# **Лінукс з початків Версія 7.2**

**Створено Gerard Beekmans Відредаговано Matthew Burgess і Bruce Dubbs**

## **Лінукс з початків: версія 7.2**

Створено Gerard Beekmans і відредаговано Matthew Burgess і Bruce Dubbs

Права копіювання © 1992-2012 Gerard Beekmans

Усі права захищено

Ця книга підпадає під ліцензію Creative Commons License.

Комп'ютерні інструкції можуть бути витягнутими з книги за ліцензією MIT

Лінукс® є зареєстрованою торговою маркою Лінуса Торвальдса

# **Linux From Scratch**

**Version 7.2** 

**Created by Gerard Beekmans Edited by Matthew Burgess and Bruce Dubbs** 

## **Linux From Scratch: Version 7.2**

by Created by Gerard Beekmans and Edited by Matthew Burgess and Bruce Dubbs

Copyright © 1999-2012 Gerard Beekmans

Copyright © 1999-2012, Gerard Beekmans

All rights reserved.

This book is licensed under a Creative Commons License.

Computer instructions may be extracted from the book under the MIT License.

Linux® is a registered trademark of Linus Torvalds .

## Вміст

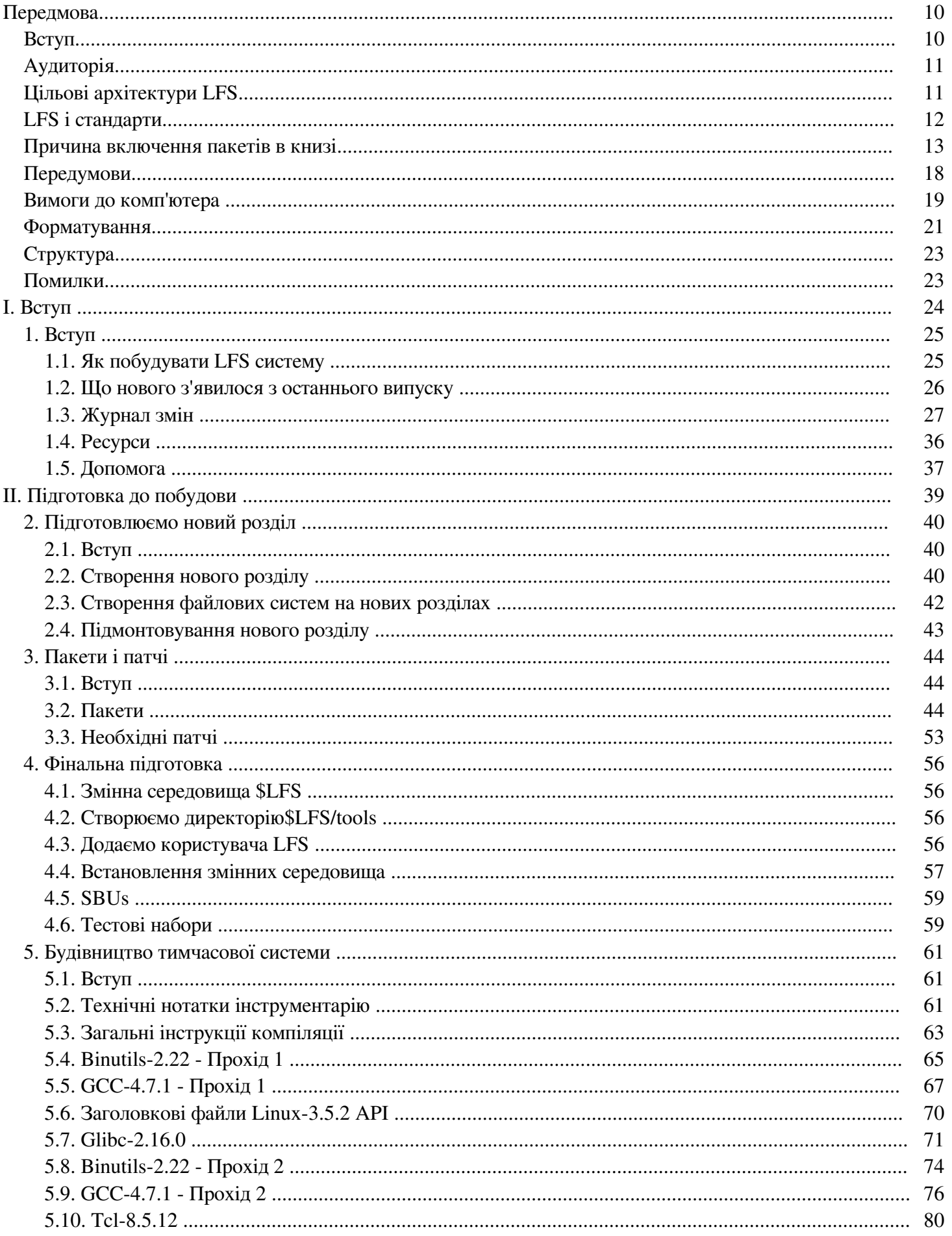

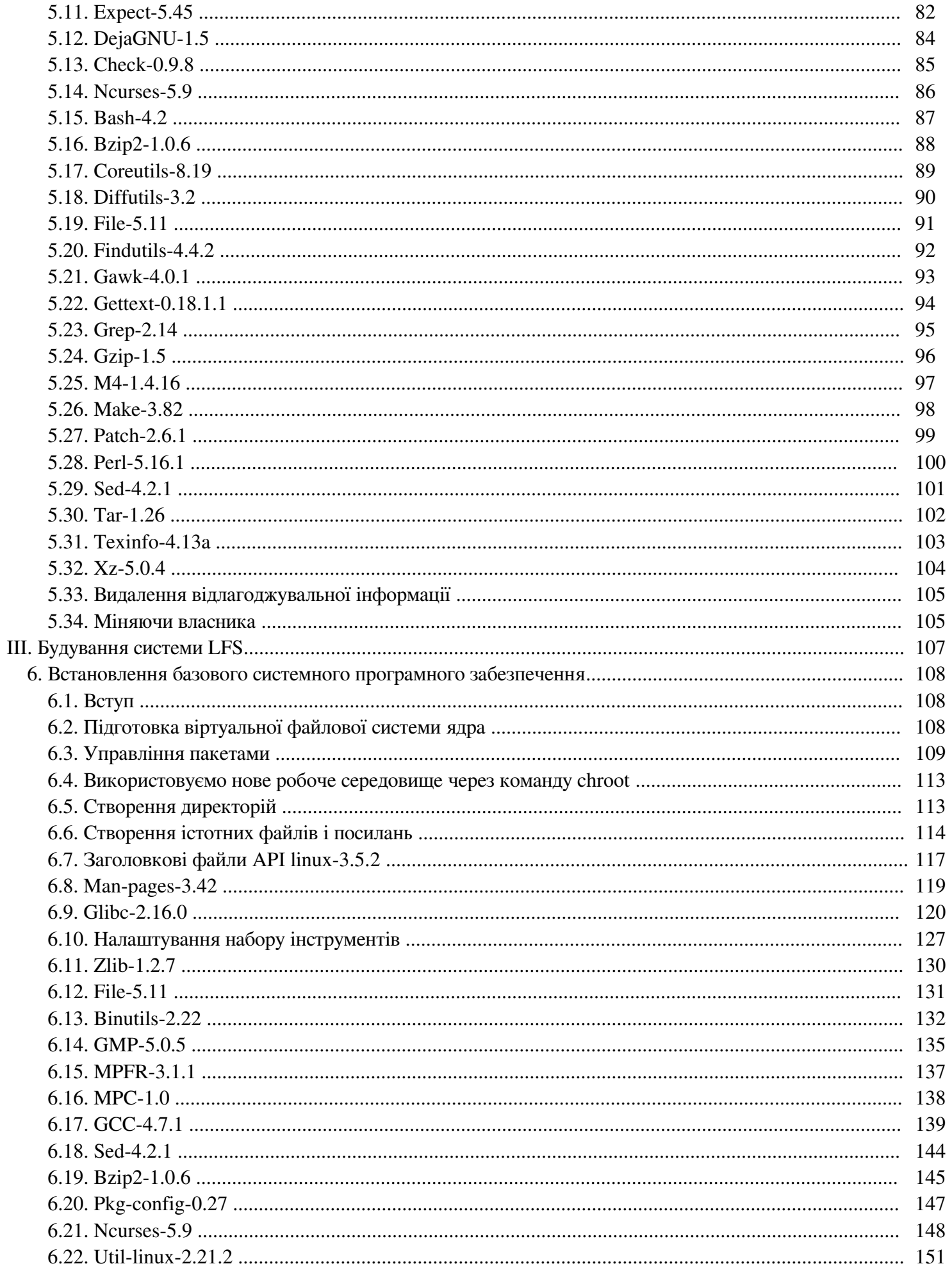

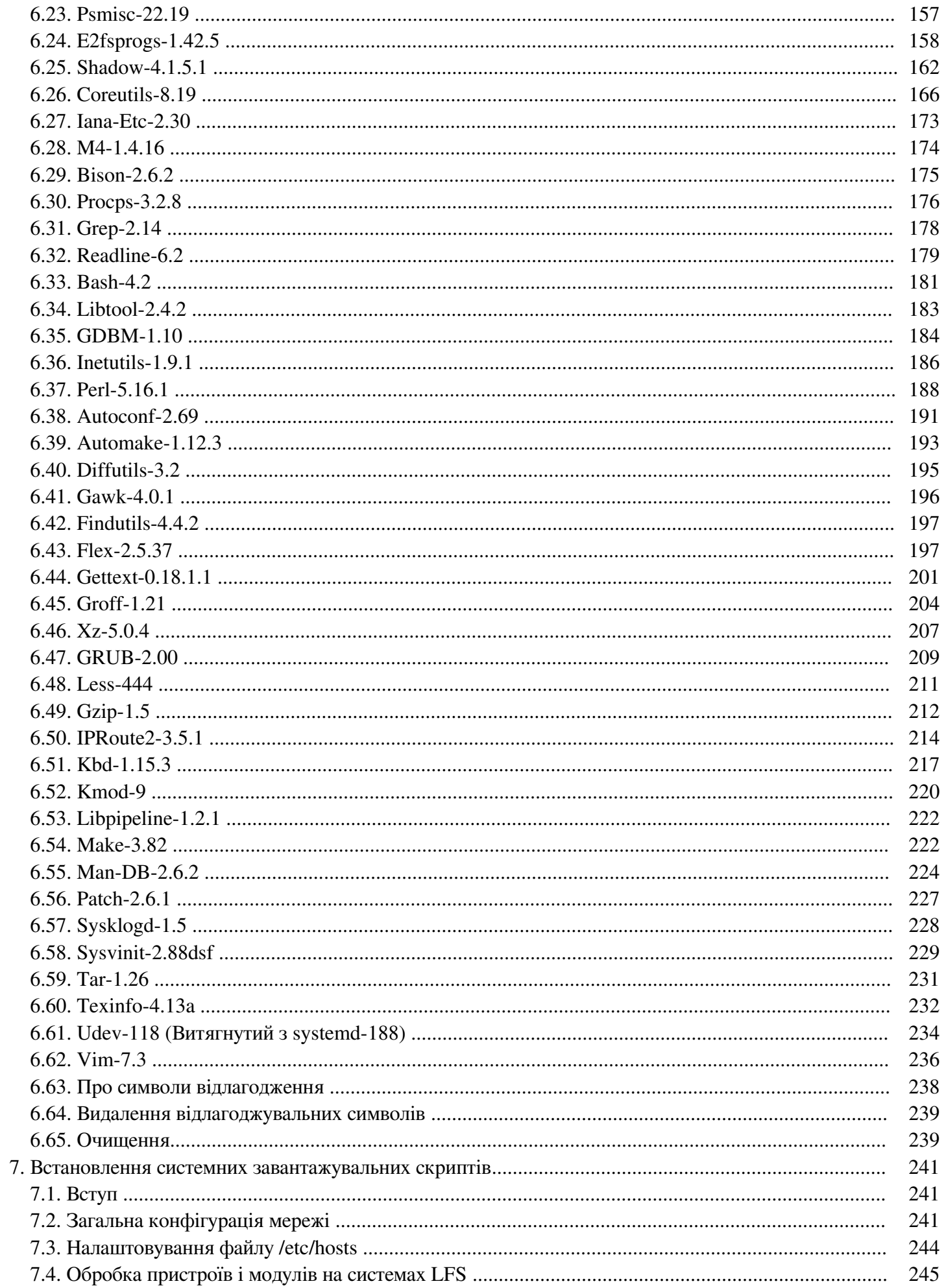

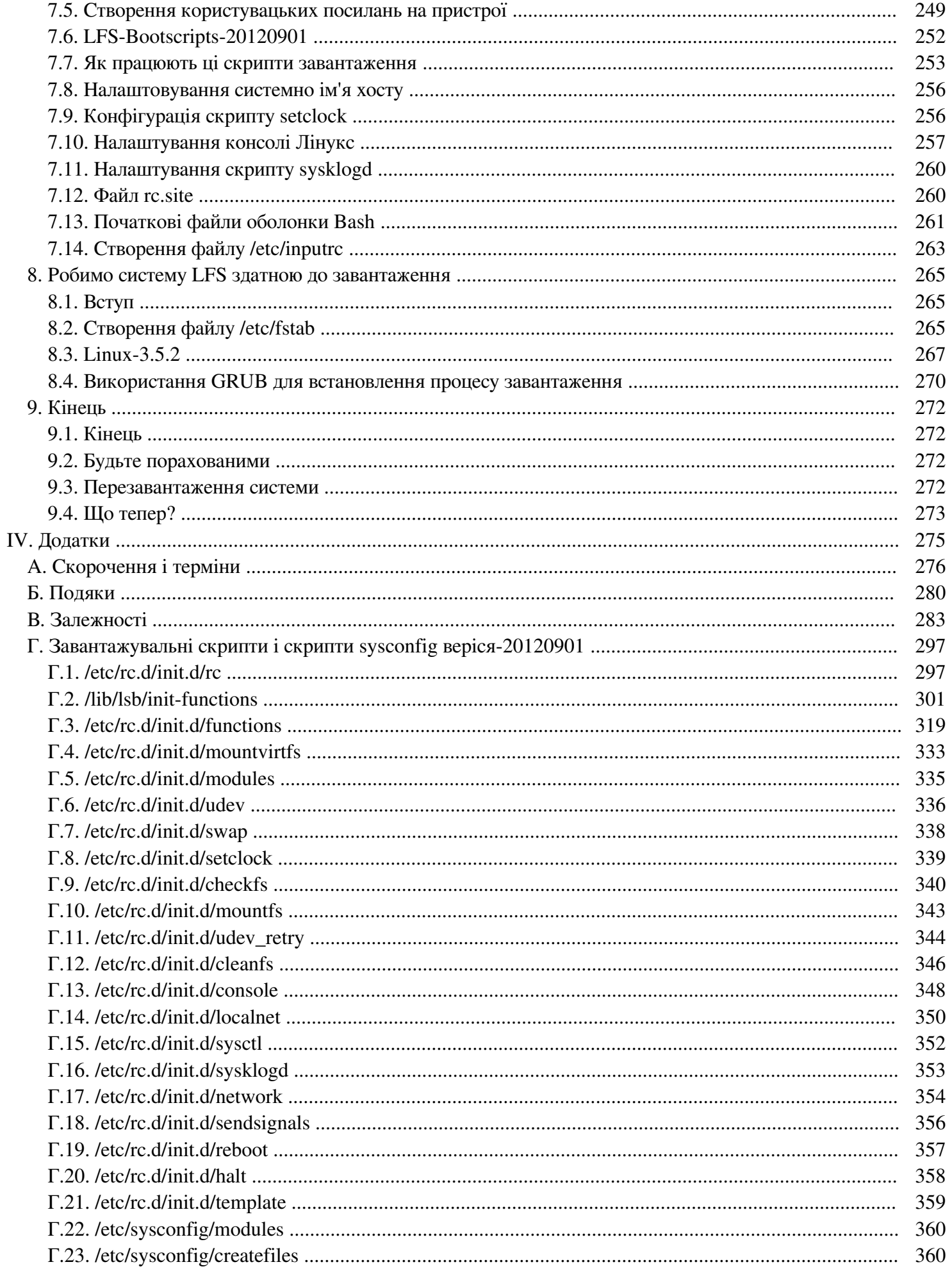

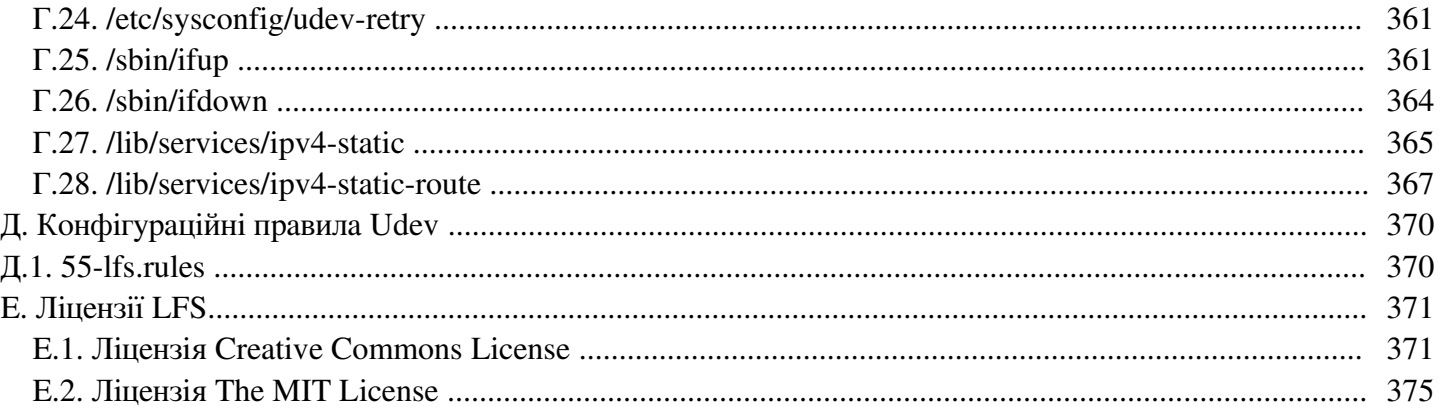

## **Передмова**

## **Вступ**

Моя подорож для вивчення і кращого розуміння Linux почалась десятиліттям назад у 1998. Я щойно встановив мій перший Linux дистрибутив і швидко став заінтригований концепцією і філософією, котра стоїть за Linux.

Завжди є багато шляхів для вирішення одної задачі. Це ж можна сказати про Linux дистрибутиви. Велика кількість існувала протягом років. Деякі існують і до сьогодні, деякі перетворились на щось інше, ще інші відійшли у нашу пам'ять. Усі вони робили свою справу по-різному для вирішення задач їхньої цільової аудиторії. Через те , що існує багато шляхів вирішення одної задачі, Я почав розуміти, що не повинен бути обмеженим якою-небудь реалізацією. Перед тим, як відкрити для себе Лінукс, ми просто погоджувалися з проблемами інших операційних систем, так як не мали іншого вибору. Це було тим, чим було, чи любили ви це, чи ні. З Лінуксом, концепція вибору почала втілюватися. Якщо ти чогось не любив, ти був вільним, навіть заохочуваним, щоб це змінити.

Я спробував число дистрибутивів і не зміг зупинитись на якому-небудь. Це були хороші системи. Це перестало більше бути правильним чи неправильним. Це стало бути справою індивідуального смаку. З цими усіма можливостями вибору, стало очевидним, що не буде одної системи, яка б була ідеальною для мене. Отож, Я вирішив створити мою власну Лінукс систему, яка буде відповідати моїм персональним вимогам.

Щоб по-справжньому зробити її моєю власною системою, Я вирішив скомпілювати все з вихідного коду, замість того щоб використовувати попередньо скомпільовані бінарні пакети. Ця "ідеальна" Лінукс система мала мати переваги інших систем без наслідування їх слабких сторін. На початок, ідея була досить складною. Я як і раніше був прихильним до ідеї, що така система все-таки може бути зібрана.

Після вирішення деяких проблем, такі як кругові залежності і помилки компілювання, Я в кінці кінців зібрав свою Лінукс систему. Це була повністю функціональна і ідеальна для користування як і інші Лінукс системи на той час. Але це було моє творіння. Це було велике задоволення зібрати таку систему самостійно. Єдина річ, яка була б кращою — це створити усі частини системи самостійно. Це була наступна хороша ідея.

Так як Я ділився своїми ідеями і досвідом з іншими членами Лінукс-общини, стало зрозуміло що була велика зацікавленість у них. Стало очевидним, що зібрані користувачами Лінукс системи відповідали не тільки специфічним для користувачів вимогам, а й служили як ідеальна можливість для навчальна програмістів і системних адміністраторів для розвитку їхніх (вже набутих) навичок у роботі з Лінуксом. З цього поширеного зацікавлення, народився проект Лінукс З Початків (Linux From Scratch Projcet, LFS project).

Книга Лінукс З Початків є центральним ядром проекту. Вона надає базу і інструкції які необхідні для Вас, щоб створити вашу власну систему. Поки дана книга надає шаблон який стане результатом системи, яка буде правильно працювати, ви є вільні змінювати інструкції відповідно до себе, що є, зокрема, важливою частиною проекту. Ви контролюєте усе; ми тільки подаємо вам допоміжну руку щоб дати вам поштовх у власну подорож.

Я щиро сподіваюся, що ви будете добре проводити час, працюючи над вашо власною Системою З Початків, і отримаєте задоволення від багатьох переваг системи, яка по-справжньому є вашою особистою.

-- Жерар Бікманс (Gerard Beekmans) gerard@linuxfromscratch.org

## **Аудиторія**

Існує багато причин чому б ви хотіли прочитати цю книгу. Одне з питань, яке виникає у багатьох людей: "чому йти крізь надокучливе ручне збирання Лінукс системи з початку, коли ти можеш просто завантажити і встановити на свій комп'ютер вже готову?".

Одна важлива причина існування цього проекту в тому, щоб допомогти вам вивчити роботу Лінукс системи з середини. Створення LFS системи допомагає демонструвати, що ж змушує Лінукс працювати, і як усі речі працюють разом і залежать один від одного. Одна з найкращих якостей, що саме цей набутий досвід допоможе вам забезпечити, є можливість налаштовування Лінукс системи, для вирішення ваших унікальних потреб.

Іншою ключовою перевагою LFS є те, що він дозволяє вам мати більший контроль над системою, не покладаючись на якісь інші реалізації Лінукс. Разом з LFS, ви є на місті водія і диктуєте кожен аспект системи.

LFS дозволяє вам створювати дуже компактні Лінукс системи. Коли ви встановлюєте звичайні дистрибутиви, ви часто змушені встановлювати велику кількість програм, які, можливо, ніколи не будуть використовуватись або тяжкі для розуміння. Ці програми марнують ресурси. Ви можете погодитись, що з сьогоднішніми жорсткими дисками і процесорами вони більше не піддаються строгому моніторингу. Але, інколи, ви все-одно є обмежені в розмірах, якщо не в ще яких-небудь ресурсах. Подумайте про завантажувальні диски, USB накопичувачі і вбудовані системи. Це є області де LFS є корисним.

Іншою перевагою персонально створених Лінукс систем є безпека. Компілюючи цілу систему з вихідного коду, ви є уповноважені вести аудит усього і застосовувати усі створені патчі безпеки. Це не є більше необхідним чекати поки хтось інший скомпілює бінарний пакет , який виправить діру в безпеці. Якщо ви не перевірите і не впровадите його самостійно, ви не маєте гарантій, що новий бінарний пакет зібраний належним чином і адекватно поправляє проблему.

Метою LFS є створення повністю функціональну систему. Якщо ви не бажаєте зібрати свою власну систему Лінукс з вихідного коду, ви не знайдете нічого корисного у інформації з цієї книги.

Є ще багато інших хороших причин щоб створити вашу власну систему LFS, які можуть бути записані тут. Але в кінці кінців, освіта є найбільш сильною. Якщо ви будете надалі отримувати досвід у LFS, ви відкриєте ту силу, яку інформація і знання насправді дають.

## **Цільові архітектури LFS**

Головною цільовою архітектурою LFS є 32-бітний процесор Intel (32-bit Intel CPU). Якщо ви ще не збирали LFS систему раніше, ви повинні, ймовірно, почати з цієї архітектури. 32-бітна архітектура є найбільш широко підтримуваною Лінукс системою і є найбільш сумісною з відкритими і платними програмними продуктами.

З іншого боку, відомо, що інструкції у цій книзі працюють, з деякими модифікаціями, на архітектурах PowerPC і 64-бітними AMD/Intel процесорами. Основною умовою щоб збудувати систему, що використовує один з цих процесорів, є існуюча Лінукс система, наприклад, та, яка була встановлена до LFS системи (Ubuntu, Red Hat/Fedora, SuSE або інший дистрибутив) і підтримує ту архітектуру, яку ви маєте. Також зверніть увагу що 32-бітні дистрибутиви можуть бути встановлені як основні системи на 64-бітних AMD/Intel комп'ютерах.

Деякі інші факти про 64-бітні системи повинні бути тут додані. Порівнюючи з 32-бітною архітектурою,

розміри виконуваних файлів є дещо більшим, а виконання є дещо швидшим. Для прикладу, в тестовій компіляції LFS-6.5 на процесорах Core2Duo, була виміряна дана статистика:

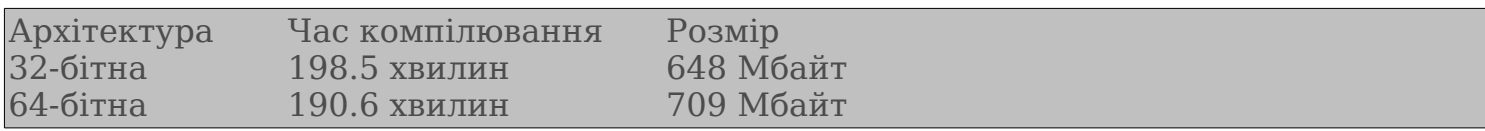

Як ви можете бачити, 64-бітна архітектура є лиш на 4% швидша і на 9% більша ніж 32-бітна. Виграш від переходу до 64-бітної системи є відносно мінімальним. Звичайно, якщо ви маєте більше ніж 4 Гбайти RAM, або хочете маніпулювати даними які перевищують 4 Гбайти, переваги 64-бітної системи є істотний.

За замовчуванням 64-бітна система яка є результатом LFS, вважається "чистою" 64-бітною системою. Це означає, що вона підтримує тільки 64-бітні виконувані файли. Будуючи "багато бібліотечну" систему вимагає компілювання багатьох програм двічі: перший раз для 32-бітної системи і другий — для 64-бітної. Це не підтримується у книзі LFS тому, що це вимагало б додаткових інструкцій, відмінних від необхідних для побудови простої базової системи Лінукс. Ви можете звернутися до проекту Cross Linux From Scratch (CLFS — кросплатформенний Лінукс з початків) для цієї складної теми.

Останній коментар відносно 64-бітної системи. Є програми, які не можуть бути коректно скомпільовані для "чистої" 64-бітної системи або вимагають спеціальних інструкцій для компіляції. Зазвичай, ці програми мають деякі, специфічні для 32-бітної системи, вставки асемблерною мовою, які будуть мати провал у 64 бітних системах. Включаючи драйвери Xorg з проекту Beyond Linux From Scratch (BLFS). Багато з цих проблем можуть бути вирішеними, але можуть вимагати виконання спеціальних процедур або використання патчей.

### **LFS і стандарти**

Структура LFS відповідає Лінукс стандартам найближче, як це можливо. Основними стандартами є:

- *POSIX.1-2008 (Portable Operating System Interface for uniX Портативний Стандарт Інтерфейсу Операційних Систем для Юнікс)*;
- *Filesystem Hierarchy Standard (FHS Стандарт Ієрархії Файлової Системи);*
- *Linux Standard Base (LSB) Core Specification 4.0 (Базові Стандарти Лінукс (LSB) Основні Специфікації 4.0).*

Стандарт LSB має п'ять окремих стандартів: Core (Основні), С++, Desktop (Робочий стіл або візуальна оболонка), Runtime Languages (Скриптові мови) і Printing (Друкування). На додачу до основних вимог є також архітектурно залежні вимоги. LFS намагається відповідати архітектурам, які обговорювалися в попередніх розділах.

#### Увага

Багато людей не погоджуються з вимогами стандарту LSB. Основна ціль його визначення є забезпечити, що платні програмні продукти зможуть бути встановлені і виконуватися правильно на сумісних системах. Через те, що LFS є основаним на вихідних кодах програм, користувач має повний контроль над тим, який пакет є бажаним і багато хто вибирає не встановлювати деякі пакети які є визначений LSB.

Створена повна система LFS є здатною до проходження LSB сертифікаційних тестів, але не без багатьох додаткових пакетів які є за сферою LFS. Ці додаткові пакети мають інструкції для встановлення у BLFS проекті.

#### **Пакети які поставляються LFS і є необхідними для задоволення вимог LSB**

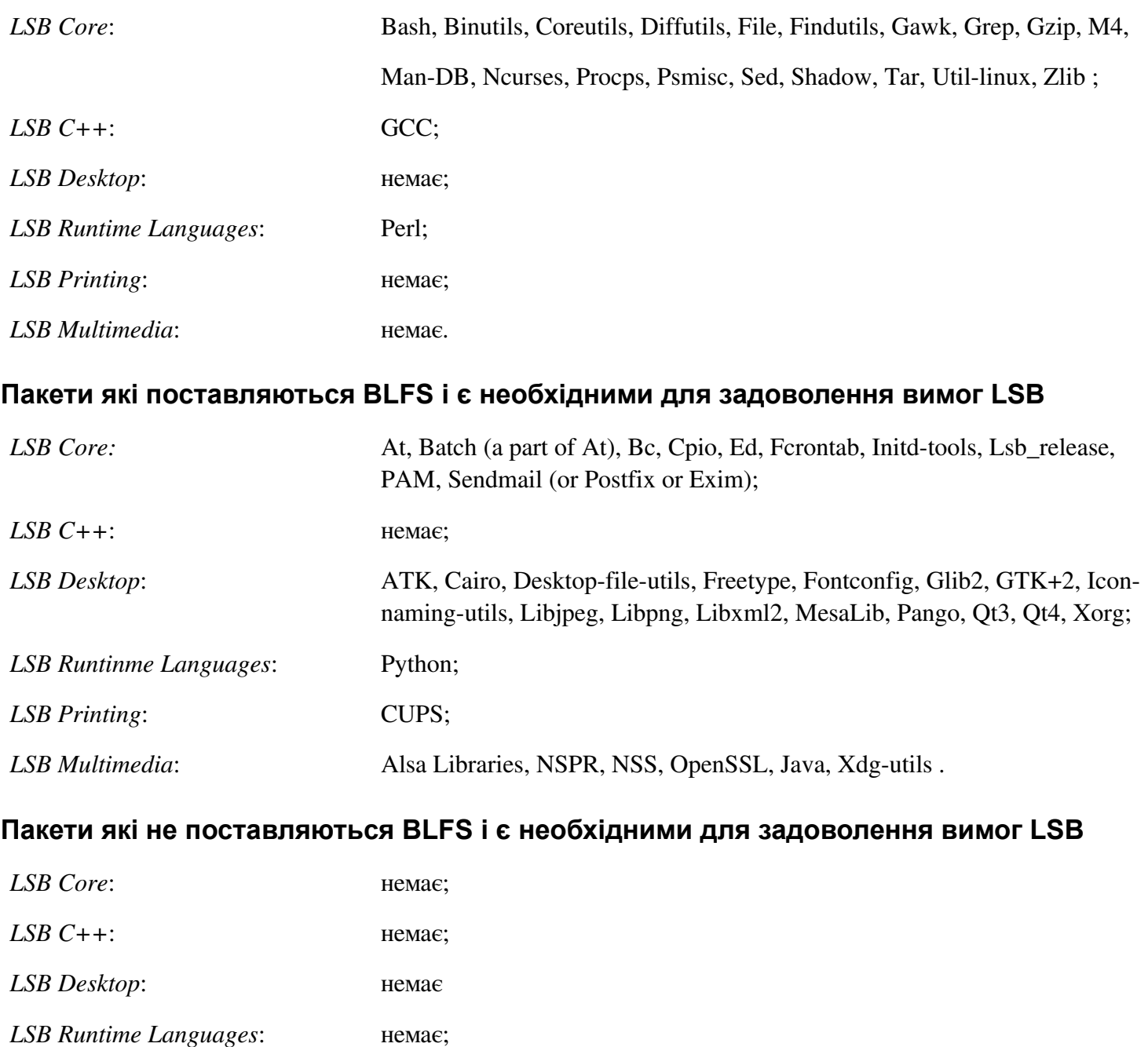

*LSB Printing*: немає; *LSB Multimedia*: немає.

## **Причина включення пакетів в книзі**

Як було установлено раніше, ціль проекту LFS полягає в створенні повної і готової до використання базової системи. Це включає усі пакети, які необхідні для їх копіювання, для забезпечення відносно мінімальну базу, з якої можливо створення більш функціональної системи, базуючись на варіанти вибору користувача. Це не означає, що LFS є найменш можливою системою, яка тільки можлива. Декілька важливих пакетів включено, але вони не є строго обов'язковими. Список, який наведений нижче, документує логічне обґрунтування для кожного пакету в книзі.

– Autoconf.

Цей пакет вміщує в собі програми для створення скриптів командної стрічки, які можуть автоматично конфігурувати вихідний код програми з шаблону розробника. Він часто потрібний для перекомпіляції пакету після оновлень для процесу побудови.

– Automake

Цей пакет має в собі програми для генерації Make-файлів з шаблону. Він часто потрібний для перекомпіляції пакету після оновлень для процесу побудови.

– Bash

Цей пакет необхідний для задоволення стандарту LSB Core і забезпечує інтерфейс Bourne Shell до системи (командну стрічку). Він був вибраний з множини інших пакетів цього інтерфейсу через його широке використання і широкі можливості крім базових функцій командної стрічки.

– Binutils

Цей пакет вміщує версію yacc (Yet Another Compiler Compiler — ще один компілятор компілятора) проекту GNU (www.gnu.org), котрий необхідний для компілювання інших програм LFS.

– Bzip2

Цей пакет має у собі програму для компресії і декомпресії файлів (архіватор). Він розпаковує багато пакетів LFS.

– Check

Цей пакет має у собі тестовий інвентар для інших програм. Він встановлюється як тимчасовий інструмент.

– Coreutils

Цей пакет має в собі число основних програм для маніпуляції файлами і директоріями. Ці програми необхідні для менеджменту файлами у командній стрічці, і також для процедур встановлення кожного пакету в LFS.

– DejaGNU

Цей пакет вміщує в собі програми, котрі показують різницю між файлами і директоріями. Ці програми можуть бути використані для створення патчів і також використовуються у багатьох процедурах побудови (компілювання) програм.

– Expect

Цей пакет має в собі програму для підтримки скриптових діалогів з іншими інтерактивними програмами. Вона поширено використовується для тестування інших програм. Вона встановлюється тільки як тимчасовий інструмент.

– E2fsprogs

Цей пакет постачає утиліти для обробки ext2, ext3 і ext4 файлових систем. Це є найбільш широко розповсюджені і ретельно тестовані файлові системи які підтримує Лінук.

– File

Цей пакет забезпечує вас утилітою для визначення типу даного файлу чи файлів. Деякі пакети потребують

його для компілювання.

– Findutils

Цей пакет має у собі утиліту для генерування програм які розпізнають шаблони у тексті. Це є версія GNU програми lex (lexical analyzer). Вона необхідна для побудови декількох пакетів LFS.

– Gawk

Цей пакет розповсюджує програму для маніпулювання текстовими файлами. Це є версія GNU awk (Aho-Weinberg-Kernighan). Вона використовується в багатьох інших пакетних скриптах побудови.

– Gcc

Цей пакет є колекцією компіляторів GNU (GNU Compiler Collection). Вона вміщає С і С++ компілятори без яких ви не побудуєте нічого.

– GDBM

Цей пакет вміщає бібліотеку Менеджера Баз даних GNU (GNU Database Manager library). Вона використовується іншим LFS пакетом, Man-DB.

– Gettext

Цей пакет вміщає утиліти і бібліотеки для інтернаціоналізації і локалізацій цілого числа пакетів.

– Glibc

Цей пакет вміщає головну бібліотеку С функцій. Програми, які працюють під Лінукс, не будуть функціонувати без неї.

– GMP

Цей пакет вміщає математичну бібліотеку яка поширює корисні функції для довільної арифметичної точності. Вона необхідна для побудови Gcc.

– Grep

Цей пакет вміщає програми для пошуку крізь файли. Ці програми використовуються більшістю скриптами побудови програм.

– Groff

Цей пакет розповсюджує програми для обробки і форматування тексту. Одна важлива функція цих програм є форматування системних сторінок допомоги (man pages).

– GRUB

Цей пакет називається Grand Unified Boot Loader (головний єдиний завантажувач системи). Він є одним з декількох можливих завантажувачів, але він також є найбільш гнучкий.

– Gzip

Цей пакет має у собі програму для компресії та декомпресії файлів. Він необхідний, щоб розархівовувати багато пакетів у LFS і поза ним.

– Iana-etc

Цей пакет забезпечує дані для мережних сервісів і протоколів. Він є необхідним, щоб увімкнути відповідні мережеві можливості.

– Inetutils

Цей пакет має в собі програми для базового адміністрування мереж.

– IProute2

Цей пакет вміщає в собі програми для базової і розширеної підтримки протоколів IPv4 і IPv6. Він був вибраний з багатьох утиліт для мереж (net-tools) через його сумісність з IPv6.

– Kbd

Цей пакет вміщає таблицю кодів, клавіатурні утиліти для не US-клавіатур і певну множину консольних шрифтів.

– Kmod

Цей пакет містить програми, які необхідні для адміністрування модулів ядра.

– Less

Цей пакет забезпечує дуже гарним і зручним переглядачем текстових файлів, дозволяє виконувати переміщення вверх і вниз по текстовому файлу. Він також використовується пакетом Man-DB для переглядання сторінок документації системи (manpages).

– Libtool

Цей пакет вміщує загальний скрипт підтримки бібліотек GNU (generic library support script). Він приховує складність використання бібліотеки спільного користування (shared libraries). Вона необхідна для тестових наборів інших пакетів LFS.

– Linux Kernel (ядро Лінукс)

Цей пакет є ядро усієї Операційної Системи, без якого її робота неможлива.

– M4

Цей пакет вміщує загальний текстовий макро процесор (general text macro processor) — корисний як будівничиа програма для інших програм.

– Make

Цей пакет вміщає вміщує програму для направлення побудови пакетів. Вона вимагається майже усіма пакетами у LFS і поза ним.

– Man-DB

Цей пакет вміщує програми для знаходження і перегляду сторінок документації системи (man pages). Вона вибрана замість пакету man (manual — мануал, підручник) через його чудові інтернаціональні можливолсті.

– Man-pages

Цей пакет вміщує фактичний контент базових сторінок документації Лінукс системи і ОС в загальному.

– MPC

Цей пакет вміщує функції для арифметичних операцій з комплексними числами. Він необхідний для GCC.

– MPFR

Цей пакет вміщує функції для роботи з числами з різною точністю. Від нього залежний GCC пакет.

– Ncurses

Цей пакет розповсюджує бібліотеки для термінально незалежної обробки символів екрану. Вона дуже часто забезпечує контроль курсором для системи меню. Вона потрібна для певного числапакетів.

– Patch

Цей пакет вміщує програми для модифікації чи створення файлів застосовуючи файли-патчі, які зазвичай створені програмою diff. Вона необхідна пдля процедури побудови для багатьох пакетів.

– Perl

Цей пакет є інтерпретатором для скриптової мови PERL. Він необхідний для встановлення і тестових наборів для багатьох пакетів LFS.

– Pkg-config

Цей пакет забезпечує програмою, яка видає мата-дані про встановлені бібліотеки чи пакети.

– Popt

Цей пакет є бібліотекою, яка використовується деякими програмами для розбору введених рядків у командний інтерпретатор.

– Procps

Цей пакет вміщує програми для моніторингу процесів. Ці програми є корисні для системних адміністраторів, і такж використовуються скриптами завантаження LFS.

– Psmisc

Цей пакет вміщує програми для виведення інформації про поточні виконувані процеси в системі. Ця програма є корисною для системних адміністраторів.

– Readline

Цей пакет є набором бібліотек, котрі уможливлюють корегування команд у командному інтерпретаторі і можливість перегляду історії команд. Ця бібліотека використовується програмою Bash.

– Sed

Цей пакет дозволяє редагування тексту без відкривання його в текстових редакторах. Він також необхідний для більшості конфігураційних скриптів пакетів LFS.

– Shadow

Цей пакет вміщує програму для ведення журналу системних повідомлень, такі як повідомлення ядра чи повідомлення процесів демонів (ті, що виконуються в фоновому режимі і не прив'язані до якого-небудь терміналу) коли відбувається незвичайна подія (помилка тощо).

– Sysinit

Цей пакет забезпечує систему програмою init, котра є батьківською для усіх інших процесів у системах Лінукс.

– Tar

Цей пакет забезпечує архівування і розархівування. Її використовують усі пакети LFS.

– Tcl

Цей пакет вміщає програму Tool Command Languag, яка використовується у багатьох наборах тестів пакетів LFS. Вона встановлюється як тимчасовий інструмент.

– Texinfo

Цей пакет вміщує програму для редагування, написання і перетворення інформаційних сторінок. Вона використовується у процедурах встановлення багатьох пакетів LFS.

#### – Udev

Цей пакет вміщує програму для динамічного створення файлів пристроїв. Це є альтернатива до створення тисячі статичних пристроїв у директорії /dev.

– Util-linux

Цей пакет має в собі різні утиліти. Між ними є програми для обробки файлових систем, консолей, розділів і повідомлень.

– Vim

Цей пакет розповсюджує редактор. Він був вибраний через його сумісність з класичним редактором vi і його велику кількість сильних можливостей. Цей редактор є дуже персональним вибором багатьох користувачів і інший текстовий редактор може замінити його при бажанні.

– XZ Utils

Цей пакет вміщує програми для компресії і декомпресії файлів. Він дає можливість найвищої компресії загально можливої і є корисним для декомпресії пакетів у форматі XZ чи LZMA.

– Zlib

Цей пакет вміщує підпрограми для компресії і декомпресії, які використовуються деякими програмами.

#### **Передумови**

Будувати систему LFS не є легким завданням. Воно вимагає певного рівня знань у сфері системного адміністрування у системах Unix (Юнікс), в порядку розв'язання проблем і коректного виконання вказаних команд. Зокрема, як абсолютний мінімум, ви повинні вже мати здатність до використання командної стрічки (shell) для копіювання чи переміщення файлів і директорій, дивитись вміст папок і директорій, і змінювати

поточну директорію. Також очікувано, що ви маєте прийнятні знання у використанні і встановленні програм Лінукс.

Оскільки книга LFS припускає, що ви маєте принаймні цей базовий рівень навичок, деякі форуми підтримки користувачів LFS навряд чи будуть надавати вам допомогу у цих сферах. Вам навряд чи будуть відповідати на питання по такому базовому рівню, або вас будуть направляти до основного списку попередньо читання LFS (списку, який вказує, що необхідно прочитати перед тим як читати і діяти за інструкціями цієї книги).

Перед тим як будувати систему LFS, ми рекомендуємо прочитати наступні сторінки документації (англ. HOWTOs — як зробити...):

– Як побудувати (скомпілювати) програмний пакет (Software-Building-HOWTO ) *http://www.tldp.org/HOWTO/Software-Building-HOWTO.html* (англ.)

Ця інтернет сторінка є зрозумілий гід (путівник тощо) по шляхам побудови (компілювання) і встановлення програм у "загальних" пакетах Unix (Юнікс) під Лінуксом. Хоча він був написаний деякий час назад, він досі забезпечує хорошу суму базових технік, які необхідні для побудови і встановлення програмного забезпечення.

– Користувацький гід по системі Лінукс (The Linux Users' Guide) *http://www.linuxhq.com/guides/LUG/guide.html*

Цей гід охоплює використання відбірного програмного забезпечення у Лінукс. Ця довідка є також дуже старою.

– Основна підказка для попереднього прочитання (The Essential Pre-Reading Hint) *http://www.linuxfromscratch.org/hints/downloads/files/essential\_prereading.txt*

Це є підказка написана від проекту LFS спеціально для користувачів які є новачками в Лінукс. Вона включає список посилань на чудові джерела інформації на широкий діапазон тем. Будь-який користувач, який намагається встановити LFS систему повинен мати розуміння багатьох тем у цій підказці.

#### **Вимоги до комп'ютера**

Твоя хост-система (комп'ютер) повинна мати наступне програмне забезпечення з мінімально вказаними номерами версій. Це не повинно бути проблемою для більшості сучасних дистрибутивів Лінукс. Також майте на увазі, що багато дистрибутивів помістить заголовки пакетів (файли які підключаються до коду з метою забезпечення програм відповідними функціями) в окремі пакети, часто у формі "<назва-пакету>-devel" або "<назва-пакету>-dev" ("<package-name>-devel", "<package-name>-dev" ). Будьте впевнені що ви їх встановили, якщо ваш дистрибутив постачає їх.

Старіші версії програмного забезпечення у наступному списку можуть працювати, але не були тестовані.

- **Bash-3.2** (/bin/bash повинен бути символічним або жорстким посиланням на програму bash);
- **Binutils-2.17** (Версії вищі ніж 2.22 не рекомендовані, так як не були ще тестовані);
- **Bison-2.3** (/usr/bin/yacc повинен бути посиланням на програму bison або малим скриптом, який його її запускає);
- **Bzip2-1.0.4**;
- **Coreutils-6.9**;
- **Diffutils-2.8.1**;
- **Findutils-4.2.31**;
- **Gawk-3.1.5** (/usr/bin/awk повинен бути посиланням на gawk);
- **Gcc-4.1.2** (версії вищі ніж 4.7.1 не рекомендуються так як не були ще тестовані);
- **Grep-2.5.1a**;
- **Gzip-1.3.12**;
- **Linux Kernel-2.6.25** (яке було скомпільоване Gcc версією 4.1.2 або старшою).

Причина вимоги такої версії ядра є тому, що ми вказали цю версію коли будували glibc у Розділі 6 як рекомендацію розробників. Ця версія також є вимогою для udev.

Якщо ядро хост-системи є раніше ніж 2.6.25, або воно не було скомпільоване використовуючи компілятор GCC-4.1.2 (або пізнішої версії), ви будете змушені замінити ядро дотримуючись специфікацій. Є два шляхи як ви можете поступити з цим. Спочатку, погляньте чи ваш постачальник дозволяє встановлювати ядро версії 2.6.25 або пізнішої. Якщо так, ви можете встановити його. Якщо ж вам не постачається пакет ядра прийнятної версії, або ви не хотіли б встановлювати його, ви можете скомпілювати його самостійно. Інструкції для компіляції ядра і конфігурування системного завантажувача (припустимо, що це GRUB) розміщено в Розділі 8.

- **M4-1.4.10**;
- **Make-3.81**;
- **Patch-2.5.4**;
- **Perl-5.8.8**;
- **Sed-4.1.5**;
- **Tar-1.18**;
- **Texinfo-4.9**;
- **Xz-5.0.0**.

Зверніть увагу, що посилання згадані вище вимагаються, щоб побудувати систему LFS використовуючи інструкції які розміщені всередині цієї книги. Посилання які вказують на інше програмне забезпечення (такі як dash, mawk тощо) можуть працювати, але не протестованими чи підтримувані командою розробників LFS, і можуть вимагати або відхилення від інструкцій або додаткові патчі до деяких пакетів.

Щоб побачити чи ваша хост-система має усі відповідні версії програм і здатність компілювання, виконайте наступне:

```
cat > version-check.sh << "EOF"
#!/bin/bash 
# Simple script to list version numbers of critical development tools 
export LC_ALL=C 
bash -version | head -n1 | cut -d" "-f2-4echo "/bin/sh -> `readlink -f /bin/sh`" 
echo -n "Binutils: "; ld -\text{version} | head -n1 | cut -d" "-f3-bison --version | head -n1 
if [ -e /usr/bin/yacc ]; 
 then echo "/usr/bin/yacc -> `readlink -f /usr/bin/yacc`";
  else echo "yacc not found"; fi 
bzip2 --version 2>01 < /dev/null | head -n1 | cut -d" " -f1,6-
echo -n "Coreutils: "; chown --version | head -n1 | cut -d")" -f2 
diff --version | head -n1 
find --version | head -n1 
gawk --version | head -n1 
if \lceil -e / \text{usr/bin/awk} \rceil;
 then echo "/usr/bin/awk \rightarrow 'readlink -f /usr/bin/awk'";
  else echo "awk not found"; fi 
gcc --version | head -n1 
ldd --version | head -n1 | cut -d" " -f2- # glibc version 
grep --version | head -n1 
gzip --version | head -n1 
cat /proc/version 
m4 --version | head -n1 
make --version | head -n1 
patch --version | head -n1 
echo Perl `perl -V:version` 
sed --version | head -n1
tar --version | head -n1 
echo "Texinfo: `makeinfo --version | head -n1`" 
xz --version | head -n1 
echo 'main(){}' > dummy.c && gcc -o dummy dummy.c 
if [ -x dummy ] 
then echo "gcc compilation OK"; 
else echo "gcc compilation failed"; fi 
rm -f dummy.c dummy 
EOF 
bash version-check.sh
```
#### **Форматування**

Для того щоб полегшити читання книги, є кілька конвенцій використаних в цій книзі. Ця секція вміщає деякі приклади форматування.

**./configure —prefix=/usr**

Ця форма тексту є розроблена для того, щоб бути набраною так само як ми її бачимо, якщо тільки по-іншому

не вказано у навколишньому тексті. Він також використовується у роз'ясненні секцій шоб визначити, яка з команд на яку посилається.

У деяких випадках, логічний рядок є розбитий на два або більше рядків з зворотнім слешом (backslash - \) в кінці рядка.

```
CC = "qcc - B<math>\sqrt{bin}, ../binutils-2.18/configure \
--prefix=/tools --disable-nls -disable-werror
```
Зверніть увагу на те, що зворотний слеш повинен бути перед зворотом каретки (введеним новим рядком). Інші пробільні символи, такі як пробіли або табуляція будуть створювати неправильні результати.

install-info: unknown option '--dir-file=/mnt/lfs/usr/info/dir'

Ця форма тексту (текст фіксованої довжини) показує вміст екрану, зазвичай як результат виконання команд. Цей формат також використовується для того, щоб показувати назви файлів, такі як /etc/ld.so.conf.

#### Наголошення

Ця форма тексту використовується для декількох цілей в книзі. Його головна ціль — наголосити на важливі частини пунктів.

#### http://www.linuxfromscratch.org/

Цей формат використовується для гіперпосилань до сторінок LFS общини і до зовнішніх сторінок. Воно включає сторінки документації (HOWTOs — як зробити...), сторінки документації і веб-сайти.

```
cat > $LFS/etc/group << "EOF"
root:x:0:bin:x:1:
\overline{1} \overline{1} \overline{1} \overline{1} \overline{1} \overline{1} \overline{1} \overline{1}EOF
```
Цей формат використовується при створенні конфігураційних файлів. Перша команда говорить системі створити файл \$LFS/etc/group з вмістом який набраний на клавіатурі у вигляді наступних рядків, фж поки не зустрінеться посліловність End Of File (EOF). Отже, ня секція в загальному набирається як ми її бачимо.

#### <TEKCT ДЛЯ ЗАМІНИ>

Цей формат використовується для заміни тексту який не є для набирання так, як ми його бачимо або для операцій копіювання-вставки.

[ОПЦІОНАЛЬНИЙ ТЕКСТ]

Цей формат використовується для вставки тексту, який є опціональним (необов'язковим).

 $passwd(5)$ 

Цей формат використовується для звернення до спеціальної сторінки документації. Номер в середині дужок вказує на спеціальну секцію всередині документації. Для прикладу, **passwd** має дві сторінки документації. В документації  $\pi$ po встановлення LFS, шi дві сторінки документації будуть розмішені  $\overline{B}$ /usr/share/man/man1/passwd.1i/usr/share/man/man5/passwd.5. Коли книга використовує passwd(5) вона спеціально посилається до /usr/share/man/man5/passwd.5. man passwd виведе першу сторінку в якій знайде збіг "passwd", якою є сторінка /usr/share/man/man1/passwd .1. Для цього прикладу, вам необхідно виконати man 5 passwd, для прочитання специфічної сторінки, яку вам рекомендували. Ви повинні запам'ятати що більшість сторінок документації не мають дубльовані назви у різних секціях. Таким чином, man <program name> зазвичай достатньо.

## **Структура**

Дана книга поділена на наступні частини.

### **Частина І — Вступ**

Частина І роз'яснює кілька важливих пунктів про те, як триває інсталювання LFS. Ця секція також забезпечує мета-інформацією про дану книгу.

### **Частина ІІ — Підготовка до побудови**

Частина ІІ описує необхідні підготування для процесу побудови: створення розділів, завантажування пакетів і компілювання тимчасових інструментів.

### **Частина ІІІ — Побудова системи LFS**

Ця частина проводить читача через процес побудови системи LFS — компілювання і встановлення усіх пакетів один за одним, встановлення скриптів завантаження і встановлення ядра ОС. Кінцева система Лінукс є базою на якій інше програмне забезпечення, за бажанням, може бути побудоване для розширення її можливостей. В кінці цієї книги розміщений легкий для користування список, який вкаже вам на встановлені програми, бібліотеки і важливі файли.

### **Помилки**

Програмне забезпечення, яке використовувалося для створення LFS системи, постійно оновлюється і розширюється. Попередження до безпеки і виправлення програмних помилок може ставати доступним після того, як книга LFS була випущена. Для того, щоб перевірити чи версії пакетів або інструкції у цьому випуску LFS потребують яких-небудь модифікацій для виправлення вразливостей безпеки чи виправлення помилок програм, будь ласка, відвідайте сторінку *http://www.linuxfromscratch.org/lfs/errata/7.2/* перед тим, як розпочати ваш процес побудови. Ви повинні запам'ятати будь-які знайдені зміни і приймати їх до відповідних секцій книги під час того, як ви будете будувати свою власну систему LFS.

# **Частина І. Вступ**

## **Глава 1. Вступ**

## **1.1. Як побудувати LFS систему**

Система LFS буде побудована використовуючи вже встановлену систему Лінукс дистрибутива (такі як Debian, Mandriva, Red Hat або SUSE). Встановлена система (хост) буде використана як відправна точка для забезпечення необхідними програмами, включаючи компілятор, компонувальник, і командний інтерфейс (shell) для того, щоб побудувати на цій базі нову систему. Виберіть опцію "розробник" ("development") під час встановлення дистрибутива, щоб мати можливість доступу до відповідних інструментів.

Як альтернатива до встановлення окремого дистрибутиву на вашу машину, ви можете використовувати LiveCD (завантажувальний диск) з комерційного дистрибутиву.

Частина 2 цієї книги описує як створити новий "рідний" для Лінукс розділ з відповідною файловою системою. Це є місце де нова система LFS буде скомпільована і встановлена. Частина 3 роз'яснює які пакети і патчі необхідні для завантаження для того щоб побудувати систему LFS і як зберегти їх на новій файловій системі. У частині 4 обговорюється встановлення відповідного робочого середовища (working environment). Будь-ласка, прочитайте Частину 4 уважно, так як вона роз'яснює деякі важливі питання, які вказують що потрібно знати перед тим як почати йти вашим вибраним шляхом крізь Частину 5 і наступних.

Частина 5 також демонструє вам як побудувати перший рубіж (етап) інструментів, включаючи Binutils і GCC (перший рубіж означає, що ці два основні пакети будуть перевстановлені). Наступним кроком буде збирання Glibc — бібліотеку мови програмування С. Glibc буде скомпільована програмними інструментами, які були побудовані у першому рубежі. Після цього, буде наступний етап, в якому ви побудуєте другий набір інструментів. Він використовуватиме динамічні бібліотеки. Решта пакетів з Частини 5 будуть збудовані використовуючи інструменти з другого набору. Коли це все буде зроблено, процес інсталяції LFS більше не залежатиме від іншого дистрибутиву, за винятком робочого ядра.

Ці зусилля щоб ізолювати новозбудовану систему від стороннього дистрибутиву можу здатись надмірною. Повне технічне роз'яснення чому це все зроблено таким шляхом розміщене у Секції 5.2 "Технічні замітки програмного інструментарію".

Коли ви доберетесь до Частини 6, уся система буде збудована. Програма **chroot** (change root — змінити корінь) застосовується для використання віртуального середовища і відкриває нову сесію командного інтерпретатора, коренева директорія якого знаходиться у розділі, який виділений під систему LFS. Система не перезавантажується, а змінює кореневу директорію, це робиться для того, щоб створити систему, яка здатна до завантаження, необхідно провести деякі додаткові роботи, які в даний момент не потрібні. Основна перевага "chroot-інгу" (зміни кореневого каталогу) в тому, що це дозволяє вам продовжувати використовувати хостову систему, поки будується система LFS. Чекаючи закінчення компіляції пакету, ви можете продовжувати використовувати ваш комп'ютер як зазвичай.

Для закінчення встановлення, скрипти завантаження LFS (LFS-Bootscripts) встановлюються в Частині 7, а ядро і завантажувач системи встановлюються у Частині 8. Частина 9 вміщує інформацію як продовжувати працювати з LFS поза межами даної книги. Після виконання усіх кроків даних у книзі, комп'ютер буде готовий до перезавантаження в нову систему LFS.

Цей процес відбувається в командній стрічці. Детальну інформацію по кожному кроці ви можете отримати у наступних главах і документації яка поставляється з пакетами. Пункти, які можуть здаватись складними, будуть уточнюватись, і все буде ставати на своє місце коли ви розпочнете пригоду, яка називається LFS.

## **1.2. Що нового з'явилося з останнього випуску**

Нижче розміщений список оновлених пакетів зроблених після останнього випуску книги.

#### **Оновлено до:**

- Autoconf 2.69 ;
- Automake 1.12.3 ;
- Bison 2.6.2 ;
- Coreutils 8.19 ;
- E2fsprogs 1.42.5 ;
- File 5.11 ;
- Flex 2.5.37 ;
- Gawk 4.0.1 ;
- $-$  GCC 4.7.1;
- Glibc 2.16.0 ;
- GMP 5.0.5 ;
- Grep 2.14 ;
- Gzip 1.5 ;
- IPRoute2 3.5.1 ;
- Kbd 1.15.3 ;
- Kmod 9 ;
- Libpipeline 1.2.1 ;
- Linux 3.5.2 ;-
- Man-DB 2.6.2 ;
- Man-pages 3.42 ;
- MPC 1.0 ;
- MPFR 3.1.1 ;
- Perl 5.16.1 ;
- Psmisc 22.19 ;
- Shadow 4.1.5.1 ;
- TCL 8.5.12 ;
- Udev 188 (взятий з systemd-188) ;

 $-$  Util-Linux 2.21.2

#### **Додано:**

- bash-4.2-fixes-8.patch ;
- binutils-2.22-build\_fix-1.patch ;
- coreutils-8.19-i18n-1.patch ;
- flex-2.5.37-bison-2.6.1-1.patch ;
- glibc-2.16.0-res\_query\_fix-1.patch ;
- kbd-1.15.3-upstream\_fixes-1.patch ;
- make-3.82-upstream\_fixes-2.patch ;
- perl-5.16.1-libc-2.patch ;
- $-$  pkg-config-0.27;
- sed-4.2.1-testsuite\_fixes-1.patch ;
- tzdata 2012e .

#### **Видалено:**

- bash-4.2-fixes-4.patch ;
- coreutils-8.15-i18n-1.patch ;
- coreutils-8.15-uname-1.patch ;
- $-$  flex-2.5.35-gcc44-1.patch;
- gcc-4.6.2-cross\_compile-1.patch ;
- gcc-4.6.2-startfiles\_fix-1.patch ;
- $-$  glibc-2.14.1-fixes-1.patch;
- glibc-2.14.1-gcc  $fix-1.path$ ;
- glibc-2.14.1-cpuid-1.patch ;
- glibc-2.14.1-sort-1.patch ;
- mpfr-3.1.0-fixes-1.patch ;
- perl-5.14.2-libc-1.patch ;
- perl-5.14.2-security-1.patch ;
- shadow-4.1.5-nscd-1.patch .

## **1.3. Журнал змін**

Це є книга Лінукс З Початків версії 7.2, датована 1 вереснем 2012 року. Якщо цій книзі більше ніж пів року, нова і краща версія напевно вже доступна. Щоб це вияснити, будь-ласка перевірте один з наших ftp-зеркал список яких розміщений на сторінці *linuxfromscratch.org/mirrors.html*.

Нижче розміщений список змін зроблених від останнього випуску книги.

#### **Записи журналу:**

- 2012-09-01
	- [bdubbs] LFS-7.2 released.
- $2012 08 31$ 
	- [bdubbs] Fix spelling typos in bootscripts.
- 2012-08-29
	- [bdubbs] Fix spelling typos. Thanks to Gilles Espinasse.
	- [bdubbs] Add additional explanations for time zone installation, udev, and network configuration.
- 2012-08-27
	- [bdubbs] Add patch to fix glibc occasional crash with problem nameservers. Fixes #3172.
	- [bdubbs] Add instructions to Chapter 5 glibc to add rpc headers to the host system if they are missing.
- 2012-08-26
	- [bdubbs] Install both .tab files in tzdata.
	- [bdubbs] -he host system if they are missing.
- $2012 08 26$ 
	- [bdubbs] Install both .tab files in tzdata.
	- [bdubbs] Apply upstream patches to make.
- 2012-08-24
	- [ken] Remove redundant sed from automake.
- 2012-08-22
	- [bdubbs] Update glibc text removing noatime mount caution and text regarding test issues.
	- [bdubbs] Fix packaging for udev-lfs tarball.
- 2012-08-21
	- [bdubbs] Update udev-lfs tarball for BLFS compatibility.
	- [ken] Add four locales to the minimum set for test coverage.
	- [ken] Add patch to fix sed utf8 regression test failures.
	- [bdubbs] Update statistics for packages.
- 2012-08-20
- [bdubbs] Upgrade to coreutils-8.19. Fixes #3163.
- [bdubbs] Upgrade to grep-2.14. Fixes #3164.
- [ken] Fix how the timezones are installed.
- [bdubbs] Add patch to fix Flex regression test failures.
- 2012-08-15
	- [bdubbs] Upgrade to linux-3.5.1. Fixes #3154.
	- [bdubbs] Upgrade to man-pages-3.42. Fixes #3159.
	- [bdubbs] Upgrade to automake-1.12.3. Fixes #3161.
	- [bdubbs] Move shadow to before coreutils to have su available.
- 2012-08-15
	- [bdubbs] Upgrade to coreutils-8.18. Fixes #3157.
- 2012-08-14
	- [bdubbs] Upgrade to perl-5.16.1. Fixes #3155.
	- [bdubbs] Removed unneeded sed instruction from Chapter 6 perl. Fixes #3160.
- 2012-08-13
	- [bdubbs] Upgrade to flex-2.5.37. Fixes #3139.
	- [matthew] Upgrade to IPRoute2-3.5.1. Fixes #3158.
- 2012-08-12
	- [bdubbs] Update to tzcode2012e. Fixes #3156.
	- [bdubbs] Update to udev (systemd)-188. Fixes #3152.
- 2012-08-06
	- [matthew] Install a couple more files from the tzdata tarball so that tzselect works again.
- 2012-08-05
	- [matthew] Upgrade to IPRoute 2-3.5.0. Fixes #3148.
	- [matthew] Upgrade to Tcl-8.5.12. Fixes #3147.
	- [matthew] Upgrade to E2fsprogs-1.42.5. Fixes #3146.
	- [matthew] Upgrade to MPC-1.0. Fixes #3142.
	- [matthew] Upgrade to Bison-2.6.2. Fixes #3140.
	- [matthew] Upgrade to Linux-3.5. Fixes #3138.
	- [matthew] Upgrade to Glibc-2.16.0. Fixes #3131.
- $\cdot$  2012-07-25
- [bdubbs] Minor fixes to udev-lfs tarball.
- $2012 07 22$
- [bdubbs] Update to udev (systemd)-187. Fixes #3143.
- [bdubbs] Fix udev-retry boot script for latest udev functioanlity. Remove 'udev info --run-dir'
- [bdubbs] Update to pkg-config-0.27. Remove popt. Fixes #3141.
- 2012-07-19
	- [bdubbs] Added Time Zone data package to packages section of the book.
	- [bdubbs] Added Check to the Rationale section of the book.
- 2012-07-17
	- [matthew] Upgrade to Linux-3.4.5. Fixes #3137.
- 2012-07-16
	- [bdubbs] Updated udev to version 186. This update has a major procedure change due to merging systemd
	- and udev. Fixes #3098.
- $2012 07 14$ 
	- [matthew] Correct the fix for Automake's testsuite. Thanks to Fernando de Oliveira for the report.
- 2012-07-13
	- [matthew] Apply latest upstream patches for Bash. Fixes #3135.
	- [matthew] Upgrade to Automake-1.12.2. Fixes #3134.
	- [matthew] Upgrade to MPFR-3.1.1. Fixes #3133.
	- [matthew] Upgrade to Grep-2.13. Fixes #3132.
	- [matthew] Fix Kmod's test suite on x86 hosts. Fixes #3129.
	- [matthew] Upgrade to Psmisc-22.19. Fixes #3127.
	- [matthew] Upgrade to Linux-3.4.4. Fixes #3126.
- 2012-07-11
	- [bdubbs] Update to GRUB-2.00. Fixes #3130.
- 2012-07-10
	- [bdubbs] Specify PKG\_CONFIG\_PATH for libpipeline checks. Fixes #3120.
- 2012-06-23
	- [matthew] Upgrade to XZ-5.0.4. Fixes #3125.
- [matthew] Upgrade to Kmod-9. Fixes #3124.
- [matthew] Upgrade to Psmisc-22.18. Fixes #3123.
- [matthew] Upgrade to Man-DB-2.6.2. Fixes #3122.
- [matthew] Upgrade to Gzip-1.5. Fixes #3121.
- [matthew] Upgrade to GCC-4.7.1. Fixes #3117.
- [matthew] Upgrade to E2fsprogs-1.42.4. Fixes #3116.
- [matthew] Upgrade to Linux-3.4.3. Fixes #3114.
- 2012-06-17
	- [bdubbs] Fix install error in iproute2. Fixes #3119.
	- [bdubbs] Update rare issues in bootscripts when using LVM or initramfs.
	- [bdubbs] Add note about automake run time for tests. Fixes #3118.
- 2012-06-10
	- [ken] kbd-1.15.3 : go back to changing configure, and touch aclocal.m4 : thanks to Bryan for explaining the
	- problem.
- 2012-06-07
	- [matthew] Remove --disable-perl-regexp switch from chapter 5's Grep instruction. It should be unnecessary
	- now as there should be no way for the host's libraries to leak through to the chapter 5 toolchain. Thanks to
	- Jeremy Huntwork for the report.
- 2012-06-06
	- [matthew] Upgrade to Bison-2.5.1. Fixes #3112.
- 2012-06-05
	- [matthew] Remove a couple of sed commands from Binutils' instructions, as the tests have been fixed
	- upstream. Thanks to Waleed Hamra for the report.
	- [matthew] Upgrade to Linux-3.4.1. Fixes #3110.
	- [ken] Really remove the redundant program resizecons from kbd, by changing configure.ac instead of
	- configure. Thanks to xinglp.
- 2012-06-04
	- [bdubbs] Incorporate perl fixes from 2012-06-03 in the perl patch.
	- [matthew] Upgrade to Psmisc-22.17. Fixes #3109.
- [matthew] Upgrade to Automake-1.12.1. Fixes #3106.
- [matthew] Apply latest upstream patches for Bash. Fixes #3103.
- 2012-06-03
	- [bdubbs] Add pkg-config-0.26-internal-glib to the book. Fixes #3105.
	- [bdubbs] Add popt-1.16 to the book.
	- [bdubbs] Update Chapter 5 perl instructions for the LFS environment. Fixes #3104.
- 2012-05-30
	- [bdubbs] Copy all entries in /lib/udev/devices to /dev in mountvirtfs. Fixes #3102.
	- [matthew] Correct the location of various package's man pages. Fixes #3097.
	- [matthew] Upgrade to Util-Linux-2.21.2. Fixes #3100.
	- [matthew] Upgrade to Perl-5.16.0. Fixes #3094.
	- [matthew] Upgrade to IPRoute2-3.4.0. Fixes #3096.
	- [matthew] Upgrade to Linux-3.4. Fixes #3092.
	- [matthew] Upgrade to E2fsprogs-1.42.3. Fixes #3091.
- 2012-05-24
	- [bdubbs] Minor tweaks to mountkernfs boot script. Also fixes #3093.
- 2012-05-20
	- [bdubbs] Remove a bashism from the mountkernfs boot script.
	- [bdubbs] Move the \$time init capability from setclock to udev. Fixes #3085.
	- [bdubbs] Remove and recreate \$LFS/dev/shm in Section 6.2 if it is a symbolic link. Fixes #3085.
- 2012-05-18
	- [ken] Remove the redundant program resizecons from kbd and remove its man page (program was only
	- installed on i?86, but man page was always installed).
- 2012-05-14
	- [matthew] Upgrade to Linux-3.3.6. Fixes #3089.
- 2012-05-13
	- [matthew] Upgrade to Coreutils-8.17. Fixes #3083.
- 2012-05-11
	- [matthew] Upgrade to Man-Pages-3.41. Fixes #3084.
	- [matthew] Upgrade to Linux-3.3.5. Fixes #3080.
- [matthew] Upgrade to GMP-5.0.5. Fixes #3079.
- [matthew] Remove sed from GCC pass 2 and chapter 6, which prevented the fixincludes script from being
- run; it is no longer run by default. Reported by Jeremy Huntwork.
- 2012-05-10
	- [bdubbs] Add /etc/lsb-release file in Chapter 9.
- 2012-05-09
	- [bdubbs] Update LSB packages in BLFS.
- 2012-05-06
	- [matthew] Upgrade to Zlib-1.2.7. Fixes #3078.
	- [matthew] Apply latest upstream patches for Bash. Fixes #3077.
	- [matthew] Add back a patch for Glibc that prevents various BLFS programs, such as aplay, from segfaulting.
- 2012-05-05
	- [bdubbs] Various minor text changes to both book and bootscripts.
- 2012-05-01
	- [ken] Upgrade to Kbd-1.15.3. Fixes #2990.
- 2012-04-29
	- [matthew] Upgrade to Linux-3.3.4. Fixes #3074.
	- [matthew] Upgrade to Man-Pages-3.40. Fixes #3072.
	- [matthew] Upgrade to Autoconf-2.69. Fixes #3071.
	- [matthew] Upgrade to Automake-1.12. Fixes #3070.
	- [matthew] Upgrade to Grep-2.12. Fixes #3068.
	- $2012 04 26$
	- [ken] tidy some minor issues from the merge.
- 2012-04-25
	- [bdubbs] Incorporate changes developed and tested in the jh branch.
	- [jhuntwork] Update chapter 5 toolchain technical notes to match changes in build method.
	- [jhuntwork] Use --with-native-system-header-dir switch in chapter 5 gcc. This replaces seds that were used
	- previously to alter the CROSS SYSTEM HEADER DIR and NATIVE SYSTEM HEADER DIR values to
- keep the toolchain searching for headers only in /tools/include and not /usr/include. Thanks to Pierre Labastie.
- Fixes #3066.
- [jhuntwork] Remove --without-cloog and --without-ppl from chapter 5 gcc. These are unnecessary since it
- doesn't matter if pass 1 gcc is linked against host libs and it should be impossible for the build of pass 2 gcc to
- find host headers or libs.
- [jhuntwork] Adjust build method to use sysroot.
- 2012-04-24
	- [matthew] Upgrade to Linux-3.3.3. Fixes #3067.
	- [matthew] Upgrade to Man-Pages-3.39. Fixes #3065.
	- [matthew] Upgrade to Kmod-8. Fixes #3064.
- 2012-04-19
	- [bdubbs] Change two group IDs to support a legacy program. Fixes #3061.
- 2012-04-15
	- [matthew] Upgrade to Linux-3.3.2. Fixes #3063.
	- [matthew] Upgrade to Automake-1.11.5. Fixes #3062.
	- [matthew] Use su from chapter 6 Coreutils in the Bash instructions, instead of the one from chapter 5. Install
	- su as su rather than su-tools in chapter 5. Fixes #3057.
- 2012-04-09
	- [bdubbs] Update networking bootscripts. See bootscripts change log for details. Fixes #3053.
- 2012-04-05
	- [bdubbs] Change the location for the python gdb module generated by gcc to the correct location. Fixes
	- (again) #3048.
- 2012-04-03
	- [matthew] Upgrade to Linux-3.3.1. Fixes #3059.
	- [matthew] Upgrade to Automake-1.11.4. Fixes #3058.
	- [matthew] Upgrade to Gawk-4.0.1. Fixes #3056.
	- [matthew] Upgrade to Util-Linux-2.21.1. Fixes #3055.
- [matthew] Upgrade to E2fsprogs-1.42.2. Fixes #3051.
- [matthew] Upgrade to Coreutils-8.16 and drop the uname patch. Fixes #3048.
- 2012-03-28
	- [bdubbs] Move a python module for gdb generated by gcc to a better location. Fixes #3048.
	- [bdubbs] Adjust minimum version of xz-utils in Host Requirements.
	- [bdubbs] Reword description of log files in section Creating Essential Files.
- 2012-03-27
	- [matthew] Add a patch to fix building of Binutils with the -O3 compiler flag. Thanks to Pierre Labastie for
	- the report.
	- [matthew] Add the GCC fix patch back to Glibc instructions to fix a build issue on 32-bit hosts. Thanks to
	- Pierre Labastie for the report.
- 2012-03-26
	- [matthew] Upgrade to Man-Pages-3.38. Fixes #3047.
	- [matthew] Upgrade to E2fsprogs-1.42.1. Fixes #3046.
	- [matthew] Upgrade to Glibc-2.15. Fixes #3045. Thanks to Andy Benton for the patch.
	- [matthew] Upgrade to GCC-4.7.0. Fixes #3044. Thanks to Andy Benton for the patch.
	- [matthew] Upgrade to IPRoute2-3.3.0. Fixes #3043.
- 2012-03-22
	- [bdubbs] Fix corner case in ipv4-static script.
- 2012-03-20
	- [matthew] Upgrade to Linux-3.3. Fixes #3042.
	- [matthew] Upgrade to Kmod-7. Fixes #3041.
	- [matthew] Upgrade to Udev-182. Fixes #3040.
- 2012-03-19
	- [bdubbs] Move optional LVM initialization to the end of the udev boot script so an LVM partition can be
	- used for swap.
- 2012-03-14
	- [matthew] Remove GCC's cross-compile patch as it isn't required.
	- [matthew] Apply new upstream patches for Bash. Fixes #3037.
- [matthew] Upgrade to Linux-3.2.11. Fixes #3036.
- [matthew] Upgrade to Man-Pages-3.37. Fixes #3034.
- 2012-03-11
	- [matthew] Workaround an issue in Gettext's configure script that can cause it to hang on certain hosts when
	- determining the path for Emacs Lisp files on certain hosts. Reported by and fix provided by DJ Lucas.
- 2012-03-06
	- [matthew] Upgrade to Libpipeline-1.2.1. Fixes #3031.
	- [matthew] Upgrade to Kmod-6. Fixes #3030.
	- [matthew] Upgrade to Grep-2.11. Fixes #3029.
	- [matthew] Upgrade to GCC-4.6.3. Fixes #3028.
	- [matthew] Upgrade to Psmisc-22.16. Fixes #3026.
	- [matthew] Upgrade to File-5.11. Fixes #3024.
	- [matthew] Upgrade to Linux-3.2.9. Fixes #3023.
	- [matthew] Upgrade to Util-Linux-2.21. Fixes #3002.
- 2012-03-02 ;
	- [bdubbs] LFS-7.1 released.

### **1.4. Ресурси**

#### **1.4.1 FAQ (питання які часто задаються)**

Якщо під час побудови LFS системи ви отримаєте якусь помилку, будете мати якесь запитання або вважаєте, що є якась помилка в книзі, будь-ласка, почніть з прочитання Часто Задаваних Питань (Frequently Asked Question — FAQ), яка розміщена за адресою *http://www.linuxfromscratch.org/faq/.*

#### **1.4.2. Список розсилки**

Сервер linuxfromscratch.org тримає у собі число електронних адрес, які використовуються у розробці проекту LFS. Цей список включає головні списки розсилки розробників і підтримки з поміж-інших. Якщо FAQ не дає відповіді на ваше питання, наступним кроком буде пошук у списку розсилки за адресою *http://www.linuxfromscratch.org/search.html.* 

Для отримання інформації з інших списків, як підписатись, адреси архівів і додаткову інформацію, відвідайте *http://www.linuxfromscratch.org/mail.html.*

### **1.4.3. IRC**

Деякі члени товариства LFS пропонують допомогу у нашому товаристві в мережі Internet Relay Chat (IRC). Перед тим, як використовувати цю підтримку, будь-ліска, впевніться у тому, що на ваше запитання ще не
дали відповідь у FAQ-сторінках чи на розсилці товариства LFS. Ви можете знайти IRC-мережу за адресою irc.linuxfromscratch.org . Канал підтримки називається #LFS-support.

# **1.4.4. Сайти дзеркал**

Проект LFS має певну кількість дзеркал у поширених світі, щоб зробити доступ до веб-сайту і завантаження необхідних пакетів більш зручним. Будь-ласка, відвідайте веб-сайт, який розміщений за сторінкою http://www.linuxfromscratch.org/mirrors.html , для того щоб подивитись на список дзеркал.

## **1.4.5. Інформація для зв'язку**

Будь-ласка, направляйте усі ваші запитання і коментарі до однієї з списків розсилки LFS (дивіться вище).

## **1.5. Допомога.**

Якщо проблема чи питання зустрілися під час роботи з цією книгою, будь-ласка, перегляньте FAQ-сторінки за адресою http://www.linuxfromscratch.org/faq/#generalfaq . Відповіді на запитання часто вже є на цих сторінках. Якщо на ваше запитання немає відповіді на цих сторінках, спробуйте знайти джерело помилки. Наступна підказка дасть вам деяке уявлення до пошуку і усунення несправностей: http://www.linuxfromscratch.org/hints/downloads/files/errors.txt.

Якщо ви не можете знайти проблему у списку FAQ, шукайте у розсилці за адресою http://www.linuxfromscratch.org/search. html.

Також, ми маємо чудове товариство LFS, яке готове дати вам пораду по питанням спискам розсилки і IRC (подивіться Частину 1.4 "Ресурси"). Однак, ми отримуємо питання по підтримці кожен день, і на багато з цих питань можна отримати відповідь прочитавши FAQ і зробивши пошук у спискам розсилки. Отож, для того щоб ми надавали найкращу підтримку, яка тільки можлива, ви повинні зробити деяку розвідку самостійно. Це дозволяє нам зробити фокус на більш незвичайних питаннях. Якщо ваші пошуки не дали розв'язку проблеми, будь-ласка, уся відповідна інформація (згадана вище) для вашого прохання про допомогу.

### **1.5.1. Дещо необхідне до згадування**

Крім зрозумілого роз'яснення проблеми яку ми маємо, для отримання допомоги істотно вказати також:

- Версія книги яка використовується (у нашому випадку 7.2);
- Дистрибутив і його версія;
- Вивід скрипту з cекції "Вимоги до хосстової системи";
- Пакет, або секція в якій є проблема;
- Отримане повідомлення про помилку, або симптом.
- Зазначте, де ви відхилились від інструкцій у книзі.

#### Увага

Відхилення від інструкцій в книзі не означає, що ми вам не допоможемо. В кінці кінців, проект LFS є про персональні вподобання. Будучи проінформованими про які-небудь зміни внесені до встановлених процедур, допомагає нам оцінювати і визначати можливі причини ваших проблем.

# **1.5.2. Проблеми з скриптами configure (конфігурації)**

Якщо щось пішло не так під час виконання скрипту configure, перегляньте файл config.log. Цей файл може містити помилки які надійшли під час конфігурації і які не виводились на екран. Включайте відповідні рядки якщо ви хочете задати питання.

## **1.5.3. Помилки компіляції**

Вивід екрану і вміст деяких файлів є корисним для визначення причини помилок компіляції. Вивід на екран з скрипту configure і команди make можуть бути корисними. Це не є необхідним включати увесь вивід, але робіть включення достатньої кількості інформації. Нижче наведений приклад типу інформації яка необхідна для включення з виводу екрану при виконанні команди make.

```
gcc -DALIASPATH=\"/mnt/lfs/usr/share/locale:.\" 
-DLOCALEDIR=\"/mnt/lfs/usr/share/locale\" 
-DLIBDIR=\"/mnt/lfs/usr/lib\" 
-DINCLUDEDIR=\"/mnt/lfs/usr/include\" -DHAVE CONFIG H -I. -I.
-g -O2 -c getopt1.c 
gcc -g -O2 -static -o make ar.o arscan.o commands.o dir.o 
expand.o file.o function.o getopt.o implicit.o job.o main.o 
misc.o read.o remake.o rule.o signame.o variable.o vpath.o 
default.o remote-stub.o version.o opt1.o 
-lutil job.o: In function `load too high':
/lfs/tmp/make-3.79.1/job.c:1565: undefined reference 
to `getloadavg' 
collect2: ld returned 1 exit status 
make[2]: *** [make] Error 1 
make[2]: Leaving directory `/lfs/tmp/make-3.79.1' 
make[1]: *** [all-recursive] Error 1 
make[1]: Leaving directory `/lfs/tmp/make-3.79.1' 
make: *** [all-recursive-am] Error 2
```
У цьому випадку, багато людей просто надсилає нам верхню частину помилки

make [2]: \*\*\* [make] Error 1

Цієї інформації не достатньо, щоб правильно діагностувати проблему тому, що вона нотує тільки те, що щось пішло неправильно, а не що пішло неправильно. Текст, як у прикладі наведеному вище, є тим що необхідно додати до вашого повідомлення тому, що в ньому вказано, яка команда була виконана і відповідний текст помилки(помилок).

Ідеальна стаття про те як правильно просити про допомогу в мережі Інтернеті є доступною за адресою http://catb.org/~esr/faqs/smart-questions.html. Прочитайте і дійте відповідно до інструкцій в даному документі, щоб підвищити ймовірність отримання допомоги, яка вам необхідна.

# **Частина ІІ. Підготовка до побудови.**

# **Глава 2. Підготовлюємо новий розділ**

# **2.1. Вступ**

У цій частині, буде підготовлюватися новий розділ, де буде міститись нова система LFS. Ми створимо самий розділ, файлову систему на ньому, і підключимо (монтуємо — англ. mount) її.

# **2.2. Створення нового розділу**

Як і усі інші операційні системи, LFS встановлюється на спеціально виділений розділ жорсткого диску. Рекомендований підхід до побудови системи LFS — використання доступного пустого розділу жорсткого диску або, якщо ви маєте достатньо місця, створити такий.

Мінімальні системні вимоги — це розділом з принаймні 2.8 гігабайти (Гбайти) простору. Цього буде достатньо для зберігання усіх архівованих пакетів і скомпільованих програм. Однак, якщо система LFS призначена для того щоб бути основною системою Linux, додаткове програмне забезпечення буде встановленим, що в свою чергу буде вимагати додаткового простору. Розділ розміром 10 Гбайт є розумним розміром для забезпечення росту системи. Новостворена ОС сама по собі не буде займати стільки простору. Він необхідний для забезпечення достатнього вільного місця для тимчасового зберігання. Компілювання пакетів може вимагати великих розмірів дискового простору, який буде відновленим після встановлення пакету.

Через те, що не завжди достатнього вільної Пам'яті Довільного Доступу (Random Access Memory — RAM) для процесу компіляції, буде хорошою ідеєю використати малий розділ диску як місце обміну між RAM і дисковим простором (так названа область підкачки — swap). Вона використовується ядром системи для того, щоб зберегти рідко використовувані дані і залишити більше пам'яті для активних процесів. Розділ swap для системи LFS можу бути таким самим який використовує встановлений сторонній дистрибутив, що в даному випадку відкидає необхідність в створенні нового.

Запустіть програму для розбивки диску, наприклад, такі як **cfdisk** чи **fdisk** з опцією командної стрічки, яка вказує ім'я жорсткого диску, на якому буде створено новий розділ — для прикладу /dev/hda для основного Integrated Drive Electronics (IDE) жорсткого диску. Створіть новий "рідний" розділ і область підкачки, якщо це необхідно. Будь-ласка зверніться до cfdisk(8) чи fdusk(8), якщо ви не знаєте як використовувати ці програми.

#### Увага

Для досвідчених користувачів можливі і інші схеми розділів. Нова система LFS може бути на програмному масиві RAID чи на логічному томі LVM. Однак, деякі з цих опцій вимагають програму initramfs, але це вже окрема велика тема. Ці методології розбиття не рекомендуються для початківців.

Запам'ятайте назву нового розділу (наприклад, hda5). Ця книга буде посилатись до нього як розділ LFS. Також необхідно запам'ятати назву розділу swap. Ці імена будуть потрібними для файлу /etc/fstab.

# **2.2.1. Інші питання про розділи**

Прохання про пораду в розбитті розділів часто задаються на списках розсилки LFS. Це є дуже суб'єктивна тема. За замовчуванням для більшості дистрибутивів є використання усього вінчестера (жорсткого диску) за виключенням малої області підкачки (swap). Такий спосіб розбивки не є оптимальним для системи LFS через деякі причини. Воно занижує гнучкість, робить обмін даних між багатьма дистрибутивами чи LFS системами більш складним, сповільнює процедуру резервного копіювання, і може псувати дисковий об'єм через неефективність структур файлових систем.

### **2.2.1.1. Кореневий розділ**

Кореневий розділ системи LFS (не сплутувати з директорією /root) розміром 10 гігабайт є хорошим компромісом для більшості систем. Воно забезпечує достатню кількість простору для процесу побудови LFS системи і більшості систем BLFS, але достатньо малим для того щоб було легко створювати інші розділи для подальшого експериментування.

### **2.2.1.2. Область swap**

Більшість дистрибутивів створюють область підкачки самостійно. Зазаичай рекомендований розмір області swap приблизно в двічі більший ніж фізичний розмір RAM, однак це зазвичай рідко потрібно. Якщо розмір жорсткого диску обмежений, тоді встановіть розмір області підкачки рівним двом гігабайтам і робіть моніторинг дискового свапінгу.

Свапінг є не завжди корисним. Зазвичай ви можете визначити, чи використовує система область підкачки, просто "підслуховуючи" дискову активність і переглядаючи як система реагує на команди. Першою реакцією на свапінг має бути перевірка на розумність команди такої як, наприклад, спроба редагувати файл розміром 5 гігабайт. Якщо свапінг стає нормальним явищем для системи, найкращим вирішенням цього буде придбати більшого об'єму RAM на вашу систему.

### **2.2.1.3. Інші зручні розділи**

Я декілька інші розділи, які не вимагаються, але можуть бути враховані, коли створюється дискова розмітка. Наступний список не є повним, але його можна використати як гід.

- /boot дуже рекомендований. Використовуйте цей розділ для зберігання ядер і іншої інформації завантаження. Для мінімізації потенційних проблем завантаженням з великими дисками, зробіть цей розділ фізично першим на вашому першому жорсткому диску. Розмір у 100 Мбайт буде цілком адекватний.
- /home дуже рекомендовано. Поділяйте вашу домашню директорію і налаштування користувача між багатьма дистрибутивами чи побудованих LFS систем. Його розмір зазвичай дуже великий і залежить від доступного простору диску.
- /usr Окремий розділ /usr зазвичай використовується у серверах для тонких клієнтів або станцій з малим розміром дискового простору. Він зазвичай не потрібний для LFS. Розмір у п'ять гігабайт буде нормальним для більшості систем.
- /opt ця директорія використовується найбільше у BLFS, де багато встановлень великих пакетів, таких як Gnome чи KDE можуть бути встановленими без вбудування файлів у ієрархію /usr. Якщо він використовується, тоді розмір від 5 до 10 гігабайт зазвичай достатньо.
- /tmp Окрема директорія /tmp використовується рідко, але є корисною для конфігурації тонкого клієнту. Цей розділ, якщо використовується, зазвичай не потрібно перевищувати у декілька гігабайт.
- /usr/src цей розділ є дуже корисним для забезпечення місця зберігання вихідного коду BLFS і розділення їх між побудовами LFS. Він може також використовуватися як місце для збирання пакетів

BLFS. Розумний розмір у 30-50 Гбайт забезпечує достатньо місця.

Будь-який окремий розділ, який ви хочете автоматично монтувати під час завантаження ОС, необхідно поміщати у файл /etc/fstab. Інформація про те як у ньому вказати розділи буде обговореною у Секції 8.2 "Створюючи файл /etc/fstab".

#### **2.3. Створення файлових систем на нових розділах**

Якщо пустий розділ вже створено, можна форматувати його новою файловою системою. Найбільш широко використовуваною системою у світі Лінукс є друга розширена файлова система (ext2), але з новими високопродуктивними жорсткими дисками, журналюванні файлові системи стають все більш і більш популярними. Третя розширена файлова система (ext3) широко використовується як покращення до ext2, яка додає журнальні можливості і є сумісною з утилітою E2fsprogs. Ми створимо файлову систему ext3. Інструкції для створення інших файлових систем можна прочитати за адресою http://www.linuxfromscratch.org/blfs/view/svn/postlfs/filesystems.html.

Щоб відформатувати LFS розділ у файлову систему ext3, виконайте наступне:

```
mke2fs -jv /dev/<xxx>
```
Замініть <xxx> ім'ям розділу LFS (hda у нашому попередньому прикладі).

Увага

Деякі дистрибутиви використовують деякі свої особливості у їхньому інструментарії (E2fsprogs). Це може спричинити проблеми з завантаженням у нову систему в Частині 9, так як ці особливості не будуть підтримуватися встановленим у LFS програмою E2fsprogs; і ви отримаєте помилку подібну до "unsuported filesystem features, update your e2fsprogs". Для перевірки того, чи ваша система використовує особливі поліпшення, виконайте наступну команду:

```
debugfs -R feature /dev/<xxx>
```
Якщо вивід вміщує параметри відмінні від has journal, ext attr, resize inode, dir index, filetype, sparse\_super, large\_file чи needs\_recovery, тоді ваша система використовує певні відмінності. У цьому випадку, щоб запобігти майбутні проблеми, ви повинні скомпілювати інвентар пакету E2fsprogs і використовувати вихідні бінарні файли для перебудови файлових систем:

```
cd /tmp 
tar -xzvf /path/to/sources/e2fsprogs-1.42.5.tar.gz 
cd e2fsprogs-1.42.5 
mkdir -v build 
cd build 
../configure 
make #note that we intentionally don't 'make install' here! 
./misc/mke2fs -jv /dev/<xxx> 
cd /tmp 
rm -rfv e2fsprogs-1.42.5
```
Якщо ви використовуєте існуючий розділ swap, немає необхідності його форматувати. Якщо був створений новий розділ для swap, необхідно ініціалізувати його цією командою:

mkswap /dev/<yyy>

Замініть <yyy> ім'ям розділу swap.

### **2.4. Підмотування нового розділу**

Тепер, коли файлова система створена, необхідно зробити цей розділ доступним. Щоб це зробити, нам необхідно монтувати його під вибраною точкою монтування. У цілях даної книги, передбачено, що ця файлова система буде підключена у директорію /mnt/lfs, але вибір залишається між вами.

Виберіть точку монтування і прив'яжіть її до змінної середовища LFS, виконавши команду:

#### export LFS=/mnt/lfs

Опісля, створіть директорію монтування і підключіть розділ LFS командою:

#### mkdir -pv \$LFS

mount -v -t ext3 /dev/<xxx> \$LFS

Замініть <xxx> назвою розділу LFS.

Якщо ви використовуєте декілька розділів для системи LFS (тобто, один для / і інший для /usr), монтуйте їх виконуючи:

mkdir -pv \$LFS

mount -v -t ext3 /dev/<xxx> \$LFS

mkdir -v \$LFS/usr

mount -v -t ext3 /dev/<yyy> \$LFS/usr

Замініть <xxx> і <yyy> відповідними іменами розділів.

Впевніться, що нові розділи не монтовані з обмежувальними правами (такі опції як nosuid або nodev). Виконайте команду mount без яких-небудь параметрів, щоб побачити які опції встановлені для підключених розділів LFS. Якщо nosuid, nodev і/або noatime увімкнені, розділи необхідно перемонтувати.

Якщо ви використовуєте розділ swap, впевніться, що він увімкнутий, використовуючи команду swapon:

/sbin/swapon -v /dev/<zzz>

Замініть <zzz> ім'ям розділу swap.

Тепер якщо є організоване місце для роботи, час завантажити пакети.

# **Глава 3. Пакети і патчі**

# **3.1. Вступ**

Дана частина вміщає список пакетів, які необхідно завантажити щоб побудувати базову систему Лінукс. Версії програм у списку відповідають версіям програмного забезпечення, відомого як те, що працює, і ця книга базована на їхньому використанні. Ми дуже рекомендуємо не використовувати нові версії тому, що команди до побудови можуть не працювати з ними. Новіші версії пакетів також можуть мати проблеми, які будуть вимагати певних обхідних шляхів. Ці шляхи будуть розроблені і стабілізовані у розроблюваній версії книги.

Адреси завантаження не завжди можуть бути доступними. Якщо сторінка завантаження змінила свою адресу після того як вийшла дана книга, Google (http://www.google.com) забезпечує хороший механізм пошуку для більшості пакетів. Якщо пошук не дав результатів, спробуйте один з альтернативних засобів завантаження, обговорених за адресою http://www.linuxfromscratch.org/lfs/packages.html#packages.

Завантажені пакети і патчі найкраще всього зберегти у місці, яке буде легко доступним для майбутньої побудови. Робоча директорія також буде необхідною для розпакування коду і збирання його. Використовуючи її, необхідні елементи будуть розміщені на розділі LFS і будуть доступними для усіх стадій процесу побудови.

Щоб створити даний каталог, виконайте наступну команду, від імені користувача root, перед тим як розпочати процес завантаження:

mkdir -v \$LFS/sources

Зробіть дану директорію доступно для запису і "липкою" (англ. Sticky). "Липка" означає, навіть якщо багато користувачів мають права запису на директорію, тільки власник файлу може видалити файл у липкій директорії. Наступна команда увімкне права запису і липкий біт:

#### chmod -v a+wt \$LFS/'sources

Легким шляхом завантаження усіх пакетів і патчів є використання списку для команди wget. Приклад:

#### wget -i wget-list -P \$LFS/sources

Додатково, розпочинаючи з LFS версії 7.0, є окремий файл, md5sums, який можна використати щоб перевірити чи усі коректні пакети доступні, перед ти як почати процес. Розмістіть цей файл у директорії \$LFS/sources і виконайте:

```
pushd $LFS/sources 
md5sum -c md5sums 
popd
```
### **3.2. Пакети**

Завантажте або отримайте іншим шляхом наступні пакети:

**• Autoconf (2.69) - 1,186 Кбайт:** 

Домашня сторінка: *http://www.gnu.org/software/autoconf/* Завантажити: *http://ftp.gnu.org/gnu/autoconf/autoconf-2.69.tar.xz*  Сума MD5: 50f97f4159805e374639a73e2636f22e

### **• Automake (1.12.3) - 1,352 КБайт:**

Домашня сторінка: *http://www.gnu.org/software/automake/* Завантажити: *http://ftp.gnu.org/gnu/automake/automake-1.12.3.tar.xz*  Сума MD5: 0df082825f8f41087eb70c5088f4515e

### **• Bash (4.2) - 6,845 Кбайт:**

Домашня сторінка: *http://www.gnu.org/software/bash/*  Завантажити: *http://ftp.gnu.org/gnu/bash/bash-4.2.tar.gz*  Сума MD5: 3fb927c7c33022f1c327f14a81c0d4b0

### **• Binutils (2.22) - 19,505 Кбайт:**

Домашня сторінка: *http://www.gnu.org/software/binutils/* Завантажити: *http://ftp.gnu.org/gnu/binutils/binutils-2.22.tar.bz2*  Сума MD5: ee0f10756c84979622b992a4a61ea3f5

### **• Bison (2.6.2) - 1,612 Кбайт:**

Домашня сторінка: *http://www.gnu.org/software/bison/* Завантажити: *http://ftp.gnu.org/gnu/bison/bison-2.6.2.tar.xz*  Сума MD5: dea291996f98c34c3fd8e389a9cf6ea1

### **• Bzip2 (1.0.6) - 764 Кбайт:**

Домашня сторінка: *http://www.bzip.org/*

Завантажити: *http://www.bzip.org/1.0.6/bzip2-1.0.6.tar.gz* 

Сума MD5: 00b516f4704d4a7cb50a1d97e6e8e15b

# **• Check (0.9.8) - 546 Кбайт:**

Домашня сторінка: *http://check.sourceforge.net/* Завантажити: *http://sourceforge.net/projects/check/files/check/0.9.8/check-0.9.8.tar.gz* 

Сума MD5: 5d75e9a6027cde79d2c339ef261e7470

# **• Coreutils (8.19) - 4,992 Кбайти:**

Домашня сторінка: *http://www.gnu.org/software/coreutils/* 

Завантажити: *http://ftp.gnu.org/gnu/coreutils/coreutils-8.19.tar.xz*  Сума MD5: 1a01231a2f3ed37c0efc073ccdda9375

### **• DejaGNU (1.5) - 563 Кбайт:**

Домашня сторінка: *http://www.gnu.org/software/dejagnu/* Завантажити: *http://ftp.gnu.org/gnu/dejagnu/dejagnu-1.5.tar.gz*  Сума MD5: 3df1cbca885e751e22d3ebd1ac64dc3c

### **• Diffutils (3.2) - 1,976 Кбайт:**

Домашня сторінка: *http://www.gnu.org/software/diffutils/* 

Завантажити: *http://ftp.gnu.org/gnu/diffutils/diffutils-3.2.tar.gz* 

Сума MD5: 22e4deef5d8949a727b159d6bc65c1cc

### **• E2fsprogs (1.42.5) - 5,780 Кбайт:**

Домашня сторінка: *http://e2fsprogs.sourceforge.net/*

Завантажити: *http://prdownloads.sourceforge.net/e2fsprogs/e2fsprogs-.42.5.tar.gz* 

Сума MD5: aca828bb4bcca20991a442deb950b670

### **• Expect (5.45) - 614 Кбайт:**

Домашня сторінка: *http://expect.sourceforge.net/*

Завантажити: *http://prdownloads.sourceforge.net/expect/expect5.45.tar.gz* 

Сума MD5: 44e1a4f4c877e9ddc5a542dfa7ecc92b

### **• File (5.11) - 596 Кбайт:**

Домашня сторінка: *http://www.darwinsys.com/file/*

Завантажити: *ftp://ftp.astron.com/pub/file/file-5.11.tar.gz* 

Сума MD5: 16a407bd66d6c7a832f3a5c0d609c27b

#### Увага

Fike (5.11) може бульше не бути доступним під адресою у списку. Адміністрація сайту, видаляють старі версії пакетів, коли виходить нова. Альтернативна адреса завантаження, яка буде мати необхідну версію є доступна за адресою http://www. linuxfromscratch.org/lfs/download.html#ftp.

### **• Findutils (4.4.2) - 2,100 Кбайт:**

Домашня сторінка: *http://www.gnu.org/software/findutils/*

Завантажено: *http://ftp.gnu.org/gnu/findutils/findutils-4.4.2.tar.gz*

Сума MD5: 351cc4adb07d54877fa15f75fb77d39f

### **• Flex (2.5.37) - 1,280 Кбайт:**

Домашня сторінка: *http://flex.sourceforge.net*

Завантажити: *http://prdownloads.sourceforge.net/flex/flex-2.5.37.tar.bz2*

Сума MD5: c75940e1fc25108f2a7b3ef42abdae06

#### **• Gawk (4.0.1) - 1,575 Кбайт:**

Домашня сторінка: *http://www.gnu.org/software/gawk/* Завантажити: *http://ftp.gnu.org/gnu/gawk/gawk-4.0.1.tar.xz* Сума MD5: a601b032c39cd982f34272664f8afa49

### **• GCC (4.7.1) - 80,703 Кбайт:**

Домашня сторінка: *http://gcc.gnu.org/*

Завантажити: *http://ftp.gnu.org/gnu/gcc/gcc-4.7.1/gcc-4.7.1.tar.bz2*

Сума MD5: 933e6f15f51c031060af64a9e14149ff

### **• GDBM (1.10) - 640 Kбайт:**

Домашня сторінка: *http://www.gnu.org/software/gdbm/* Завантажити: *http://ftp.gnu.org/gnu/gdbm/gdbm-1.10.tar.gz* Сума MD5: 88770493c2559dc80b561293e39d3570

### **• Gettext (0.18.1.1) - 14,785 Kбайт:**

Домашня сторінка: *http://www.gnu.org/software/gettext/* Завантажити: *http://ftp.gnu.org/gnu/gettext/gettext-0.18.1.1.tar.gz* Сума MD5: 3dd55b952826d2b32f51308f2f91aa89

### **• Glibc (2.16.0) - 9,756 Kбайт:**

Домашня сторінка: *http://www.gnu.org/software/libc/* Завантажити: *http://ftp.gnu.org/gnu/glibc/glibc-2.16.0.tar.xz* Сума MD5: 80b181b02ab249524ec92822c0174cf7

#### **• GMP (5.0.5) - 1,632 Kбайт:**

Домашня сторінка: *http://www.gnu.org/software/gmp/* Завантажити: *http://ftp.gnu.org/gnu/gmp/gmp-5.0.5.tar.xz* Сума MD5: 8aef50959acec2a1ad41d144ffe0f3b5

### **• Grep (2.14) - 1,172 Kбайт:**

Домашня сторінка: *http://www.gnu.org/software/grep/* Завантажити: *http://ftp.gnu.org/gnu/grep/grep-2.14.tar.xz* Сума MD5: d4a3f03849d1e17ce56ab76aa5a24cab

## **• Groff (1.21) - 3,774 Kбайт:**

Домашня сторінка: *http://www.gnu.org/software/groff/* Завантажити: *http://ftp.gnu.org/gnu/groff/groff-1.21.tar.gz* Сума MD5: 8b8cd29385b97616a0f0d96d0951c5bf

## **• GRUB (2.00) - 5,016 Kбайт:**

Домашня сторінка: *http://www.gnu.org/software/grub/* Завантажити: *http://ftp.gnu.org/gnu/grub/grub-2.00.tar.xz* Сума MD5: a1043102fbc7bcedbf53e7ee3d17ab91

### **• Gzip (1.5) - 704 Kбайт:**

Домашня сторінка: *http://www.gnu.org/software/gzip/* 

Завантажити: *http://ftp.gnu.org/gnu/gzip/gzip-1.5.tar.xz*

Сума MD5: 2a431e169b6f62f7332ef6d47cc53bae

### **• Iana-Etc (2.30) - 201 Kбайт:**

Домашня сторінка: *http://freshmeat.net/projects/iana-etc/*

Завантажити: *http://anduin.linuxfromscratch.org/sources/LFS/lfs-packages/conglomeration//iana-etc/iana-etc-2.30.tar.bz2*

Сума MD5: 3ba3afb1d1b261383d247f46cb135ee8

### **• Inetutils (1.9.1) - 1,941 KB:**

Домашня сторінка: *http://www.gnu.org/software/inetutils/*

Заватажити: *http://ftp.gnu.org/gnu/inetutils/inetutils-1.9.1.tar.gz*

Сума MD5: 944f7196a2b3dba2d400e9088576000c

### **• IPRoute2 (3.5.1) - 379 Kбайт:**

Домашня сторінка: *http://www.kernel.org/pub/linux/utils/net/iproute2/*

Завантажити: *http://www.kernel.org/pub/linux/utils/net/iproute2/iproute2-3.5.1.tar.xz* 

Сума MD5: d4425b44edd5eacd6099e672e4baacbf

**• Kbd (1.15.3) - 1,621 Kбайт:** 

Домашня сторінка: *http://ftp.altlinux.org/pub/people/legion/kbd*

Завантажити: *http://ftp.altlinux.org/pub/people/legion/kbd/kbd-1.15.3.tar.gz* 

Сума MD5: 8143e179a0f3c25646ce5085e8777200

#### **• Kmod (9) - 1,096 Kбайт:**

Завантажити: *http://www.kernel.org/pub/linux/utils/kernel/kmod/kmod-9.tar.xz* 

Сума MD5: c8ae2d2694fbca2b28e238b30543a0cd

#### **• Less (444) - 301 Kбайт:**

Домашня сторінка: *http://www.greenwoodsoftware.com/less/* 

Завантажити: *http://www.greenwoodsoftware.com/less/less-444.tar.gz* 

Сума MD5: 56f9f76ffe13f70155f47f6b3c87d421

#### **• LFS-Bootscripts (20120901) - 33 Kбайт:**

Завантажити: *http://www.linuxfromscratch.org/lfs/downloads/7.2/lfs-bootscripts-20120901.tar.bz2* 

Сума MD5: 393e4ed76819ce412f8a406c44beabd0

#### **• Libpipeline (1.2.1) - 723 Kбайт:**

Домашня сторінка: *http://libpipeline.nongnu.org/*

Завантажити: *http://download.savannah.gnu.org/releases/libpipeline/libpipeline-1.2.1.tar.gz* 

Сума MD5: 20896c919eca4acb3d2f13012fb7ba02

#### **• Libtool (2.4.2) - 2,571 Kбайт:**

Домашня сторінка: *http://www.gnu.org/software/libtool/*

Завантажити: *http://ftp.gnu.org/gnu/libtool/libtool-2.4.2.tar.gz* 

Сума MD5: d2f3b7d4627e69e13514a40e72a24d50

#### **• Linux (3.5.2) - 66,060 Kбайт:**

Домашня сторінка: *http://www.kernel.org/*

Завантажити: *http://www.kernel.org/pub/linux/kernel/v3.x/linux-3.5.2.tar.xz* 

Сума MD5: b3cfccfb6961ea407acf0b070184b0b1

#### Увага

Ядро Лінукс поновлюється відносно часто, багато разів через те, що виявлено проблеми безпеки.

Остання доступна версія ядра 3.5.х може бути використаною, якщо не заперечує сторінка помилок.

Для користувачів, з обмеженою швидкістю чи дорогим трафіком, які бажають оновити ядро, основна лінія версій пакетів і патчів можуть бути завантажені окремо. Це може зберегти деякий час і гроші для наступного оновлення версії патчів у мінорних випусках.

### **• M4 (1.4.16) - 1,229 Kбайт:**

Домашня сторінка: *http://www.gnu.org/software/m4/*

Завантажити: *http://ftp.gnu.org/gnu/m4/m4-1.4.16.tar.bz2* 

Сума MD5: 8a7cef47fecab6272eb86a6be6363b2f

## **• Make (3.82) - 1,213 Kбайт:**

Домашня сторінка: *http://www.gnu.org/software/make/*  Завантажити: *http://ftp.gnu.org/gnu/make/make-3.82.tar.bz2*  Сума MD5: 1a11100f3c63fcf5753818e59d63088f

## **• Man-DB (2.6.2) - 1,353 Kбайт:**

Домашня сторінка: *http://www.nongnu.org/man-db/*  Завантажити: *http://download.savannah.gnu.org/releases/man-db/man-db-2.6.2.tar.xz* 

Сума MD5: 647c48d46c464419185d031d04481ee5

### **• Man-pages (3.42) - 1,076 Kбайт:**

Домашня сторінка: *http://www.kernel.org/doc/man-pages/*  Завантажити: *http://www.kernel.org/pub/linux/docs/man-pages/man-pages-3.42.tar.xz*  Сума MD5: 2392bb23db94f344f493c4beca41398f

### **• MPC (1.0) - 614 Kбайт:**

Домашня сторінка: *http://www.multiprecision.org/* 

Завантажити: *http://www.multiprecision.org/mpc/download/mpc-1.0.tar.gz* 

Сума MD5: 13370ceb2e266c5eeb2f7e78c24b7858

### **• MPFR (3.1.1) - 1,047 Kбайт:**

Домашня сторінка: *http://www.mpfr.org/* 

Завантажити: *http://www.mpfr.org/mpfr-3.1.1/mpfr-3.1.1.tar.xz* 

Сума MD5 91d51c41fcf2799e4ee7a7126fc95c17

### **• Ncurses (5.9) - 2,760 Kбайт:**

Домашня сторінка: *http://www.gnu.org/software/ncurses/*  Завантажити: *ftp://ftp.gnu.org/gnu/ncurses/ncurses-5.9.tar.gz*  Сума MD5: 8cb9c412e5f2d96bc6f459aa8c6282a1

**• Patch (2.6.1) - 248 Kбайт:** 

Домашня сторінка: *http://savannah.gnu.org/projects/patch/*  Завантажити: *http://ftp.gnu.org/gnu/patch/patch-2.6.1.tar.bz2*  Сума MD5: 0818d1763ae0c4281bcdc63cdac0b2c0

### **• Perl (5.16.1) - 13,256 Kбайт:**

Домашня сторінка: *http://www.perl.org/* 

Завантажити: *http://www.cpan.org/src/5.0/perl-5.16.1.tar.bz2* 

Сума MD5: b87358e2c461a898cfd7c334e7dd8993

### **• Pkg-config (0.27) - 1872 Kбайт:**

Домашня сторінка: *http://www.freedesktop.org/wiki/Software/pkg-config*  Завантажити: *http://pkgconfig.freedesktop.org/releases/pkg-config-0.27.tar.gz*  Сума MD5: 3a4c9feab14b6719afd8904945d9b4e4

**• Procps (3.2.8) - 279 Kбайт:** 

Домашня сторінка: *http://procps.sourceforge.net/* 

Завантажити: *http://procps.sourceforge.net/procps-3.2.8.tar.gz* 

Сума MD5: 9532714b6846013ca9898984ba4cd7e0

### **• Psmisc (22.19) - 481 Kбайт:**

Домашня сторінка: *http://psmisc.sourceforge.net/*  Завантажити: *http://prdownloads.sourceforge.net/psmisc/psmisc-22.19.tar.gz*  Сума MD5: 38563b4760ffce54b0eadf99cb5b16e8

### **• Readline (6.2) - 2,225 Kбайт:**

Домашня сторінка: *http://cnswww.cns.cwru.edu/php/chet/readline/rltop.html*  Завантажити: *http://ftp.gnu.org/gnu/readline/readline-6.2.tar.gz* 

Сума MD5: 67948acb2ca081f23359d0256e9a271c

# **• Sed (4.2.1) - 878 Kбайт:**

Домашня сторніка: *http://www.gnu.org/software/sed/*  Завантажити: *http://ftp.gnu.org/gnu/sed/sed-4.2.1.tar.bz2*  Сума MD5: 7d310fbd76e01a01115075c1fd3f455a

# **• Shadow (4.1.5.1) - 2,142 Kбайт:**

Домашня сторінка: *http://pkg-shadow.alioth.debian.org/* 

Завантажено: *http://pkg-shadow.alioth.debian.org/releases/shadow-4.1.5.1.tar.bz2* 

Сума MD5: a00449aa439c69287b6d472191dc2247

#### **• Sysklogd (1.5) - 85 Kбайт:**

Домашня сторінка: *http://www.infodrom.org/projects/sysklogd/*  Завантажити: *http://www.infodrom.org/projects/sysklogd/download/sysklogd-1.5.tar.gz* 

Сума MD5: e053094e8103165f98ddafe828f6ae4b

#### **• Sysvinit (2.88dsf) - 108 Kбайт:**

Домашня сторінка: *http://savannah.nongnu.org/projects/sysvinit* 

Завантажити: *http://download.savannah.gnu.org/releases/sysvinit/sysvinit-2.88dsf.tar.bz2* 

Сума MD5: 6eda8a97b86e0a6f59dabbf25202aa6f

### **• Tar (1.26) - 2,285 Kбайт:**

Домашня сторінка: *http://www.gnu.org/software/tar/* 

Завантажити: *http://ftp.gnu.org/gnu/tar/tar-1.26.tar.bz2* 

Сума MD5: 2cee42a2ff4f1cd4f9298eeeb2264519

### **• Tcl (8.5.12) - 4,396 Kбайт:**

Домашня сторінка: *http://tcl.sourceforge.net/* 

Завантажити: *http://prdownloads.sourceforge.net/tcl/tcl8.5.12-src.tar.gz* 

Сума MD5: 174b2b4c619ba8f96875d8a051917703

### **• Time Zone Data (2012e) - 208 Kбайт:**

Домашня сторінка: *http://www.iana.org/time-zones* 

Завантажити: *http://www.iana.org//time-zones/repository/releases/tzdata2012e.tar.gz* 

Сума MD5: cb74e1f7bcc9a968a891a471e72e47b8

### **• Texinfo (4.13a) - 2,687 Kбайт:**

Домашня сторінка: *http://www.gnu.org/software/texinfo/* 

Завантажити: *http://ftp.gnu.org/gnu/texinfo/texinfo-4.13a.tar.gz* 

Сума MD5: 71ba711519209b5fb583fed2b3d86fcb

### **• Systemd (188) - 1,324 Kбайт:**

Домашня сторінка: *http://www.freedesktop.org/wiki/Software/systemd/* 

Завантажити: *http://www.freedesktop.org/software/systemd/systemd-188.tar.xz* 

#### Сума MD5: d89b42699695554949d072ef46c0dfc9

#### **• Udev-lfs Tarball (188) - 20 Kбайт:**

Завантажити: *http://anduin.linuxfromscratch.org/sources/other/udev-lfs-188-3.tar.bz2* 

Сума MD5: ef6cd9f078c39c61ba744d08276a1210

### **• Util-linux (2.21.2) - 2,916 КБайт:**

Домашня сторінка: *http://userweb.kernel.org/~kzak/util-linux/* 

Завантажити: *http://www.kernel.org/pub/linux/utils/util-linux/v2.21/util-linux-2.21.2.tar.xz* 

Сума MD5: 54ba880f1d66782c2287ee2c898520e9

### **• Vim (7.3) - 8,675 Kбайт:**

Домашня сторінка: *http://www.vim.org* 

Завантажити: *ftp://ftp.vim.org/pub/vim/unix/vim-7.3.tar.bz2* 

Сума MD5: 5b9510a17074e2b37d8bb38ae09edbf2

### **• Xz Utils (5.0.4) - 894 Kбайт:**

Домашня сторінка: *http://tukaani.org/xz* 

Завантажити: *http://tukaani.org/xz/xz-5.0.4.tar.xz* 

Сума MD5: 161015c4a65b1f293d31810e1df93090

### **• Zlib (1.2.7) - 493 Kбайт:**

Домашня сторінка: *http://www.zlib.net/* 

Завантажити: *http://www.zlib.net/zlib-1.2.7.tar.bz2* 

Сума MD5: 2ab442d169156f34c379c968f3f482dd

Сумарний розмір пакетів складає приблизно 292 Мбайт.

# **3.3. Необхідні патчі**

В добавку до пакетів, необхідними також є декілька патчів. Ці патчі виправляють деякі помилки в пакетах, які повинні бути виправленими підтримкою. Також, ці патчі роблять невеликі модифікації в пакетах, для того щоб з ними було легше працювати. Наступні патчі будуть необхідними, щоб зібрати систему LFS.

### **• Bash Upstream Fixes Patch - 51 Kбайт:**

Завантажити: *http://www.linuxfromscratch.org/patches/lfs/7.2/bash-4.2-fixes-8.patch* 

Сума MD5: e82d2200e82aa28640299bbcad140361

### **• Binutils Build Fix Patch - 1.4 Kбайт:**

Завантажити: *http://www.linuxfromscratch.org/patches/lfs/7.2/binutils-2.22-build\_fix-1.patch* 

#### Сума MD5: ddc5a9a170ed6ba23b8eb7d808e609ee

#### **• Bzip2 Documentation Patch - 1.6 Kбайт:**

Завантажити: *http://www.linuxfromscratch.org/patches/lfs/7.2/bzip2-1.0.6-install\_docs-1.patch* 

Сума MD5: 6a5ac7e89b791aae556de0f745916f7f

#### **• Coreutils Internationalization Fixes Patch - 272 Kбайт:**

Завантажити: *http://www.linuxfromscratch.org/patches/lfs/7.2/coreutils-8.19-i18n-1.patch* 

Сума MD5: befbf82628d019ef08d522c95cba331d

#### **• Flex Regression Tests Patch - 2.8 Kбайт:**

Завантажити: *http://www.linuxfromscratch.org/patches/lfs/7.2/flex-2.5.37-bison-2.6.1-1.patch* 

Сума MD5: d5b001ef9bdbbe32e2f27576d97d8ff0

#### **• Glibc DNS Resolve Patch - 2.0 Kбайт:**

Завантажити: *http://www.linuxfromscratch.org/patches/lfs/7.2/glibc-2.16.0-res\_query\_fix-1.patch*  Сума MD5: d37659c643b1a2150624120238e5b295

#### **• Kbd Loadkeys Fix Patch - 1.6 Kбайт:**

Завантажити: *http://www.linuxfromscratch.org/patches/lfs/7.2/kbd-1.15.3-upstream\_fixes-1.patch* 

Сума MD5: 58ae9bd7d546426cfaccf3eba16ad1a2

### **• Kbd Backspace/Delete Fix Patch - 12 Kбайт:**

Завантажити: *http://www.linuxfromscratch.org/patches/lfs/7.2/kbd-1.15.3-backspace-1.patch* 

Сума MD5: f75cca16a38da6caa7d52151f7136895

#### **• Kmod Testsuite Patch - 2.2 Kбайт:**

Завантажити: *http://www.linuxfromscratch.org/patches/lfs/7.2/kmod-9-testsuite-1.patch* 

Сума MD5: 11ab14f5b63ae3c163804517cf110fbb

#### **• Make Upstream Fixes Patch - 9.7 Kбайт:**

Завантажити: *http://www.linuxfromscratch.org/patches/lfs/7.2/make-3.82-upstream\_fixes-2.patch* 

Сума MD5: 02c0f3989185a7345233872b1ae5f46d

### **• Patch Testsuite Fix Patch - 1 Kбайт:**

Завантажити: *http://www.linuxfromscratch.org/patches/lfs/7.2/patch-2.6.1-test\_fix-1.patch* 

Сума MD5: c51e1a95bfc5310635d05081472c3534

#### **• Perl Libc Patch - 1.6 Kбайт:**

Завантажити: *http://www.linuxfromscratch.org/patches/lfs/7.2/perl-5.16.1-libc-2.patch* 

Сума MD5: daf5c64fd7311e924966842680535f8f

#### **• Procps HZ Errors Patch - 2.3 Kбайт:**

Завантажити: *http://www.linuxfromscratch.org/patches/lfs/7.2/procps-3.2.8-fix\_HZ\_errors-1.patch* 

Сума MD5: 2ea4c8e9a2c2a5a291ec63c92d7c6e3b

#### **• Procps Watch Patch - 3.5 KB:**

Завантажити: *http://www.linuxfromscratch.org/patches/lfs/7.2/procps-3.2.8-watch\_unicode-1.patch* 

Сума MD5: cd1a757e532d93662a7ed71da80e6b58

#### **• Readline Upstream Fixes Patch - 1.3 Kбайт:**

Завантажити: *http://www.linuxfromscratch.org/patches/lfs/7.2/readline-6.2-fixes-1.patch* 

Сума MD5: 3c185f7b76001d3d0af614f6f2cd5dfa

#### **• Sed Regression Tests Patch - 1.9 Kбайт:**

Завантажити: *http://www.linuxfromscratch.org/patches/lfs/7.2/sed-4.2.1-testsuite\_fixes-1.patch* 

Сума MD5: 2c10a5804eedf5359bcf427bc0d05579

Загальна сума патчів складає приблизно 367.9 Кбайт

В додаток до необхідних патчів, існує певна кількість необов'язкових, які створені громадою LFS. Ці необов'язкові патчі вирішують незначні проблеми або вмикають функціональність, яка не увімкнена за замовчуванням. Ви можете вільно прочитати базу даних цих патчів, яка розміщена за адресою http://www.linuxfromscratch.org/patches/downloads/ і отримуйте будь-який патч який допоможе вдовольнити ваші потреби.

# **Глава 4. Фінальна підготовка**

## **4.1. Змінна середовища \$LFS**

Змінна середовища \$LFS широко використовується у даній книзі. Це є обов'язковим, щоб ця змінна була завжди визначена. Вона повинна бути ініціалізованою значенням шляху до вибраної точки монтування розділу, де буде міститись система LFS (у нашому випадку \$LFS буде рівна /mnt/lfs, якщо ви вибрали шлях, який вказаний у книзі). Перевірте правильність змінної LFS, виконавши команду:

#### **echo \$LFS**

Перевірте правильність виводу результату виконання команди. Якщо вивід неправильний (не відповідає шляху до вами вибраної точки монтування), змінна може бути встановленою командою:

#### **export LFS=/mnt/lfs**

Маючи цю змінну встановленою, ви робите набір у таких командах як **mkdir \$LFS/tools** оптимізованим. Командний інтерпретатор зробить автоматичну заміну послідовності літер "\$LFS" на встановлене їй відповідне значення "/mnt/lfs" (чи на інший встановлений вами шлях), коли команда буде оброблятися.

Не забувайте перевіряти що змінна \$LFS встановлена, коли ви залишаєте і входите заново до поточного робочого середовища. (наприклад, коли ви виконуєте команду **su** для входу в систему, як інший користувач).

## **4.2. Створюємо директорію \$LFS/tools**

Усі програми у Глава 5 будуть встановлені у директорію \$LFS/tools для того, щоб зберегти окремо програми, які будуть скомпільовані у Частині 6. Програми скомпільовані у цій директорії є тимчасовим інструментарієм і не він не буде частиною кінцевої системи LFS. Тримаючи ці програми в окремій директорії, ви можете легко видалити їх після використання. Це також запобігає змішування їх з програмами вихідної системи.

Створіть необхідну директорію, виконуючи наступну команду як користувач root:

#### **mkdir -v \$LFS/tools**

Наступним кроком буде створення посилання /tools у кореневій директорії встановленого стороннього дистрибутиву. Це буде вказівником до новоствореної директорії у розділі для системи LFS. Виконайте дану нижче команду:

```
ln -sv $LFS/tools /
```
Увага

Дана вище команда є коректною. Команда **ln** має декілька синтаксичних варіацій, отож, будьте перевірте **info coreutils ln** і ln(1) перед тим, як повідомляти про те що ви вважаєте помилкою.

# **4.3. Додаємо користувача LFS**

Коли ви знаходитесь в системі, як користувач root, одна помилка може спричинити пошкодження чи руйнування системи. Отож, ми рекомендуємо збирати усі пакети у цій частині, як непривілейований користувач Ви можете використати ваше власне ім'я користувача, але щоб зробити легшим встановлення чистого робочого середовища, створіть нового користувача, який називається lfs, як члена нової групи (також названої lfs) і використовуйте даний профіль для процесу встановлення. Як користувач root, виконайте дані команди для додавання нового користувача в систему:

```
groupadd lfs 
useradd -s /bin/bash -g lfs -m -k /dev/null lfs
```
**Значення ключів (параметрів) команди:**

*-s /bin/bash*

Цей ключ (параметр) вказує використовувати **bash** як основний командний інтерпретатор для користувача lfs.

*-g lfs*

Цей параметер додає користувача lfs до групи lfs.

*-m*

Це сворює домашню директорію для користувача lfs.

*-k /dev/null*

Цей параметер запобігає можливе копіювання файлів з скелетної директорії (зазвичай це /etc/skel) шляхом зміни шляху вводу до спеціального нульового пристрою.

*lfs*

Це є фактичне ім'я для новоствореного користувача і групи.

Для того щоб ввійти в систему як користувач lfs (в протилежність тому, щоб входити в систему як користувач lfs з профілю суперкористувача, що не вимагає введення паролю), дайте пароль користувачу lfs:

#### **passwd lfs**

Надайте користувачу lfs повний доступ до директорії \$LFS/tools, роблячи його власником.

**chown -v lfs \$LFS/tools**

Якщо була створена окрема директорія, як і пропонувалося, дайте її у власність користувача lfs.

**chown -v lfs \$LFS/sources**

Наступним ділом, буде вхід в систему як користувач lfs. Це може бути виконане за допомогою віртуальної консолі, через віконний менеджер, або виконанням наступної команди яка заміняє користувача:

**su - lfs**

Ключ "-" вказує команді **su** розпочати сеанс командного інтерпретатора з реєстрацією замість того щоб розпочати сеанс без реєстрації. Різниця між цими двома типами сеансів може бути знайденою в деталях документації bash(1) і info bash.

#### **4.4. Встановлення змінних середовища.**

Встановимо хороше значення змінних робочого середовища, створюючи два нових файли конфігурації для командного інтерпретатора bash. Будучи в системі як користувач lfs, виконайте наступні команди для створення нового файлу .bash\_profile:

```
cat > ~/.bash_profile << "EOF"
exec env -i HOME=$HOME TERM=$TERM PS1='\u:\w$ ' /bin/bash
EOF
```
Коли ви входите в систему як користувач lfs, поточна оболонка є і вхідною, це означає, що вона читає файл конфігурації /etc/profile дистрибутиву (який зазвичай містить деякі налаштування змінних середивища) і після цього .bash\_profile. Команда **exec env -i ... /bin/bahs** у файлі .bash\_profile заміняє поточний командний інтепретатор новим, з повністю пустими змінними середовища, звичайно крім змінних HOME, TERM і PS1. Це запобігає вплив непотрібних і потенційно небезпечних змінних середовища на процес побудови системи. Техніка яка тут використовується, досягає цілі забезпечення чистого операційного середовища.

Новою інстанцією командного інтерпретатора є інтерпретатор без ідентифікації, який не читає файли /etc/profile і .bash\_profile, а скоріше читає .bashrc. Тепер створіть файл .bashrc з змістом:

```
cat > ~/.bashrc << "EOF"
set +h 
umask 022 
LFS=/mnt/lfs 
LC_ALL=POSIX 
LFS TGT=$(uname -m)-lfs-linux-gnu
PATH=/tools/bin:/bin:/usr/bin 
export LFS LC_ALL LFS_TGT PATH 
EOF
```
Команда **set +h** вимикає функцію хешування у **bash.** Хеш зазвичай є хорошою можливістю — **bash** використовує хеш-таблиці щоб запам'ятати повний шлях до виконуваних файлів, для того щоб запобігти пошук їх у шляхах, вказаних змінною PATH, і знаходженню цих самих програм. Однак, нові інструменти повинні використовуватись вже після того, як вони встановлені. Вимикаючи хеш-функцію, командний інтерпретатор буде завжди шукати шлях до програми, як тільки ви хочете виконати її. В результаті, командний інтерпретатор знайде новий скомпільований інструментарій у директорії \$LFS/tools тоді як вони стануть доступними, без запам'ятовування старіших версій цих самих програм, розміщених у другому місці.

Встановлюючи маску створення файлів користувача (umask) у значення 022 запевняє, що новостворені файли і директорії можуть бути перезаписані їхнім власником, але інші користувачі можуть читати і запускати на виконання програми (припускаючи, що звичайні права використовуються системним викликом open(2), нові файли будуть створенні з правами доступу 644, а директорії з правами 755).

Змінна LFS повинна мати в собі рядок шляху до вашої вибраної точки монтування LFS.

Змінна середовища LC\_ALL контролює локалізацію певних програм, і робить їхні повідомлення слідувати правилам вказаної країни. Якщо хостова система використовує версію Glibc старішу ніж 2.2.4, інше значення цієї змінної ніж "POSIX" чи "C" може привести до деяких проблем після нового входу в систему. Встановлюючи змінну LC\_ALL в значення "POSIX" чи "С" (значення еквівалентні) забезпечить роботу системи так як це очікується у середовищі після виконанні команди chroot.

Змінна LFS\_TGT встановлює нестандартну, але сумісний машинний опис для використання поки компілюється наш крос компілятор і компонувальник. Більше інформації можна найти в Секції 5.2 "Технічні нотатки інструментарію".

Встановлюючи /tools/bin/ в переді стандартної змінної PATH, усі програми встановлені в Частині 5 виконуються командним інтерпретатором негайно після їхнього встановлення. Це, в поєднанні з хешуванням, обмежує ризик використання старих програм хостової системи, коли ті самі програми робочого середовища є доступними у Секції 5.

На кінець, маючи повністю підготовлене робоче середовище для побудови тимчасових інструментів, задайте щойно створену конфігурацію профілю:

**source ~/.bash\_profile**

### **4.5. SBU**

Багато людей перш за все хотіли б знати приблизно скільки займе часу компіляція і встановлення усіх пакетів. Через те, що Лінукс з Початків може бути побудованим на різних машинах, це є неможливим визначити точну кількість необхідного часу. Найбільший пакет (Glibc) займе 20 хвилин на швидких машинах, але може зайняти три дні на повільних! Замість того, щоб вказувати сам час, буде впроваджена нова одиниця часу — Standart Build Unit (SBU — Стандартна Одиниця Побудови).

Ця одиниця вимірюється наступним чином. Перший пакет, який буде скомпільований у цій книзі є Binutils у Частині 5. Час, який витрачається на його компілювання, це те що буде називатись SBU. Увесь інший час буде виражений відносно нього.

Для прикладу, візьмемо до уваги пакет, час компіляції якого буде складати час у 4.5 SBU. Це означає, що якщо система зайняла 10 хвилин часу на те щоб скомпілювати і встановити пакет Binutils, це займе приблизно 45 хвилин, щоб побудувати взятий пакет. На щастя, більшість побудов займе менше часу ніж побудова Binutils.

В загальному, SBU не є повністю точною одиницею тому, що вона залежить від багатьох факторів, включаючи версію GCC. Вона введена тут, щоб дати оцінку того, як довго може тривати встановлення пакету, але числа можуть сильно варіюватися у деяких випадках.

Для того, щоб побачити фактичні витрати часу для деякого числа машин, ми рекомендуємо переглянути домашню сторінку LinuxFromScratch SBU, яка знаходиться за адресою *http://www.linuxfromscratch.org/~sbu/*.

#### Увага

Для багатьох сучасних систем з декількома процесорами (чи ядрами) час компілювання для пакету можу бути занижений виконуючи паралельне сомпілювання ("parallel make") встановлюючи змінну середовища або вказуючи команді **make** скільки процесорів є доступною у вас. Для прикладу, процесор Core2Duo може підтримувати два одночасних процеси побудови за допомогою:

Export MAKEFLAGS='-j 2'

або будуючи з параметрами:

 $make -<sub>i</sub>2$ 

Коли таким шляхом задіяно багато процесорів, одиниця SBU буде часто варіюватися навіть більше ніж зазвичай. Аналізуючи вивід процесу побудови буде також складним через те, що рядки різних процесів будуть чергуватися. Якщо ви зустрілися з проблемою круку побудови, поверніться до однопроцесорної побудови для того, щоб правильно аналізувати повідомлення про помилку.

### **4.6. Тестові набори**

Більшість пакетів постачають набір програм тестування. Виконуючи програму тестування для новозбудованої програми є хорошою ідеєю через те, що вони можуть забезпечувати "розумну перевірку", вказуючи на те, що все скомпілювалося правильно. Набір програм для тестування, який проходить встановлені перевірки зазвичай доказує, що пакет працює так, як задумав розробник. Але це не гарантує, однак, що цей пакет є повністю вільним від семантичних помилок.

Деякі набори для тестування є важливіші ніж інші. Для прикладу, набір для тестування ядра пакета інструментарію GCC, Binutils і Glibc — є крайнє важливим через їхню центральну роль у правильному функціонуванні системи. Тестові набори для GCC і Glibc можуть забрати багато часу для завершення, особливо на повільному апаратному забезпеченні, але є високо рекомендованими.

#### Увага

Досвідом показано, що є причини відмовитись від виконання тестів у Частині 5. Цьому служить факт того, що ви не можете втекти від впливу хостової системи на тести в цій частині, що часто спричиняє неочікувані помилки. Тому, що інструментарій, побудований в Частині 5 є тимчасовим і в кінцевому рахунку відкидається, ми не рекомендуємо вам виконувати тести в Частині 5. Інструкції для виконання цих тестів подаються для тестерів і розробників, але вони є необов'язковими.

Поширеною проблемою з виконуванням набору тестів для Binutils і GCC є виконування через псевдо термінали (PTYs). Це може спричинити велику кількість провалених тестів. Це може статись через декілька причин, але найбільш ймовірно, що це спричинено тим, що хостова система немає правильно встановленої файлової системи devpts. Це питання обговорюється у більших деталях за адресою http://www.linuxfromscratch.org//lfs/faq.html#no-ptys.

Інколи тестові набори пакетів провалюються, але це через причини які розробникам відомі і вважаються не критичними. Проконсультуйтеся журналом який розміщений за адресою http://www.linuxfromscratch.org/lfs/build-logs/7.2/ щоб перевірити чи ці помилки є очікуваними. Цей сайт є дійсним для усіх тестів в даній книзі.

# **Глава 5 Будівництво тимчасової системи.**

# **5.1. Вступ**

Ця частина показує як побудувати мінімальну систему Лінукс. Ця система буде вміщати тільки достатні інструменти для початку будування фінальної системи LFS у Главі 6, яка в свою чергу забезпечує більш зручну систему ніж мінімальний інструментарій.

Є два кроки у побудові мінімальної системи. Перший крок полягає в тому, щоб побудувати новий і незалежний від стороннього дистрибутиву інструментарій для побудови інших необхідних інструментів.

Файли, скомпільовані в цій частині, будуть встановленими у директорії \$LFS/tools, для того щоб відділити їх від файлів які будуть встановленими у наступних частинах цієї книги. Через те, що пакети скомпільовані тут є тимчасовими, ми не хочемо, щоб вони засмічували майбутню систему LFS.

# **5.2. Технічні нотатки інструментарію**

Ця секція роз'яснює деякі міркування і технічних деталі за загальним методом побудови. Це не є необхідним у негайному розумінні всього в цій секції. Більшість цієї інформації буде зрозумілішою після самого процесу побудови. Ви можете звертатися до цієї секції у любий час під час встановлення системи.

Загальна мета Частини 5 у забезпеченні тимчасової області, яка має у собі свідомо справного набору інструментів, які можуть бути ізольованими від хостової системи. Використовуючи **chroot,** команди у решті частинах будуть вміщатися у цьому інструментарії, забезпечуючи чистоту, вільну від проблем побудову кінцевої системи LFS. Процес побудови був створений для того щоб мінімізувати ризик для нових читачів і забезпечити навчання в один час.

#### Увага

Перед тим як продовжувати, будьте впевнені в назві платформи, на якій ви працюєте, яка часто називається платформова трійця. Найпростіший шлях визначення назви платформи це виконати скрипт config.gues, який постачається з кодом у багатьох пакетах. Розпакуйте дерево коду Binutils і виконайте скрипт командою: **./config.gues** і запам'ятайте її вивід. Для прикладу, для сучасних 32 бітних процесорів Intel вивід буде виглядати приміром i686-pc-linux-gnu.

Також необхідно знати назву динамічного компонувальника платформи, який часто називається динамічним завантажувачем (не плутати з стандартним компонувальником **ld,** який є частиною Binutils). Динамічний компонувальник який постачається разом з Glibc знаходить і завантажує динамічні (англ. shared) бібліотеки необхідні для програми, підготовлює програми до виконання і виконує її. Ім'я динамічного компонувальника для 32-бітних процесорів Intel буде ld-linux.so.2. Безпомилковий шлях визначення ім'я динамічного компонувальника, полягає у перевірці будь-якого бінарного файлу від хостової системи, виконуючи команду: **readelf -l <назва бінарника> | grep interpreter** і запам'ятовуючи її вивід. Авторитетний довідник, який покриває усі платформи є у файлі shlib-versions в кореневому каталозі дерева коду Glibc.

Деякі основні технічні пункти які роз'яснюють як працює метод побудови Частини 5:

– Малим налаштуванням ім'я платформи, змінюючи поле "постачальника" платформової трійці у змінній LFS\_TGT, забезпечує першу побудову пакетів Binutils і GCC створює сумісний крос компонувальник і крос компілятор. Замість того, щоб збирати бінарні для іншої архітектури, крос

компонувальник і крос компілятор будуть створювати бінарні файли, які сумісні з поточним апаратним забезпеченням.

- Тимчасові бібліотеки є крос скомпільовані. Тому, що крос компілятор за своєю природою не може опиратися ні нащо з його хост системи, цей метод відкидає потенційне забруднення вихідної системи, зменшуючи шанс включення заголовних файлів і бібліотек хостової системи у нові інструменти. Крос компіляція також дозволяє можливість побудови обох 32-бітних і 64-бітних бібліотек на сумісне з 64 бітною архітектурою апаратне забезпечення.
- Обережна маніпуляція з вихідним кодом GCC вказує компілятору який динамічний компонувальник буде використовуватися у системі.

Binutils встановлюються першими, оскільки скрипт configure на обох пакетах GCC і Glibc виконує деякі функціональні тести на асемблері і компонувальнику для визначення які функції програмного забезпечення ввімкнути чи вимкнути. Це є більш важливим ніж спочатку може здатись. Неправильно сконфігуровані GCC і Glibc можуть видати дещо несправний інструментарій, де вплив такої помилки можу не виявлятися поки не досягнутий кінець побудови системи. Провали тестових наборів, зазвичай, висвітлять ці помилки перед тим, як повинна бути виконана велика кількість додаткової роботи.

Binutils встановлює свій асемблерний компілятор і компонувальник у двох місцях, /tools/bin і /tools/\$LFS? TGT/bin. Інструменти в одній директорії є жорсткими посиланнями на такі ж у іншій. Важливим аспектом компонувальника є його порядок пошуку бібліотек. Детальну інформацію можна отримати від **ld,** виконуючи цю команду з прапорцем -—verbose. Для прикладу, команда **ld —verbose | grep SEARCH** проілюструє поточні шляхи пошуку і їхню послідовність. Воно показує які файли є скомпоновані програмою **ld** компілюючи штучну програму і використовуючи параметр —verbose. Для прикладу, **gcc dummy.c -Wl, --verbose 2>&1 | grep succeeded,** покажу усі успішно відкриті файли під час компонування.

Настпний пакет, який слід встановити, буде GCC. Як приклад того, що може бути побаченим під час виконання скрипту **configure**:

```
checking what assembler to use... /tools/i686-lfs-linux-gnu/bin/as 
checking what linker to use... /tools/i686-lfs-linux-gnu/bin/ld
```
Це є важливо через причини, сказані вище. Це також демонструє, що скрипт конфігурації GCC не шукає директорії, зазначені у PATH, щоб знайти які інструменти використовувати. Однак, під час самої операції з gcc, ті самі шляхи пошуку не використовуються обов'язково. Щоб визначити, який компонувальник стандартно використовує gcc, виконайте команду: **gcc -print-prog-name=ld**.

Детальну інформацію можна отримати від gcc з параметром -v поки компілюється макетна програма. Для прикладу, **gcc -v dummy.c** покаже вам детальну інформацію про препроцесор, компілювання і стадію асемблювання, включаючи шляхи пошуку заголовкових файлів gcc і їхній порядок.

Наступними встановлюються чисті заголовкові файли API Лінукс (application programming interface інтерфейс програмування додатків). Це дозволяє стандартній бібліотеці C (Glibc) мати доступ до функцій, які поставляє ядро Лінукс.

Наступним пакунком буде Glibc. Найбільш необхідними для побудови Glibc є компілятор, бінарний набір інструментів, і заголовкові файли ядра. Компілятор не є зазвичай проблемою, через те що Glibc завжди використовує параметр —host на дається до його скрипту конфігурації, у нашому випадку це **i686-lfs-linuxgnu-gcc.** З бінарним набором інструментів і заголовкових файлів ядра можуть бути дещо більші проблеми. Тому, не ризикуйте і використовуйте доступні конфігураційні параметри щоб дотриматися правильних параметрів. Після запуску скрипту **configure**, перевірте важливий контент фалу config.make у директорії

glibc-build. Зауважте, що використання CC="i686-lfs-gnu-gcc" для контролю використання інструментів і використовуйте прапорці -nostdinc і -isystem для контролю шляхів пошуку компілятора. Ці пункти освітлюють важливі аспекти пакету Glibc — він дуже самостійний у терміні його механізму будування і яка, в загальному, не залежить від параметрів набору інструментів.

Під час наступного проходження Binutils, ми можемо використовувати конфігураційний параметр —with-libpath для контролю шляхів пошуку бібліотек **ld**.

Для другого збирання GCC, його код також буде необхідно модифікувати щоб вказати GCC використовувати новий динамічний компонувальник. Провал у цьому спричинить що програми GCC будуть мати ім'я динамічного компонувальника з директорії /lib хостової системи, що спричинить недосяжність цілі незацлежності від хостової системи. Від цієї точки надалі, основний інструментарій є повністю самостійним. Залишок пакетів з Частини 5 побудує нову Glibc у директорію /tools.

На вході в середовище роботи за допомогою команди **chroot** у Xастині 6, першим головним пакунком для встановлення є Glibc, відносно його самостійної манери згаданої вище. Як тільки Glibc буде встановленою в /usr, ми зробимо швидкий перехід з звичайного набору інструментів, і розпочнемо процес побудови решти цільової системи LFS.

# **5.3. Загальні інструкції компілювання**

Під час побудови пакетів, є кілька припущень зроблених в інструкціях:

- Декілька з пакетів будуть пропатчені перед компіляцією, але тільки коли патч є необхідним для запобігання проблеми. Патч є часто потрібним у убох - цій і наступній частині, але інколи тільки в одній або в іншій. Тому, не будьте стурбованими якщо інструкції для завантаження патчу відсутні. Попереджувачі повідомлення про зсув можуть також зустрічатися, коли ви застосовуєте патч. Не хвилюйтеся про ці повідомлення, так як патч убув успішно застосований.
- Під час компіляції більшості пакетів, будуть деякі попереджень які прокручуються на екрані. Це є нормально і може безпечно бути проігноровано. Ці попередження є повідомлення про застарілі, але не помилкові використання синтаксису С чи С++. Стандарт мови С змінюється достатньо часто і деякі пакети досі використовують старий стандарт. Це не є проблемою, але показує ці попередження.
- Перевірте в останній раз, чи змінна LFS встановлена правильно:

#### **echo \$LFS**

Впевніться, що вивід показує шлях до точки монтування розділу LFS, який має значення /mnt/lfs (у нашому випадку).

Нарешті, два останні пункти повинні бути наголошеними:

#### Важливо

Інструкції побудови передбачає, що використовується командний інтерпретатор **bash**.

Важливо

Ще раз підкреслимо процес побудови:

1. Помістіть усі архіви пакетів і патчі у диреторію, яка буде доступна з робочого середовища після виконання команди **chroot**, таких як /mnt/lfs/sources. Не поміщайте їх у папку /mnt/lfs/tools.

2. Зайдіть в директорію джерел коду (архіви пакетів).

3. Для кожного пакету:

а) Виуористовуючи програму **tar**, витягніть пакети, які необхідно зібрати. У Главі 5, впевніться що ви зайшли під користувачем lfs, перед тим як розпаковувати пакети.

б) Зайдіть в директорію створену коли пакет було розархівовано.

в) Дійте згідно інструкцій вказаним у книзі для побудови пакету.

г) Поверніться до директорію джерел коду.

д) Видаліть розархівоване дерево джерел коду і будь-які директорії <назва пакету>-build, які були створені під час процесу побудови, якщо тільки інструкції твердили інше.

# **5.4. Binutils-2.22 — прохід 1**

Пакет Binutils вміщає в собі компонувальник, компілятор мови Асемблер, і інші інструменти для обробки об'єктних файлів.

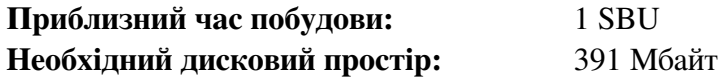

### **5.4.1. Bстановлення крос Binutils**

Увага

Поверніться і перечитайте пункти в попередній секції. Розуміння цих виділених пунктів є важливо, і вбереже вас від майбутніх проблем.

Дуже важливо, що Binutils буде першим скомпільованим пакетом тому, що Glibc і GCC роблять декілька тестів на доступному компонувальнику і асемблерному компіляторі, щоб визначити їхні власні увімкнені функції.

Застосуйте патч для запобігання помилок будування, при використанні методів оптимізації компілятора

```
patch -Np1 -i ../binutils-2.22-build_fix-1.patch
```
Документація рекомендує будувати Binutils ззовні директорії дерева вихідного коду — у спеціальній директорії компілювання:

```
mkdir -v ../binutils-build 
cd ../binutils-build
```
Увага

У відповідності до одиниці SBU, яка зустрічається протягом читання усієї книги, для буду-якого використання, виміряйте час, який необхідний для побудови цього пакету від конфігурації, аж до першого встановлення. Щоб зробити це легшим, виконуйте усі три команди, обгорнувши їх за допомогою команди **time**: **time { ./configure ... && make && make install; }**.

Увага

Приблизний значення SBU побудови і необхідний дисковий простір у Частині 5 не включає масиви даних наборів тестування.

Тепер, підготуйте Binutils до компіляції:

```
../binutils-2.22/configure 
    --prefix=/tools 
    --with-sysroot=$LFS 
    --with-lib-path=/tools/lib 
    --target=$LFS_TGT 
    --disable-nls 
    --disable-werror
```
**Значення опцій конфігурування:**

*--prefix=/tools*

Ця опція вказує скрипту конфігурації підготувати до Binutils встановлення у директорії /tools.

*--with-sysroot=\$LFS*

Для крос компілювання, це вказує системі побудови шукати під шляхом \$LFS бібліотеки системи, якщо це необхідно.

*--with-lib-path=/tools/lib*

Це встановлює шлях до пошуку бібліотек, які компонувальник буде сконфігурований використовувати.

*--target=\$LFS\_TGT*

Через те, що опис машини у змінній LFS\_TGT дещо відрізняється від того, що повернув скрипт config.gues, це скаже скрипту configure змінити систему побудови Binutils для побудови крос компонувальника.

*--disable-nls*

Це вимикає інтернаціоналізацію, так як i18n не потрібна для тимчасового інструментарію.

*--disable-werror*

Цей запобігає зупинку побудови від настання події надходження попереджувальних повідомлень від компілятора хосту.

Продовжуйте компілюванням пакету:

**make**

Компіляція закінчилась. Зазвичай ми зараз почали б виконувати набір тестів, але це є рання стадія тому структура наборів тестів (Tcl. Expect і DejaGNU) ще не є на місці. Переваги від виконання тестів у цій точці є мінімальними, раз програми у цьому першому проходженні будуть найближчим часом замінені з другого.

Якщо будування відбувається на платформі x86\_64, створіть посилання для забезпечення розумності інструментарію:

```
case $(uname -m) in 
x86_64) mkdir -v /tools/lib && ln -sv lib /tools/lib64 ;; 
esac
```
Встановіть пакет:

**make install**

Деталі цього пакету розміщуються у Секції 6.13.2, "Вміст Binutils".

# **5.5. GCC-4.7.1 — прохід 1**

Пакет GCC вміщує колекцію компіляторів GNU, які вміщують в собі компілятори мов С і С++.

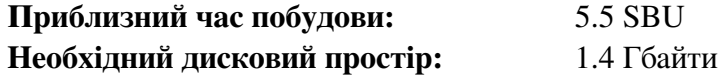

### **5.5.1. Встановлення крос GCC**

Зараз GCC вимагає пакети GMP, MPFR і MPC. Так як ці пакети можуть бути не включені у ваш дистрибутив, вони будуть побудовані разом з GCC. Розпакуйте кожен пакет у директорію дерева коду GCC і перейменуйте вихідні директорії так, щоб процедури побудови GCC використали їх автоматично.

Увага

Відбувається часте нерозуміння цієї частини. Процедура є такою ж як і в усіх інших частинах, як було прояснено раніше (Інструкції побудови пакету). Спочатку розпакуйте архів gcc з дерева усіх архівів і тоді перейдіть в створену директорію. Тільки тоді ви маєте продовжувати з інструкції, які розміщені дальше.

```
tar -Jxf ../mpfr-3.1.1.tar.xz 
mv -v mpfr-3.1.1 mpfr 
tar -Jxf ../gmp-5.0.5.tar.xz 
mv -v gmp-5.0.5 gmp 
tar -zxf ../mpc-1.0.tar.gz 
mv -v mpc-1.0 mpc
```
Наступні команди змінять місце розміщення динамічного компонувальника який використовуватиме GCC, і вкаже на використання встановленого у директорії /tools. Це також виключає використання директорії */usr/include* з шляхів пошуку заголовкових файлів GCC. Команда:

```
for file in \ 
  $(find gcc/config -name linux64.h -o -name linux.h -o -name sysv4.h) 
do 
    cp -uv $file{,.orig} 
     sed -e 's@/lib\(64\)\?\(32\)\?/ld@/tools&@g' \ 
          -e 's@/usr@/tools@g' $file.orig > $file 
     echo ' 
#undef STANDARD_STARTFILE_PREFIX_1 
#undef STANDARD_STARTFILE_PREFIX_2 
#define STANDARD_STARTFILE_PREFIX_1 "/tools/lib/" 
#define STANDARD_STARTFILE_PREFIX_2 ""' >> $file 
    touch $file.orig 
done
```
Дана команда здається тяжкою до розуміння, давайте об'снемо деякі моменти. Спочатку ми знаходимо усі файли у директорії gcc/config які називаються linux.h, linux64.h або sysv4.h. Кожний знайдений файл, ми копіюємо але з додаванням суфіксу ".orig". Після цього перший sed-вираз підготовлює "tools" до кожного входження "/lib/ld", "/lib64/ld" чи "/lib32/ld", поки другий вираз замінює у коді входження рядка "/usr". Наступним, ми додамо наші define-твердження, які змінюють префікс початкових файлів за замовчуванням у кінець файлу. Зуважте, що передування "/" у "/tools/lib/" є необхідним. На кінець, ми використовуємо команду touch щоб оновити мітку часу копійованих файлів. Коли ми застосовуємо кон'юнкцію cp -u, це запобігає неочікуваним змінам оригінальних файлів у випадку коли команди неочікувано виконуються двічі.

GCC не виявляє коректно захист стеку, що спричиняє проблеми для побудови Glibc, отож поправте це виконуючи дану команду:

**sed -i '/k prot/agcc\_cv\_libc\_provides\_ssp=yes' gcc/configure** 

Документація GCC рекумендую побудову GCC ззовні кореневого дерева коду у спеціально створеній директорії:

```
mkdir -v ../gcc-build 
cd ../gcc-build
```
Підготуйте пакет GCC до компіляції:

```
../gcc-4.7.1/configure \ 
    --target=$LFS_TGT \ 
    --prefix=/tools \ 
    --with-sysroot=$LFS \ 
    --with-newlib \ 
    --without-headers \ 
    --with-local-prefix=/tools \ 
    --with-native-system-header-dir=/tools/include \ 
    --disable-nls \ 
    --disable-shared \ 
    --disable-multilib \ 
    --disable-decimal-float \ 
    --disable-threads \ 
    --disable-libmudflap \ 
    --disable-libssp \ 
    --disable-libgomp \ 
    --disable-libquadmath \ 
    --enable-languages=c \ 
    --with-mpfr-include=$(pwd)/../gcc-4.7.1/mpfr/src \ 
    --with-mpfr-lib=$(pwd)/mpfr/src/.libs
```
**Значення опцій конфігурації:**

*--with-newlib*

Через те, що бібліотека C ще не доступна, це забезпечує, що константа inhibit\_libc є визначеною коли будуємо libgcc. Це запобігає компіляції любого коду, який вимагає підтримку libc.

*--without-headers*

Коли створюється закінчений крос компілятор, GCC вимагає стандартні заголовкові файли, які сумісні з цільовою системою. Для нашої мети ці файли не будуть потрібними. Це запобігає шукання їх програмами GCC.

*--with-local-prefix=/tools*

Локальний префікс являє собою місце в системі, де GCC буде робити пошук встановлених файлів. Значенням за замовчуванням є /usr/local. Встановлюючи його у /tools, допомагає тримати місця хостової системи, такі як /usr/local/ окремо від шляхів пошуку GCC.

*--with-native-system-header-dir=/tools/include*

За замовчуванням GCC робить пошук системних заголовкових файлв у директорії /usr/include. В зв'язку з вибором sysroot, це буде змінюватись в \$LFS/usr/include. Однак заголовкові файли, які будуть встановленими у наступних двох секціях, будуть розміщеними у \$LFS/tools/include. Цей

вибір забезпечує те, що gcc коректно знайде їх. У другому проходженні GCC, той самий вибір забезпечить те, що заголовкові файли з хостової системи не будуть знайденими.

*--disable-shared*

Цей вибір заставляє GCC компонувати його внутрішні бібліотеки статично. Ми робимо це, щоб запобігти можливим проблемам з хостовою системою.

*--disable-decimal-float, --disable-threads, --disable-libmudflap, --disable-libssp, --disable-libgomp, --disable-libquadmath*

Ці прапорці вимикають підтримку десяткову плаваючу кому, механізм потоків, бібліотеки libmudflap, libssp, libgomp і libquadmath відповідно. Ці функції провалять компілювання кроскомпілятора і не є необхідними для завдання крос-компіляції тимчасової libc.

```
--disable-multilib
```
На архітектурах x86\_64, LFS не підтримує багато бібліотечну конфігурацію. Цей вибір є нешкідливим для x86.

*--eneble-languages=c*

Ця опція вказує побудувати тільки компілятор мови С. Це є єдина мова яка зараз нам необхідна.

Скомпілюйте GCC виконавши команду:

**make**

Компіляція закінчена. У цій точці, Набір тестування може бути виконаним нормально, але, як згадано раніше, але структура тестового набору є не встановленою. Переваги виконання тестів у цій точці є мінімальні, так як дані програми будуть найближчим часом видалені.

Встановіть пакет:

**make install**

Використання *—disable-shared* означає, що файд *libgcc\_eh.a* не є створеним і встановленим. Пакет Glibc залежить від цієї бібліотеки так як вона використовує *-lgcc-eh* з її системою побудови. Залежність може бути задоволена створенням посилання до *libgcc.a*, так як цей файл кінцевий вміст об'єктів зазвичай має нормальний вміст бібліотеки *libgcc\_eh.a*

```
ln -vs libgcc.a `$LFS_TGT-gcc -print-libgcc-file-name | sed 
's/libgcc/&_eh/'`
```
Деталі пакету ж в Секції 6.17.2, "Вміст GCC".

# **5.6. Заголовкові файли API Linux-3.5.2**

Заголовкові файли API Лінукс (в пакеті linux-3.5.2.tar.xz) надають можливість доступу бібліотеки Glibc до API Лінукс.

**Приблизний час побудови:** 0.1 SBU **Необхідний дисковий простір:** 511 Мбайт

### **5.6.1. Встановлення заголовкових файлів API Лінукс**

Ядро Лінукс має надавати Інтерфейс Програмування Додатків (API) для системної бібліотеки мови C (у LFS використовується Glibc). Це робиться шляхом витягування деяких заголовкових С файлів, які поміщені у архів вихідного коду Лінукс.

Впевніться, що немає ніяких залеглих файлів і залежностей які створилися під час попередньої активності:

#### **make mrproper**

Зараз протестуйте і витягніть заголовкові файли з усього коду. Вони є поміщеними в проміжній директорії і скопійованими у необхідне місце тому, що процес витягування видаляє будь-які файли, які існують в цільовій директорії.

**make headers\_check make INSTALL\_HDR\_PATH=dest headers\_install cp -rv dest/include/\* /tools/include** 

Деталі цього пакету розміщені в Секції 6.7.2, "Склад заголовкових файлів API Лінукс".

# **5.7. Glibc-2.16.0**

Пакет Glibc вміщує головну бібліотеку С функцій. Ця бібліотека забезпечує базові підпрограми для виділення пам'яті, пошуку директорій, відкриття і закриття файлів і їх читання і запис , обробка рядків, пошук за шаблоном, арифметику і так далі.

**Приблизний час побудови:** 5.4 SBU **Необхідний дисковий простір:** 554 Мбайт

### **5.7.1. Встановлення Glibc**

У деяких випадках, особиво у LFS 7.1, заголовкові файли rpc були встановлені неправильно. Визначте, чи вони присутні в хостовій системі і встановіть якщо їх немає:

```
if [ ! -r /usr/include/rpc/types.h ]; then 
su -c 'mkdir -p /usr/include/rpc' 
su -c 'cp -v sunrpc/rpc/*.h /usr/include/rpc' 
fi
```
Виправте проблему поки будуєте Glibc-2.16.0 з GCC-4.7.1:

**sed -i 's/ -lgcc\_s//' Makeconfig** 

Документація до Glibc, рекомендує побудову даного пакету ззовні кореня дерева коду у спеціальній директорії:

```
mkdir -v ../glibc-build 
cd ../glibc-build
```
Наступним чином, підготуйте пакет до компіляції:

```
../glibc-2.16.0/configure 
    --prefix=/tools 
    --host=$LFS_TGT 
    --build=$(../glibc-2.16.0/scripts/config.guess) 
    --disable-profile 
    --enable-add-ons 
    --enable-kernel=2.6.25 
    --with-headers=/tools/include 
    libc_cv_forced_unwind=yes 
    libc_cv_ctors_header=yes 
    libc_cv_c_cleanup=yes
```
#### **Значення опцій конфігурування:**

*--host=\$LFS\_TGT, --build=\$(../glibc-2.16.0/scripts/config.guess )*

Ефект від комбінації цих параметрів у тому, що система побудови Glibc конфігурує себе до кроскомпілювання, використовуючи крос-компонувальник і крос-компілятор у директорії */tools*.

```
--disable-profile
```
Це будує бібліотеки без профільної інформації. Опустіть ці опції, якщо профілювання тимчасових інструментів є необхідним.

*--enable-add-ons*

Це вказує Glibc використовувати додаток NPTL, як її бібліотеки потоків.

*--enable-kernel=2.6.25*

Це вказує компілювати бібліотеку Glibc з підтримкою для 2.6.25 і пізніших версій Лінукс. Шляхи використання старіших ядер не підтримуються.

*--with-headers=/tools/include*

Це вказує Glibc компілювати її на заголовкові файли, які були встановленими у директорію tools, щоб вона знала де саме розміщені функції ядра і може оптимізувати сама себе відповідно.

#### *libc\_cv\_forced\_unwind=yes*

Компонувальник встановлений у Секції 5.5, "Binutils-2.22 прохід 1" є крос-скомпільованим і не може використовуватися поки Glibc не встановиться. Це означає, що конфігураційні тести для підтримки насильницького вимкнення - проваляться, так як вона покладається на працюючий компонувальник. Прапорець *libc\_cv\_forced\_unwind=yes* встановлений для того щоб проінформувати **configure,** щоб підтримка примусового вимкнення є доступною без проходження тесту.

*libc\_cv\_c\_cleanup=yes*

Аналогічно, ми вказали скрипту **configure** параметр libc\_cv\_c\_cleanup=yes, отож тести будуть пропущені і обробка очищення С є увімкненою.

```
libc_cv_ctors_headers=yes
```
Знову, ми задаємо цей параметр скрипту **configure,** отож тест є пропущеним і конструктор gcc є сконфігурованим.

Під час цієї стадії можуть надійти наступні повідомлення:

```
configure: WARNING: 
*** These auxiliary programs are missing or 
*** incompatible versions: msgfmt 
*** some features will be disabled. 
*** Check the INSTALL file for required versions.
```
Відсутність або несумісність програми msgmft є в загальному нешкідливим Програма **msgmft** є частиною пакету Gettext, який повинний надавати хостовий дистрибутив.

Скомпілюйте пакет:

#### **make**

Цей пакет поставляється з тестовим набором порограм, однак, він не можу бути виконаним тому, що ми це не маємо компілятора С++.

#### Увага

Тестовий набір вимагає встановлені дані локалізації, щоб успішно працювати. Дані локалізації забезпечують систему інформацією, таких речей як дата, час і формати валют, які система приймає і видає своїми утилітами. Якщо тестові набори не були виконаними в цій частині (у відповідності до рекомендацій), немає потреби встановлювати дані локалізації зараз. Відповідні локалізації будуть встановленими у наступних частинах книги. Для того, щоб все одно встановити локалізації Glibc, використовуйте інструкції з Частини 6.9, "Glibc-2.16.0".

Встановіть пакет:

**make install**
#### **Застереження**

У цій точці, вам необхідно зупинитись і впевнитись, що базові функції (компілювання і компонування) нового інструментарію працюють як очікується. Для того щоб виконати розумну перевірку, виконайте наступні команди:

```
echo 'main(){}' > dummy.c 
$LFS_TGT-gcc dummy.c 
readelf -l a.out | grep ': /tools'
```
Якщо все працює правильно, не повинно бути ніяких помилок, і вивід останньої команди буде у формі:

[Requesting program interpreter: /tools/lib/ld-linux.so.2]

Зазначте, що /tools/lib або /tools/lib64 для 64-бітних машин з'являється як префікс до динамічного компонувальника.

Якщо вивід не показує те, що вказано вище, або виводу не було взагалі - це означає, що щось пішло не правильно. Ця проблема повинна бути вирішеною перед тим як продовжувати процес.

Якщо все добре, очистіть директорію від тестових файлів:

```
rm -v dummy.c a.out
```
**Увага**

Будування Binutils у наступній секції, буде виконувати роль і як додаткової перевірки, що інструментарій був побудованим правильно. Якщо Binutils не побудуються, це є ознакою того, що щось з попередніми встановленими Binutils, GCC чи Glibc пішло неправильно.

Деталі цього пакету розміщуються у Секції 6.9.4, "Вміст Glibc".

## **5.8. Binutils-2.22 — прохід 2**

Пакет Binutils містить у собі компонувальник, асемблерний компілятор і інші інструменти для обробки об'єктних файлів.

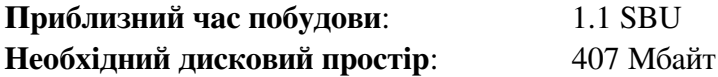

### **5.8.1. Встановлення Binutils**

Застосуйте патч для запобігання помилок побудови при використанні механізмів оптимізації компілятора:

```
patch -Np1 -i ../binutils-2.22-build_fix-1.patch
```
Створіть окрему директорію для побудови:

```
mkdir -v ../binutils-build 
cd ../binutils-build
```
Підготуйте Binutils до компіляції:

```
CC=$LFS_TGT-gcc \ 
AR=$LFS_TGT-ar \ 
RANLIB=$LFS_TGT-ranlib \ 
../binutils-2.22/configure \ 
     --prefix=/tools \ 
     --disable-nls \ 
     --with-lib-path=/tools/lib
```
#### **Значення нових опцій компілювання:**

*CC=\$LFS\_TGT-gcc AR=\$LFS\_TGT-ar RANLIB=\$LFS\_TGT-ranlib*

Через те, що це є побудова Binutils, яка буде розміщуватися в системі, встановлення цих параметрів забезпечує те, що система побудови використає крос-компілятор і асоційовані з ним інструменти замість того, щоб використовувати їх з хостої системи.

*--with-lib-path=/tools/lib*

Це вказує скрипту configure задати шлях пошуку бібліотек під час компілювання Binutils, який передається як /tools/lib. Це запобігає пошук бібліотек компонувальника у директоріях хостової системи.

Скомпілюйте пакет:

#### **make**

Встановіть пакет:

```
make install
```
Зараз, підготуйте компонувальник до фази перевстановлення у наступній частині:

```
make -C ld clean 
make -C ld LIB_PATH=/usr/lib:/lib 
cp -v ld/ld-new /tools/bin
```
#### **Значення параметрів:**

*-С ld clean*

Це вказує прорамі make видаляти усі скомпільовані файли у піддиректоріях ld.

*-C ld LIB\_PATH=/usr/lib:/lib*

Ця опція перебудовує усе у піддиректорії ld. Вказуючи змінну файлу Makefile у команді, дозволяє нам змінити значення за замочуванням тимчасових інструментів і вказати його на належні фінальні шляхи. Значення цієї змінної визначає шлях пошуку бібліотек компонувальника за замовчуванням. Ці підготування використовуються у наступній частині.

Деталі цього пакету розміщені в секції 6.13.2, "Вміст Binutils".

## **5.9. GCC-4.7.1 — прохід 2**

Пакет GCC вміщає колекцію компіляторів GNU, що включає компілятори мов С і С++.

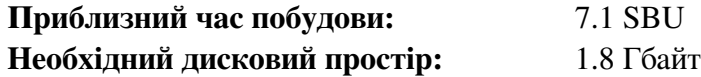

### **5.9.1. Встановлення GCC**

Наша перша побудова GCC встановила декілька внутрішніх заголовкових файлів системи. Зазвичай один з них, limits.h в свою чергу підключає відповідний системний заголовковий файл limits.h, у цьому випадку, /tools/include/limits.h. Однак, під час першої побудови gcc файл  $/tools/include/limits.$   $h$  не існує, отож внутрішній заголовковий файл, що GCC встановлює є не повним, автономним файлом і не підключає розширені можливості системних заголовкових файлів. Це було адекватним для побудови тимчасової бібліотеки Glibc, але ця побудова GCC вимагає повні внутрішні заголовкові файли. Створюючи повні версії внутрішніх заголовків, використовуючи команду, яка є ідентичною до тої, що система побудови GCC робить в нормальних обставинах:

```
cat \text{gcc/limitx.h } \text{gcc/dlimits.h } \text{gcc/limity.h} > \sqrt{2}`dirname $($LFS_TGT-gcc -print-libgcc-file-name)`/include-fixed/limits.h
```
Для систем архітектури x86, початкова побудова GCC використовує прапорець компілятора --fomitframe-pointer. Інша побудова пропускає цей прапорець за замовчуванням, і ціллю повинне бути створити компілятор, який є таким самим які початковий. Задійте наступні **sed**-команди для того щоб змусити побудову використовувати цей прапорець:

```
cp -v gcc/Makefile.in{,.tmp} 
sed 's/^T_CFLAGS =$/& -fomit-frame-pointer/' gcc/Makefile.in.tmp \ 
> gcc/Makefile.in
```
Ще раз, змініть звичайне місце знаходження динамічного компонувальника GCC на той, що встановлений у /tools.

```
for file in \ 
$(find gcc/config -name linux64.h -o -name linux.h -o -name sysv4.h) 
do 
cp -uv $file{,.orig} 
sed -e 's@/lib\(64\)\?\(32\)\?/ld@/tools&@g' \ 
-e 's@/usr@/tools@g' $file.orig > $file 
echo ' 
#undef STANDARD_STARTFILE_PREFIX_1 
#undef STANDARD_STARTFILE_PREFIX_2 
#define STANDARD_STARTFILE_PREFIX_1 "/tools/lib/" 
#define STANDARD_STARTFILE_PREFIX_2 ""' >> $file 
touch $file.orig 
done
```
Так як в першій побудові GCC, вимагаються пакети GMP, MPFR і MPC. Розпакуйте архіви і перемістіть їх в необхідну імена директорій:

```
tar -Jxf ../mpfr-3.1.1.tar.xz 
mv -v mpfr-3.1.1 mpfr 
tar -Jxf ../gmp-5.0.5.tar.xz 
mv -v gmp-5.0.5 gmp 
tar -zxf ../mpc-1.0.tar.gz 
mv -v mpc-1.0 mpc
```
Створіть окрему директорію для побудови:

#### **mkdir -v ../gcc-build cd ../gcc-build**

Перед тим як розпочати побудову GCC, запам'ятайте видалити усі змінні середовища, які зазвичай скасовують оптимізаційні прапорці.

Тепер, підготуйте GCC до компіляції:

```
CC=$LFS_TGT-gcc \ 
AR=$LFS_TGT-ar \ 
RANLIB=\overline{S}LFS_TGT-ranlib \ \ \../gcc-4.7.1/configure \ 
     --prefix=/tools \ 
     --with-local-prefix=/tools \ 
     --with-native-system-header-dir=/tools/include \ 
     --enable-clocale=gnu \ 
     --enable-shared \ 
     --enable-threads=posix \ 
     --enable- cxa atexit \
     --enable-languages=c,c++ \ 
     --disable-libstdcxx-pch \ 
     --disable-multilib \ 
     --disable-bootstrap \ 
     --disable-libgomp \ 
     --with-mpfr-include=$(pwd)/../gcc-4.7.1/mpfr/src \ 
     --with-mpfr-lib=$(pwd)/mpfr/src/.libs
```
**Значення нових опцій:**

--enable-clocale=gnu

Ця опція забезпечує коректне встановлення моделі локалізації для бібліотек С++ у всіх обставинах. Якщо скрипт конфігурації знаходить встановлену локалізацію *de\_DE*, він встановить відповідну модель локалізації gnu. Однак, якщо локалізація *de\_DE* не встановлена, є ризик побудови ABI (Application Binary Interface — бінарний програмний інтерфейс) несумісного з бібліотеками С++ тому, що можу бути вибрана не коректна загальна модель локалізації.

--enable-threads=posix

Це вмикає механізм обробки виключень С++ для багатопотокового коду.

--enable- cxa atexit

Ця опція дозволяє використовувати сха atexit, замість atexit, щоб реєструвати деструктори С++ для локальних статичних і глобальних об'єктів. Ця опція є істотною для повної сумісності з стандартом обробленням деструкторів. Це також впливає на C++ ABI, і, внаслідок цього, впливає на розділені бібліотеки С++ і програми, що взаємодіють між іншими дистрибутивами Лінукс.

*--enable-languages=c,c++*

Ця опція запевняє побудову компіляторів мов програмування С і С++.

*--disable-libstdcxx-pch*

Ця опця запобігає будуванню попередньо скомпільованих заголовкових файлів (PCH) для libstdc++.

Це займає багато місця, і ми не використовуємо їх.

*--disable-bootstrap*

Для рідних збірок GCC, за замовчуванням є початковими ("bootstrap"). Він не просто компілює GCС, а й відповідає його декілька разів. Він використовує програми з першого проходу, щоб скомпілювати себе в другому, і тоді знову в третій раз. Друга і третя ітерація порівнюються, щоб впевнитись чи може він відмінно відтворювати себе. Це також доказує, що він був побудований коректно. Однак, метод побудови LFS повинен забезпечувати солідний компілятор без потреби у постійному бутстрапінгу.

Скомпілюйте пакет:

#### **make**

Інсталюйте його:

**make install**

Фінальною дією, буде створення посилань. Багато програм і скриптів виконуються **cc** замість **gcc**, щоб зберегти програми стандартними і отже можливими до використання на усіх типах UNIX-систем де компілятор мови С GNU не завжди встановлений. Використовуючи **cc** залишає системному адміністратору свободу вирішувати який встановлювати компілятор мови С:

#### **ln -vs gcc /tools/bin/cc**

Увага

Тестовий набір вимагає встановлені дані локалізації, щоб успішно працювати. Дані локалізації забезпечують систему інформацією, таких речей як дата, час і формати валют, які система приймає і видає своїми утилітами. Якщо тестові набори не були виконаними в цій частині (у відповідності до рекомендацій), немає потреби встановлювати дані локалізації зараз. Відповідні локалізації будуть встановленими у наступних частинах книги. Для того, щоб все одно встановити локалізації Glibc, використовуйте інструкції з Частини 6.9, "Glibc-2.16.0".

#### Встановіть пакет:

#### **make install**

#### Застереження

У цій точці, вам необхідно зупинитись і впевнитись, що базові функції (компілювання і компонування) нового інструментарію працюють як очікується. Для того щоб виконати розумну перевірку, виконайте наступні команди:

echo 'main(){}' > dummy.c \$LFS\_TGT-gcc dummy.c readelf -l a.out | grep ': /tools'

Якщо все працює правильно, не повинно бути ніяких помилок, і вивід останньої команди буде у формі:

```
[Requesting program interpreter: /tools/lib/ld-linux.so.2]
```
Зазначте, що /tools/lib або /tools/lib64 для 64-бітних машин з'явиться як префікс динамічного компонувальника.

Якщо вивід не подібний до показаного вище, або взагалі немає ніякого виводу на екран, це означає, що щось пішло не так. Дослідіть і простежте кроки, щоб дізнатись де знаходиться проблема і виправити її. Ця проблема повинна бути вирішеною перед тим, як продовжувати далі. Спочатку, виконайте повну перевірку знову, використовуючи **gcc** замість **cc**. Якщо все запрацювало, тоді зникло посилання /tools/bin/cc. Встановіть посилання як було показано вище. Після цього, впевніться, що змінна середовища PATH є коректно встановленою. Це можна перевірити виконуючи команду **echo \$PATH** і виявити, чи шлях /tools/bin/ є спочатку списку. Якщо змінна PATH є неправильно встановленою, це може означати, що ви не ввійшли в ситему як користувач lfs, або щось пішло неправильно у Cекції 4.4, "Підготовлення робочого середовища".

Якщо все добре, видаліть тестові файли:

rm -v dummy.c a.out

Деталі цього пакету розміщені у Cекції 6.17.2, "Вміст GCC".

## **5.10. Tcl-8.5.12**

Пакет Tcl вміщує Мову Коммандного Інструментарію (Tool Command language).

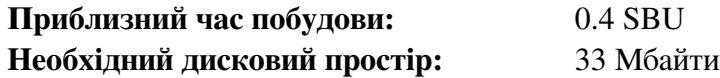

### **5.10.1 Встановлення Tcl**

Цей пакет і наступні три (Expect, DejaGNU і Check) встановлюються для підтримки наборів тестування для GCC і Binutils і інших пакетів. Встановлюючи чотири пакети для цілей тестування може здаватись марним, але для цього є свої причини: нам необхідно взнати чи усі інструменти працюють правильно. Навіть якщо набори тестування не будуть виконуватися у цій частині (вони не обов'язкові), ці пакети вимагаються у Главі 6.

Підготуйте Tcl до компіляції:

**cd unix ./configure -—prefix=/tools**

Зберіть пакет:

#### **make**

Зараз компілювання закінчено. Як і було обговорено раніше, виконання тестових пакетів у цій частині не є обов'язковим для тимчасових інструментів. Для виконання тестового пакету Tcl, виконайте наступну команду:

#### **TZ=UTC make test**

Тестовий пакет Tcl може видати декілька помилок від деяких особливостях хосту, які ще не є зрозумілими. Однак, тестові помилки тут не є сюрпризом, і не є критичними. Параметер TZ=UTS встановлює часовий пояс у Coordinated Universal Time (UTS — універсальний координований час), який ще називається Greenwich Mean Time (GMT), але тільки на час виконання тестів. Це запевняє, що тести часу виконуються правильно. Деталі змінної середовща TZ розміщені у Частині 7.

Встановіть пакет:

**make install**

Зробіть інстальовану бібліотеку доступною до запису щоб налагоджуванні символи могли бути вилучені у майбутньому.

**chmod -v u+w /tools/lib/libtcl8.5.so**

Встановіть заголовкові файли Tcl. Наступний пакет — Expect, вимагає їх для побудови.

**make install-private-headers**

Тепер зробіть необхідне символічне посилання:

```
ln -sv tclsh8.5 /tools/bin/tclsh
```
### **5.10.2 Вміст пакету Tcl**

**Встановлені програми:** tclsh (посилання на tclsh8.5) і tclsh8.5

**Встановлені бібліотеки:** libtcl8.5.so, libtclstub8.5.a

## **Короткий опис**

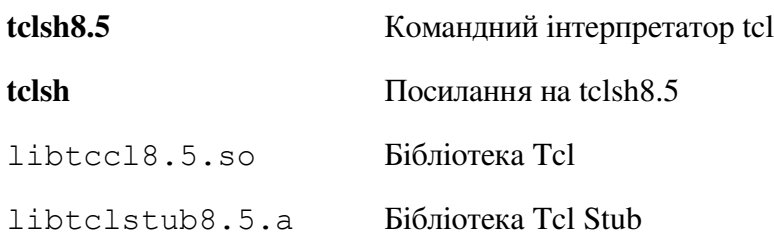

## **5.11. Expect-5.45**

Пакет Expect вміщає програми для підтримки скриптових діалогів з іншими інтерактивними програмами.

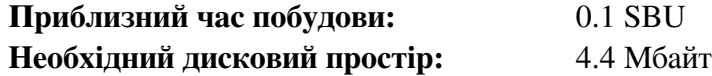

### **5.11.1. Встановлення Expect**

Для початку, змусьте скрипт configure використовувати /bin/stty замість /usr/local/bin/stty, він може знайти його на хостовій машині. Це забезпечить, що наші тестові набори будуть адекватними для фінальної побудови нашого інструментарію.

**cp -v configure{,.orig} sed 's:/usr/local/bin:/bin:' configure.orig > configure** 

Тепер підготуйте Expect для компіляції:

**./configure --prefix=/tools --with-tcl=/tools/lib \ --with-tclinclude=/tools/include** 

**Значчення конфігураційних опцій:**

*--with-tcl=/tools/lib*

Це запевняє, що конфігураційний скрипт знайде встановлений Tcl в місці тимчасових інструментів замість знаходження такої ж програми на системі хосту.

*--with-tclinclude=/tools/include*

Це неоднозначно вказує Expect, де саме у тимчасових інструментах шукати встановлений Tcl, замість використання такого у хостовій системі. Використання цієї опції запобігає умови, при яких configure провалить свою роботу тому, що він не зможе автоматично встановити місце знаходження заголовкових файлів Tcl.

Побудуйте пакет:

**make**

Компілювання зараз завершене. Як було обговорено раніше, виконання тестових наборів не є хобов'язковим для тимчасових інструментів у цій частині. Для того щоб все одно виконати тестові набори Expect, виконайте наступну команду:

**make test**

Запам'ятайте, що тестові набори Expect можуть провалитися від деяких умов, які не є під нашим контролем. Однак, помилки тестів не є сюрпризом і не є критичними.

Встановіть пакет:

**make SCRIPTS="" install**

#### **Значення параметрів make:**

*SCRIPT=""*

Це запобігає встановленню деяких скриптів Expect, які не є потрібними.

### **5.11.2. Вміст пакету Expect**

### **Встановлена програма:** expect

## **Встановлена бібліотека:** libexpect-5.45.a

### **Короткий опис**

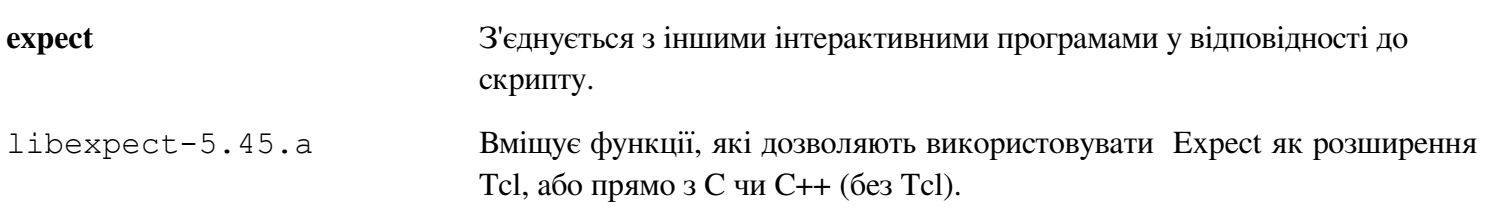

## **5.12. DejaGNU-1.5**

Пакет DejaGNU вміщує інструменти для тестування інших програм.

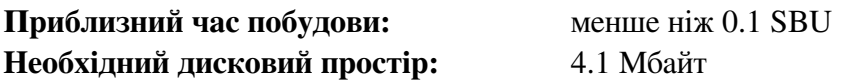

### **5.12.1. Встановлення DejaGNU**

Підготовка DejaGNU до компіляції:

**./configure —prefix=/tools**

Побудуйте і встановіть пакет:

**make install** 

Для тестування результатів:

**make check**

### **5.12.2. Вміст DejaGNU**

**Встановлена програма:** runtest

### **Короткий опис**

**runtest** скрипт-обгортка, що встановлює розміщення правильної командної оболонки **expect** і тоді виконує DejaGNU.

## **5.13. Check-0.9.8**

Check є одиницею тестувального інструментарію для С.

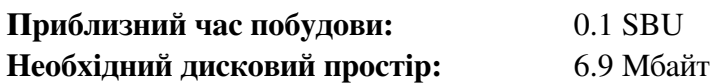

### **5.13.1. Встановлення Check**

Підготуйте Check до встановлення:

**./configure —prefix=/tools**

Побуйте пакет:

**make**

Компілювання завершено. Як було обговорено раніше, виконання тестових програм не є обов'язковим для тимчасових інструментів у цій частині. Для того щоб все таки виконати їх, виконайте наступну команду:

#### **make check**

Зверніть увагу, що тестовий набір Check може зайняти відносно великий час (до 4 SBU).

Встановіть пакет

**make install**

### **5.13.2. Зміст Check**

**Встановлені бібліотеки:** libcheck.{a,so}

### **Короткий опис**

libcheck. {a, so} Вміщує функції, які дозволяють програмі Check бути викликаною з іншої програми тестування.

## **5.14. Ncurses-5.9**

Пакет Ncurses вміщує бібліотеки для обробки символів екрану незалежних від терміналу.

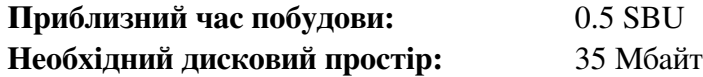

### **5.14.1. Встановлення Ncurses**

Підготуйте Ncurses до компілювання:

**./configure --prefix=/tools --with-shared \ --without-debug --without-ada --enable-overwrite** 

#### **Значення опцій конфігурування:**

*--without-ada*

Цей параметр запевняє, що Ncurses не побудує підтримку мови Ada, який може бути присутнім на хості, але не буде доступним, коли ми використаємо команду chroot.

*--enable-overwrite*

Це вказує пакету Ncurses встановити його заголовкові файли у директорію /tools/include, замість того щоб встановлювати їх у /tools/include/ncurses, для забезпечення того, що пакети зможуть успішно знайти заголовкові файли Ncurses.

Скомпілюйте пакет

**make**

Цей пакет має тестовий набір, але він може бути виконаним тільки після того, як Ncurses буде встановлено. Тест розміщується у директорії test/. Прочитайте файл README (англ., дослівно — "прочитай мене") у цій директорії для додаткової інформації.

Встановіть пакет:

**make install**

Деталі цього пакету розміщені у Секції 6.21.2 "Вміст Ncurses".

## **5.15. Bash-4.2**

Пакет Bash вміщує Bourne-Again Shell (командний інтерпретатор).

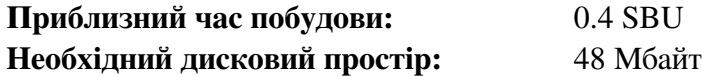

### **5.15.1. Встановлення Bash**

Спочатку, застосуйте наступний патч, щоб виправити деякі помилки, які були вказані потоком користувачів.

**patch -Np1 -i ../bash-4.2-fixes-8.patch**

Підготуйте Bash до компіляції:

**./configure --prefix=/tools --without-bash-malloc**

#### **Значення опцій конфігурування:**

*--without-bash-malloc*

Ця опція відключає використання функції Bash - виділення пам'яті, яка, як відомо, спричиняє помилки роботи з сегментами. Виключаючи цю опцію, Bash буде використовувати функцію malloc з бібліотеки Glibc, яка є стабільнішою.

Скомпілюйте пакет:

**make**

Компілювання вже закінчилось. Як було обговорено раніше, виконання тестів не є обов'язковим на даній стадії будування тимчасових інструментів в цій частині. Для того, щоб все таки виконати цей набір тестів, виконайте наступну команду:

### **make test**

Встановіть пакет:

**make install**

Зробіть посилання для програм, котрі використовують sh для виклику командного інтерпретатора:

#### **ln -vs bash /tools/bin/bash**

Деталі цього пакету розміщені в Секції 6.33.2, "Вміст пакету Bash".

## **5.16. Bzip-1.0.6**

Пакет Bzip вміщує у собі програми для компресії і декомпресії файлів. Стиснення текстових файлів за допомогою програми bzip2 дає набагато більший процент стиснення ніж традиційний gzip.

**Приблизний час побудови:** менше ніж 0.1 SBU **Необхідний дисковий простір:** 5.7 Мбайт

### **5.16.1 Встановлення Bzip2**

Пакет Bzip2 не має у собі скрипт configure. Скомпілюйте його і протестуйте виконуючи:

**make**

Встановіть пакет:

**make PREFIX=/tools install**

Деталі цього пакету розміщені у секції 6.19.2, "Вміст Bzip2"

## **5.17. Coreutils-8.19**

Пакет Coreutils поставляє утиліти для показування і встановлення базових системних характеристик.

**Приблизний час побудови:** 0.7 SBU **Необхідний дисковий простір:** 126 Мбайт

### **5.17.1 Встановлення Coreutils**

Підготування до компіляції:

**./configure --prefix=/tools --enable-install-program=hostname**

#### **Значення опцій конфігурування:**

*--enable-install-program=hostname*

Ця опція вказує на необхідність побудови бінарного файлу **hostname** — це є вимкненим за замовчуванням, але вона вимагається для тестового пакету Perl.

Скомпілюйте пакет:

#### **make**

Компілювання є завершеним. Як було сказано раніше, виконувати тестовий пакет не є обов'язковим для тимчасових інструментів у цій частині книги. Для того, щоб все одно виконати тест, виконайте наступну команду:

#### **make RUN\_EXPENSIVE\_TEST=yes check**

Праметер RUN EXPENSIVE TEST=yes, вказує тестовому набору виконати додаткові тести, що є дуже витратними ( у термінах живлення процесора і використання пам'яті) на деяких платформах, але у загальному не являється проблемою для Лінукс.

Встановіть пакет:

#### **make install**

Деталі цього пакету розміщуються у Секції 6.26.2, "Вміст Coreutils"

## **5.18. Diffutils-3.2**

Пакет Diffutils вміщує програми, я кі показують різницю між файлами або директоріями.

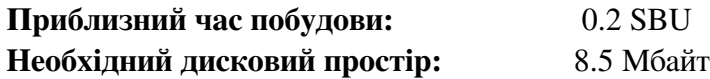

### **5.18.1. Встановлення Diffutils**

Виправте несумісність між цим пакетом і Glibc-2.16.0:

**sed -i -e '/gets is a/d' lib/stdio.in.h** 

Підготуйте Diffutils до компіляції:

**./configure --prefix=/tools**

Встановіть пакет:

**make**

Компілювання завершено. Як і було обговорено раніше, виконання тестових наборів не є обов'язковим у цій частині книги. Але щоб його все таки виконати, використовуйте команду:

**make check**

Встановіть пакет:

**make install**

Деталі цього пакету розміщені у Секції 6.4.2, "Вміст Diffutils".

## **5.19. File-5.11**

Пакет File вміщує в собі програму для визначення типу даного файлу або файлів.

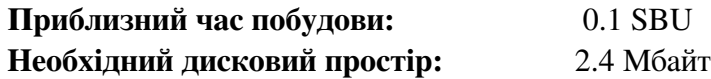

### **5.19.1. Встановлення File**

Підготуйте пакет File до встановлення:

**./configure —prefix=/tools**

Скомпілюйте пакет:

**make**

Компілювання завершено. Як було сказано раніше, виконання тестів не є обов'язковим на даній стадії побудови. Якщо ви все таки хочете виконати тести, використовуйте наступну команду:

#### **make check**

Встановіть пакет:

#### **make install**

Деталі цього пакету розміщені у Секції 6.12.2, "Вміст File".

## **5.20. Findutils-4.4.2**

Пакет Findutils вміщує програми для пошуку файлів. Ці програми поставляються для рекурсивного пошуку крізь дерево директорій і для створення, підтримки і пошуку у базі даних (частіше швидшу, ніж рекурсивний пошук, але ненадійна, якщо база даних часто не оновлюється).

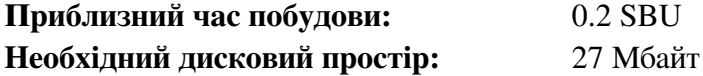

### **5.20.1. Встановлення Findutils**

Підготуйте Findutils до встановлення:

**./configure --prefix=/tools**

Скомпілюйте пакет:

**make**

Зараз компілювання закінчено. Для того щоб виконати тест, використовуйте команду:

**make check**

Встановіть пакет:

**make install**

Деталі до цього пакету розміщені у Секції 6.42.2, "Вміст FindUtils".

## **5.21. Gawk-4.0.1**

Пакет Gawk вміщує в собі програми для маніпулювання текстовими файлами.

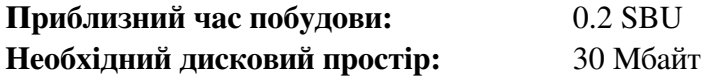

### **5.21.1. Встановлення Gawk**

Підготуйте Gawk до компілювання:

**./configure —prefix=/tools**

Скомпілюйте пакет:

**make**

Для виконання тесту, використовуйте команду:

#### **make check**

Встановіть пакет:

**make install**

Деталі до цього пакету розміщені в Секції 6.41.2, "Вміст Gawk".

## **5.22. Gettext-0.18.1.1**

Пакет Gettext вміщує утиліти для інтернаціоналізації і локалізацій. Він дозволяє програмам бути скомпільованими з NLS (Native Language Support — підтримка рідної мови), дозволяючи їм виводити повідомлення на рідній мові користувача.

**Приблизний час побудови:** 0.6 SBU **необхідний дисковий простір:** 101 Мбайт

### **5.22.1. Встановлення Gettext**

Для нашого тимчасового набору інструментів, нам необхідно встановити тільки один бінарний файл від Gettext.

Виправте несумісність між цим пакетом і Glibc-2.16.0:

```
sed -i -e '/gets is a/d' gettext-*/*/stdio.in.h
```
Підготуйте Gettext до компіляції:

```
cd gettext-tools 
EMACS="no" ./configure --prefix=/tools --disable-shared
```
#### **Значення опцій конфігурування:**

*EMACS="no"*

Ця опція запобігає скрипт конфігурування від визначення місця встановлення файлів List Emacs`а, так як цей тест, як відомо, падає на деяких хостах.

*--disable-shared*

Нам не потрібно встановлювати будь-які поділювані бібліотеки (shared libraries) пакету Gettext цього разу, але немає необхідності будувати їх.

Скомпілюйте пакет:

```
make -C gnulib-lib 
make -C src msgfmt
```
Так як тільки один бінарник скомпільовано, це не можливо виконувати тест без компіляції підтримки бібліотек у пакеті Gettext. І не рекомендується виконувати тест на цій стадії.

```
cp -v src/msgmft /tools/bin
```
Деталі цього пакету розміщуються у Секції 6.44.2, "Вміст Gettext".

## **5.23. Grep-2.14**

Пакет Grep містить програми для пошуку крізь файли.

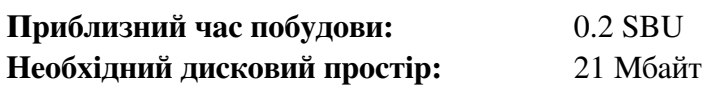

### **5.23.1. Встановлення Grep**

Підготуйте пакет до встановлення:

**./configure --prefix=/tools**

Скомпілюйте пакет:

#### **make**

Для тестування, виконайте команду:

### **make check**

Встановіть пакет:

**make install**

Деталі цього пакету розміщені у Секції 6.31.2, "Вміст Grep".

## **5.24. Gzip-1.5**

Пакет Gzip вміщує програми для стискання і розтискання файлів.

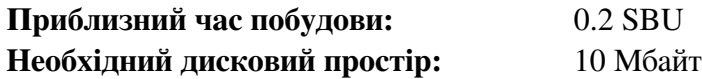

### **5.24.1. Встановлення Gzip**

Підготуйте пакет до компіляції:

**./configure --prefix=/tools**

Скомпілюйте пакет:

**make**

Для виконання тестів, використовуйте наступну команду (необов'язкових):

#### **make check**

Встановіть пакет:

**make install**

Деталі цього пакету розміщені у секції 6.49.2, "Вміст Gzip".

## **5.25. M4-1.4.16**

Пакет М4 вміщує макропроцесор.

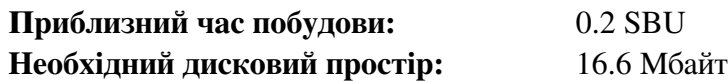

### **5.25.1. Встановлення М4**

Виправте несумісність між цим пакетом і Glibc-2.16.0.

**sed -i -e '/gets is a/d' lib/stdio.in.h** 

Підготуйте М4 до компіляції:

**./configure --prefix=/tools** 

Скомпілюйте пакет:

**make**

Для проведення тестів, виконайте команду (необов'язково):

**make check**

Встановіть пакет:

**make install**

Деталі про цей пакет ви можете знайти у Частині 6.28.2, "Вміст М4".

## **5.26. Make-3.82**

Пакет Make вміщує програму для компілювання пакетів.

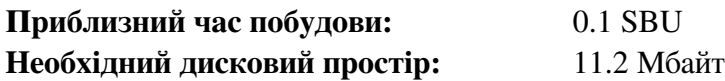

### **5.26.1. Встановлення Make**

Підготуйте Make до встановлення:

**./configure --prefix=/tools**

Для виконання тестів використовуйте команду (необов'язково):

**make check**

Встановіть пакет:

**make install**

Деталі про цей пакет ви можете знайти в Секції 6.54.2, "Вміст Make".

## **5.27. Patch-2.6.1**

Пакет Patch вміщує програму для модифікування чи створення файлів шляхом застосування файлу "патч" ("patch"), який зазвичай створюється програмою diff.

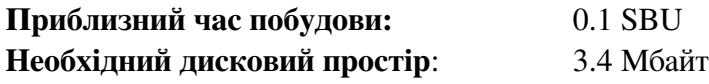

### **5.27.1. Встановлення Patch**

Підготуйте Patch до компілювання:

**./configure —prefix=/tools**

Скомпілюйте пакет:

**make**

Для виконання тестів, використовуйте команду (необов'язково):

#### **make check**

Встановіть пакет

**make install**

Деталі цього пакету розміщені у Секції 6.56.2, "Вміст Patch".

## **5.28. Perl-5.16.1**

Пакет Perl поставляє інтерпретатор мови Perl (англ. Practical Extraction and Report Language — практична мова запитів і звітів).

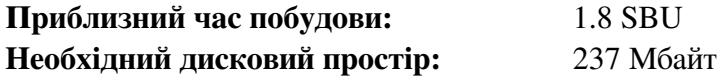

### **5.28.1. Встановлення Perl**

Спочатку, застосуйте наступний патч для адаптування деяких шляхів, встановлених прямо у коді, до бібліотеки C.

**patch -Np1 -i ../perl-5.16.1-libc-2.patch** 

Підготуйте пакет до компілювання:

```
sh Configure -des -Dprefix=/tools
```
Побудуйте пакет:

**make**

Хоча пакет Perl поставляється з тестовим набором програм, буде краще зачекати поки він встановиться у наступній частині.

Зараз, тільки декілька утиліт і бібліотек необхідно встановити:

```
cp -v perl cpan/podlators/pod2man /tools/bin 
mkdir -pv /tools/lib/perl5/5.16.1 
cp -Rv lib/* /tools/lib/perl5/5.16.1
```
Деталі цього пакету розміщені у Секції 6.37.2, "Вміст Perl".

## **5.29. Sed-4.2.1**

Пакет Sed вміщує редактор потоку.

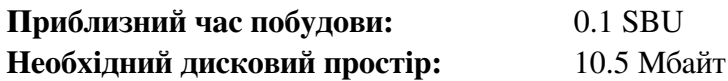

## **5.29.1. Встановлення Sed**

Підготуйте пакет до встановлення:

**./configure --prefix=/tools**

Скомпілюйте пакет:

**make**

Для виконання тестів, застосуйте команду (необов'язково):

**make check**

Встановіть пакет:

**make install**

Деталі цього пакету розміщені у Секції 6.18.2, "Вміст Sed".

## **5.30. Tar-1.26**

Пакет Tar містить програму-архіватор.

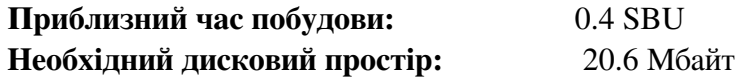

## **5.30.1. Встановлення Tar**

Виправте несумісність між цим пакетом і Glibc-2.16.0

**sed -i -e '/gets is a/d' gnu/stdio.in.h** 

Підготуйте пакет до компілювання:

**make**

Виконати тест, можна за допомогою команди (необов'язково):

#### **make check**

Встановіть пакет:

**make install**

Деталі цього пакету розміщені у Секції 6.59.2, "Вміст Tar".

## **5.31. Texinfo-4.13a**

Пакет Texinfo вміщує програми для читання, написання і перетворення сторінок info.

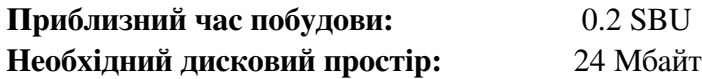

### **5.31.1. Встановлення Texinfo**

Підготуйте пакет до встановлення:

**./configure --prefix=/tools**

Скомпілюйте пакет:

**make**

Для тестування, виконайте (необов'язково):

**make check**

Втановіть пакет:

**make install**

Деталі цього пакету розміщені в Секції 6.60.2, "Вміст Texinfo".

## **5.32. Xz-5.0.4**

Пакет Xz вміщує програми для компресії і декомпресії файлів. Він забезпечує можливості для форматів файлів lzma і новіших xz. Стискаючи текстові файли з xz забезпечує кращий процент компресії ніж традиційні програми gzip i bzip2.

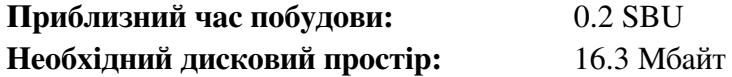

### **5.32.1. Встановлення Xz-Utils**

Підготуйте Xz до компіляції:

**./configure --prefix=/tools**

Скомпілюйте пакет

**make**

Для виконання тестів (необов'язково в цій частині), використовуйте команду:

**make check**

Встановіть пакет:

**make install**

Деталі цього пакету розміщуються у Секції 6.46.2, "Вміст Xz".

### **5.33. Видаляння відлагоджувальної інформації**

Кроки у цій секції є необов'язковими, але, якщо розділ LFS є малий, було б добре вивчити як видалити непотрібні пункти. Виконувані файли і бібліотеки побудовані так, що вміщують у собі 70 Мбайт непотрібні відлагоджувальні символи.

Усуньте ці символи, виконуючи:

```
strip --strip-debug /tools/lib/* 
strip --strip-unneeded /tools/{,s}bin/*
```
Ці команди пропустять деякі файли, звітуючи, що вони не розпізнають їхній формат. Більшість з них є скриптами, а не бінарними файлами.

Попіклуйтеся, щоб не використовувати --strip-unneeded на бібліотеках. Статичні бібліотеки будуть знищеними і пакети інструментів потрібно буде побудувати знову.

Для збереження більшого простору, усуньте документацію:

#### **rm -rf /tools/{,share}/{info,man,doc}**

У цій точці, ви повинні мати принаймні 850 Мбайт вільного простору у розділі LFS, який може бути використаний для побудови і встановлення пакету Glibc у наступній фазі. Якщо ви можете побудувати і встановити Glibc, ви можете побудувати і встановити решту пакетів.

### **5.34. Міняючи власників**

Увага

Наступні команди книги повинні бути виконаними поки ви присутні в системі як користувач root і не як користувач lfs. Також, двічі перевірте, чи \$LFS встановлена в кореневе середовище LFS.

В даний час, директорія \$LFS/tools є у власництві користувача lfs, користувач який існує тільки на хостовій системі. Якщо тримати це як є, директорія \$LFS/tools, власником файлів буде ID користувача без відповідного його профілю у системі. Це є небезпечним тому, що профіль користувача (system account), який буде створений пізніше, може отримати той самий ID (англ. IDentifier — ідентифікатор), буде власником директорії \$LFS/tools і усіх файлів у ній, це піддає ці файли до можливих зловмисних маніпуляцій.

Щоб запобігти цій проблемі, ви можете добавити користувача lfs до нової системи LFS пізніше, коли будете створювати файл /etc/passwd, дбаючи про те, щоб прив'язати ті самі ID користувача і групи до які і в хостовій системі. Але краще, щоб ви змінили власника директорій \$LFS/tools на користь користувача root виконуючи наступну команду:

#### **chown -R root:root \$LFS/tools**

Хоча директорія \$LFS/tools може бути видаленою, коли система LFS буде закінченою, її можна використати для побудови додаткових систем LFS за цією версією книги. Як найкраще зробити резервне копіювання є справою персонально смаку.

#### Застереження

Якщо ви вирішили тримати тимчасові інструменти, щоб використовувати їх для побудови майбутніх систем LFS, зараз той час, щоб скопіювати їх як резерв на інший носій. Наступні команди у Параграфі 6 будуть змінювати їх, надаючи їм неспроможність для майбутніх побудов.

# **Частина ІІІ. Будування системи LFS**

## **Глава 6 Встановлення базового системного програмного забезпечення**

## **6.1. Вступ**

У цій частині, ми вступаємо у частину побудови і починаємо збирати систему LFS. Це означає, що ми використовуємо команду chroot для того, щоб використовувати тимчасову міні систему Лінукс, зробимо деякі фінальні підготовляння, і тоді розпочнемо встановлення пакетів.

Встановлення цього програмного забезпечення є простим. Хоча, у багатьох випадках, інструкції встановлення можуть бути коротшими і більш звичайними, ми вибрали повні інструкції для встановлення кожного пакету, щоб зменшити можливості помилок. Ключом до того, щоб вивчити, що змушує систему Лінукс працювати, є знати для чого кожен пакет використовується і чому ви (чи система) можуть його потребувати.

Ми не рекомендуємо використовувати оптимізацію. Вона може викликати пришвидшення програм, але вона може також спричинити утруднення компіляції і проблеми при виконанні програми. Якщо пакет відмовляється компілювати при використанні оптимізаційних опцій, спробуйте компілювати її без неї і перегляньте чи це виправило помилку. Навіть якщо пакет компілюється при використанні оптимізації, існує ризик, що вона скомпільована неправильно через комплекс взаємодій між кодом і інструментами побудови. Запам'ятайте також, що параметри --march i -mtune використовують значення, які не вказані у книзі, і не були тестовані. Це може спричинити проблеми з пакетами інструментів (Binutils, GCC і Glibc). Мала потенційна вигода від використання оптимізації компілятора часто переважується ризиком. Люди, які першими будували LFS, вказують на те, щоб будувати LFS без користувацької оптимізації. Вихідна система буде працювати дуже швидко і буде одночасно стабільною.

Порядок встановлення пакетів у даній частині книги, повинен категорично виконуватися, щоб запевнити, що ніяка програма випадково не набуде жорстко встановленого шляху, який вказуватиме на директорію /tools. Для цієї ж причини, не компілюйте окремі пакети паралельно. Паралельне компілювання може зберегти час (особливо на двоядерних машинах), однак це може спричинити жорстку прив'язання до шляху /tools, що призведе до зупинки роботи програми, коли ця директорія буде видаленою.

Перед інструкціями встановлення, кожна сторінка забезпечує інформацією про пакети, включаючи стислий опис того, що вони в собі вміщають, приблизний час побудови, і скільки дискового простору є необхідно для процесу встановлення. За інструкціями для встановлення, буде список програм і бібліотек, які встановлює пакет.

### Увага

Значення SBU і необхідного дискового простору включає дані тестових наборів виконаних для усіх пакетів у Главі 6.

## **6.2. Підготовка віртуальної файлової системи ядра.**

Деякі підтримувані ядром файлові системи використовуються для комунікації з ядром. Ці файлові системи є віртуальними у тому, що ніякого дискового простору вони не використовують. Вміст цих файлових систем розміщається у пам'яті.

Почніть з створення директорій у які дана файлова система буде змонтованою:
### **6.2.1. Створення внутрішніх файлів пристроїв**

Коли ядро завантажує систему, воно вимагає присутність деяких файлів пристроїв. В особливості console і null. Файли пристроїв повинні бути створеними на жорсткому диску до того, як udevd буде запущеною, і, додатково, коли Лінукс запускається з параметром init=/bin/bash. Створіть файли пристроїв виконуючи наступні команди:

**mknod -m 600 \$LFS/dev/console c 5 1 mknod -m 666 \$LFS/dev/null c 1 3** 

### **6.2.2. Монтування і заповнення /dev**

Рекомендований метод заповнення директорії /dev пристроями, є монтування віртуальної файлової системи (такої як tmpfs) в директорію /dev, дозволити динамічно створювати пристрої у цій директорії як тільки вони виявлені чи доступні. Створення пристроїв зазвичай робиться під час процесу завантаження програмою Udev. Так як нова система ще не має Udev і ще не була завантаженою, необхідно монтувати і заповнити директорію /dev вручну. Це виконується монтуванням з прив'язкою директорії хостової системи. Монтування з прив'язкою є спеціальним типом монтування, яке дозволяє вам створювати віддзеркалення директорії чи точки монтування до іншого місця. Використовуйте наступну команду щоб досягнути цього:

**mount -v --bind /dev \$LFS/dev** 

### **6.2.3. Монтування віртуальних файлових систем ядра**

Зараз змонтуйте згадані віртуальні файлові системи ядра:

```
mount -vt devpts devpts $LFS/dev/pts 
mount -vt proc proc $LFS/proc 
mount -vt sysfs sysfs $LFS/sys
```
У деяких хостових системах, /dev/shm є символічним посиланням до /run/shm. Всередині робочого середовища chroot, це символічне посилання повинно бути замінене на нормальну директорію, перед тим як монтувати тимчасову файлову систему:

```
if [ -h /dev/shm ]; then 
     rm -f $LFS/dev/shm 
     mkdir $LFS/dev/shm 
fi 
mount -vt tmpfs shm $LFS/dev/shm
```
# **6.3. Управління пакетами**

Управління пакетами часто вимагається як додаток до книги LFS. Менеджер пакетів дозволяє відстежувати встановлення файлів, полегшуючи видалення і оновлення пакетів. Так як і з бінарними файлами і бібліотеками, менеджер пакетів обробить встановлення конфігураційних файлів. Перед тим як ви почнете дивуватись, ця секція не буде обговорювати і не рекомендувати який-небудь менеджер пакетів. Він забезпечує деяку кількість більш популярних технік. Ідеальний менеджер пакетів для вас може бути серед цих технік, або може бути комбінацією цих двох чи більше технік. Ця секція коротко згадує питання, які можуть виникнути під час оновлення пакетів.

Деякі причини, чому ніякий менеджер пакетів не був згаданий у LFS і BLFS включає наступні пункти:

– Робота з менеджером пакетів відносить фокус від цілі даної книги — вивчення побудови системи

Лінукс.

– Є багато рішень менеджерів пакетів, кожен має свої сильні сторони і слабкі. Вибрати тільки одного, який би задовольнив усю аудиторію, є складним.

Є деякі підказки написані в темі менеджера пакетів. Відвідайте Hints Project і подивіться чи один з них задовольняє ваші потреби.

### **6.3.1. Питання оновлення**

Менеджер пакетів полегшує оновлення програм, коли виходять їхні новіші версії. В загальному інструкції у книгах LFS і BLFS можуть бути використані для того, щоб оновити програми до нових версій. Ось деякі пункти, які ви повинні знати коли оновлюєте пакети, особливо на запущеній системі.

- Якщо один з пакетів інструментарію (Glibc, GCC чи Binutils) повинен бути оновленим до новішої версії, безпечніше перебудувати LFS. Ви *можете* перебудовувати усі пакети у їхньому порядку залежностей, але ми цього не рекомендуємо. Для прикладу, якщо glibc-2.2.x повинна бути оновлена до glibc-2.3.х, буде безпечнішим перебудувати усе. Для оновлень мікроверсій, зазвичай працює просте перевстановлення, але не гарантовано. Для прикладу, оновлення від glibc-2.3.4 до glibc-2.3.5 зазвичай не спричинить ніяких проблем.
- Якщо пакети вміщують оновлення спільні бібліотеки і змінилось ім'я бібліотек, в такому випадку усі пакети, динамічно зв'язані з даними бібліотеками, повинні бути скомпільованими ще раз, для прив'язання до нових бібліотек. (Майте на увазі, що немає ніякого зв'язку між версіями пакетів і назвами бібліотек.) Для прикладу, дано пакет foo-1.2.3, що встановлює динамічну бібліотеку з назвою libfoo.so.1. Скажемо, що ви оновили пакет до нової версії foo-1.2.4, яка встановлює динамічну бібліотеку з назвою libfoo.so.2. У цьому випадку, усі пакети, що динамічно зв'язана з libfoo.so.1 повинні перекомпілюватись для зв'язування з libfoo.so.2. Зверніть увагу, що ви не повинні видаляти попередню бібліотеку поки динамічні бібліотеки не будуть скомпільованими ще раз.

### **6.3.2. Методи пакетних менеджерів**

Наступне буде деякими поширеними техніками, які симулюють поведінку пакетних менеджерів. Перед тим як зупинитись на одному пакетному менеджері, зробіть розвідку по усіх можливих техніках, особливо по недолікам основних схем.

### **6.3.2.1. Усе знаходиться у моїй голові!**

Так, це є технікою пакетного менеджера. Деякі люди не мають потреби у пакетному менеджері, адже вони тісно знайомі з усіма пакетами і які файли встановлюються кожним пакетом. Деякі користувачі також не потребують пакетних менеджерів через те, що вони планують перебудову усієї системи, коли змінюється пакет.

### **6.3.2.2. Встановлення у окремих директоріях**

Це є простим методом контролю пакетів, який не вимагає ніяких унікальних пакетів (програм) для контролю встановлення. Кожен пакет встановлюється у окремій директорії. Для прикладу, пакет foo-1.1 встановлюється у /usr/pkg/foo-1.1 і створюється посилання /usr/pkg/foo на /usr/pkg/foo-1.1. Коли встановлюється нова версія пакету foo — foo-1.2, вона встановлюється в директорію  $\sqrt{\text{usr}/\text{pkg}/\text{foo}-1}$ . 2 і попереднє посилання замінюється посиланням на нову версію.

Змінні середовища, такі як PATH, LD\_LIBRARY\_PATH, MANPATH, INFORMPATH і CPPFLAGS потрібно розширити, включенням шляху /usr/pkg/foo. Для більш ніж одного пакету, ця схема стає некерованою.

### **6.3.2.3. Управління пакетами шляхом посилань**

Це є варіація попередньої техніки управління пакетами. Кожний пакет встановлюється аналогічно до попередньої схеми. Але замість того, щоб робити посилання на каталоги, кожен файл посилається в ієрархію каталогу /usr. Це забирає необхідність у зміні змінних середовища. Хоча посилання може зробити користувач для автоматизації, багато пакетних менеджерів були написаними використовуючи цей підхід. Найпопулярніші з них є Stow, Epkg, Graft i Depot.

Встановлення повинно бути фальшивим, щоб пакет думав, що він знаходиться у /usr, однак в реальності він встановлений у ієрархії /usr/pkg. Встановлення за даню манерою зазвичай не є тривіальним завданням. Для прикладу, припустимо, що встановлюєте пакет libfoo-1.1. Наступні інструкції не встановлять пакет правильно:

**./configure --prefix=/usr/pkg/libfoo/1.1 make make install** 

Встановлення буде працювати, але залежні пакети можуть не зможуть з'єднуватися як ви очікували. Якщо ви скомпілювали пакет який використовує бібліотеку libfoo, ви можете зазначити, що він використовує /usr/pkg/libfoo/1.1/lib.libfoo.so.1 замість /usr/lib/libfoo.so.1 як можна було б очікувати. Правильним підходом буде використання стратегії DESTDIR для фальшивої інсталяції пакету. Цей підхід працює наступним чином:

**./configure --prefix=/usr make make DESTDIR=/usr/pkg/libfoo/1.1 install** 

Більшість пакетів підтримують цей підхід, але є і такі що не підтримують. Для пакетів які не відповідають загальній структурі, ви можете або вам буде необхідно встановлювати пакет вручну, або краще встановити деякі тяжкі пакети у директорію /opt.

### **6.3.2.4. Основані на часових мітках (timestamp)**

За цією технікою, на файл накладається мітка часу перед встановленням пакету. Після встановлення, просте використання команди **find** з необхідними опціями може генерувати журнал усіх файлів встановлених після того як був встановлений файл з відповідною часовою міткою. Менеджер пакетів написаний за таким підходом є встановлювачами з журналами.

Хоча ця схема має перевагу у простоті, вона має два недоліки. Якщо під час встановлення, файли встановлюються з іншою часовою міткою ніж теперішній час, ці файли не будуть враховані інсталятором. Також, ця схема може бути використаною коли один пакет встановлюється за одиницю часу. Журнали не є надійними, якщо два пакети були встановленими з двох різних консолей.

#### **6.3.2.5. Простежування за скриптами встановлення**

У цьому підході, команди, які виконує скрипт встановлення, записуються. Є дві техніки, з яких одну можна використати:

Встановлюється змінна середовища LD\_PRELOAD, яка вказує на бібліотеку, яка повинна бути попередньо

завантаженою перед встановленням. Під час встановлення, ця бібліотека записує пакети які були встановленими, прикріплюючи себе до виконуваних файлів, таких як **cp, install, mv** і прослухуючи системні виклики які змінюють файлову систему. Для того щоб цей метод працював, усі виконувані файли повинні бути динамічно зв'язаними без бітів suid i sgit. Перед-завантажування бібліотеки, може викликати деякі небажані побічні ефекти під час встановлення. Однак, рекомендується виконати перевірку для запевнення, що менеджер пакетів не ламає що-небудь і записує в журнал усі відповідні файли.

Друга техніка полягає у використанні **strace**, що записує в журнал усі системні виклики під час виконання скриптів встановлення.

### **6.3.2.6. Створення пакетних архівів**

У цій схемі, встановлення пакетів відбувається у окремі дерева директорій, як було описано у Управлінні пакетами шляхом посилань. Після встановлення, створюються архіви пакетів з встановлених файлів. Цей архів використовується для встановлення пакетів на локальній машині або може бути використано для встановлення пакету на інших машинах.

Цей підхід використовується більшістю менеджерами пакетів комерційних дистрибутивів. Приклад менеджера пакетів, який користується даним методом є RPM (що, випадково, вимагається стандартом Linux Standart Base Specification), pkg-utils, Debian apt і система портів Gentoo. Підказку, як пристосувати ці стилі пакетних менеджерів для систем LFS розміщується за адресою http://www.linuxfromscratch.org/hints/downloads/files/fakeroot.txt.

Створення пакетних файлів, які вміщають інформацію про залежності є складним у з рамками LFS.

Дистрибутив Slackware використовує основані **tar** системи пакетних архівів. Ця система не вирішує пакетні залежності, як це роблять більш комплексні менеджери. Для більш детальної інформації про пакетний менеджер Slackware, перегляньте сторінку за адресою http://www.slackbook.org/html/packagemanagement.html.

### **6.3.2.7. Основані користувачами менеджмент**

Ця схема, унікальна для LFS, була створена Маттіас Бенкман (Matthias Benkmann ), і є доступною з Hints Project. У цій схемі, кожен пакет встановлюється як окремий користувач в стандартні місця. Файли, які належать до пакету, легко ідентифікувати перевіряючи ID користувача. Можливості і недоліки цього методу є надто комплексні для опису їх у цій секції. Для більшої інформації перейдіть до підказки за адресою http://www.linuxfromscratch.org/hints/downloads/files/more\_control\_and\_pkg\_ma n.txt.

# **6.3.3. Розгортання LFS на багатьох системах.**

Одна з переваг систем LFS у тому, що немає файлів, які б залежали від позиції інших файлів на диску. Копіюючи побудову LFS на інший комп'ютер, з подібною архітектурою до базової системи є так само просто, як і використання tar на диску LFS, що вміщує кореневу директорію (приблизно 250 Мбайт архівованих файлів базової побудови LFS), копіюючи цей файл через мережу чи CD-ROM до нової системи. З цієї точки, деякі конфігураційні файли мають бути змінені. Конфігураційні файли, що можуть потребувати оновлення: /etc/hosts, /etc/fstab, /etc/passwd, /etc/group, /etc/shadow, /etc/ld.so.conf, /etc/sysconfig/rc.site, /etc/sysconfig/network, і /etc/sysconfig/ifconfig.eth0.

Ядро користувача може потребувати перебудови, в залежності від конфігурації апаратного забезпечення і

оригінальної конфігурації ядра.

На кінець, нова система повинна бути здатною до завантаження використовуючи Секцію 8.4, "Використання GRUB для встановлення процесу завантаження".

# **6.4. Використовуємо нове робоче середовище через команду chroot**

Настав час увійти в середовище через команду chroot, щоб розпочати побудову і встановлення фінальної системи LFS. Як користувач root, виконайте наступну команду для входження в область яка є, на даний момент, заповнена тимчасовим інструментарієм:

```
chroot "$LFS" /tools/bin/env -i \ 
HOME=/root \ 
TERM="$TERM" \ 
PS1='\u:\w\$ ' \ 
PATH=/bin:/usr/bin:/sbin:/usr/sbin:/tools/bin \ 
/tools/bin/bash --login +h
```
Опція -і, дана до команди env очистить усі змінні середовища chroot. Після цього, тільки змінні HOME, TERM, PS1 i PATH будуть встановленими. Конструкція TERM=\$TERM встановить змінну TERM всередині середовища chroot у таке саме значення як і поза ним. Ця змінна необхідна для програм, таким як **vim** і **less,** для правильної роботи. Якщо інші змінні необхідні, такі як CFLAGS чи CXXFLAGS, це є хороше місце, щоб встановити їх знову.

З цієї точка і надалі, немає більше необхідності використовувати змінну LFS тому, що уся робота буде відбуватися на файловій системі LFS. Це відбувається тому, що оболонка Bash "знає" нову кореневу директорію (/).

Запам'ятайте, що /tools/bin проходить останньою у змінній PATH. Це означає, що тимчасові інструменти не будуть бульше використовуватися, якщо фінальна версія вже встановлена. Це відбувається коли командна оболонка не "запам'ятовує" місце знаходження виконуваних файлів — для цієї причини, хешування вимкнено параметром +h у **bash**.

Запам'ятайте, що оболонка **bash** скаже вам "I have no name!". Це є нормально, так як файл /etc/passwd ще не був створений.

#### Увага

Дуже важливо виконувати усі команди, в цьому параграфі і наступних, у середовищі chroot. Якщо ви покинете це середовище з будь-яких причин (перевантаження, наприклад), впевніться, що віртуальна файлова система є змонтована, як описано у Секції 6.2.2 "Монтування і заповнення /dev", Секції 6.2.3, "Монтування віртуальної файлової системи ядра" і увійдіть за в новостворене середовище за допомогою команди **chroot**, для продовження встановлення.

# **6.5. Створення директорій**

Настав час створити деяку структуру у системі LFS. Створіть стандартне дерево каталогів виконуючи наступні команди:

```
mkdir -pv /{bin,boot,etc/{opt,sysconfig},home,lib,mnt,opt,run} 
mkdir -pv /{media/{floppy,cdrom},sbin,srv,var} 
install -dv -m 0750 /root 
install -dv -m 1777 /tmp /var/tmp
```

```
mkdir -pv /usr/{,local/}{bin,include,lib,sbin,src} 
mkdir -pv /usr/{,local/}share/{doc,info,locale,man} 
mkdir -v /usr/{,local/}share/{misc,terminfo,zoneinfo} 
mkdir -pv /usr/{,local/}share/man/man{1..8} 
for dir in /usr /usr/local; do 
ln -sv share/{man,doc,info} $dir 
done 
case $(uname -m) in 
x86_64) ln -sv lib /lib64 && ln -sv lib /usr/lib64 ;; 
esac 
mkdir -v /var/{log,mail,spool} 
ln -sv /run /var/run 
ln -sv /run/lock /var/lock 
mkdir -pv /var/{opt,cache,lib/{misc,locate},local}
```
Директорії є, за замовчуванням, створювані з правами доступу 755, але це не є добрим для усіх директорій. У вищенаведених командах, зроблено дві зміни: одна для домашньої директорії користувача root, і інша для директорій тимчасових файлів.

Перша зміна прав запевняє, що не просто усі можуть зайти в директорію /root — так само, як і зі своїми директоріями звичайні користувачі. Друга зміна прав забезпечує можливість запису для кожного користувача у каталозі /tmp і /var/tmp, але вони не можуть видалити файли користувачів з них. Остання робиться за допомогою так званого "липучого біту" ("sticky bit"), найвищий біт у бітовій масці 1777.

# **6.5.1. Підтримка FHS**

Дерево каталогів базується на стандарті FHS (Filesystem Hierarchy Standart — стандарт файлової системи) (доступний за адресою *http://www.pathname.com/fhs/*). В добавок до FHS, ми створили сумісні посилання для каталогів man, doc i info так як багато пакетів досі намагаються встановити їхню документацію в /usr/<directory> чи /usr/local/<directory> замість /usr/share/<directory> i /usr/share/games. FHS не специфікує структуру підкаталогу /usr/local/share, отож ми створюємо тільки каталоги, які є необхідними. Однак, у вас є свобода створювати ці директорії якщо ви надаєте перевагу відповідати стандарту FHS більш точно.

# **6.6. Створення істотних файлів і посилань**

Деякі програми використовують жорстко-вмонтовані шляхи до програм, які ще не існують у нашій системі. Для того щоб задовольнити ці програми, створіть декілька символічних посилань, які будуть замінені на справжні програми, по виконанні курсу цієї глави після того як усе програмне забезпечення буде встановлено:

```
ln -sv /tools/bin/{bash,cat,echo,pwd,stty} /bin 
ln -sv /tools/bin/perl /usr/bin 
ln -sv /tools/lib/libgcc_s.so{,.1} /usr/lib 
ln -sv /tools/lib/libstdc++.so{,.6} /usr/lib 
sed 's/tools/usr/' /tools/lib/libstdc++.la > /usr/lib/libstdc++.la 
ln -sv bash /bin/sh
```
Належні Лінукс системи підтримують список монтованих файлових систем у файлі /etc/mtab. Нормально, цей файл буде створений, коли ми змонтуємо нові файлові системи. Так як ми не будемо монтувати якінебудь розділи всередині нашого середовища chroot, створіть пустий файл для утиліт, які очікують присутності файлу /etc/mtab:

**touch /etc/mtab**

Для того, щоб користувач root мав змогу заходити в систему i iм'я "root" розпізнавалося, має бути відповідні записи у файлах /etc/passwdi/etc/group.

Створіть файл /etc/passwd виконуючи наступну команду:

```
cat > /etc/passwd << "EOF"
root:x:0:0:root:/root:/bin/bash
bin:x:1:1:bin:/dev/null:/bin/false
nobody:x:99:99:Unprivileged User:/dev/null:/bin/false
EOF
```
Самий пароль для root ("х" використовується просто для займання місця) буде встановлено пізніше.

Створіть файл /etc/group виконуючи наступну команду:

```
cat > /etc/group << "EOF"
root:x:0:bin:x:1:
svs: x:2:kmem:x:3:tape: x: 4:tty:x:5:daemon:x:6:
floppy:x:7:
disk: x: 8:lp:x:9:dialout:x:10:
audio:x:11:
video:x:12:utmp:x:13:usb:x:14:cdrom:x:15:mail:x:34:nogroup:x:99:
EOF
```
Створені групи не є частиною якого-небудь стандарту — ці групи створюються через те, що вони є необхідними для конфігурування Udev у цьому розділі, і також є звичаєм впровадженим числом існуючих дистрибутивів Лінукс. Стандарт LSB рекомендує тільки це, крім присутності групи root з ID групи (GID) встановленим у 0 (нуль), групи bin з GID встановленим у 1. Усі інші імена груп і їхніх GID може бути вільно вираним системним адміністратором, так як добре написані програми не залежать від номерів GID, але швидше за все використовує ім'я групи.

Для того щоб видалити рядок "I have no name!", розпочніть нову сесію оболонки. Так як повна Glibc була встановлена в Частині 5 і файли /etc/passwd і /etc/group були створені, механізм імен користувачів і груп тепер буде працювати:

#### exe /tools/bin/bash -login +h

Запам'ятайте використовувати директиву +h. Вона вказує bash не використовувати внутрішній механізм хешування шляхів. Без цієї директиви, **bash** запам'ятає шляхи до бінарних файлів, які він виконав. Шоб впевнитися в використанні нових скомпільованих програм одразу після їх встановлення, директива +h буде використаною під час цієї частини.

Програми login, agetty і init (і інші) використовують деякі файли журналів для запису інформації, такої як хто заходив в систему і коли. Однак, ці програми не будуть робити записи у журнали, якщо вони не існують.

Ініціалізуйте файли журналів і дайте їм відповідні права:

```
touch /var/log/{btmp,lastlog,wtmp} 
chgrp -v utmp /var/log/lastlog 
chmod -v 664 /var/log/lastlog 
chmod -v 600 /var/log/btmp
```
У файл /var/log/wtmp записується інформація про усі входи і виходи з системи. У файл /var/log/lastlog записується інформація часу останнього входу в систему кожного користувача. У файл /vat/log/btmp записується інформація невдалих спроб входу.

### Увага

Файл /run/utmp зберігає інформацію про користувачів, які знаходяться у системі. Ці файли створені динамічно скриптами завантаження системи.

# **6.7. Заголовкові файли API linux-3.5.2**

Заголовкові файли API Лінукса постачають інтерфейс до ядра, який використовується Glibc.

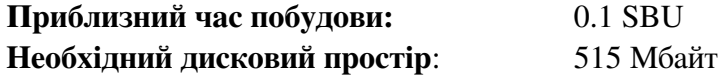

## **6.7.1. Встановлення заголовкових файлів Лінукс**

Ядро Лінукс має надавати інтерфейс програмування додатків (API) для системної бібліотеки мови С (Glibc у LFS). Це робиться шляхом витягування деяких заголовкових файлів мови С, які розміщені у архіві коду ядра Лінукса.

Впевніться, що немає ніяких сторонніх файлів і залежностей у дереві коду з попередньої активності:

```
make mrproper
```
Зараз, протестуйте і витягніть доступні для користувача заголовкові файли ядра з дерева коду. Вони розміщені у проміжному локальному каталозі і будуть скопійованими в необхідне місце тому, що процес витягування видаляє усі існуючі файли у цільовому каталозі. Завжди є деякі приховані файли, які використовуються розробниками ядра і не потрібні для LFS, що видаляються з проміжного каталогу.

```
make headers_check
make INSTALL_HDR_PATH=dest headers_install 
find dest/include \( -name .install -o -name ..install.cmd \) -delete 
cp -rv dest/include/* /usr/include
```
# **6.7.2. Вміст заголовкових файлів Лінукс**

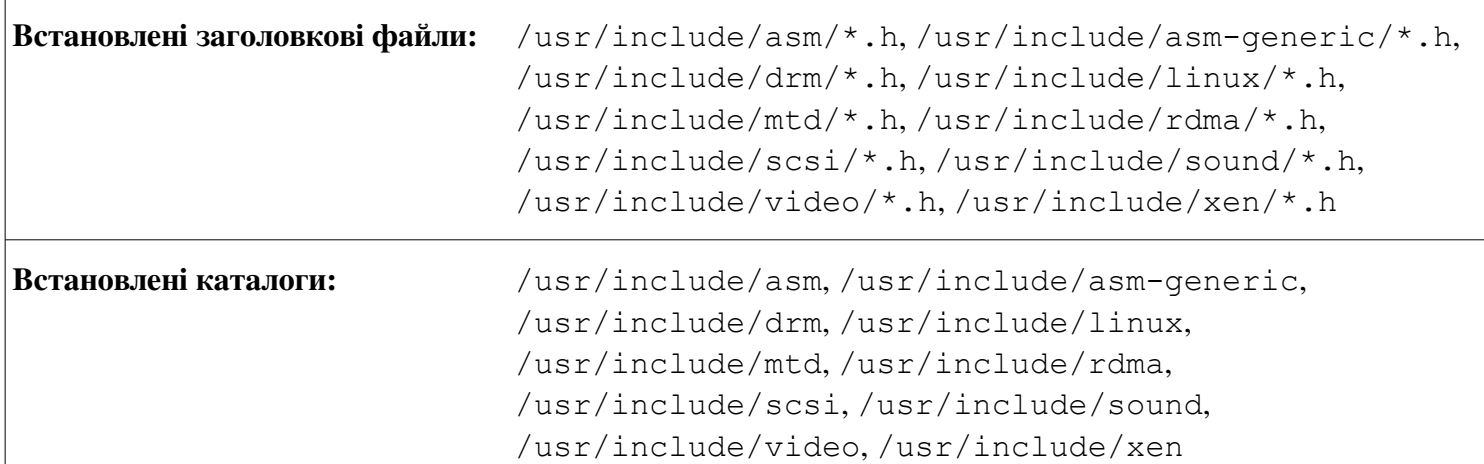

#### **Короткий опис**

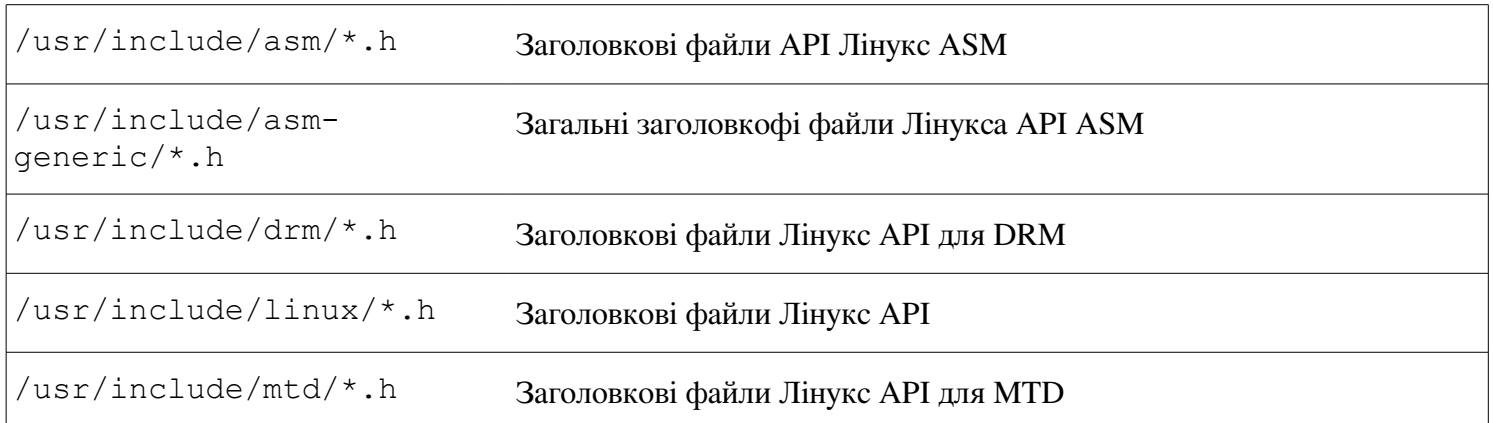

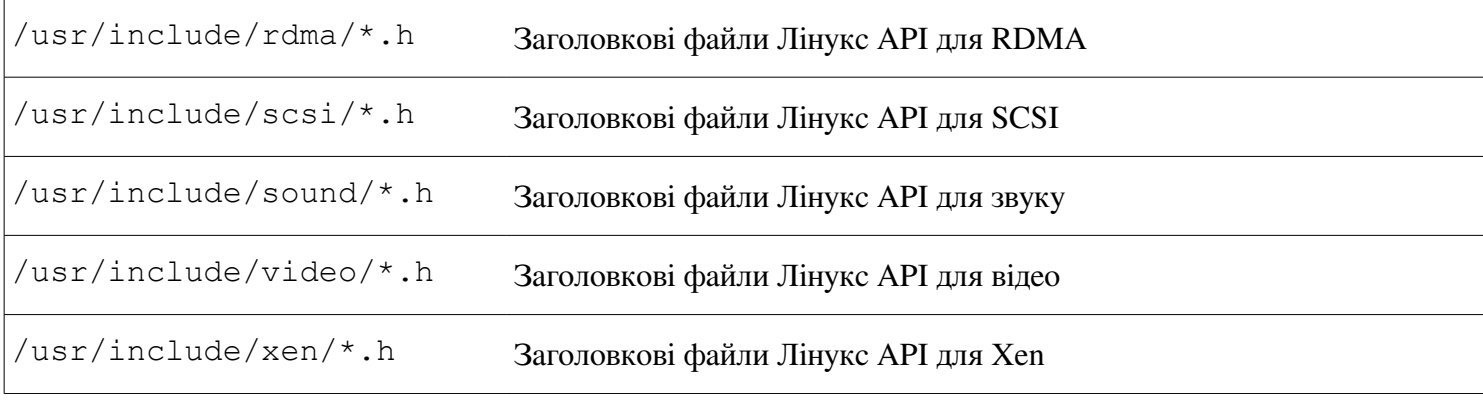

# **6.8. Man-pages-3.42**

Пакет Man-pages вміщує більш ніж 1900 сторінок допомоги.

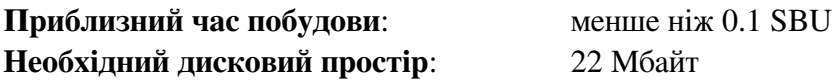

# **6.8.1. Встановлення Man-pages**

Встановіть пакет, виконуючи:

**make install**

## **6.8.2. Вміст Man-pages**

**Встановлені файли:** певна кількість сторінок допомоги

## **Короткий опис**

сторінки man Описують мову програмування С, важливі файли пристроїв і значні конфігураційні файли.

# **6.9. Glibc-2.16.0**

Пакет Glibc вміщає головну бібліотеку мови С. Ця бібліотека забезпечує базові функції для виділення пам'яті, пошуку каталогів, відкриття і закриття файлів, читання і запис файлів, обробку рядків, пошук за шаблоном, арифметичні функції і так далі.

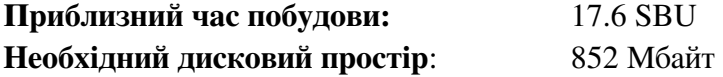

## **6.9.1. Встановлення Glibc**

#### Увага

Деякі пакети ззовні LFS пропонують встановити GNU libiconv для того щоб перетворити дані з одного кодування в інше. Домашня сторінка проекту (http://www.gnu.org/software/libiconv/) каже: "Ця бібліотека постачає реалізацію функції iconv(), для використання на системах, які не мають таку, або на системах, які не можуть перетворити з/у Unicode". Бібліотека Glibc постачає htfkspfws. функції iconv(), яка може перетворювати з/у Unicode, отож libiconv не є потрібною на системах LFS.

Системи побудови Glibc є самодостатніми і встановлюються ідеально, навіть якщо функціональні файли компілятора і компонувальника як і раніше розміщуються у /tools. Функціональні файли і компонувальник не можуть бути сконфігурованими перед встановленням Glibc тому, що тест autoconf бібліотеки Glibc дасть неправильні результати і не дозволить отримати чисту побудову.

Виправте проблему, яка спричиняє провал побудови у середовищі LFS:

```
sed -i 's#<rpc/types.h>#"rpc/types.h"#' sunrpc/rpc_clntout.c
```
Коли ви виконуєте make install, скрипт, який називається test-installation.pl виконує малий розумний тест нашої ново-встановленої Glibc. Однак, він має помилку, яка спричиняє провал цих тестів, отож, для того, щоб запобігти його виконання виконайте наступну команду:

**sed -i '/test-installation.pl/d' Makefile** 

Скрипт командної оболонки ldd вміщує специфічний для Bash синтакс. Встановіть його програмуінтерпретатор за замовчуванням /bin/bash у випадку іншого встановленного за посиланням /bin/sh, як було описано у частині про командні оболонки книги BLFS:

**sed -i 's|@BASH@|/bin/bash|' elf/ldd.bash.in** 

Зараз виправте проблему, яка спричиняє деякі крахи програм при використанні проблематичних доменних імен.

**patch -Np1 -i ../glibc-2.16.0-res\_query\_fix-1.patch** 

Документація Glibc рекомендує будування Glibc ззовні кореневого каталогу коду у спеціально-створені директорії.

```
mkdir -v ../glibc-build 
cd ../glibc-build
```
Підготуйте Glibc до встановленння:

```
../glibc-2.16.0/configure \ 
     --prefix=/usr \ 
     --disable-profile \ 
     --enable-add-ons \
```
**--enable-kernel=2.6.25 \ --libexecdir=/usr/lib/glibc** 

### **Значення нових опцій конфігурування:**

*--libexecdir=/usr/lib/glibc*

Це змінює розміщення програми pt\_chown з звичайної /usr/libexec у /usr/lib/glibc.

Скомпілюйте пакет

#### **make**

Важливо

У цій секції, виконання пакету тестів є критично важливим. Не пропускайте його виконання ні під якими обставинами.

В загальному, деякі тести не проходять, але ви можете проігнорувати деякі їхні помилки, які перераховані нижче. Зараз протестуйте результати побудови:

**make -k check 2>&1 | tee glibc-check-log grep Error glibc-check-log** 

Ви ймовірно побачите очікувані (для ігнорування) помилки тестів /posix/annexc і conform/run-conformtest. Набір тестів Glibc в деякій мірі залежний від хостової системи. Ось список найбільш поширених проблем:

- Відомо, що тести *nptl/tst-clock2, nptl/tst-attr3, tst/tst-cputimer1* i *rt/tst-cpuclock2* проваляться. Причина цього не достатньо зрозуміла, але є свідчення, що незначні проблеми можуть спричинити ці проблеми.
- Математичний тест інколи падає поки виконується на системі в якій процесор не є відносно новим справжнім Intel чи автентичним AMD процесором.
- Коли тест виконується на системі з старішим і повільнішим апаратним забезпеченням, яка є завантаженою, може провалитися тому, що виходить час очікування. Модифікуючи команду make check встановленням TIMEOUTFACTOR, допомагає ліквідувати ці помилки (**TIMEOUTFACTOR=16 make -k check**).
- Інші тести які провалюються на деяких архітектурах є posix/bug-regex32, misc/tst-writev, elf/checktextrel, nptl/tst-getpid2 i stdio-common/bug22.

Хоча це не шкідливе повідомлення, стадія встановлення Glibc буде скаржитись на відсутність /etc/ld.so.conf.

Виключіть це попередження за допомогою:

**touch /etc/ld.so.conf**

Встановіть пакет

```
make install
```
Встановіть пов'язані заголовкові файли NIS i RPC, які не встановлюються за замовчуванням; ці файли необхідні для перебудови glibc і деяким пакетам BLFS:

```
cp -v ../glibc-2.16.0/sunrpc/rpc/*.h /usr/include/rpc 
cp -v ../glibc-2.16.0/sunrpc/rpcsvc/*.h /usr/include/rpcsvc
```
### cp -v ../glibc-2.16.0/nis/rpcsvc/\*.h /usr/include/rpcsvc

Локалі, які можуть дати можливість системі відповідати у різних мовах, не встановлені цією командою. Ніякі з локалей не є потрібними, але, якщо деякі з них відсутні, тестові набори майбутніх пакетів пропустять важливі тести.

Індивідуальні локалі можуть бути встановленими, використовуючи програму localdef. Тобто, перша команда localdef нижче, комбінує незалежне локальне кодування /usr/share/i18n/locales/cs\_CZ з таблицею символів /usr/share/i18n/charmaps/UTF-8.gz і викладає результат у файл /usr/lib/locale/locale-archive. Наступні інструкції встановлять мінімальний набір локаль необхідних для оптимального покриття тестів:

```
mkdir -pv /usr/lib/locale
localedef -i cs CZ -f UTF-8 cs CZ.UTF-8
localedef -i de DE -f ISO-8859-1 de DE
localedef -i de DE@euro -f ISO-8859-15 de DE@euro
localedef -i de DE -f UTF-8 de DE.UTF-8
localedef -i en GB -f UTF-8 en GB.UTF-8
localedef -i en HK -f ISO-8859-1 en HK
localedef -i en PH -f ISO-8859-1 en PH
localedef -i en US -f ISO-8859-1 en US
localedef -i en US -f UTF-8 en US.UTF-8
localedef -i es MX -f ISO-8859-1 es MX
localedef -i fa IR -f UTF-8 fa IR
localedef -i fr FR -f ISO-8859-1 fr FR
localedef -i fr FR@euro -f ISO-8859-15 fr FR@euro
localedef -i fr FR -f UTF-8 fr FR.UTF-8
localedef -i it IT -f ISO-8859-1 it IT
localedef -i it IT -f UTF-8 it IT.UTF-8
localedef -i ja JP -f EUC-JP ja JP
localedef -i ru RU -f KOI8-R ru RU.KOI8-R
localedef -i ru RU -f UTF-8 ru RU.UTF-8
localedef -i tr TR -f UTF-8 tr TR.UTF-8
localedef -i zh CN -f GB18030 zh CN.GB18030
```
В додаток, встановіть локаль для вашої країни, мови і набору символів.

Альтернативно, ВИ можете встановити vci локалі. які перераховані файлі glibc- $\mathbf{V}$ 2.16.0/localedata/SUPPORTED (він включає усі перераховані вище локалі і набагато більше) однією трудомісткою командою:

```
make localedata/install-locales
```
Після цього використовуйте команду localdef для створення і встановлення локалей, які не перераховані у файлі glibc-2.16. 0/localedata/SUPPORTED, крім випадків їх непотрібності вам.

## 6.9.2. Конфігурація Glibc

Файл /etc/nsswitch.conf повинен бути створеним тому, що, хоча Glibc постачає стандарти, коли цей файл відсутній або пошкоджений, стандарти Glibc не працюють добре у мережному середовищі. Часова зона також повинна бути сконфігурованою.

Створіть новий файл /etc/nsswithc.conf виконуючи наступне:

```
cat > /etc/nsswitch.conf << "EOF"
# Begin /etc/nsswitch.conf
passwd: files
```

```
group: files 
shadow: files 
hosts: files dns 
networks: files 
protocols: files 
services: files 
ethers: files 
rpc: files 
# End /etc/nsswitch.conf 
EOF
```
Встановіть дані часового поясу:

```
tar -xf ../tzdata2012e.tar.gz 
ZONEINFO=/usr/share/zoneinfo 
mkdir -pv $ZONEINFO/{posix,right} 
for tz in etcetera southamerica northamerica europe africa antarctica \ 
asia australasia backward pacificnew solar87 solar88 solar89 \ 
systemv; do 
zic -L /dev/null 
-d $ZONEINFO 
-y "sh yearistype.sh" ${tz} 
zic -L /dev/null 
-d $ZONEINFO/posix -y "sh yearistype.sh" ${tz} 
zic -L leapseconds -d $ZONEINFO/right -y "sh yearistype.sh" ${tz} 
done 
cp -v zone.tab iso3166.tab $ZONEINFO 
zic -d $ZONEINFO -p America/New_York 
unset ZONEINFO
```
#### **Значення команд zic:**

*zic -L /dev/null ...*

Ця створює часові зони posix, без будь-яких стрибучих секунд. Зазвичай вони вкладаються у обидва каталоги zoneinfo і zoneinfo/posix. Необхідно викладати часові пояси POSIX у директорію zoneinfo, інакше деякі набори тестів будуть видавати помилки. У вбудованих систем, де простір не є великим і ви не маєте намір оновлювати часові пояси, ви можете зберегти 1.9 Мбайт, не використовуючи директорію posix, але деякі програми чи тестові набори можуть видавати погані результати.

*zic -L leapseconds ...*

Ця команда створює правильні часові пояси, включаєчи стрибучі секунди. У вбудованих систем, де є обмежений простір і ви не будете оновлювати часові зони чи дбати про коректний час, ви можете зберегти 1.9 Мбайт пропускаючи каталог right.

*zic ... -p ...* 

Ця команда створює файл posixrules. Ми використовуємо New York тому, що стандарт POSIX вимагає відповідність правил збереження частин дня з првилами US.

Єдиним шляхом, щоб визначити локальний часовий пояс — виконати наступну команду:

**tzselect** 

Після того, як ви відповісте на деякі запитання про своє місцезнаходження, срипт видрукує назву часового поясу (наприклад, Europe/Kyiv). Також існуюте декілька інших можливих часових поясів, які перераховані у каталозі /usr/share/zoneinfo, такі як Canada/Eastern чи EST5EDT, котрі не ідентифікуються скриптом, але

можуть бути використаними.

Після цього створіть файл /etc/localtime, виконуючи команду:

```
cp -v --remove-destination /usr/share/zoneinfo/<xxx> \
/etc/localtime
```
Замініть <xxx> ім'ям вибраного вами часового поясу.

#### **Значення опцій команди cp:**

*--remove-destination*

Ця опція є необхідною для примусового видалення вже існуючого символічного посилання. Причина копіювання файлу, замість того, щоб використовувати посилання в покриванні ситуації, коли дерево каталогів /usr розміщується на іншому розділі. Це може бути важливо коли система завантажується в режим одного користувача.

### **6.9.3. Конфігурація динамічного завантажувача.**

Зазвичай, динамічний завантажувач (/lib/ld-linux.so.2) шукає у /lib i /usr/lib динамічні бібліотеки, які є необхідними програмами при виконанні. Однак. Якщо є бібліотеки у інших каталогах ніж /lib i /usr/lib, їх необхідно додати до файлу /etc/ld.so.conf для того, щоб динамічний завантажувач знайшов їх. Дві директорії, які ззазвичай містять додаткові бібліотеки є /usr/local/lib і /opt/lib, отож додайте ці каталоги до шляхів пошуку динамічного завантажувача.

Створіть новий файл /etc/ld.so.conf, виконуючи:

```
cat > /etc/ld.so.conf << "EOF" 
# Begin /etc/ld.so.conf 
/usr/local/lib 
/opt/lib
```
#### **EOF**

За бажанням, динамічний завантажувач може також шукати директорії і включати контент файлів знайдених там. Зазвичай, файли в цій директорії являють собою рядок, який визначає шлях пошуку директорій. Для того. Щоб додати цю можливість, виконайте наступну команду:

```
cat >> /etc/ld.so.conf << "EOF" 
# Add an include directory 
include /etc/ld.so.conf.d/*.conf
```
**EOF mkdir /etc/ld.so.conf.d** 

## **6.9.4. Вміст Glibc**

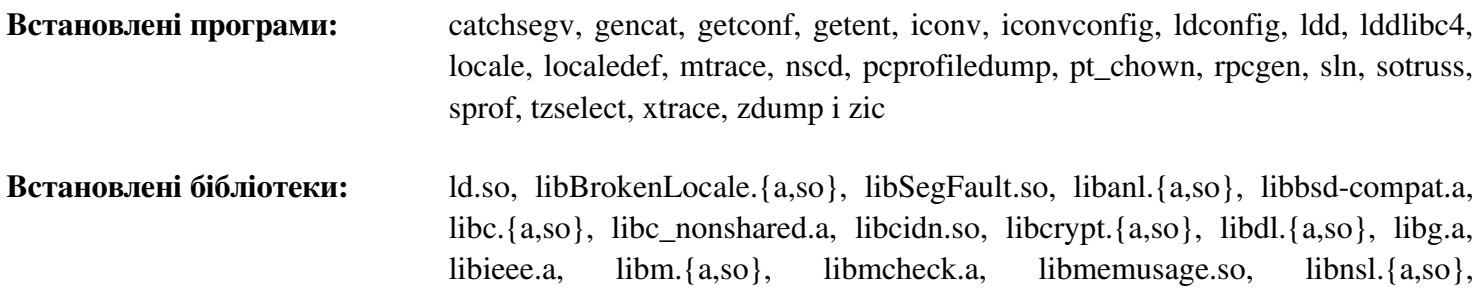

libnss\_compat.so, libnss\_dns.so, libnss\_files.so, libnss\_hesiod.so, libnss\_nis.so, libnss nisplus.so, libpcprofile.so, libpthread.{a,so}, libpthread nonshared.a, libresolv.  $\{a, so\}$ , libresolv. (a,so), libresolv. (b), libresolv. (a,so)

Встановлені директорії: /usr/include/arpa, /usr/include/bits, /usr/include/gnu, /usr/include/net, /usr/include/netash, /usr/include/netatalk, /usr/include/netax25. /usr/include/neteconet. /usr/include/netinet, /usr/include/netipx, /usr/include/netiucy. /usr/include/netpacket, /usr/include/netrom, /usr/include/netrose, /usr/include/nfs, /usr/include/protocols, /usr/include/rpc, /usr/include/rpcsvc, /usr/include/sys, /usr/lib/audit, /usr/lib/gconv, /usr/lib/glibc, /usr/lib/locale, /usr/share/i18n, /usr/share/zoneinfo

### Короткий опис

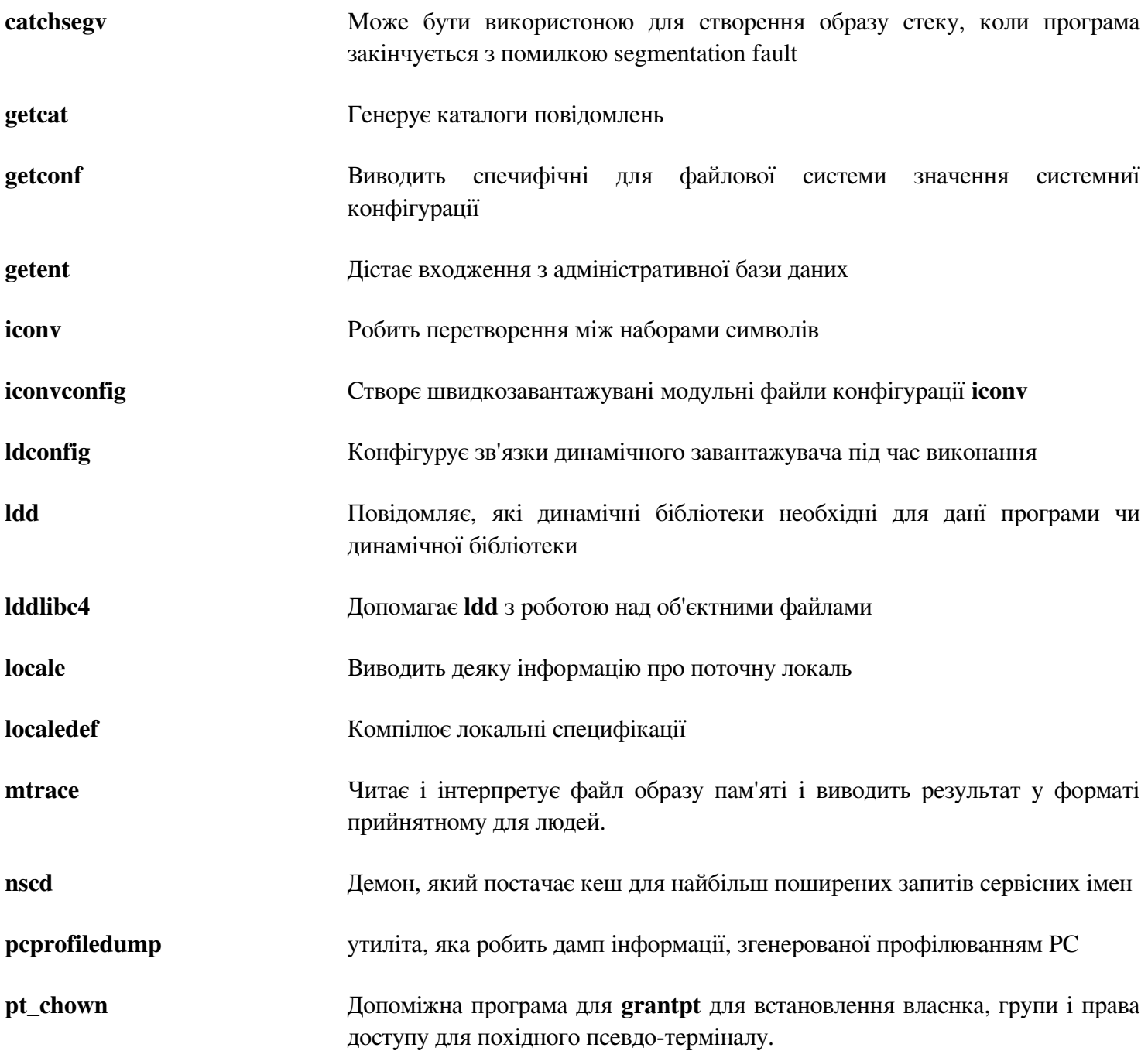

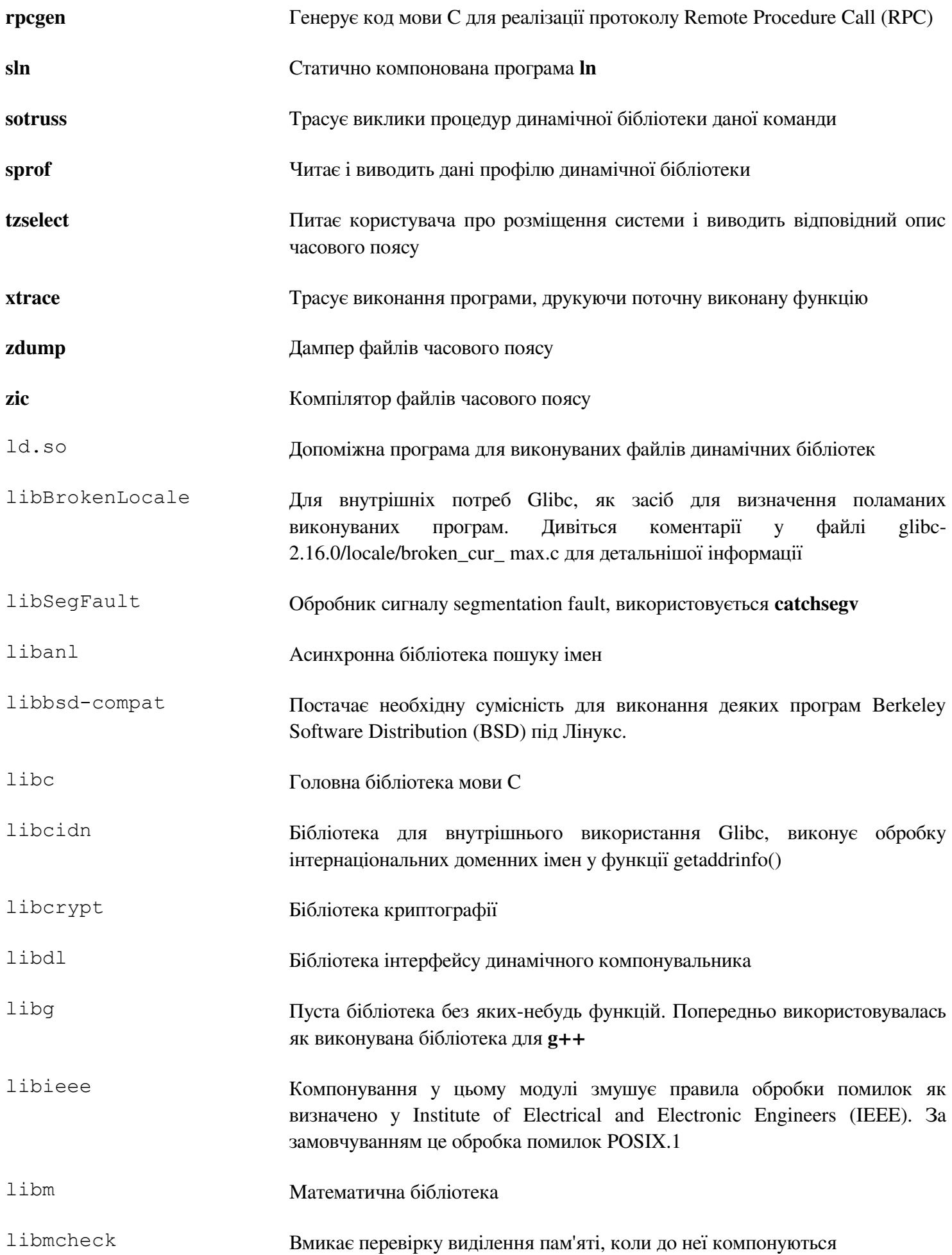

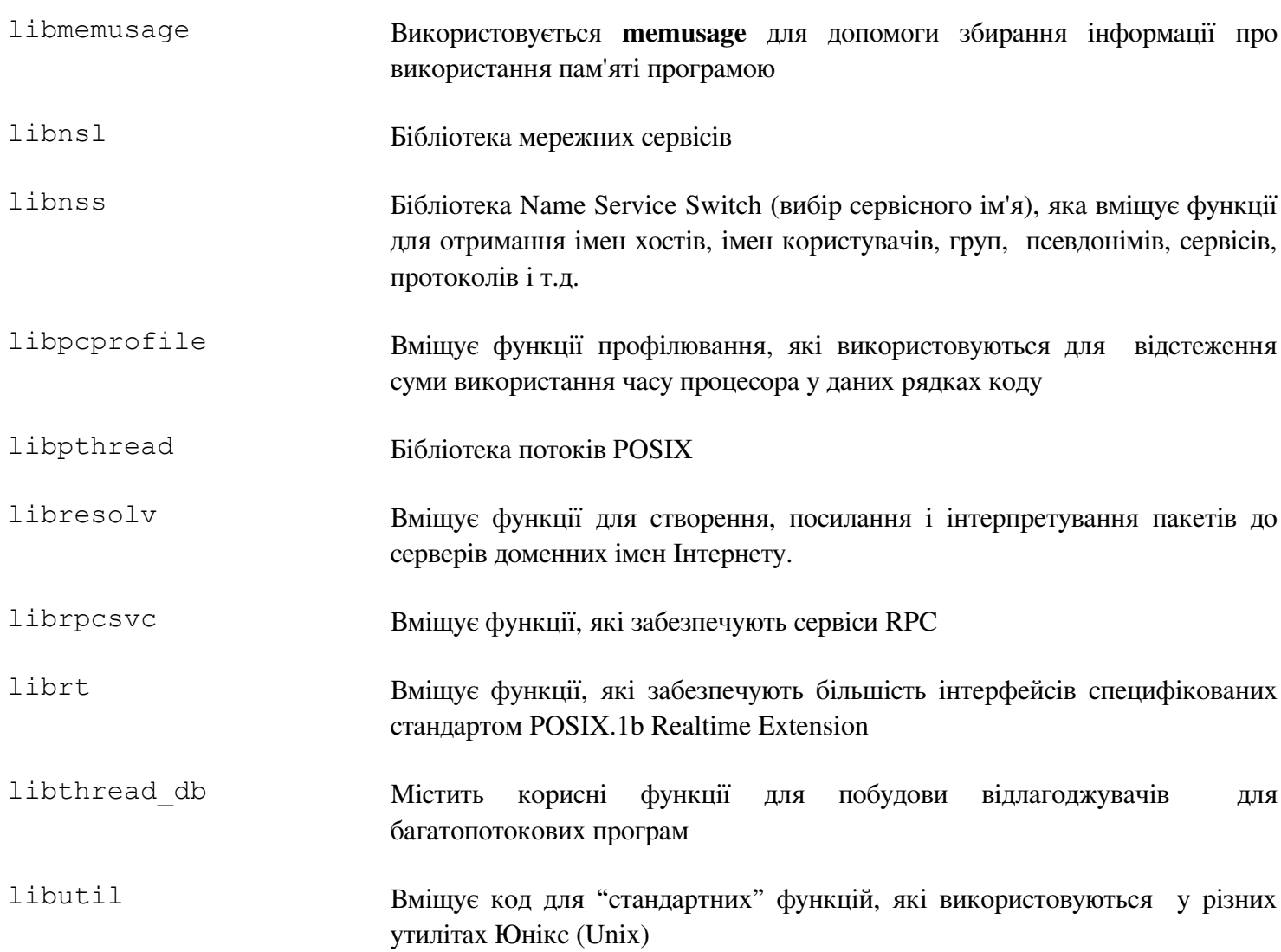

# **6.10. Налаштування набору інструментів**

Зараз, коли фінальні бібліотеки мови С встановлені, настав час налагодити інструментарій так, щоб він компонував будь-яку нову скомпільовану програму з цими новими бібліотеками.

Для початку, зробіть резервну копію компонувальника у /tools, і замініть його налаштованим компонувальником, який ми зробили у главі 5. Ми також створемо посилання до його дублікату у /tools/ \$(gss -dumpmachine)/bin:

```
mv -v /tools/bin/{ld,ld-old} 
mv -v /tools/$(gcc -dumpmachine)/bin/{ld,ld-old} 
mv -v /tools/bin/{ld-new,ld} 
ln -sv /tools/bin/ld /tools/$(gcc -dumpmachine)/bin/ld
```
Наступним, внесемо поправки у функціональні файли GCC так, щоб він використовував новий динамічний компонувальник. Простим видаленням усіх входжень "/tools" повинно дати нам правильний шлях до динамічного компонувальника. Також налаштуйте функціональні файли так, щоб GCC "знав" де знайти правильні заголовкові файли і початкові файли Glibc. Команда **sed** виконає це:

```
gcc -dumpspecs | sed -e 's@/tools@@g' \ 
-e '/\*startfile_prefix_spec:/{n;s@.*@/usr/lib/ @}' \ 
-e '/\*cpp:/{n;s@$@ -isystem /usr/include@}' > \ 
`dirname $(gcc --print-libgcc-file-name)`/specs
```
Це буде хорошою ідеєю візуально перевірити функціональні файли щоб встановити чи виконалися призначені зміни.

У цій точці важливо переконатися, що базові функції (компілювання і компонування) налаштованого інструментарію працює як очікується. Щоб це зробити, виконайте наступну перевірку:

```
echo 'main(){}' > dummy.c 
cc dummy.c -v -Wl,--verbose &> dummy.log 
readelf -l a.out | grep ': /lib'
```
Якщо усе працює коректно, не повинно бути ніяких помилок і вивід останньої команди буде виглядати (згідно з залежними від платформи відмінності імені динамічного компонувальника):

[Requesting program interpreter: /lib/ld-linux.so.2]

Зверніть увагу, що /lib є префіксом нашого динамічного компонувальника.

Зараз впевніться, що ми встановили використання правильних початкових файлів:

```
grep -o '/usr/lib.*/crt[1in].*succeeded' dummy.log
```
Якщо все працює правильно, неповинно бути яких-небудь помилок, і вивід останньої команду буде виглядати як:

```
/usr/lib/crt1.o succeeded 
/usr/lib/crti.o succeeded 
/usr/lib/crtn.o succeeded
```
Перевірте чи компілятор шукає коректні заголовкові файли:

```
grep -B1 '^ /usr/include' dummy.log
```
Команда повинна завершитись успішно з наступним виводом:

**#include <...> search starts here: /usr/include** 

Наступним чином, перевірте чи компонувальник використовується з коректними шляхами пошуку:

**grep 'SEARCH.\*/usr/lib' dummy.log |sed 's|; |\n|g'** 

Якщо усе працює правильно, не повинно бути ніяких помилок і вивід останньої команди (у відповідності до залежних від платформи цільових трійок) повинен бути:

```
SEARCH DIR("/tools/i686-pc-linux-gnu/lib")
SEARCH_DIR("/usr/lib") 
SEARCH DIR("/lib");
```
Наступним, впевніться, що ми використовуємо коректну libc:

**grep "/lib.\*/libc.so.6 " dummy.log** 

Якщо усе працює правильно, не повинно бути ніяких помилок і вивід останньої командт (у відповідності до каталогу lib64 на 64-бітних хостах) повинен бути:

attempt to open /lib/libc.so.6 succeeded

І на кінець, впевніться, що GCC використовує правильний динамічний компонувальник:

**grep found dummy.log** 

Якщо усе працює правильно, не повинно бути ніяких помилок і вивід останньої командт (у відповідності до платформенно залежних різниць між іменами компонувальника і каталогу lib64 на 64-бітних хостах) повинен бути:

### **found ld-linux.so.2 at /lib/ld-linux.so.2**

Якщо вивід не з'явився як було показано вище або не надійшов взагалі, тоді щось критично неправильно. Розслідуйте і пройдіть ще раз усі кроки, щоб визначити проблему і виправте її. Найбільш ймовірною причиною неправильної поведінки з налаштовуванням функціональних файлів. Будь-яка проблема повинна бути вирішеною перед тим, як продовжувати процес.

Якщо усе працює коректно, очистіть тестові файли:

**rm -v dummy.c a.out dummy.log** 

# **6.11. Zlib-1.2.7**

Пакет Zlib вміщає підпрограми компресії і декомпресії, які використовуються деякими програмами.

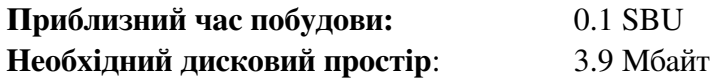

## **1.2.7. Встановлення Zlib**

Підготуйте Zlib до компіляції

**./configure --prefix=/usr**

Скомпілюйте пакет:

**make**

Для тестування результатів, виконайте:

#### **make check**

Встановіть пакет:

**make install**

Динамічна бібліотека повинна бути переміщена у /lib і файл з розширенням .so у /usr/lib/ повинен бути створений заново:

**mv -v /usr/lib/libz.so.\* /lib ln -sfv ../../lib/libz.so.1.2.7 /usr/lib/libz.so** 

# **6.11.2. Вміст Zlib**

**Встановлені бібліотеки:** lib.{a,so}

### **Короткий опис**

libz Містить функції компресії і декомпресії, які використовують деякі програми

# **6.12. File-5.11**

Пакет File містить утиліту для визначення типу даного їй файлу чи файлів.

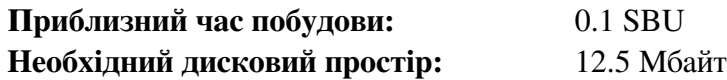

# **6.12.1. Встановлення File**

Підготуйте File до компіляції

**./configure —-prefix=/usr**

Скомпілюйте пакет:

#### **make**

Для тестування результатів, виконайте:

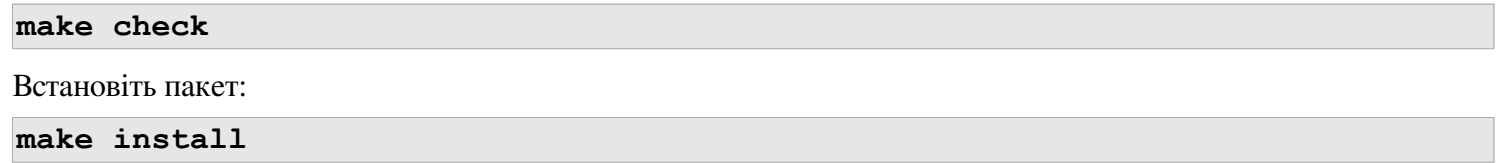

## **6.12.2 Вміст File**

**Встановлені програми:** file

**Встановлені бібліотеки:** libmagic.{a,so}

### **Короткий опис**

**file** Намагається класифікувати кожен даний їй файл; вона робить це виконуючи декілька тестів — тести файлової системи, тести чарівних чисел і мовні тести

libmagic Містить підпрограми для розпізнавання магічних чисел, використовується програмою **file**

# 6.13. Binutils-2.22

Пакет Binutils містить компонувальник, асемблерний компілятор, і інші інструменти для обробки об'єктних файлів.

Приблизний час побудови: 1.9 SBU

Необхідний дисковий простір: 343 Мбайт

## 6.13.1. Встановлення Binutils

Перевірте чи псевдо-термінали (PTYs) працюють всередині середовища chroot, виконуючи простий тест:

```
expect -c "spawn 1s"
```
Ця команда повинна виводити наступне:

spawn 1s

Якщо, замість того, вивід включає це повідомлення, тоді середовище не встановлене для правильних операцій з РТҮ. Це питання повинне бути вирішене перед тим як виконувати тестові набори для Binutils i  $GCC:$ 

The system has no more ptys. Ask your system administrator to create more.

Забороніть встановлення застарілих файлів standards.info так як нові будуть встановлені пізніше у інструкціях Autoconf:

```
rm -fv etc/standards.info
sed -i.bak '/^INFO/s/standards.info //' etc/Makefile.in
```
Застосуйте патч для запобігання помилок побудови, коли ви використовуєте оптимізації компілятора:

patch -Np1 -i ../binutils-2.22-build fix-1.patch

Документація Binutils рекомендує будувати Binutils ззовні кореневого каталогу дерева коду у спеціально створеній директорії:

```
mkdir -v../binutils-build
cd../binutils-build
```
Підготуйте Binutils до компіляції

```
../binutils-2.22/configure --prefix=/usr --enable-shared
```
Скомпілюйте пакет:

make tooldir=/usr

#### Значення параметру make:

 $to oldire/usr$ 

За нормальних обставин, директорія існтрументів (tooldir) встановлена у \$ (exec prefix)/\$ (target alias). Для прикладу, машини x86\_64 будуть розширювати її до /usr/x86 64unknown-linux-qnu. Через те, що це є сконфігурована користувачем система, ця платформенно специфічна директорія у /usr не вимагається. \$ (exec prefix) / \$ (target alias) буде використовуватися, якщо система створена для крос-компілювання (для прикладу, компілюючи пакет на машині Intel, яка генерує код, який можу виконуватися на машинах PowerPC).

Важливо

Тестовий набір для Binutils у цій секції є критичним. Не пропускайте його виконання ні під якими обставинами.

Протестуйте результати:

**make -k check**

Встановіть пакет:

**make tooldir=/usr install** 

Встановіть заголовковий файл libiberty, який необхідний для деяких пакетів:

**cp -v ../binutils-2.22/include/libiberty.h /usr/include** 

### **6.13.2. Вміст Binutils**

**Встановлені програми:** addr2line, ar, as, c++filt, elfedit, gprof, ld, ld.bfd, nm, objcopy, objdump, ranlib, readelf, size, strings, and strip

**Встановлені бібліотеки:** libiberty.a, libbfd.{a,so}, and libopcodes.{a,so}

**Встановлені директорії:** /usr/lib/ldscripts

### **Короткий опис**

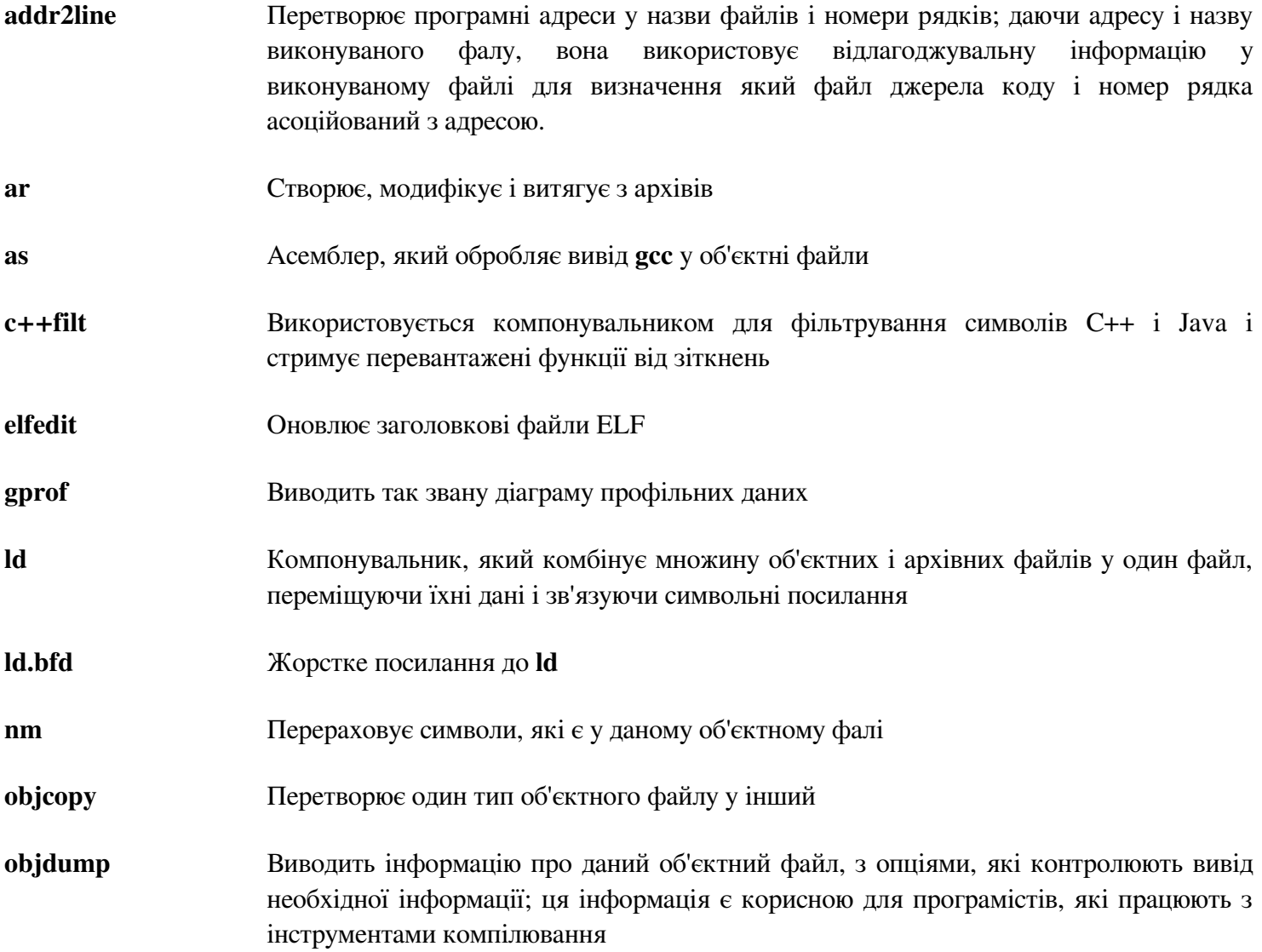

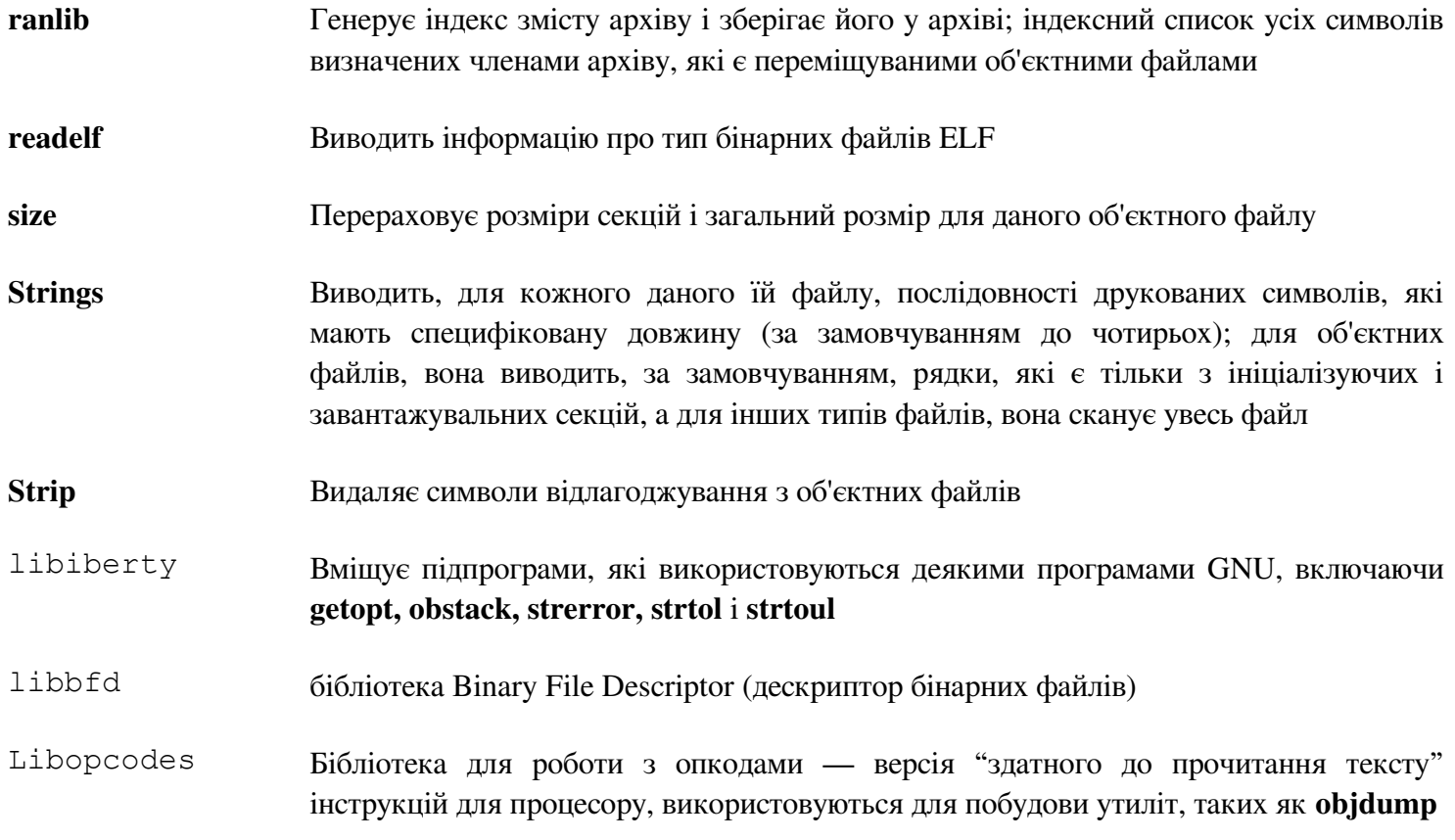

# **6.14. GMP-5.0.5**

Пакет GMP вміщує математичні бібліотеки. Вони мають корисні функції для арифметики з різною точністю.

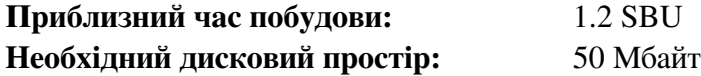

### **6.14.1. Встановлення GMP**

#### Увага

Якщо ви будуєте для 32-бітних систем архітектури х86, але ви маєте процесор здатний виконати 64 бітний код і ви встановили CFLAGS у середовищі, скрипт конфігурації буде намагатися конфігурувати для 64-бітів і провалиться. Зупиніть це викликаючи команду конфігурування з

ABI=32 ./configure ...

Підготуйте GMP для компілювання:

**./configure --prefix=/usr --enable-cxx —enable-mpbsd** 

#### **Значення нових опцій конфігурування:**

*--enable-cxx*

Цей параметер вмикає підтримку С++

*--enable-mpbsd*

Цей параметр будує бібліотеку сумісності Berkeley MP

Скомпілюйте пакет:

#### **make**

Важливо

Тестовий набір для GMP у цій секції є критичним. Не пропускайте його виконання ні під якими обставинами.

Протестуйте результати:

**make check 2>&1 | tee gmp-check-log** 

Впевніться, що усі 166 тестів пройшли успішно. Перевірте результати, виконуючи наступну команду:

**awk '/tests passed/{total+=\$2} ; END{print total}' gmp-check-log** 

Встановіть пакет

**make install**

За бажанням, можна встановити документацію:

```
mkdir -v /usr/share/doc/gmp-5.0.5 
cp -v doc/{isa_abi_headache,configuration} doc/*.html \ 
/usr/share/doc/gmp-5.0.5
```
# **6.14.2. Вміст GMP**

**Встановлені бібліотеки:** libgmp.{a,so}, libgmpxx.{a,so}, and libmp.{a,so}

**Встановлені каталоги:** /usr/share/doc/gmp-5.0.5

# **Короткий опис**

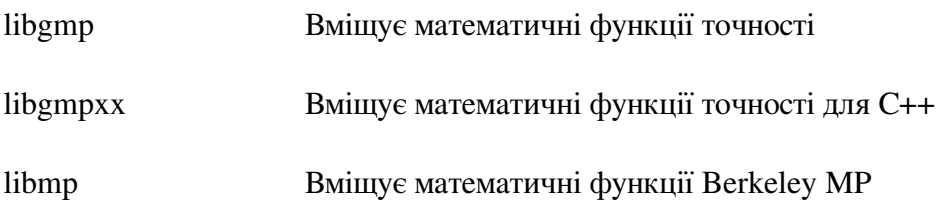

# **6.15. MPFR-3.1.1**

Пакет MPFR вміщує функції для математики з різною точністю

**Приблизний час побудови:** 0.8 SBU **Необхідний дисковий простір:** 27 Мбайт

# **6.15.1. Встановлення MPFR**

Підготуйте MPFR для компілювання:

**./configure --prefix=/usr \ --enable-thread-safe \ --docdir=/usr/share/doc/mpfr-3.1.1** 

Скомпілюйте пакет:

**make**

Важливо

Тестовий набір для MPFR у цій секції є критичним. Не пропускайте його виконання ні під якими обставинами.

Протестуйте результати і впевніться, що усі результати пройшли успішно:

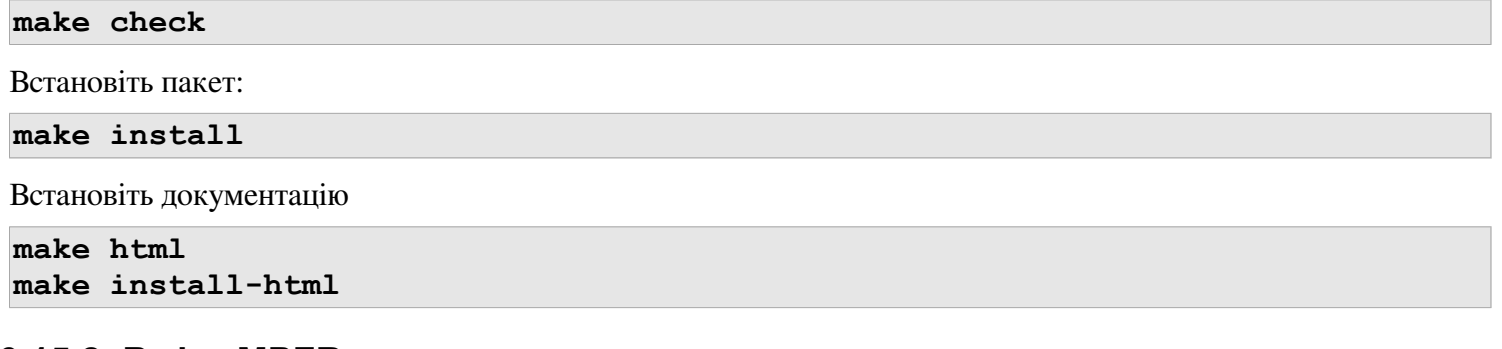

## **6.15.2. Вміст MPFR**

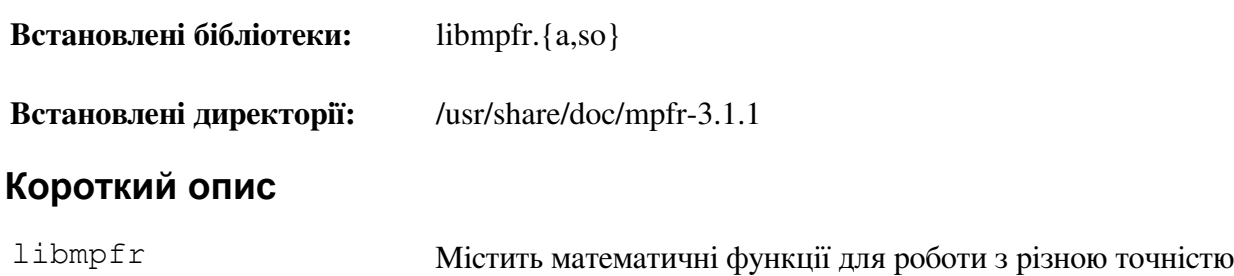

# **6.16. MPC-1.0**

Пакет MPC містить бібліотеку для арифметики комплексних чисел з довільно високою точністю і правильним округленням результату.

**Приблизний час побудови:** 0.4 SBU **Необхідний дисковий простір:** 10.2 Мбайт

# **6.16.1. Встановлення MPC**

Підготуйте MPC до встановлення:

**./configure —prefix=/usr**

Скомпілюйте пакет:

**make**

Для тестування результатів, виконайте:

**make check**

Встановіть пакет:

**make install**

# **6.16.2. Вміст MPC**

**Встановлені бібліотеки:** libmpc.{a,so}

## **Короткий опис**

libmpc Містить математичні функції комплексних чисел

# 6.17. GCC-4.7.1

Пакет GCC містить колекцію компіляторів GNU, яка включає компілятори мов С і С++.

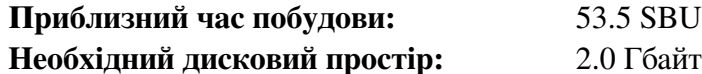

### 6.17.1. Встановлення GCC

Застосуйте заміну sed, що заборонить встановлення бібліотеки libiberty.a. Замість неї  $6$ уде використовуватися версія libibery.a, яка постачається пакетом Binutils:

sed -i 's/install to \$(INSTALL DEST) //' libiberty/Makefile.in

Як і у секції 5.9, "GCC-4.7.1 — прохід 2", застосуйте команду sed щоб змусити побудову використовувати прапорець компілювання -fomit-frame-pointer, щоб забезпечити відповідну побудову компілятора:

```
case `uname -m` in
i?86) sed -i 's/^T CFLAGS =$/& -fomit-frame-pointer/' qcc/Makefile.in ;
esac
```
Також, виправте помилку у одному з перевіряючих Makefile:

sed -i -e /autogen/d -e /check.sh/d fixincludes/Makefile.in

Документація GCC рекомендує побудову GCC ззовні дерева коду у спеціально-створеному каталозі:

```
mkdir -v ../ qcc-build
cd ../gcc-build
```
Підготуйте GCC до компіляції:

```
\ldots/gcc-4.7.1/configure --prefix=/usr
    --libexecdir=/usr/lib
    --enable-shared
    --enable-threads=posix
    --enable- cxa atexit
    --enable-clocale=qnu
    --enable-languages=c, c++
    --disable-multilib
    --disable-bootstrap
    --with-system-zlib
```
Зауважте, що для інших мов програмування, є інші вимоги які тут не вказані. Читайте книгу BLFS для інструкцій побудови підтримки інших мов програмування пакету GCC.

### Значення нових опцій конфігурування:

```
--with-system-zlib
```
Цей прапорець говорить GCC компонуватися з встановленою в системі копією бібліотеки Zlib ніж використовувати свою внутрішню копію.

Скомпілюйте пакет:

### make

Важливо

Тестовий набір для MPFR у цій секції є критичним. Не пропускайте його виконання ні під якими

#### обставинами.

Відомо, що один з тестів у наборі тестів GCC вичерпує весь стек, отже зробіть більшим попередній розмір стеку, щоб виконати тести:

#### **ulimit -s 32768**

Протестуйте результати, але не зупиняйтеся через помилки:

#### **make -k check**

Для отримання результатів виконання тестів, виконайте:

**../gcc-4.7.1/contrib/test\_summary** 

Щоб отримати тільки результати тестів, профільтруйте вивід за допомогою команди **grep -A7 Summ.**

Результати можна порівняти з розміщеними з адресою *http://www.linuxfromscratch.org/lfs/build-logs/7.2/* і *http://gcc.gnu. org/ml/gcc-testresults/*.

Не можна уникнути деяких неочікуваних помилок. Розробники GCC зазвичай знають про ці проблеми, але поки-що їх не вирішують. Зокрема, відомо, що тести libmudflap є проблематичними які і результат помилки у GCC (*http://gcc.gnu.org/bugzilla/show\_bug.cgi?id=20003*). Якщо результати тестів не сильно відрізняються від тих, що розміщені за вищезгаданою адресою, буде безпечно продовжувати.

Встановіть пакет:

**make install**

Деякі пакети, крім препроцесора C, будуть встановленими у директорію /lib. Щоб підтримувати ці пакети, створіть посилання:

**ln -sv ../usr/bin/cpp /lib** 

Багато пакетів викорситовують **сс** щоб викликати компілятор С. Для того, щоб задовольнити ці пакети, створіть посилання:

#### **ln -sv gcc /usr/bin/cc**

Зараз, коли наш фінальний набір інструментів є на місці, важливо знову впевнитись, що компілювання і компонування буде працювати так, як очікується. Ми робимо це виконуючи перевірки, як ми і робили раніше:

```
echo 'main(){}' > dummy.c 
cc dummy.c -v -Wl,--verbose &> dummy.log 
readelf -l a.out | grep ': /lib'
```
Якщо все працює правильно, не повинно бути помилок і вивід останньої команди повинен бути (враховуючи специфічні для платформ назви динамічного компонувальника):

[Requesting program interpreter: /lib/ld-linux.so.2]

Зараз впевніться, що ми встановили використання коректних початкових файлів:

**grep -o '/usr/lib.\*/crt[1in].\*succeeded' dummy.log** 

Якщо усе працює правильно, не повинно бути помилок і вивід останньої команди буде мати вигляд:

```
/usr/lib/gcc/i686-pc-linux-gnu/4.7.1/../../../crt1.o succeeded 
/usr/lib/gcc/i686-pc-linux-gnu/4.7.1/../../../crti.o succeeded 
/usr/lib/gcc/i686-pc-linux-gnu/4.7.1/../../../crtn.o succeeded
```
В залежності від архітектури нашої машини, вивід може трохи варіюватися, різниця зазвичай є у назві директорії після /usr/lib/gcc. Якщо ваша машина є 64-бітною, ви також можете бачити у цих рядках каталог, названий lib64. Важливою річчю, на яку ви маєте звертати увагу є те, що **gcc** повинен знайти усі файли crt\*.o у директорії /usr/lib.

Перевірте чи компілятор шукає правильні заголовкові файли:

#### **grep -B4 '^ /usr/include' dummy.log**

Команда повинна завершитись успішно, з наступним виводом:

```
#include <...> search starts here: 
/usr/local/include 
/usr/lib/gcc/i686-pc-linux-gnu/4.7.1/include 
/usr/lib/gcc/i686-pc-linux-gnu/4.7.1/include-fixed 
/usr/include
```
Майте на увазі, що директорія названа після вашої трійці букв платформи, може відрізнятися від вищезгаданої, в залежності від вашої архітектури.

Увага

Від версії 4.3.0, GCC беззастережно встановлює файл limits.h у приватну директорію included-fixed, і вимагається щоб ця директорія була на місці.

Наступним, перевірте чи компонувальник використовується з коректними шляхами пошуку:

grep 'SEARCH.\*/usr/lib' dummy.log |sed 's|; |\n|g'

Якщо усе працює коректно, не повинно бути ніяких помилок, і вивід останньої команди повинен бути приблизно таким:

```
SEARCH_DIR("/usr/i686-pc-linux-gnu/lib") 
SEARCH_DIR("/usr/local/lib") 
SEARCH_DIR("/lib") 
SEARCH DIR("/usr/lib");
```
На 64-бітних системах може бути дещо більше директорій. Для прикладу, ось вивід з машини архітектури x86\_64:

```
SEARCH_DIR("/usr/x86_64-unknown-linux-gnu/lib64") 
SEARCH_DIR("/usr/local/lib64") 
SEARCH_DIR("/lib64") 
SEARCH DIR("/usr/lib64")
SEARCH_DIR("/usr/x86_64-unknown-linux-gnu/lib")
SEARCH_DIR("/usr/local/lib") 
SEARCH_DIR("/lib") 
SEARCH DIR("/usr/lib");
```
Наступним, впевніться, що ми використовуємо коректну libc:

**grep "/lib.\*/libc.so.6 " dummy.log** 

Якщо все працює коректно, не повинно бути ніяких помилок і вивід останньої команди буде:

attempt to open /lib/libc.so.6 succeeded

Останнім чином, перевірте щоб GCC використовував коректний динамічний компонувальник:

**grep found dummy.log**

Якщо все працює коректно, не повинно бути помилок, і вивід останньої команди буде виглядати:

**found ld-linux.so.2 at /lib/ld-linux.so.2** 

Якщо вивід який показаний вище не з'явився або не з'явився взагалі, в такому випадку щось пішло не так. Дослідіть і пройдіть усі кроки заново для того, щоб визначити де знаходиться проблема і виправте її. Найбільш ймовірною причиною неправильних дій, криється в відлагоджені функціональних файлів. Будь-яка проблема повинна бути вирішеною перед тим, як продовжувати процес.

Якщо все працює коректно, очистіть тестові файли:

**rm -v dummy.c a.out dummy.log** 

Фінально, перемістіть файли, які не лежать на своєму місці:

```
mkdir -pv /usr/share/gdb/auto-load/usr/lib 
mv -v /usr/lib/*gdb.py /usr/share/gdb/auto-load/usr/lib
```
### **6.17.2. Вміст GCC**

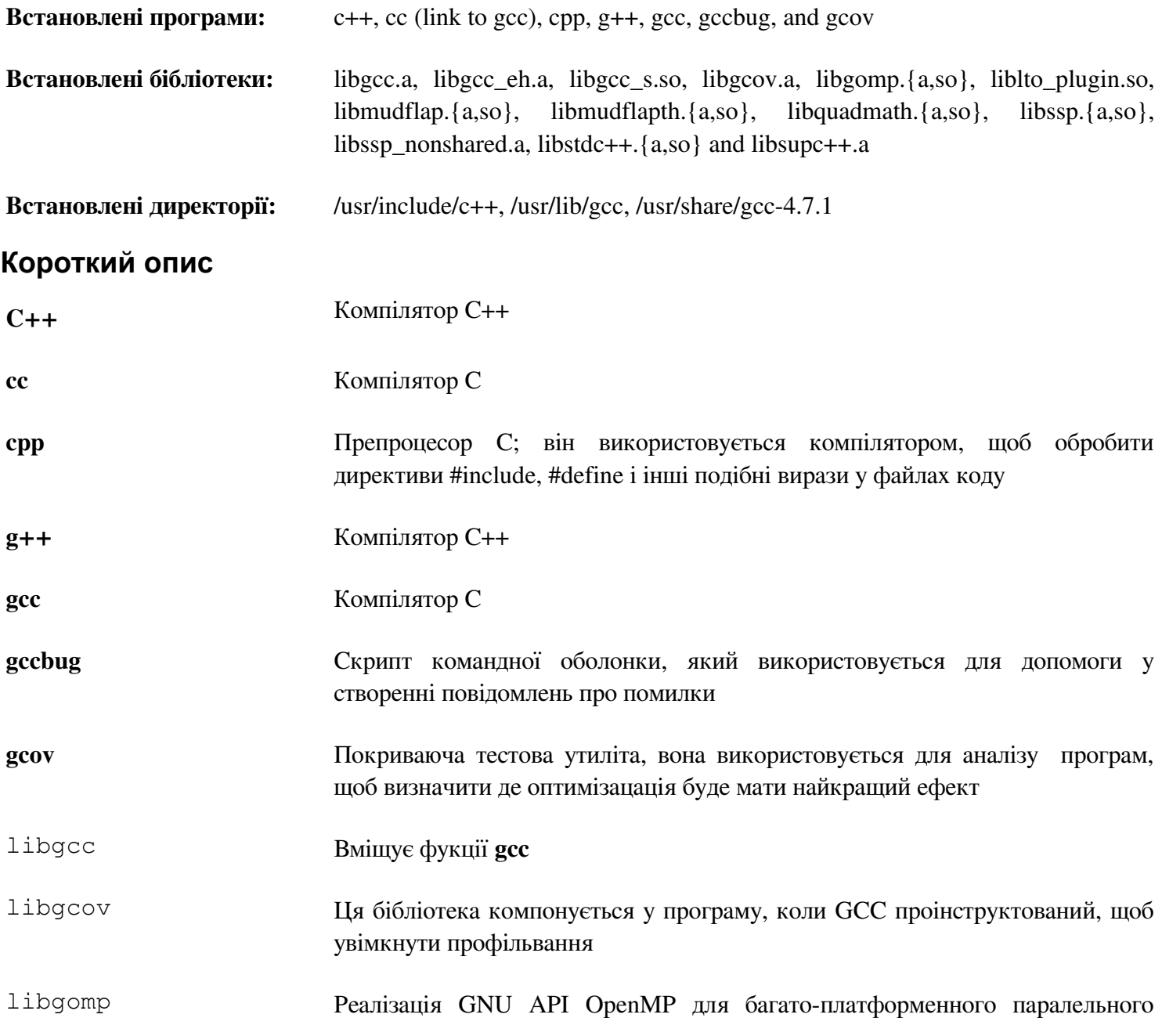

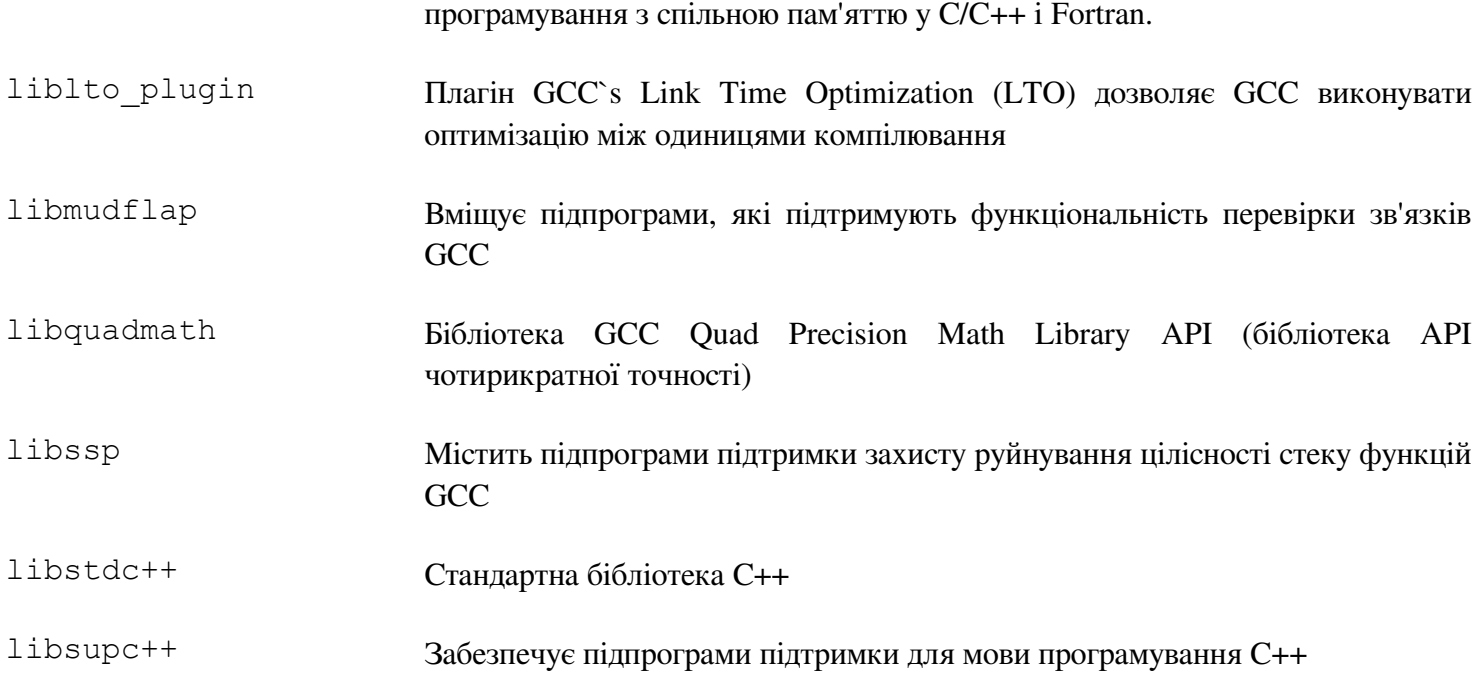

# 6.18. Sed-4.2.1

Пакет Sed містить редактор потоку

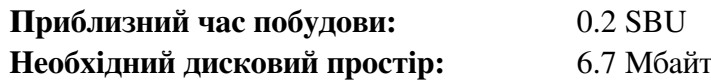

## 6.18.1. Встановлення Sed

Спочатку, виправте деякі тести:

patch -Np1 -i ../sed-4.2.1-testsuite\_fixes-1.patch

Підготуйте Sed до компіляції:

```
./configure --prefix=/usr --bindir=/bin --htmldir=/usr/share/doc/sed-4.2.1
```
### Значення нових опцій конфігурування:

 $--htmldir$ 

Ця опція встановлює директорію де буде вміщуватися встановлена документація у форматі HTML.

Скомпілюйте пакет:

 $make$ 

Згенеруйте документацію HTML:

make html

Для тестування результатів, виконайте:

#### make check

Встановіть пакет

make install

Встановіть документацію HTML:

make -C doc install-html

## 6.18.2. BMICT Sed

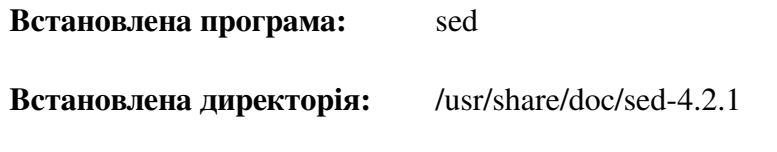

## Короткий опис

sed Фільтрує і перетворює текстові файли за один крок
# **6.19. Bzip-1.0.6**

Пакет Bzip2 вміщує програми для компресії і декомпресії файлів. Компресія текстових файлів за допомогою bzip2 виконує набагато більший процент компресії ніж традиційний gzip.

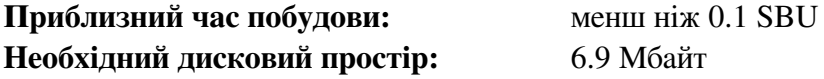

#### **6.19.1. Встановлення Bzip2**

Застосуйте патч, який встановить документацію для цього пакету:

**patch -Np1 -i ../bzip2-1.0.6-install\_docs-1.patch** 

Наступна команда запевнить встановлення символічних посилань

**sed -i 's@\(ln -s -f \)\$(PREFIX)/bin/@\1@' Makefile** 

Впевніться, що сторінки допомоги встановлені у правильне місце:

**sed -i "s@(PREFIX)/man@(PREFIX)/share/man@g" Makefile** 

Підготуйте Bzip2 до компіляції:

**make -f Makefile-libbz2\_so make clean** 

#### **Значення параметрів make:**

*-f Makefile-libbz2\_so*

Це спричинить побудову Bzip2, використовуючи інший файл Makefile, у цьому випадку файл Makefile-libbz2\_so, що створює динамічну бібліотеку libbz2.so і утиліти Bzip2 компонуються з нею.

Скомпілюйте і встановіть пакет:

#### **make**

Встановіть програму:

**make PREFIX=/usr install** 

Встановіть динічний бінарний файл **bzip2** у каталог /bin, зробіть декілька необхідних посилань, і зробіть очистку:

```
cp -v bzip2-shared /bin/bzip2 
cp -av libbz2.so* /lib 
ln -sv ../../lib/libbz2.so.1.0 /usr/lib/libbz2.so 
rm -v /usr/bin/{bunzip2,bzcat,bzip2} 
ln -sv bzip2 /bin/bunzip2 
ln -sv bzip2 /bin/bzcat
```
### **6.19.2. Вміст Bzip2**

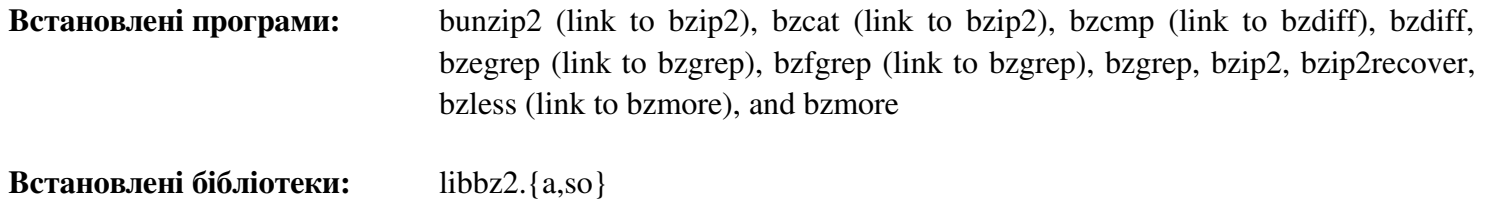

**Встанаовлені директорії:** /usr/share/doc/bzip2-1.0.6

# **Короткий опис**

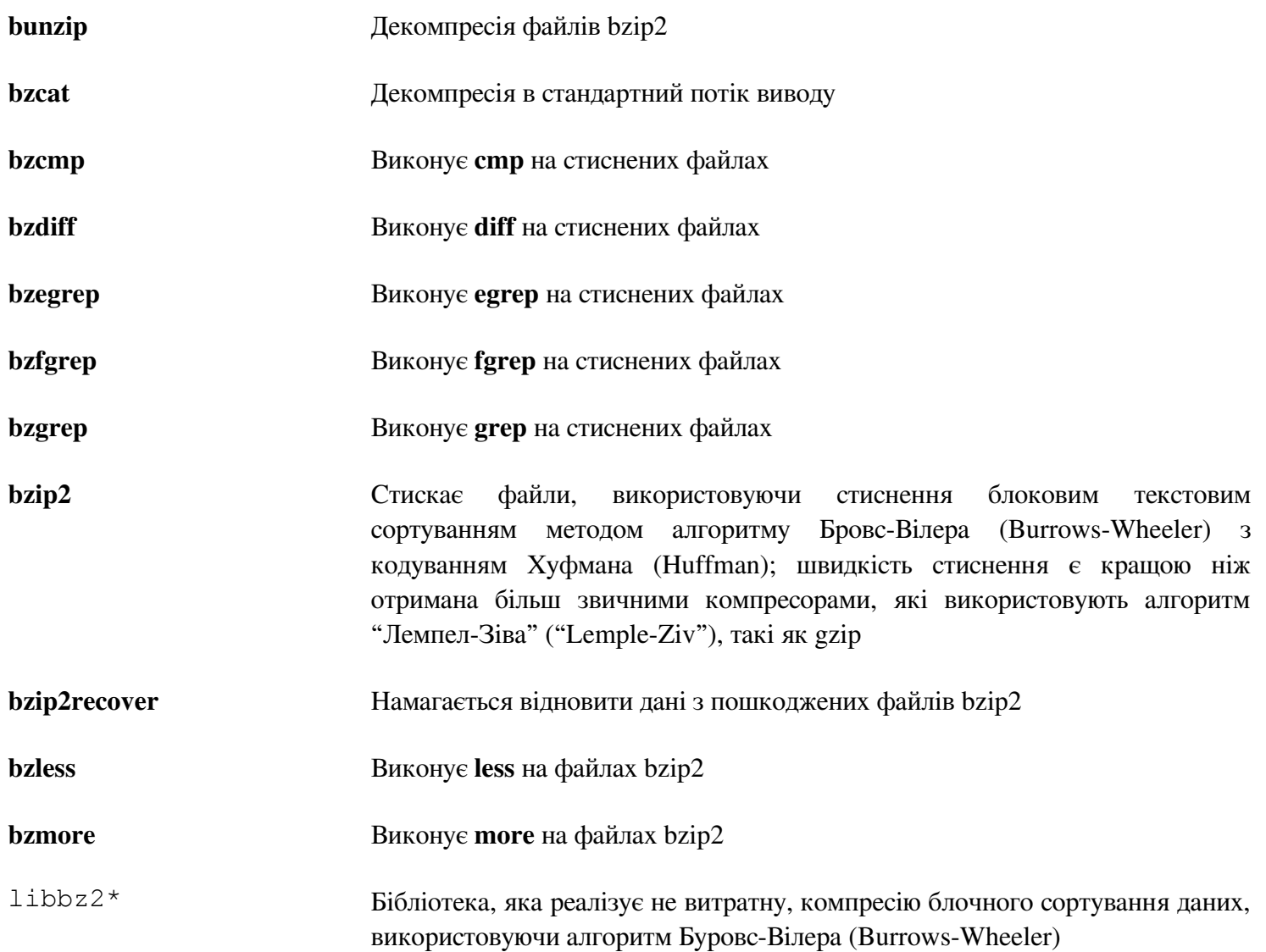

# **6.20. Pkg-config-0.27**

Пакет pkg-config містить утиліту для проходження шляхів підключення і/aбо шляхів до бібліотек для побудови інструментів під час конфігурації і виконання файлів make.

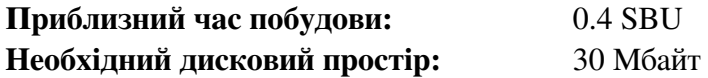

### **6.20.1. Встановлення Pkg-config**

Підготуйте Pkg-config до компіляції:

**./configure --prefix=/usr \ --with-internal-glib \ --docdir=/usr/share/doc/pkg-config-0.27** 

Скомпілюйте пакет:

**make**

Для проходження тестів, виконайте:

**make check**

Встановіть пакет:

**make install**

### **6.20.2. Вміст Pkg-config**

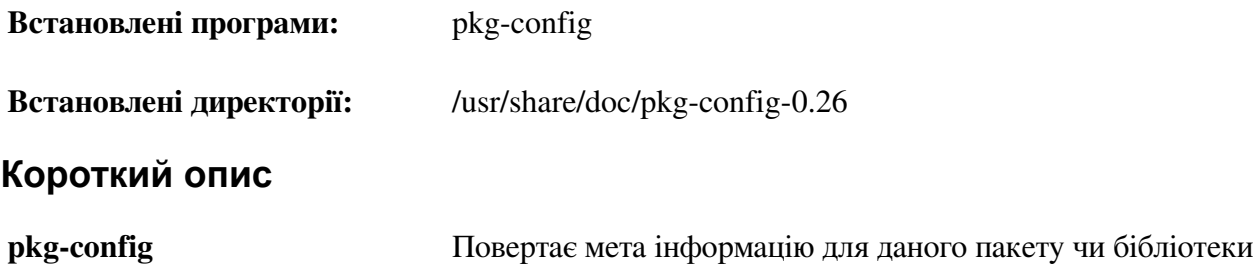

# **6.21. Ncurses-5.9**

Пакет Ncurses вміщує бібліотеки для термінально-незалежної обробки символів екрану

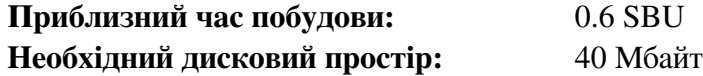

#### **6.21.1. Встановлення Ncurses**

Підготуйте Ncurses до куомпіляції:

```
./configure --prefix=/usr --mandir=/usr/share/man --with-shared \ 
--without-debug —enable-widec
```
#### **Значення опцій конфігурування:**

*--enable-widec*

Цей прапорець спричиняє побудову широко-символьних бібліотек (таких як libncursesw.so.5.9) замість нормальних (libncurses.so.5.9). Ці широко-символьні бібліотеки корисні для використання з багато байтними і традиційними 8-бітними локалями, коли нормальні бібліотеки працюють правильно тільки з 8-бітними локалями. Широко-символьні і нормальні бібліотеки є сумісними з вихідним кодом, але не не сумісним по бінарному інтерфейсу.

Скомпілюйте пакет:

**make**

Цей пакет має тестовий набір, але він може бути виконаним після того, як пакет буде встановлено. Тести розміщуються у директорії test/. Читайте файл README у цій директорії для більшої інформації.

Встановіть пакет:

#### **make install**

Перемістіть динамічні бібліотеки у директорію /lib, де вони очікуються бути:

```
mv -v /usr/lib/libncursesw.so.5* /lib
```
Через те, що бібліотеки були переміщеними, одне посилання вказуватиме на неіснуючий файл. Створіть його знову:

```
ln -sfv ../../lib/libncursesw.so.5 /usr/lib/libncursesw.so
```
Багато програм все одно очікують, щоб компонувальник знаходив не широко-символьну бібліотеку Ncurses. Обманіть такі програми компонуванням з широко-символьною бібліотекою посиланнями і скриптами компонувальника:

```
for lib in ncurses form panel menu ; do \ 
     rm -vf /usr/lib/lib${lib}.so ; \ 
     echo "INPUT(-l${lib}w)" >/usr/lib/lib${lib}.so ; \ 
     ln -sfv lib${lib}w.a /usr/lib/lib${lib}.a ; \ 
done 
ln -sfv libncurses++w.a /usr/lib/libncurses++.a
```
Фінально, впевніться, що старі програми, які шукають прапорець -lcurses в час побудови, можуть бути побудованими:

```
rm -vf /usr/lib/libcursesw.so 
echo "INPUT(-lncursesw)" >/usr/lib/libcursesw.so
```

```
ln -sfv libncurses.so /usr/lib/libcurses.so 
ln -sfv libncursesw.a /usr/lib/libcursesw.a 
ln -sfv libncurses.a /usr/lib/libcurses.a
```
За бажанням, встановіть документацію Ncurses:

```
mkdir -v /usr/share/doc/ncurses-5.9 
cp -v -R doc/* /usr/share/doc/ncurses-5.9
```
Увага

Інструкції розміщені вище не створюють звичайні бібліотеки Ncurses , так як ніякі пакети встановлені компілюванням з джерел коду будуть компонуватися з ними в час виконання. Якщо ви маєте мати такі бібліотеки через деякі бінарні програми, або щоб бути сумісними з LSB, побудуйте пакет знову з наступними командами:

```
make distclean 
./configure --prefix=/usr --with-shared --without-normal \ 
--without-debug --without-cxx-binding 
make sources libs 
cp -av lib/lib*.so.5* /usr/lib
```
### **6.21.2. Вміст Ncueses**

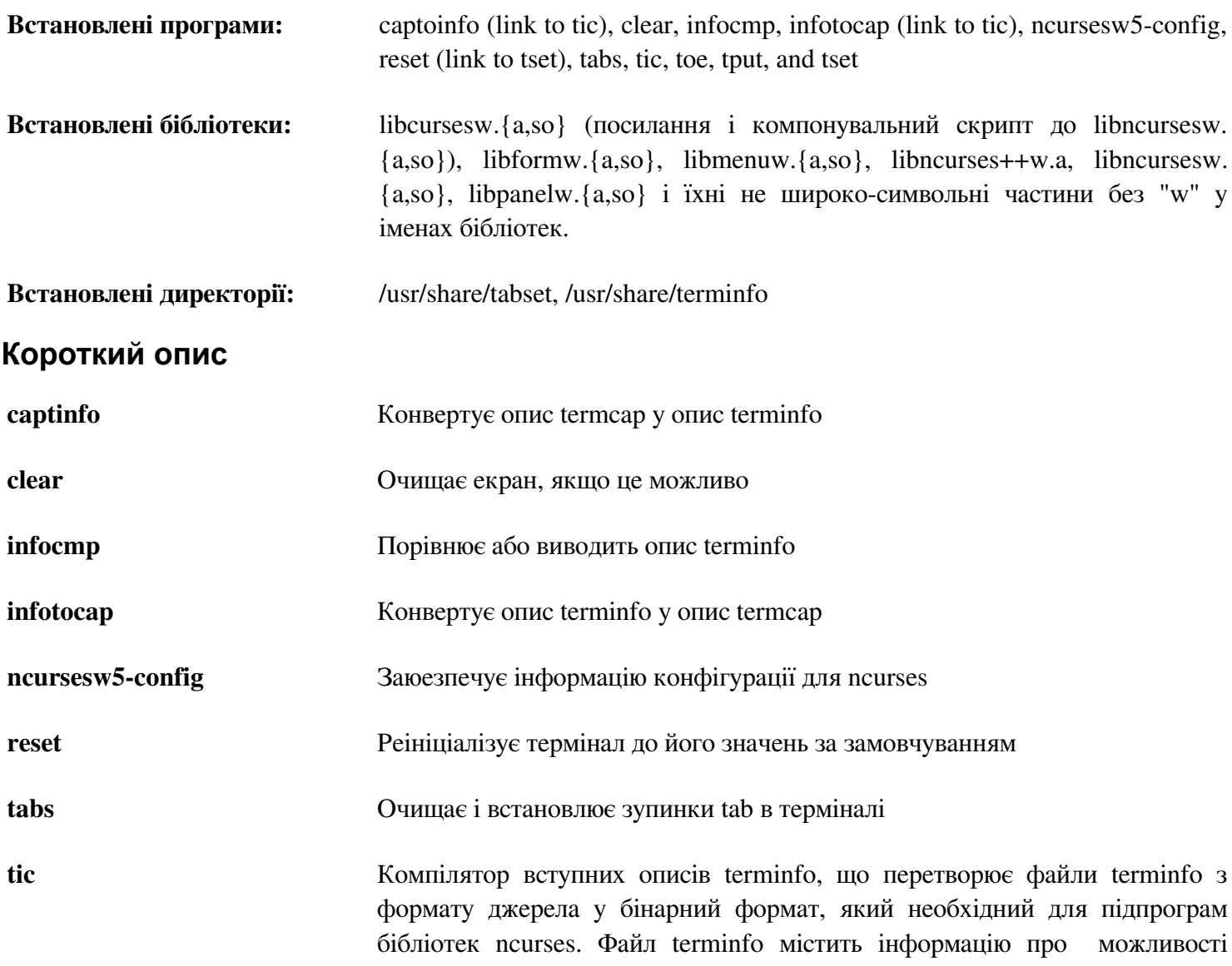

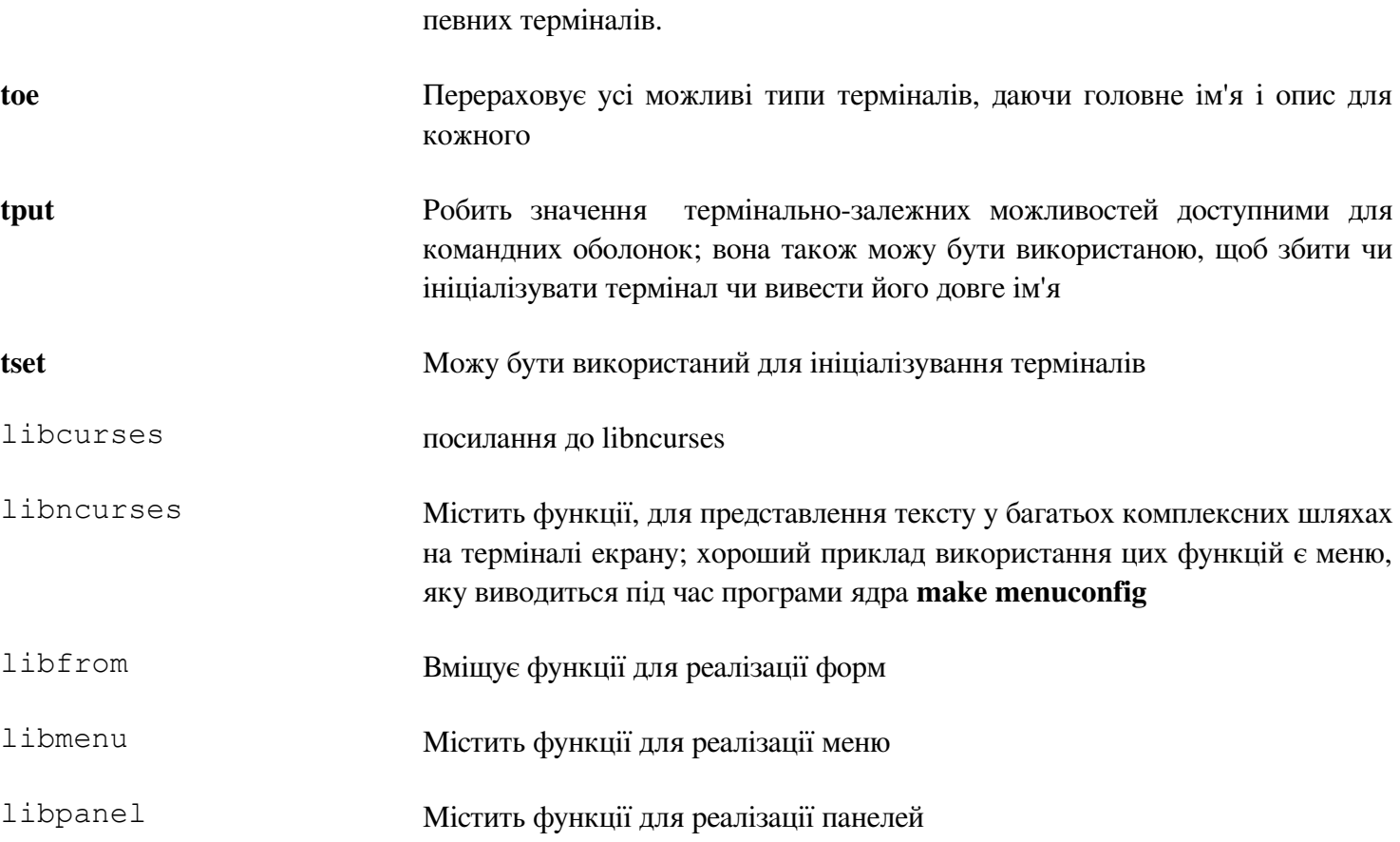

# **6.22. Util-linux-2.21.2**

Пакет Util-linux містить різні утилітні програми. Серед них є утиліти для обробки файлових систем, консолей, розділів і повідомлень.

**Приблизний час побудови:** 0.7 SBU **Необхідний дисковий простір:** 81 Мбайт

#### **6.22.1. Нотатки дотримання FHS**

FHS рекомендує використовувати каталог /vat/lib/hwclock замість /etc для розміщення файлів adjtime. Щоб зробити програму hwclock сумісну з FHS, виконайте наступне:

**sed -i -e 's@etc/adjtime@var/lib/hwclock/adjtime@g' \ \$(grep -rl '/etc/adjtime' .) mkdir -pv /var/lib/hwclock** 

#### **6.22.2. Встановлення Util-linux**

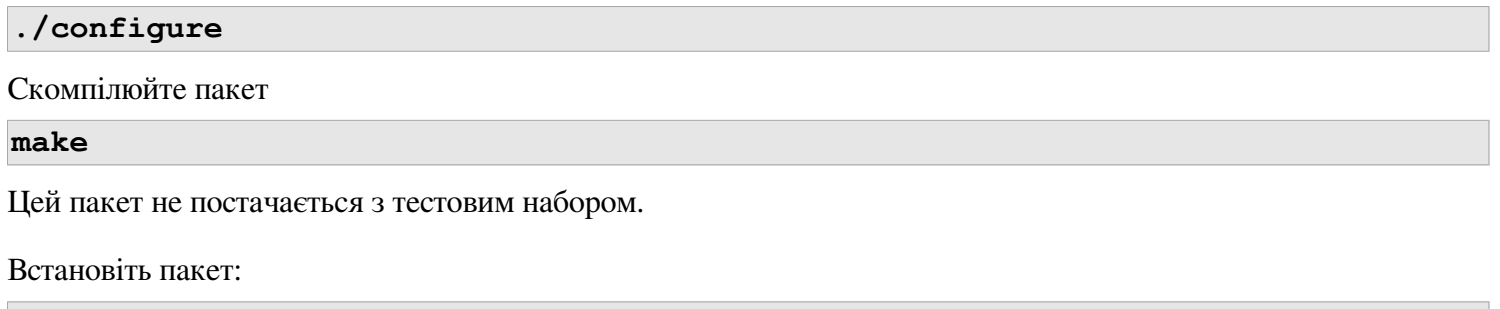

**make install**

### **6.22.3. Вміст Util-linux**

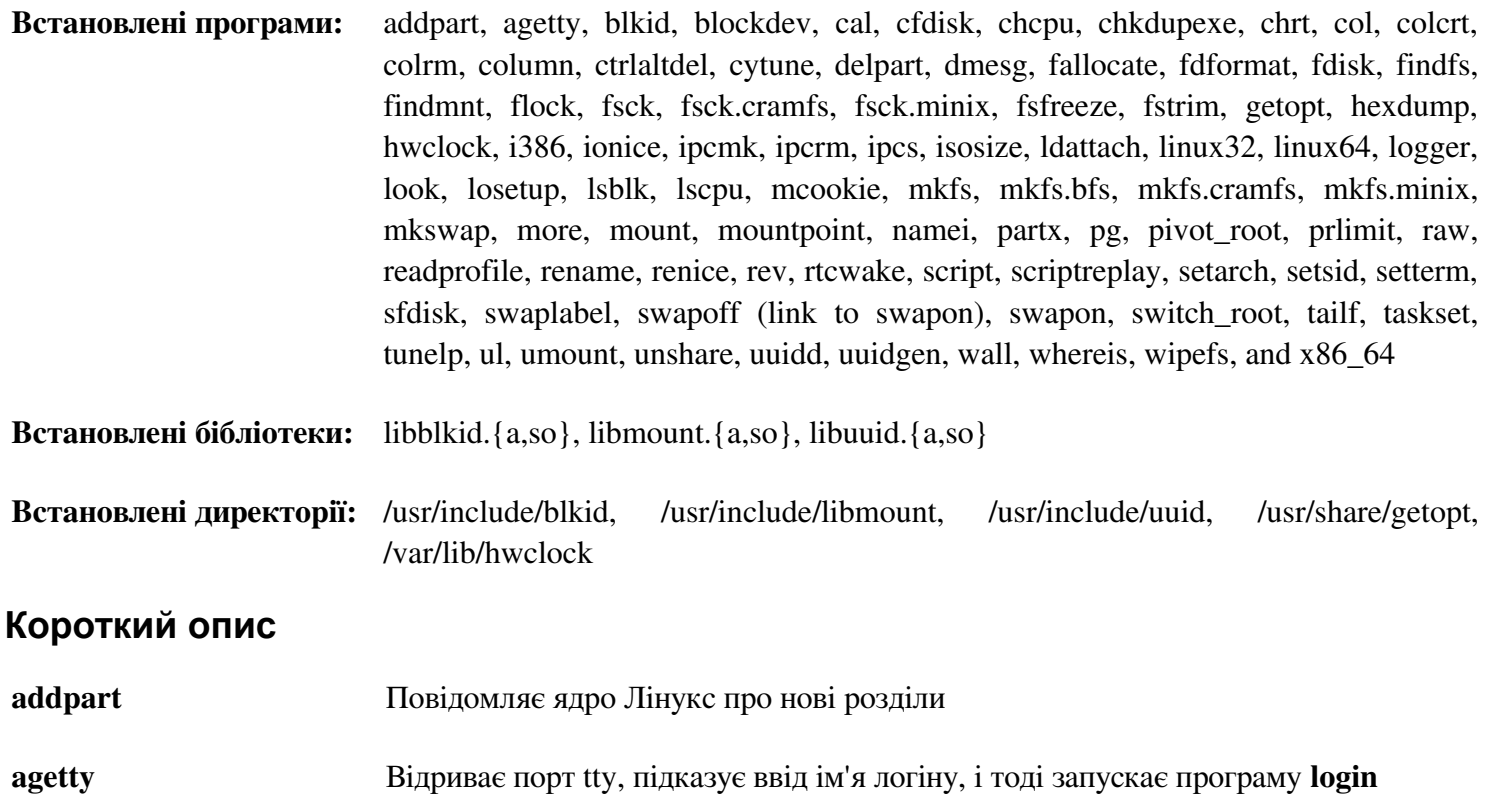

**blkid** Утиліта командної оболонки, яка використовується для встановлення і виводити атрибути блокового пристрою **blockdev** Дозволяє користувачам викликати кластери вводу виводу для блокових пристроїв з командної оболонки **cal** Виводить простий календар **cfdisk** Маніпулює таблицею розділів даного пристрою **chcpu** Модифікує стани процесора **chkdupexe** знаходить дублювані виконувані файли **chrt** Маніпулює атрибути процесу під час виконання **col** Фільтрує канали реверсних рядків **colcrt** Фільтрує вивід **nroff** для терміналів, які не мають деяких можливостей **colrm** Фільтрує дані колонки **column** Форматує даний файл у кілька колонок **ctrlaltdel** Встановлює функцію для комбінації клавіш Ctrl+Alt+Del до апаратного чи програмного перевантаження **cytune** Редагує параметри драйверів серійних ліній для карт Cyclades **delpart** Дає запит до ядра Лінукс про видалення розділу dmesg Показує повідомлення завантаження ядра **fallocate** Займає місце для файлу **fdformat** Низькорівневе форматування дискет **fdisk** Маніпулює таблицею розділів даного пристрою **findfs** Знаходить файлову систему за міткою Universally Unique Identifier (UUID) **findmnt** Це командний інтерфейс до бібліотеки libmount для роботи з інформацією про монтування, файлів fstab і mtab **flock** Одержує блокування файлу і тоді виконує команду з блокуванням **fsck** Використовується для перевірки, і опціонального ремонтування, файлових

систем

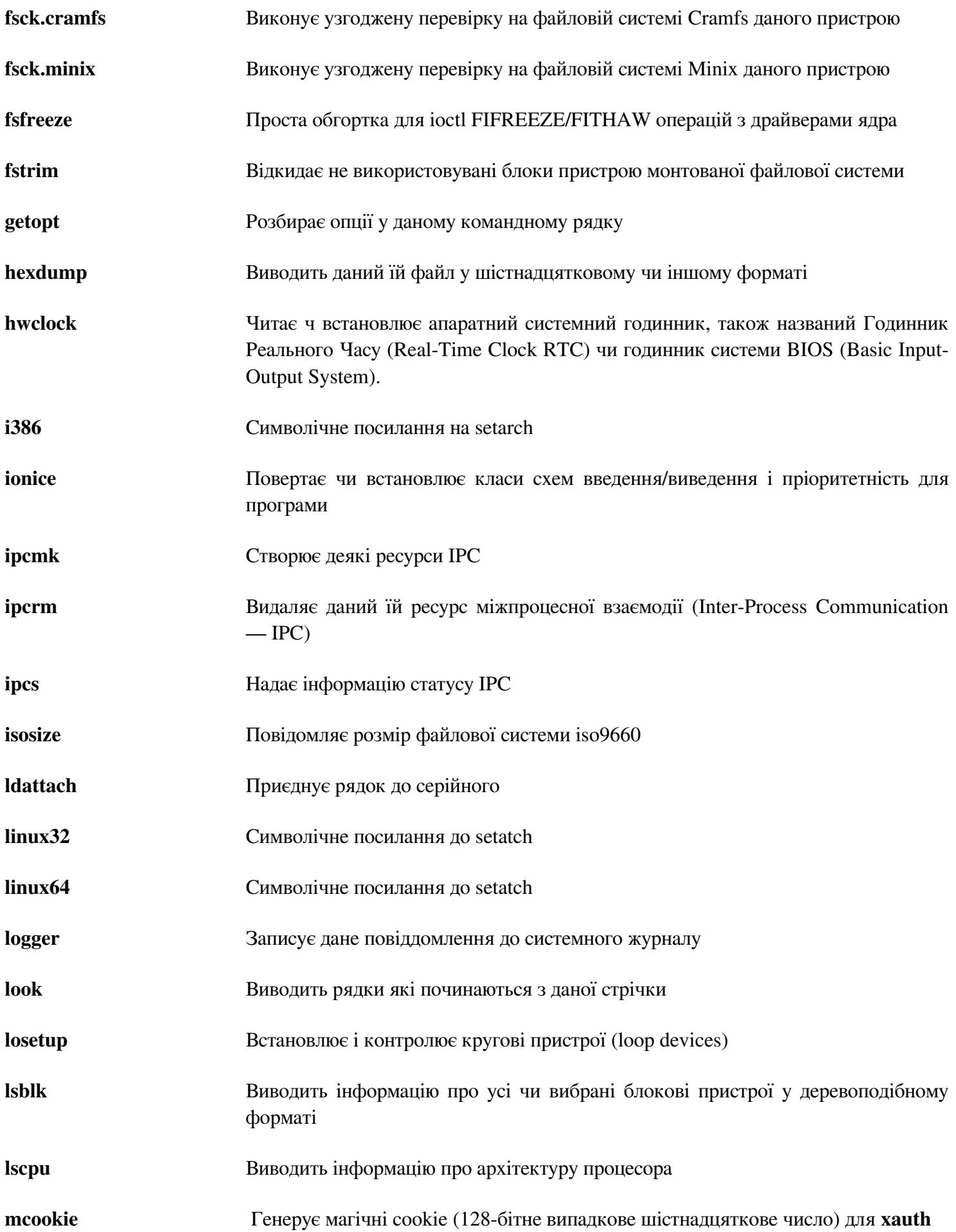

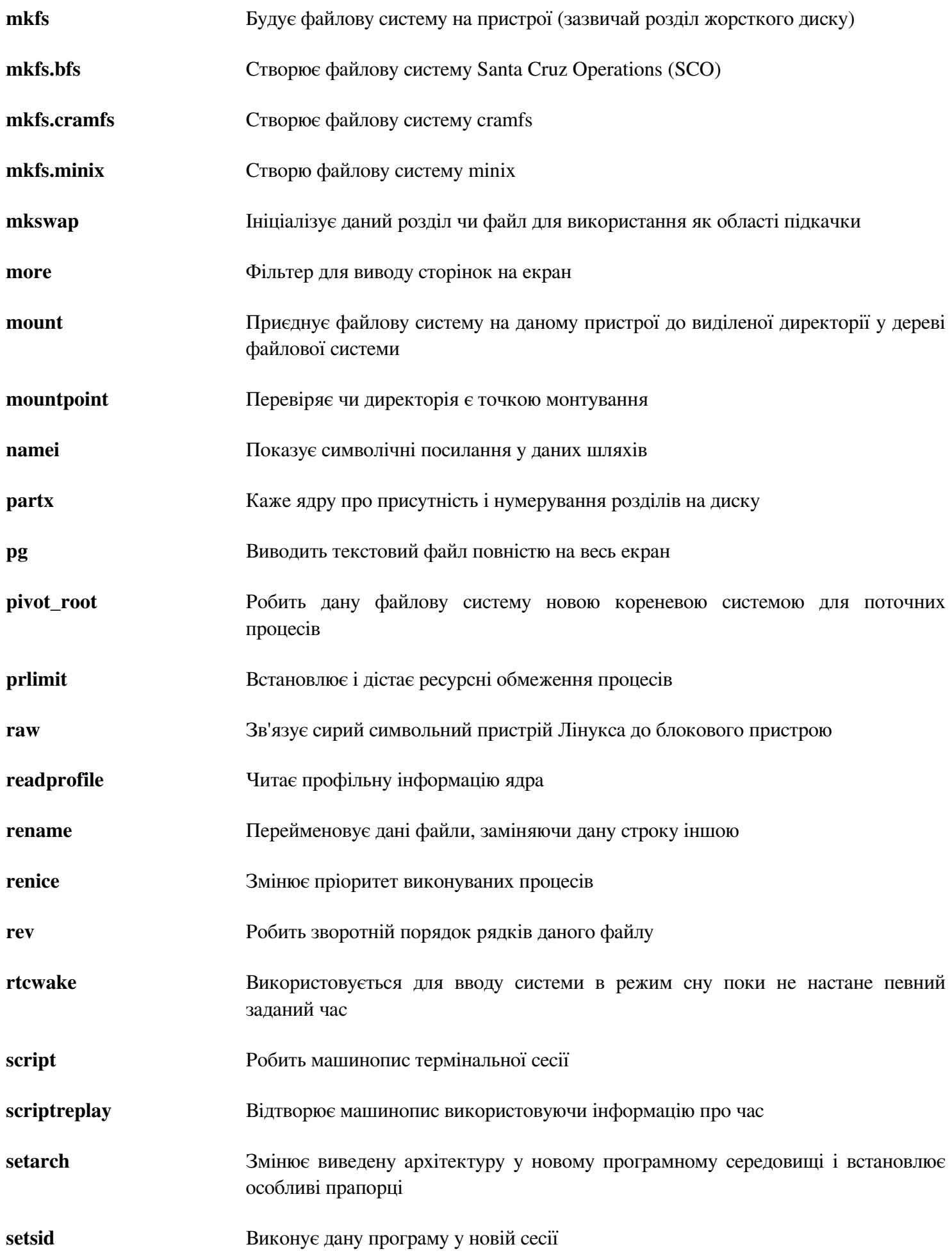

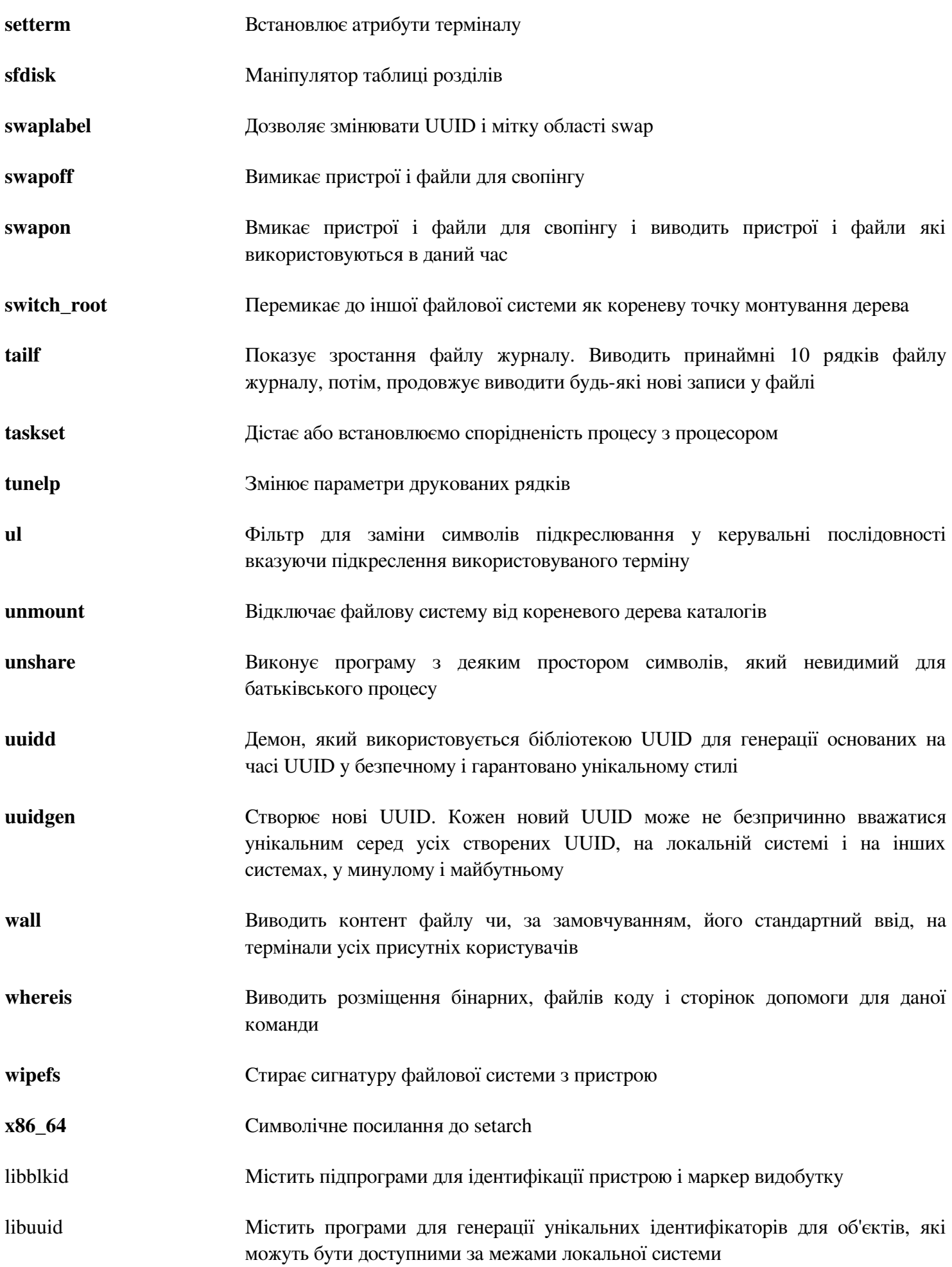

# **6.23. Psmisc-22.19**

Пакет Psmisc вміщує програми для вивожу інформації про виконувані процеси

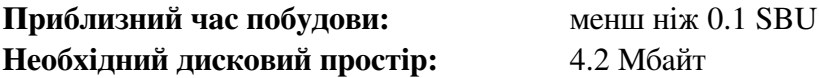

### **6.23.1. Встановлення Psmisc**

Підготуйте Psmisc до компіляції

**./configure —prefix=/usr**

Скомпілюйте пакет

**make**

Цей пакет не постачається з тестовими наборами

Встановіть пакет:

**make install**

Фінально, перемістіть програми killall і fuser до місце специфікованого стандартом FHS

**mv -v /usr/bin/fuser /bin mv -v /usr/bin/killall /bin** 

## **6.23.2. Вміст Psmisc**

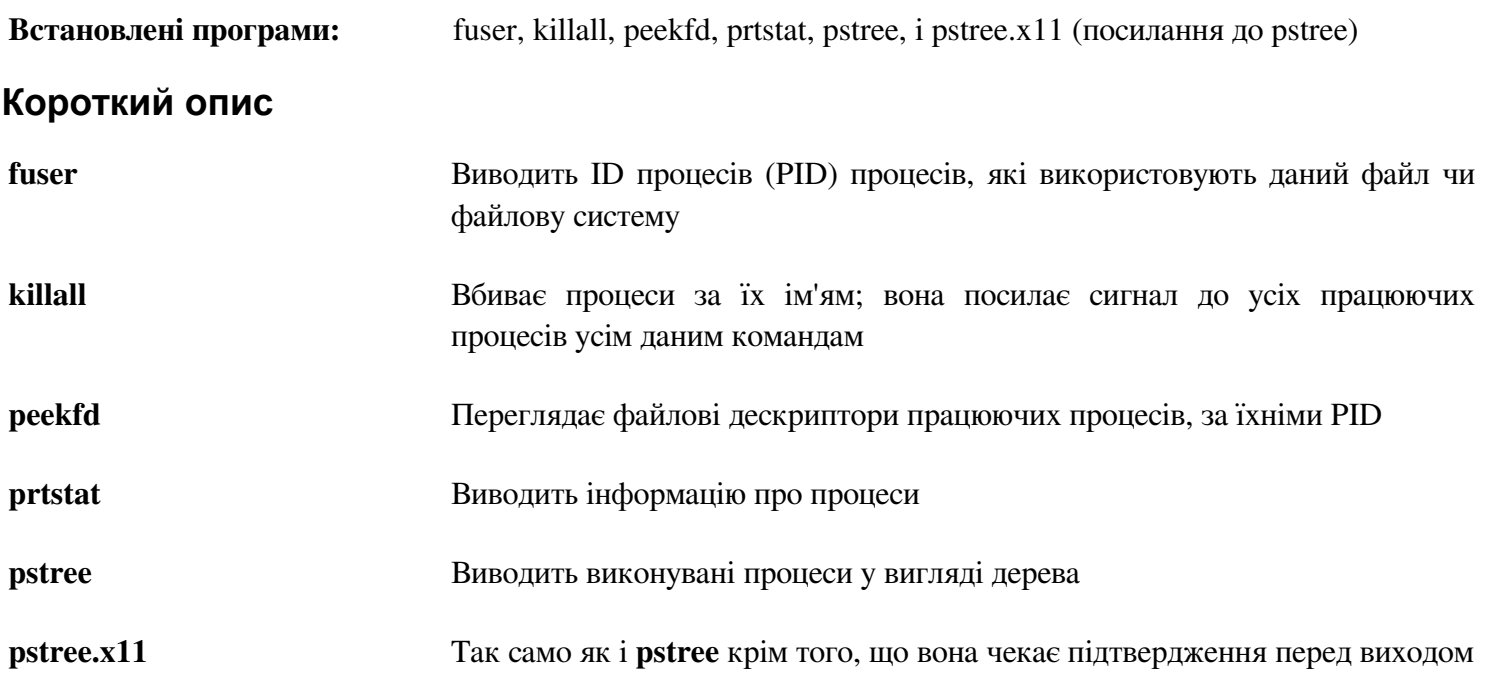

# **6.24. E2fsprogs-1.42.5**

Пакет E2fsprogs вміщує утиліти для обробки файлової системи ext2. Він також підтримує журнальні файлові системи ext3 і ext4.

**Приблизний час побудови:** 1.7 SBU **Необхідний дисковий простір:** 64 Мбайт

# **6.24.1. Встановлення E2fsprogs**

Документація E2fsprogs рекомендує, щоб пакет будувався в окремій спеціальній субдиректорії дерева коду:

**mkdir -v build cd build**

Підготуйте E2fsprogs до компіляції

```
../configure --prefix=/usr \
--with-root-prefix="" \
--enable-elf-shlibs \
--disable-libblkid \
--disable-libuuid \
--disable-uuidd \
--disable-fsck
```
#### **Значення опцій конфігурування:**

```
--with-root-prefix=""
```
Деякі програми (такі як **e2fsck**) вважаються істотними. Коли, для прикладу, /usr не монтована, ці програми все одно повинні бути доступними. Вони належать до таких директорій як /lib i /sbin. Якщо ця опція не дана для скрипту конфігурації E2fsprogs, ці програми встановлюються у директорію /usr.

*--enable-elf-shlibs*

Це створює динамічні бібліотеки, які використовують деякі програми

*--disable-\**

Це запобігає E2fsprogs від будування і встановлення бібліотек libuuid i libblkid, демон uuidd і обгортка fsck, так як вони були встановлені раніше за допомогою Util-Linux.

Скомпілюйте пакет:

#### **make**

Для тестування результатів:

```
make -k check
```
Один з тестів E2fsprogs буде намагатися виділити 256 Мбайт пам'яті. Якщо ви не маєте більше RAM пам'яті, ніж вимагає тест, рекомендується ввімкнути достатній розмір swap для тестів. Дивіться Секцію 2.3, "Створення файлової системи на розділі" і Секцію 2.4, "Монтування нового розділу" для більшої інформації і вмикання області swap.

Встановіть бінарні файли, документацію і динамічні бібліотеки:

**make install**

Встановіть статичні бібліотеки і заголовкові файли:

#### **make insstall-libs**

Зробіть встановлені статичні бібліотеки доступними до запису, щоб символи відлагодження могли бути видаленими пізніше:

**chmod -v u+w /usr/lib/{libcom\_err,libe2p,libext2fs,libss}.a** 

Цей пакет встановлює стиснені за допомогою gzip файли .info, але не оновлюйте загальносистемний файл dir. Розпакуйте цей файл і тоді оновіть системний файл dir, використовуючи наступні команди:

```
gunzip -v /usr/share/info/libext2fs.info.gz 
install-info —dir-file=/usr/share/info/dir /usr/share/info/libext2fs.info
```
За бажанням, створіть і встановіть деяку додаткову інформацію використовуючи наступні команди:

```
makeinfo -o doc/com_err.info ../lib/et/com_err.texinfo 
install -v -m644 doc/com_err.info /usr/share/info 
install-info --dir-file=/usr/share/info/dir /usr/share/info/com_err.info
```
#### **6.24.2. Вміст E2fsprogs**

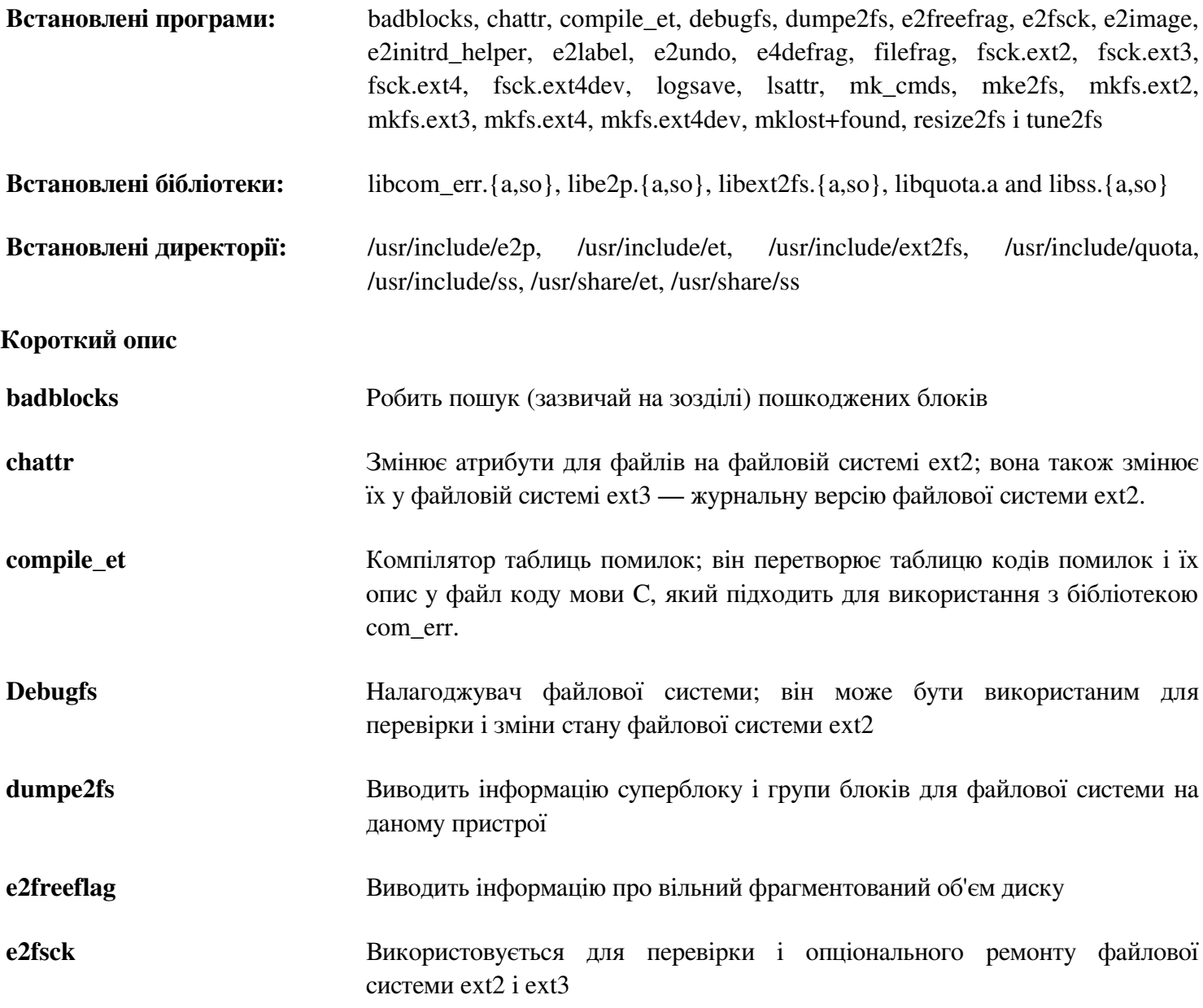

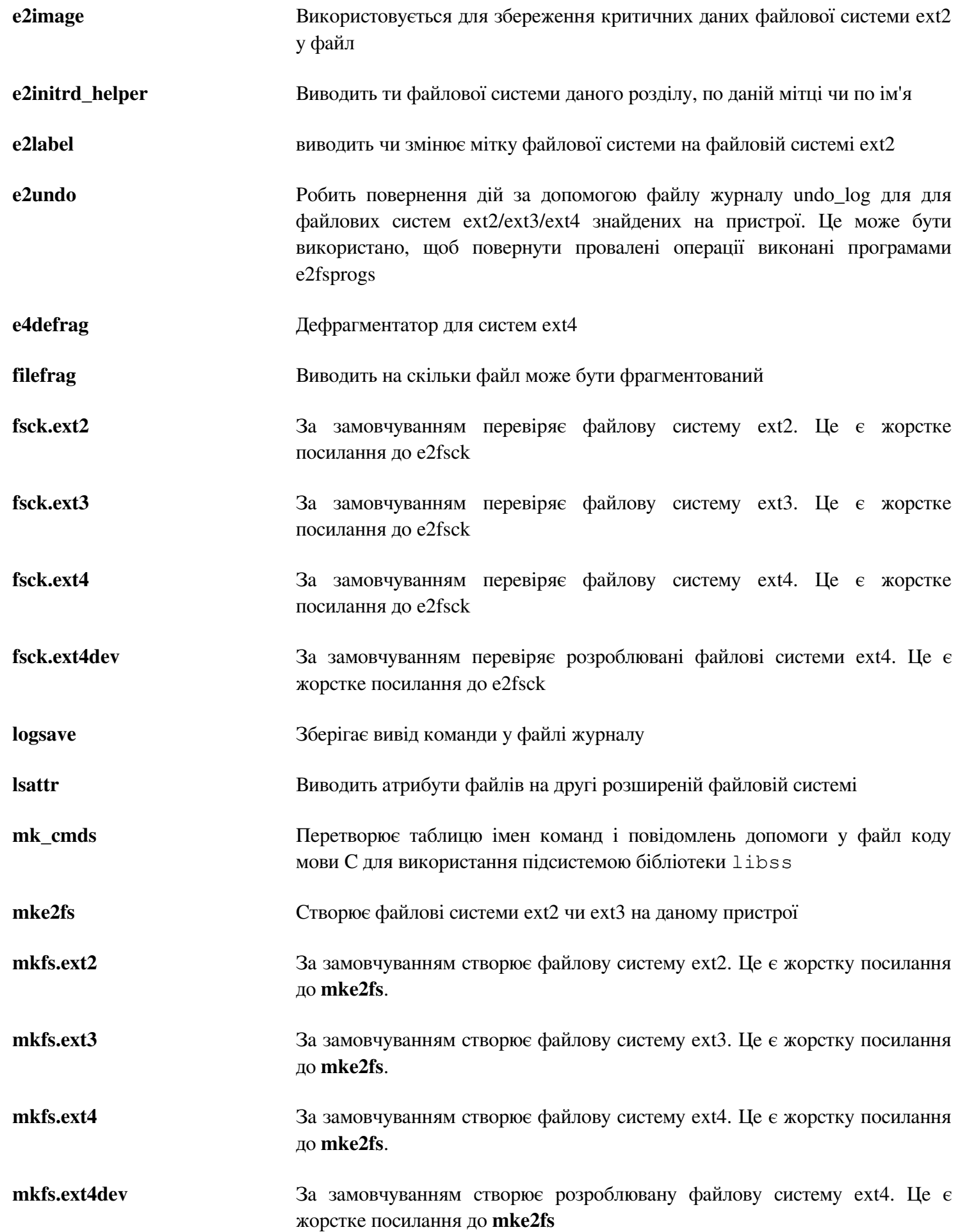

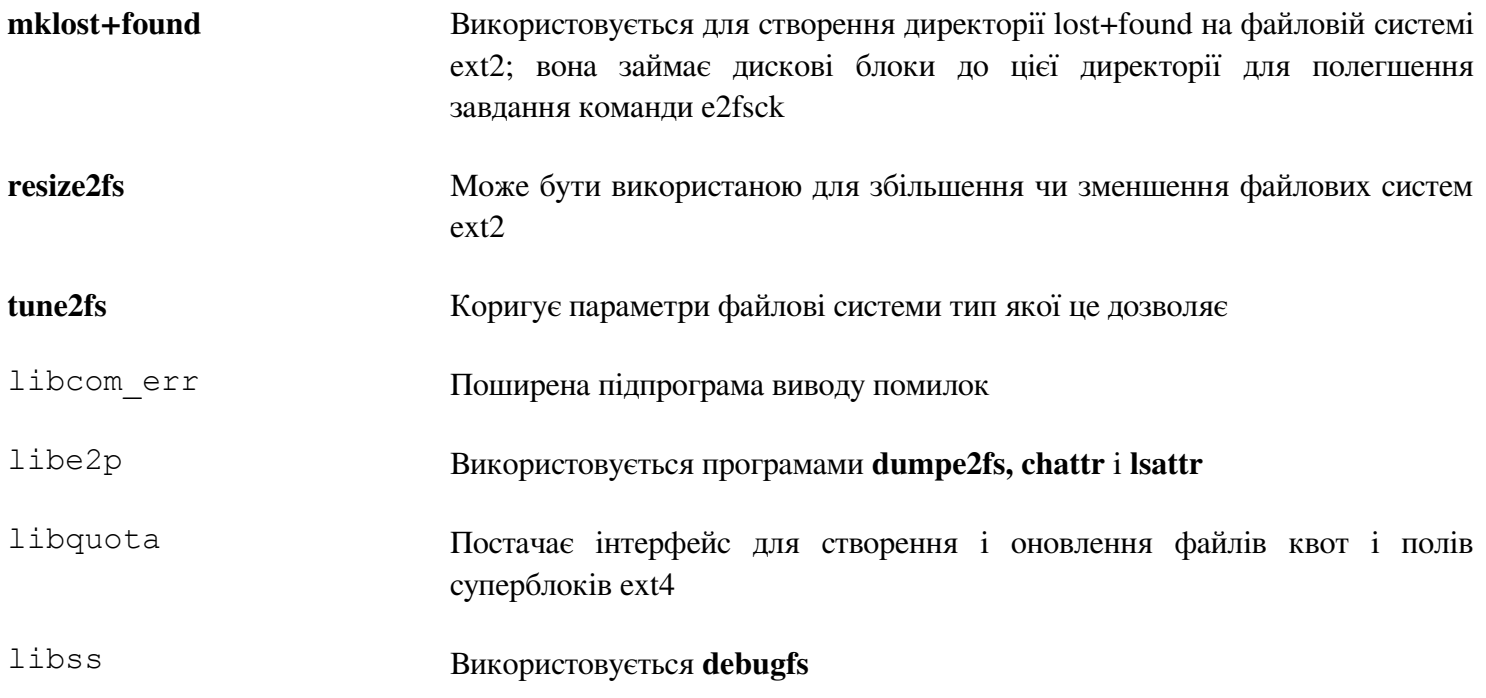

# **6.25. Shadow-4.1.5.1**

Пакет Shadow містить програми для обробки паролів безпечним шляхом.

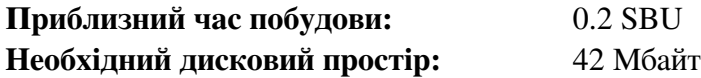

#### **6.25.1. Встановлення Shadow**

Увага

Якщо б ви хотіли дотримуватися використання жорстких паролів, зверніться до *http://www.linuxfromscratch.org/blfs/view/svn/postlfs/cracklib.html* для встановлення CrackLib, який важливо встановити першим перед Shadow. Тоді добавте --with-libcrack до наступної команди **configure**.

Вимкніть встановлення програми groups і її сторінок документації, так як Coreutils постачають кращі версії:

```
sed -i 's/groups$(EXEEXT) //' src/Makefile.in 
find man -name Makefile.in -exec sed -i 's/qroups\.1 / /' \{\} \;
```
Замість того, щоб використовувати звичний метод crypt, використовуйте більш безпечний SHA-512 метод криптування паролів, який також дозволяє застосовувати паролі довші ніж 8 символів. Також необхідно змінити абсолютне місце знаходження користувацьких поштових скриньок за /var/spool/mail, які Shadow використовує за замовчуванням до шляху /var/mail:

sed -i -e 's@#ENCRYPT METHOD DES@ENCRYPT METHOD SHA512@' \ **-e 's@/var/spool/mail@/var/mail@' etc/login.defs** 

Увага

Якщо ви використовуєте підтримку CrackLib для побудови Shadow, виконайте наступне:

```
sed -i 's@DICTPATH.*@DICTPATH\t/lib/cracklib/pw_dict@' \ 
etc/login.defs
```
Підготуйте Shadow до компілювання:

**./configure --sysconfdir=/etc** 

Скомпілюйте пакет:

**make**

Цей пакет не постачається з тестовим набором програм.

Встановіть пакет:

**make install**

Перемістіть програму на її правильне місце:

**mv -v /usr/bin/passwd /bin** 

#### **6.25.2.Конфігурування Shadow**

Цей пакет вміщує утиліти для додавання, модифікування і видалення користувачів і груп; встановлювати і змінювати їхні паролі; і виконувати інші адміністративні завдання. Для повного роз'яснення, що саме означає passwdord shadowing, прочитайте файл doc/HOWTO у розпакованому дереві вихідного коду. Якщо використовувати підтримку Shadow, майте на увазі, що програми які потребують перевірку паролей (віконні менеджери, програми для роботи з FTP, pop3 демони чи інші) мають бути сумісними з Shadow. Це означає, що вони мають вміти працювати з прихованими паролями.

Для увімкнення прихованих паролей, виконайте наступну команду:

#### **pwconv**

Для ввімкнення прихованих паролів груп, виконайте:

#### **grpconv**

Стокова конфігурація для утиліти **useradd** має декілька застережень, які потребують деякого роз'яснення. Для початку, звичайною лією для утиліти **useradd** буде створення користувача і групу, яка буде мати таке саме ім'я як і користувач. Зазвичай числа ID користувача (UID) і ID групи (UID) починаються з 1000. Це означає, якщо ви не даєте параметри до **useradd,** тоді кожен користувач буде членом унікальної групи на системі. Якщо ця поведінка є небажаною, вам необхідно дати параметер -g до **useradd.** Параметри за умовчанням зберігаються у файлі /etc/default/useradd. Вам може бути необхідно модифікувати два параметри у цьому файлі для вирішення ваших приватних проблем.

#### **Роз'яснення параметрів файлу /etc/default/useradd**

*GROUP=1000*

Цей параметр встановлює початок номерів груп, які використовуються у файлі /etc/group. Ви можете модифікувати його за любим вашим бажанням. Майте на увазі, що **useradd** не буде повторно використовувати UID чи GID. Якщо число ідентифіковане як використане, вона буде використовувати наступне вільне число після нього. Зауважте також, якщо ви не маєте групу 1000 на вашій системі, вперше, коли ви використаєте **useradd** без параметра -g, ви дістанете вивід повідомлення яке каже наступне: useradd: unknown GID 1000. Ви також можете нехтувати цим повідомленням і група під номером 1000 буде використаною.

#### *CREATE\_MAIL\_SPOOL=yes*

Цей параметр примушує **useradd** створити файл поштової скриньки для новоствореного користувача. **Useradd** також зробить власником цього файлу групу mail з правами 0660. Якщо ви надаєте перевагу, щоб **useradd** не створював ці файли mailbox, виконайте наступну команду:

**sed -i 's/yes/no/' /etc/default/useradd** 

### **6.25.3. Встановлення пароля користувача root**

Виберіть пароль для користувача root і встановіть його виконуючи:

**passwd root**

### **6.26.4. Вміст Shadow**

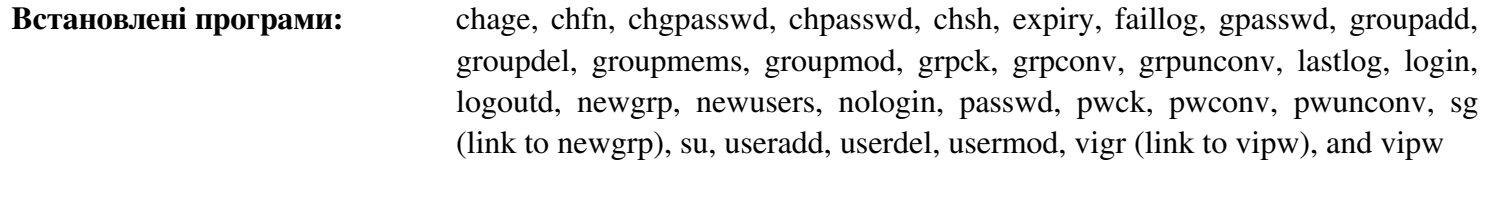

**Встановлені директорії:** /etc/default

# **Короткий опис**

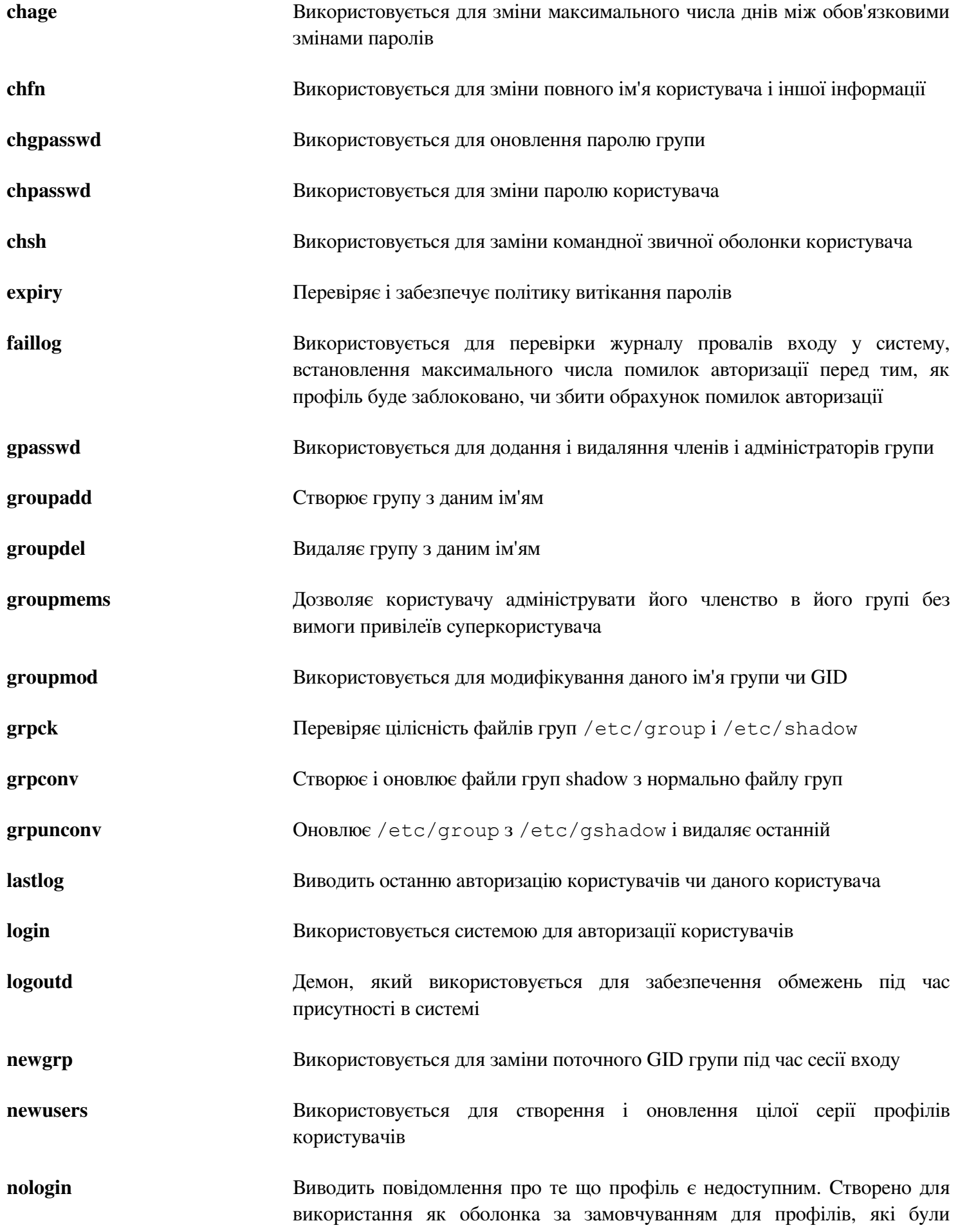

#### вимкнені

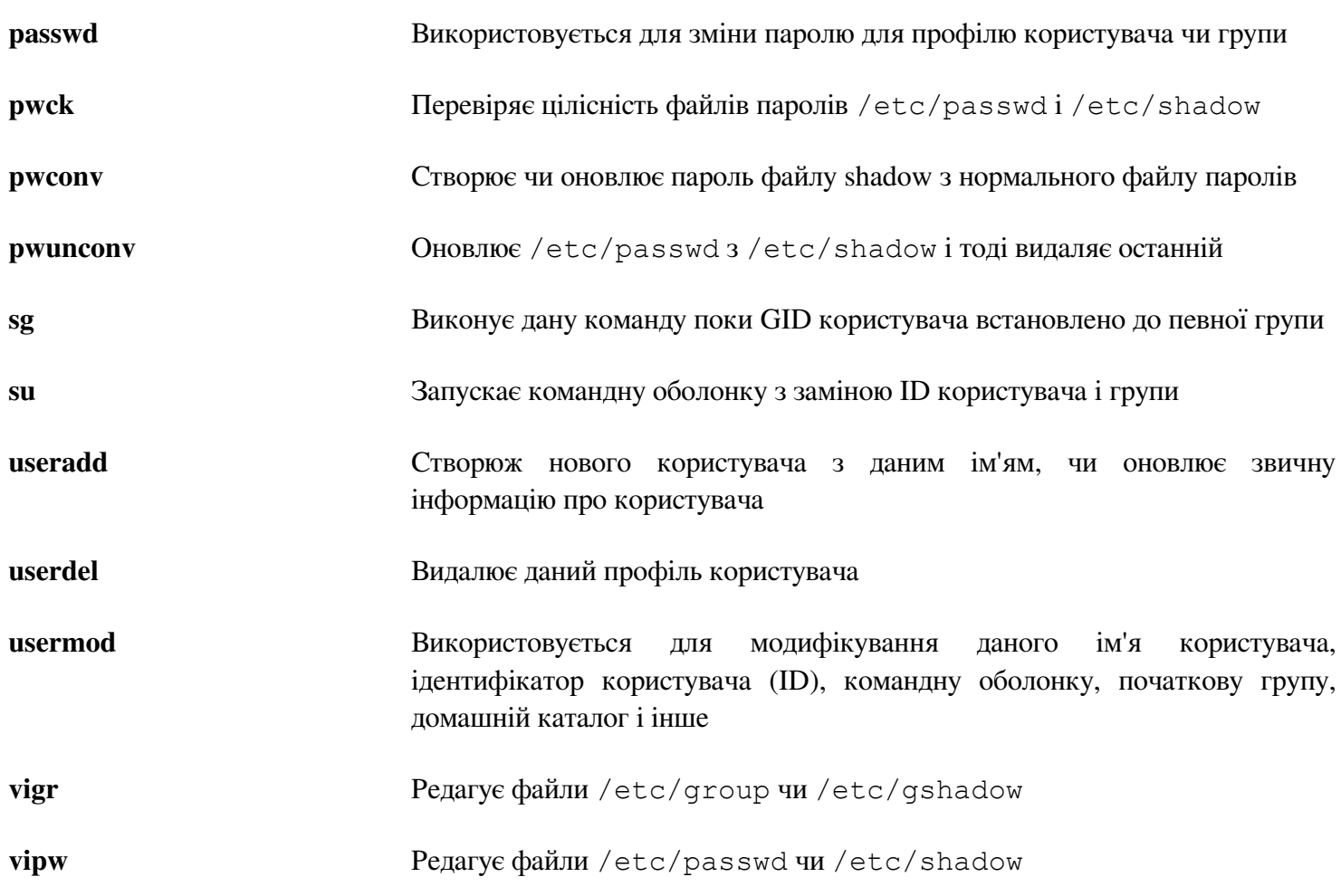

# **6.26. Coreutils-8.19**

Пакет Coreutils містить утиліти для показу і встановлення базових характеристик системи.

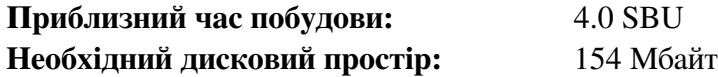

#### **6.26.1. Встановлення Coreutils**

Виправте помилку у тестах:

**sed -i -e 's/! isatty/isatty/' \ -e '45i\ || errno == ENOENT' gnulib-tests/test-getlogin.c**

Стандарт POSIX вимагає, щоб програми з пакету Coreutils коректно розпізнавали символи, навіть у мультибайтових локалей. Наступний патч виправляє це недотримання і інші помилки залежні від інтернаціоналізацій:

**patch -Np1 -i ../coreutils-8.19-i18n-1.patch** 

Увага

У минулому, багато помилок знаходились в даному патчі. Перш ніж оголошувати нову помилку до постачальників Coreutils, будь-ласка, перевірте спочатку чи вони репродукуються без даного патчу.

Тепер підготуйте Coreutils до компіляції

```
FORCE_UNSAFE_CONFIGURE=1 ./configure \ 
--prefix=/usr \ 
--libexecdir=/usr/lib \ 
--enable-no-install-program=kill,uptime
```
**Значення опцій конфігурування:**

*--enable-no-install-program=kill,uptime*

Ціль цього прапорця у тому, щоб запобігти Coreutils встановити бінрні файли, які будуть встановленими іншими пакетами пізніше.

Скомпілюйте пакет:

#### **make**

Пропустіть "Встановлення пакету", якщо не виконано тестових прогшрам.

Зараз тестовий набір готовий до виконання. Для початку, виконайте тест, який має виконуватися під користувачем root:

**make NON\_ROOT\_USERNAME=nobody check-root** 

Ми будемо виконувати вищезгадані тести як користувач nobody. Деякі тести, однак, вимагають, щоб користувач був членом більш ніж однієї групи. Отож, якщо ці тести не були пропущеними, ми додамо тимчасову групу і зробимо користувача nobody частиною її:

**echo "dummy:x:1000:nobody" >> /etc/group** 

Виправте деякі права доступу так, щоб відмінні від root користувачі могли компілювати і виконувати тести:

**chown -Rv nobody**

Тепер, виконайте тести. Впевніться, що змінна PATH у середовищі **su** містить /tools/bin.

```
su nobody -s /bin/bash \ 
-c "PATH=$PATH make RUN_EXPENSIVE_TESTS=yes -k check || true"
```
Видаліть тимчасову групу:

**sed -i '/dummy/d' /etc/group**

Встановіть пакет:

**make install**

Перемістіть програми у місця специфіковані стандартом FHS:

```
mv -v /usr/bin/{cat,chgrp,chmod,chown,cp,date,dd,df,echo} /bin 
mv -v /usr/bin/{false,ln,ls,mkdir,mknod,mv,pwd,rm} /bin 
mv -v /usr/bin/{rmdir,stty,sync,true,uname} /bin 
mv -v /usr/bin/chroot /usr/sbin 
mv -v /usr/share/man/man1/chroot.1 /usr/share/man/man8/chroot.8 
sed -i s/\"1\"/\"8\"/1 /usr/share/man/man8/chroot.8
```
Деякі скрипти у пакеті LFS-Bootscripts залежать від **head, sleep** і **nice**. Так як /usr може не бути доступною при ранніх стадіях завантаження, ці бінарі повинні бути в кореневому розділі:

**mv -v /usr/bin/{head,sleep,nice} /bin** 

#### **6.26.2. Вміст Coreutils**

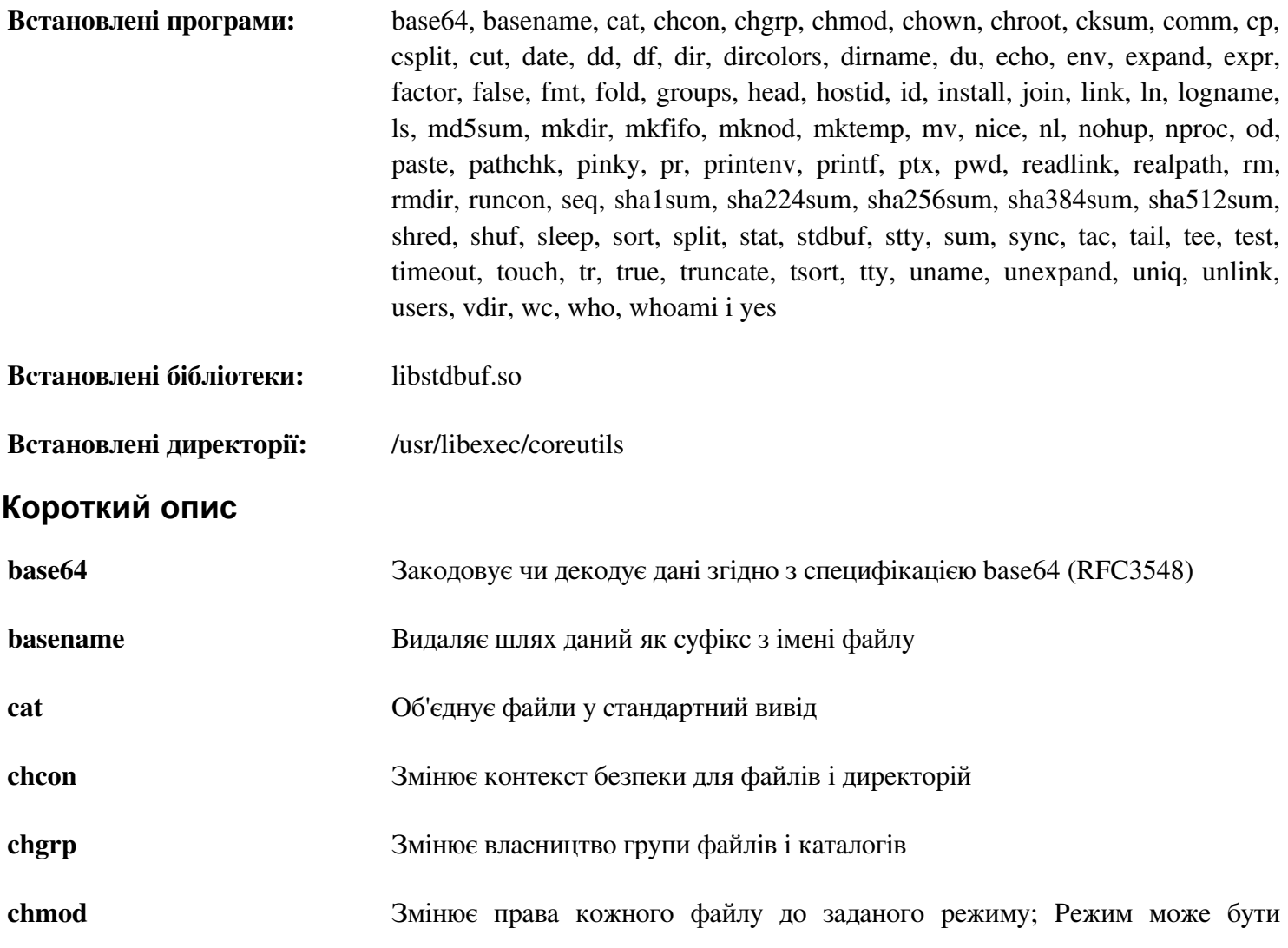

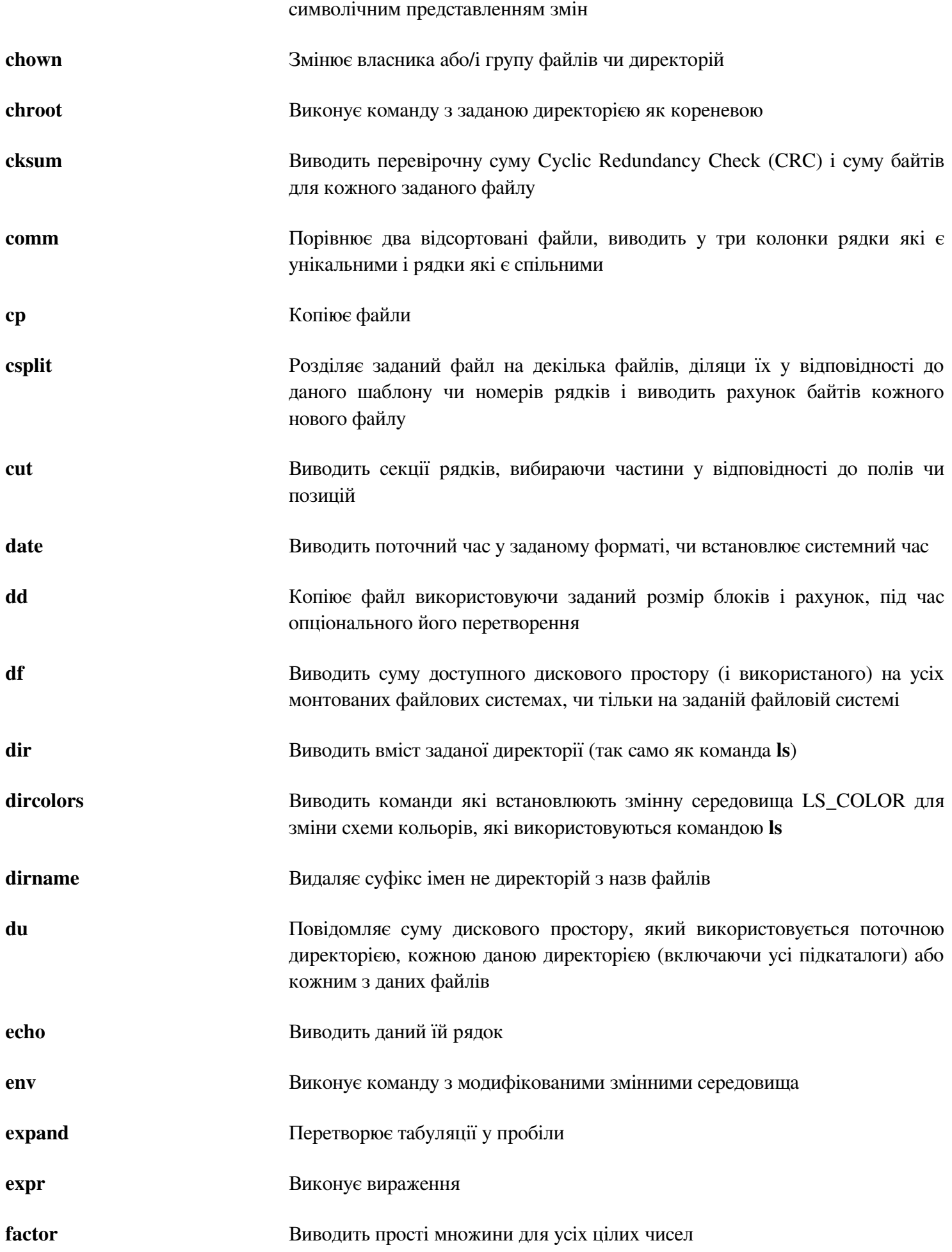

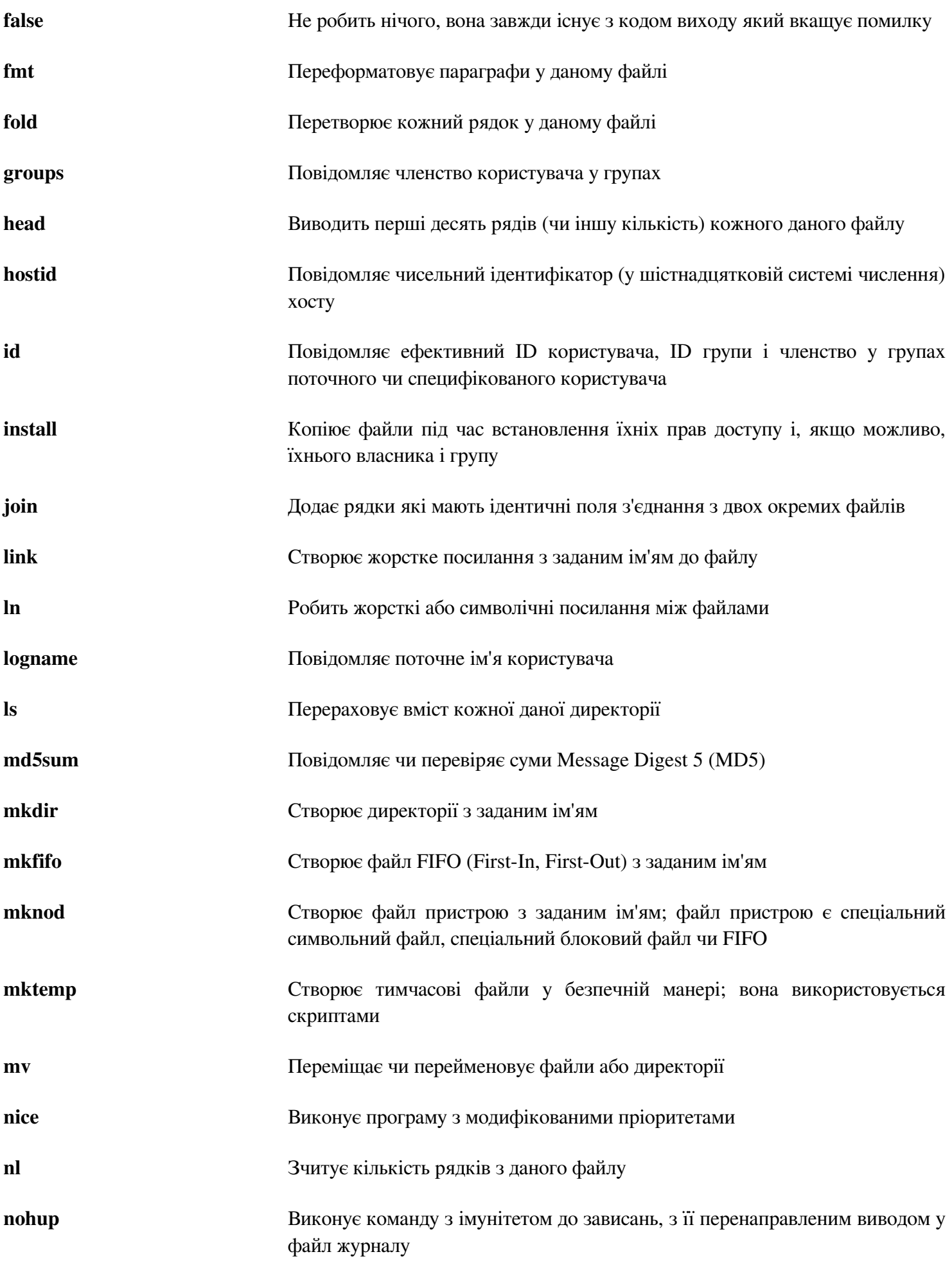

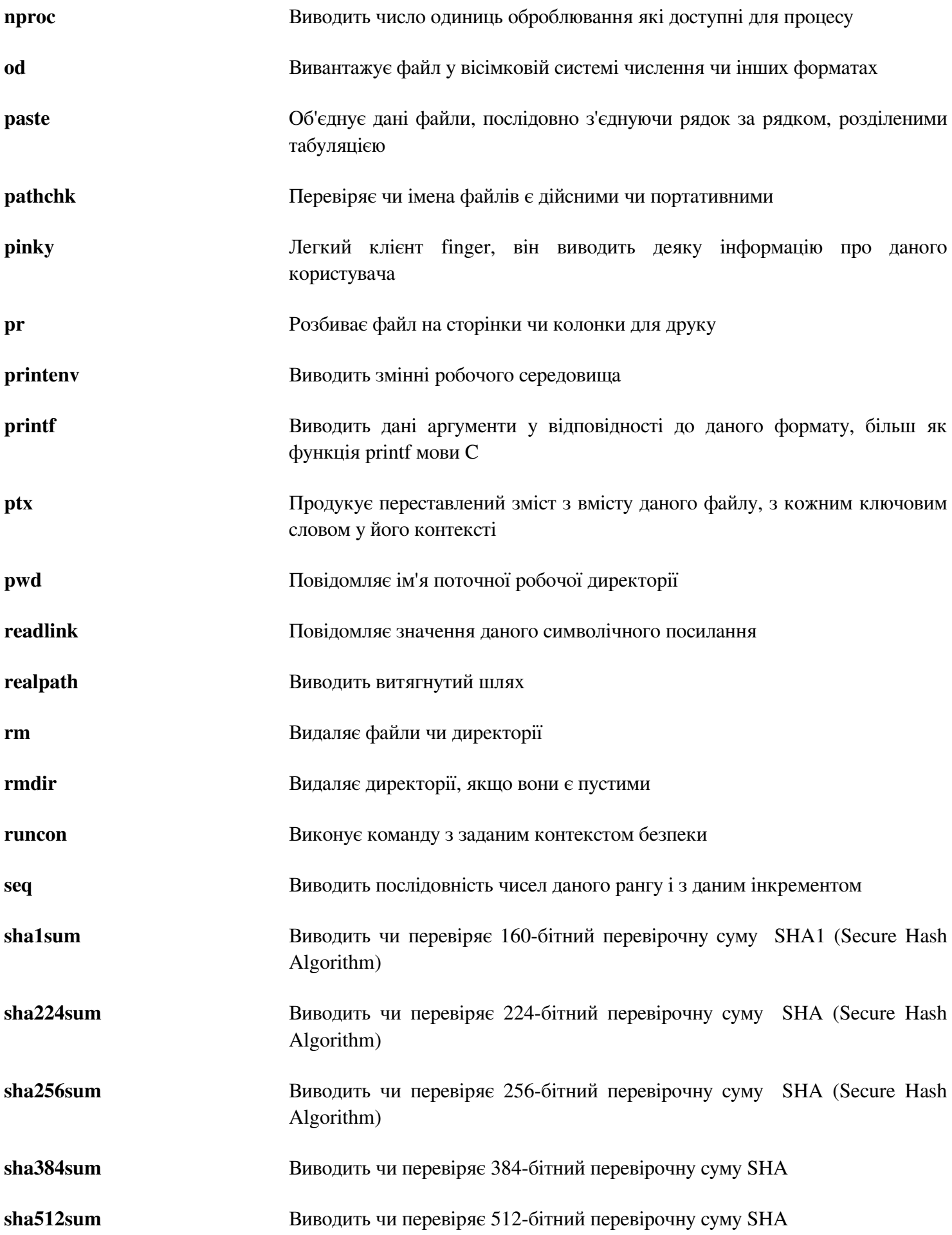

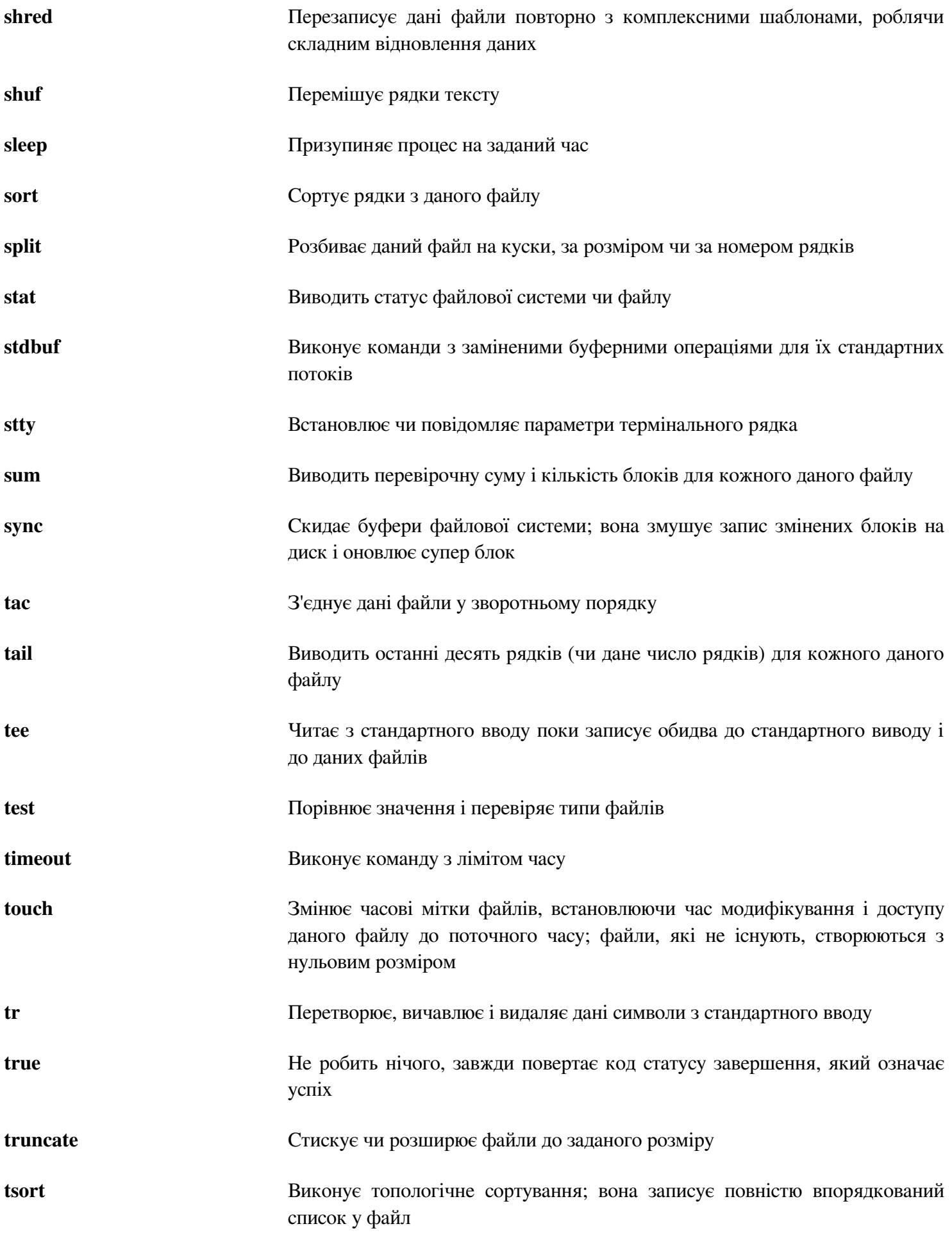

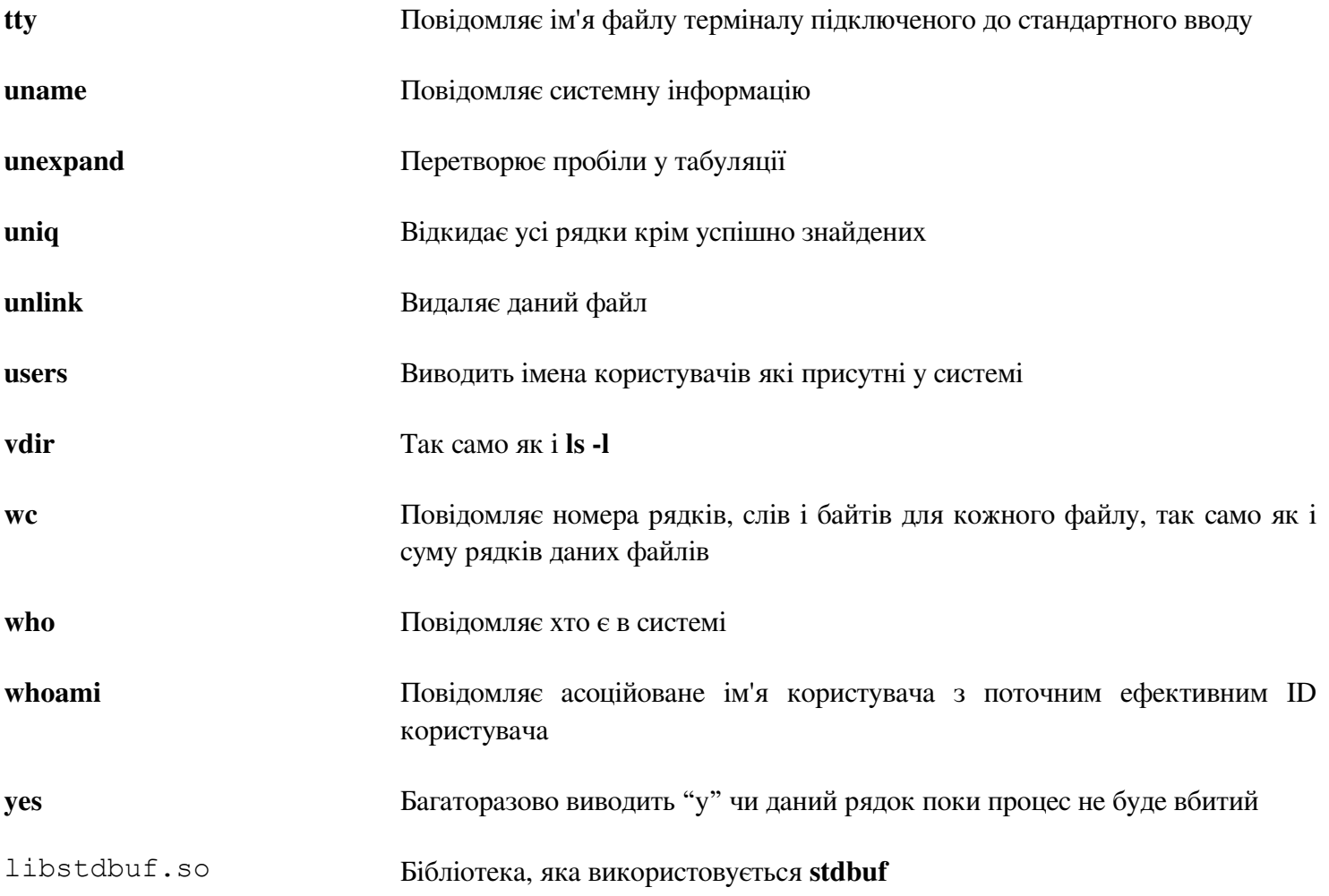

# **6.27. lana-Etc-2.30**

Пакет lana-Etc постачає дані для мережних сервісів і протоколів.

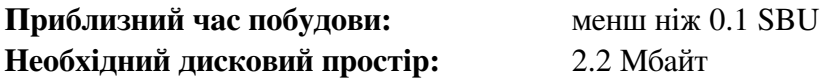

### **6.27.1. Встановлення lana-Etc**

Наступні команди перетворюють "сирі" дані, які постачаються IANA у коректний формат для файлів даних /etc/protocols і /etc/services:

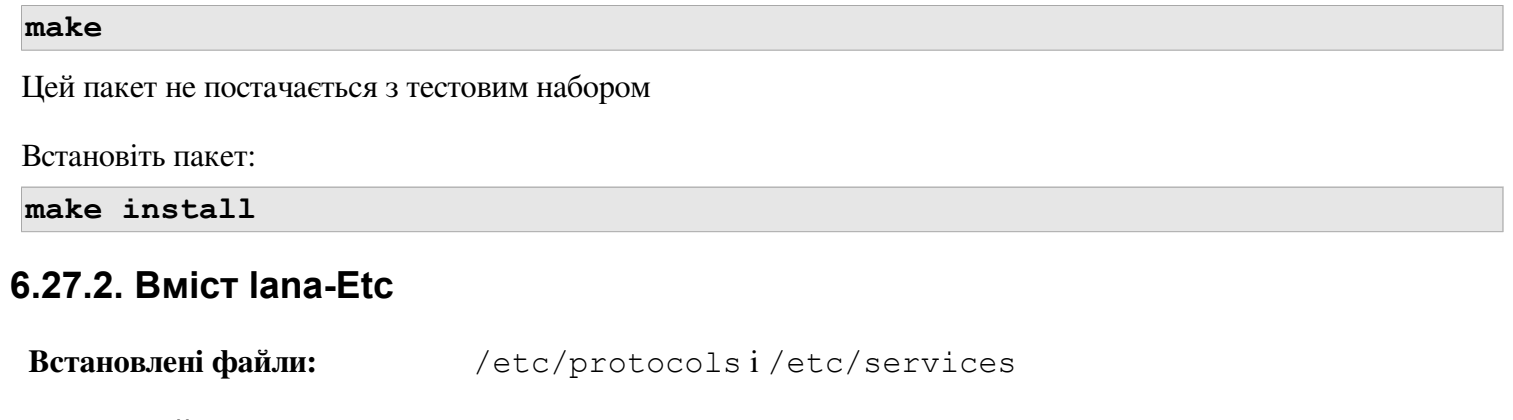

### **Короткий опис**

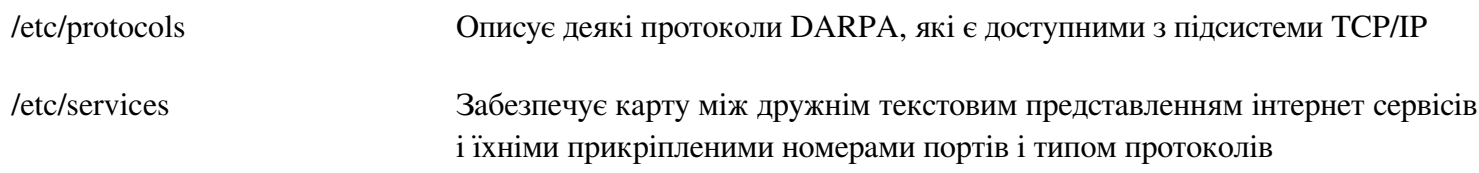

# **6.28. M4-1.4.16**

Пакет M4 вміщує макро процесор

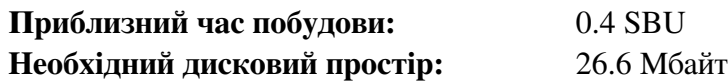

### **6.28.1. Встановлення М4**

Виправте несумісність між цим пакетом і Glibc-2.16.0:

**sed -i -e '/gets is a/d' lib/stdio.in.h** 

Підготуйте М4 до компіляції:

**./configure --prefix=/usr**

Скомпілюйте пакет:

**make**

Щоб виконати тести, спочатку необхідно виправити тестову програму і тоді виконайте тести:

#### **sed -i -e '41s/ENOENT/& || errno == EINVAL/' tests/test-readlink.h make check**

Встановіть пакет:

**make install**

#### **6.28.2. Вміст М4**

**Встановлена програма:** m4

#### **Короткий опис**

**м4** копіює дані файли поки розширює макроси які вони мають у собі. Ці макроси або вбудовані, або визначені користувачем і можуть мати будь-яку кількість аргументів. Крім того, виконуючи макро розширення, **м4** має вбудовані функції для підключення файлів, виконання команд Unix, цілочисельної арифметики, маніпулювання текстом, рекурсією тощо. Програма **м4** може використовуватися або як інтерфейс до компілятора, або як макропроцесор.

# **6.29. Bison-2.6.2**

Пакет Bison вміщує генератор синтаксичного аналізатора.

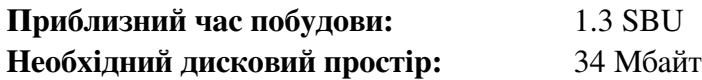

### **6.29.1. Встановлення Bison**

Підготуйте Bison до компіляції:

**./configure —prefix=/usr**

Система конфігурації спричиняє побудову Bison без підтримки інтернаціоналізації повідомлень помилок якщо програма bison не є у \$PATH. Наступна додаткова команда виправить це:

**echo '#define YYENABLE\_NLS 1' >> lib/config.h** 

Скомпілюйте пакет:

**make**

Для тестування результатів (приблизно 0.5 SBU), виконайте:

# **make check** Встановіть пакет:

**make install**

### **6.29.2. Вміст Bison**

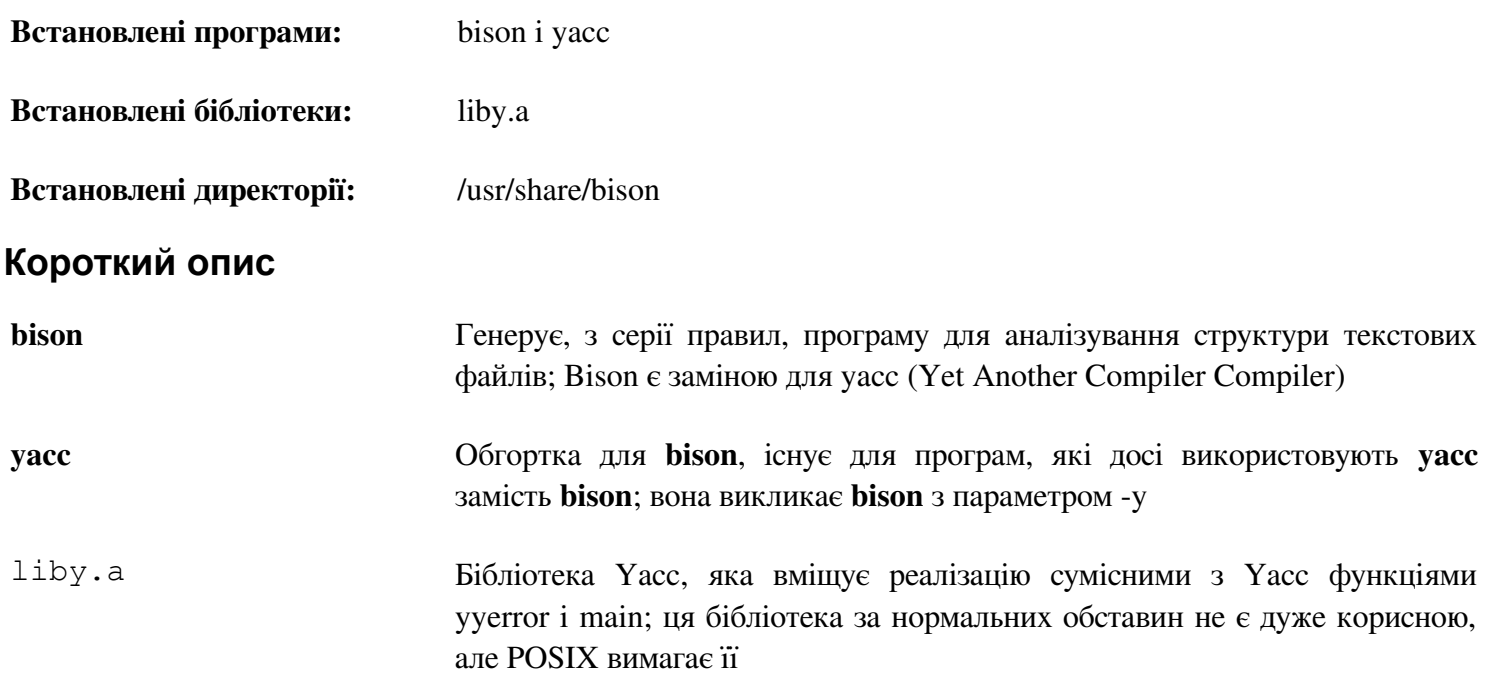

# **6.30. Procps-3.2.8**

Пакет procps вміує програми для моніторингування процесів

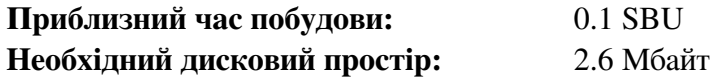

### **6.30.1. Встановлення Procps**

Застосуйте патч для запобігання виведенняя повідомлень про помилки при визначенні швидкості годинника ядра:

**patch -Np1 -i ../procps-3.2.8-watch\_unicode-1.patch** 

Застосуйте патч щоб виправити проблему з підтримкою unicode у програму watch:

**patch -Np1 -i ../procps-3.2.8-fix\_HZ\_errors-1.patch** 

Виправте помилки у файлі Makefile, який запобігає будуванню procps з make-3.82:

**sed -i -e 's@\\*/module.mk@proc/module.mk ps/module.mk@' Makefile**

Скомпілюйте пакет:

**make**

Цей пакет не постачається з тестовим набором.

Встановіть пакет:

**make install**

#### **6.30.2. Вміст Procps**

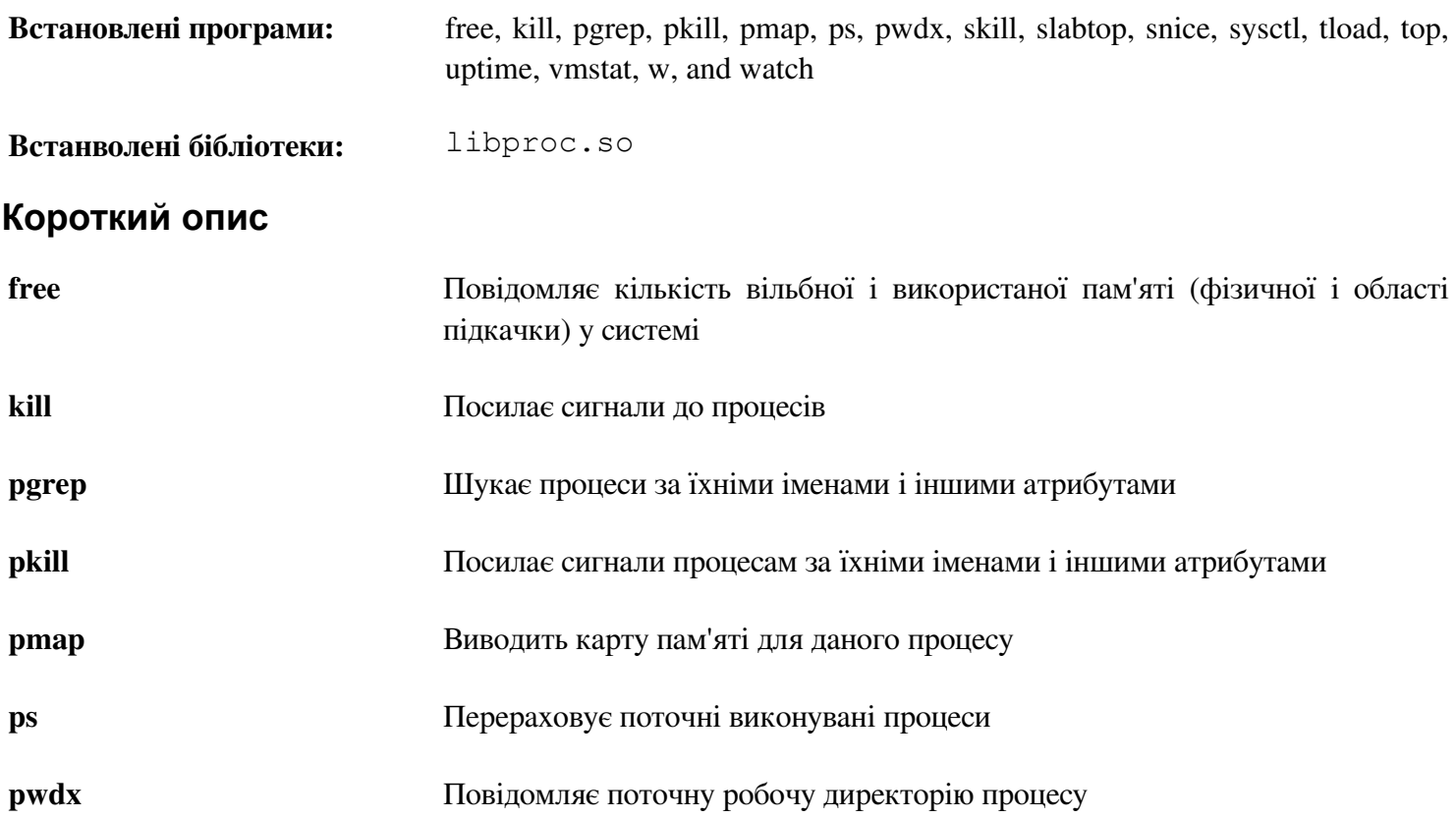

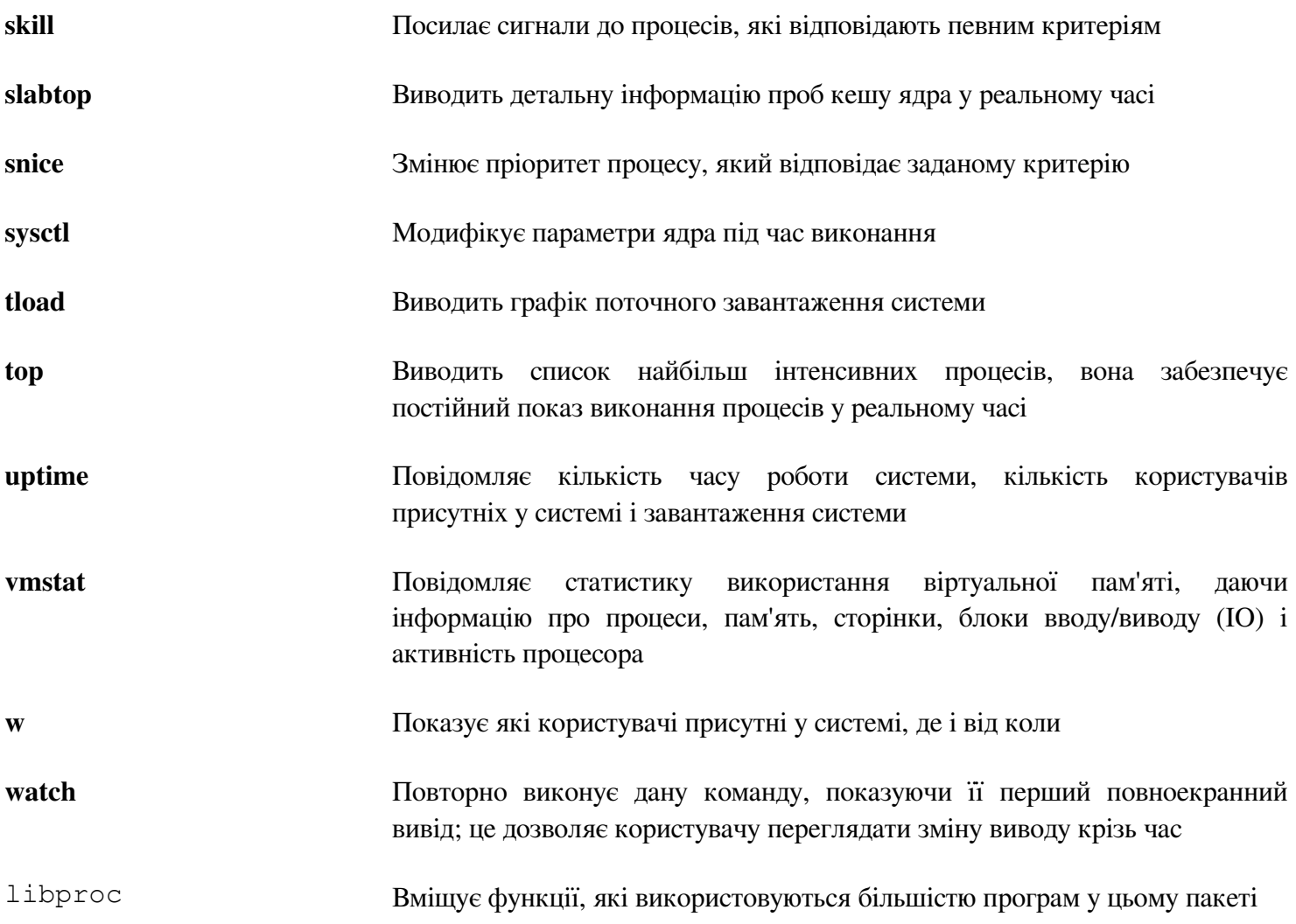

# **6.31. Grep-2.14**

Пакет Grep вміщує програми для пошуку крізь файли

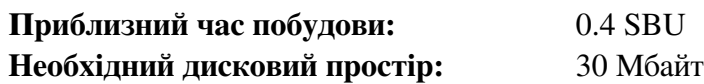

### **6.31.1. Встановлення Grep**

Підготуйте Grep до встановлення

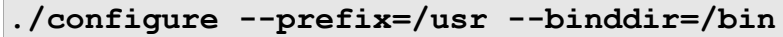

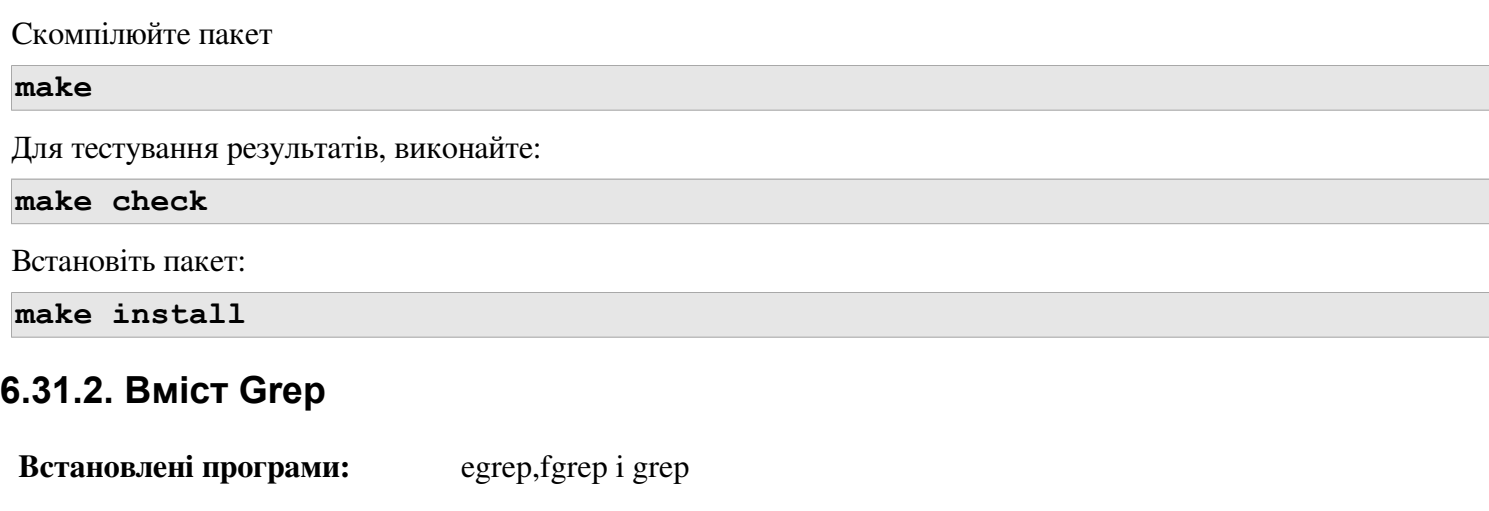

# **Короткий опис**

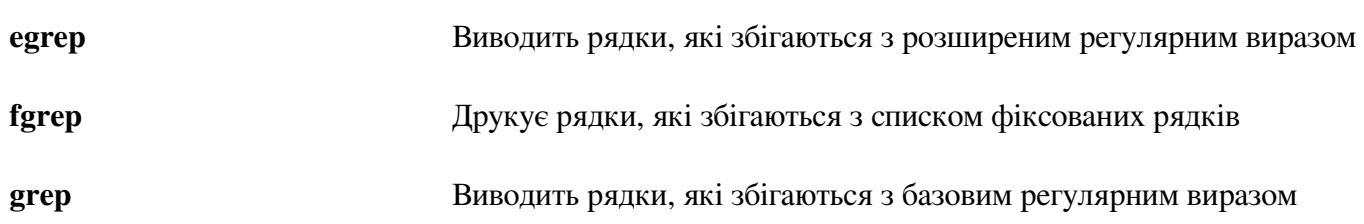

# **6.32. Readline-6.2**

Пакет Readline є набором бібліотек, які пропонують редагування командного рядка і можливості історії.

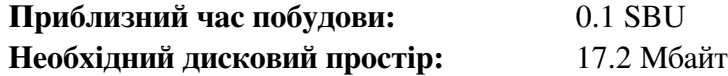

#### **6.32.1. Встановлення Readline**

Перевстановлення пакету Readline спричинить переміщення старих бібліотек до каталогу <назва\_бібліотеки>.old. За нормальних умов це не є проблемою, але в деяких випадках вона можу спричинити помилку компонування у ldconfig. Це попереджається виконанням наступних двох команд:

```
sed -i '/MV.*old/d' Makefile.in 
sed -i '/{OLDSUFF}/c:' support/shlib-install
```
Застосуйте патч для виправлення відомої помилки, яка була виправлена потоком:

**patch -Np1 -i ../readline-6.2-fixes-1.patch** 

Підготуйте Readline до компіляції:

```
./configure --prefix=/usr --libdir=/lib
```
Скомпілюйте пакет:

**make SHLIB\_LIBS=-lncurses**

#### **Значення опцій make:**

*SHLIB\_LIBS=-lncurses*

Ця опція змушує Readline компонуватися з бібліотекою libncurses (насправді з libncursesw)

Цей пакет не постачається з тестовим набором.

Встановіть пакет:

**make install**

Тепер перемістіть статичні бібліотеки для пільш правильного розміщення:

```
mv -v /lib/lib{readline,history}.a /usr/lib
```
Наступним чином, видаліть файли .so у /lib і змініть їхні посилання їх у /usr/lib

```
rm -v /lib/lib{readline,history}.so 
ln -sfv ../../lib/libreadline.so.6 /usr/lib/libreadline.so 
ln -sfv ../../lib/libhistory.so.6 /usr/lib/libhistory.so
```
За бажанням, встановіть документацію:

```
mkdir -v /usr/share/doc/readline-6.2 
install -v -m644 doc/*.{ps,pdf,html,dvi} \
/usr/share/doc/readline-6.2
```
#### **6.32.2. Вміст Readline**

**Встановлені бібліотеки:** libhistory.{a,so} i libreadline.{a,so}

**Встановлені директорії:** /usr/include/readline, /usr/share/readline, /usr/share/doc/readline-6.2

# **Короткий опис**

libhistory Постачає сумісний інтерфейс користувача для виклику рядків історії

libreadline Допомагає у узгодженості інтерфейсу користувача між дискретними програмами, які мають забезпечувати інтерфейс командного рядка
## **6.33. Bash**

Пакет Bash вміщує Bourne-Again Shell

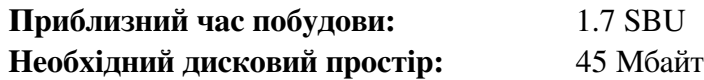

### **6.33.1. Встановлення Bash**

Для початку, застосуйте наступні патчі для виправлення деяких помилок, які були вказані потоком:

**patch -Np1 -i ../bash-4.2-fixes-8.patch**

Підготуйте Bash до компіляції

```
./configure —prefix=/usr \
--bindir=/bin \
--htmldir=/usr/share/doc/bash-4.2 \
--without-bash-malloc \
--with-installed-readline
```
**Значення опцій конфігурування**

*-htmldir*

Ця опція позначає директорію у яку форматована у HTML документація буде встановленою

```
--with-installed-readline
```
Ця опція вказує bash використ овувати бібліотеку readline, яка вжу встановлена у системі замість використання її власної версії readline

Скомпілюйте пакет:

#### **make**

Пропустіть встановлення пакету, якщо ви не виконуєте тестовий набір програм

Для підготовки тестів, впевніться, що користувач nobody може робити запис у дерево джерела коду:

**chown -Rv nobody**

Тепер, виконайте тести як користувач nobody:

```
su nobody -s /bin/bash -c "PATH=$PATH make tests"
```
Встановіть пакет:

```
make install
```
Виконайте нову програму bash (заміняючи ту, яка зараз виконується):

```
exec /bin/bash --login +h
```
#### Увага

Параметри які використовувалися для bash, щоб зробити його процесом інтерактивної оболонки входу і продовження вимкнення хешування для того, щоб нові програми були знайденими коли вони стають доступними

## **6.33.2. Вміст Bash**

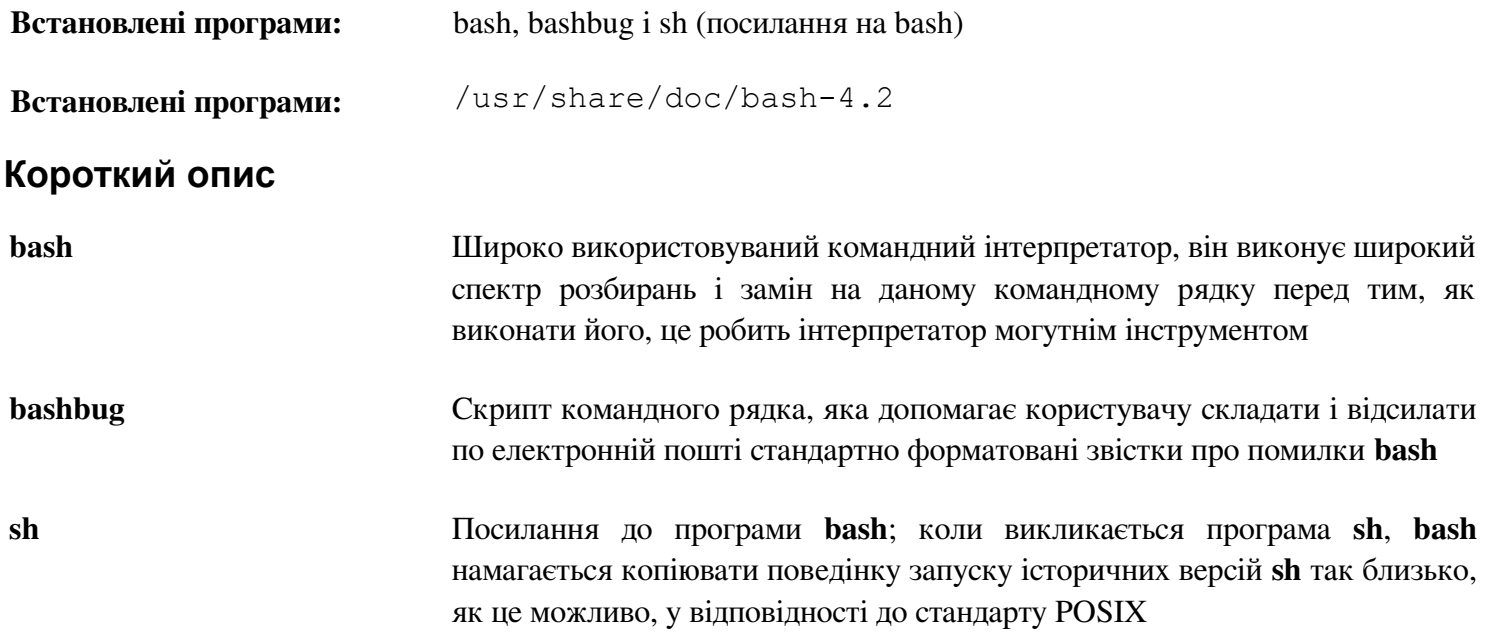

## **6.34. Libtool-2.4.2**

Пакет Libtool вміщує загальну бібліотеку підтримки скриптів GNU. Вона обгортає комплексність використання сумісних динамічних бібліотек, переносний інтерфейс.

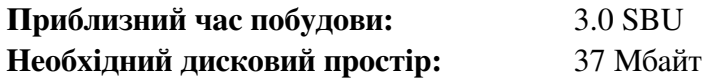

## **6.34.1. Встановлення Libtool**

Підготуйте Libtool до встановлення:

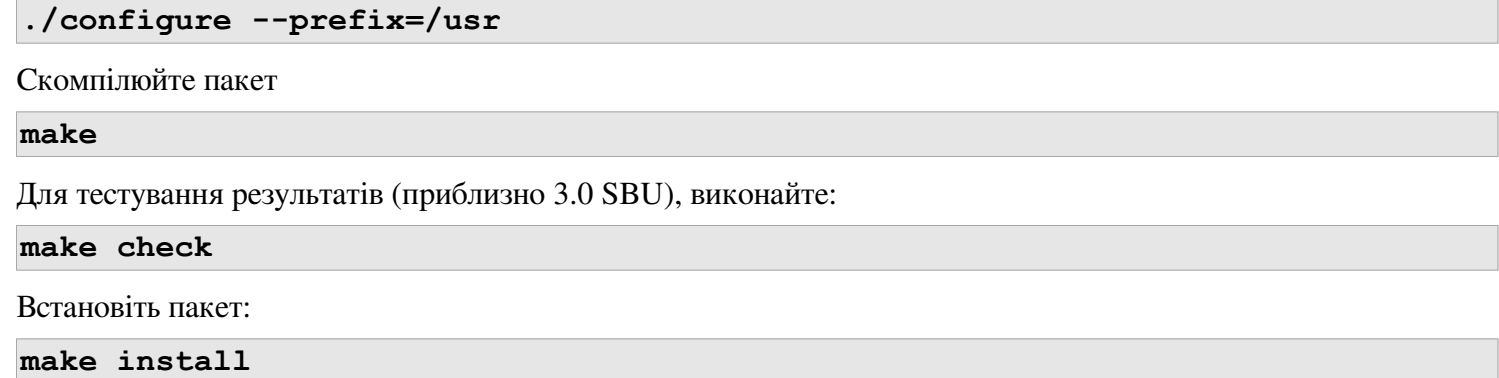

## **6.34.2. Вміст Libtool**

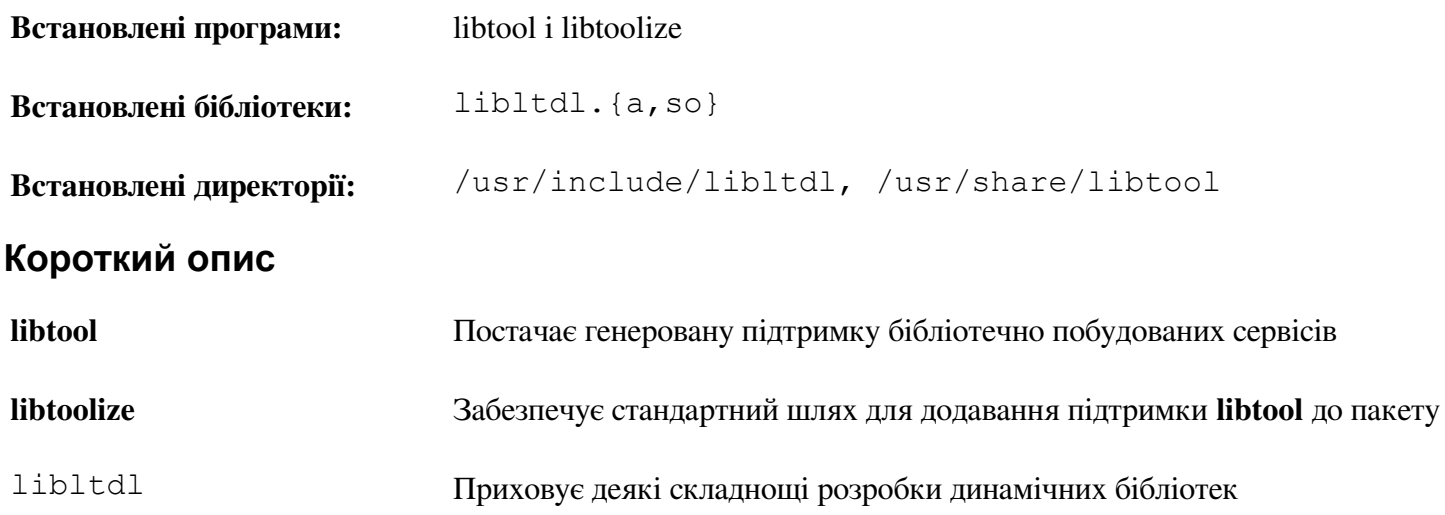

## **6.35. GDBM-1.10**

Пакет GDBM вміщує GNU Database Manager. Це є форматована дискова база даних, яка зберігає ключі/даніпари у одному файлі. Фактичні дані будь-якого запису зберігаються є індексом з унікальним ключом, який може бути отриманим за менший час, ніж він би був отриманий у текстовому файлі.

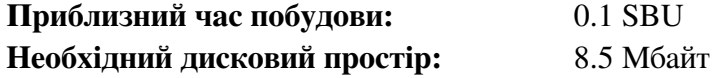

### **6.35.1. Встановлення GDBM**

Підготуйте GDBM до компіляції

**./configure --prefix=/usr --enable-libgdbm-compat**

#### **Значення опцій конфігурування:**

```
--enable-libgdbm-compat
```
Цей прапореця вмикає сумісну бібліотеку libgdbm до побудови, так як деякі пакети ззовні LFS можуть вимагати старіші підпрограми DBM

Скомпілюйте пакет:

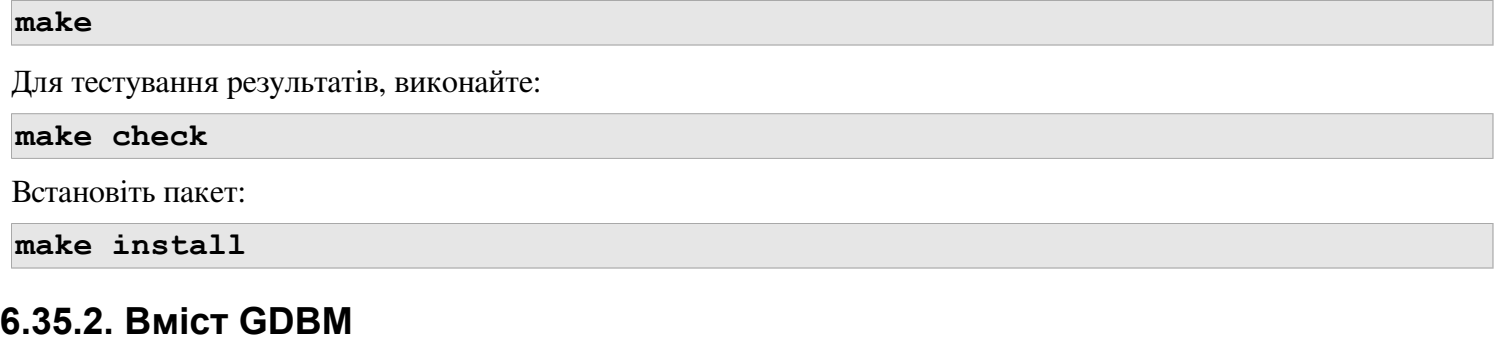

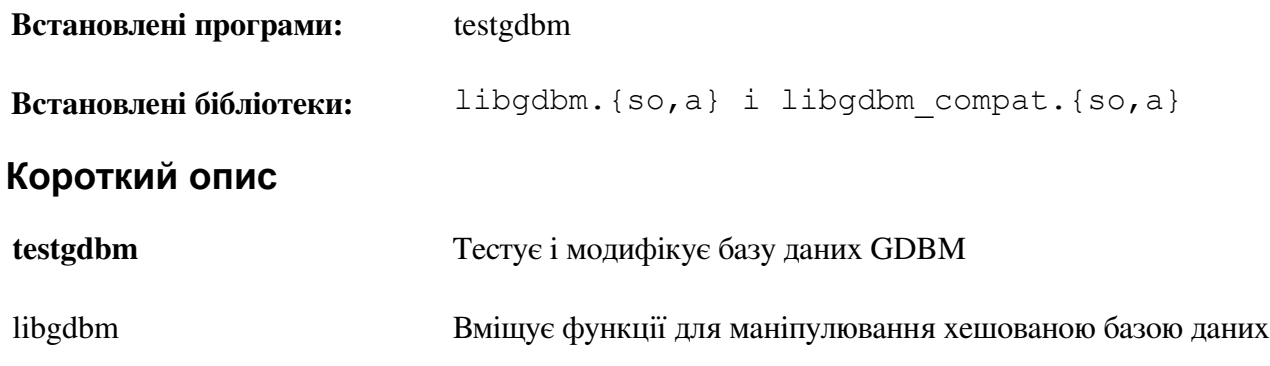

## **6.36. Inetutils-1.9.1**

Пакет Inetutils вміщує програми для базової підтримки мережі.

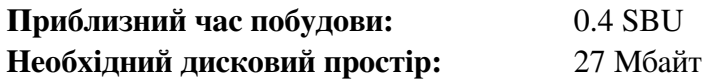

## **6.36.1. Встановлення Inetutils**

Виправте несумісність між цим пакетом і Glibc-2.16.0

Підготуйте Inetutils до компіляції:

```
./configure --prefix=/usr \
--libexecdir=/usr/sbin \
--localstatedir=/var \
--disable-ifconfig \
--disable-logger \
--disable-syslogd \
--disable-whois \
--disable-servers \
```
**Значення опцій конфігурування:**

```
--disable-ifconfig
```
Ця опція запобігає Inetutils від встановлення програми ifconfig, яка може бути використаною для конфігурації мережних інтерфейсів. LFS використовує ip з IPRoute2 для виконання цих завдань.

*--disable-logger*

Ця опція зпапобігає Inetutils від встановлення програми logger, яка використовується скриптами для подання повідомлень до системного демона журналів. Не встановлюйте його тому, що Util-linux встановила їхню версію раніше.

*--disable-syslogd*

Ця опція запобігає Inetutils від встановлення системного демона журналу, який встановлений з пакетом Sysklogd.

*--disable-whois*

Ця опція вимикає побудову клієнта Inetutils whois, який є застарілим. Інструкції для кращого клієнта whois є у книзі BLFS.

*--disable-servers*

Це вимикає встановлення деяких мережних серверів, які включені як частина пакету Inetutils. Ці сервери вважаються невідповідними до базової системи LFS. Деякі з них є небезпесними за своєю природою і вважаються безпечними на довірених мережах. Докладніша інформація може бути знайдена ща адресою [http://www.linuxfromscratch.org/blfs/view/svn/basicnet/inetutils.html.](http://www.linuxfromscratch.org/blfs/view/svn/basicnet/inetutils.html) Зверніть увагу на те, що кращі заміни є доступними для більшості цих серверів.

Скомпілюйте пакет:

**make**

Для тестування результатів, виконайте:

**make check**

Встановіть пакет:

```
make install 
make -C doc html 
make -C doc install-html docdir=/usr/share/doc/inetutils-1.9.1
```
Перемістіть декі програми до їхніх сумісних з FHS місць:

```
mv -v /usr/bin/{hostname,ping,ping6} /bin 
mv -v /usr/bin/traceroute /sbin
```
### **6.36.2. Вміст Inetutils**

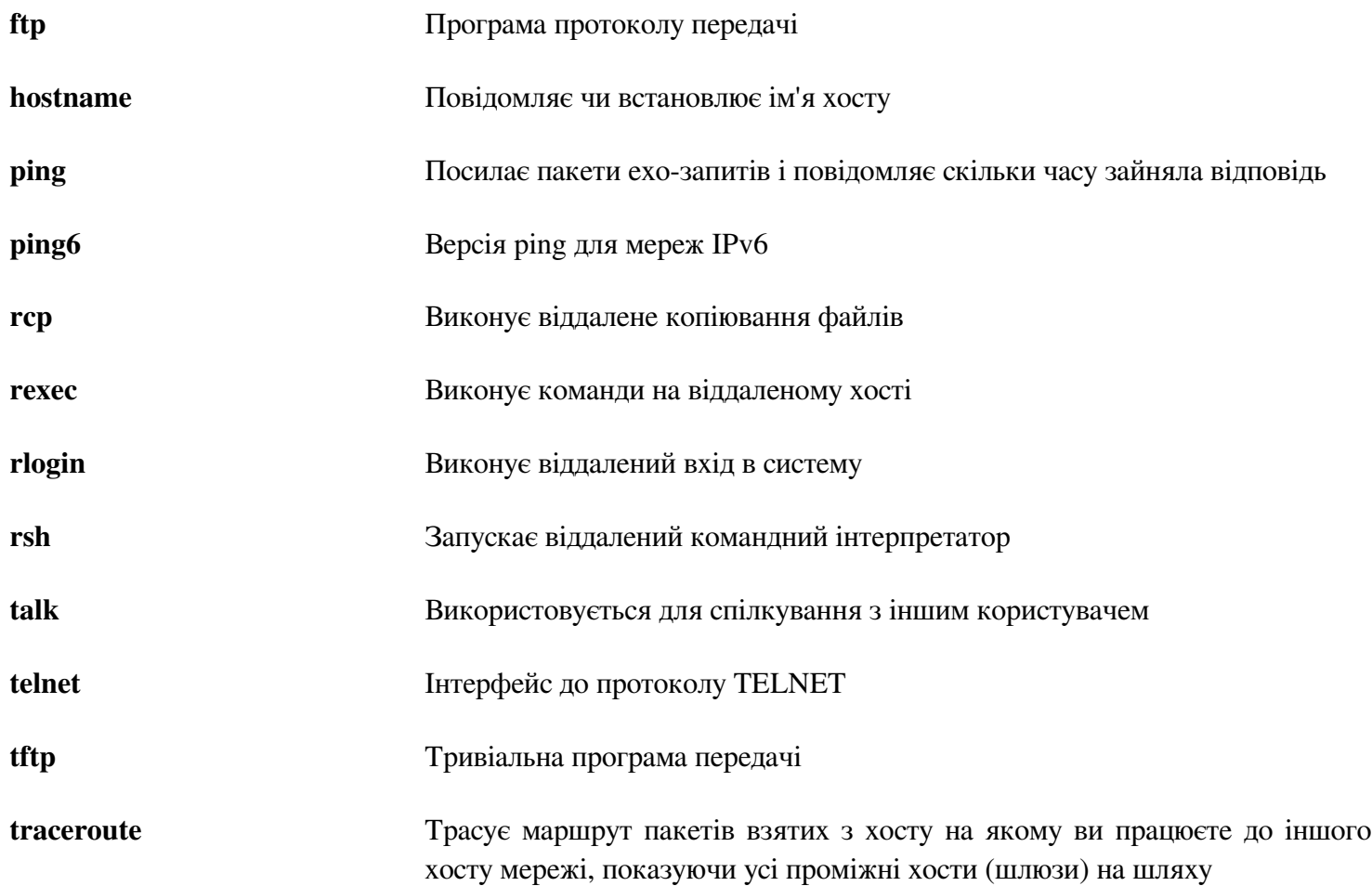

## **6.37 Perl-5.16.1**

Пакет Perl вміщує мову Parl Extraction and Report Language

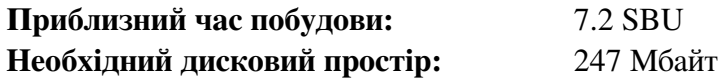

### **6.37.1. Встановлення perl**

Для початку створіть базовий файл /etc/hosts на який буде посилатися один з конфігураційних файлів Perl:

**echo "127.0.0.1 localhost \$(hostname)" > /etc/hosts**

Ця версія Perl тепер будує модуль Compress::Raw::Zlib. За замовчуванням, Perl буде використовувати внутрішню копію коду Zlib для побудови. Виконайте наступну команду, щоб Perl використовував бібліотеку Zlib яка в становлена на системі:

```
sed -i -e "s|BUILD ZLIB\s*= True|BUILD ZLIB = False|" \
-e "s|INCLUDE\s*= ./zlib-src|INCLUDE = /usr/include|" \ 
-e "s|LIB\s*= ./zlib-src|LIB = /usr/lib|" \ 
cpan/Compress-Raw-Zlib/config.in
```
Для отримання повного контролю над процесом встановлення Perl, ви можете видалити "-des" опцію з наступної команди і власноручно вибрати певні опції побудови. Як альтернатива, використайте команду точно так само, як показано нижче для використання параметрів, які Perl автоматично визначить:

```
sh Configure -des -Dprefix=/usr 
-Dvendorprefix=/usr 
-Dman1dir=/usr/share/man/man1 
-Dman3dir=/usr/share/man/man3 
-Dpager="/usr/bin/less -isR" 
-Duseshrplib
```
**Значення опцій конфігурування:**

*-Dvendorprefix=/usr*

Це запевняє, що перл знає куди вказувати пакетам Perl встановлювати їхні модулі.

*-Dpager="/usr/bin/less -isR"*

Це корегує помилку у шляху в який perldoc викликає програму less/

*-Dman1dir=/usr/share/man/man1 -Dman3dir=/usr/share/man/man3*

Так як Groff ще не встановлений, Configure визначить, що ми не хочемо встановлювати сторінки допомоги для Perl. Використовуючи ці параметри ми вирішуємо це питання.

*-Duseshrplib*

Побудувати розділювану бібліотеку libperl, яка необхідна для деяких модулів perl

Скомпілюйте пакет

#### **make**

Для тестування результатів (приблизно 2.5 SBU), виконайте:

```
make -k test
```
Встановіть пакет:

## **6.37.2 Вміст Perl**

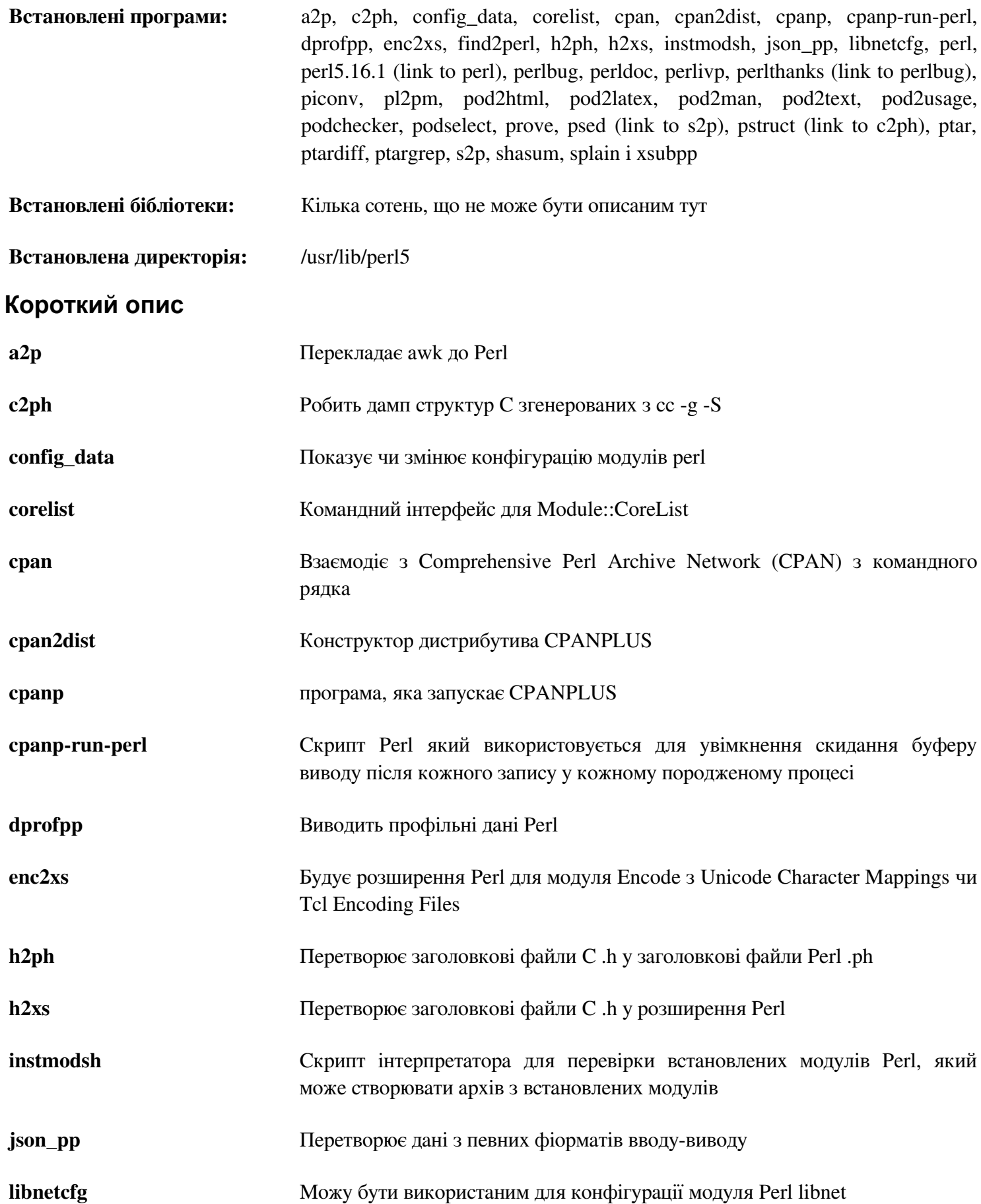

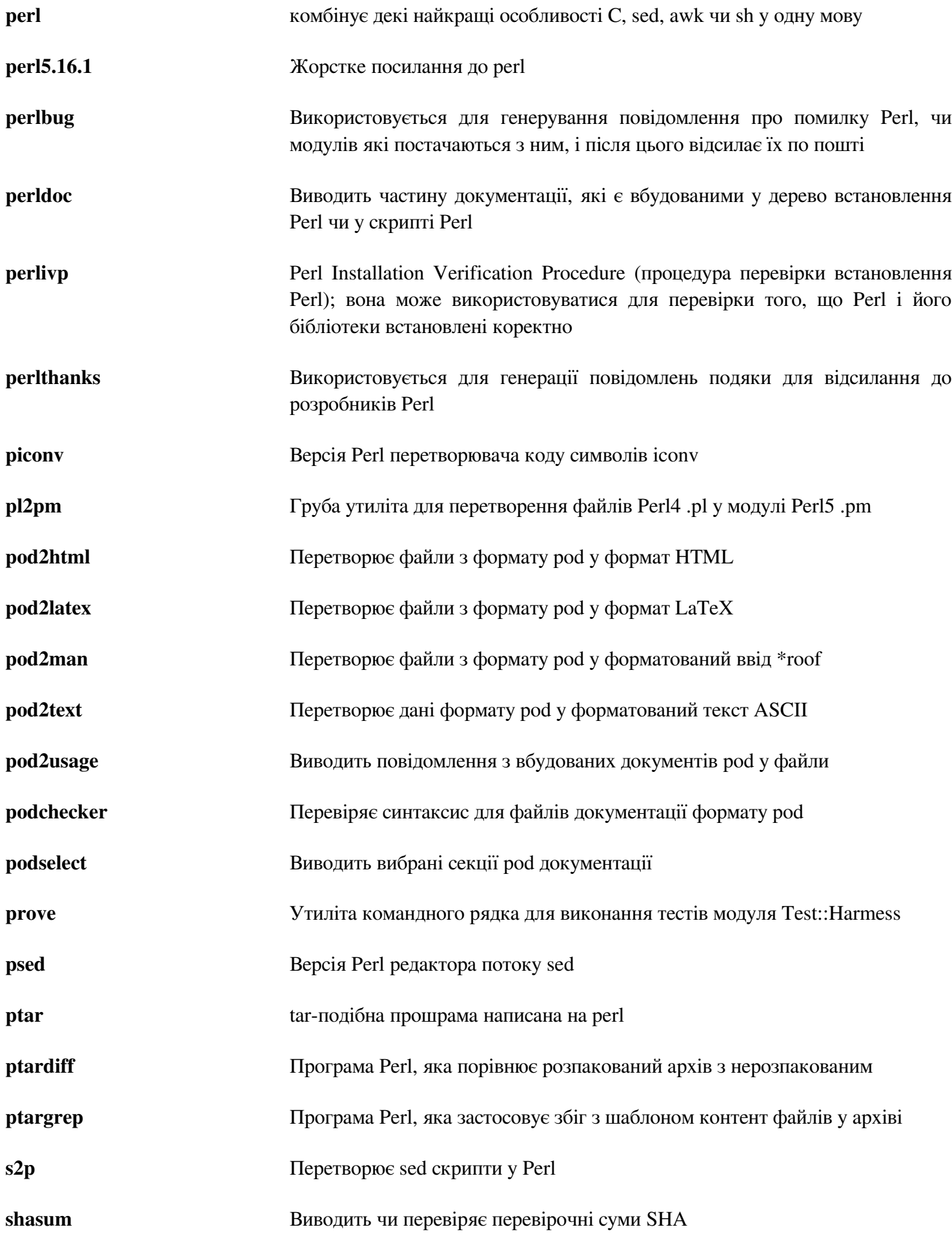

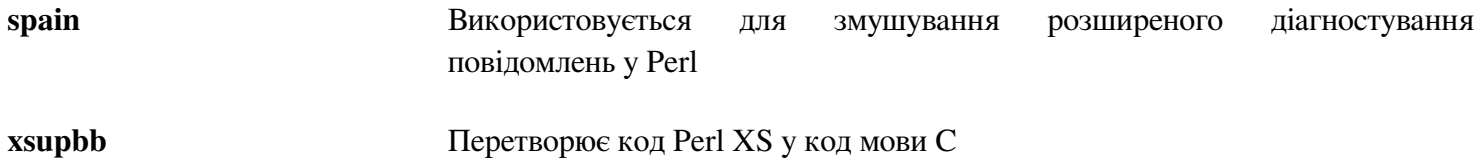

## **6.38 Autoconf-2.69**

Пакет Autoconf вміщує програми для створення скриптів командного інтерпретатора, які можуть автоматично сконфігурувати дерево коду

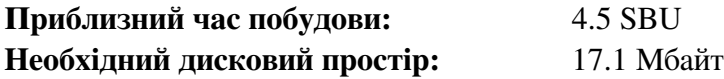

### **6.38.1 Встановлення Autoconf**

Підготуйте Autoconf до встановлення:

```
./configure --prefix=/usr
```
Скомпілюйте пакет

#### **make**

Для тестування результатів, виконайте:

#### **make check**

Цей займе багато часу — приблизно 4.7 SBU. У добавок, 6 тестів, які використовує Autoconf, є пропущеними. Для повного тестування, Autoconf може піддатися тестам після встановлення Automake.

Встановіть пакет:

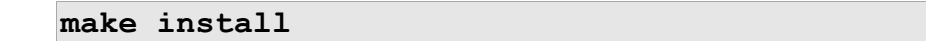

### **6.38.2 Вміст Autoconf**

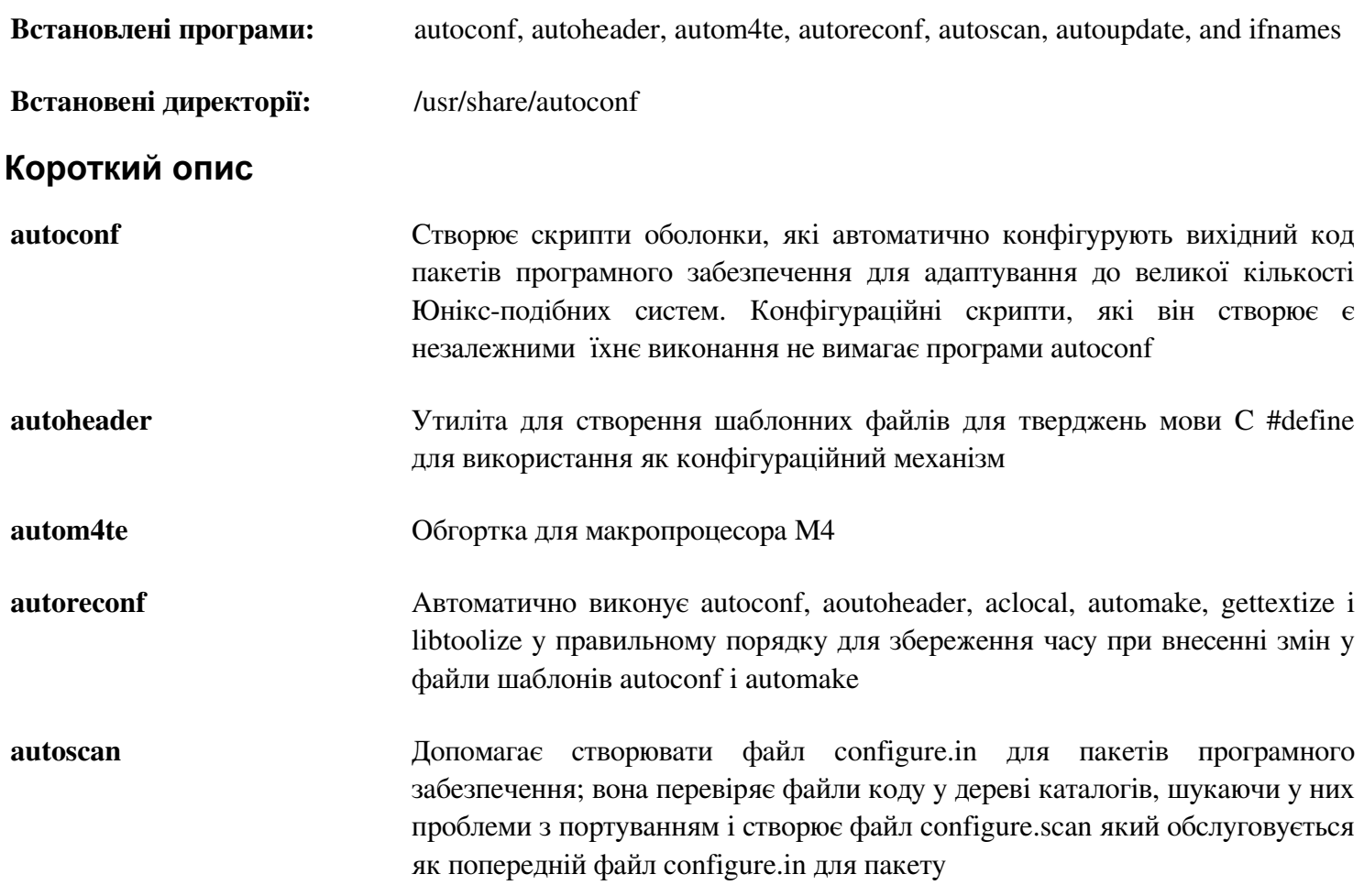

**autoupdate M**одифікує файли configure.in які досі викликають макрос autoconf за їхніми старими назвами

**ifnames** Програма допомагає написати configure.in для пакету програмного забезпечення; вона виводить ідентифікатори, які використовує пакет за умовах препроцесора мови C. Якщо пакет налаштований для певної переносності, ця програма допомогає визначити який скрипт configure потребує перевірки. Також він допомогає заповнити прогалини у файлі configure.in згенерованим autoscan

## **6.39. Automake-1.12.3**

Пакет Automake вміщує програми для генерації файлів Makefile для використання програмою Autocnv.

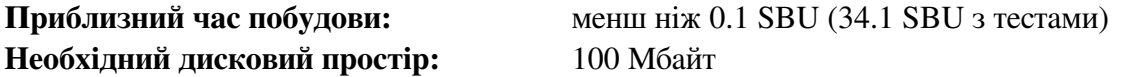

### **6.39.1 Встановлення Automake**

Підготуйте Automake до компіляції:

**./configure —prefix=/usr —docdir=/usr/share/doc/automake-1.12.3**

Скомпілюйте пакет:

#### **make**

#### Увага

Виконання тестового пакету займе багато часу: більш ніж 30 SBU. Виконання тесту не рекомендовано.

Для тестування результатів побудови, виконайте:

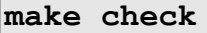

Встановіть пакет:

**make install**

### **6.39.2 Вміст Automake**

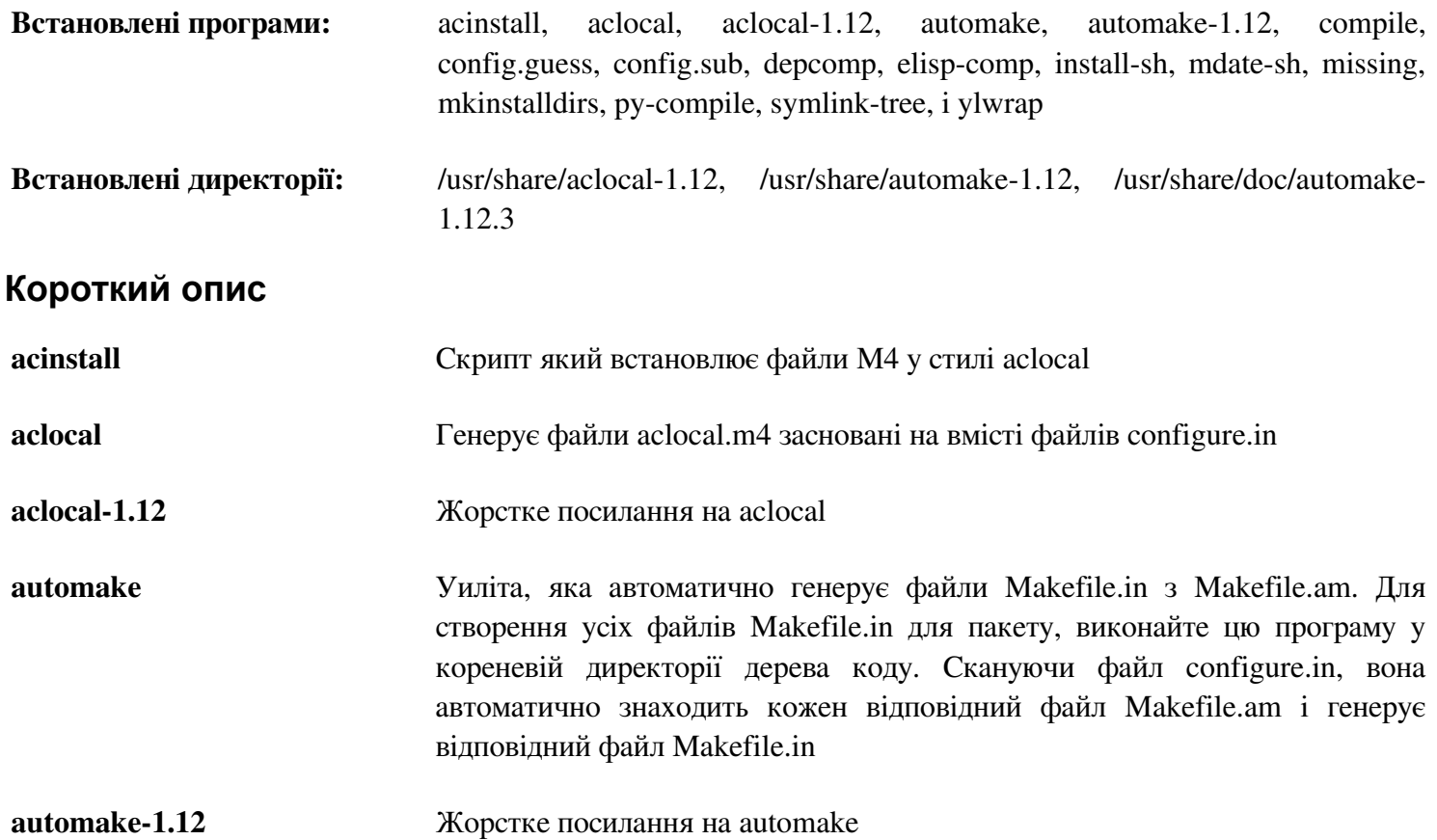

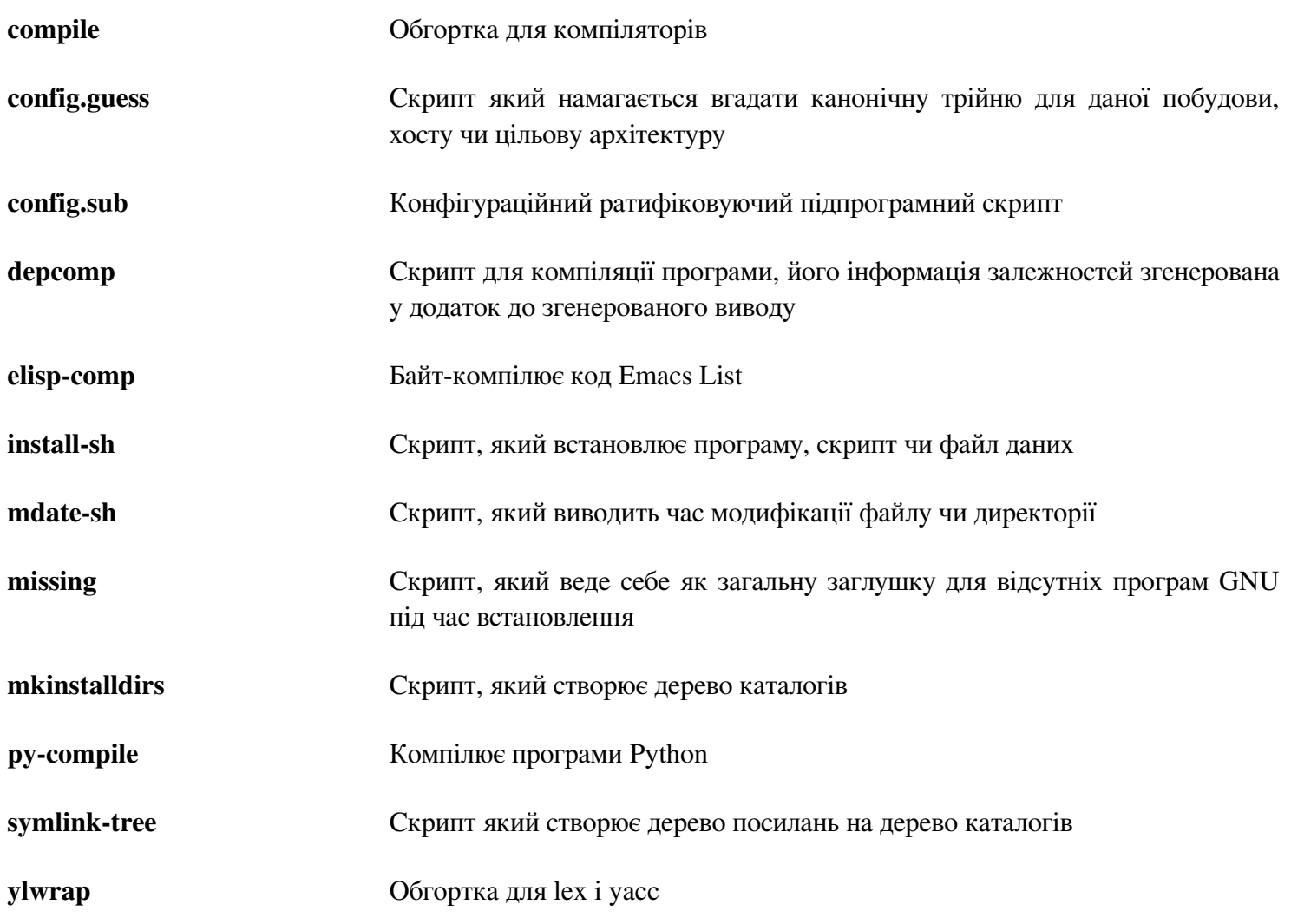

## **6.40 Diffutils-3.2**

Пакет Diffutils вміщує програми, які показують різницю між файлами і директоріями

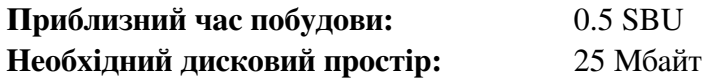

## **6.40.1 Встановлення Diffutils**

Виправте несумісність між цим пакетом і Glibc-2.16.0

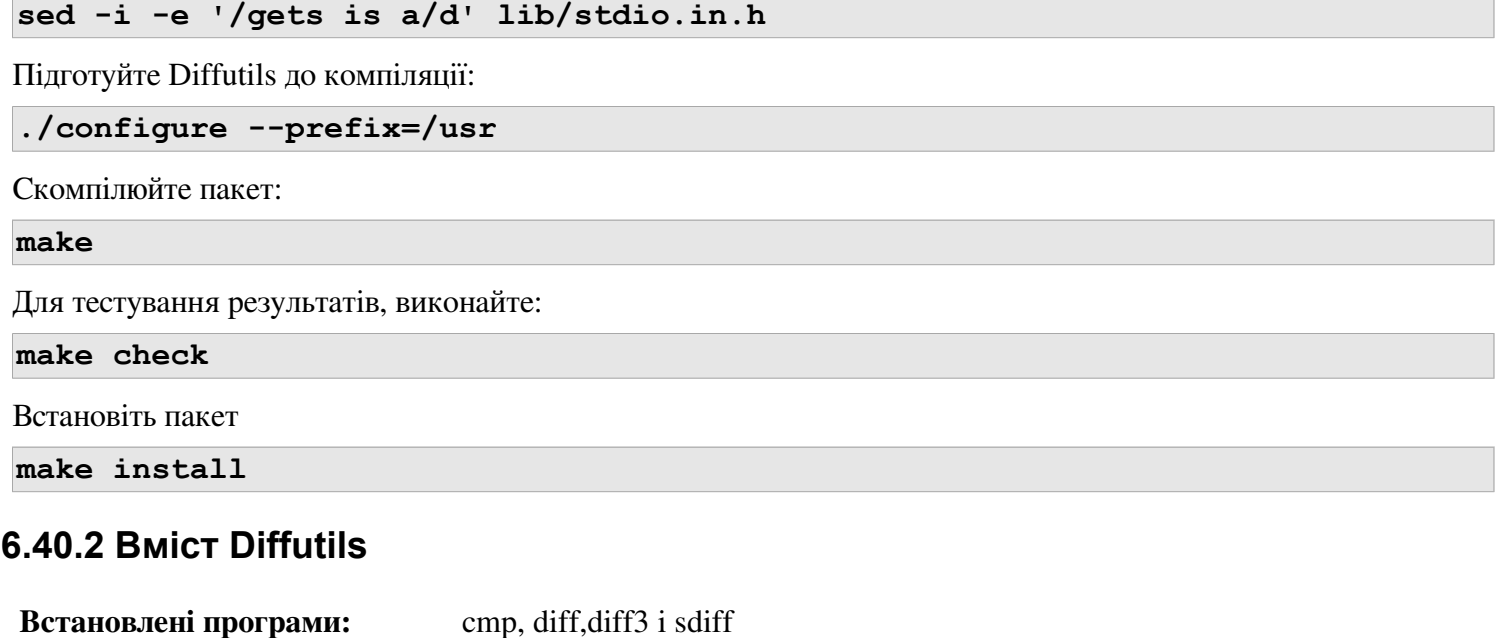

# **Короткий опис cmp** Порівнює два файли і повідомляє де чи на яких байтах вони відрізняються **diff** Порівнює два файли чи каталоги і повідомляє які лінії у файлах різні **sdiff** Поєднує два файли і інтерактивно виводить результати

## **6.41 Gawk-4.0.1**

Пакет Gawk вміщує програми для маніпулювання текстовими файлами.

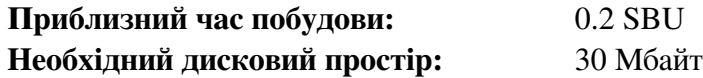

### **6.41.1 Встановлення Gawk**

Підготуйте Gawk до компілювання:

**./configure --prefix=/usr --libexecdir=/usr/lib**

Скомпілюйте пакет:

#### **make**

Для тестування результатів, виконайте:

#### **make check**

Встановіть пакет:

**make install**

За бажанням, встановіть документацію

**mkdir -v /usr/share/doc/gawk-4.0.1 cp -v doc/{awkforai.txt,\*.{eps,pdf,jpg}} /usr/share/doc/gawk-4.0.1** 

### **6.41.2 Вміст Gawk**

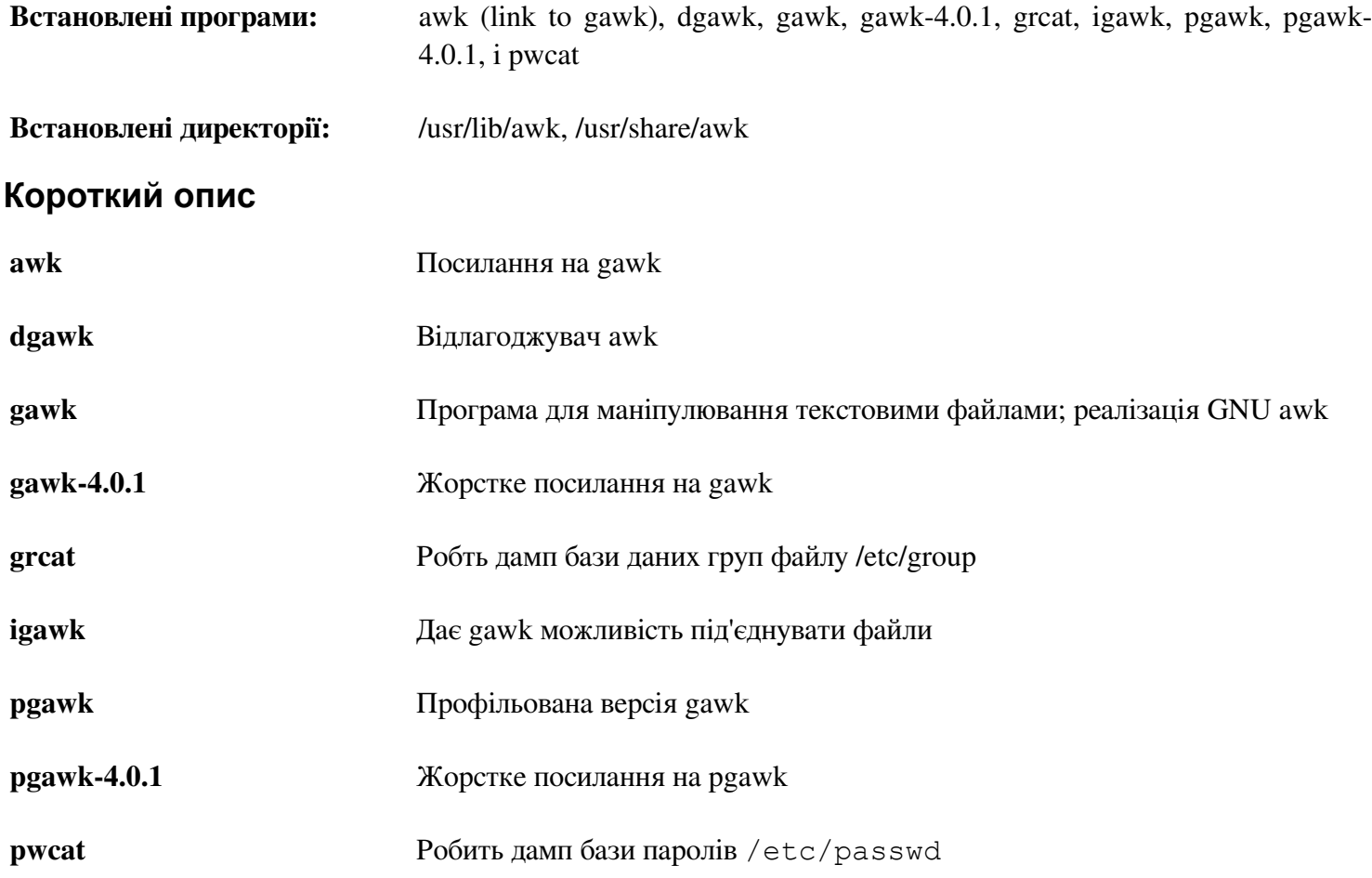

## **6.42 Findutils-4.4.2**

Пакет Findutils вміщує програми для знаходження файлів. Ці програми забезпечуютьь рекурсивний пошук крізь дерево директорій і для створення, підтримки і пошуку баз даних (які часто швидші ніж рекурсивний пошук, але не надійні, якщо бази даних часто не оновлюється).

**Приблизний час побудови:** 0.4 SBU **Необхідний дисковий простір:** 29 Мбайт

### **6.42.1 Встановлення Findutils**

Підготуйте Findutils до компіляції:

```
./configure --prefix=/usr \ 
--libexecdir=/usr/lib/findutils \ 
--localstatedir=/var/lib/locate
```
#### **Значення опцій конфігурування:**

*--localstatedir*

Ця опція змінює місце бази даних locate на /vat/lib/locate, що вимагається FHS

Скомпілюйте пакет:

#### **make**

Для тестування результатів, виконайте:

**make check**

Встановіть пакет:

**make install**

Деякі скрипти у пакеті LFS-Bootscripts залежать від find. Так як /usr може бути не доступним під час ранніх стадій завантаження системи, ця програма повинна бути розміщеною на кореневому розділі. Скрипт updatedb також має бути модифікованим для корегування явного шляху:

```
mv -v /usr/bin/find /bin 
sed -i 's/find:=${BINDIR}/find:=\/bin/' /usr/bin/updatedb
```
### **6.42.2 Вміст Findutils**

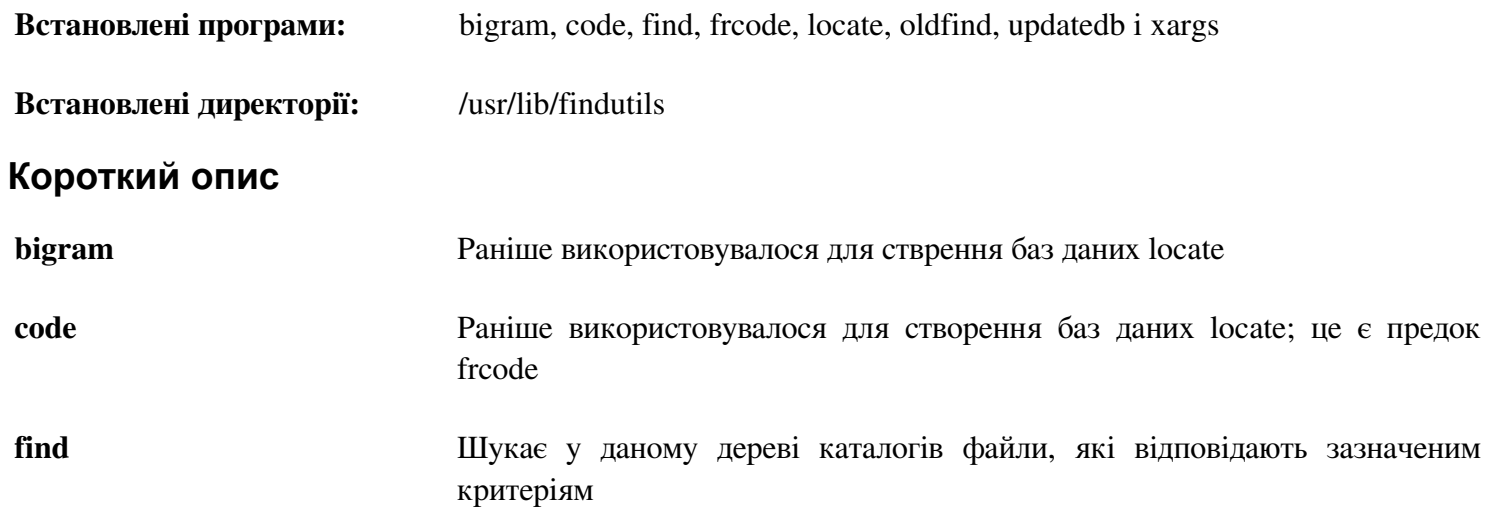

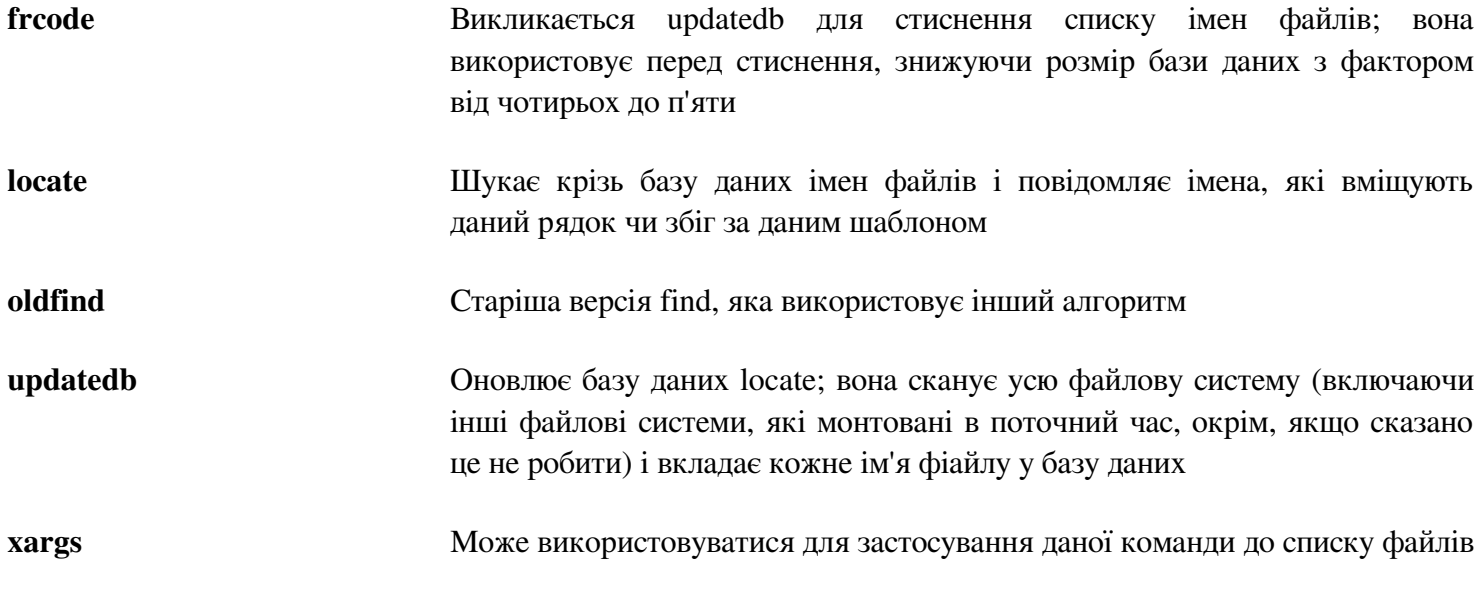

## **6.43 Flex-2.5.37**

Пакет Flex вміщує утиліту для генерування програм, які розпізнають шаблони в тексті.

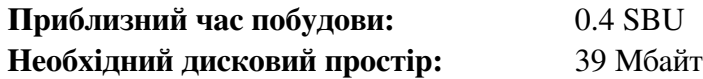

### **6.43.1 Встановлення Flex**

Для початку, виправте деякі регресійні тести:

**patch -Np1 -i ../flex-2.5.37-bison-2.6.1-1.patch** 

Підготуйте Flex до компіляції

```
./configure --prefix=/usr --mandir=/usr/share/man --infodur=/usr/share/info
```
Скомпілюйте пакет:

**make**

Для тестування результатів (приблизно 0.5 SBU), виконайте:

**make -k check**

Є два тести які проваляться відповідно до несумісності з більшістю новими версіями bison.

Встановіть пакет:

**make install**

Існують деякі пакети, які очікують знайти бібліотеку lex у каталозі /usr/lib. Створіть посилання для вирішення цього:

#### **ln -sv libfl.a /usr/lib/libl.a**

Декілька програм не знають поки про flex і намагатимуться виконати його попередник, lex. Для підтримки цих програм, створіть скрипт-обгортку названу lex, яка викликає flex у режимі емуляції lex:

```
cat > /usr/bin/lex << "EOF"
#!/bin/sh 
# Begin /usr/bin/lex 
exec /usr/bin/flex -l "$@" 
# End /usr/bin/lex 
EOF 
chmod -v 755 /usr/bin/lex
```
За бажанням, встановіть файл документації flex.pdf:

**mkdir -v /usr/share/doc/flex-2.5.37 cp -v doc/flex.pdf /usr/share/doc/flex-2.5.37** 

## **6.43.2 Вміст Flex**

**Встановлені програми:** flex i lex

**Встановлені бібліотеки:** libfl.a i libfl\_pic.a

## **Короткий опис**

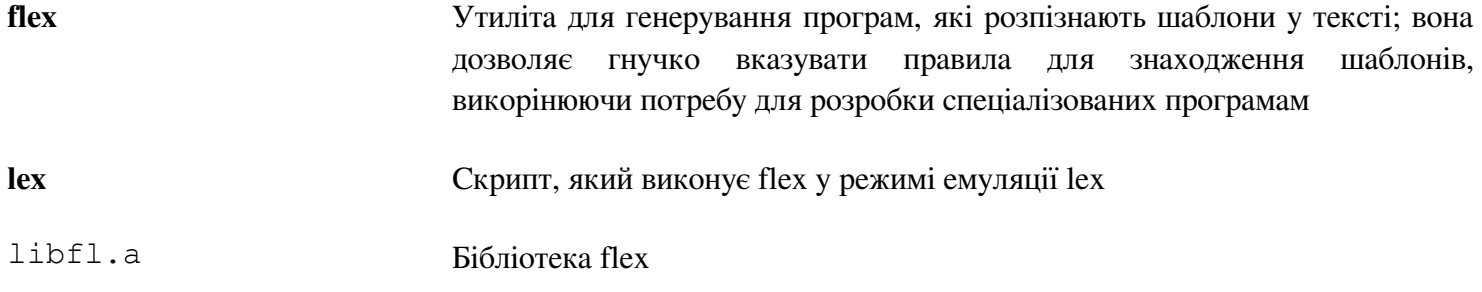

## **6.44 Gettext-0.18.1.1**

Пакет Gettext вміщує утиліти для інтернаціоналізації і локалізацій. Це дозволяє програмам бути компільованими з NLS (Native Language Suport — підтримка рідної мови), які дозволяють їм виводити повідомлення на рідній мові користувача.

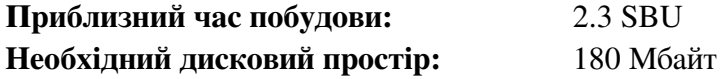

### **6.44.1 Встановлення Gettext**

Виправте несумісність між цим пакетом і Glibc-2.16.0:

**sed -i -e '/gets is a/d' gettext-\*/\*/stdio.in.h**

Підготуйте Gettext до компіляції:

```
./configure --prefix=/usr \ 
--docdir=/usr/share/doc/gettext-0.18.1.1
```
Скомпілюйте пакет:

#### **make**

Для тестування результатів (цей займе багато часу, приблизно 3 SBU), виконайте:

#### **make check**

Встановлення пакету:

**make install**

### **6.44.2 Вміст Gettext**

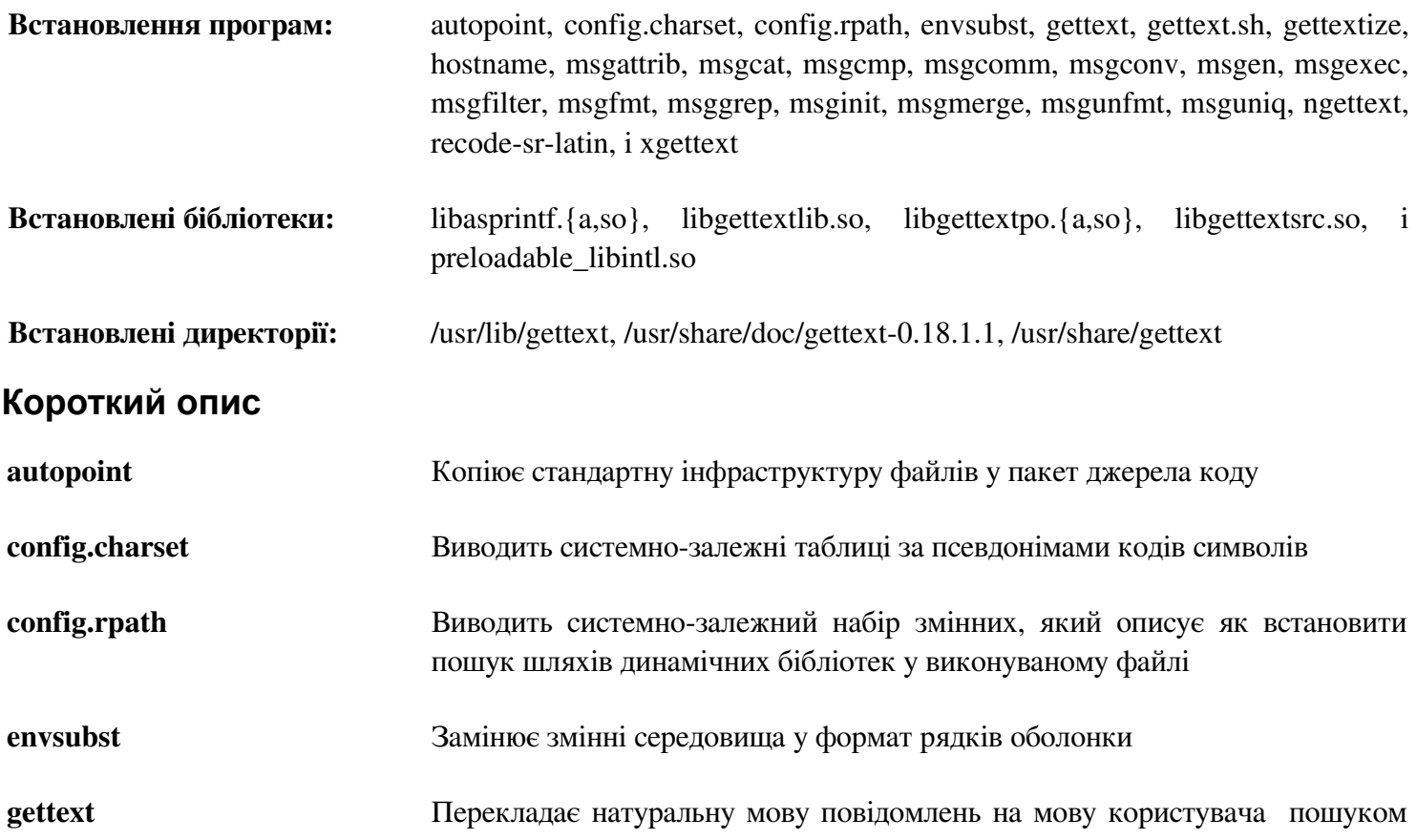

перекладів у каталозі повідомлень

**gettext.sh** Головним чином обслуговує бібліотеку фінкцій оболонки для gettext

- **gettextize** Копіює усі стандартні файли Gettext у даний кореневий каталог пакету для початку його інтернаціоналізування
- **hostname** Виводить мережне ім'я у різних формах
- **msgattrib** Фільтрує повідомлення каталогу перекладів у відповідності до їхніх атрибутів і маніпулює атрибути
- **msgcat** З'єднує і зливає дані файли .po
- **msgcmp** Порівнює два файли .po для перевірки того, що обидва містять такі ж набори рядків msgid
- **msgcomm** Знаходить повідомлення, які є загальними дл файлів .po
- **msgconv** Перетворює каталог перекладів до даного кодування символів
- **msgen** Створює каталог перекладів Англійської мови
- **msgexec** Застосовує команду до усіх перекладів каталогу перекладів
- **msgfilter** Застосовує фільтер до усіх перекладів каталогу перекладів
- **msgfmt** Генерує бінарний каталог повідомлень з каталогу перекладів
- **msggrep** Витягує усі переклади каталогу перетворень, які співпадають з даним шаблоном чи мають відношення до даних файлів джерел коду
- **msginit** Створює новий файл .po, ініціалізуючи мета-інформацію з значенням з середовища користувача
- **msgmerge** Комбінує два необроблених переклади у один файл
- **msgunfmt** Декомпілює каталог бінарних повідомлень у необроблений переклад тексту
- **msguniq** Уніфікує дубльовані переклади у директорії перекладів
- **ngettext** Виводить рідні переклади текстових повідомлень, граматична форма яких залежить від чисел
- **recode-sr-latin** Перекодовує текст мови Сербії з кирилиці до латиниці
- **xgettext** Витягує перекладені повідомлення рядків з даного файлу джерела коду, щоб зробити перший шаблон перекладу
- libasprintf Визначає клас autosprintf, який робить форматований вивід підпрограм мови С доступними у програмах С++, для використання з рядками <string> і потоками <iostreams>
- libgettextlib Приватна бібліотека, яка містить загальні підпрограми, які використовуються деякими програмами Gettext; вони не призначені для загального користування
- libgettextpo Використовується для запису спеціалізованих програм які обробляють файли .po; ця бібліотека використовується коли стандартних програм з'єднананих з Gettext (такі як msgcomm, msgcmp, msgattrib i msgen) не достатньо.
- libgettextsrc Приватна бібліотека, яка вміщує загальні підпрограми, які використовуються деякими програмами Gettext; вони не призначені для загального користування
- preloadable\_libntl Бібліотека, призначення для використання LD\_PRELOAD, яка допомагає libintl

## **6.45 Groff-1.21**

Пакет Groff вміщує програми для обробки і форматування тексту.

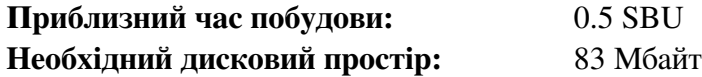

## **6.45.1 Встановлення Groff**

Groff очікує, щоб змінна середовища PAGE містила стандартний розмір паперу. Для користувачів у Сполучених Штатах, PAGE=letter є відповідним. Інакше, PAGE=A4 може бути більш правильним. Поки стандартний розмір паперу сконфігурований під час компіляції, вона може бути переписаною пізніше виводом рядка "А4" чи "letter" у файл /etc/papersize.

Підготуйте Groff до компіляції:

**PAGE=<розмір\_паперу> ./configure --prefix=/usr**

Скомпілюйте пакет

**make**

Цей пакет не постачається з тестовим набором.

Встановіть пакет:

**make install**

Деякі програми документації, такі як xman, не будуть працювати правильно без наступних посилань:

**ln -sv eqn /usr/bin/geqn ln -sv tbl /usr/bin/gtbl** 

### **6.45.2 Вміст Groff**

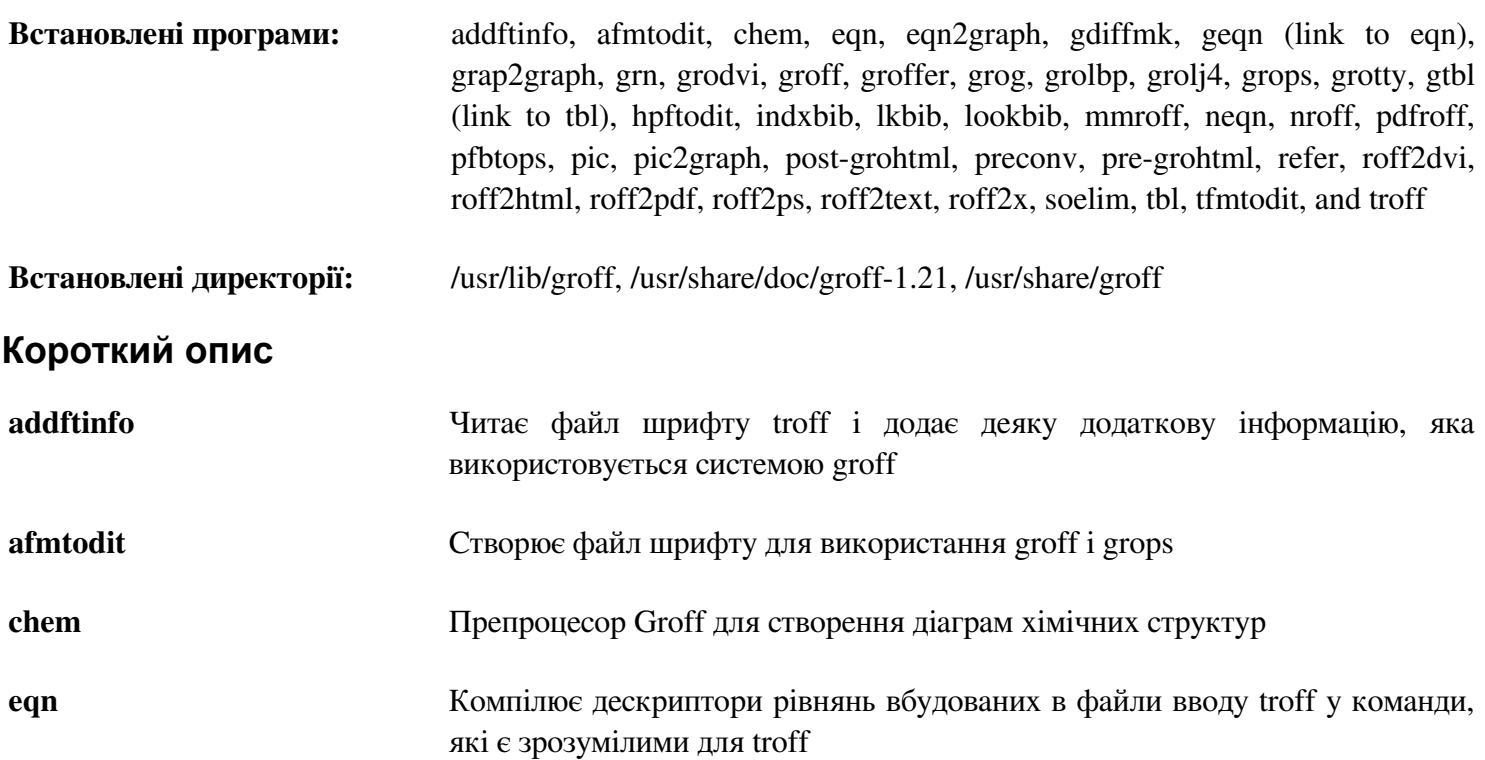

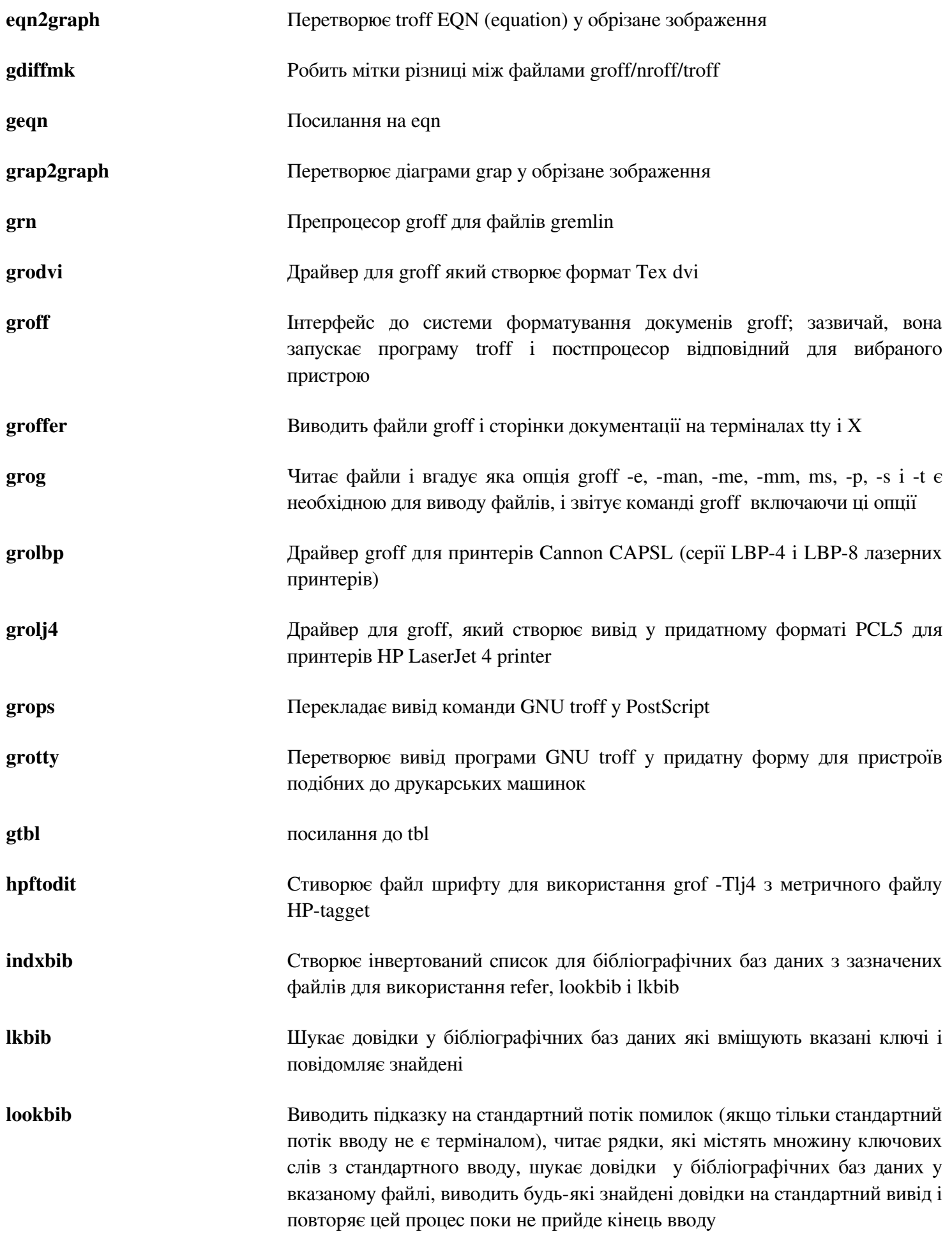

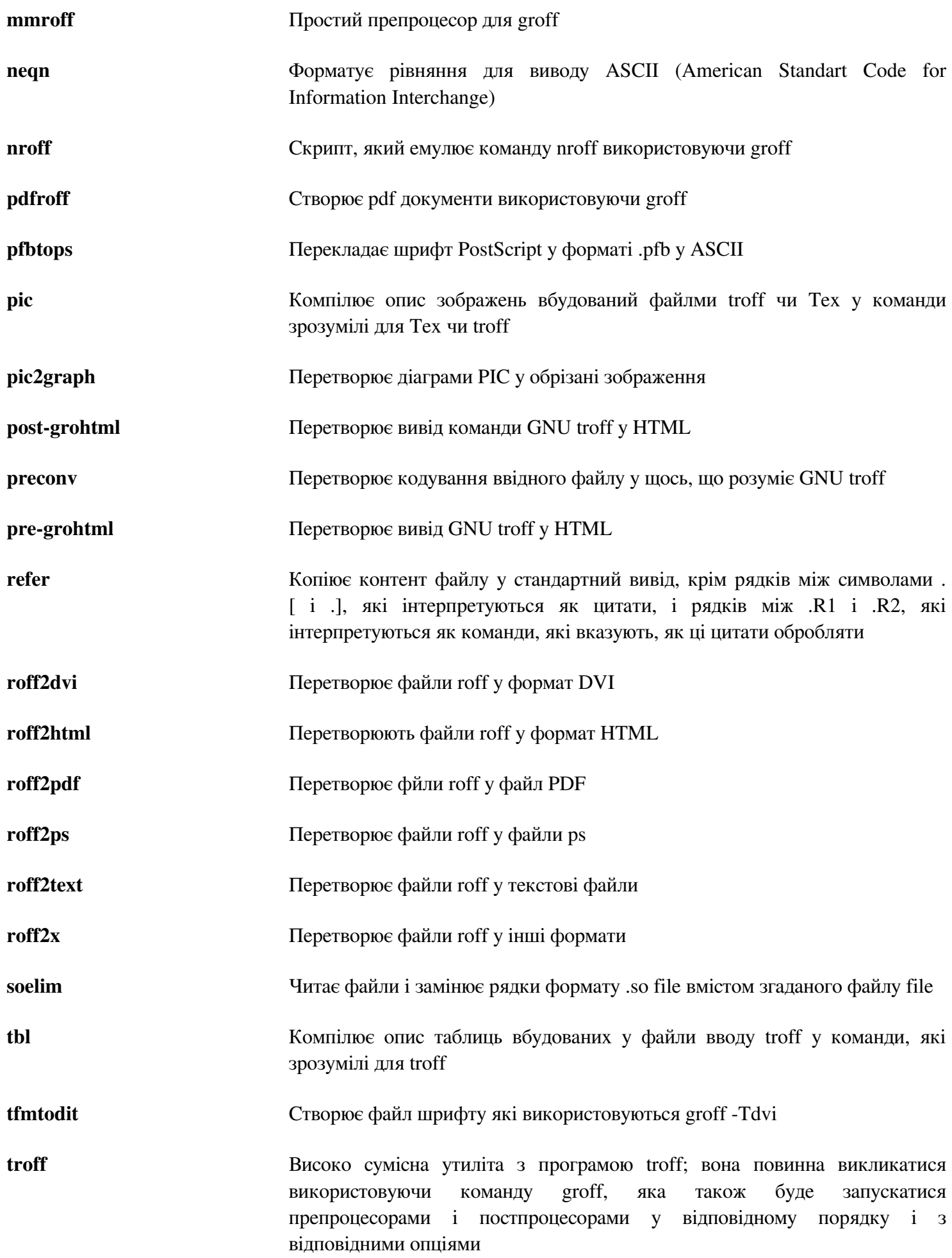

## **6.46. Xz-5.0.4**

Пакет Xz вміщує програми для компресії і декомпресії файлів. Вона забезпечує можливості для форматів компресії lzma і новішого xz. Стискаючи текстові файли з xz дає кращий процент компресії ніж традиційні команди gzip чи bzip2.

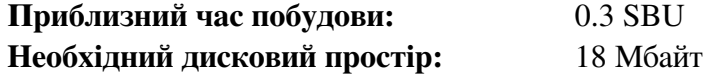

### **6.46.1 Встановлення Xz**

Підготуйте Xz до компіляції:

```
./configure --prefix=/usr --libdir=/lib —docdir=/usr/share/doc/xz-5.0.4
```
Скомпілюйте пакет:

**make**

Для тестування результатів, виконайте:

**make check**

Встановіть пакет:

**make pkgconfigdir=/usr/lib/pkgconfig install** 

## **6.46.2 Вміст Xz**

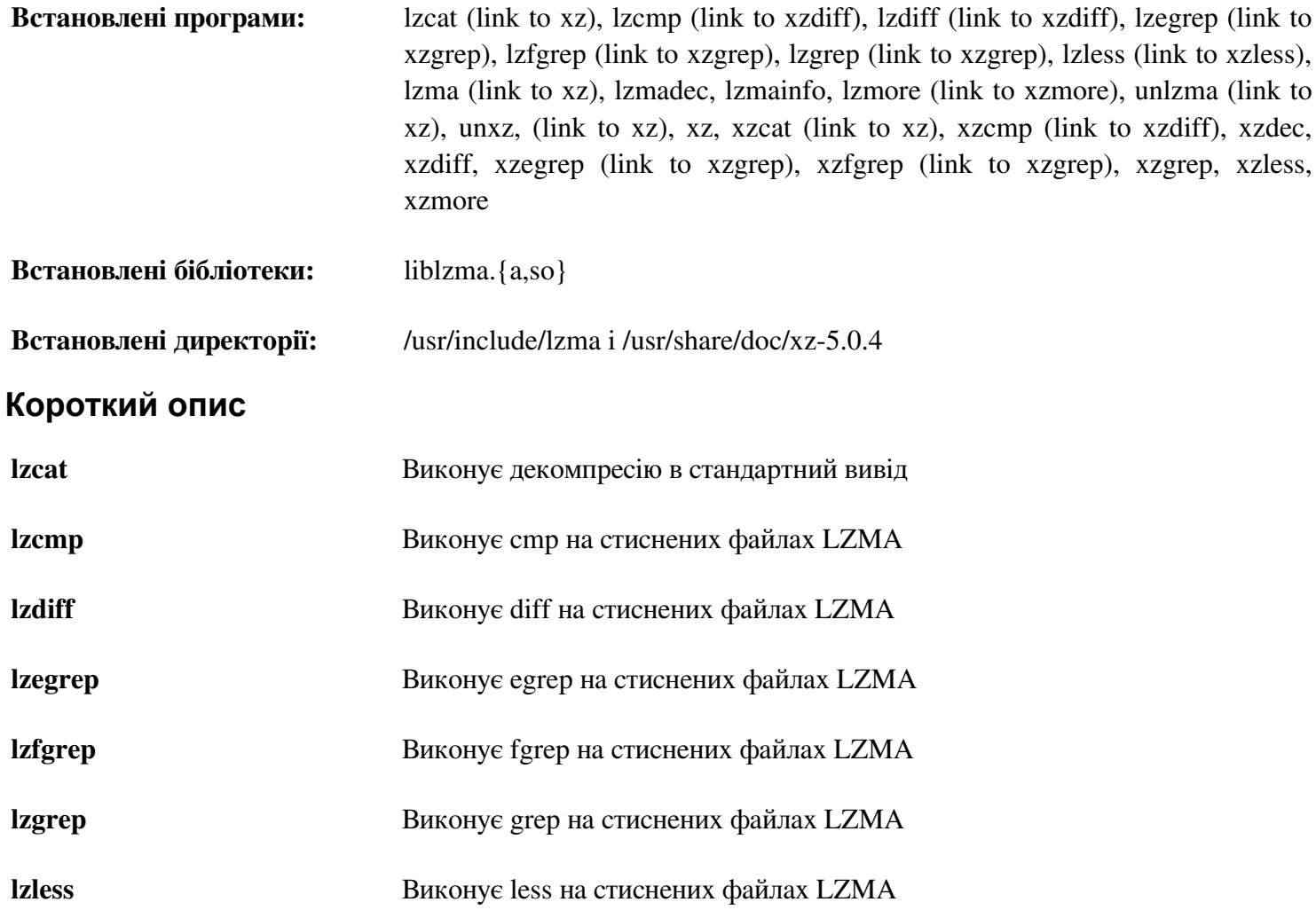

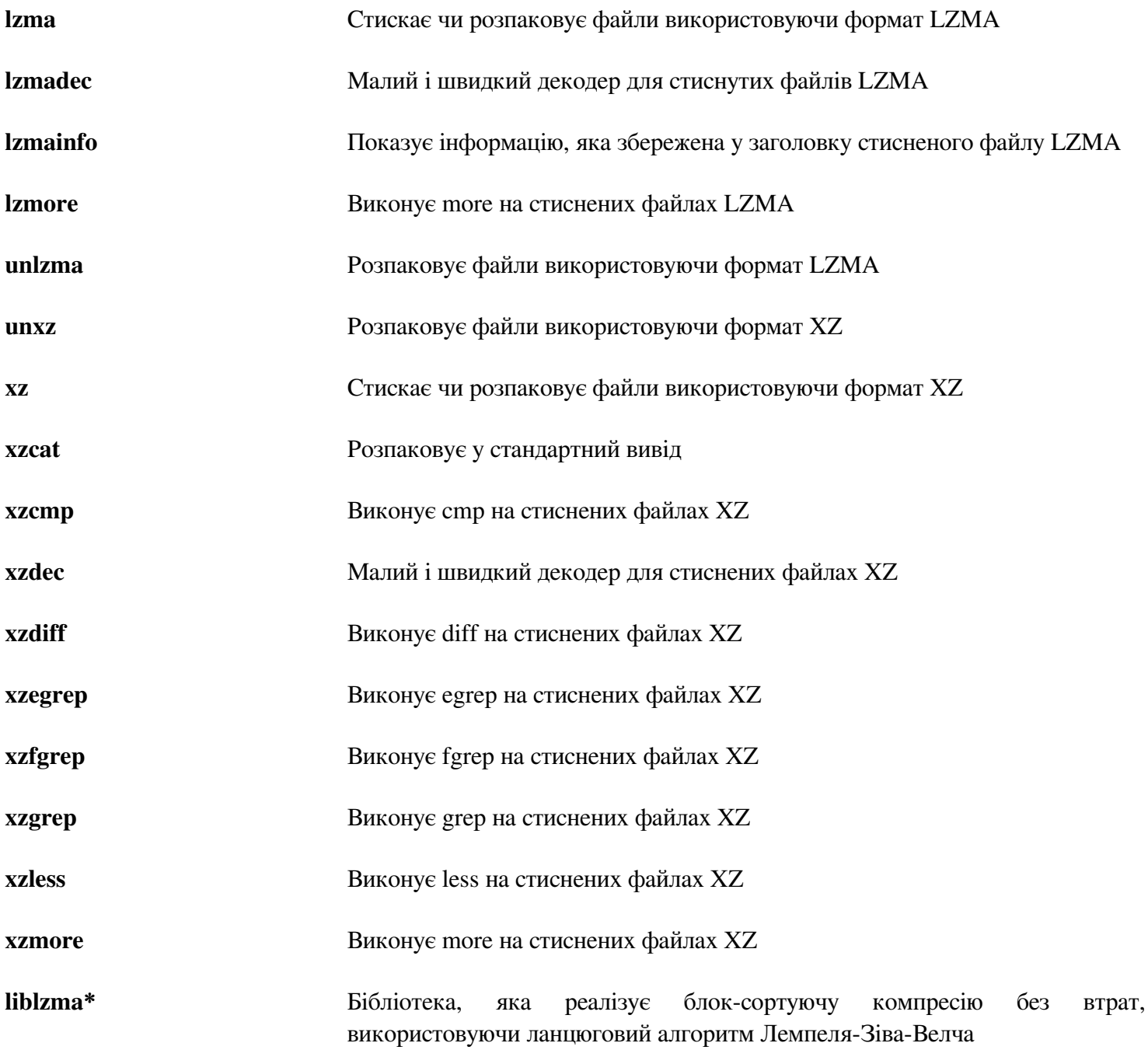

## **6.47. GRUB-2.00**

Пакет GRUB вміщує Grand Unified Bootloader

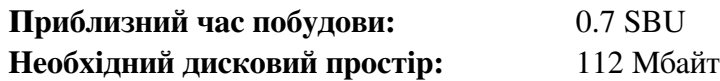

## **6.47.1 Встановлення GRUB**

Виправте несумісність між цим пакетом і Glibc-2.16.0:

**sed -i -e '/gets is a/d' grub-core/gnulib/stdio.in.h** 

Підготуйте GRUB до компіляції:

```
./configure --prefix=/usr 
--sysconfdir=/etc \
--disable-grub-emu-usb \
--disable-efiemu \
--disable-werror
```
Опція --disable-werror дозволяє побудові завершуватися з попередженнями введеними більш сучасною версією flex. Інші прапорці —disable мінімізують побудову, вимикаючи можливості і тестові програми, які не потрібні для LFS.

Скомпілюйте пакет:

#### **make**

Цей пакет не постачається з тестовим набором програм.

Встановіть пакет:

#### **make install**

Використовуючи GRUB для того, щоб зробити вашу систему LFS доступною для завантаження буде обговорено у Секції 8.4, "Використання GRUB для встановлення процесу завантаження".

## **6.47.2 Вміст GRUB**

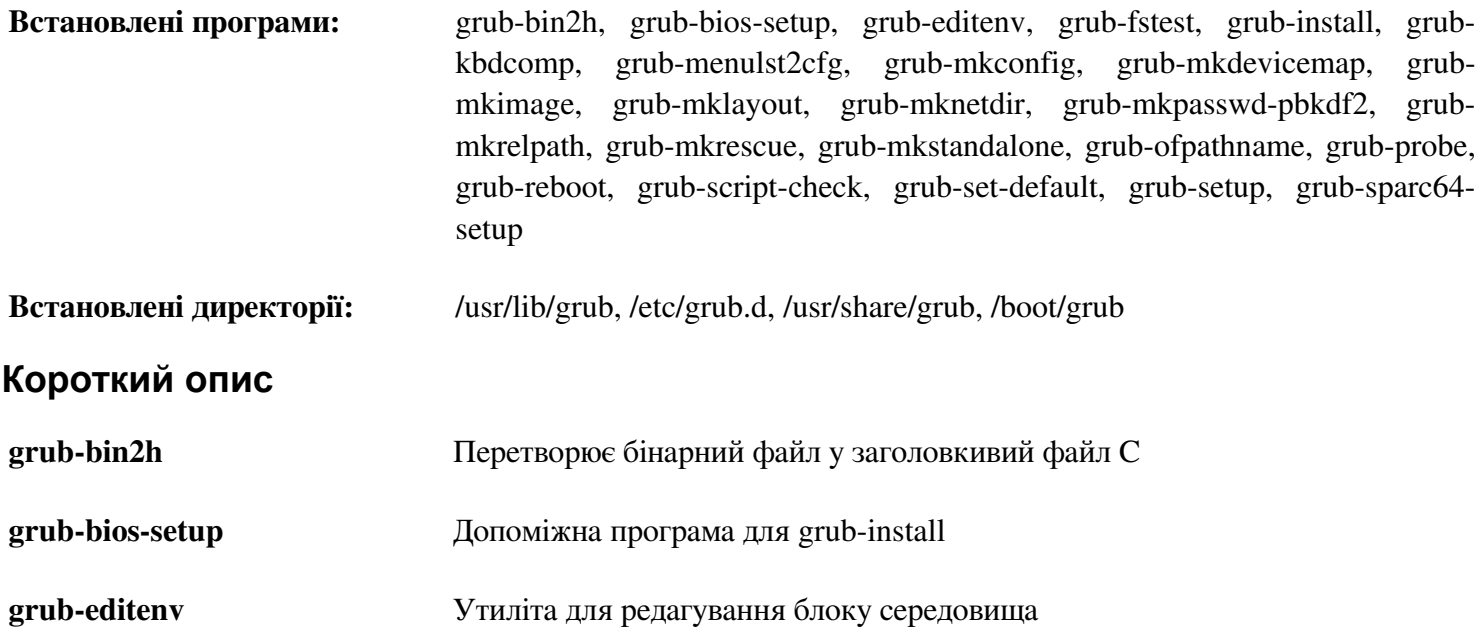

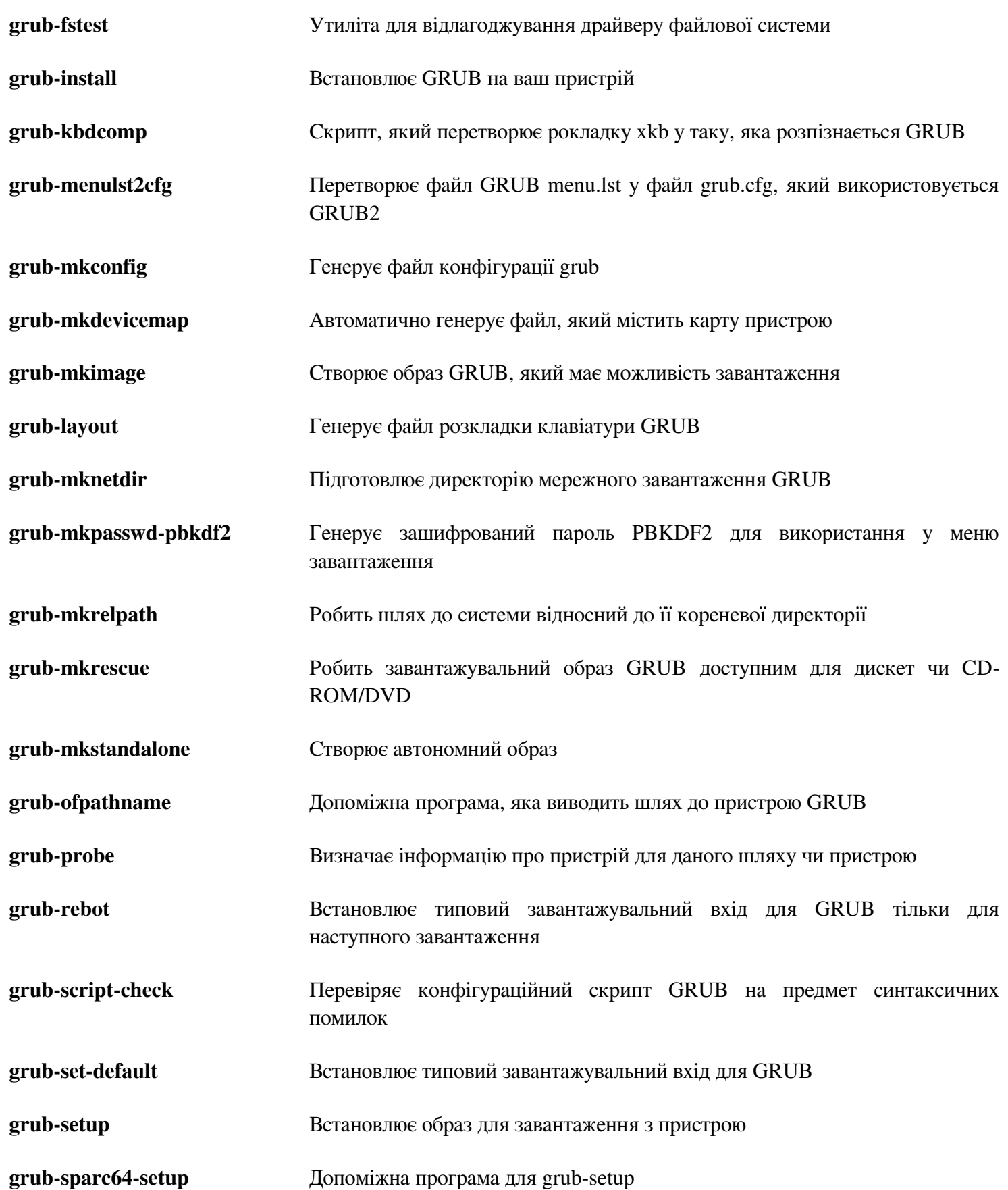

## **6.48 Less-444**

Пакет Less вміщує переглядач текстових файлів.

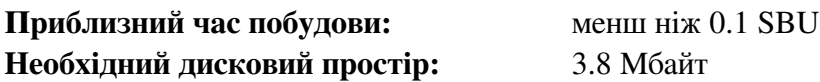

### **6.48.1 Встановлення Less**

Підготуйте less до встановлення:

**./configure --prefix=/usr --sysconfigdir=/etc**

#### **Значення опцій конфігурування:**

*--sysconfdir=/etc*

Ця опція вказує програмам створеним цим пакетом шукати конфігураційні файли у каталозі /etc.

Скомпілюйте пакет:

## **make**

Цей пакет не постачається з тестовим набором програм.

Встановіть пакет:

**make install**

## **6.48.2 Вміст Less**

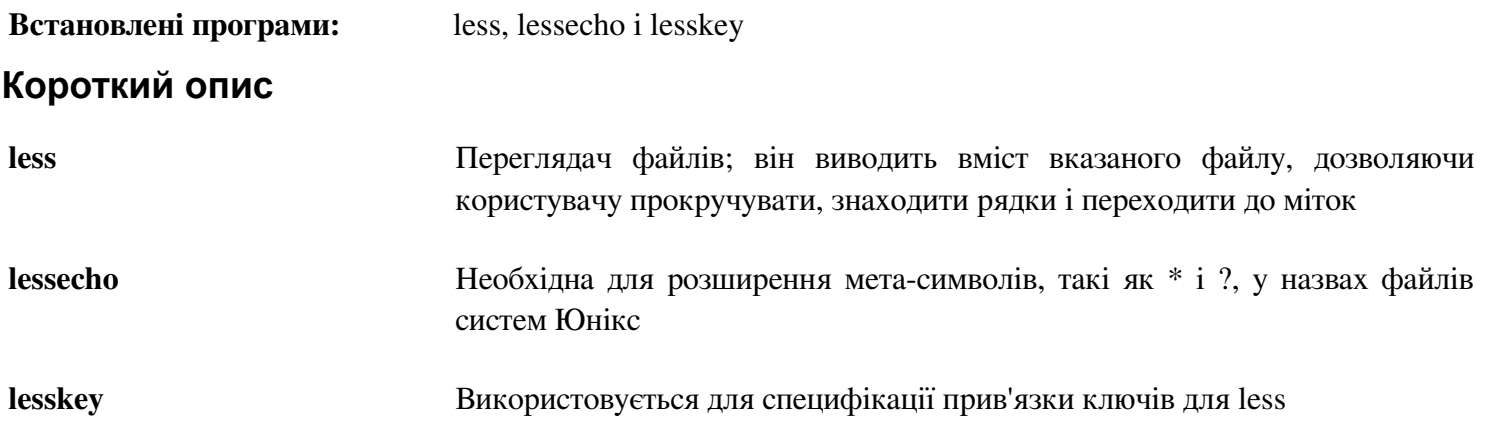

## **6.49. Gzip-1.5**

Пакет Gzip вміщує програми для стиснення і розпаковування файлів.

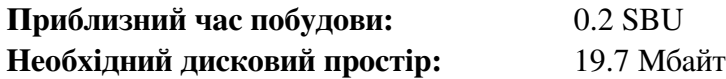

## **6.49.1 Встановлення Gzip**

Підготуйте Gzip до компіляції:

**./configure --prefix=/usr --binddir=/bin**

Скомпілюйте пакет:

#### **make**

Для тестування результатів, виконайте:

#### **make check**

Встановіть пакет:

**make install** 

Перемістіть деякі програми, які необов'язкові для кореневої файлової системи:

**mv -v /bin/{gzexe,uncompress,zcmp,zdiff,zegrep} /usr/bin mv -v /bin/{zfgrep,zforce,zgrep,zless,zmore,znew} /usr/bin** 

### **6.49.2 Вміст Gzip**

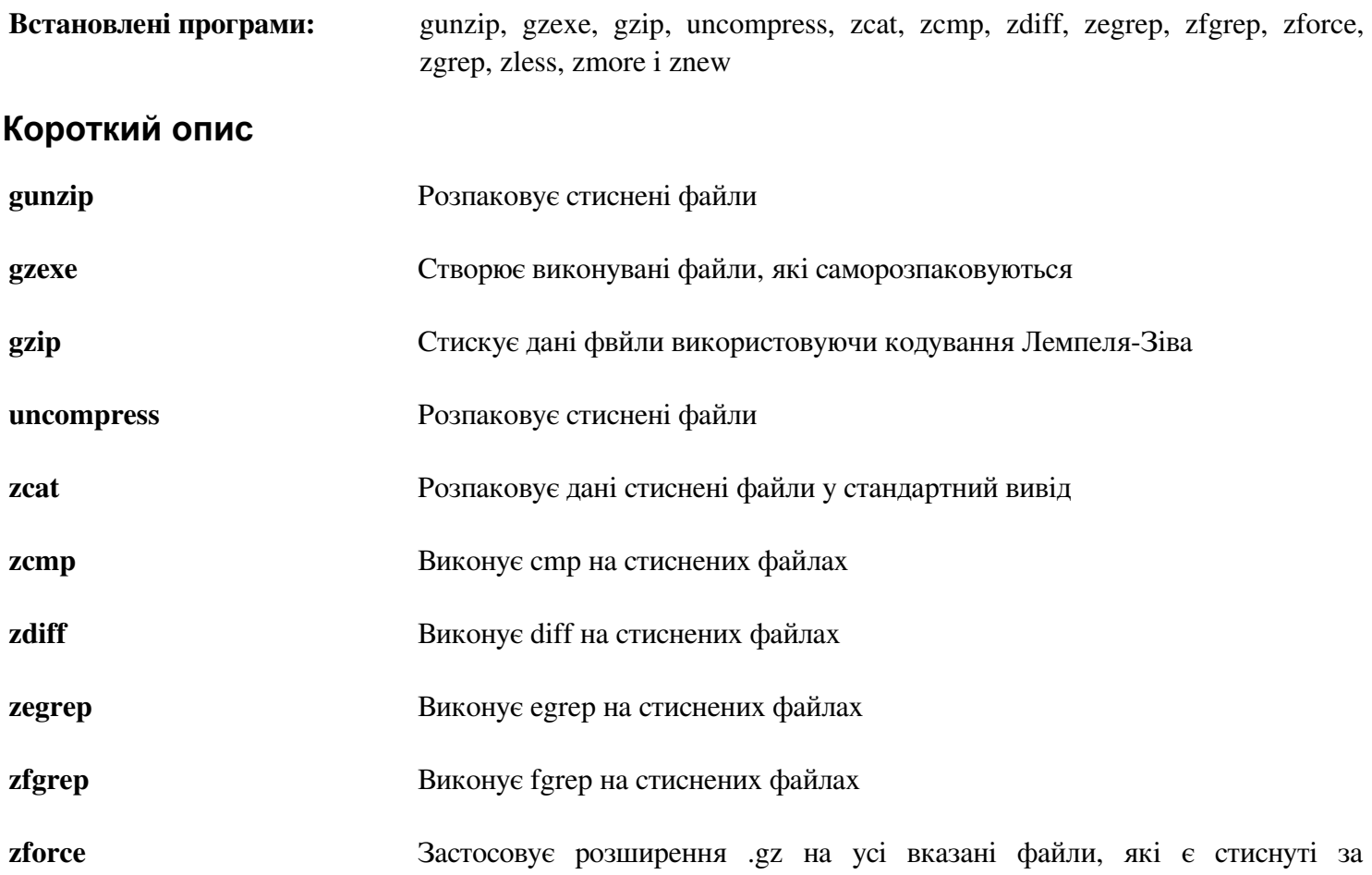

допомогою gzip, отже gzip не буде стискувати їх знову; це може бути корисним коли імена файлів були обрізаними під час передачі

- **zgrep** Виконує grep на стиснутих файлах
- **zless** Виконує less на стиснутих файлах
- **zmore** Виконує more на стиснутих файлах
- **znew** Стискає повторно файли з формату compress у формат gzip з .Z у .gz

## **6.50 IPRoute2-3.5.1**

Пакет IPRoute2 вміщує програми для базових і розширених мереж IPv4.

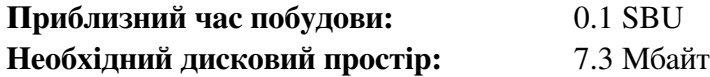

## **6.50.1 Встановлення IPRoute2**

Бінарний файл arpd, який міститься у цьому пакеті, залежить від Berkeley DB. Через те, що arpd не є загально потрібним для базових систем Лінукс, усуньте залежність від Berkeley DB виконуючи команди розміщені нижче. Якщо бінарний файл arpd є необхіддним, інструкції для компілювання Berkeley DB можуть бути знайденими у книзі BLFS за адресою *http://www.linuxfromscratch.org/blfs/view/svn/server/databases.html#db.*

```
sed -i '/^TARGETS/s@arpd@@g' misc/Makefile 
sed -i /ARPD/d Makefile 
sed -i 's/arpd.8//' man/man8/Makefile
```
Скомпілюйте пакет:

```
make DESTDIR=
```
#### **Значення опцій make:**

*DESTDIR=*

Це запевняє, що бінарні файли IPRoute2 будуть встановленими у коректу директорію. Типово, DESTDIR встановлена у /usr.

Цей пакет постачається з тестовим набором, але через міри прийняті у ньому, стає неможливо надійно виконувати ці тести з середовища chroot. Якщо ви бажаєте виконати ці тести після завантаження у вашу нову систему LFS, впевніться, що ви вибрали підтримку /proc/config.gz CONFIG\_IKCONFIG\_PROC ("General setup" -> "Enable access to .config through /proc/config.gz") у вашому ядрі, після цього виконайте 'make alltestss' з субдиректорії testsuite/.

Встановіть пакет:

```
make DESTDIR= \
MANDIR=/usr/share/man \ 
DOCDIR=/usr/share/doc/iproute2-3.5.1 install
```
### **6.50.2 Вміст IPRoute2**

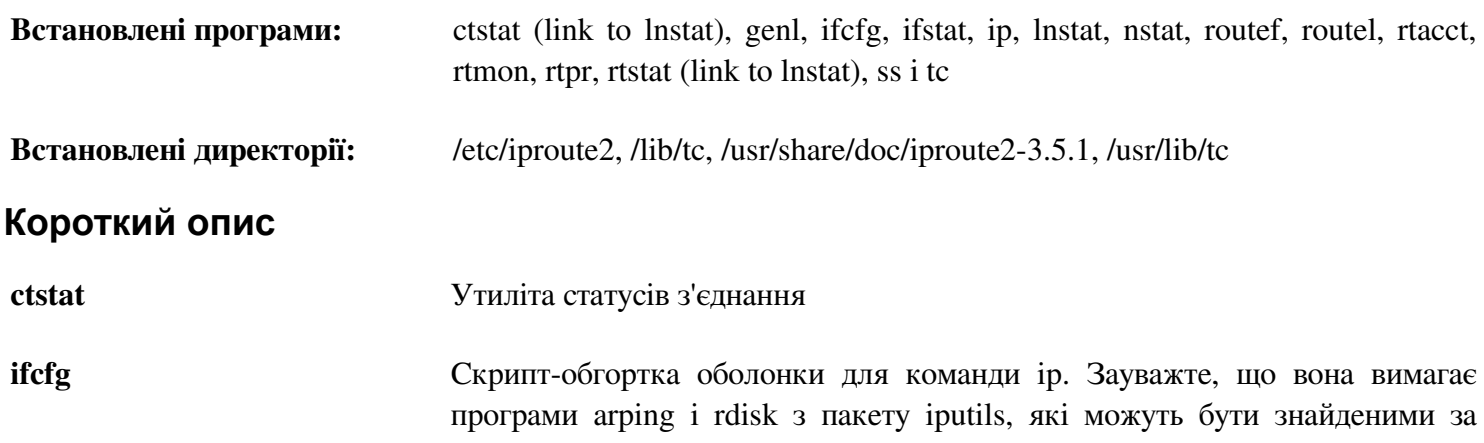

адресою http://www.skbuff.net/iputils/.

**ifstat** Показує статистику інтерфейсу, включаючи кількість переданих і отриманих пакетів через інтерфейс

**ip** Головна програма. Вона має декілька різних функцій:

• ip link <пристрій> дозволяє користувачам дивитись на стан пристрою і виконувати зміни

• ip addr дозволяє користувачам переглядати адреси і їхні всластивості, додавати нові адреси і видаляти старі

• ip neighbor дозволяє користувачам переглядати сусідні зв'язки і їхні властивості, додавати нові сусідні входження і видаляти старі

• ip rule дозволяє користувачам переглядати політики маршрутизації і змінювати їх

• ip route дозволяє користувачам переглядати таблицю маршрутизації і змінювати правила таблиць маршрутизації

• ip tunnel дозволяє користувачам переглядати IP тунелі і їхні властивості і змінювати їх

• ip maddr дозволяє користувачам переглядати багатоскладові адреси і їхні властивості і змінювати їх

• ip mroute дозволяє користувачам встановлювати, змінювати чи видаляти багатоадресну маршрутизацію

• ip monitor дозволяє користувачам слідкувати у поточному часі стан пристроїв, адрес і маршрути

**lnstat** Показує статистику мережі Лінукс. Вона є узагальненою і більш функціональною заміною для старої програми rtstat

**nstat** Показує статистику мережі

**routef** Компонент ip route. Вона використовується для скидання таблиць маршрутизації

**routel** Компонент ip route. Вона використовується для перераховування таблиць маршрутизації

**rtacct** Виводить вміст /proc/net/rt\_acct

**rtmon** Утиліта для відслідковування маршрутизації

**rtpr** Перетворює вивід програми ip -o назад у читабельну форму

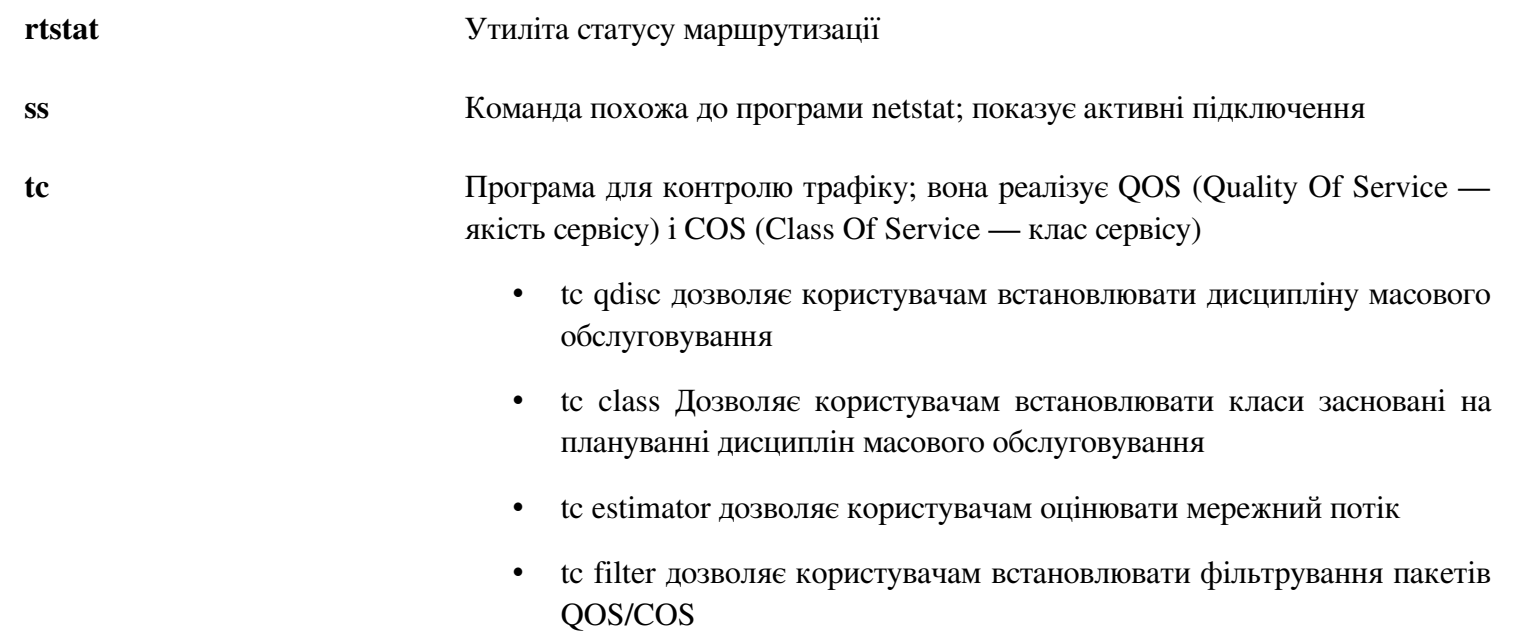

• tc policy Дозволяє користувачам встановлювати політики QOS/COS
# **6.51. Kdb-1.15.3**

Пакет Kdb вміщує файли ключ-таблиць, консольні шрифти і клавіатурні утиліти

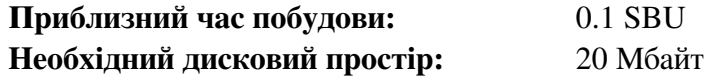

### **6.51.1 Встановлення Kdb**

Поведінка loadkeys при виклику без імені файлу є неправильною у цьому випуску. Наступний патч виправить це:

**patch -Np1 -i ../kdb-1.15.3-upstream\_fixes-1.patch**

Поведінка клавіш Backspace i Delete не сумісна між картами клавіш у пакеті Kdb. Наступний патч виправить цю проблему для карт клавіш i386:

**patch -Np1 -i ../kbd-1.15.3-backspace-1.patch** 

Після використання патчів, клавіша Backspace генерує символ з кодом 127, і клавіша Delete генерує добре відому послідовність.

Виправте помилку програми у перекладах Іспанських повідомлень, що запобігає побудову kdb з gettext-0.18.1.1:

**sed -i '/guardado\ el/s/\(^.\*en\ %\)\(.\*\)/\14\\$\2/' po/es.po** 

Видаліть зайву програму resizecons (тільки для 32-бітних архітектур х86, потребує не існуючу svgalib, що передує linux-2.6 і є несумісною з сучасними KMS, для забезпечення файлів відео режимів використовуйте setfont, яка встановлює розмір консолі належним чином і його сторінку документації.

Новіша версія configure.ac є новішою ніж aclocal.m4, отож autotools будуть виконуватися програмою make, яка перезапише зміну до configure. Замініть дату і час файлу configure.ac — це використовує системний часовий пояс, отож ми обираємо час, який достатньо старіший, ніж усі часові зони.

```
sed -i 's/\(RESIZECONS_PROGS=\)yes/\1no/' configure && 
sed -i 's/resizecons.8 //' man/man8/Makefile.in && 
touch -d '2011-05-07 08:30' configure.ac
```
Підготуйте Kdb до компіляції:

**./configure --prefix=/usr —datadir=/lib/kbd** 

#### **Значення опцій конфігурування:**

*--datadir=/lib/kdb*

Цей прапорець кладе дані розкладок клавіатур у директорії, яка завжди буде на кореневому розділі, взамін каталогу за замовчуванням /usr/share/kdb.

Скомпілюйте пакет:

#### **make**

Цей пакет не постачається з тестовим набором.

Встановіть пакет:

#### **make install**

#### Увага

Для деяких мов (такі як Білоруська) пакет Kdb не постачає корисну розкладку клавіатури, де сток розкладку клавіатури припускає кодування ISO-8859-5 і використовується розкладка клавіатури CP1251. Користувачі таких мов мають завантажити працюючі розкладки клавіатур окремо.

Деякі скрипти у пакеті LFS-Bootscripts залежать від kdb\_mode, loadkeys, openvt i setfont. Так як каталог /usr може не бути доступним під час ранніх стадій завантаження системи, ці бінарні файли необхідно перемістити на кореневий розділ:

```
mv -v /usr/bin/{kbd_mode,loadkeys,openvt,setfont} /bin
```
За бажанням, встановіть документацію:

```
mkdir -v /usr/share/doc/kbd-1.15.3 
cp -R -v doc/* \ 
/usr/share/doc/kbd-1.15.3
```
### **6.51.2 Вміст Kdb**

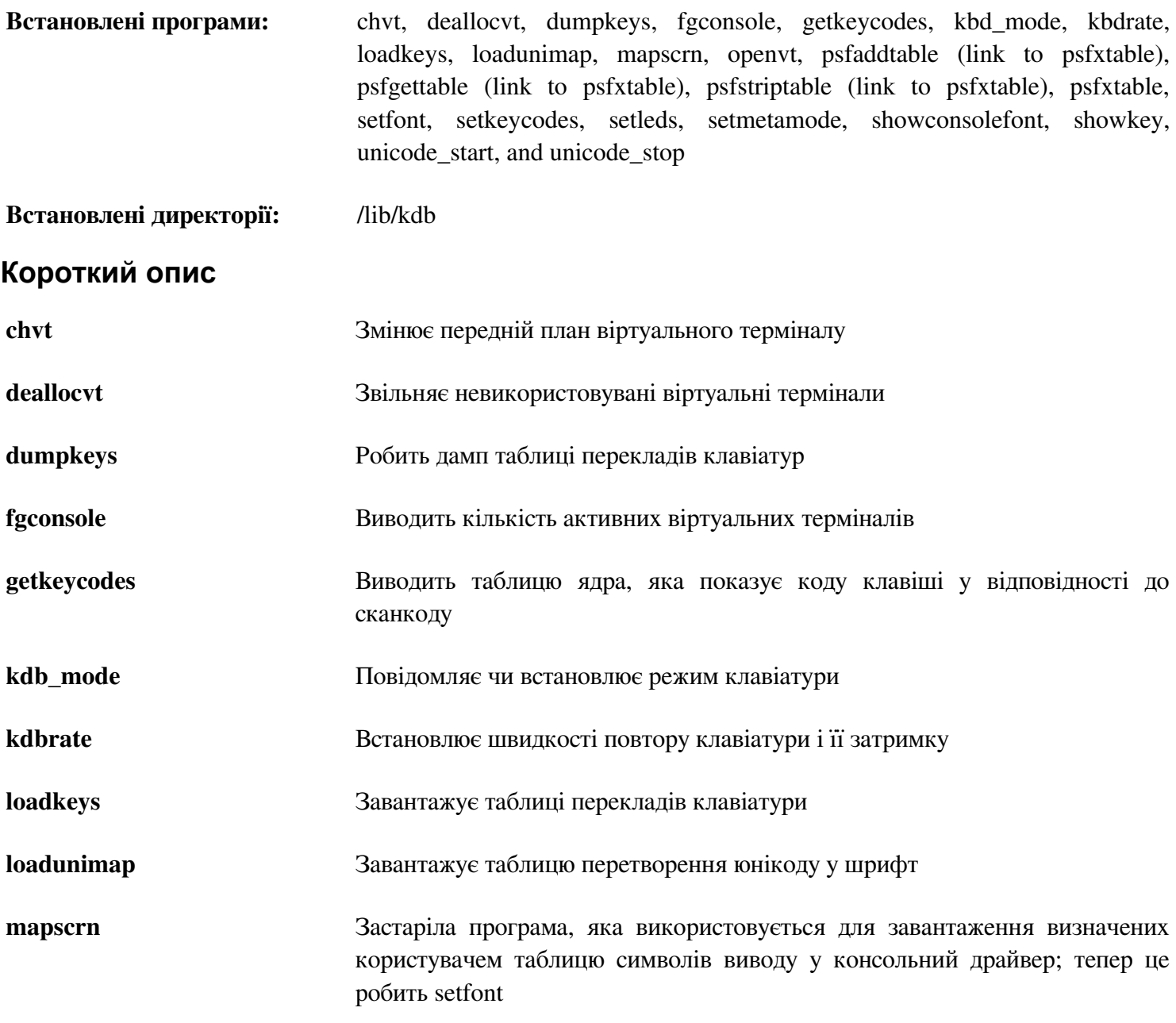

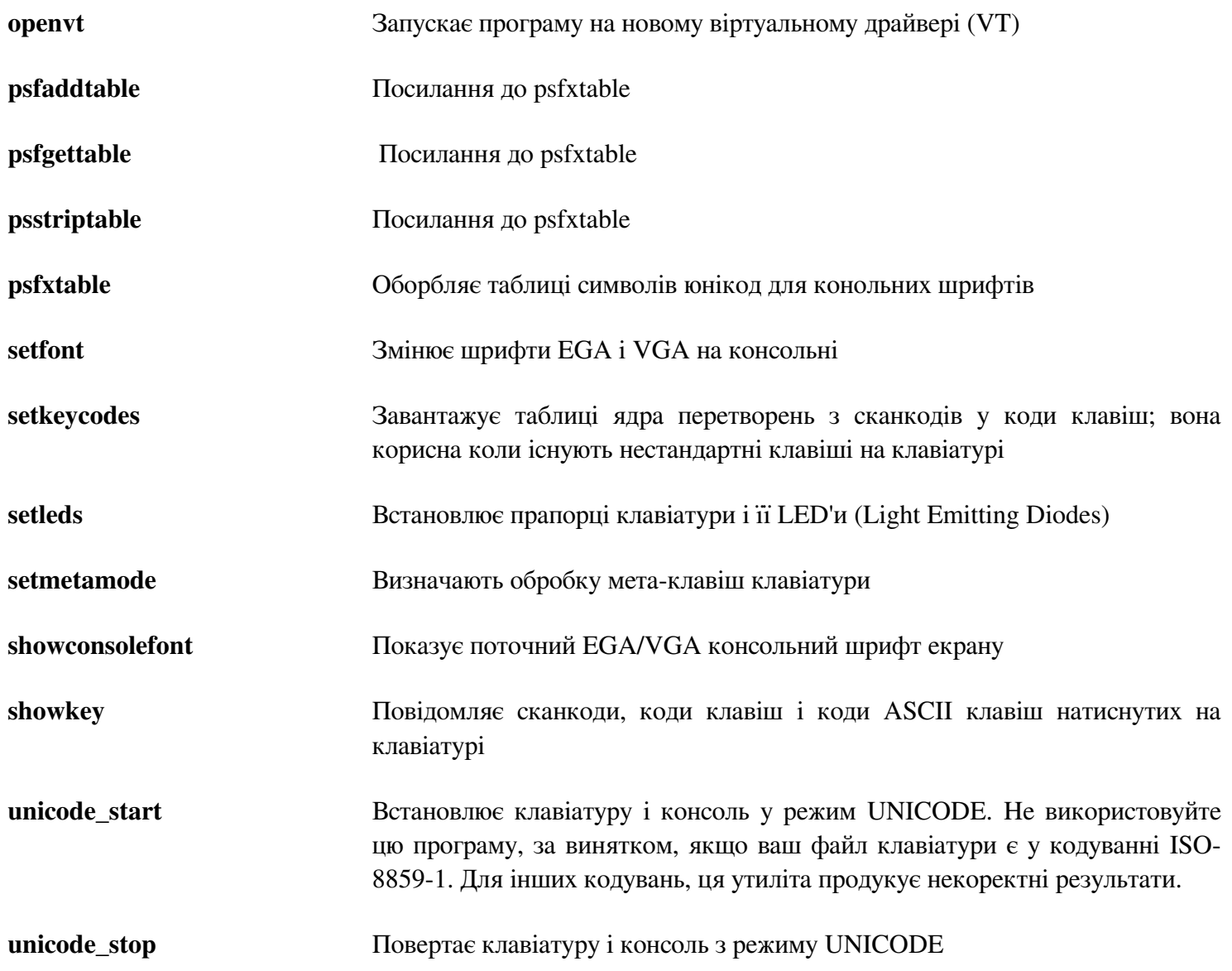

# **6.52. Kmod-9**

Пакет Kmod містить бібліотеки і утиліти для завантаження модулів ядра.

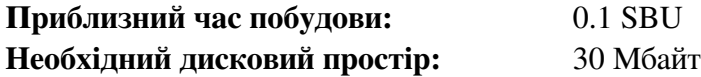

## **6.52.1 Встановлення Kmod**

Застосуйте наступний патч для виправлення проблеми під час виконання тестового набору на хостах x86:

**patch -Np1 -i ../kmod-9-testsuite-1.patch** 

Підготуйте Kmod до компіляції:

```
./configure —prefix=/usr \
--bindir=/bin \
--libdir=/lib \
--sysconfdir=/etc \
--with-xz \
--with-zlib
```
**Значення опцій конфігурування:**

*lib\* i --with-\** 

Ці опції вмикають підтримку у Kmod оброблення стиснутих модулів ядра. Змінні оболонки є необхідними за порядком знаходження заголовкових файлів xz i zlib і бібліотек за відсутності pkgconfig.

Скомпілюйте пакет:

#### **make**

Для тестування результатів, виконайте:

**make check**

Встановіть пакет, і створіть посилання для сумісності з Module-Init-Tools, пакет, який попередньо обробляв модулі ядра Лінукс:

```
make pkgconfigdir=/usr/lib/pkgconfig install
```

```
for target in depmod insmod modinfo modprobe rmmod; do 
 ln -sv ../bin/kmod /sbin/$target 
done
```

```
ln -sv kmod /bin/lsmod
```
## **6.52.2 Вміст Kmod**

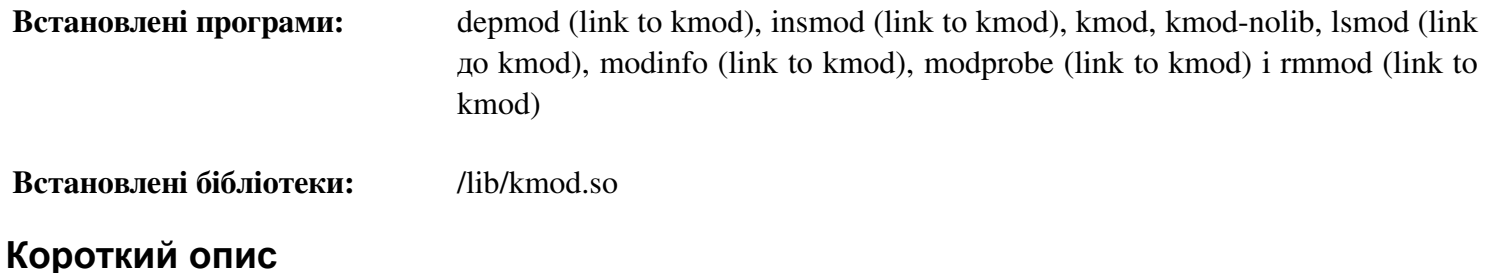

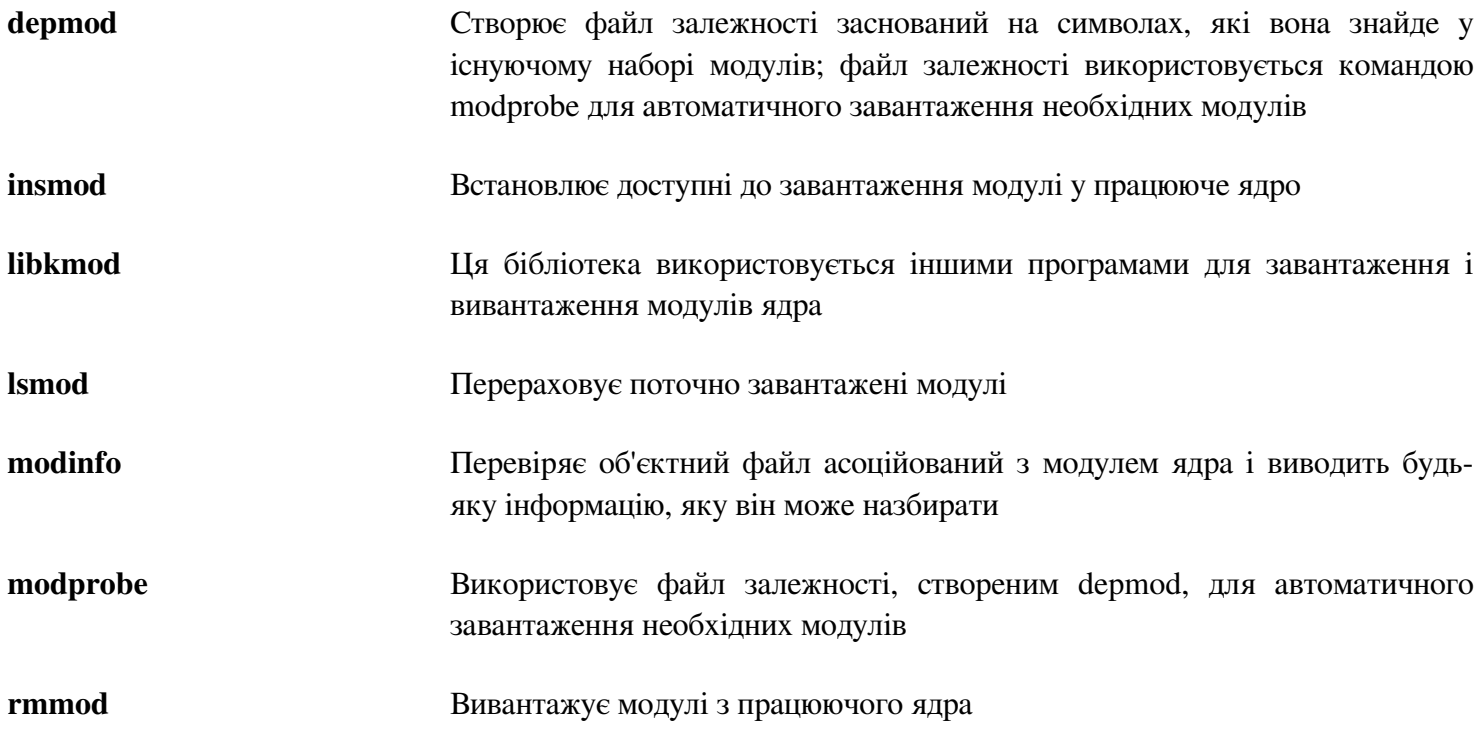

# **6.53. Libpipeline-1.2.1**

Пакет Libpipeline містить бібліотеку для маніпулювання шлюзів підпроцесів у гнучкий і зручний спосіб.

**Приблизний час побудови:** 0.2 SBU **Необхідний дисковий простір:** 7.4 Мбайт

## **6.53.1. Встновлення Libpipeline**

Виправте несумісність між цим пакетом і Glibc-2.16.0:

**sed -i -e '/gets is a/d' gnulib/lib/stdio.in.h** 

Підготуйте Libpipeline до компіляції:

PKG CONFIG PATH=/tools/lib/pkgconfig ./configure --prefix=/usr

#### **Значення опцій конфігурування:**

*PKG\_CONFIG\_PATH*

Використовує pkg-config для отримання місцезнаходження метаданих тестової бібліотеки побудованої у Секції 5.13, "Check-0.9.8".

Скомпілйте пакет:

#### **make**

Для тестування результатів, виконайте:

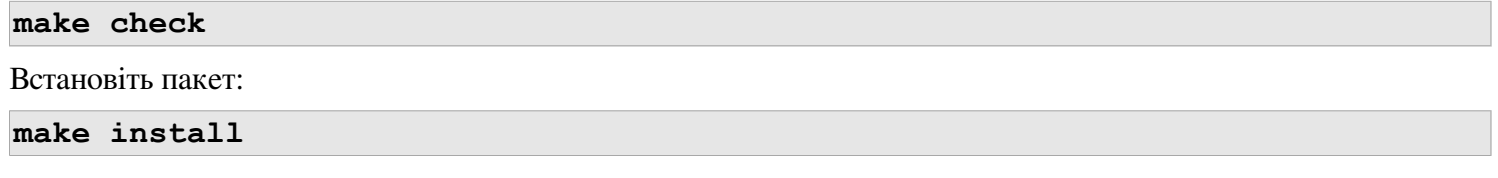

## **6.53.2 Вміст Libpipeline**

**Встановлені бібліотеки:** libpipeline.so

## **Короткий опис**

**libpipeline** Ця бібліотека використовується для безпечного створення шлюзів між процесами

# **6.54. Make-3.82**

Пакет Make містить програми для компіляції пакетів.

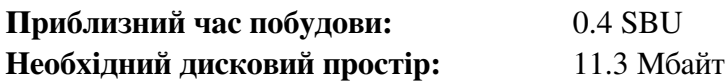

## **6.54.1 Встановлення Make**

Для початку застосуйте деякі патчі потоку:

**patch -Np1 -i ../make-3.82-upstream\_fixes-2.patch** 

Підготуйте Make до компіляції:

**./configure --prefix=/usr**

Скомпілюйте пакет

**make**

Для тестування результатів, виконайте:

**make check**

Встановіть пакет:

**make install**

## **6.54.2 Вміст Make**

**Встановлені програми:** make

### **Короткий опис**

**make** Автоматично визначає які куски пакету потрібно скомпілювати і тоді виконує необхідні команди

# 6.55 Man-DB-2.6.2

Пакет Man-DB містить програми для знаходження і переглядання сторінок документації.

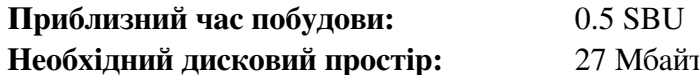

## 6.55.1 Встановлення Man-DB

Виправте несумісність між цим пакетом і Glibc-2.16.0

sed -i -e '/gets is a/d' gnulib/lib/stdio.in.h

Підготуйте Man-DB до компіляції

```
./configure -prefix=/usr \
--libexecdir=/usr/lib \
--docdir=/usr/share/doc/man-db-2.6.2 \
--sysconfdir=/etc \
--disable-setuid \
--with-browser=/usr/bin/lynx \
--with-vgrind=/usr/bin/vgrind \
--with-grap=/usr/bin/grap
```
Значення опцій конфігурування:

 $--disable-setuid$ 

Цей прапорець вимикає побудову setuid програми man для користувача man

 $--with-...$ 

Ці три параметри використовуються для встановлення типових програм. Lynx є текстовий веб переглядач (перегляньте BLFS для інструкцій по встановленню), vgrind перетворює код програм у ввід Groff і grap є корисною для встановлення типів графів у документах Groff. Програми vgrind і grap зазвичай не потрібні для переглядання сторінок документації. Вони не є частиною LFS чи BLFS, але ви повині б встановити їх після закінчення LFS.

Скомпілюйте пакет:

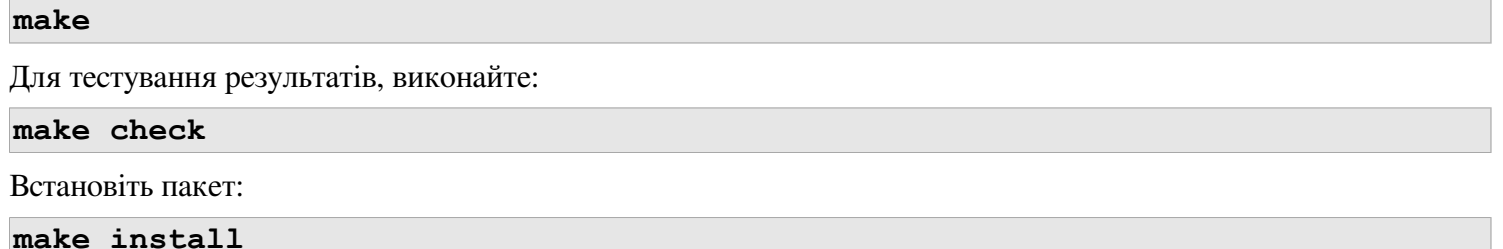

## 6.55.2 Сторінки допомогою відмінних від англійської у LFS

Наступні таблиці показують набір символів, що спричиняють встановлення сторінок документації Man-DB під /usr/share/man/<ll> у яких вони будуть кодуватися.

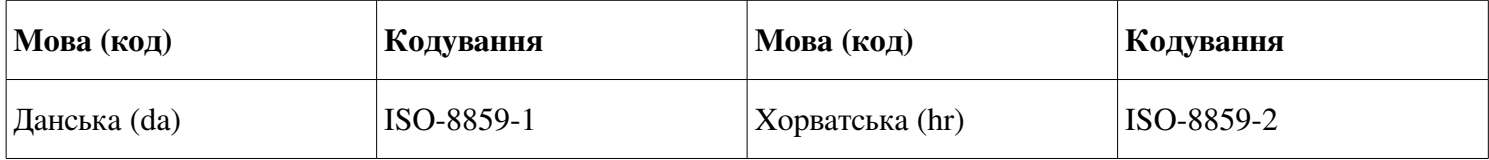

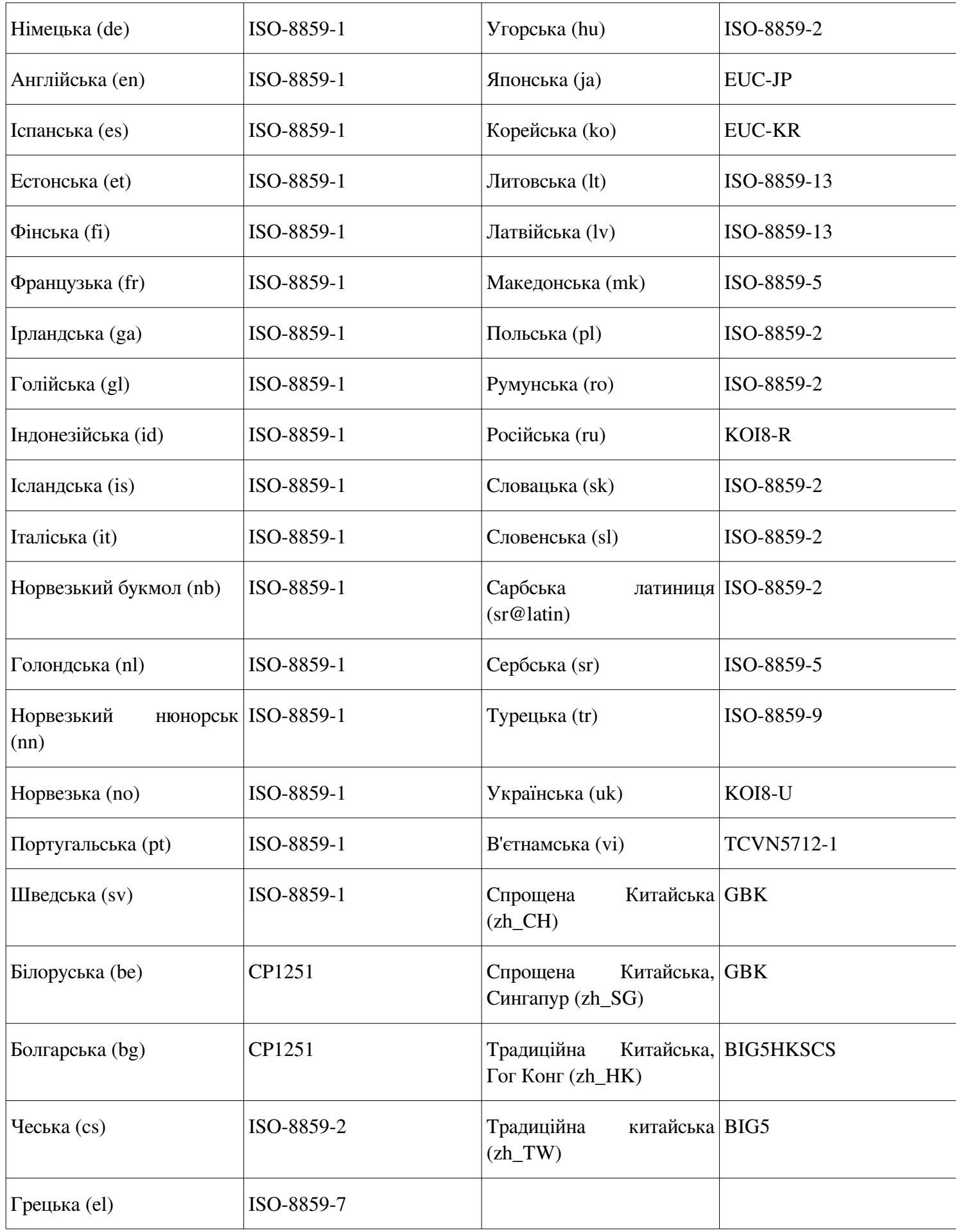

Увага

Сторінки допомоги у мовах, які не перераховані тут, не підтримуються.

# **6.55.3 Вміст Man-DB**

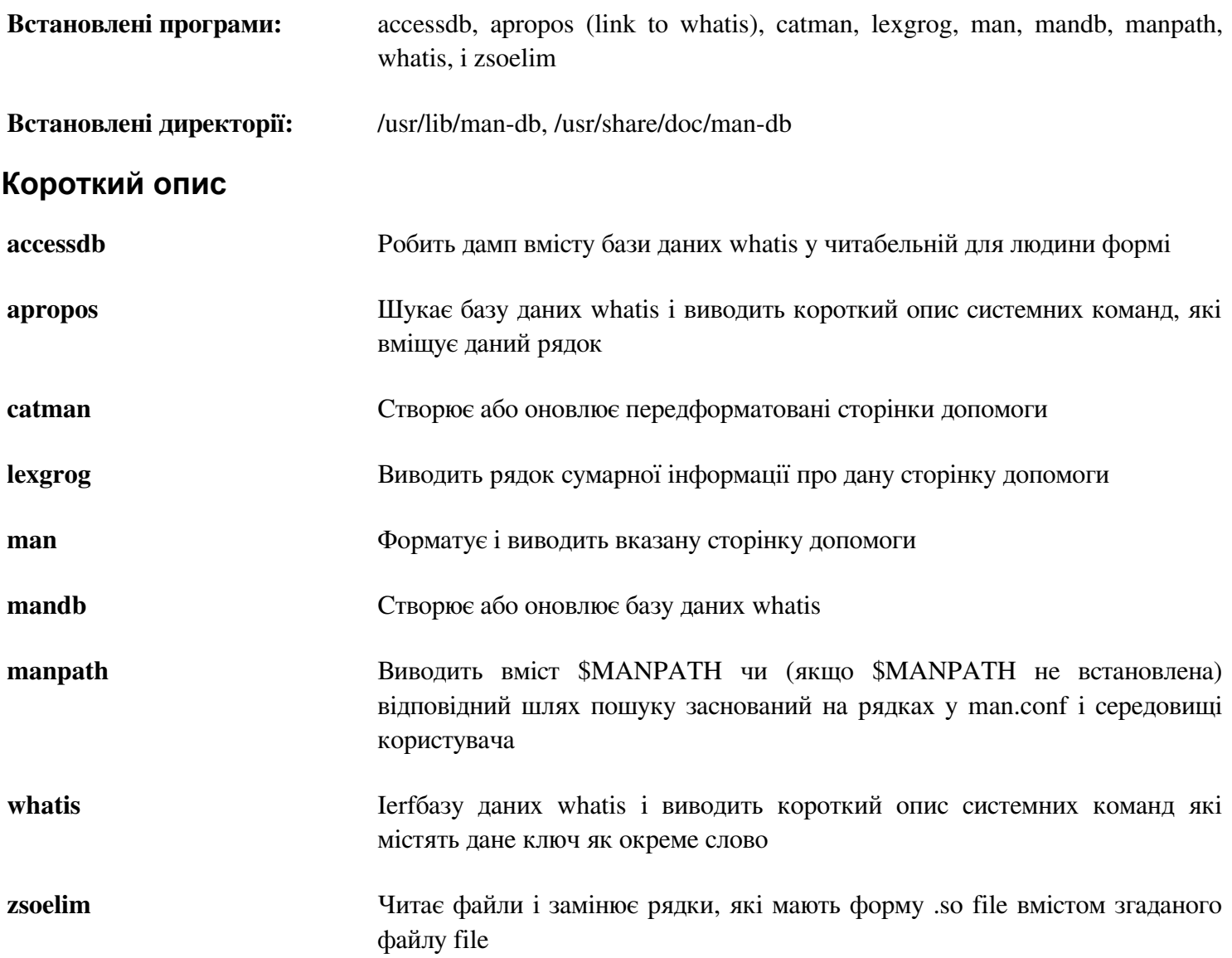

# **6.56. Patch-2.6.1**

Пакет Patch вміщує програму для модифікування чи створення файлів застосуванням файлу "patch", який типово створюється програмою diff.

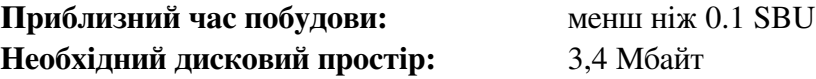

## **6.56.1 Встановлення Patch**

Застосуйте патч для запобігання виконання тестового набору, який вимагає ed:

**patch -Np1 -i ../patch-2.6.1-test\_fix-1.patch** 

Підготуйте Patch до компіляції:

**./configure --prefix=/usr**

Скомпілюйте пакет:

#### **make**

Для тестування результатів, виконайте:

```
make -k check
```
Встановіть пакет:

**make install**

## **6.56.2. Вміст Patch**

**Встановлена програма:** patch

### **Короткий опис**

**patch** Модифікує файли у відповідності до файлу патчу. Патч файл типово є списком різниць між файлами створений з програмою diff. Застосовуючи ці різниці до оригінальних файлів, patch створює пропатчені версії.

# 6.57. Sysklogd-1.5

Пакет Sysklogd вміщує програми для журналювання системних повідомлень, такі як згенеровані ядром під час надзвичайних подій.

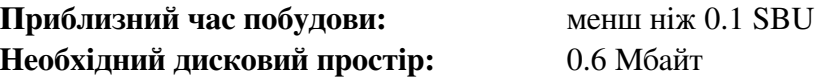

## 6.57.1. Встановлення Sysklogd

Скомпілюйте пакет:

make

Цей пакет не постачається з тестовим набором.

Встановіть пакет:

make BINDIR=/sbin install

## 6.57.2 Конфігурування Sysklogd

Створіть новий файл /etc/syslog.conf виконуючи наступну команду:

```
cat > /etc/syslog.conf << "EOF"
# Begin /etc/syslog.conf
auth, authpriv.* -/var/log/auth.log
*.*; auth, authpriv. немає -/var/log/sys.log
daemon.* -/var/log/daemon.log
kern.* -/var/log/kern.log
mail.* -/var/log/mail.log
user.* -/var/log/user.log
*.emerg *
# End /etc/syslog.conf
EOF
```
# 6.57.3. BMICT Sysklogd

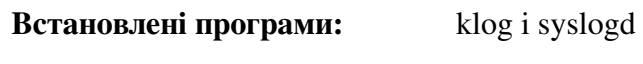

## Короткий опис

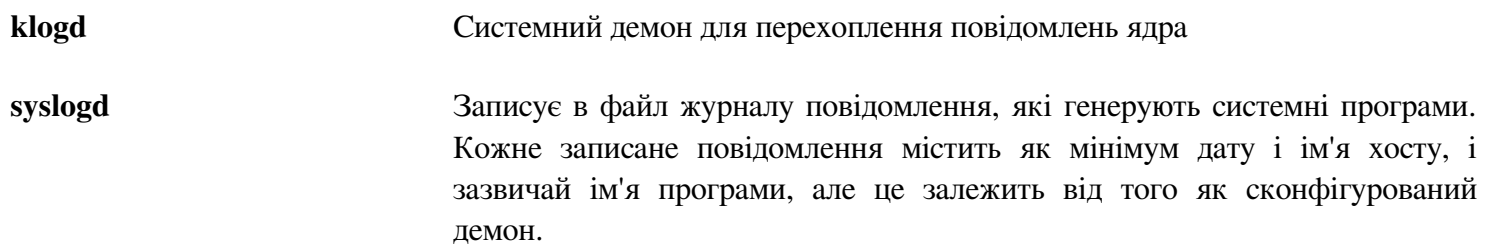

# **6.58. Sysvinit-2.88dsf**

Пактет Sysvinit вміщує програми для контролювання старту, виконання і вимкнення системи.

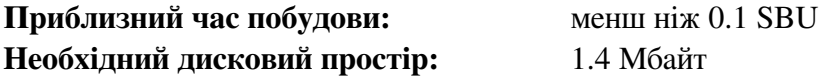

## **6.58.1. Встановлення Sysvinit**

Коли рівень виконання змінено (для прикладу, при вимкненні системи), **init** посилає сигнали завершення до тих процесів, які **init** запустив і які не повинні працювати у новому рівні виконання. Під час виконання цього, init виводить повідомлення як "Sending processes the TERM signal" ("Посилаю процесам сигнал TERM"), що означає вона посилає сигнали до усіх поточних процесів. Для запобігання неправильного розуміння цих повідомлень, модифікуйте код так, щоб ці повідомлення читались як "Sending processes configured via /etc/inittab the TERM signal " ("Посилаю процесам сконфігурованим у /etc/inittab сигнал TERM"):

```
sed -i 's@Sending processes@& configured via /etc/inittab@g' src/init.c
```
Підтримувані версії програм **wall** i **mountpoint** були встановлені раніше пакетом Util-linux. Забороніть встановлення версій цих програм Sysinit і їхніх сторінок допомоги:

```
sed -i -e 's/utmpdump wall/utmpdump/' \ 
-e '/= mountpoint/d' \
-e 's/mountpoint.1 wall.1//' src/Makefile
```
Скомпілюйте пакет

**make -C src**

Цей пакет не постачається з тестовим набором.

Встановіть пакет:

**make -C src install**

## **6.58.2 Вміст Sysvinit**

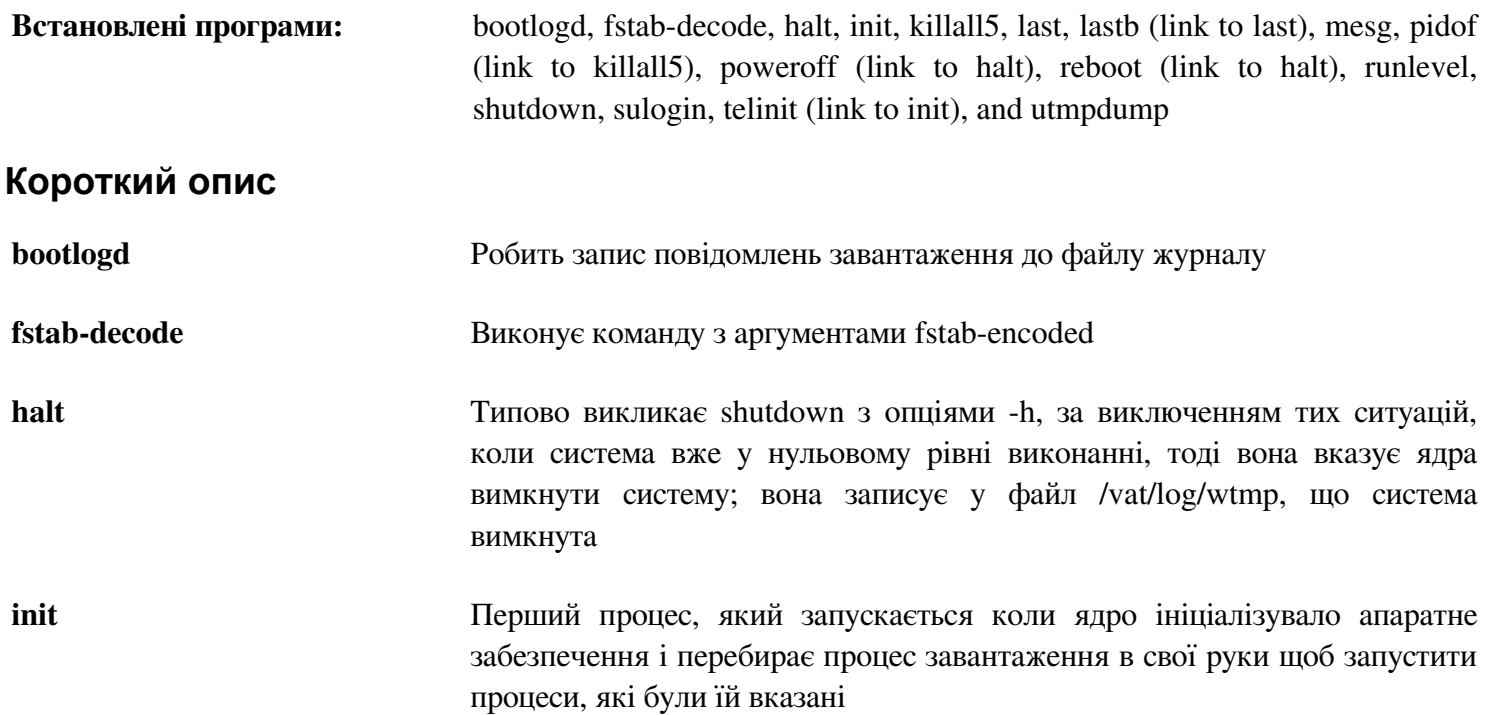

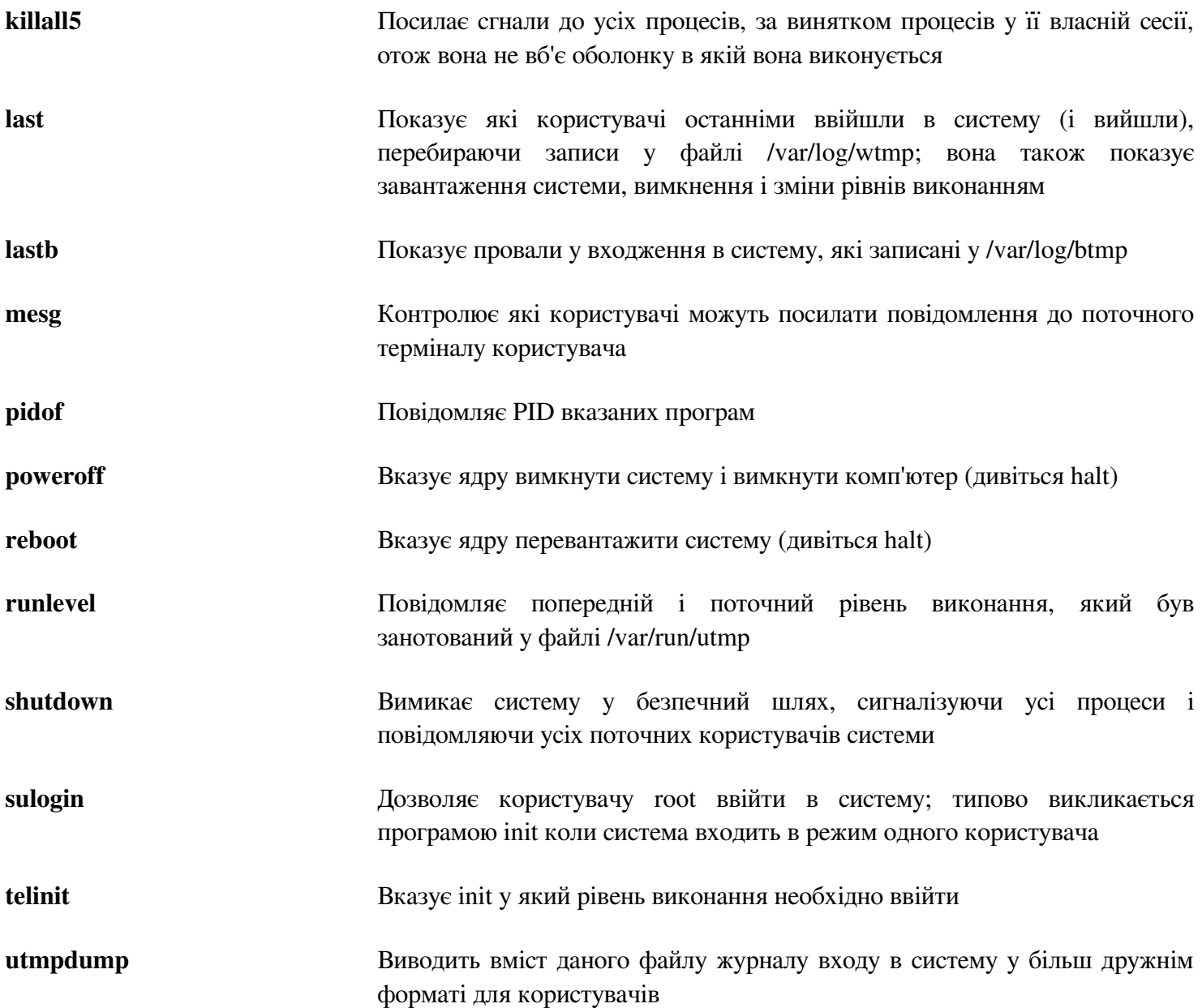

# 6.59 Tar-1.26

Пакет Таг вміщує програму архіватор.

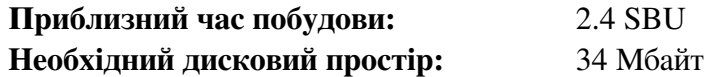

### 6.59.1. Встановлення Таг

Виправте несумісність між цим пакетом і Glibc-2.16.0:

sed -i -e '/gets is a/d' gnu/stdio.in.h

Підготуйте Таг до компіляції:

```
FORCE UNSAFE CONFIGURE=1 \
./configure --prefix=/usr \
--bindir=/bin \
--libexecdir=/usr/sbin
```
Значення опцій конфігурування:

```
FORCE UNSAFE CONFIGURE=1
```
Це примушує тест для mknod виконувати від імені користувача root. Це зазвичай вважається небезпечним виконувати цей тест від імені користувача root, але він виконується на незавершеній системі, отже все гаразд.

Скомпілюйте пакет:

#### make

Для тестування результатів (приблизно 1 SBU), виконайте:

#### make check

Встановіть пакет:

```
make install
make -C doc install-html docdir=/usr/share/doc/tar-1.26
```
## 6.59.2. Вміст Таг

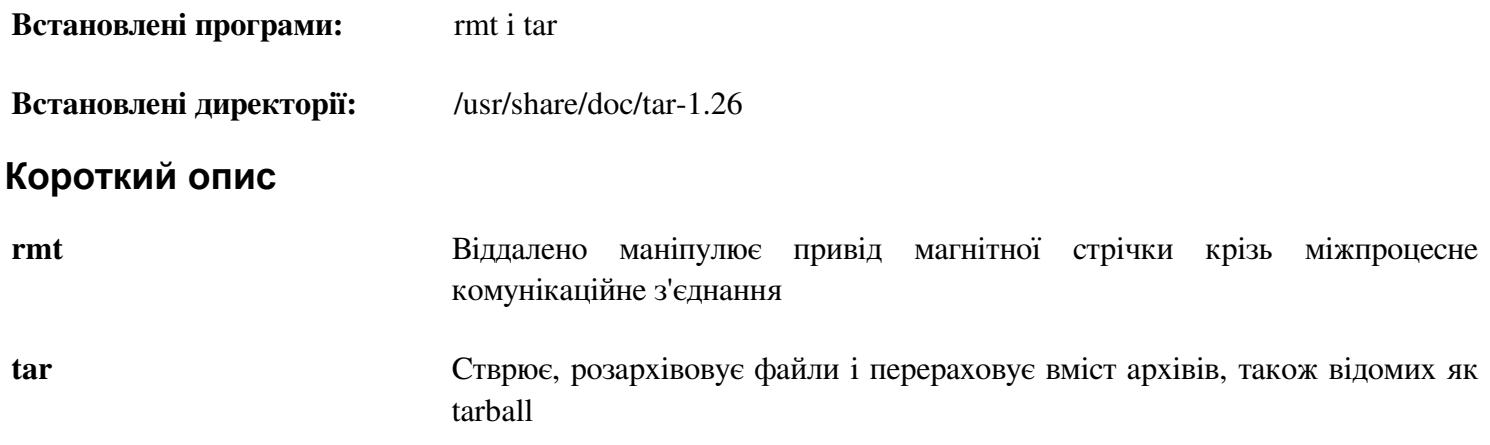

# 6.60 Texinfo-4.12a

Пакет Техіпбо вміщує програми для читанняб запису і перетворення сторінок допомоги.

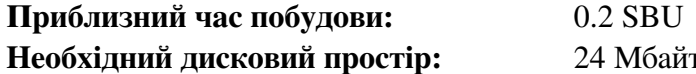

### 6.60.1. Встановлення Texinfo

Підготуйте Texinfo до компіляції:

./configure --prefix=/usr

Скомпілюйте пакет:

#### make

Для тестування результатів, виконайте:

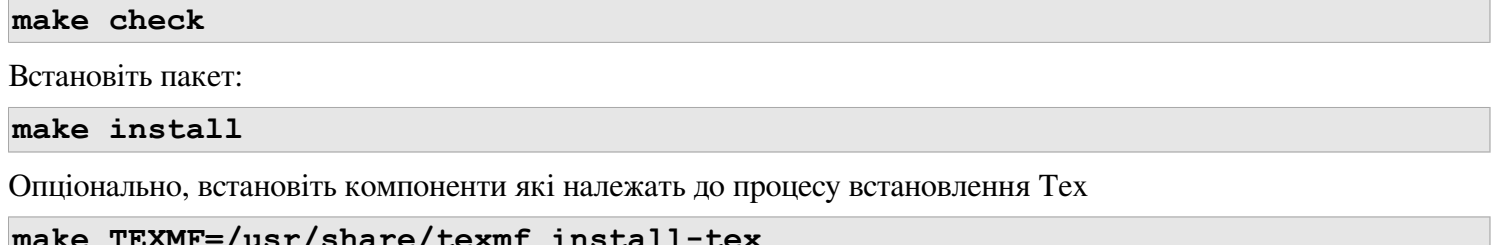

Значення параметрів make:

```
TEXMF=/usr/share/texmf
```
Змінна файлу Makefile TEXMF вміщує місце знаходження кореневої папки пакету ТеХ якщо, для прикладу, пакет ТеХ буде встановлено пізніше.

Система документації Info використовує звичайний текстовий файл для розміщення його списку меню. Файл розміщений у /usr/share/info/dir. На жаль, через проблеми з версіями пакетів у Makefile, вона інколи має невідповідність з сторінками допомоги, встановленими у системі. Якщо коли-небудь виникне необхідність оновити файл /usr/share/info/dir, наступні опціональні команди виконають це завлання:

```
cd /usr/share/info
rm -v dir
for f in *do install-info $f dir 2>/dev/null
done
```
## 6.60.2 BMicT Texinfo

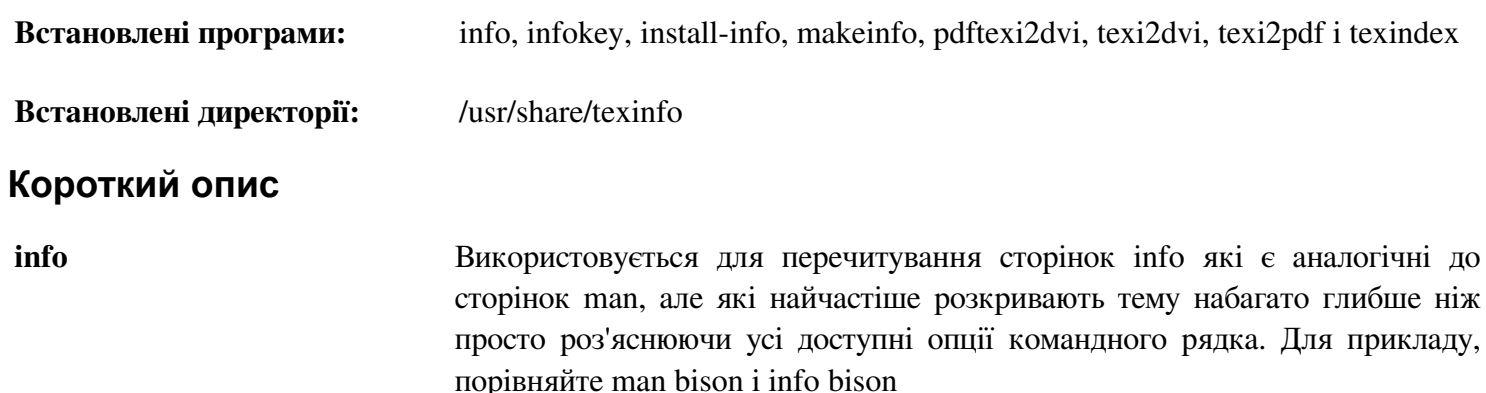

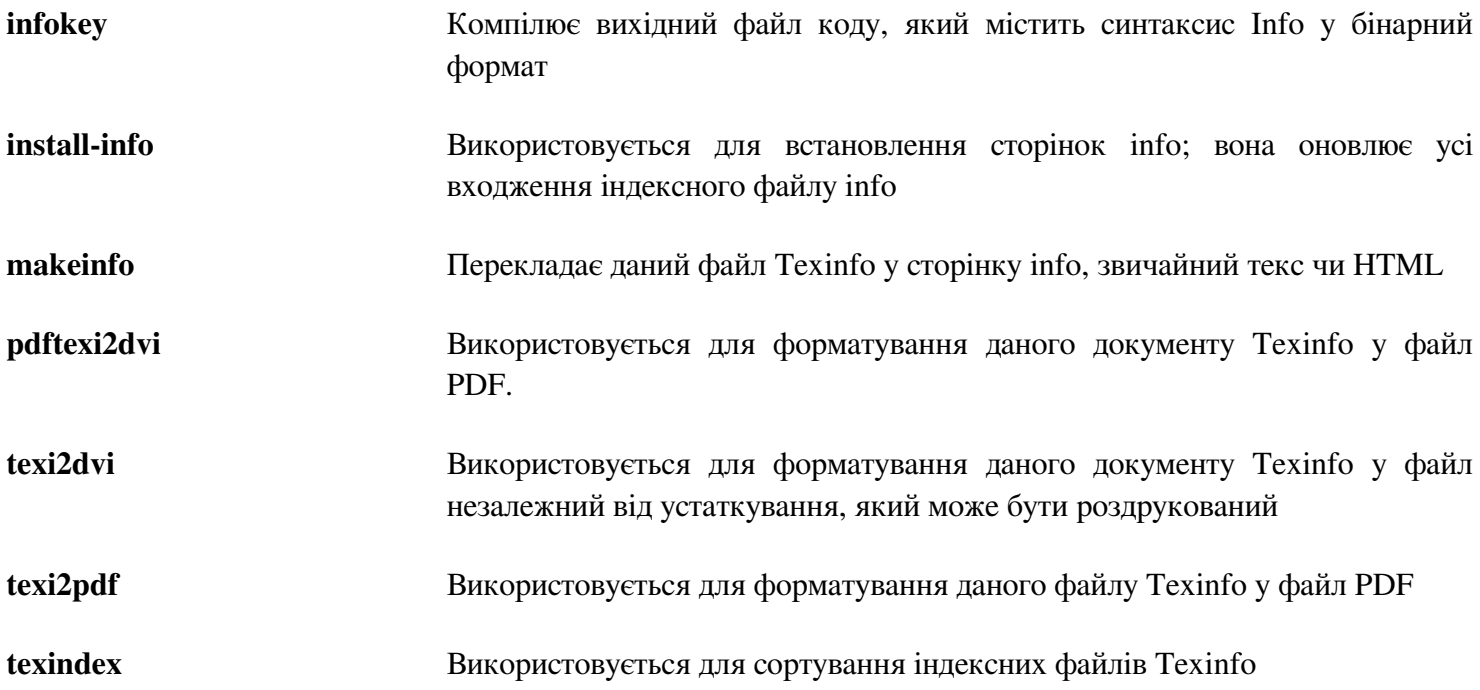

# **6.61. Udev-118 (Витягнутий з systemd-188)**

Пакет Udev містить програми для динамічного створення файлів пристроїв. Розроблення udev обєднано з systemd, але systemd є несумісним з LFS. Тут ми побудуємо і встановимо тільки необхідні файли udev.

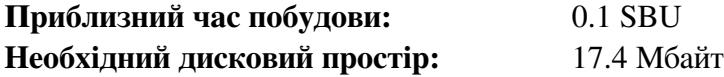

### **6.61.1. Встановлення Udev**

#### Увага

Цей пакет дещо відрізняється від інших. Початковий розпакований пакет — systemd-188.tar.xz, навіть якщо ми встановлюємо udev. Після зміни системної директорії, дотримуйтесь наступних інструкцій.

Архів (tarball) udev-lfs містить файли специфіковані для LFS для побудови Udev. Розпакуйте їх у директорію дерева коду systemd:

**tar -xvf ../udev-lfs-188-3.tar.bz2**

Скомпілюйте пакет:

**make -f udev-lfs-188/Makefile.lfs**

Встановіть програму:

```
make -f udev-lfs-188/Makefile.lfs install
```
На кінець встановіть стійкі мережні правила udev. Це завдання буде детально роз'яснено у Секції 7.2.1 "Створення стабільних імен для мережних інтерфейсів". Зверніть увагу на те, що файлові системи /sys i /proc повинні бути змонтованими у середовищі створеним chroot як це було роз'яснено на початку цієї частини для наступної роботи скрипту.

**bash udev-lfs-188/init-net-rules.sh**

## **6.61.2. Вміст Udev**

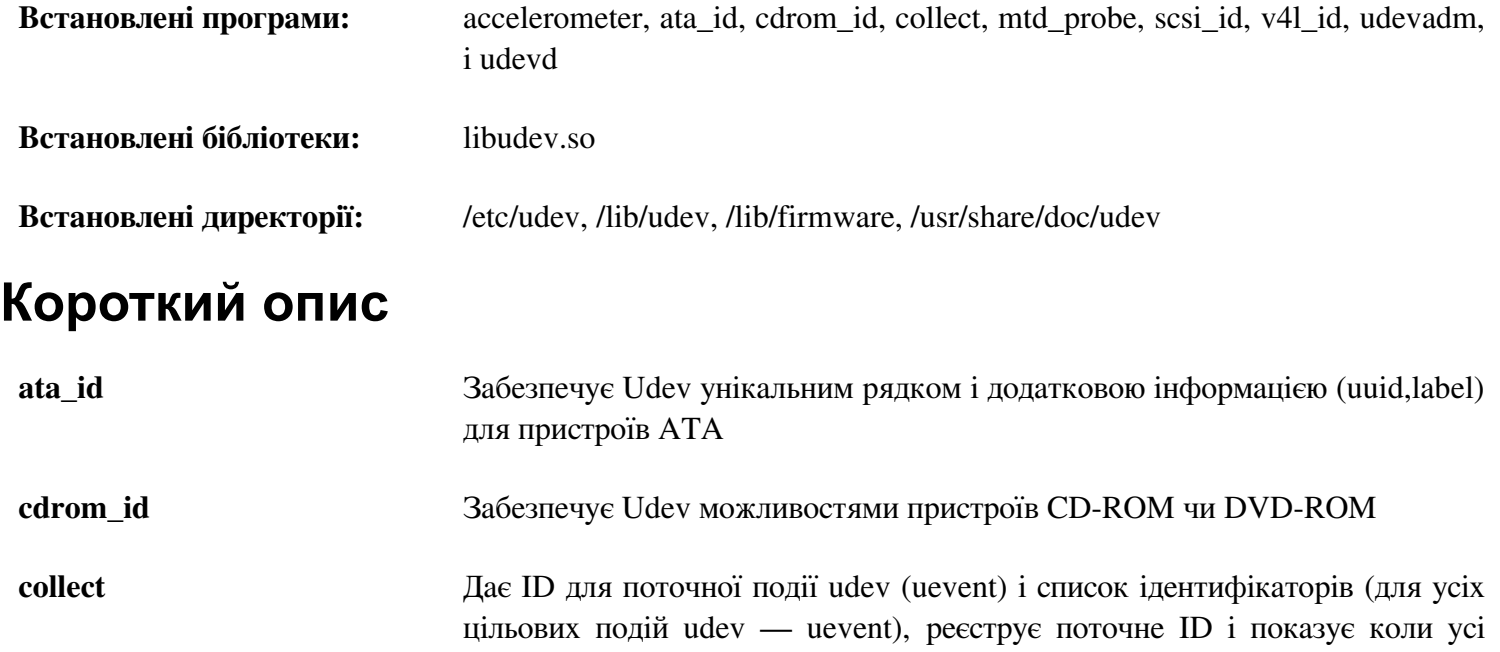

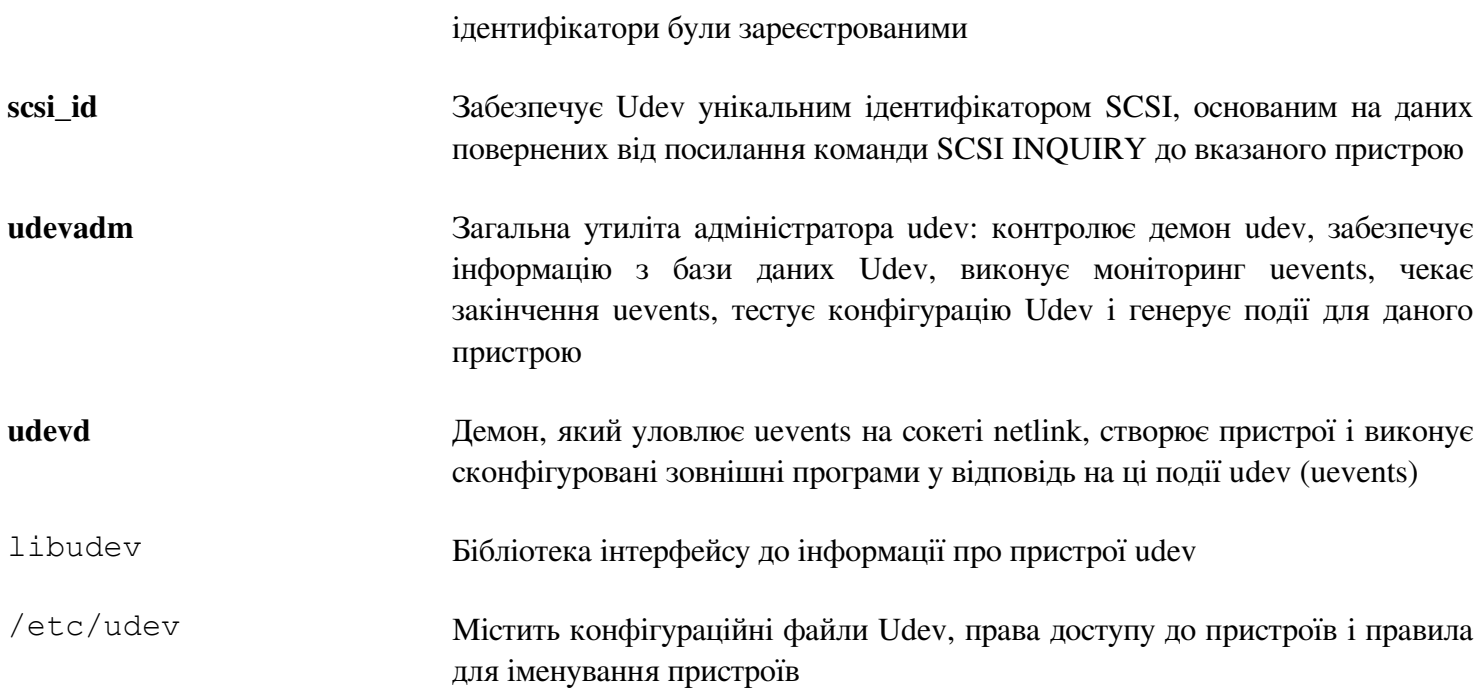

# 6.62. Vim-7.3

Пакет Vim містить потужний текстовий редактор.

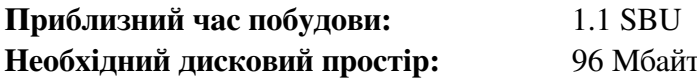

Альтернативи до Vim

Якщо віддаєте перевагу іншому редактору — такому як Emacs, Joe чи Nano — будь-ласка перегляньте відповідні інструкції до встановлення за адресою http://www.linuxfromscratch. org/blfs/view/svn/postlfs/editors.html

### 6.62.1. Встановлення Vim

Для початку, змініть типове розміщення конфігураційного файлу vimrc на /etc:

```
echo '#define SYS VIMRC FILE "/etc/vimrc"' >> src/feature.h
```
Тепер підготуйте Vim до компіляції

./configure --prefix=/usr --enable-multibyte

#### Значення опцій конфігурування:

--enable-multibyte

Цей прапорець вмикає підтримку редагування файлів з багатобайтними символьними кодуваннями. Це необхідно при використанні локаль з багатобайтним символьним набором. Цей прапорець є також корисним для можливості редагування текстових файлів створених дистрибутивами, такими як Fedora, які використовують UTF-8 як типовий символьний набір.

Скомпілюйте пакет:

make

Для тестування результатів, виконайте:

make test

Однак, цей тестовий набір виводить велику кількість бінарних даних на екран, що може спричинити проблеми з налаштуваннями поточного терміналу. Це може бути вирішеним перенаправленням виводу у файл журналу. Успішний тест закінчується словами "ALL DONE".

Встановіть пакет:

make install

Багато користувачів використовують vi замість vim. Для дозволу виконання vim коли користувачі звично вводять vi, створіть посилання до бінарного файлу і сторінки допомоги в доступних мовах:

```
ln -sv vim /usr/bin/vi
for L in /usr/share/man/\{ , * / \}man1/vim.1; do
ln -sv vim.1 $ (dirname $L) /vi.1
done
```
За звичай, документація Vim встановлюється у директорії /usr/share/vim. Наступні посилання дозволяють доступ до документації за допомогою /usr/share/doc/vim-7.3, роблячи її сумісною з місцезнаходженням документації інших пакетів:

#### **ln -sv ../vim/vim73/doc /usr/share/doc/vim-7.3**

Якщо на систему LFS буде встановлюватися X Window System, може бути необхідність скомпілювати ще раз Vim після встановлення X. Vim постачається з версією GUI редактору, який вимагає X і деякі додаткові бібліотеки до встановлення. Для докладнішої інформації цього процесу, перегляньте документацію Vim і сторінку встановлення Vim у книзі BLFS за адресою *http://www.linuxfromscratch.org/blfs/view/svn/postlfs/editors.html#postlfs-editors-vim.* 

### **6.62.2. Конфігурація Vim**

За звичай, **vim** виконується у режимі несумісному з vi. Це може бути новим для користувачів які використовували інші редактори у минулому. Опція "nocompatible" додана нижче для підкреслення факту використання нової поведінки. Вона також нагадує тим, хто забажає змінити її на режим "compatible" і що це опція, яка повинна стояти на початку файлу конфігурації. Це є необхідним через те, що вона змінює інші налаштування і зміни повинні йти після цієї опції. Створіть типовий файл конфігурації **vim** виконуючи наступне:

```
cat > /etc/vimrc << "EOF" 
" Begin /etc/vimrc 
set nocompatible 
set backspace=2 
syntax on 
if (\text{term} == \text{"item") || (\text{term} == \text{"putty"})
set background=dark 
endif 
" End /etc/vimrc 
EOF
```
Опція set nocompatible робить поведінку vim більш корисною (за звичай) ніж сумісною з vi. Видаліть "no" для отримання старої поведінки vi. Опція set backspace=2 дозволяє видаляти розділювачі рядків, автовідступи і початки вставки. Параметр syntax on вмикає підсвічування синтаксису. І на кінець, вираження if разом з опцією set background=dark корегує здогадки **vim** про колір фону деяких емуляторів терміналів. Це дає підсвічуванню більш кращу кольорову схему для використання цих програм на чорних фонах.

Документація усіх інших доступних опцій можу бути отриманою виконанням наступної команди:

```
vim -c ':options'
```
Увага

Зазвичай, vim встановлює тільки файли spell для Англійської мови. Для встановлення файлів spell для мови, якій ви надаєте перевагу, завантажте файли \*.spl i, опціонально, \*.sug для вашої мови і системи кодування символів з *ftp://ftp.vim.org/pub/vim/runtime/spell/* і збережіть їх у /usr/share/vim/vim73/spell

Для використання цих файлів, необхідна деяка конфігурація у /etc/vimrc:

```
set spelllang=en,ru
set spell
```
Для більшої інформації, перегляньте відповідні файли README розміщені за адресою, розміщеною вище.

## **6.62.3. Вміст Vim**

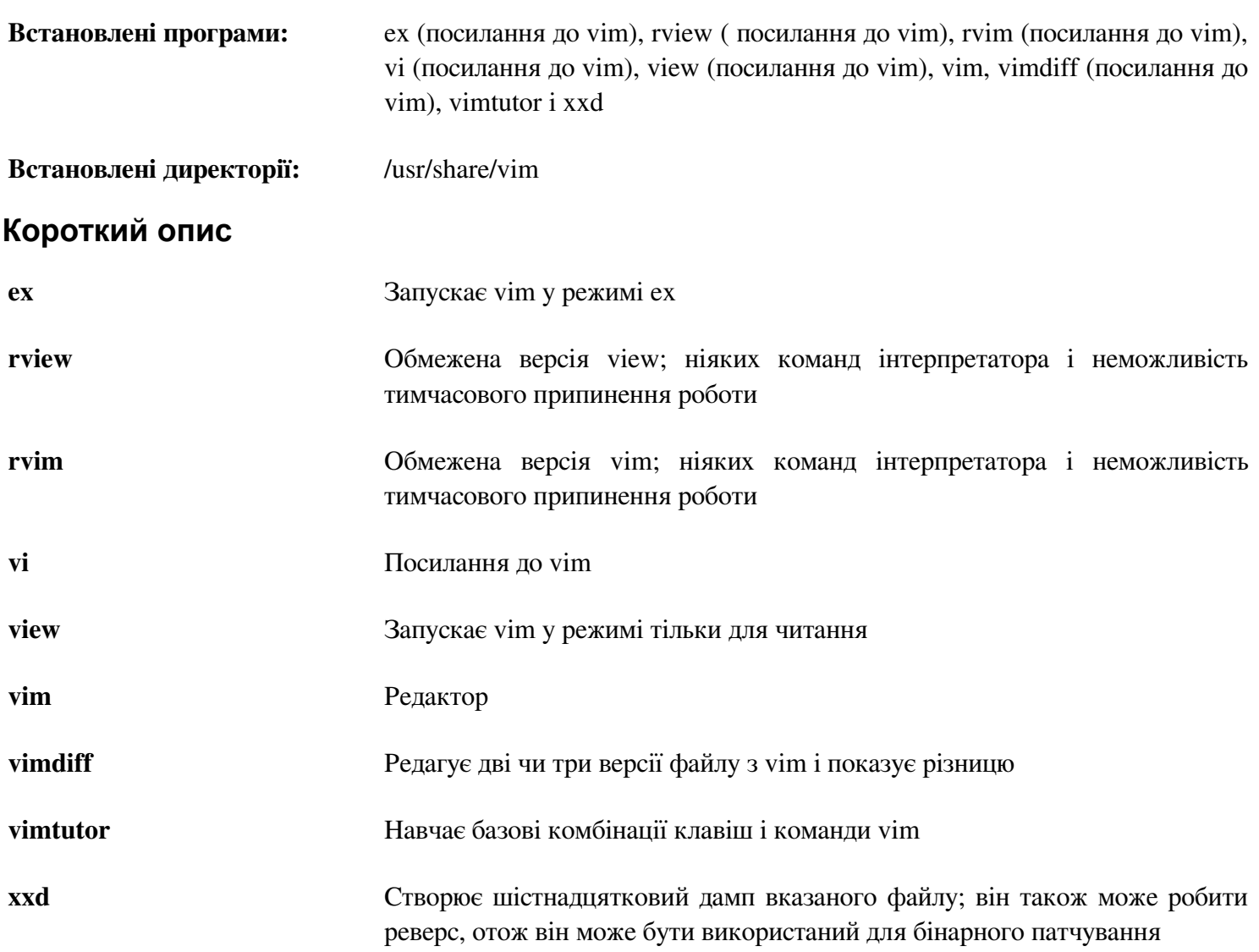

## **6.63. Про символи відлагодження**

Більшість програм і бібліотек є, за умовчанням, скомпільованими з символами відлагодження (з опцією компілятора gcc -g). Це означає, що про відлагоджені програми чи бібліотеки, яка скомпільована з відлагоджувальною інформацією, відлагоджувач може забезпечувати не тільки адреси пам'яті, але також імена підпрограм і змінних.

Однак, включення цих відлагоджувальних символів істотно збільшує розмір програми чи бібліотеки. Наступний список показує сумму простору які вони займають:

- бінарний файл **bash** з відлагоджувальною інформацією: 1200 Кбайт
- бінарний файл **bash** без відлагоджувальних символів: 480 Кбайт
- файли Glibc і  $GCC$   $( /$ lib і  $/usr/lib)$  з відлагоджувальними символами: 87 Мбайт
- файли Glibc i GCC без відлагоджувальних символів: 16 Мбайт

Розміри можуть варіюватися в залежності який компілятор і бібліотека С використовувалася, але при порівнянні програм з і без відлагоджувальних символів, ці різниці можуть бути фактор між двома і п'ятьма.

Через те, що більшість користувачів ніколи не будуть використовувати символи відлагодження на їхньому

системному програмному забезпеченні, багато дискового простору можу бути відновленим видаленням цих символів. Наступна секція показує як видалити усі відлагоджувальні символи з програм і бібліотек.

## **6.64. Видалення відлагоджувальних символів**

Якщо кінцевий користувач не є програмістом і не планує відлагодження системного програмного забезпечення, розмір системи може бути зменшений завдяки видаленню 90 Мбайт відлагоджувальних символів і бібліотек. Це спричинить неможливість відлагодження програм.

Більшість людей, які використовують команди наведені нижче, не отримують будь-які труднощі. Однак, дуже легко зробити помилку в наборі команди і спричинити несправність нової системи; отож, перед тим як виконати команду **strip**, буде хорошою ідеєю зробити резервне копіювання системи LFS у її теперішньому стані.

Перед виконанням видалення відлагоджувальних символів, попіклуйтеся про те, щоб усі бінарні файли, які підлягають опрацюванню, не були запущеними на виконання. Якщо ви не впевнені чи користувач увійшов у середовище chroot за допомогою команди даної у Секції 6.4, "Входження в середовище chroot", для початку вийдіть з цього середовища:

**logout**

Після цього, зайдіть знову в нього за допомогою:

```
chroot $LFS /tools/bin/env -i \ 
HOME=/root TERM=STERM PS1='\u:\w\$ ' \
PATH=/bin:/usr/bin:/sbin:/usr/sbin \ 
/tools/bin/bash --login
```
Тепер бінарні файли і бібліотеки можуть спокійно бути обробленими:

```
/tools/bin/find /{,usr/}{bin,lib,sbin} -type f \ 
-exec /tools/bin/strip --strip-debug '{}' ';'
```
Буде повідомлено велика кількість файлів, формати яких були не розпізнаними. Ці попередження можуть бути проігнорованими. Вони показують, що ці файли є скриптами, а не бінарними файлами.

### **6.65. Очищення**

Відтепер, після виходу з середовища chroot і в наступному входження у нього, використовуйте наступну модифіковану команду chroot:

```
chroot "$LFS" /usr/bin/env -i \ 
HOME=/root TERM="$TERM" PS1='\u:\w\$ ' \ 
PATH=/bin:/usr/bin:/sbin:/usr/sbin \ 
/bin/bash --login
```
Причина цього криється у тому, що ми не потребуємо програм, які знаходяться у директорії /tools. Так як вони більше нам не потрібні, вони, за бажанням, можуть бути видаленими.

#### Увага

Видалення /tools спричинить видалення тимчасових копій Tcl, Expect i DejaGNU, які використовувалися для виконання тестів. Якщо ці програми будуть потрібні вам пізніше, їх буде необхідно скомпілювати знову і перевстановити. Книга BLFS має для цього інструкції (дивіться *http://www.linuxfromscratch.org/blfs/*).

Якщо віртуальні файлові системи ядра були відключеними вручну чи через перезапуск системи, впевніться,

що віртуальні файлові системи ядра є підключеними під час входження в середовище chroot. Цей процес був роз'яснени у Секції 6.2.2, "Монтування і заповнення /dev" і секції 6.2.3, "Монтування віртуальних файлових систем ядра".

# **Частина 7. Встановлення системних завантажувальних скриптів**

# **7.1 Вступ**

Ця частина обговорює конфігураційні файли і скрипти завантаження. Для початку, представляються загальні конфігураційні файли для організації мереж.

- Секція 7.2, "Загальна конфігурація мережі".
- Секція 7.3, "Налаштовування файлу /etc/hosts".

Наступним ділом, обговорюються питання для отримання належного встановлення пристроїв.

- Секція 7.4, "Оброблення пристроїв і модулів на системі LFS".
- Секція 7.5, "Створення налаштованих посилань на пристрої".

Наступна секція детально роз'яснює як встановити і налаштувати скрипти системи LFS, які необхідні для процесу завантаження. Більшість цих скриптів будуть працювати без модифікування, але деякі з них вимагають додаткових конфігураційних файлів через те, що вони мають справу з апаратно-залежною інформацією.

Ініціалізаційні скрипти, у стилі System-V, залучені у цій книзі через їхнє широке застосування і відносну простоту. Підказка, яка роз'яснює встановлення скриптів конфігурації у стилі BSD, доступна за адресою *http://www.linuxfromscratch.org/hints/downloads/files/bsd-init.txt*. Пошук списків розсилання електронних листів LFS для "depinit", "upstart" чи "systemd" також дасть додаткову інформацію.

При використанні альтернативних скриптів ініціалізування, пропустіть дану секцію.

Список скриптів завантаження знаходяться у Апендиксі Г

- Секція 7.6, "LFS-Bootsreipts-20120901".
- Секція 7.7, "Як ці скрипти працють?".
- Секція 7.8, "Налаштування імя системи".
- Секція 7.9, "Налаштування скрипту setclock".
- Секція 7.10, "Конфігурування консолі Лінукс".
- Секція 7.11, "Налаштування скрипту sysklogd".

На кінець, є лаконічний вступ до скриптів і конфігураційних файлів, які використовуються при входженні користувача в систему.

- Секція 7.13, "Початкові файли оболонки Bash".
- Секція 7.14, "Створення файлу /etc/inputrc".

# **7.2 Загальна конфігурація мережі.**

Дана секція застосовується тільки у випадку налаштування мережної карти.

Якщо мережна карта не буде використовуватися, немає потреби в створенні яких-небудь конфігураційних файлів для неї Якщо це ваш випадок, вам буде необхідно видалити посилання network з усіх каталогів (/etc/rc.d/rc\*/d) після встановлення скриптів завантаження у Секції 7.6, "LFS-Bootscripts-20120901".

## **7.2.1. Створення стабільних імен для мережних інтерфейсів**

Якщо у системі присутній тільки один мережний інтерфейс, який необхідно налаштувати, не буде помилкою якщо ви виконаєте цю опціональну секцію. В багатьох випадках (наприклад, портативний комп'ютер з безпровідним і дротяним інтерфейсом), виконання вказівок налаштування цієї секції є необхідним.

З Udev і модульними мережними пристроями, нумерування мережних інтерфейсів не стійке між перезавантаженнями за замовчування через те, що драйвери завантажуються паралельно, і таким чином, у випадковому порядку. Для прикладу, на комп'ютерах, які мають два мережних карти, виготовленими Intel і Realtek, мережна карта виготовлена Intel може назватись eth0, а карта Realtek дістає ім'я eth1. У деяких випадках, після перезавантаження ці карти стають нумерованими іншим шляхом. Щоб запобігти дане явище, Udev постачається з скриптом і деякими правилами для прив'язки стабільних імен до мережних карт, які засновані на використанні MAC-адреси карти.

Ці правила були згенерованими у інструкціях побудови для udev (systemd) у останній частині. Перегляньте файл /etc/udev/rules.d/70-persistent-net.rules, щоб взнати які імена були прив'язані до мережних пристроїв.

#### **cat /etc/udev/rules.d/70-persistent-net.rules**

Увага

У випадках, коли MAC-адреси були прив'язаними до мережної карти вручну чи на віртуальному середовищі, такому як Xen, файл мережних правил може не бути згенерованим через те, що адреси не були послідовно прив'язаними. У таких випадках, просто продовжуйте діяти до наступної секції.

Файл починається з блоку коментарів перед двома рядками, кожен для одного NIC. Перший рядок для кожного NIC є закоментованим роз'ясненням, яке показує ID апаратного забезпечення (наприклад, постачальник PCI і ID пристрою, якщо це карта PCI), з його драйвером у дужках, якщо відповідний знайдено. Жоден ID пристрою і жоден з драйверів не використовується для визначення ім'я для даного інтерфейсу; ця інформація являється тільки довідковою. Другий рядок являється правилом Udev, яка утворює пару цього NIC і фактично прив'язує ім'я.

Усі правила Udev зроблені з декількох ключів, відокремленими комами і опціональними пробілами. Ці ключі правил і їхнє роз'яснення слідує наступним:

- SUBSYSTEM=="net" Це вказує Udev ігнорувати усі пристрої, які не є мережними картами.
- ACTION=="add" Це вказує Udev ігнорувати такі правила для uevent, які не є добавляючими (uevent "remove" i "change" також трапляються, але не потрбні для перейменування мережних інтерфейсів).
- DRIVERS=="?\*" Це існує для того, щоб Udev ігнорував мостові субінтерфейси VLAN (тому, що ці субінтерфейси не мають драйверів). Ці субінтерфейси пропускаються через те, що імена, які їм присвоюються, будуть стикатися з їхніми батьківськими драйверами.
- ATTR{type} == "1" Це запевняє правило у співпаданні з головним інтерфейсом у випадку з певними драйверами безпровідних пристроїв, які створюють декілька віртуальних інтерфейсів. Інші інтерфейси пропускаються з цією самою причиною подібною з VLAN і мостовими субінтерфейсами: інакше буде зіткнення імен.
- $KERNEL=="eth*" lleй клиоч був доданий до генератора правил Udev для обробки машин, які$ мають декілька мережних інтерфейсів, які мають однакові MAC-адреси (PS3 є однією з таких машин).

Якщо незалежні інтерфейси відрізняються базовими іменами, цей ключ дозволить Udev відрізняти їх один від одного. В загальному, ці дії не обов'язкові для більшості користувачів Лінукс з Початків, але вони і не зашкодять.

• NAME - Значення цього ключа є ім'я, яке Udev прив'яже до інтерфейсу.

Значення NAME є важливою частиною. Перед продовженням, впевніться, що ви знаєте які імена були прив'язані до кожної мережної карти і перевірте використання даних імен вказаних у NAME під час створення ваших конфігураційних файлів.

### **7.2.2. Створення конфігураційних файлів мережних інтерфейсів**

Інтерфейс, який вимикається чи піднімається мережним скриптом, залежить від файлів у директорії /etc/sysconfig/. Ця директорія повинна містити файл для кожного інтерфейсу, який необхідно налаштувати, такі як ifconfig.xyz, де "xyz" - значення, яке асоціюється з інтерфейсом, наприклад, ім'я пристрою (eth0). Всередині цих файлів розміщені атрибути до цих інтерфейсів, такі як адреси IP, маски мереж і так далі. Необхідно, щоб основою ім'я цих файлів було ifconfig.

Наступні команди створюють файл-зразок для пристрою eth0 з статичною адресою IP:

```
cd /etc/sysconfig/ 
cat > ifconfig.eth0 << "EOF" 
ONBOOT=yes 
IFACE=eth0 
SERVICE=ipv4-static 
IP=192.168.1.1 
GATEWAY=192.168.1.2 
PREFIX=24 
BROADCAST=192.168.1.255 
EOF
```
Значення цих змінних мають бути змінені у кожному файлі для встановлення належних налаштувань.

Якщо змінна ONBOOT встановлена у значення "yes" мережний скрипт підніматиме NIC (Network Interface Card — карта мережного інтерфейсу) під час завантаження інтерфейсу. Якщо він встановлений у будь-що, крім значення "yes", даний NIC буде проігноровано мережним скриптом, який не підніме (запустить) інтерфейс автоматично. Інтерфейс може запускатися вручну чи призупиненим за допомогою команд **ifup** i **ifdown**.

Змінна IFACE визначає ім'я інтерфейсу, для прикладу, eth0. Вона вимагається для усіх конфігураційних файлів мережних інтерфейсів.

Змінна SERVICE визначає метод, який використовується для визначення адреси IP. Пакет LFS-Bootscripts має модульний формат присвоєння IP і створення додаткових файлів у каталозі /lib/services/ дає доступ до інших методів присвоєння IP. Це використовується до розповсюдженої системи DHCP (Dynamic Host Configuration Protocol — протокл динамічного конфігурування хосту).

Змінна GATEWAY повинна містити типову адресу шлюзу, якщо такий присутній. Якщо ні, тоді закоментуйте рядок з даною змінною.

Змінна PREFIX містить число бітів, які використовуються у підмережі. Кожен октет у адресі IP має 8 бітів. Якщо маска підмережі є 255.255.255.0, тоді вона використовує перші три октети (24 біти) для специфікації номеру мережі. Якщо маска мережі є 255.255.255.240, Вона уде використовувати перші 28 біти. Префікси, довші ніж 24 біти, широко використовуються у DSL і іншими провідними ISP (Internet Service Providers). У

цьому прикладі (PREFIX=24), мережна маска є 255.255.255.0. Налаштуйте значення змінної PREFIX у відповідності до вашої специфікації мережі. Якщо даний ключ не вказано, використовується типове значення яке дорівнює 24.

Для більшої інформації перегляньте сторінку документації **іfup**.

### 7.2.3. Створення файлу /etc/resolv.conf

Якщо система буде підключатися до інтернету, вона потребуватиме деякі засоби перетворення імен системи DNS (Domain Name Service — сервіс доменних імен), для отримання IP адреми з доменного ім'я і навпаки. Найкраще це отримується розміщенням IP адреси серверу DNS, доступної від ISP чи мереного адміністратора, у файл /etc/resolv.conf. Створіть файл застосовуючи наступні команди:

```
cat > /etc/resolv.conf << "EOF"
# Begin /etc/resolv.conf
domain <Ваше доменне ім'я>
nameserver <IP адреса вашого головного сервера імен>
nameserver <IP адреса вашого допоміного сервера імен>
# End /etc/resolv.conf
EOF
```
Вираз domain може бути пропущеним чи заміненим виразом search. Дивіться сторінки документації для resolv.conf, щоб отримати докладнішу інформацію.

Замініть <IP адреса сервера імен> IP адресами серверів DNS, які найбільш підходять для вашого встановлення. Часто в цьому файлі буде більше ніж одне входження вираження nameserver (правила вимагають допоміжні сервери для запасних каналів отримання інформації). Якщо вам потрібно чи ви хочете вказати тільки один DNS сервер, видаліть чи закоментуйте другий вираз nameserver у конфігураційному файлі. Під IP адресою може приховуватися роутер в локальній мережі.

Увага

Публічні IPv4 адреси DNS серверів google  $\epsilon$  8.8.8.8 і 8.8.4.4.

# 7.3 Налаштовування файлу /etc/hosts

Якщо будуть налаштовуватись мережні карти, визначтеся з адресами IP, FQDN (fully-qualified domain name — повне доменне ім'я), і можливі псевдоніми для використання у файлі /etc/hosts. Синтаксис такий:

[IP aдреса] myhost.example.org [псевдоніми]

Якщо комп'ютер не буде видимим у мережі Інтернет (наприклад, існує зареєстрований домен і дійсний блок прив'язаних IP адрес — більшість користувачів цього не мають), впевніться, що IP адреса попадає в ранг приватних IP адрес мережі. Доступні ранги є:

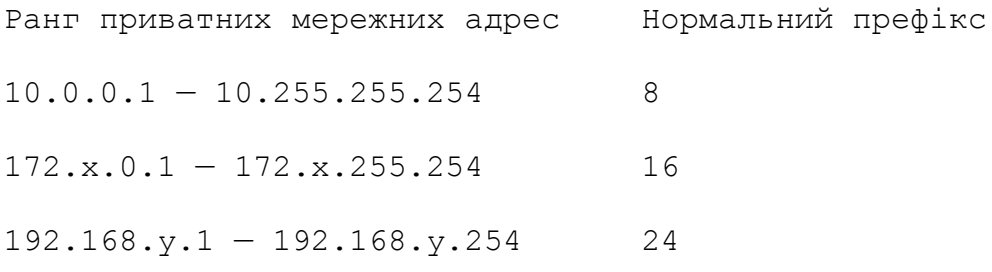

де, х — може бути числом у проміжку між 16-31; у може бути будь-яким числом з проміжку 0-255.

Дійові приватні IP адреса може бути 192.168.1.1. Дійовим FQDN (повне доменне ім'я) може бути lfs.example.org.

При не використанні мережної карти, все-одно вимагається дійове FQDN. Це є необхідним для коректної роботи деяких програм.

Створіть файл /etc/hosts виконуючи команди:

```
cat > /etc/hosts << "EOF"
# Початок /etc/hosts (версія мережної карти) 
127.0.0.1 localhost 
<192.168.1.1> <HOSTNAME.example.org> [псевдонім1] [псевдонім2 ...] 
# Кінець /etc/hosts (версія мережної карти) 
EOF
```
Значення <192.168.1.1> і <HOSTNAME.example.org> потребують заміни на вибрані вами чи на ті, що вимагаються (у випадку прив'язування IP адреси мережним/системним адміністратором і машина буде під'єднуватися до існуючої мережі). Опціональні псевдоніми є необов'язковими і можуть бути пропущеними.

Якщо мережна карта буде налаштовуватись, створіть файл /etc/hosts, виконуючи наступну команду:

```
cat > /etc/hosts << "EOF"
# Початок /etc/hosts (без версії мережної карти) 
127.0.0.1 <HOSTNAME.example.org> <HOSTNAME> localhost 
# Кінець /etc/hosts (без версії мережної карти) 
EOF
```
# **7.4 Обробка пристроїв і модулів на системах LFS**

У Частині 6, ми встановили пакет Udev. Перед тим як ми вдаватимемося в деталі його роботи, переглянемо коротку історію попередніх методів обробки пристроїв, яка наведена нижче.

Системи Лінукс, в загальному випадку, використовують статичний метод створення файлів пристроїв, за допомогою чого велика кількість файлів пристроїв створених у директорії /dev (іноді буквально тисячі файлів пристроїв), незважаючи на те чи взагалі існує відповідний апаратний пристрій. Типово це робиться скриптом **MAKEDEV**, який вміщує певну кількість викликів програми **mknod** з відповідними старшими і молодшими номерами пристроїв для кожного можливого пристрою, кий може існувати у світі.

Використовуючи метод Udev, тільки ті пристрої, які є знайденими ядром, отримують свій файл пристрою. Через те, що ці файли пристроїв будуть створеними кожен раз при завантаженні системи, вони будуть зберігатися на файловій системі devtmpfs (віртуальна файлова система, яка розміщується прямо в системній пам'яті). Файли пристроїв не вимагають багато місця, отож пам'ять яку вони займають є незначною.

## **7.4.1 Історія**

В лютому 2000 року, нова файлова система, названа devfs, була об'єднана з ядром 2.3.46 і була доступною під час стабільних ядер серій 2.4. Хоча вона була присутньою у дереві коду, цей метод динамічного створення пристроїв ніколи не отримував достатньої підтримки від розробників ядра.

Основною проблемою з підходом прийнятим у devfs був шлях, яким він обробляє знайдення, створення і іменування пристрою. Іменування файлу пристрою було можливо найбільш критичним. Загально прийнято, що, при можливості конфігурування імен пристроїв, іменування пристроїв покладено на адміністраторів систем, а не на певних розробників. Файлова система devfs також страждає від умов конкурування, які виникають через її дизайн і не можуть бути виправленими без істотної переробки ядра. Вона була помічена

як застаріла на довгий період через відсутність обслуговування, і була остаточно видаленою з ядер у червні 2006 року.

З розробленням нестабільного ядра 2.5, пізніше випущеного як серії 2.6 стабільних ядер, прийшла нова віртуальна файлова система, названа sysfs. Завдання sysfs було у експорті поля зору конфігурації системного апаратного забезпечення до процесів простору користувача. З цим представленням у просторі користувача, можливість заміни для devfs стала більш реалістичною.

## **7.4.2. Реалізація Udev**

## **7.4.2.1. Sysfs**

Про файлову систему sysfs було коротко згадано раніше. Дехто може здивуватися, як sysfs знає про присутні пристрої на файловій системі і як номера пристроїв повинні використовуватись до них. Драйвери, які були скомпільованими прямо у ядро, реєструють їхні об'єкти за допомогою sysfs, при виявленні їх ядром. Для драйверів, скомпільованих як модулі, ця реєстрація настає при завантаженні модуля. Як тільки файлова система sysfs є монтована (у /sys), дані які зареєстровані вбудованими драйверами через sysfs є доступними для програм простору користувача і до **udevd** для обробки (вклячаючи модифікації файлів пристроїв).

### **7.4.2.2. Скрипти завантаження Udevd**

Ініціалізуючі скрипти **/etc/rc.d/init.d/udev** піклуються за створення файлів пристроїв коли ядро Лінукс завантажене. Це робиться через те, що ядро більше не потребує запускати зовнішні бінарні файли. Замість того, **udevd** буде прослуховувати мережний сокет на предмет uevents, що генерує ядро. Це є необхідним через те, що деякі драйвери, директорії і посилання є необхідними перед доступністю динамічної обробки процесів під час ранніх стадій завантаження системи, чи потрібні самій **udevd**. Створення статичних файлів пристроїв у /lib/udev/devices також забезпечує робочий простір для пристроїв, які не підтримуються інфраструктурою динамічного обробки пристроїв. Скрипти завантаження запускають демон Udev, udevd, який буде діяти при отриманні будь-якої uevent. На кінець, скрипти завантаження змушують ядро згенерувати знову uevent для будь-яких пристроїв, які вже зареєстровані і після цього чекає щоб **udevd** обробив їх.

Скрипти ініціалізування **/etc/rc.d/init.d/udev\_retry** піклуються про повторне генерування uevents для підсистем, правила яких можуть залежати на файлових системах, які не були змонтованими поки не виконуються скрипти mountfs (злкрема, /usr i /var можуть спричинити це). Цей скрипт виконуються після скрипта mountfs, отож ці правила (після повторної генерації) повинні виконатись успішно наступного разу. Вони налаштовуються у файлі /etc/sysconfig/udev\_retry; будь-які слова у цьому файлі, відмінні від коментарів, вважаються іменами підсистем для запуску при повторній спробі. (Для знаходженні підсистем пристрою, використовуйте **udevadn info --attribute-walk**).

## **7.4.2.3. Створення файлів пристроїв**

В останніх версіях udev, **udevd** більше не створює файли пристроїв у /dev. Замість того, це має бути виконане ядром, файловою системою devtmpfs. Будь-який драйвер, який "бажає" зареєструвати файл пристрою, буде це робити через devtmpfs (ядром драйверу). Коли devtmpfs є змонтованою на /dev, файл пристрою спочатку буде створений з фіксованим ім'ям, правами доступу і власником.

Через короткий момент, ядро пошле uevent до **udevd**. На основі правил специфікованих у файлах в директоріях /etc/udev/rules.d, /lib/udev/rules.d, i /run/udev/rules.d, **udevd** створить додаткові посилання до файлів пристроїв, чи змінить його права доступу, власника чи групи, або модифікує записи внутрішньої бази даних **udevd** для цього об'єкту.

Правила у цих трьох директоріях є пронумерованими у подібній манері до пакету LFS-Bootscripts, і усі три директорії є об'єднані разом. Якщо **udevd** не може знайти правила для пристроїв які вона створює, вона залишить права доступу і власника такими, якими їх зробила devtmpfs.

### **7.4.2.4 Завантаження модулів**

файли пристроїв скомпільовані як модулі можуть мати вбудовані в них псевдоніми. Псевдоніми є видимими у виводі програми **modinfo** і зазвичай є пов'язані з ідентифікаторами у шині для пристроїв, які підтримуються модулем. Для прикладу, драйвери snd-fm801 підтримує пристрої PCI з ID розробника 0x1319 і з ID пристрою 0x0801, і має псевдонім "pci:v00001319d00000801sv\*sd\*bc04sc01i\* ". Для більшості пристроїв, драйвер шини експортує псевдонім драйверу, який буде обробляти пристрій sysfs. Наприклад, файл /sys/bus/pci/devices/0000:00:0d.0/modalias може містити рядок "pci:v00001319d00000801sv00001319sd00001319bc04sc01i00". Типові правила як постачаються з Udev будуть спричиняти **udevd** викликати **/sbin/modprobe** з вмістом uevent змінної середовища MODALIAS (яка повинна бути такою ж як і вміст файлу modalias у sysfs), та завантажує усі модулі, псевдоніми яких збігаються з цим рядком після розкриття шаблонів.

У цьому прикладі, спосіб який, у додаток до snd-fm801, застарілий (і непотрібний) драйвер forte буде завантаженим, якщо він є доступним. Дивіться нижче для шляхів які запобігають завантаження непотрібних драйверів.

Саме ядро також може завантажувати модулі для мережних протоколів, файлових систем і підтримки NLS за потреби.

### **7.4.2.5. Обробка динамічних пристроїв**

Коли ви підключаєте пристрій, такі як USB (Universal Serial Bus — універсальна послідовна шина) плеєр MP3, ядро визначеє, що підключено пристрій і генерує uevent. Ця uevent обробляється **udevd** як було показано вище.

## **7.4.3. Проблеми з завантаженням модулів і створенням пристроїв**

Є декілька можливих проблем, які зв'язані з автоматичним створенням файлів пристроїв.

#### **7.4.3.1 Модуль ядра не завантажено автоматично**

Udev завантажить модуль тільки якщо вона має псевдонім специфікований шиною і драйвер шини належно експортує необхідні псевдоніми до sysfs. У інших випадках, вона повинна налащтувати завантаження модулів іншим шляхом. З Linux-3.5.2, відомо, що Udev належно завантажує модулі для драйверів INPUT, IDE, PCI, USB, SCSI, SERIO i FireWire.

Щоб визначити чи підтримується драйвер необхідного пристрою для Udev, виконайте **modinfo** з ім'ям модуля як аргумент. Тепер спробуйте визначити директорію пристрою у /sys/bus і перевірте чи там є файл modalias.

Якщо файл modalias існує у sysfs, драйвер підтримує пристрій і може спілкуватися з ним прямо, але не має псевдонім, це означає що є помилка у драйвері. Завантажуйте драйвер без допомоги від Udev і чекайте на вирішення проблеми пізніше.

Якщо там немає ніякого файлу modalias у відповідній директорії в /sys/bus, це означає, що розробники ядра ще не додали підтримку modalias до цього типу шини. З Linux-3.5.2, це є випадок з шинами ISA. Очікуйте вирішення цих питань у пізніших версіях.

Udev зовсім не призначена для завантаження драйверів-обгорток, таких як snd-pcm-oss і драйверів не для пристроїв такиз як loop.

### **7.4.3.2. Модуль ядра не завантажений автоматично, і Udev не пристосована для його завантаження.**

Якщо модуль-обгортка підвищує функціональність забезпечену якимось іншими модулями (наприклад, sndpcm-oss підвищує функціональність snd-pcm, роблячи звукові карти доступними для програм OSS), налаштуйте modprobe на завантаження обгортки після того, як Udev завантажить модуль. Щоб зробити це, додайте рядок "softdep" в будь-який файл /etc/mdprobe.d/<ім'я файлу>.conf. Для прикладу:

```
sodtdep snd-pcm post: snd-pcm-oss
```
Зверніть увагу на те, щл команда "softdep" також дозволяє залежності pre:, чи суміш обох pre: i post:. Дивіться сторінку документації modprobe.d(5) для більш детального роз'яснення синтаксису "softdep" і її можливостей.

Якщо модуль не є обгорткою і є корисним, налаштуйте скрипти завантаження modules на завантаження цього модуля під час завантаження системи. Щоб зробити це, долайте ім'я модуля до файлу /etc/sysconfig/modules у окремому рядку. Це також працює і для модулів-обгорток, але не є оптимально у цьому випадку.

### **7.4.3.3. Udev завантажує деякі непотрібні модулі**

Або не будуйте модуль, чи занесіть його у файл /etc/modprobe.d/blacklist.conf як це було зроблено з модулем *forte* у прикладі наведеному нижче:

blacklist forte

Модулі занесені у чорний список можуть все одно бути завантажені вручну за допомогою програми modprobe.

### **7.4.3.4 Udev створює пристрої некоректно, чи робить неправильні посилання**

Це зазвичай трапляється, якщо правило неочікувано подібне до пристрою. Для прикладу, погано написане правило можу збігатися з диском SCSI і відповідним загальним пристроєм SCSI за виробником. Знайдіть некоректне правило і зробіть його більш точним за допомогою допомоги команди **udevadm info.**

### **7.4.3.5. Правила Udev працюють ненадійно**

Це може бути іншим проявом попередньої проблеми. Якщо ні, і ваші правила використовують атрибути *sysfs*, це може бути проблемою часу ядра, яке буде виправлено у пізніших ядрах. Зараз, ви можете працювати з цим створюючи правила, які чекають на виконання атрибуту sysfs і додавання його до файлу /etc/udev/rules.d/10-wait\_for\_sysfs.rules (створіть цей файл, якщо він не існує). Будь-ласка, повідомте список розроблення LFS якщо ви зробили це і воно допомогло.

### **7.4.3.6. Udev не створює пристрій**

Подальший текст припускає, що драйвер вбудований статично у ядро чи вже завантажений як модуль, і ви вже перевірили, що Udev не створює невірно названий пристрій.

Udev не має ніякої інформації потрібної для створення файлів пристроїв, якщо драйвер ядра не експортує його дані до sysfs. Це є найбільш поширеною проблемою з не критичними драйверами ззовні дерева ядра. Створіть статичний файл пристрою у директорії /lib/udev/devices з належними старшими і молодшими числами (дивіться файл devices.txt всередині документації ядра чи документації забезпеченої стороннім виробником драйверу). Статичний пристрій буде скопійований у каталог /dev скриптом завантажерня udev.

### **7.4.3.7. Порядок іменування пристроїв випадково змінюється після перезавантаження**

Це пов'язано з тим що Udev, як і розроблялось, обробляє uevents і завантажує модулі паралельно, і це відбувається в непередбачуваному порядку. Це ніколи не буде "виправлено". Ви повинні не покладатися на те, що імена пристроїв ядра будуть стабільними. Замість цього, створіть ваші власні правила, які зроблять посилання на стабільні імена, засновані на деяких атрибутах пристроїв, таких як серійні номера чи вивід деяких утиліт \* id замість Udev. Перегляньте Секцію 7.5, "Створення користувацьких посилань на пристрої" і Секцію 7.2, "Залальна конфігурація мережі" для прикладу.

# **7.4.4. Корисна інформація**

Додаткова корисна документація доступна з наступних сторінок інтернету:

- Реалізація програм простору користувача devfs *http://www.kroah.com/linux/talks/ols\_2003\_udev\_paper/Reprint-Kroah-Hartman-OLS2003.pdf*
- Файлова система sysfs http://www.kernel.org/pub/linux/kernel/people/mochel/doc/papers/ols-2005/mochel.pdf
- Вказівки для подальшого читання http://www.kernel.org/pub/linux/utils/kernel/hotplug/udev.html

# **7.5 Створення користувацьких посилань на пристрої**

# **7.5.1 Посилання пристрою CD-ROM**

Деякі програми, що ви можете забажати встановити пізніше (наприклад, декілька медіа плеєрів) очікують існування посилань /dev/cdrom і /dev/dvd, які вказують на пристрої CD-ROM чи DVD-ROM. Також, це можу бути зручним для вказування вказівки про ці посилання у /etc/fstab. Udev постачається з скриптом, який згенерує файли правил для створення цих посилань для вас, в залежності від можливостей кожного пристрою, але вам необхідно вирішити який з двох режимів операцій ви бажаєте щоб скрипт використовував.

По-перше, скрипт може оперувати у режимів "за-шляхом" (типово використовується для пристроїв USB і FireWire), де правила які він використовує залежать від фізичного шляху до пристроїв CD чи DVD. Подруге, він може оперувати у режимі "за-ідентифікатором" (типовий для пристроїв IDE і SCSI), де правила за якими він створює файли пристроїв залежить від ідентифікаторів-рядків, які збережені у самих пристроях CD чи DVD. Шлях визначається скриптом Udev — **path\_id**, і рядки-ідентифікатори читаються з пристроїв за допомогою програмам **ata\_id** чи **scsi\_id**, в залежності який тип пристрою ви маєте.

Переваги мають кожний з підході; використання коректного підходу залежить від того, які типи змін пристроїв можуть статися. Якщо ви очікуєте зміну фізичного шляху до пристроїв (себто, порти і/чи слоти в які вони увімкнені), тоді ви повинні використовувати режим "за-ідентифікаторм". З іншого боку, якщо ви очікуєте зміну ідентифікаторів пристроїв, для прикладу через те що він може поламатись і ви замініть його

іншим пристроєм з такими ж можливостями і які піл'єлнуються у ті ж конектори, в такому випалку ви повинні використовувати режим "за-шляхом".

Якщо можливий обидві зміни у конфігурації пристроїв, тоді оберіть режим, який заснований на типі зміни, яку ви очікуєте найбільш часто.

#### Важливо

Зовнішні пристрої (для прикладу, CD-привід підключений через USB) не повинні використовувати режим за-шляхом через те, що кожного разу, коли пристрій підключений у новий зовнішній порт, його фізичний шлях зміниться. Усі підключенні ззовні пристрої будуть мати цю проблему, якщо ви напишете правила Udev розпізнавати їх за їхнім фізичним шляхом; проблема не обмежується для пристроїв CD чи DVD.

Якщо ви бажаєте переглянути значення, які буде використовувати скрипт Udev, для відповідного пристрою CD-ROM, знайдіть відповідну директорію під /sys (наприклад, це може бути /sys/block/hdd) і виконайте команду подібну до наступної:

#### udevadm test /sys/block/hdd

Перегляньте рядки які містять вивід деяких програм \* id. Режим "за-ідентифікатором" буде використовувати значення ID SERIAL якщо він існує і не пустий, в іншому випадку він буде використовувати комбінацію ID\_MODEL і ID\_REVISION. Режим "за-шляхом" буде використовувати значення ID PATH.

Якщо типовий режим не підходить до вашої ситуації, тоді наступні модифікації можуть бути зробленими до  $\phi$ айлу /lib/udev/rules.d/75-cd-aliases-generator.rules (де mode є одним з "заiдентифiкаторм" ("by-id") чи "за-шляхом" ("by-path")):

```
sed -i -e 's/"write cd rules"/"write cd rules mode"/' \
/lib/udev/rules.d/75-cd-aliases-generator.rules
```
Зверніть увагу на те, що це не необхідно створювати файли правил чи посилання цього разу через те, що ви маєте зв'язану монтовану хостову директорію / dev у системі LFS і ми припускаємо, що посилання існують на хості. Правила і посилання будуть створені при першому запуску системи LFS.

Однак, якщо ви маєте декілька пристроїв CD-ROM, тоді посилання згенеровані в цей час можуть вказувати на інші пристрої ніж під час того як вони вказували на вашому хості через те, що пристрої не були знайденими у передбачуваному порядку. Завдання створені під час вашого першого завантаження системи LFS будуть стабільними, отож це є тільки проблемою, якщо вам потрібні посилання на обох системах для вказування того самого пристрою. Якщо це вам необхідно, тоді перевірте (і можливо відредагуйте) згенерований файл /etc/udev/rules.d/70-persistent-cd.rules після завантаження, щоб впевнитися чи збігаються посилання вашим вимогам.

### 7.5.2 Розрахунок дубльованих пристроїв

Як було роз'яснено у Секції 7.4, "Обробка модулів і пристроїв на системах LFS", порядок у якому пристрої з однаковими функціями з'являються у /dev є по суті випадковим. Наприклад, якщо ви маєте USB веб камеру і TV тюнер, інколи /dev/video посилається а камеру і /dev/video1 посилається на тюнер, інколи після перезавантаження порядок змінюється на протилежний. Для усіх класів апаратного забезпечення замість звукових і мережних карт, це може бути виправленим створенням правил udev для стійких посилань. Випадок мережних карт роз'яснюється у Секції 7.2 "Загальна конфігурація мережі", і конфігурація звукових карт може бути знайденою у BLFS.

Для кожного вашого пристрою, є шанс отримати цю проблему (навіть якщо проблема не існує у вашому поточному дистрибутиві Лінукс), знайдіть відповідну директорію під /sys/class чи /sys/block. Для відеопристроїв, це можу бути /sys/class/video4linux/videoX. Взнайте атрибути, які однозначно ідентифікують пристрій (зазвичай, ID постачальника і продукту і/чи серійні номери роботи):

udevadm indo -a -p /sys/class/video4linux/video0

Тоді напишіть правила, які створюють посилання, наприклад:

```
cat > /etc/udev/rules.d/83-duplicate devs.rules << "EOF"
# Persistent symlinks for webcam and tuner
KERNEL=="video*", ATTRS{idProduct}=="1910", ATTRS{idVendor}=="0d81", \
SYMLINK+="webcam"
KERNEL=="video*", ATTRS{device}=="0x036f", ATTRS{vendor}=="0x109e", \
SYMLINK+="tvtuner"
EOF
```
Результатом є те, що пристрої /dev/video0 і /dev/video1 досі посилаються на випадково на камеру і на тюнер (і вони не повинні прямо використовуватися), але існують посилання /dev/tvtuner і /dev/webcam, які завжди посилаються на коректний пристрій.

# **7.6. LFS-Bootscripts-20120901**

Пакет LFS-Bootscripts містять набір скриптів для старту/зупинки системи LFS при завантаженні/вимиканні.

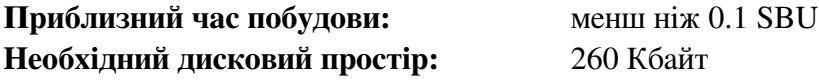

# **7.6.1. Встановлення LFS-Bootscripts**

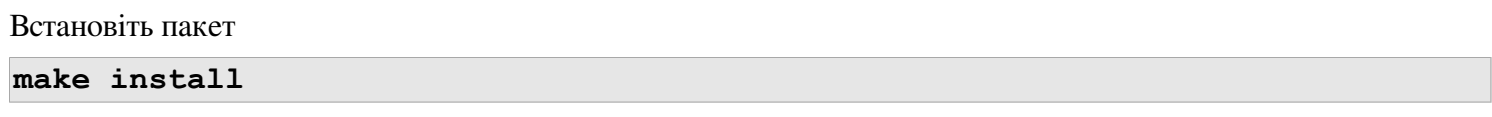

# **7.6.2. Вміст LFS-Bootscripts**

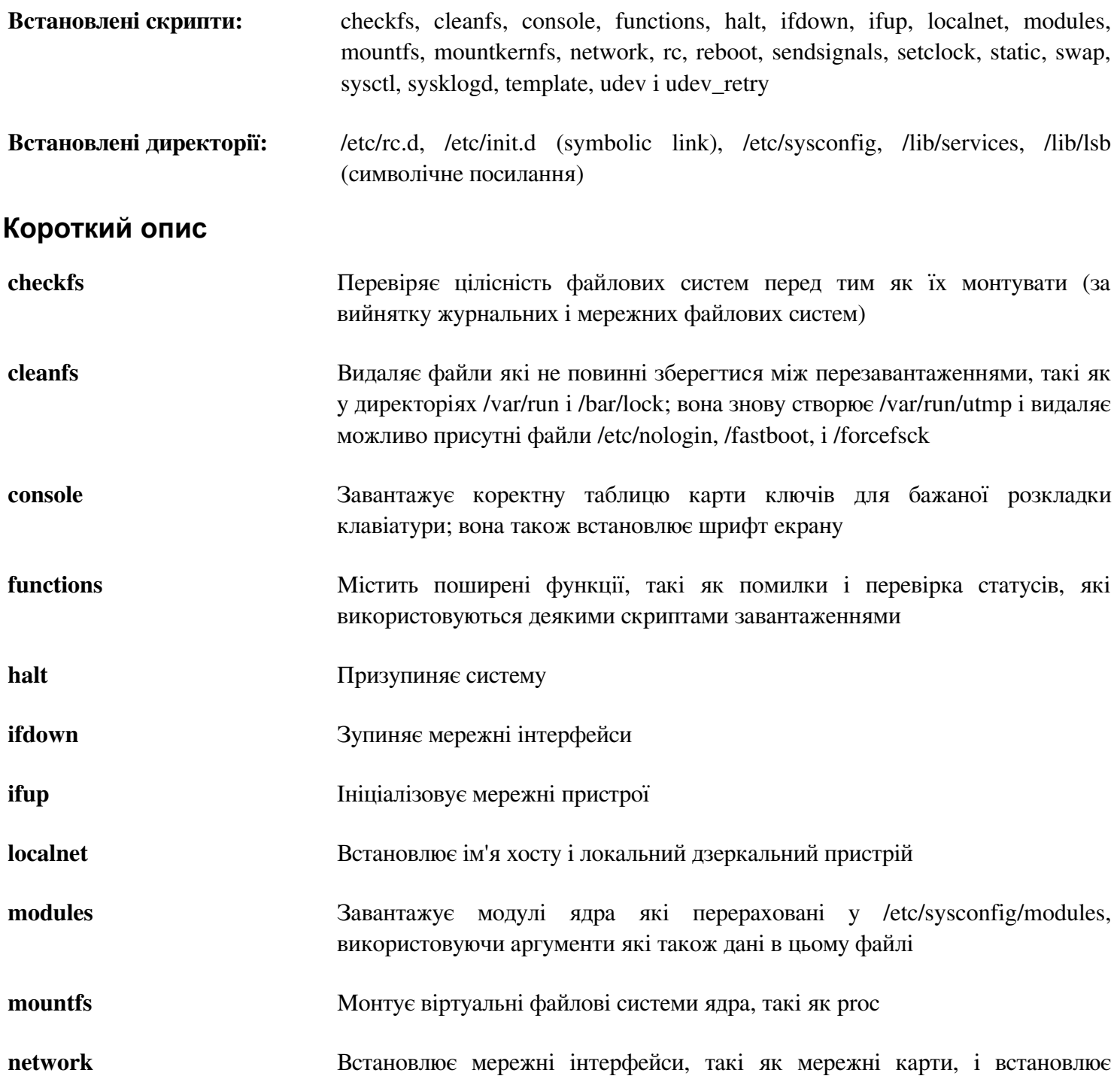
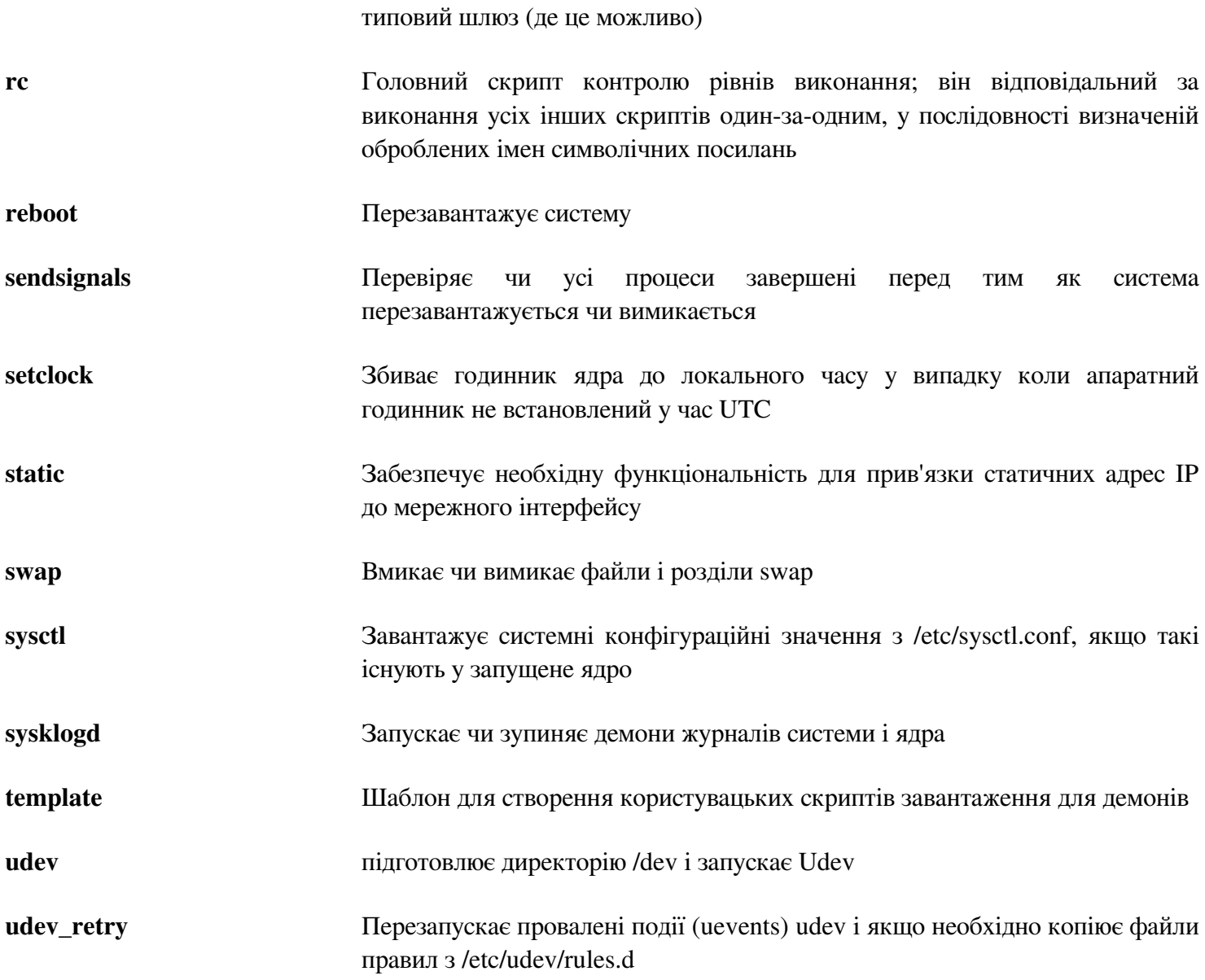

## **7.7. Як працюють ці скрипти завантаження**

Лінукс використовує спеціальний об'єкт завантаження SysVinit, який заснований на концепції рівнів виконання. Вона може дещо відрізнятися від однієї системи на іншій, отже через те це може бути передбачено, що речі які працюють на одній системі Лінукс дистрибутива, повинні також працювати на такій самі системі LFS. LFS також має його власний шлях виконання дій, але він також поважає прийняті стандарти.

SysVinit (відтепер, на який ми будемо посилатися як "init") працює використовуючи схему рівнів виконання. Існує сім (від 0 до 6) рівнів виконання (взагалі, існує більше рівнів виконання, але вони є спеціалізованими випадками і в загальному не використовуються; дивіться init(8) для докладнішої інформації), і кожен з цих рівнів відповідає дій комп'ютера які очікується на виконання коли він запускається. Типовий рівень виконня рівний 3. Є роз'яснення інших рівнів виконання так як вони є реалізованими:

```
0: вимкнути комп'ютер
```

```
1: однокористувацький режим
```

```
2: багатокористувацький режим без функцій мережі
```

```
3: багатокористувацький режим з функціями мережі
```

```
4: збережено для налаштування, інакше виконує те саме що і 3
```
<sup>5:</sup> так само як і 4, він зазвичай використовується для входу через GUI

(наприклад X xdm чи KDE kdm) 6: перезавантажимти комп'ютер

## **7.1.1. Конфігурування Sysvinit**

Під час ініціалівзування ядра, першою програмою яка виконується є специфікована в командному рядку, якщо ні — типово використовується **init**. Ця програма читає ініціалізуючі файли /etc/inittab. Створіть цей файл за допомогою:

```
cat > /etc/inittab << "EOF" 
# Begin /etc/inittab 
id:3:initdefault: 
si::sysinit:/etc/rc.d/init.d/rc S 
l0:0:wait:/etc/rc.d/init.d/rc 0 
l1:S1:wait:/etc/rc.d/init.d/rc 1 
l2:2:wait:/etc/rc.d/init.d/rc 2 
l3:3:wait:/etc/rc.d/init.d/rc 3 
l4:4:wait:/etc/rc.d/init.d/rc 4 
l5:5:wait:/etc/rc.d/init.d/rc 5 
l6:6:wait:/etc/rc.d/init.d/rc 6 
ca:12345:ctrlaltdel:/sbin/shutdown -t1 -a -r now 
su:S016:once:/sbin/sulogin 
1:2345:respawn:/sbin/agetty 
2:2345:respawn:/sbin/agetty 
3:2345:respawn:/sbin/agetty 
4:2345:respawn:/sbin/agetty 
5:2345:respawn:/sbin/agetty 
6:2345:respawn:/sbin/agetty 
--noclear tty1 9600 
tty2 9600 
tty3 9600 
tty4 9600 
tty5 9600 
tty6 9600 
# End /etc/inittab 
EOF
```
Роз'яснення цього ініціалізаційного файлу є у сторінці документації для *inittab*. Для LFS, ключовою командою виконується є rc. Ініціалізаційний файл наведений вище, проінструктує rc виконати усі скрипти які починаються на S у директорії /etc/rc.d/rcsysinit.d які йдуть шляхом за усіма скриптами які починаються на S у каталозі /etc/rc.d/rc?.d де знак питання специфікується типовим значенням init.

Для зручності, скрипт rc читає бібліотеку функцій у /lib/lsb/init-functions. Ця бібліотека також читає опціональні конфігураційні файл, /etc/sysconfig/rc.site. Будь-який з системних параметрів конфігураційних файлів описаний у наступних секціях може бути альтернативно поміщений у цьому файлі, дозволяючи об'єднання усіх системних параметрів у цьому одному файлі.

Для зручності відлагодження, скрипт функцій також зберігає в журнал весь вивід до /run/var/bootlog. Так як директорія /run є tmpfs, цей файл не є стійким крізь перезавантаження, однак він додається до більш постійного файлу /var/log/boot.log після завершення процесу завантаження.

## **7.7.2. Зміна рівнів виконання**

Змінюючи рівні виконання виконується за допомогою команди **init <рівень\_виконання>**, де <рівень\_виконання> є цільовим рівнем виконання. Для прикладу, для перезавантаження комп'ютера, користувач може виконати команду **init 6**, що є псевдонімом для команди **reboot**. Також, **init 0** є псевдонімом для команди **halt**.

Є декілька директорій під /etc/rc.d які виглядають як rc?.d (де ? є номер рівня виконання) і rcsysinit.d, які вміщають певну множину символічних посилань. Деякі починаються з K, інші починаються з S, і усі вони мають два номери наступними після початкової літери. Літера К означає призупинити (kill) сервіс і S означає розпочати сервіс. Числа визначають порядок у якому скрипти виконуються, з 00 до 99 — чим менше число, ти раніше запускається скрипт. Коли init перемикається у інший рівень виконання, відповідні сервіси є запущеними чи зупиненими, в залежності від вибраного рівня виконання.

Є один винятком до даного роз'яснення. Посилання, які розпочинаються з S у директоріях rc0.d і rc6.d не спричинять ніякого запуску. Вони будуть викликатися з параметром stop для призупинення чогось. Логіка, яка стоїть за цим у тому, що при перезавантаженні користувачем комп'ютера чи вимкнення системи, ніщо не повинно бути запущеним. Система потребує бути зупиненою. Це є роз'яснення до яких дій призводить аргумент:

*start*  Запускає сервіс. *stop* Призупиняє сервіс. *restart* Сервіс є призупиненим і після цього знову запущеним *reload*

Конфігурація сервісу була оновленою. Це використовується після модифікування конфігураційних файлів сервісів, коли сервіс не потребує у перезапуску.

*status*

Надає інформацію чи сервіс є запущеним і з яким PID-ом.

Ви можете вільно модифікувати шлях роботи процесу завантаження (в кінці кінців, це ж ваша система LFS). Файли дані тут є прикладом того, як це може бути зроблено.

## **7.8 Налаштовування системно ім'я хосту**

Частиною роботи скрипту **localnet** є встановлення системного ім'я машини. Це потребує налаштовування у файлі /etc/sysconfg/network.

Створіть файл і введіть ім'я машини виконанням наступної команди:

**echo "HOSTNAME=<lfs>" > /etc/sysconfig/network**

<lfs> потребує бути заміненим вибраним ім'ям комп'ютера. Не вводьте тут FQDN. Ця інформація вказується у файлі /etc/hosts.

## **7.9. Конфігурація скрипту setclock**

Скрипт **setclock** читає час з апаратного годинника, також відомого як годинник BIOS чи CMOS (Complementary Metal Oxide Semiconductor). Якщо годинник апаратного забезпечення встановлений у UTC, скрипт перетворить апаратний час до локального використовуючи файл /etc/localtime (який вказує програмі hwclock в якому часововому поясі являється користувач). Немає шляху визначити чи апаратний годинник встановлено у UTC чи ні, отож це потребує ручного налаштування.

Програма **setclock** запускається udev коли ядро визначає можливості апаратури під час завантаження. Вона також може бути виконаною вручну з параметрами stop для збереження системного часу у годинник CMOS.

Якщо ви не пам'ятаєте чи встановлено апаратний годинник у UTC, визначте це виконуючи команду **hwclocl --localtime --show**. Це покаже, який поточний час встановлено у системний годинник. Якщо час співпадає з локальним часом, є шанс, що він встановлений у час UTC. Перевірте це додаванням чи відніманням належної кількості годин для часової зони до часу показаного програмою hwclock. Для прикладу, якщо ви у часовій зоні MST, що також відома як GMT -0700, добавте сім годин до локального часу.

Змініть значення змінної UTC нижче до значення 0 (нуль) якщо апаратний годинник не встановлений у час UTC.

Створіть новий файл /etc/sysconfig/clock виконуючи наступне:

```
cat > /etc/sysconfig/clock << "EOF"
# Begin /etc/sysconfig/clock 
UTC=1# Set this to any options you might need to give to hwclock,
# such as machine hardware clock type for Alphas. 
CLOCKPARAMS= 
# End /etc/sysconfig/clock 
EOF
```
Хорошою підказкою, яка роз'яснює як працювати з часом на LFS є доступною за адресою *http://www.linuxfromscratch.org/hints/downloads/files/time.txt*. Вона роз'яснює питання такі як часові зони, UTC, і змінну середовища TZ.

Увага

Параметри CLOCKPARAMS i UTC можуть бути альтернативно встановленими у файлі /etc/sysconfig/rc.site.

## **7.10. Налаштування консолі Лінукс**

Ця секція обговорює як налаштувати скрипти завантаження **console**, які встановлюють карту клавіатури, консольний шрифт і рівень запису в журнали ядра. Якщо не-ASCII символи (наприклади, знак копіювання, знак британського фунта і символ Євро) не будуть використовуватися і клавіатура являється клавіатурою U.S., більшість цієї секції можна пропустити. Без конфігураційного файлу, (чи еквівалентних налаштувань у rc.site), скрипт завантаження **console** не буде робити нічого.

Скрипт **console** читає файл /etc/sysconfig/console для конфігураційної інформації. Виберіть яку карту символів і екранний шрифт буде використовуватися. Деякі специфіковані для мов HOWTO також можуть допомогти у цьому, дивіться *http://www.tldp. org/HOWTO/HOWTO-INDEX/other-lang.html*. Якщо всеодно сумніваєтесь, подивіться у директорію /lib/kdb для дійових карт символів і екранних шрифтів. Читайте сторінки документації loadkeys (1) і setfont (8) для визначення коректних аргументів для цих програм.

Файл /etc/sysconfig/console повинен містити рядки у формі: ЗМІННА="значення". Розпізнаються наступні змінні:

LOGLEVEL

Ця змінна специфікує рівень журналювання для повідомлень ядра надісланих до консолі як множину dmesg. Дійові рівні мають проміжок від "1" (ніяких повідомлень) до "8". Типовий рівень рівний "7".

#### KEYMAP

Ця змінна специфікує аргументи для програм loadkeys, типово, ім'я карти символів для завантаження, наприклад "uk". Якшо ця змінна не встановлена, скрипти завантаження не виконають програму loadkeys, і буде використовуватися типова карта символів ядра.

#### KEYMAP\_CORRECTIONS

Ця (рідко використовувана) змінна специфікує аргументи для другого виклику програми loadkeys. Це корисно якщо стокова карта символів не повністю задовільна, і потрібно зробити деяке редагування. Наприклад, для включення знаку Євро у карту символів, яка типово його немає, встановіть цю змінну у "euro2".

#### FONT

Ця змінна специфікує аргументи для програми setfont. Типово, вона включає в себе назву шрифту, "-m", і ім'я програми символьної карту, яку необхідно завантажити. Наприклад, за порядком завантаження шрифт "lat1-16" разом з картою символів програми "8859-1" (так як вона доречна для США), встановіть цю змінну у "lat1-16 -m 8859-1". У режимі UTF-8, ядро використовує карту символів програми для перетворення складних 8-бітних кодів символів у розкладці до UTF-8 і таким чином аргумент параметру "-m" повинен бути встановленим у кодування складних кодів символів у розкладці.

#### UNICODE

Встановіть цю змінну у "1", "yes" чи "true" в порядку встановлення консолі у режим UTF-8. Це є корисним для локаль заснованих на UTF-8 і шкідливо для усіх інших.

#### LEGACY\_CHARSET

Для багатьох розладок клавіатур, немає ніякої наявної карти символів Unicode у пакеті Kdb. Скрипт завантаження console перетворить доступну карту ключів до UTF-8 під час роботи, якщо ця змінна встановлена до кодування змінної не UTF-8 карт символів.

#### Деякі приклади

• Для встановлення не Unicode, потрібні тільки змінні KEYMAP i FONT. Наприклад для встановлення польської використовується:

```
cat > /etc/sysconfig/console << "EOF" 
# Begin /etc/sysconfig/console 
KEYMAP="pl2" 
FONT="lat2a-16 -m 8859-2" 
# End /etc/sysconfig/console 
EOF
```
• Як було згадано вище, інколи необхідно трішки відрегулювати наявну карту символів. Наступний приклад додає символ Євро до загальної карти:

```
cat > /etc/sysconfig/console << "EOF" 
# Begin /etc/sysconfig/console 
KEYMAP="de-latin1"
```

```
KEYMAP CORRECTIONS="euro2"
FONT="lat0-16 -m 8859-15" 
# End /etc/sysconfig/console 
EOF
```
• Наступний приклад вмикає Unicode для болгарської, де існує наявна карта ключів UTF-8:

```
cat > /etc/sysconfig/console << "EOF" 
# Begin /etc/sysconfig/console 
UNICODE="1" 
KEYMAP="bg_bds-utf8" 
FONT="LatArCyrHeb-16" 
# End /etc/sysconfig/console 
EOF
```
• Через використанння 512-гліфного шрифту LatArCyrHeb-16 у попередньому прикладі, яскраві кольори більше не доступні на консолі Лінукс, тільки якщо використовується фреймбуфер. Якщо є бажання мати яскраві кольори без фреймбуфера і готовність обійтись без символів які належать до даної мови, все ж можливо використовувати специфічні для мови 256-гліфні шрифти, як проілюстровано нижче:

```
cat > /etc/sysconfig/console << "EOF"
# Begin /etc/sysconfig/console
UNICODE="1"
KEYMAP="bg_bds-utf8"
FONT="cyr-sun16"
# End /etc/sysconfig/console
EOF
```
• Наступний приклад ілюструє автоперетворення карти ключів з ISO-8859-15 до UTF-8 і вмикання мертвих ключів у режимі Unicode:

```
cat > /etc/sysconfig/console << "EOF"
# Begin /etc/sysconfig/console 
UNICODE="1" 
KEYMAP="de-latin1" 
KEYMAP_CORRECTIONS="euro2" 
LEGACY CHARSET="iso-8859-15"
FONT="LatArCyrHeb-16 -m 8859-15" 
# End /etc/sysconfig/console 
EOF
```
- Деякі карти мають мертві ключі (наприклад, ключі які не продукують самостійно символи, але накладають акцент на символи продуковані наступною клавішою) чи складені правила (такі як: "натисніть Ctrl+. А Е для отримання  $\cancel{E}$ " у типовій клавіатурі). Linux-3.5.2 інтерпретує мертві клавіші і складені правила у карті ключів коректно тільки тоді, коли складені разом початкові символи не є мультибайтовими. Це дефіцитно не впливає на коавіатури для європейських мов через те, що в них акценти додаються неакцентованих символів ASCII, чи два символи ASCII складені разом. Однак, у режимі UTF-8 це є проблемою, наприклад для грецької мови, де інколи необхідно поставити акцент на символ "альфа". Вирішенням буде або заборона використання UTF-8, чи встановити віконну систему X, яка не має цього обмеження у її обробці введення.
- - Для китайської, японської, корейської і інших мов, консоль Лінукс не може бути налаштованим для виводу потрібних символів. Користувачі які потребують таких мов повинні встановити систему X Window System, шрифти які перекривають необхдні ранги символів і належний метод вводу (наприклад, SCIM, він підтримує широкий спектр мов).

#### Увага

Файл /etc/sysconfig/console контролює тільки текстову консольну локалізацію Лінукс. Вона не має ніякого відношення до відповідних розкладок клавіатур і термінальних шрифтів системи X Window System, з сесіями ssh чи серійними консолями. У таких випадках, обмеження згадані у останніх двох пунктах не застосовуються.

## **7.11 Налаштування скрипту sysklogd**

Скрипт sysklog викликає програму syslogd з опціямєю -m 0. Ця опція вимикає періодичну часову мітку, яку syslogd записує до журнальних файлів типово кожні 20 хвилин. Якщо ви хочете увімкнути цю періодичну часову мітку, відредагуйте /etc/sysconfig/rc.site і визначте змінну SYSKLOGD\_PARMS до бажаного значення. Для прикладу, видалити усі параметри, встановити змінну у нульове значення:

SYSKLOGD\_PARAMS=

Для усіх інших опцій дивіться сторінку документації **man syslogd.**

## **7.12. Файл rc.site**

Необов'язковий файл /etc/sysconfig/rc.site містить налаштування, які автоматично встановлюються для кожного скрипту завантаження. Він може встановити альтернативні значення встановлені у файлах hostname, console i clock у директорії /etc/sysconfig/. Якщо пов'язані змінні присутні у обох цих окремих фалах і rc.site, значення у файлах скриптів мають пріоритет.

Файл rc.site також вміщує параметри, які можуть налаштовувати інші аспекти процесу завантаження. Встановлюючи змінну IMPORT увімкне вибіркове виконання скриптів завантаження. Інші опції описані у коментаріях файлу. Типова версія цього файлу є наступною:

```
# rc.site 
# Optional parameters for boot scripts. 
# Distro Information 
# These values, if specified here, override the defaults 
#DISTRO="Linux From Scratch" # The distro name 
#DISTRO_CONTACT="lfs-dev@linuxfromscratch.org" # Bug report address 
#DISTRO_MINI="LFS" # Short name used in filenames for distro config 
# Define custom colors used in messages printed to the screen 
# Please consult `man console codes` for more information
# under the "ECMA-48 Set Graphics Rendition" section 
#
# Warning: when switching from a 8bit to a 9bit font, 
# the linux console will reinterpret the bold (1;) to 
# the top 256 glyphs of the 9bit font. This does 
# not affect framebuffer consoles 
# 
# These values, if specified here, override the defaults 
#BRACKET="\\033[1;34m" # Blue 
#FAILURE="\\033[1;31m" # Red 
#INFO="\\033[1;36m" 
# Cyan 
#NORMAL="\\033[0;39m" # Grey
```

```
#SUCCESS="\\033[1;32m" # Green 
#WARNING="\\033[1;33m" # Yellow 
# Use a colored prefix 
# These values, if specified here, override the defaults 
#BMPREFIX=" " 
#SUCCESS_PREFIX="${SUCCESS} * ${NORMAL}" 
#FAILURE_PREFIX="${FAILURE}*****${NORMAL}" 
#WARNING_PREFIX="${WARNING} *** ${NORMAL}" 
# Interactive startup 
#IPROMPT="yes" # Whether to display the interactive boot prompt 
#itime="3" 
# The amount of time (in seconds) to display the prompt 
# The total length of the distro welcome string, without escape codes 
#wlen=$(echo "Welcome to ${DISTRO}" | wc -c ) 
#welcome_message="Welcome to ${INFO}${DISTRO}${NORMAL}" 
# The total length of the interactive string, without escape codes 
#ilen=$(echo "Press 'I' to enter interactive startup" | wc -c ) 
#i message="Press '${FAILURE}I${NORMAL}' to enter interactive startup"
# Set scripts to skip the file system check on reboot 
#FASTBOOT=yes 
# Skip reading from the console 
#HEADLESS=yes 
# Skip cleaning /tmp 
#SKIPTMPCLEAN=yes 
# For setclock 
#UTC=1 
#CLOCKPARAMS= 
# For consolelog 
#LOGLEVEL=5 
# For network 
#HOSTNAME=mylfs 
# Delay between TERM and KILL signals at shutdown 
#KILLDELAY=3 
# Optional sysklogd parameters 
#SYSKLOGD_PARMS="-m 0" 
# Console parameters 
#UNICODE=1 
#KEYMAP="de-latin1" 
#KEYMAP_CORRECTIONS="euro2" 
#FONT="lat0-16 -m 8859-15" 
#LEGACY_CHARSET=
```
## **7.13. Початкові файли оболонки Bash**

Програма-оболонка **/bin/bash** (надалі "оболонка") використовує колекцію початкових файлів для допомоги у створенні середовища роботи. Кожен файл має специфічне використання і може давати ефект на інтерактивні середовища по-різному. Файли у директорії /etc забезпечують глобальні налаштування. Якщо еквівалентний файл існує у домашній директорії, він може перезаписати глобальні налаштування.

Інтерактивна оболонка запускається після успішного входу, використовуючи **/bin/login**, для читання файлу **/etc/passwd**. Інтерактивна оболонка без входу запускається з командного рядка (наприклад, [запрошення] **\$/bin/bash**). Не інтерактивні оболонки зазвичай присутні коли виконується скрипт командного рядка. Він не є інтерактивним через те, що він обробляє скрипт і не чекає на ввід користувача між командами.

Для докладнішої інформації, дивіться **info bash** у секції Bash Startup Files and Interactive Shells.

Файли /etc/profile і ~/.bash\_profile читаються коли оболонка запускається як інтерактивна програма.

Базовий файл /etc/profile нижче встановлює змінні, які необхідні для підтримки рідної мови. Належне їх встановлення приводить до:

- Вивід програм перекладається на рідну мову
- Коректна класифікація символів у букви, цифри і інші класи. Це необхідно для того, щоб bash належно приймав не ASCII символи у командному рядку на не англійських локалізаціях.
- Коректний порядок алфавітного сортування для перерахунку
- Належний розмір паперу
- Коректний формат валюти, часу і значень дати

Замініть *<ll>* нижче з дво-символьним кодом потрібної мови (наприклад, "uk") і *<CC>* дво-буквенним кодом для відповідної країни (наприклад, "UA"). *<charmap>* повинна бути замінена на канонічну карту символів для обраної вами локалізацію. можуть бути також присутні необов'язкові модифікатори, такі як "@euro".

Список усіх підтримуваних локалей бібліотеки Glibc може бути отриманий виконання наступної команди:

#### **locale -a**

Карти символів можуть мати псевдоніми, наприклад, на "ISO-8859-1" також посилаються як на "iso8859-1" i "iso88591". Деякі програми не можуть обробити декілька синонімів коректно (наприклад, вимога, щоб "UTF-8") була написана як "UTF-8", а не "utf8"), отож це є набагато безпечніше у більшості випадках вибрати канонічне ім'я для відповідної локалі. Для визначення канонічного ім'я, виконайте наступну команду, де  $\leq$ ім'я локалі> є виводом даним командою locale -а для локалі, якій ви надаєте перевагу ("uk\_UA.utf8" у нашому випадку).

#### **LC\_ALL=<ім'я локалі> locale charmap**

Для локалі "uk\_UA.utf8", команда, наведена вище, виведе:

UTF-8

Це проявляється у фінальному налаштуванні "uk\_UA.UTF-8". Це є важливо, що знайдена локаль використовує евристику наведену вище перевірені до додавання їх до початкових файлів Bash:

```
LC_ALL=<ім'я_локалі> locale language
LC_ALL=<ім'я_локалі> locale charmap
LC_ALL=<ім'я_локалі> locale int_curr_symbol
LC_ALL=<ім'я_локалі> locale int_prefix
```
Команди, наведені вище, повинні виводити ім'я мови, кодування символів, яка використовується локаллю, локальну монету, і префікс для набору номера перед номером телефону. Якщо будь-яка команда з наведених вище провалиться з повідомленням подібним до наведеного нижче, це означає, що ваша локаль була не встановлена у Частині 6 чи не підтримується типовим встановленням бібліотеки Glibc.

locale: Cannot set LC \* to default locale: No such file or directory

Якщо це трапилось, ви повинні або встановити бажану локаль, використовуючи команду **localedef**, або вибрати іншу локаль. Подальші інструкції вважають, що не було таких помилок від Glibc.

Деякі пакети ззовні LFS можуть не підтримувати вибрану вами локаль. Таким прикладом буде бібліотека X (частина системи X Window System), яка виводить наступне повідомлення про помилку, якщо локаль не збігається з ніяким іменем карти символів у його внутрішніх файлах:

Warning: locale not supported by Xlib, locale set to C

У деяких випадках Xlib очікує, що карта символів буде перерахована у верхньому регістрі з канонічними тире. Для прикладу, швидше "ISO-8859-1" ніж "iso88591". Також можливо знайти відповідні специфікації видаляючи частину карти символів специфікації локалі. Це може бути перевіреним виконуючи команду locale charmap у обох локалях. Для прикладу, декому необхідно змінити "de\_DE.ISO-8859-15@euro" до "de\_DE@euro" для того, щоб отримати підтримку цієї локалі бібліотекою Xlib.

Інші пакети можуть також працювати некоректно (але не обов'язково будуть виводити будь-які повідомлення про помилки) якщо ім'я локалі не збігається з їхніми очікуваннями. У цих випадках, розслідуючи як інші дистрибутиви підтримують вашу локаль, може даи деяку корисну інформацію.

При визначенні належного налаштування локалі, створіть файл /etc/profile:

```
cat > /etc/profile << "EOF"
# Begin /etc/profile 
export LANG=<11><CC>.<карта символів><@модифікатори>
# End /etc/profile 
EOF
```
Локалі "C" (типова) і "en\_US" (рекомендується для користувачів США) відрізняються. "С" використовує 7 бітний набір символів US-ASCII, і вважає байти з встановленим старшим бітом помилковим символом. Через це, наприклад, команда ls заміняє їх знаком запитання у цій локалі. Також, спроба надіслати повідомлення з такими символами з Mutt чи Pine спричинить надсилання повідомлення, яке не відповідає специфікації RFC (розкладка в вихідному повідомленні буде зазначена як "uknown 8-bit"). Отож ви можете використовувати локаль "C" тільки, якщо ви впевнені, що ви ніколи не будете використовувати 8-бітні символи.

Локалі, засновані на UTF-8, добре не підтримуються багатьма програмами. Ведеться робота по документації і по можливості виправлення таких проблем, перегляньте *http://www.linuxfromscratch.org/blfs/view/svn/introduction/locale-issues.html.*

## **7.14 Створення файлу /etc/inputrc**

Файл /etc/inputrc обробляє картування клавіатури для специфічних ситуацій Цей початковий файл використовується Readline — бібліотека пов'язана з введенням, яка використовується пакетом Bash і більшістю інших оболонок.

Більшість користувачів не потребують специфічного картування клавіатури, отже команди нижче створюють цільовий файл /etc/inputrc, який використовується більшістю користувачів, які входять в систему. Якщо ви пізніше забажаєте, що вам потрібно перезаписати типові налаштування для кожного користувача, ви можете створити файл. inputrc у домашньому каталозі користувача, з модифікованим картуванням.

Для докладнішої інформації, як редагувати файл inputrc, перегляньте сторінку докементації **info bash** у секції Readline Init File. **Info readline** є також хорошим джерелом інформації.

Нижче згенеровано цільовий файл inputrc з коментарями для роз'яснення, що роблять деякі опції. Зверніть увагу, що коментарі не можуть бути у тих рядках що і команди. Створіть файл, використовуючи команду:

```
cat > /etc/inputrc << "EOF"
# Begin /etc/inputrc 
# Modified by Chris Lynn <roryo@roryo.dynup.net>
# Allow the command prompt to wrap to the next line 
set horizontal-scroll-mode Off 
# Enable 8bit input 
set meta-flag On 
set input-meta On 
# Turns off 8th bit stripping 
set convert-meta Off 
# Keep the 8th bit for display 
set output-meta On 
# немає, visible or audible 
set bell-style немає 
# All of the following map the escape sequence of the value 
# contained in the 1st argument to the readline specific functions 
"\eOd": backward-word 
"\eOc": forward-word 
# for linux console 
"\e[1~": beginning-of-line 
"\e[4~": end-of-line 
"\e[5~": beginning-of-history 
"\e[6~": end-of-history 
"\e[3~": delete-char 
"\e[2~": quoted-insert 
# for xterm 
"\eOH": beginning-of-line 
"\eOF": end-of-line 
# for Konsole 
"\e[H": beginning-of-line 
"\e[F": end-of-line 
# End /etc/inputrc 
EOF
```
## **Частина 8. Робимо систему LFS здатною до завантаження**

## **8.1 Вступ**

Настав час зробити вашу систему LFS здатною до завантаження. Ця частина обговорює створення файлу fstab, побудову ядра для нової системи LFS і встановлення завантажувача GRUB, отож система LFS може бути вибраною для завантаження під час старту комп'ютера.

## **8.2. Створення файлу /etc/fstab**

Файл /etc/fstab використовується деякими програмами для визначення місця де файлові системи типово мають бути змонтовані, у якому випадку і які мають бути перевіреними (на помилки цілісності) перед монтуванням. Створіть нову таблицю файлових систем, на приклад цієї:

```
cat > /etc/fstab << "EOF"
# Початок /etc/fstab 
# точка монтування файлової системи тип опції дамп fsck 
# порядок
/dev/<xxx> / <fff> defaults 1 1 
/dev/<yyy> swap swap pri=1 0 0 
proc /proc proc nosuid,noexec,nodev 0 0 
sysfs /sys sysfs nosuid, noexec, nodev 0 0
devpts /dev/pts devpts gid=5,mode=620 0 0 
tmpfs /run tmpfs defaults 0 0 
devtmpfs /dev devtmpfs mode=0755,nosuid 0 0 
# кінець /etc/fstab 
EOF
```
Замініть <xxx>, <yyy> i <fff> значеннями відповідно до системи, для прикладу, hda2, hda5 і ext3. Для докладнішої інформації шостого поля у цьому файлі, перегляньте сторінку **man 5 fstab**.

Файлові системи з походженням від MS-DOS чи Windows (наприклад: vfat, ntfs, smbfs, cifs, iso9660, udf) потребують опцію монтування "iocharset" для правильного інтерпретування не ASCII символів у файлових іменах. Значення цієї опції повинно бути таким як і набір символів у вашій локалі, відредагуйте його таким шляхом, щоб ядро розуміло їх. Це працює, якщо відповідні визначення наборів символів (знайдені у File systems -> Native Language Support) буди скомпільованими у ядро чи побудовані як модуль. Опція "codepage" також необхідна для файлових систем vfat i smbfs. Вона повинна бути встановленою у номер кодової сторінки, яка використовується в MS-DOC вашої країни. Наприклад, в порядку монтування флешпристроїв USB, користувач ru\_RU.KOI8-R повинен мати наступне у опціях рядка монтування у /etc/fstab:

noauto,user, quiet, showexec, iocharset=koi8r, codepage=866

Відповідний фрагмент опцій для користувачів ru\_RU.UTF-8 є:

noauto,user, quiet, showexec, iocharset=utf8, codepage=866

#### Увага

У випадках з дітерами, ядро видає наступне повідомлення:

FAT: utf8 is not a recommended IO charset for FAT filesystems, filesystem will be case sensitive!

Ця негативна рекомендація повинна бути проігнорована, так як усі інші значення опції "iocharset"

#### результують у неправильному представленні фреймів у локалях UTF-8

Також можливо вказати типову кодову сторінку і набір символів для вводу/виводу для деяких файлових систем під час конфігурації ядра. Необхідні параметри названі "Default NLS Option" (CONFIG\_NLS\_DEFAULT), "Default Remote NLS Option" (CONFIG\_SMB\_NLS\_DEFAULT), "Default codepage for FAT" (CONFIG\_FAT\_DEFAULT\_CODEPAGE), i "Default iocharset for FAT" (CONFIG FAT DEFAULT IOCHARSET). Не можна вказати ці налаштування для файлової системи ntfs під час компіляції ядра.

Можливо зробити файлову систему ext3 надійну при зустрічі з помилками живлення для деяких типів жорстких дисків. Щоб зробити це, додайте опцію монтування barrier=1 до відповідного запису у файлі /etc/fstab. Для перевірки підтримки даної опції пристроєм, виконайте hdparam для застосованого дискового пристрою. Для приклвду, якщо:

**hdparam -I /dev/sda | grep NCQ**

повертає не пустий рядок, опція підтримується.

Зверніть увагу: не можна застосовувати опцію "barrier" на розділи засновані на LVM (Logical Volume Managment — логічне управління томами).

## **8.3. Linux-3.5.2**

Пакет Linux містить ядро Лінукс.

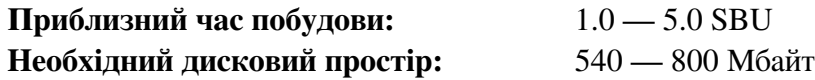

## **8.3.1. Встановлення ядра**

Побудова ядра включає в себе декілька кроків — конфігурацію, компіляцію і встановлення. Прочитайте файл README у дереві вихідного коду ядра для альтернативних методів налаштування ядра, які використовуються в даній книзі.

Підготуйте до компіляції виконуючи наступну команду:

#### **make mrproper**

Це запевняє, що дерево ядра є абсолютно чистим. Команда ядра рекомендує, щоб ця команда була виконана перед кожним компілюванням ядра. Не спирайтеся на чистоту дерева джерела коду ядра, після того як воно було розпакованим.

Налаштуйте ядро за допомогою інтерфейсу меню. Для загальної інформації про конфігурацію ядра, перегляньте сторінку за адресою *http://www.linuxfromscratch.org/hints/downloads/files/kernel-configuration.txt*. BLFS має деяку інформаціію про докладну вимоги конфігурації ядра пакету ззовні LFS за адресою http://www.linuxfromscratch. org/blfs/view/svn/longindex.html#kernel-config-index.

Увага

У зв'язку з недавніми змінами у udev, будьте впевненими вибрати

Device Drivers --->

Generic Driver Options --->

Maintain a devtmpfs filesystem to mount at /dev

#### **make LANG=<хостове\_значення\_LANG> LC\_ALL= menuconfig**

#### **Значення параметрів:**

*LANG=<хостове\_значення\_LANG> LC\_ALL=*

Це встановлює налаштування локалі до тої, яка використовується на хості. Це необхідно для належного малювання ліній інтерфейсу menuconfig ncurses на текстових консолях UTF-8.

Впевніться у заміні <хостове\_значення\_LANG> значенням змінної \$LANG з вашого хосту. Якщо ви її не встановили, ви можете використати заміну хостовим значенням змінних \$LC\_ALL чи \$LC\_CTYPE.

Альтернативно, **make oldconfig** може бути більш доречним у деяких ситуаціях. Дивіться файл README для більш докладної інформації.

За бажанням пропустіть конфігурацію ядра копіюванням конфігураційного файлу ядра, .config, з хостової системи (якщо такий існує) до розпакованої директорії linux-3.5.2. Однак, ми не рекомендуємо цю опцію. Частіше краще дослідити усі меню конфігурації і створити конфігурацію ядра з нуля. Скомпілюйте образ ядра і його модулі:

#### **make**

При використанні модулів ядра, можливо буде потрібна конфігурація модулів у /etc/modrobe.d. Інформація, що відноситься до модулів і конфігурації ядра розміщена у Секції 7.4, "Обробка пристроїв і модулів на системах LFS" і у документації ядра у директорії linux-3.5.2/Documentation. Також, цікавим може бути modprobe.conf(5).

Встановіть модулі, якщо конфігурація ядра використовує їх:

#### **make modules\_install**

Після закінчення компіляції ядра, для встановлення необхідні додаткові кроки. Деякі файли необхідно скомпілювати до директорії /boot.

Шлях до образу ядра може відрізнятися в залежності від використовуваної платформи. Ім'я файлу, розміщеного нижче, можна змінити для задоволення ваших смаків, але основою ім'я повинно бути vmlinuz, для того щоб бути сумісним з автоматичним встановленням процесу завантаження, який описаний у наступній секції. Наступні команди припускають використання архітектури x86:

#### **cp -v arch/x86/boot/bzImage /boot/vmlinuz-3.5.2-lfs-7.2**

System.map є символьним файлом для ядра. Він виконує карту входу вказівників функцій у API ядра, так само як і адреси структур ядра для його виконання. Вони використовуються як джерело при розслідуванні проблем ядра. Виконайте наступні команди для встановлення файлу карти:

#### **cp -v System.map /boot/System.map-3.5.2**

Конфігураційний файл ядра .config згенерований попереднім з кроків **make menuconfig** містить усі конфігураційні секції для ядра, яке було тільки-що скомпільованим. Буде хорошою ідеєю зберегти цей файл для майбутніх довідок:

**cp -v .config /boot/config-3.5.2**

Встановіть документацію для ядра Лінукс:

```
install -d /usr/share/doc/linux-3.5.2 
cp -r Documentation/* /usr/share/doc/linux-3.5.2
```
Важливо запам'ятати, що файли у директорії вихідного коду ядра не належать користувачу root. Де не були б розпакований пакет користувачом root (як ми зробили всередині root), файли мають ID користувача і групи такі самі, як іна комп'ютері, де вони були арівовані. Зазвичай це не є проблемою для інших пакетів через те, що дерево коду видаляється після встановлення. Однак, дерево коду Лінукс часто зберігається на довгий час. Через це, є шанс, що ID користувача, який архіватор прив'язав до пакету буди присвоєний декому на машині. Ця персона буде мати права запису до дерева коду ядра.

Якщо дерево коду ядра буде збережено, виконайте **chown -R 0:0** на директорії linux-3.5.2 щоб впевнитись, що усі файли належать користувачу root.

#### Попередження

Деяка документація ядра рекомендує створення посилань з /usr/src/linux, яке буде вказувати на дерево джерела коду. Це є специфіковано для ядер попередніх версій 2.6 і не повинно бути створено на системах LFS, так як це може спричинити проблеми з пакетами, які ви бажаєте побудувати, після завершення побудови вашої системи LFS.

#### Попередження

Заголовкові файли у системній директорії include повинні завжди бути такими, з якими Glibc була скомпільованими, тобто, чисті заголовкові файли від архіву Лінукс. Тому, вони ніколи не повинні бути заміненими сирими заголовковими файлами ядра чи іншими файлами.

## **8.3.2. Налаштовування порядоку завантаження модулів Лінукс**

Файл /etc/modprobe.d/usb.conf має бути створеним, якщо драйвери USB (ehci\_hcd, ohci\_hcd i uhci\_hcd) були скомпільованими як модулі, вони будуть завантажені у коректному порядку; ehci\_hcd потребує завантажуватися перед ohci\_hcd i uhci\_hcd щоб запобігти виводу попереджень при завантаженні.

Створіть новий файл /etc/modprobe.d/usb.conf виконуючи наступне:

```
install -v -m755 -d /etc/modprobe.d
cat > /etc/modprobe.d/usb.conf << "EOF"
# Begin /etc/modprobe.d/usb.conf 
install ohci hcd /sbin/modprobe ehci hcd ; /sbin/modprobe -i ohci hcd ; true
install uhci hcd /sbin/modprobe ehci hcd ; /sbin/modprobe -i uhci hcd ; true
# End /etc/modprobe.d/usb.conf 
EOF
```
## **8.3.3. Вміст Linux**

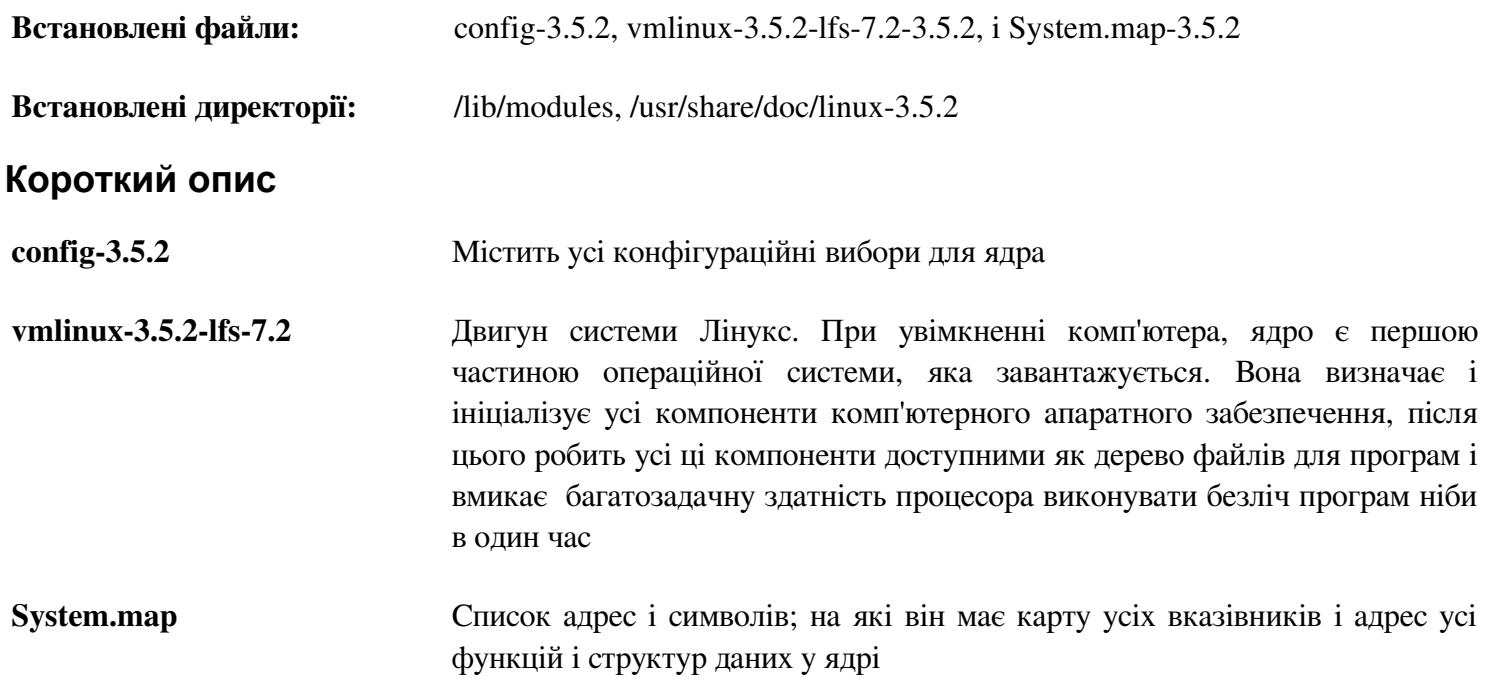

## **8.4. Використання GRUB для встановлення процесу завантаження**

## **8.4.1. Вступ**

#### Попередження

Неправильне налаштування GRUB може призвести до несправності вашої системи без альтернативного завантажувального пристрою. Такого як CD-ROM. Ця секція не обов'язкова для завантаження вашої системи LFS. Ви можете просто модифікувати поточний завантажувач, наприклад Grub-Legacy, GRUB2 чи LILO.

Впевніться, що аварійний завантажувальний диск є готовим до "рятувати" комп'ютер, якщо він стане нестабільним (не здатним до завантаження). Якщо ви не не маєте завантажувальний пристрій, ви можете створити такий. У порядок роботи для нижченаведеної процедури, вам може бути необхідно стрибнути набагато вперед у BLFS і встановити **xorriso** з пакету *libisoburn*.

```
cd /tmp && 
grub-mkrescue --output=grub-img.iso && 
xorriso -as cdrecord -v dev=/dev/cdrw blank=as_needed grub-img.iso
```
## **8.4.2. Конвенція імен GRUB**

GRUB використовує власні структури імен для пристроїв і розділів у формі (hdn,m), де n є номер приводу і m є номер розділу. Номер жорстких дисків починається з нуля, але номери розділів починаються з одиниці для нормальних розділів і з п'яти з розширених. Зверніть увагу на те, що це відрізняється від раніших версій де усі номери починалися з нуля. Для прикладу, розділи sda1 для GRUB буде (*hd0,1*) i sdb3 буде (*hd1,3*). В контраст Лінукс, GRUB не вважає приводи CD-ROM жорсткими приводами дисків. Для прикладу, при використанні CD на hdb і другого жорсткого приводу на hdc, цей другий жорсткий привід все-одно буде (hd1).

Ви можете визначити що GRUB думає про конфігурацію ваших дисків, виконуючи:

```
grub-mkdevicemap --device-map=device.map 
cat device.map
```
## **8.4.3. Встановлення конфігурації**

GRUB працює через те, що записує свої дані до першої фізичної доріжки на жорсткий диск. Ця зона не є частиною будь-якої файлової системи. Програми з цієї області дістаються модулів GRUB на завантажувальному розділі. Типовим розміщенням є /boot/grub/.

Місце знаходження завантажувального розділу є вибором користувача який виконує налаштування. Рекомендовано мати один окремий і малий розділ (приблизний розмір в 100 Мбайт) тільки для завантажувальної інформації. Для побудов таким шляхом, чи це LFS чи комерційних дистрибутив буде мати доступ до тих самих файлів завантаження і доступ може бути зроблений з будь-якої завантаженої системи. Якщо ви обрали поступити так, вам буде необхідно монтувати цей окремий розділ, перемістіть усі файли у поточній директорії /boot (ядро Лінукс, яке ви побудували у попередній секції) до нового розділу. Тоді вам буде необхідно від'єднати цей розділ і змотувати його знову у директорію /boot. Якщо ви це зробити, не забудьте оновити файл /etc/fstab.

Дозволено також використання поточного розділу lfs, але у такому випадку конфігурація для багатьох систем є більш складною.

Використовуючи інформацію наведену вище, визначте відповідний покажчик для розділу root (чи завантажувальний розділ, якщо такий використовується). Для наступного прикладу, вважається, що кореневий розділ є sda2.

Встановіть файли GRUB у /boot/grub і встановіть завантажувальну доріжку:

Увага

Наступні команди перезапишуть поточний завантажувач. Не виконуйте команду, якщо це не бажано, для прикладу, при використанні стороннього менеджера завантажень для керування MBR (Master Boot Record — головна завантажувальна доріжка).

**grub-install /dev/sda**

#### **8.4.4. Створення конфігураційного файлу**

```
Згенеруйте /boot/grub/grub.cfg
```

```
cat > /boot/grub/grub.cfg << "EOF"
# Begin /boot/grub/grub.cfg 
set default=0 
set timeout=5 
insmod ext2 
set root=(hd0,2) 
menuentry "GNU/Linux, Linux 3.5.2-lfs-7.2" { 
linux 
/boot/vmlinuz-3.5.2-lfs-7.2 root=/dev/sda2 ro 
} 
EOF
```
#### Увага

З перспективи GRUB, файли ядра відносяться до використовуваного розділу. Якщо ви використовуєте окремий розділ для /boot, видаліть /boot з вищенаведеного рядка linux. Вам буде також необхідно змінити рядок set root для вказання розділу для завантаження.

GRUB є дуже потужною програмою і забезпечує велику кількість опцій для завантаження з широкого спектру пристроїв, операційних систем і типів розділів. Існує також багато опцій для налаштування під користувача, наприклад, графічні фони, відтворення музики, введення за допомоги мишки і так далі. Деталі цих опцій є за множиною цього вступу.

#### Застереження

Існує команда grub-mkconfig, яка може писати конфігураційні файли автоматично. Вона використовує набір скриптів у /etc/grub.d/ і знищить будь-які налаштування, які ви зробили. Ці скрипти розроблені головним чином для дистрибутивів, які не використовують джерела коду програм і не рекомендуються для LFS. Якщо ви встановите комерційний Лінукс дистрибутив, є хороший шанс, що ця програма буде запущеною. Не забудьте зробити резервну копію вашого файлу grub.cfg

# **Глава 9. Кінець**

## **9.1 Кінець**

Браво! Встановлена нова система LFS! Ми бажаємо великих успіхів з вашою новенькою налаштованою системою Лінукс.

Це буде хорошою ідеєю створити файл /etc/lfs-release. Маючи цей файл, буде дуже легко визначити для вас (і для нас, якщо вам необхідно спитати про допомогу), яка версія LFS встановлена на системі. Створіть цей файл виконуючи:

#### **echo 7.2 > /etc/lfs-release**

Також добре було б створити файл, щоб показати статус вашої нової системи з повагою для стандарту LSB. Для створення цього файлу, виконайте:

```
cat > /etc/lsb-release << "EOF"
DISTRIB_ID="Linux From Scratch" 
DISTRIB_RELEASE="7.2" 
DISTRIB CODENAME="<your name here>"
DISTRIB_DESCRIPTION="Linux From Scratch" 
EOF
```
Не забудьте внести деякі персональні дані для поля 'DIST\_CODENAME' щоб зробити вашу систему унікальною.

## **9.2 Будьте порахованими**

Тепер, коли ви закінчили книгу, чи хочете ви бути порахованим як користувач LFS? Перейдіть на сторінку *http://www.linuxfromscratch.org/cgi-bin/lfscounter.php* і зареєструйтесь як користувач LFS вводячи ваше ім'я і першу версію LFS, яку ви використали.

Давайте зараз завантажимось у нову систему LFS.

## **9.3 Перезавантаження системи**

Тепер, після того як усі програми були встановленими, настав час перезавантажити ваш комп'ютер. Однак, ви повинні остерігатися деяких речей. Система, яку ви створили у цій книзі є мінімальною, і більш ймовірно, не буде мати функціональність яку вам буде необхідно для продовження. Встановлюючи деяких додаткових пакетів з книги BLFS з вашого поточного середовища chroot, ви можете залишити себе у набагато більш кращій позиції для продовження після того як ви перезавантажите комп'ютер у свою нову систему. Встановлюючи текстовий веб-переглядач, наприклад Lynx, ви можете легко переглядати книгу BLFS у віртуальному терміналі, поки будете будувати пакети у іншому. Пакет GPM також дозволить вам виконувати дії копіювання/встаки у вашому віртуальному терміналі. На кінець, якщо ви знаходитесь у ситуації, де статична конфігурація IP не збігається з вимогами вашої мережі, встановлення таких пакетів як Dhcpcd чи PPP також може бути корисним.

Тепер, коли ми це сказали, давайте продовжимо завантаження нашої новенької інсталяції LFS в перший раз! Для початку вийдіть з середовища chroot:

#### **logout**

Після цього від'єднайте віртуальні файлові системи:

```
umount -v $LFS/dev/pts
umount -v $LFS/dev/shm
```

```
umount -v $LFS/dev
umount -v $LFS/proc
umount -v $LFS/sys
```
Від'єднайте саму файлову систему LFS:

**unmount -v \$LFS**

Якщо було створено нові розділи, від'єднайте інші розділи перед від'єднання головного, наприклад так:

```
umount -v $LFS/usr
umount -v $LFS/home
umount -v $LFS
```
Тепер перезавантажте систему за допомогою команди:

```
shutdouwn -r now
```
Вважаємо, що завантажувач GRUB було встановлено, як було розказано раніше, меню встановлено автоматично на пункті LFS 7.2

Коли перезавантаження завершилось, система LFS є готовою для використання і можливо додати більше програмного забезпечення для вирішення ваших завдань.

## **9.4. Що тепер?**

Дякуємо вам за прочитання цієї книги LFS. Ми надіємось, що ви знашли цю книгу корисною і вивчили більше про процес створення системи.

Тепер коли система LFS є встановленою, ви можете задати собі питання "Що далі?". Для відповіді на це питання, ми склали список джерел інформації для вас.

• Підтримка

Помилки програм і нотатки безпеки рапортуються регулярно для усіх програм. Так як система LFS скомпільована з коду, на вас лежить облік таких повідомлень. Є декілька онлайн ресурсів, які збирають ці повідомлення, деякі з них наведені нижче:

• Freshmeat.net (*http://freshmeat.net*/)

Freshmeat може повідомляти вас (через e-mail) нові версії пакетів встановлених на вашу систему.

• CERT (Computer Emergency Response Team)

CERT має список розсилки, який публікує повідомлення безпеки деяких операційних систем і програм. Інформація для користувачів є доступною за адресою *http://www.uscert.gov/cas/signup.html*.

• Bugtraq

Bugtraq являється комп'ютерним списком розсилки, яка повністю розкриває суть безпеки комп'ютера. Інформація для підписування на розсилання доступна за адресою *http://www.securityfocus.com/archive*.

• За межами Лінукса з початків

Книга За межами Лінукса з початків покриває процедуру встановлення для широкого спектру програмного забезпечення за межами множини книги LFS. Проект BLFS розміщується за адресою *http://www.linuxfromscratch.org/blfs/*.

• Підказки LFS

Підказки LFS являють собою колекцією освітніх документів представленою волонтерами спілки LFS. Ці підказки доступні за адресою *http://www.linuxfromscratch.org/hints/list.html*.

• Списки розсилки

Існує декілька списків розсилки LFS на які ви можете підписатись, якщо потребуєте допомоги, чи хочете оставатись в курсі останніх розробок, хочете сприяти проекту, і більше. Дивіться Частину 1 — Списки розсилки для докладнішої інформації.

• Проект документації Лінукс

Ціль цього проекту (TLDP) у співпраці в усіх областях документації Лінукс. Проект TLDP постачає велику кількість документів HOWTO, гідів, і сторінок документації. Він знаходиться за адресою *http://www.tldp.org/*.

# **Частина 4. Додатки**

# **Додаток А. Скорочення і терміни**

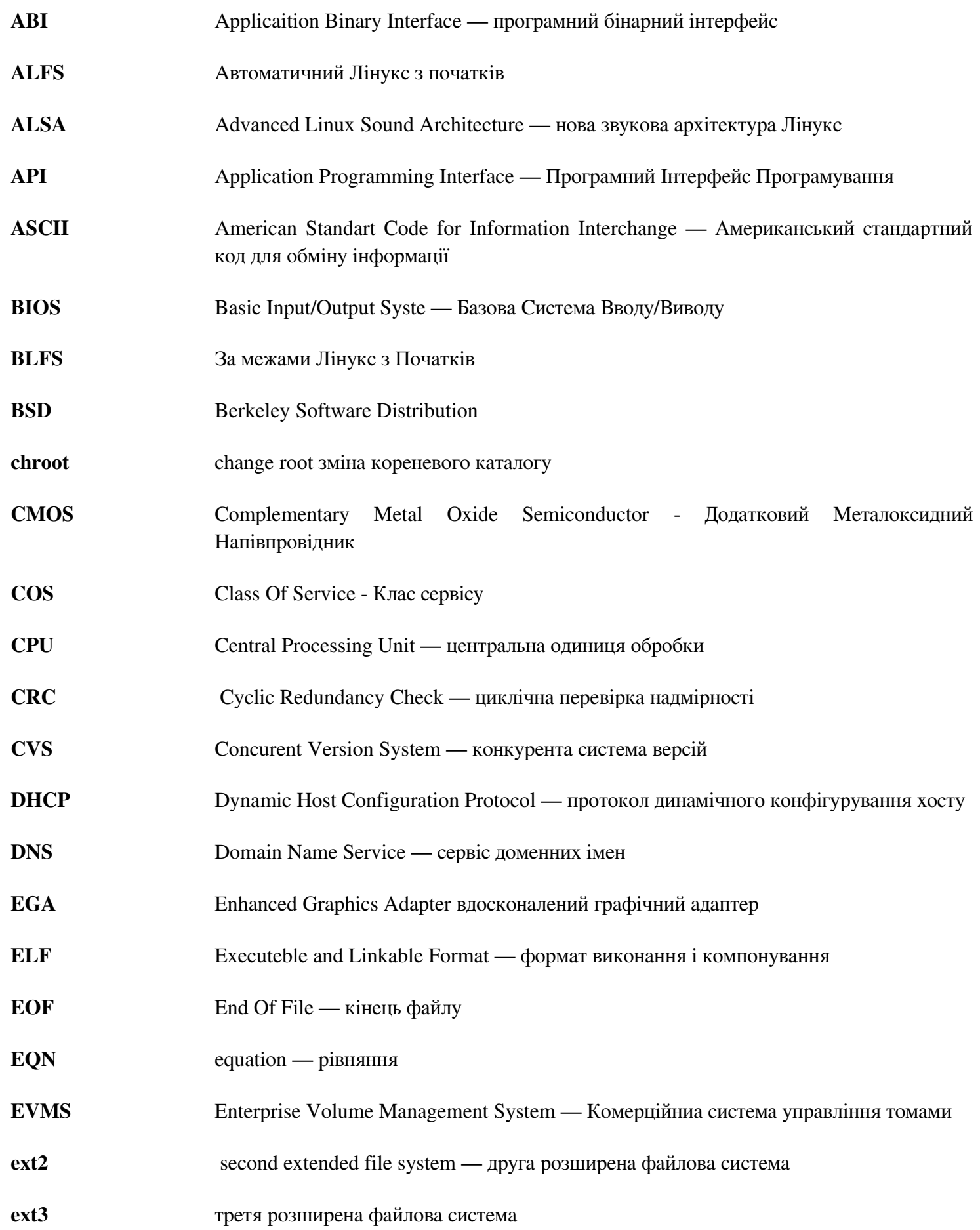

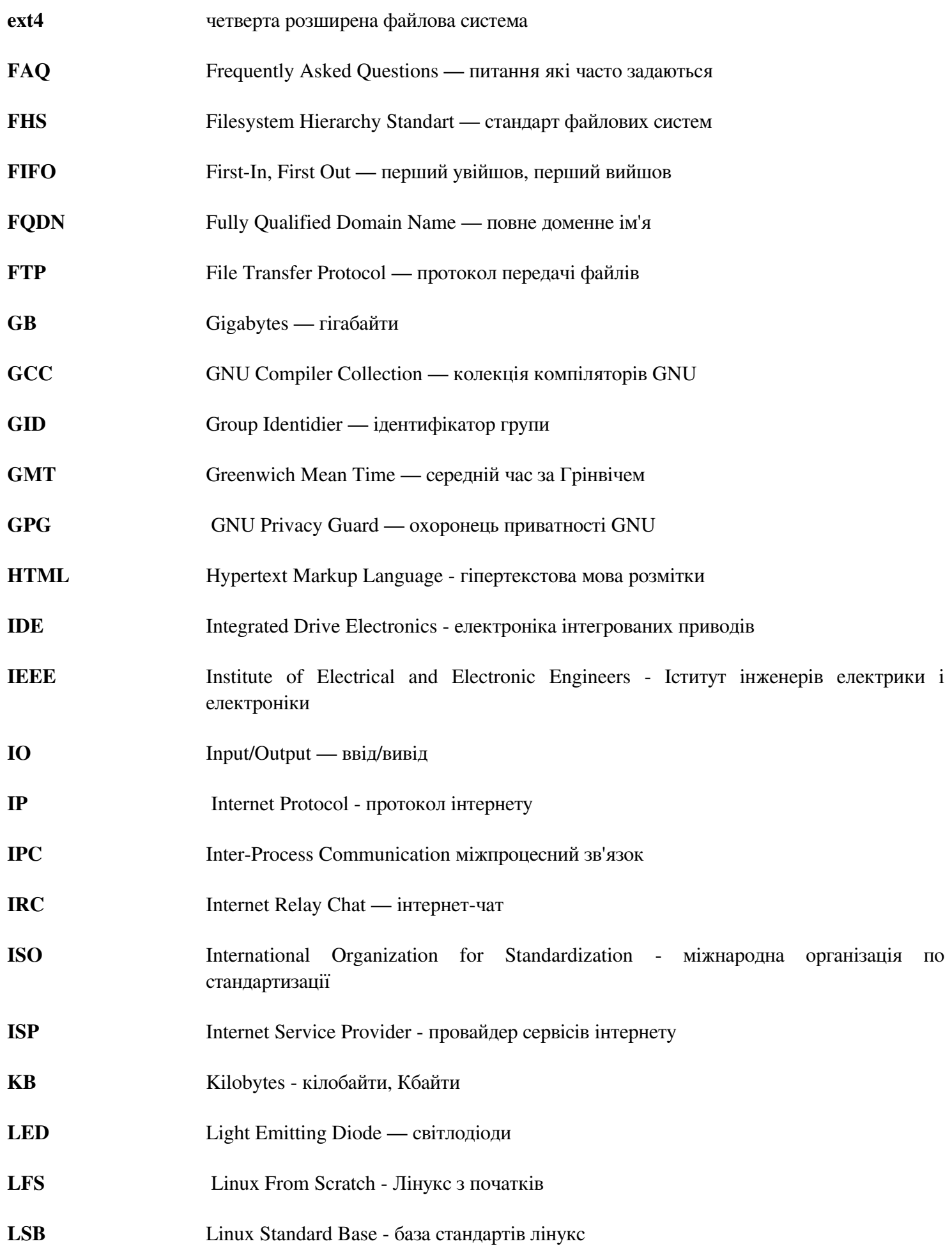

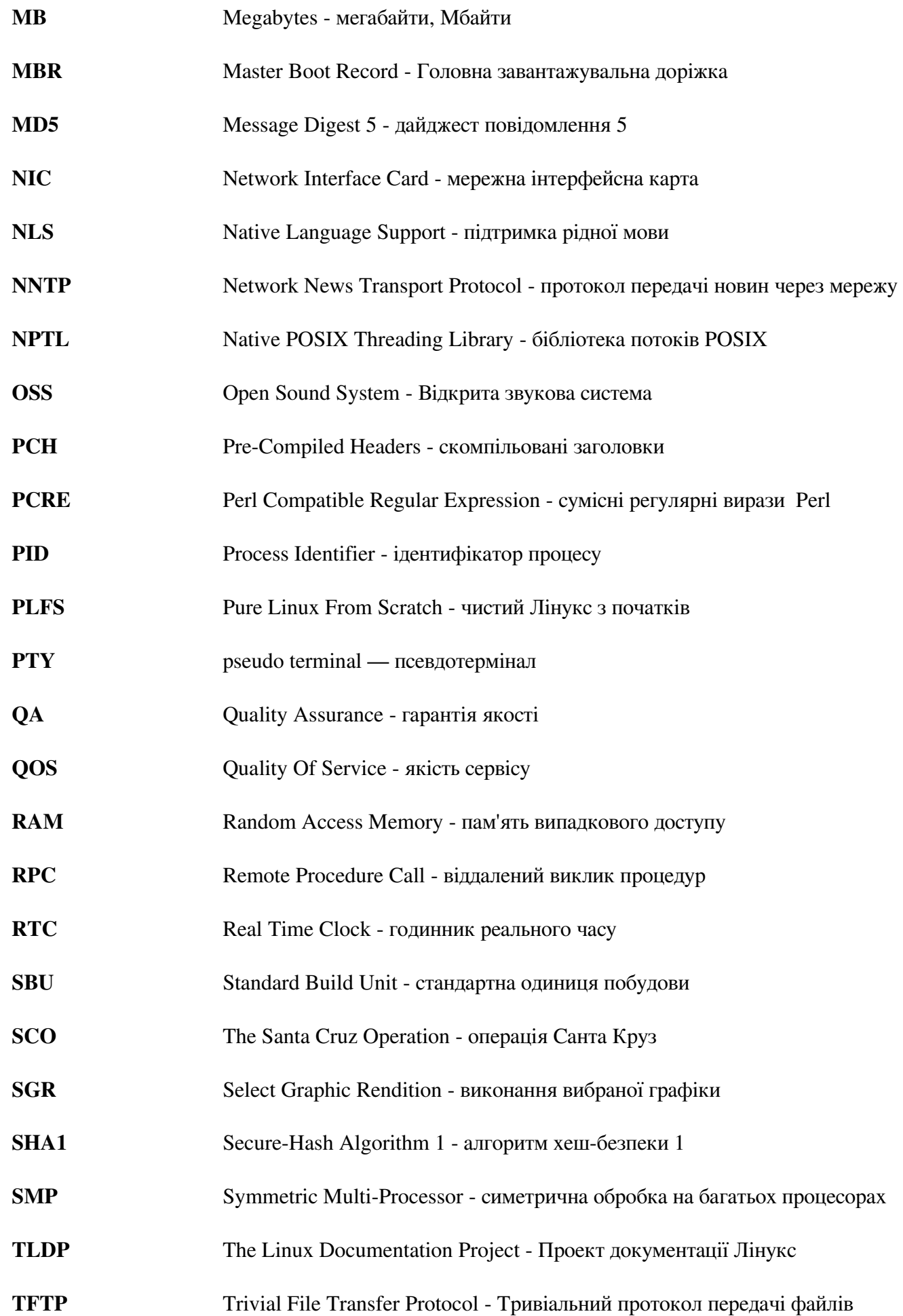

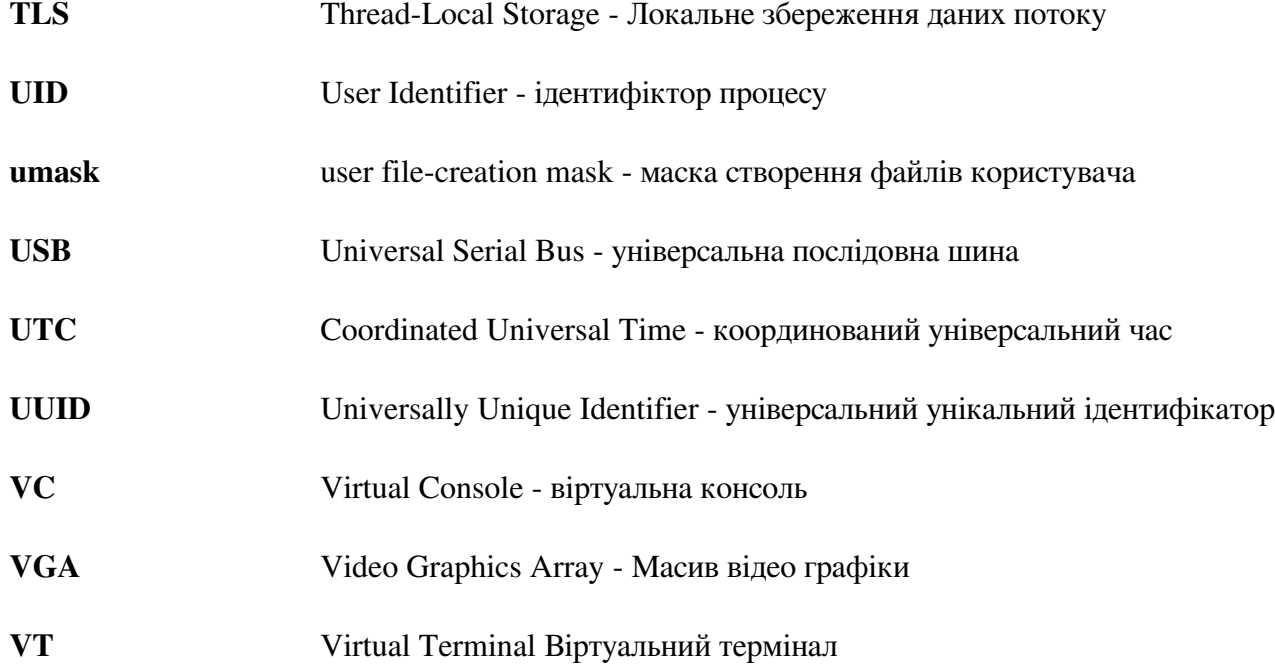

# **Додаток Б. Подяки**

Ми б хотіли подякувати наступним людям і організаціям за їхні внески у проект LFS.

- Gerard Beekmans <gerard@linuxfromscratch.org> творець LFS, лідер проекту LFS
- Matthew Burgess <matthew@linuxfromscratch.org> Лідер проекту LFS, технічний редактор LFS
- Bruce Dubbs <br/>bdubbs@linuxfromscratch.org> –менеджер випусків LFS, технічний редактор LFS
- Jim Gifford  $\langle$ im@linuxfromscratch.org > Один з лідерів проекту CLFS
- Bryan Kadzban <br/>bryan@linuxfromscratch.org> технічний редактор LFS
- Randy McMurchy <randy@linuxfromscratch.org> лідер проекту BLFS, редактор LFS
- DJ Lucas <dj@linuxfromscratch.org> редактор LFS і BLFS
- Ken Moffat <ken@linuxfromscratch.org> редактор LFS і CLFS
- Ryan Oliver <ryan@linuxfromscratch.org> один з лідерів проекту CLFS
- Безкінечна кількітсть інших людей на багатьох списках розсилки LFS і BLFS, хто допоміг зробити цю книгу можливою, даючи їхні пропозиції, тестуючи книгу і відсилаючи повідомлення про помилки, інструкції і їхній досвід у встановлені багатьох проектів.

## **Переклади**

- Manuel Canales Esparcia <macana@macana-es.com> Іспанський проект перекладу LFS
- Johan Lenglet <johan@linuxfromscratch.org> Французький проект перекладу LFS
- Anderson Lizardo <lizardo@linuxfromscratch.org> Португальський проект перекладу LFS
- Thomas Reitelbach <tr@erdfunkstelle.de> Німецький проект перекладу LFS

## **Постачальники дзеркал**

## **Північноамериканські дзеркала**

- Scott Kveton <scott@osuosl.org> дзеркало lfs.oregonstate.edu
- William Astle <lost@l-w.net > дзеркало ca.linuxfromscratch.org
- Eujon Sellers <jpolen@rackspace.com> дзеркало lfs.introspeed.com
- Justin Knierim <tim@idge.net> дзеркало lfs-matrix.net

## **Південноамериканські дзерказа**

- Manuel Canales Esparcia <manuel@linuxfromscratch.org> дзеркало lfsmirror.lfs-es.info
- Luis Falcon <Luis Falcon> дзеркало torredehanoi.org

## **Дзеркала Європи**

- Guido Passet <guido@primerelay.net> дзеркало nl.linuxfromscratch.org
- Bastiaan Jacques  $\alpha$ baafie@planet.nl $>$  дзеркало lfs.pagefault.net
- Sven Cranshoff <sven.cranshoff@lineo.be> дзеркало lfs.lineo.be
- Scarlet Belgium дзеркало lfs.scarlet.be
- Sebastian Faulborn  $\langle$ info@aliensoft.org> дзеркало lfs.aliensoft.org
- Stuart Fox <stuart@dontuse.ms> дзеркало lfs.dontuse.ms
- Ralf Uhlemann  $\alpha$ dmin@realhost.de> дзеркало lfs.oss-mirror.org
- Antonin Sprinzl <Antonin.Sprinzl@tuwien.ac.at> дзеркало at.linuxfromscratch.org
- Fredrik Danerklint <fredan-lfs@fredan.org> дзеркало se.linuxfromscratch.org
- Franck <franck@linuxpourtous.com> дзеркало lfs.linuxpourtous.com
- Philippe Baqué  $\langle$ baque@cict.fr> дзеркало lfs.cict.fr
- Vitaly Chekasin <gyouja@pilgrims.ru> дзеркало lfs.pilgrims.ru
- Benjamin Heil <kontakt@wankoo.org> дзеркало lfs.wankoo.org

## **Дзеркала Азії**

- Satit Phermsawang <satit@wbac.ac.th> дзеркало lfs.phayoune.org
- Shizunet Co., Ltd.  $\langle \sin f \cos \theta \sin \theta \sin \theta \rangle$  дзеркало lfs. mirror. shizu-net.jp
- Init World <http://www.initworld.com/> дзеркало lfs.initworld.com

## **Australian Mirrors**

• Jason Andrade  $\langle$ iason@dstc.edu.au> – дзеркало au.linuxfromscratch.org

## **Колишні члени команди проекту**

- Christine Barczak <theladyskye@linuxfromscratch.org> Редактор книги LFS
- Archaic <archaic@linuxfromscratch.org> технічний редактор LFS, лідер проекту HLFS, редактор BLFS , супроводжуючий проекту підказок і патчів
- Nathan Coulson  $\leq$ nathan@linuxfromscratch.org $\geq$  Супроводжуючий LFS-Bootscripts
- Timothy Bauscher
- Robert Briggs
- Ian Chilton
- Jeroen Coumans <jeroen@linuxfromscratch.org> Розроблення сайту, супроводжуючий FAO
- Manuel Canales Esparcia <manuel@linuxfromscratch.org> супроводжувач LFS/BLFS/HLFS XML і XSL
- Alex Groenewoud технічний автор LFS
- Marc Heerdink
- Jeremy Huntwork <jhuntwork@linuxfromscratch.org> технічний автор LFS, супроводжувач LFS LiveCD
- Mark Hymers
- Seth W. Klein Супроводжувач FAQ
- Nicholas Leippe <nicholas@linuxfromscratch.org> супроводжувач Wiki
- Anderson Lizardo <lizardo@linuxfromscratch.org> Супроводжувач скриптів вебсайту
- Dan Nicholson <dnicholson@linuxfromscratch.org> Редактор LFS і BLFS
- Alexander E. Patrakov <alexander@linuxfromscratch.org> технічний автор LFS, Інтернаціоналізація LFS
- Editor, супроводжувач LFS Live CD
- Simon Perreault
- Scot Mc Pherson <scot@linuxfromscratch.org> Супроводжувач шлюзу NNTP LFS
- Greg Schafer <gschafer@zip.com.au> технічний автор LFS архітектор наступного покоління 64 бітних методів побудови
- Jesse Tie-Ten-Quee Технічний автор LFS
- James Robertson  $\langle$  iwrober@linuxfromscratch.org > супроводжувач Bugzilla
- Tushar Teredesai <tushar@linuxfromscratch.org> редактор книги BLFS, Лідер проекту Підказок і Патчів LFS
- Jeremy Utley <jeremy@linuxfromscratch.org> технічний автор LFS, супроводжувач Bugzilla і LFS-**Bootscripts**
- Zack Winkles <zwinkles@gmail.com> Технічний автор LFS

# **Додаток В. Залежності**

Кожен пакет побудований у LFS покладається на один чи більше інших пакетів за порядком належного встановлення і побудови. Деякі пакети навіть беруть участь у кругових залежностях, що означає, що перший апкет залежить від другого, який у свою чергу залежить від першого. Через те ці залежності, порядок в якому ці пакети є побудованими у LFS є дуже важливим. Ціль цієї сторінки є в документуванні цих залежностей кожного побудованого пакету у LFS.

Для кожного пакету, який ми побудували, ми перераховуємо три, а деяких випадках чотири типи залежностей. Перший перераховує які інші пакети мають бути в наявності зоб скомпілювати і встановити пакет. Другий список залежностей, в добавок до тих у першому, мають бути присутніми для виконання тестових наборів. Третій список залежностей є пакети, які вимагають, щоб цей пакет був побудованим і встановленим перед тим як вони будуть побудовані і встановлені. Якщо не будувати пакети у певному порядку, це може виявитись у шляхах /tools/bin/[бінарник] які будуть поміщені всередині скриптів у фінальній системі. Це очевидно не бажано.

Останній список залежностей є необов'язковими пакетами, які не адресовані у LFS, але можуть бути корисними для користувача. Ці пакети можуть мати свою додаткову обов'язкову чи необов'язкову залежності. Для цих залежностей, рекомендованою практикою буде встановлення їх після завершення книги LFS і після цього повернутися до перебудови пакету LFS. У деяких випадках, повторне встановлення адресоване у BLFS.

## **Autoconf**

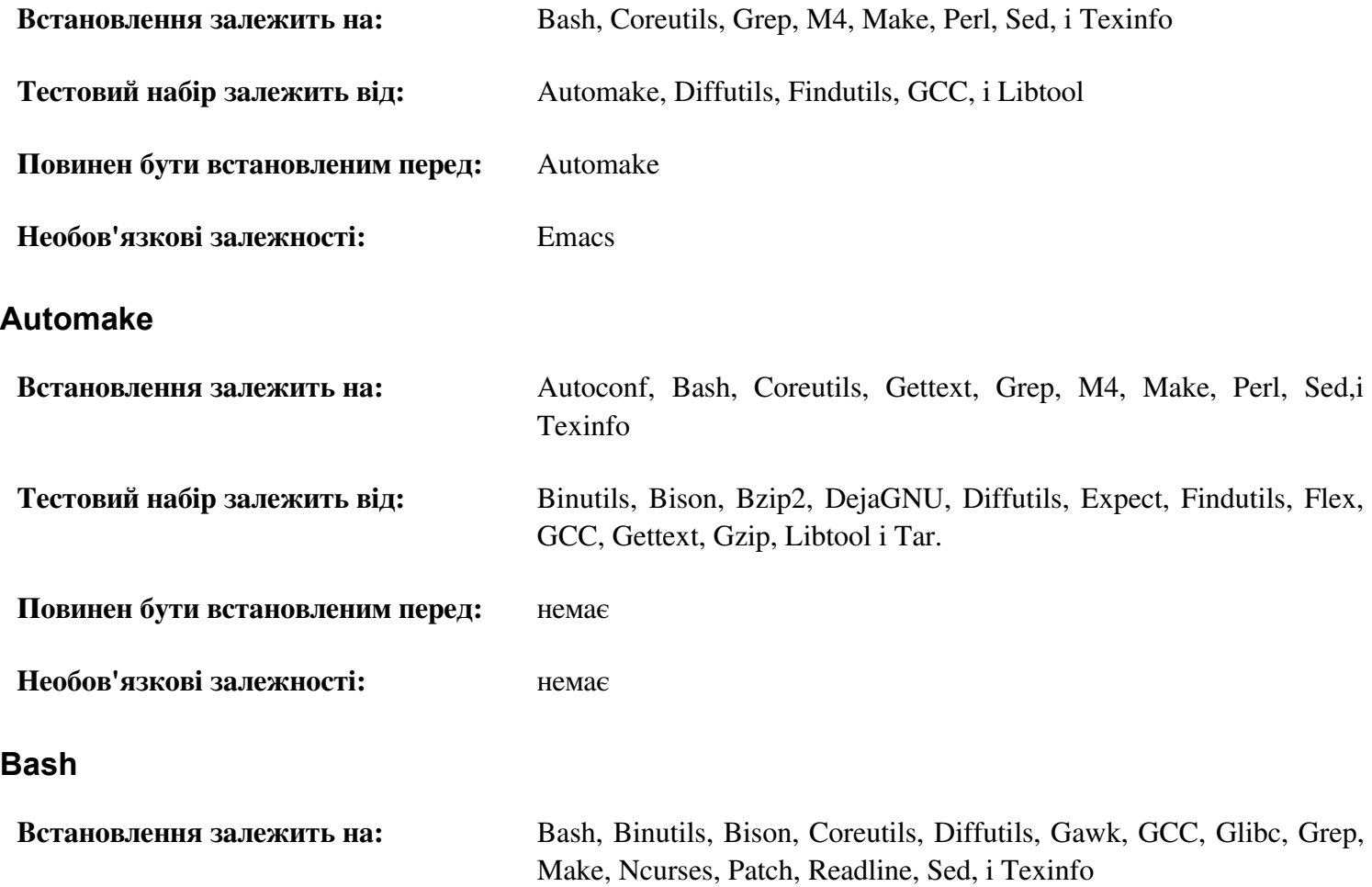

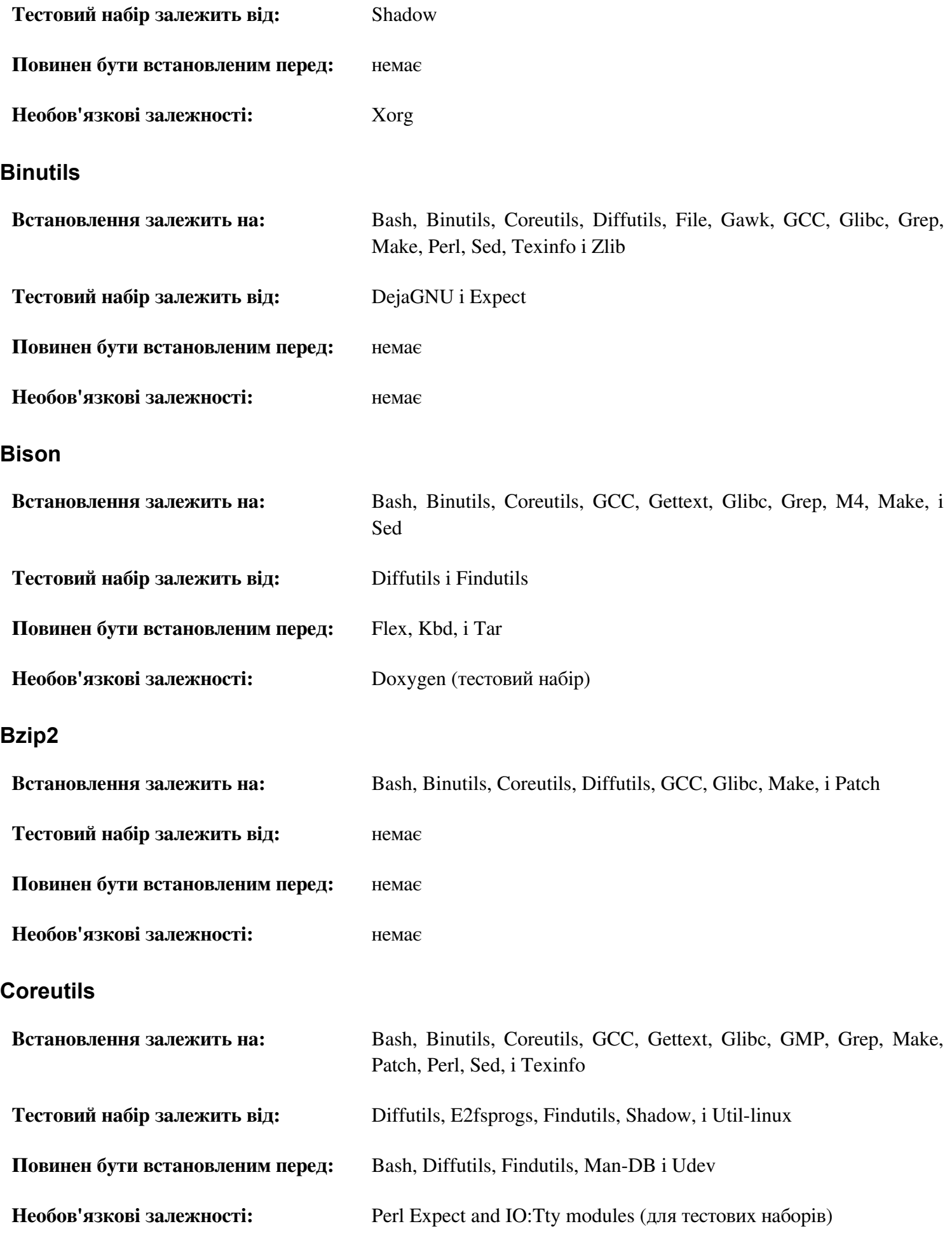

# **DejaGNU**

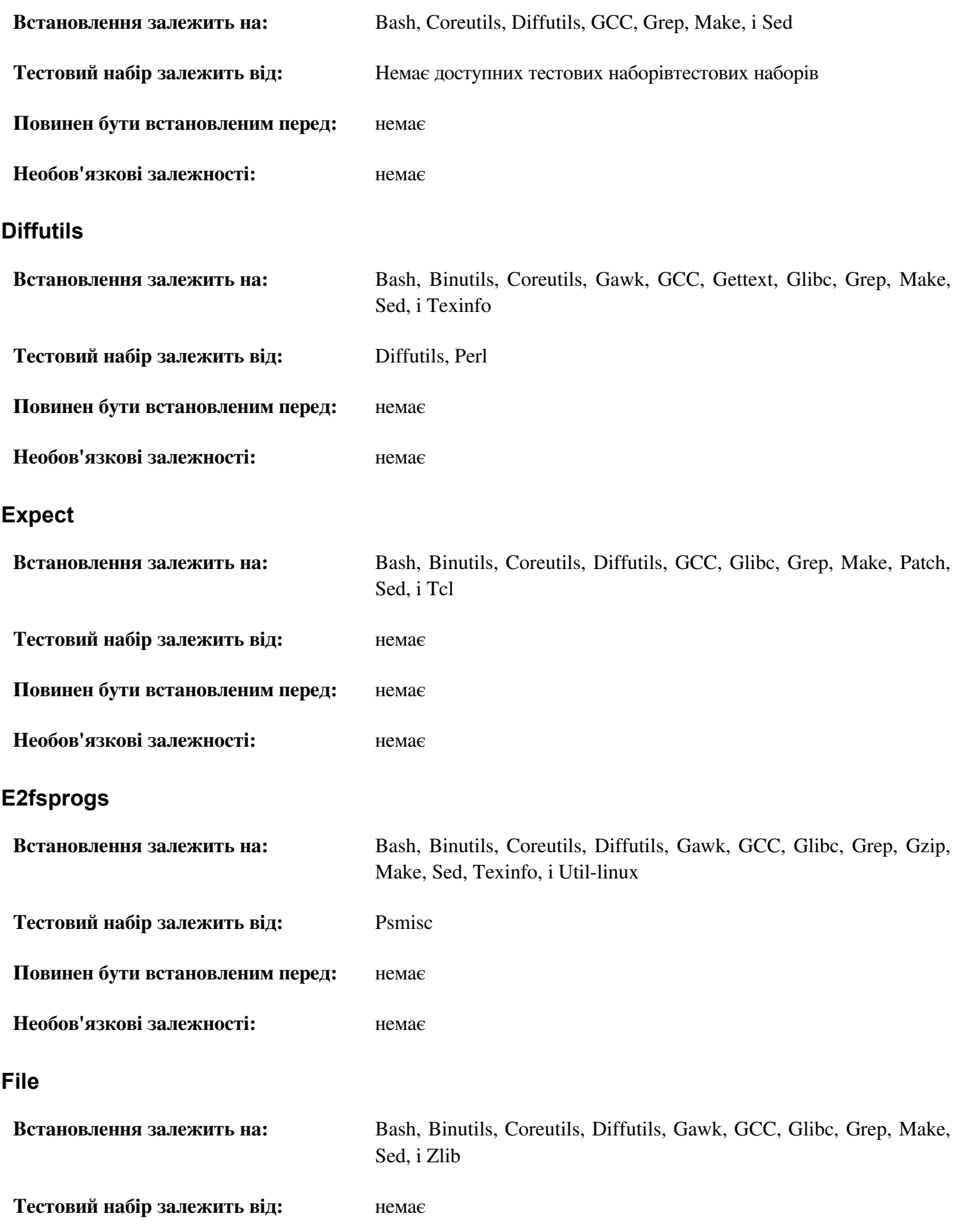

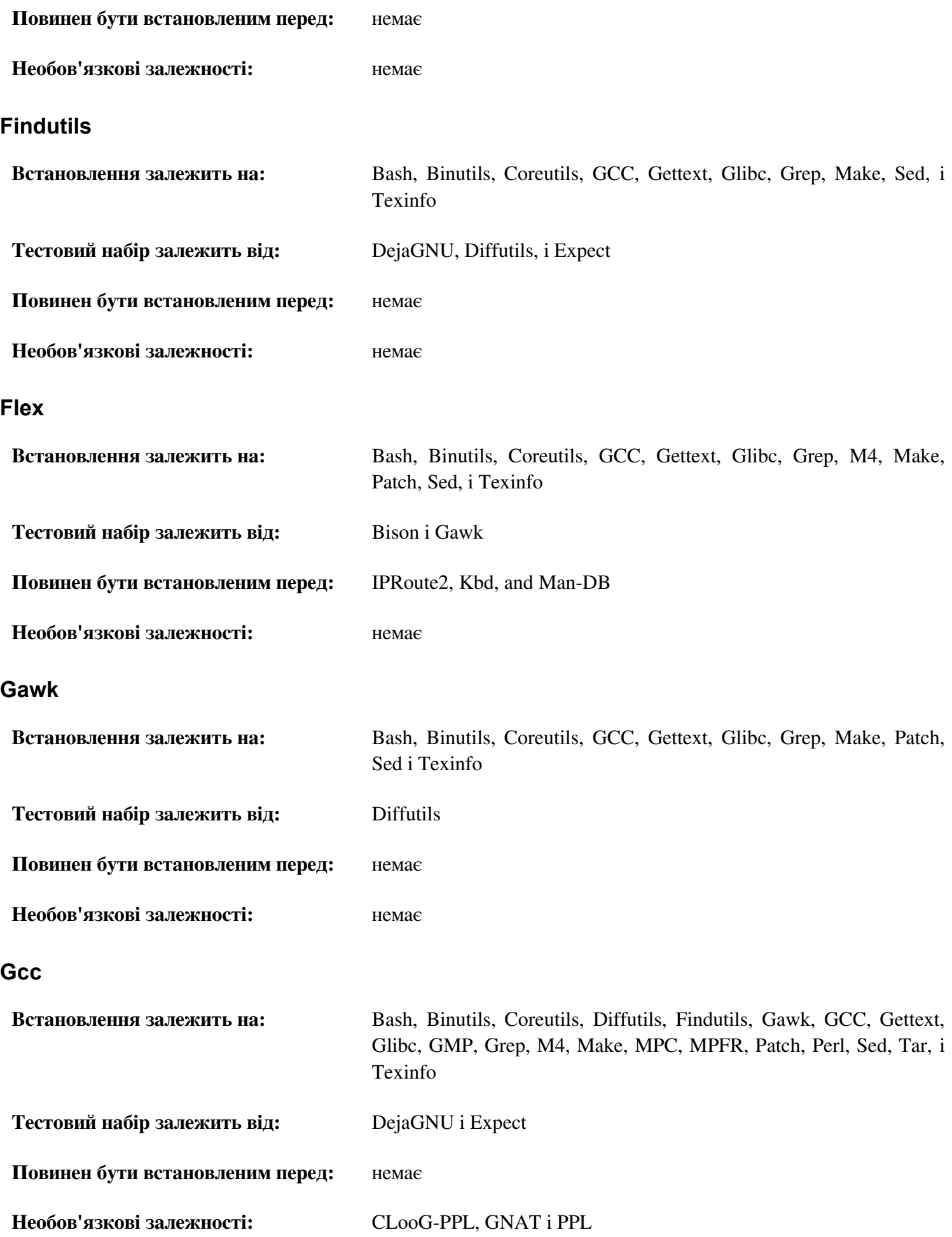

## **GDBM**

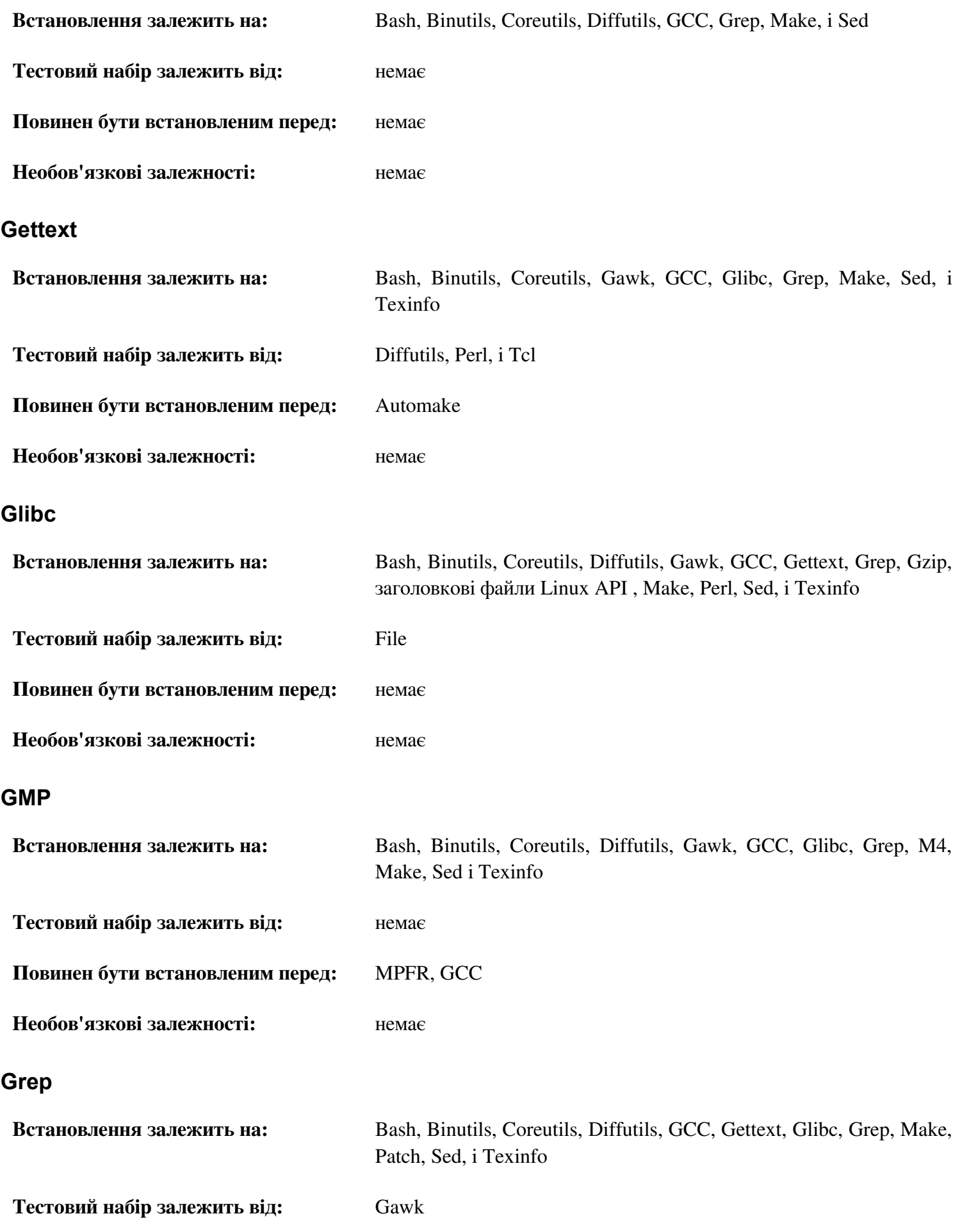

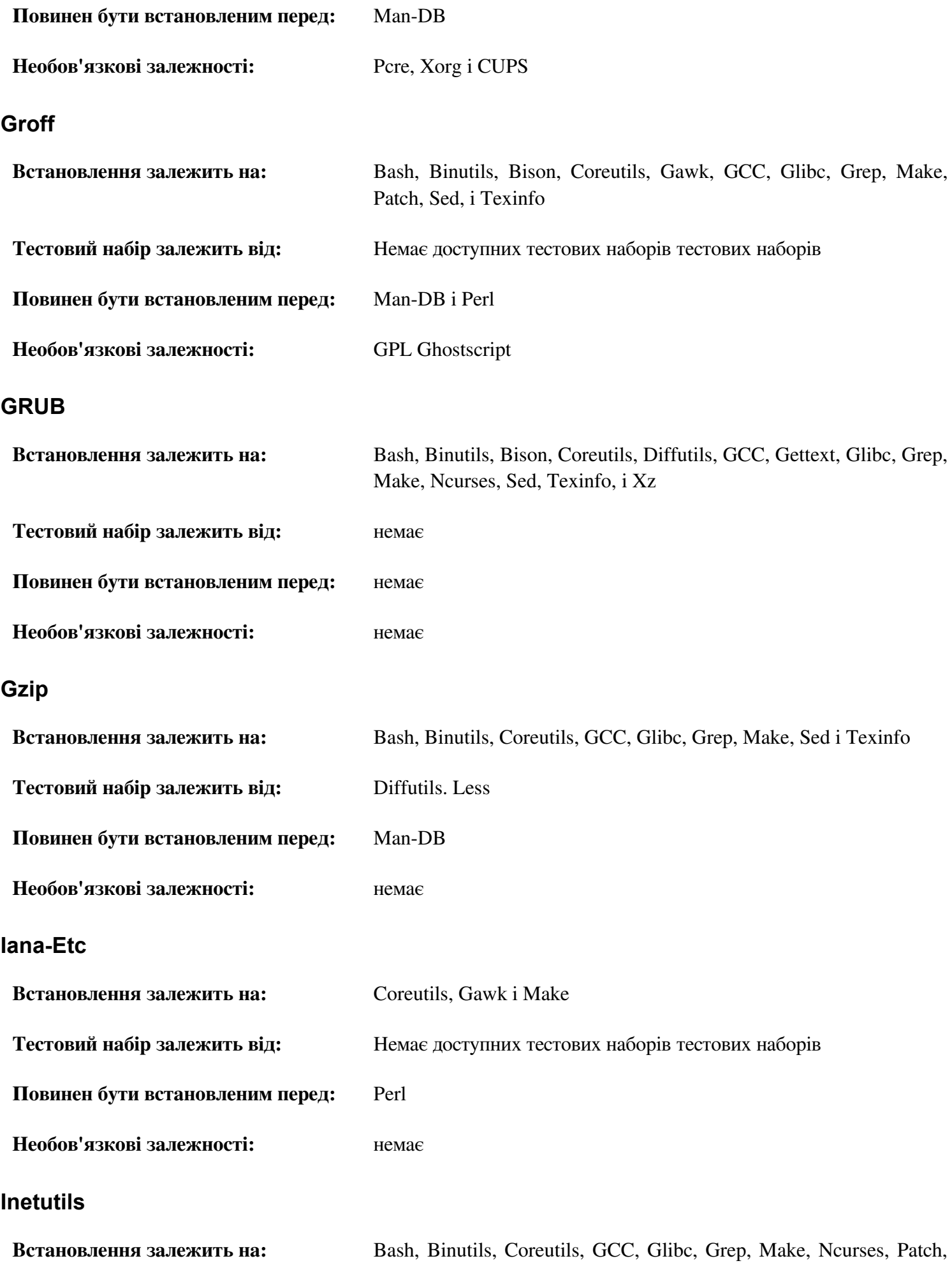
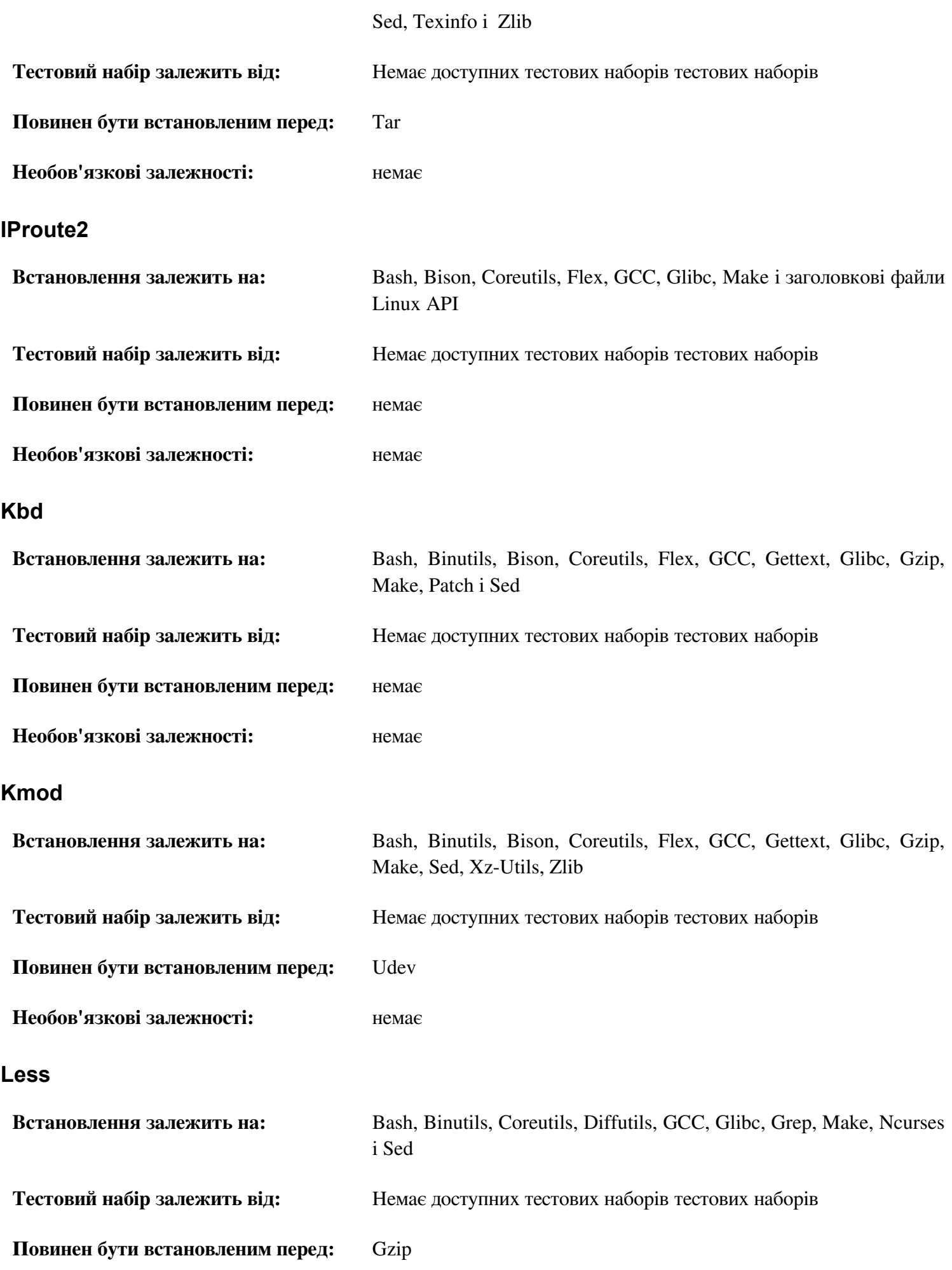

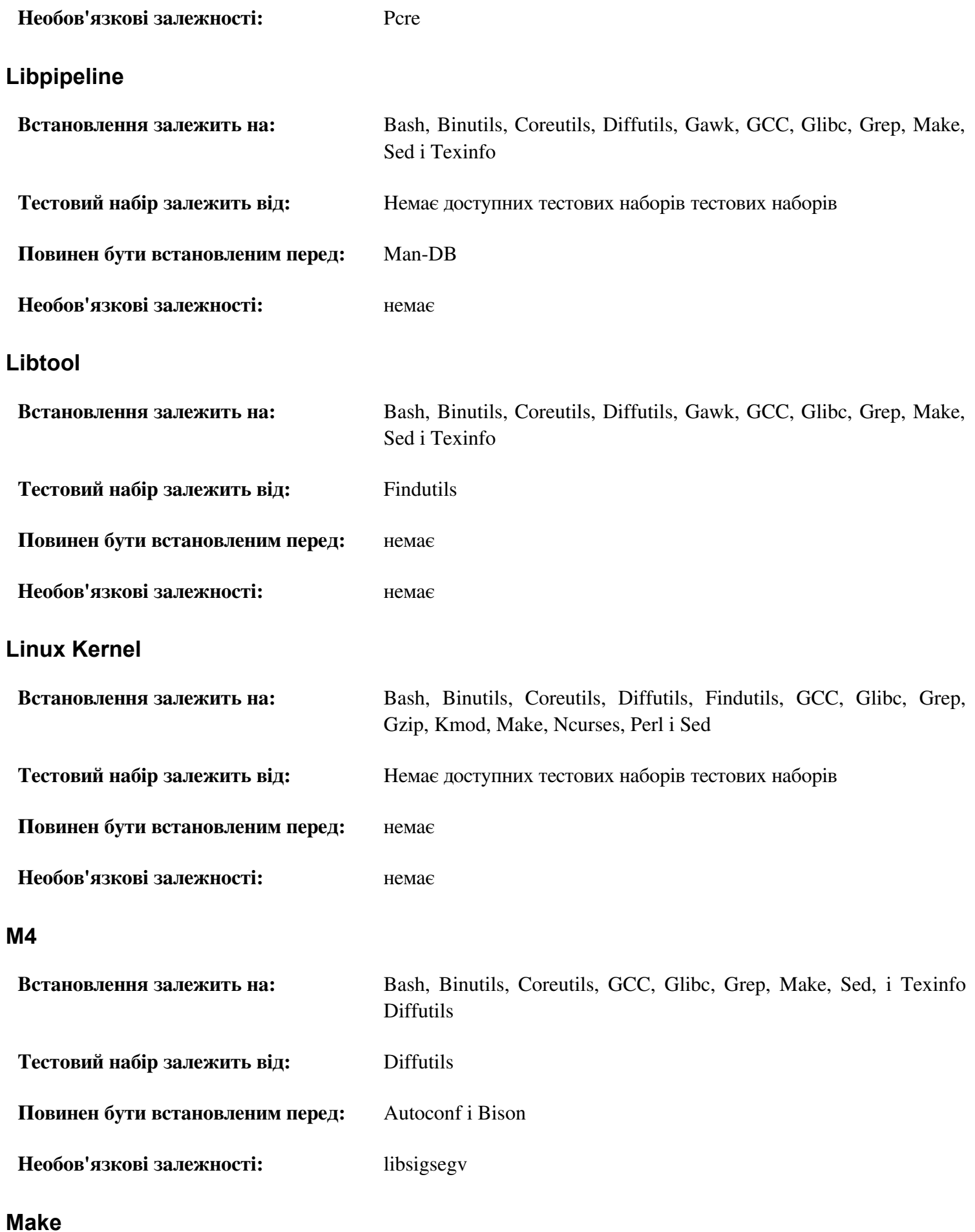

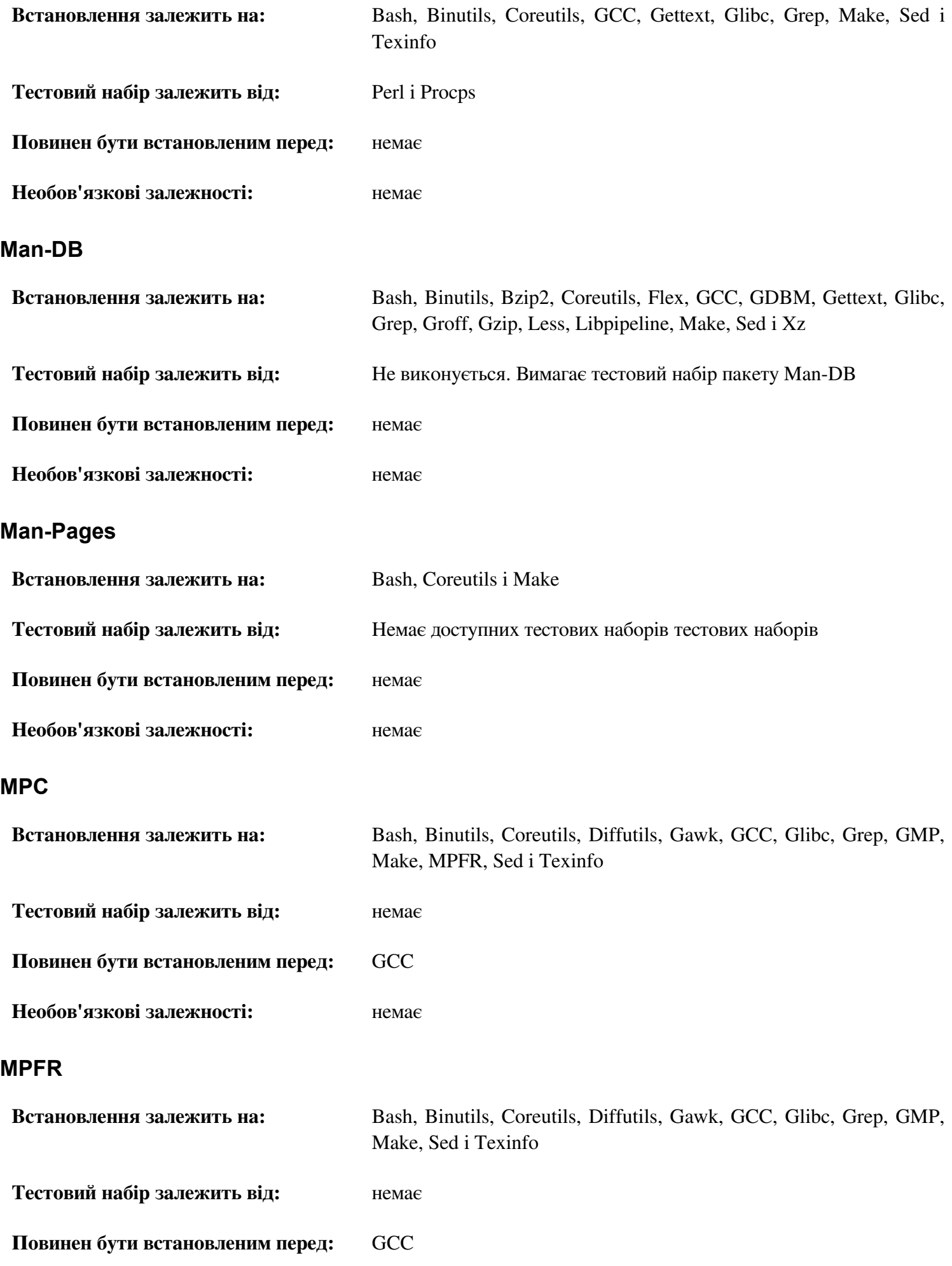

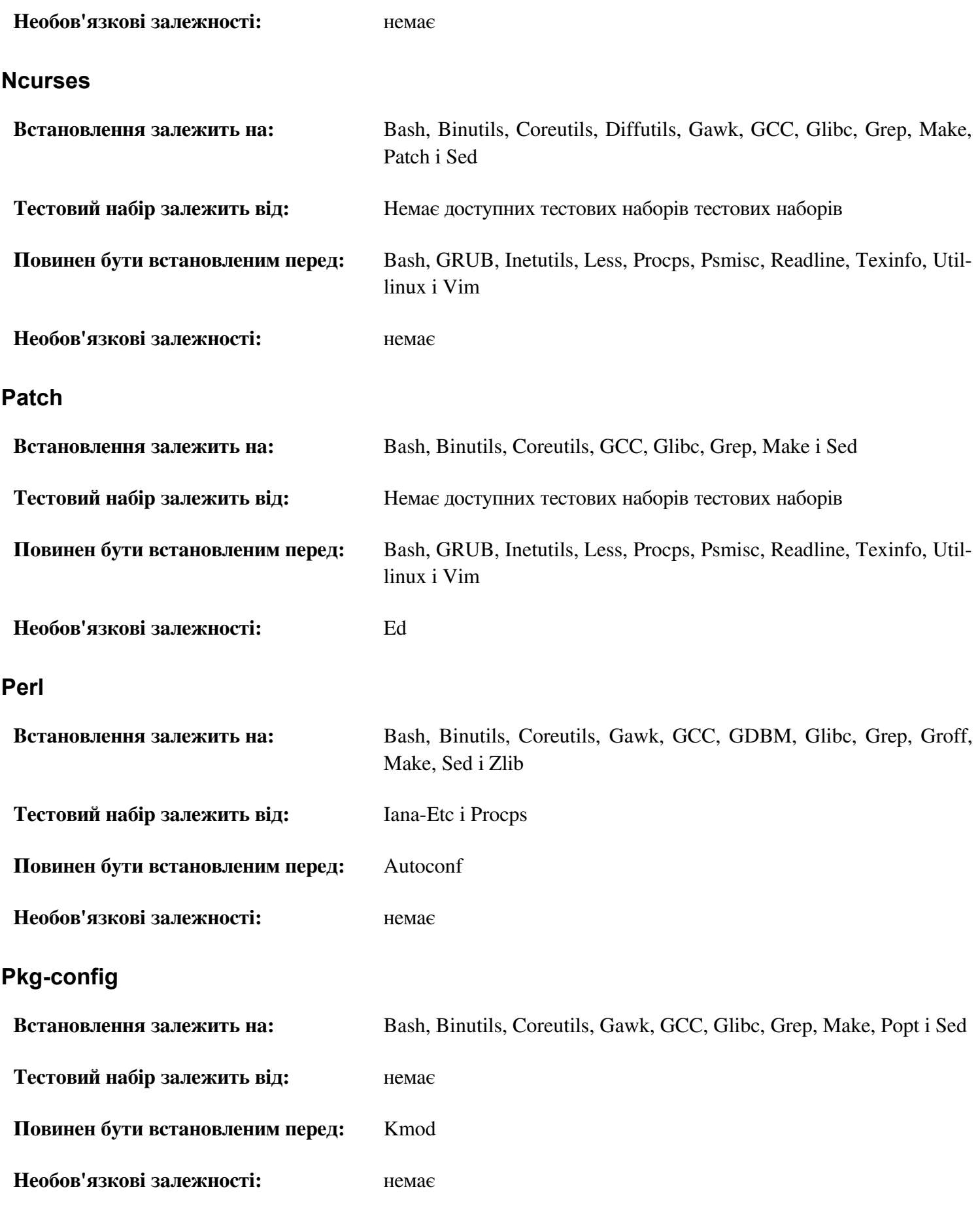

### **Popt**

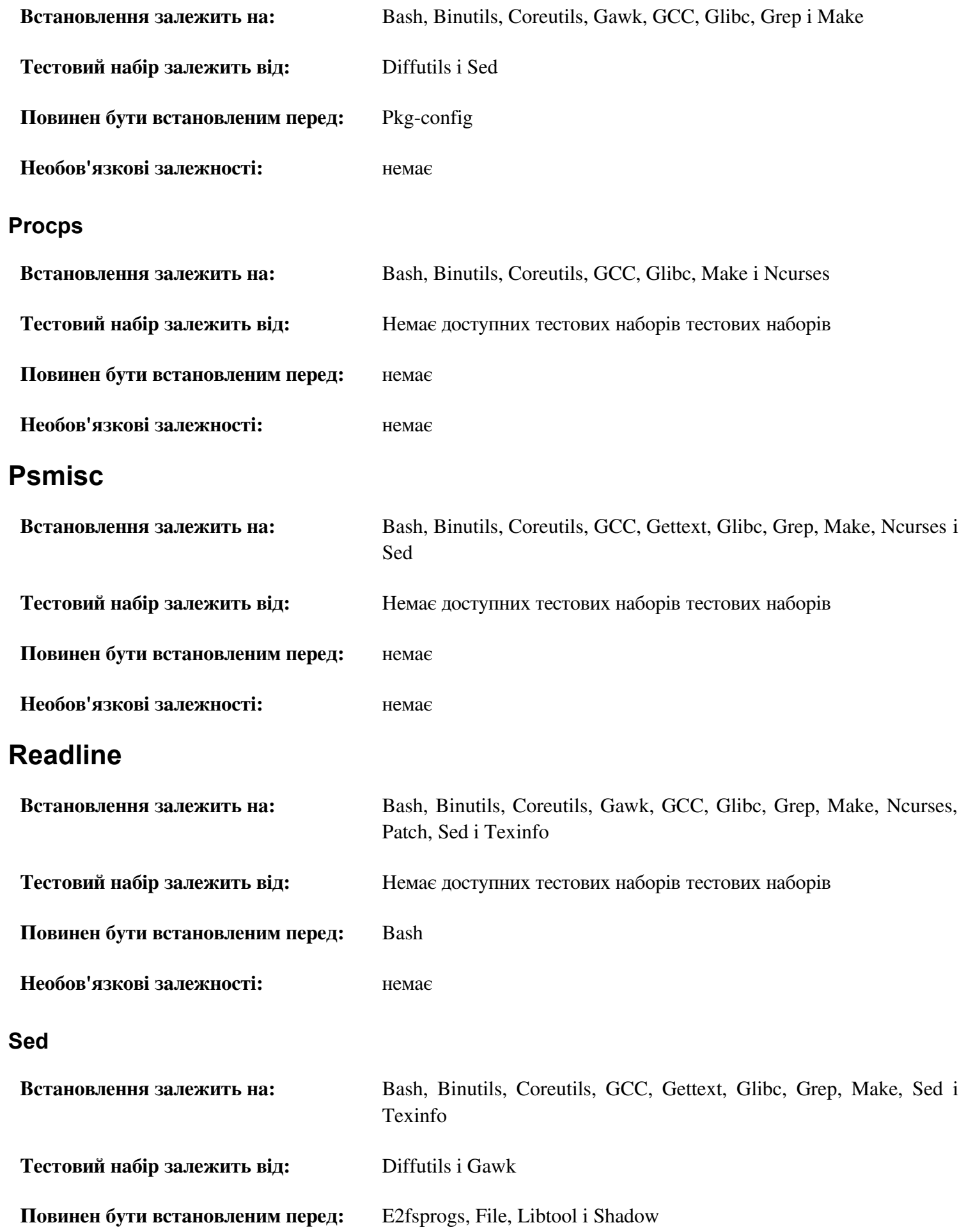

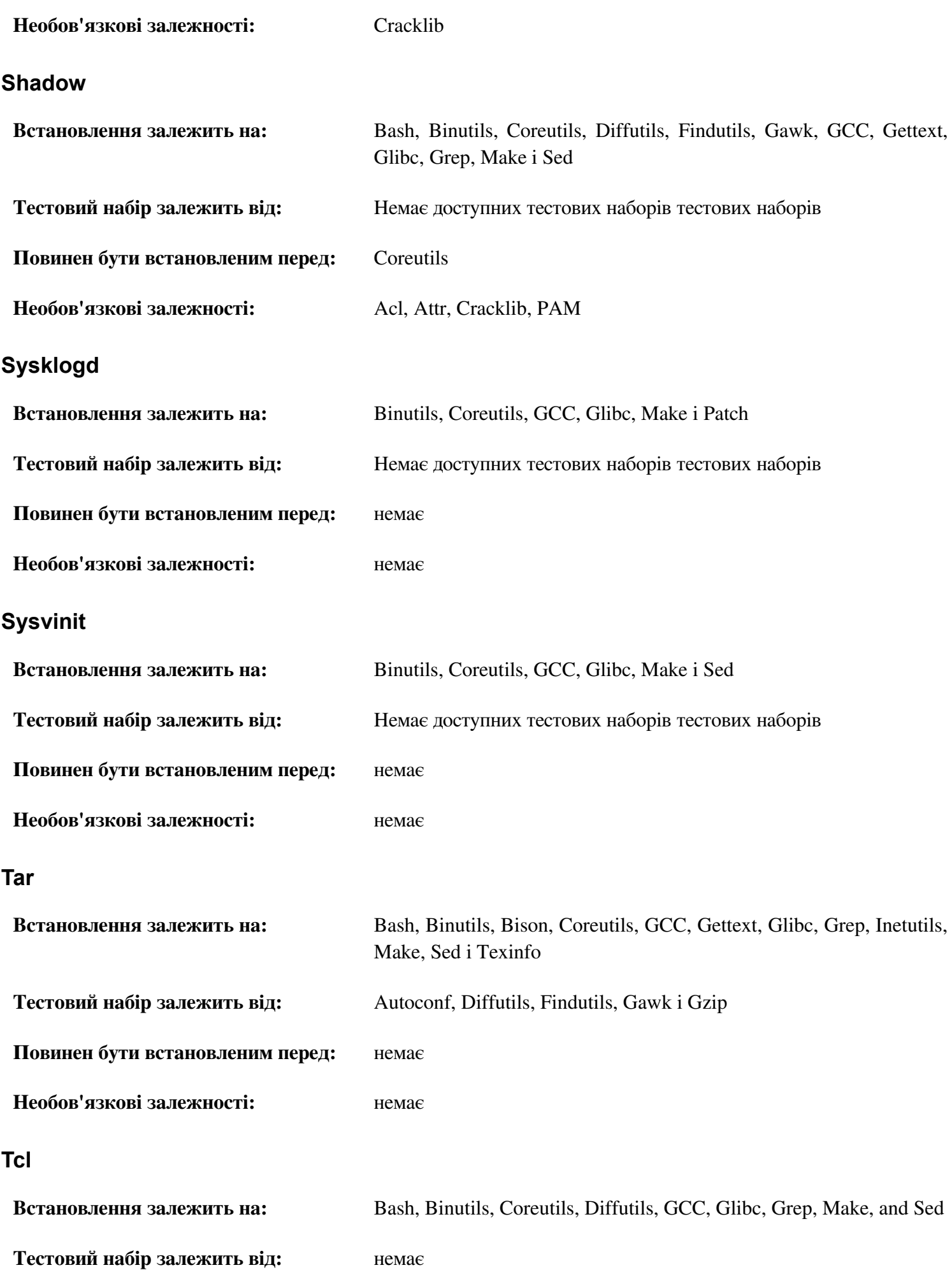

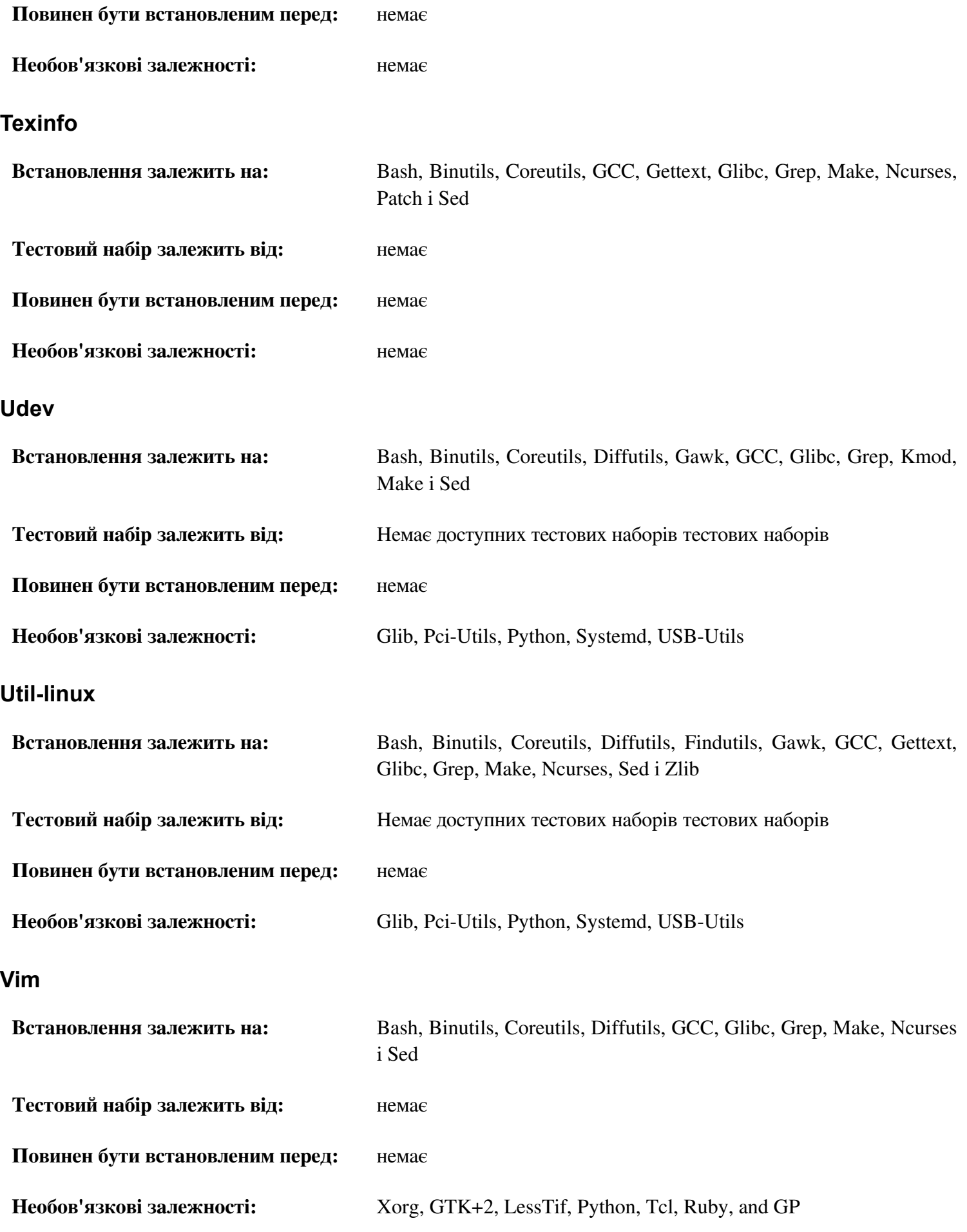

#### **Xz**

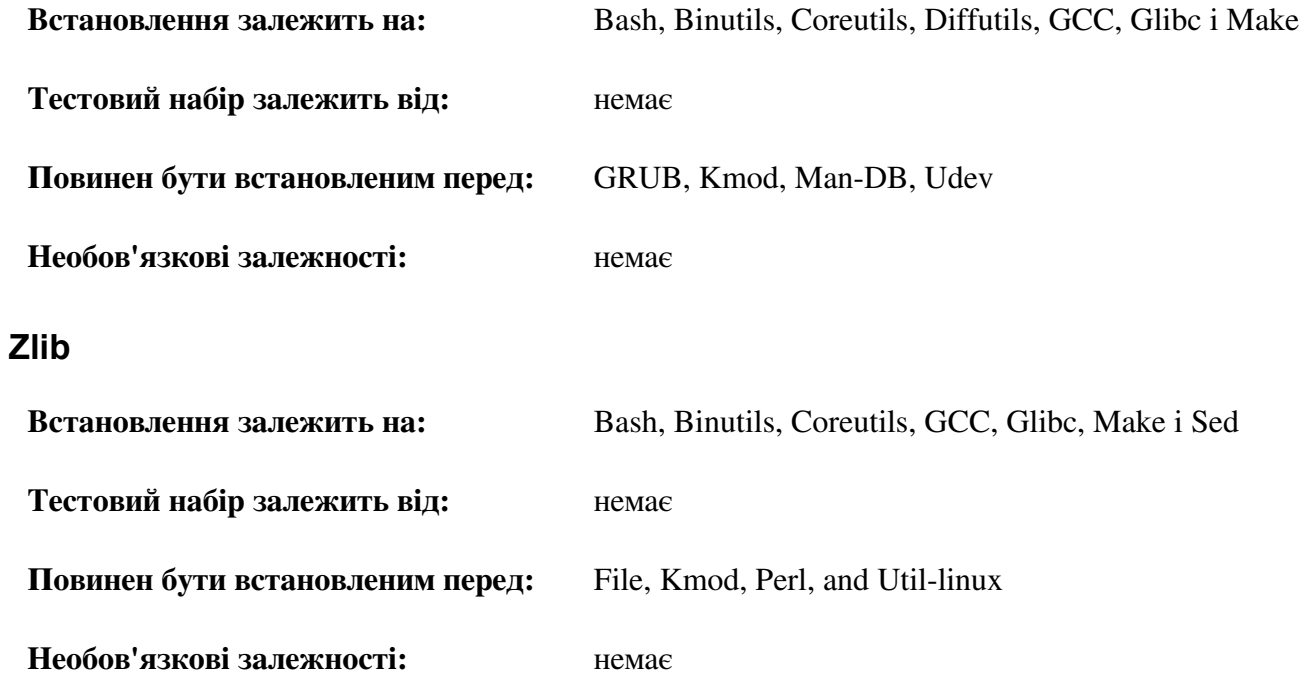

### Додаток Г. Завантажувальні скрипти і скрипти sysconfig веріся-20120901

Скрипти у цьому додатку до книги перераховані по директоріям де вони типово розміщуються. Порядок /etc/rc.d/init.d. /etc/sysconfig, /etc/sysconfig/network-devices, такий:  $\mathbf{i}$ /etc/sysconfig/network-devices/services. У кожній секції, файли перераховані у порядку в якому вони типово викликаються.

## **F.1.** /etc/rc.d/init.d/rc

Скрипт гс є перший скрипт, який викликається програмою init і ініціалізує процес завантаження.

```
#!/bin/bash
# Begin rc
# Description : Main Run Level Control Script
##: Gerard Beekmans - gerard@linuxfromscratch.org
 Authors
#: DJ Lucas - dj@linuxfromscratch.org
# Update
                 : Bruce Dubbs - bdubbs@linuxfromscratch.org
##Version
                \therefore LFS 7.0
#. /lib/lsb/init-functions
print error msg()
\left\{ \right.log failure msg
   # $i is set when called
   MSG="FAILURE:\n\nYou should not be reading this error message.\n\n"
   MSG="${MSG}It means that an unforeseen error took place in\n"
   MSG = "S\{MSG\}S\{i\},\ n"MSG="${MSG}which exited with a return value of ${error value}.\n"
   MSG="${MSG}If you're able to track this error down to a bug in one of\n"
   MSG = "§{MSG}the files provided by the files provided by\n"
   MSG="${MSG}the ${DISTRO MINI} book, please be so kind to inform us at\n"
   MSG = "${MSG}${DISTRO CONTACT}.\n"
   log failure msg "${MSG}"
   log info msg "Press Enter to continue..."
   wait for user
\}check script status ()
\left\{ \right.# $i is set when called
   if [-f \sin \frac{1}{2} + \sin \frac{1}{2} + \sin \frac{log warning msg "${i} is not a valid symlink."
       continue
   fi
```

```
if [-x \; \xi(i)] ; then
      log warning msg "${i} is not executable, skipping."
       continue 
    fi 
} 
run() 
{ 
    if [ -z $interactive ]; then 
      ${1} ${2} return $? 
    fi 
    while true; do 
       read -p "Run ${1} ${2} (Yes/no/continue)? " -n 1 runit 
       echo 
       case ${runit} in 
         C \mid C interactive="" 
             ${i} ${2} ret=${?} 
              break; 
              ;; 
          n | N) 
              return 0 
              ;; 
          y | Y) 
              ${i} ${2} 
              ret=${?} 
              break 
              ;; 
       esac 
    done 
    return $ret 
} 
# Read any local settings/overrides 
[ -r /etc/sysconfig/rc.site ] && source /etc/sysconfig/rc.site 
DISTRO=${DISTRO:-"Linux From Scratch"} 
DISTRO CONTACT=${DISTRO CONTACT:-"lfs-dev@linuxfromscratch.org (Registration
required)"} 
DISTRO_MINI=${DISTRO_MINI:-"LFS"} 
IPROMPT=${IPROMPT:-"no"} 
# These 3 signals will not cause our script to exit 
trap "" INT QUIT TSTP 
[ "${1}" != "" ] && runlevel=${1}
```

```
if [ "${runlevel}" == "" ]; then
   echo "Usage: $0} <runlevel>" >&2
    exit 1 
fi 
previous=${PREVLEVEL} 
[ "\${previous}" == "" ] && previous=N
if [ ! -d /etc/rc.d/rc${runlevel}.d ]; then 
   log_info_msg "/etc/rc.d/rc${runlevel}.d does not exist.\n"
    exit 1 
fi 
if \lceil "$runlevel" == "6" -o "$runlevel" == "0" ]; then IPROMPT="no"; fi
# Note: In ${LOGLEVEL:-7}, it is ':' 'dash' '7', not minus 7 
if \lceil "$runlevel" == "S" \lceil; then
    [ -r /etc/sysconfig/console ] && source /etc/sysconfig/console 
   dmesg -n "${LOGLEVEL:-7}"
fi 
if [ "${IPROMPT}" == "yes" -a "${runlevel}" == "S" ]; then
    # The total length of the distro welcome string, without escape codes 
    wlen=${wlen:-$(echo "Welcome to ${DISTRO}" | wc -c )} 
   welcome message=${welcome message:-"Welcome to ${INFO}${DISTRO}$
{NORMAL}"} 
    # The total length of the interactive string, without escape codes 
    ilen=${ilen:-$(echo "Press 'I' to enter interactive startup" | wc -c )} 
   i message=$i message:-"Press '${FAILURE}I${NORMAL}' to enter interactive
startup"} 
    # dcol and icol are spaces before the message to center the message 
    # on screen. itime is the amount of wait time for the user to press a key
   wcol = $(( ( \${COLUMNS}) - ${wlen}) / 2 )icol = $(( { ( ${COLUMNS} } - ${i}leon) ) / 2 )$) itime=${itime:-"3"} 
  echo -e "\ln\ln"
   echo -e "\\033[${wcol}G${welcome message}"
   echo -e "\\033[${icol}G${i message}${NORMAL}"
    echo "" 
    read -t "${itime}" -n 1 interactive 2>&1 > /dev/null 
fi 
# Make lower case 
[ "${interactive}" == "I" ] && interactive="i"
\lceil "${interactive}" != "i" ] && interactive=""
# Read the state file if it exists from runlevel S 
[ -r /var/run/interactive ] && source /var/run/interactive 
# Attempt to stop all services started by the previous runlevel, 
# and killed in this runlevel
```

```
if [ "${previous}" != "N" ]; then
    for i in $(ls -v /etc/rc.d/rc${runlevel}.d/K* 2> /dev/null) 
    do 
       check_script_status 
       suffix=${i#/etc/rc.d/rc$runlevel.d/K[0-9][0-9]} 
      prev_start=/etc/rc.d/rc$previous.d/S[0-9][0-9]$suffix
      sysinit start=/etc/rc.d/rcS.d/S[0-9][0-9]$suffix
      if [ "${runlevel}" != "0" -a "${runlevel}" != "6" ]; then
         if [ \cdot ] -f ${prev start} -a \cdot! -f ${sysinit start} ]; then
              MSG="WARNING:\n\n${i} can't be " 
              MSG="${MSG}executed because it was not " 
              MSG="${MSG}not started in the previous " 
              MSG="${MSG}runlevel (${previous})." 
             log warning msg "$MSG"
              continue 
          fi 
       fi 
       run ${i} stop 
      error value=${?}
      if [ "${error value}" != "0" ]; then print error msg; fi
    done 
fi 
if [ "${previous}" == "N" ]; then export IN BOOT=1; fi
if \lceil "$runlevel" == "6" -a -n "${FASTBOOT}" |; then
    touch /fastboot 
f_i# Start all functions in this runlevel 
for i in \S( ls -v /etc/rc.d/rc\S{runlevel}.d/S* 2> /dev/null)
do 
   if \lceil "${previous}" != "N" ]; then
       suffix=${i#/etc/rc.d/rc$runlevel.d/S[0-9][0-9]} 
      stop=/etc/rc.d/rc$runlevel.d/K[0-9][0-9]$suffix
      prev_start=/etc/rc.d/rc$previous.d/S[0-9][0-9]$suffix
      [-f \; \xi(prev start) -a ! -f \; \xi(stop) ] && continue
    fi 
    check_script_status 
    case ${runlevel} in 
       0|6) 
          run ${i} stop 
          ;; 
       *) 
          run ${i} start 
          ;; 
    esac
```

```
error value = $?if [ "${error value}" != "0" ]; then print error msg; fi
done
# Store interactive variable on switch from runlevel S and remove if not
if [ "${runlevel}" == "S" -a "${interactive}" == "i" ]; then
   echo "interactive=\"i\"" > /var/run/interactive
else
   rm -f /var/run/interactive 2> /dev/null
fi
# Copy the boot log on initial boot only
if [ "${previous}" == "N" -a "${runlevel}" != "S" ]; then
  cat /run/var/bootlog >> /var/log/boot.log
  # Mark the end of boot
  echo "--------" >> /var/log/boot.log
  # Remove the temporary file
  rm-f /run/var/bootlog 2> /dev/null
fi
# End rc
```
#### **F.2. /lib/lsb/init-functions**

```
\#!/bin/sh# Begin /lib/lsb/init-funtions
## Description : Run Level Control Functions
##: Gerard Beekmans - gerard@linuxfromscratch.org
Authors
#: DJ Lucas - dj@linuxfromscratch.org
# Update
           : Bruce Dubbs - bdubbs@linuxfromscratch.org
##Version
          : LFS 7.0
##: With code based on Matthias Benkmann's simpleinit-msb
Notes
\#http://winterdrache.de/linux/newboot/index.html
##The file should be located in /lib/lsb
## Environmental setup
# Setup default values for environment
umask 022
export PATH="/bin:/usr/bin:/sbin:/usr/sbin"
## Screen Dimensions
# Find current screen size
```

```
if [ -z "${COLUMNS}" ]; then
   COLUMNS=$(stty size)
    COLUMNS=${COLUMNS##* }
fi
# When using remote connections, such as a serial port, stty size returns 0
if \lceil "${COLUMNS}" = "0" ]; then
   COLUMNS=80
fi
## Measurements for positioning result messages
COL = $({\S}{{COLUMNS}} - 8)WCOL = $((${COL} - 2))## Set Cursor Position Commands, used via echo
SET_COL="\\033[${COL}G" # at the $COL char
SET_WCOL="\\033[${WCOL}G" # at the $WCOL char
CURS UP="\\033[1A\\033[0G" # Up one line, at the 0'th char
CURS_ZERO="\\033[0G"
## Set color commands, used via echo
# Please consult `man console codes for more information
# under the "ECMA-48 Set Graphics Rendition" section
#
# Warning: when switching from a 8bit to a 9bit font,
# the linux console will reinterpret the bold (1;) to
# the top 256 glyphs of the 9bit font. This does
# not affect framebuffer consoles
NORMAL="\\ \n\%033[0;39m" # Standard console grey<br/>\nSUCCESS="\\ \n\%033[1;32m" # Success is greenSUCCESS="\setminus 033[1;32m"WARNING="\\033[1;33m" # Warnings are yellow
FAILURE="\\033[1;31m" \# Failures are red<br>INFO="\\033[1;36m" \# Information is li
                             # Information is light cyan
BRACKET="\\033[1;34m" # Brackets are blue# Use a colored prefix
BMPREFIX=" "
SUCCESS PREFIX="${SUCCESS} * ${NORMAL}"
FAILURE_PREFIX="${FAILURE}*****${NORMAL}"
WARNING PREFIX="${WARNING} *** ${NORMAL}"
SUCCESS_SUFFIX="${BRACKET}[${SUCCESS} OK ${BRACKET}]${NORMAL}"
FAILURE SUFFIX="${BRACKET}[${FAILURE} FAIL ${BRACKET}]${NORMAL}"
WARNING SUFFIX="${BRACKET}[${WARNING} WARN ${BRACKET}]${NORMAL}"
BOOTLOG=/run/var/bootlog
KILLDELAY=3
# Set any user specified environment variables e.g. HEADLESS
[ -r /etc/sysconfig/rc.site ] && . /etc/sysconfig/rc.site
############################################################################
####
# start_daemon()
```

```
#Usage: start daemon [-f] [-n nicelevel] [-p pidfile] pathname [args...]
###Purpose: This runs the specified program as a daemon
####Inputs: -f: (force) run the program even if it is already running.
#\#-n nicelevel: specify a nice level. See 'man nice(1)'.
#\#-p pidfile: use the specified file to determine PIDs.
\#\#pathname: the complete path to the specified program
##args: additional arguments passed to the program (pathname)
#### Return values (as defined by LSB exit codes):
##0 - program is running or service is OK
#\#1 - generic or unspecified error
\#\#2 - invalid or excessive argument (s)
##5 - program is not installed
# # # #
start daemon()
\left\{ \right.local force=""
   local nice="0"
   local pidfile=""
   local pidlist=""
   local retval=""
   # Process arguments
   while true
   do
       case "\(1)" in
           -f)
               force="1"
               shift 1
               \mathcal{V}-n)nice="$12}"shift 2
               \ddot{\phantom{0}}
```

```
-p) pidfile="${2}"
                         shift 2
\mathcal{L}^{\text{max}}_{\text{max}} ; \mathcal{L}^{\text{max}}_{\text{max}} ; \mathcal{L}^{\text{max}}_{\text{max}}-*) return 2
\mathcal{L}^{\text{max}}_{\text{max}} ; \mathcal{L}^{\text{max}}_{\text{max}} ; \mathcal{L}^{\text{max}}_{\text{max}} *)
                         program="${1}"
                        break
\mathcal{L}^{\text{max}}_{\text{max}} ; \mathcal{L}^{\text{max}}_{\text{max}} ; \mathcal{L}^{\text{max}}_{\text{max}} esac
       done
       # Check for a valid program
       if [ ! -e "${program}" ]; then return 5; fi
       # Execute
       if [ -z "${force}" ]; then
             if [ -z "${pidfile}" ]; then
                   # Determine the pid by discovery
                   pidlist=`pidofproc "${1}"`
                   retval="${?}"
             else
                   # The PID file contains the needed PIDs
                   # Note that by LSB requirement, the path must be given to 
pidofproc,
                   # however, it is not used by the current implementation or 
standard.
                   pidlist=`pidofproc -p "${pidfile}" "${1}"`
                   retval="${?}"
            fi
             # Return a value ONLY 
             # It is the init script's (or distribution's functions) 
responsibilty
             # to log messages!
             case "${retval}" in
                   0)
                         # Program is already running correctly, this is a 
                         # successful start.
                         return 0
\mathcal{L}^{\text{max}}_{\text{max}} ; \mathcal{L}^{\text{max}}_{\text{max}} ; \mathcal{L}^{\text{max}}_{\text{max}} 1)
                         # Program is not running, but an invalid pid file exists
                         # remove the pid file and continue
                         rm -f "${pidfile}"
                         ;;
                   3)
```

```
 # Program is not running and no pidfile exists
                   # do nothing here, let start deamon continue.
\mathcal{L}^{\text{max}}_{\text{max}} ; \mathcal{L}^{\text{max}}_{\text{max}} ; \mathcal{L}^{\text{max}}_{\text{max}} *)
                    # Others as returned by status values shall not be 
interpreted
                   # and returned as an unspecified error.
                   return 1
\mathcal{L}^{\text{max}}_{\text{max}} ; \mathcal{L}^{\text{max}}_{\text{max}} ; \mathcal{L}^{\text{max}}_{\text{max}} esac
     fi
     # Do the start!
     nice -n "${nice}" "${@}"
}
############################################################################
####
 killproc()
#
# Usage: killproc [-p pidfile] pathname [signal] 
#
# 
#
# Purpose: Send control signals to running processes 
#
# 
#
# Inputs: -p pidfile, uses the specified pidfile 
#
# pathname, pathname to the specified program 
#
# signal, send this signal to pathname 
#
# 
#
# Return values (as defined by LSB exit codes): 
#
# 0 - program (pathname) has stopped/is already stopped or a 
#
# running program has been sent specified signal and stopped 
#
# successfully 
#
# 1 - generic or unspecified error 
#
# 2 - invalid or excessive argument(s) 
#
# 5 - program is not installed 
#
# 7 - program is not running and a signal was supplied 
#
############################################################################
####
```

```
killproc()
     local pidfile
     local program
     local prefix
     local progname
     local signal="-TERM"
     local fallback="-KILL"
     local nosig
     local pidlist
     local retval
     local pid
     local delay="30"
     local piddead
     local dtime
     # Process arguments
     while true; do
          case "${1}" in
              -p) pidfile="${2}"
                    shift 2
\mathcal{L}^{\text{max}}_{\text{max}} ; \mathcal{L}^{\text{max}}_{\text{max}} ; \mathcal{L}^{\text{max}}_{\text{max}} *)
                     program="${1}"
                    if [ -n "${2}" ]; then
                        signal="${2}"
                         fallback=""
                     else
                         nosig=1
fi an an an an an an an fi f # Error on additional arguments
                    if [ -n "${3}" ]; then
                          return 2
                     else 
                          break
 fi 
                    ;;
          esac
     done
     # Check for a valid program
     if [ ! -e "${program}" ]; then return 5; fi
     # Check for a valid signal
    check signal "${signal}"
    if [ "${?}" -ne "0" ]; then return 2; fi
     # Get a list of pids
     if [ -z "${pidfile}" ]; then
          # determine the pid by discovery
          pidlist=`pidofproc "${1}"`
          retval="${?}"
```
{

```
 else
     # The PID file contains the needed PIDs
     # Note that by LSB requirement, the path must be given to pidofproc,
     # however, it is not used by the current implementation or standard.
     pidlist=`pidofproc -p "${pidfile}" "${1}"`
     retval="${?}"
 fi
 # Return a value ONLY
 # It is the init script's (or distribution's functions) responsibilty
 # to log messages!
 case "${retval}" in
     0)
         # Program is running correctly
         # Do nothing here, let killproc continue.
         ;;
     1)
         # Program is not running, but an invalid pid file exists
         # Remove the pid file.
         rm -f "${pidfile}"
         # This is only a success if no signal was passed.
         if [ -n "${nosig}" ]; then
             return 0
         else
             return 7
         fi
         ;;
     3)
         # Program is not running and no pidfile exists
         # This is only a success if no signal was passed.
         if [ -n "${nosig}" ]; then
             return 0
         else
             return 7
        f_1 ;;
     *)
         # Others as returned by status values shall not be interpreted
         # and returned as an unspecified error.
         return 1
         ;;
 esac
 # Perform different actions for exit signals and control signals
check sig type "${signal}"
if [ "$\{? \}" -eq "0" ]; then # Signal is used to terminate the program
     # Account for empty pidlist (pid file still exists and no 
     # signal was given)
```

```
if [ "${pidlist}" != "" ]; then
              # Kill the list of pids
              for pid in ${pidlist}; do
                   kill -0 "${pid}" 2> /dev/null
                   if [ "${?}" -ne "0" ]; then
                       # Process is dead, continue to next and assume all is 
well
                       continue
                   else
                       kill "${signal}" "${pid}" 2> /dev/null
                       # Wait up to ${delay}/10 seconds to for "${pid}" to 
                      # terminate in 10ths of a second
                       while [ "${delay}" -ne "0" ]; do
                            kill -0 "${pid}" 2> /dev/null || piddead="1"
                           if [ "${piddead}" = "1" ]; then break; fi
                           sleep 0.1
                           delay=" (( \{(6) \{delay\} - 1 ))"
                       done
                       # If a fallback is set, and program is still running, 
then
                       # use the fallback
                      if [-n] "${fallback}" -a "${piddead}" != "1" ]; then
                            kill "${fallback}" "${pid}" 2> /dev/null
                           sleep 1
                           # Check again, and fail if still running
                          kill -0 "${pid}" 2> /dev/null && return 1
                       else
                            # just check one last time and if still alive, fail
                           sleep 1
                           kill -0 "${pid}" 2> /dev/null && return 1
film and the state of the film
film and the film of the film of the film of the film of the film of the film of the film of the film of the f
              done
         f_1 # Check for and remove stale PID files.
          if [ -z "${pidfile}" ]; then
              # Find the basename of $program
              prefix=`echo "${program}" | sed 's/[^/]*$//'`
              progname=`echo "${program}" | sed "s@${prefix}@@"`
              if [ -e "/var/run/${progname}.pid" ]; then
                  rm -f "/var/run/${progname}.pid" 2> /dev/null
              fi
          else
              if [ -e "${pidfile}" ]; then rm -f "${pidfile}" 2> /dev/null; fi
          fi
     # For signals that do not expect a program to exit, simply
```

```
# let kill do it's job, and evaluate kills return for value
   else # check sig type - signal is not used to terminate program
       for pid in ${pidlist}; do
          kill "${signal}" "${pid}"
          if \lceil "${?}" -ne "0" |; then return 1; fi
       done
   fi
\rightarrow####
# pidofproc()
 Usage: pidofproc [-p pidfile] pathname
##### Purpose: This function returns one or more pid(s) for a particular daemon
####Inputs: -p pidfile, use the specified pidfile instead of pidof
##pathname, path to the specified program
\#### Return values (as defined by LSB status codes):
#\#0 - Success (PIDs to stdout)
#\#1 - Program is dead, PID file still exists (remaining PIDs output)
##3 - Program is not running (no output)
# # # #pidofproc()
\sqrt{ }local pidfile
   local program
   local prefix
   local progname
   local pidlist
   local lpids
   local exitstatus="0"
   # Process arguments
   while true; do
       case "\ \{1\}" in
          -p)pidfile="${2}shift 2
```

```
\mathcal{L}^{\text{max}}_{\text{max}} ; \mathcal{L}^{\text{max}}_{\text{max}} ; \mathcal{L}^{\text{max}}_{\text{max}} *)
                     program="${1}"
                      if [ -n "${2}" ]; then
                           # Too many arguments
                          # Since this is status, return unknown
                          return 4
                      else
                           break
film and the film of the film of the film of the film of the film of the film of the film of the film of the f
\mathcal{L}^{\text{max}}_{\text{max}} ; \mathcal{L}^{\text{max}}_{\text{max}} ; \mathcal{L}^{\text{max}}_{\text{max}} esac
      done
      # If a PID file is not specified, try and find one.
      if [ -z "${pidfile}" ]; then
           # Get the program's basename
           prefix=`echo "${program}" | sed 's/[^/]*$//'`
           if [ -z "${prefix}" ]; then 
               progname="${program}"
           else
               progname=`echo "${program}" | sed "s@${prefix}@@"`
          f_i # If a PID file exists with that name, assume that is it.
           if [ -e "/var/run/${progname}.pid" ]; then
                pidfile="/var/run/${progname}.pid"
          fi
     fi
      # If a PID file is set and exists, use it.
      if [ -n "${pidfile}" -a -e "${pidfile}" ]; then
           # Use the value in the first line of the pidfile
           pidlist=`/bin/head -n1 "${pidfile}"`
           # This can optionally be written as 'sed 1q' to repalce 'head -n1'
           # should LFS move /bin/head to /usr/bin/head
      else
           # Use pidof
           pidlist=`pidof "${program}"`
      fi
      # Figure out if all listed PIDs are running.
      for pid in ${pidlist}; do
           kill -0 ${pid} 2> /dev/null
           if [ "${?}" -eq "0" ]; then
                lpids="${lpids}${pid} "
           else
                exitstatus="1"
          fi
      done
```

```
if [-z "\S[lpids]' -a ! -f "\S[pidfile]' ]; then
      return 3
   else
      echo "${lpids}"
       return "${exitstatus}"
   f_i\left\{ \right\}# # # ## statusproc()
##Usage: statusproc [-p pidfile] pathname
####Purpose: This function prints the status of a particular daemon to stdout
###Inputs: -p pidfile, use the specified pidfile instead of pidof
###pathname, path to the specified program
##\## Return values:
##0 - Status printed
##1 - Input error. The daemon to check was not specified.
####
statusproc()
\{local pidfile
  local pidlist
  if \lceil "${#}" = "0" ]; then
     echo "Usage: statusproc [-p pidfle] {program}"
     exit 1
  fi
  # Process arguments
  while true; do
     case "$1}" in
         -p)pidfile="${2}shift 2
             \vdots\star)
             if [-n "§ {2}" ]; then
```

```
echo "Too many arquments"
                return 1
             else
                break
             fi
             \vdotsesac
  done
  if [ -n "${pidfile}" ]; then
    pidlist=`pidofproc -p "${pidfile}" $@`
  else
     pidlist='pidofproc $@'
  f_i# Trim trailing blanks
  pidlist=`echo "${pidlist}" | sed -r 's/ +$//'`
  base="$1##*/"
  if [ -n "${pidlist}" ]; then
     echo -e "\S{INFO}\S{base} is running with Process" \
       "ID(s) ${pidlist}.${NORMAL}"
  else
     if [-n "§{base}" -a -e "/var/run/\${base}, pid" ]; then
       echo -e "${WARNING}${1} is not running but" \
          "/var/run/${base}.pid exists.${NORMAL}"
     else
       if [-n]^s{pidfile}" -a -e "${pidfile}" ]; then
          echo -e "${WARNING}${1} is not running" \
             "but ${pidfile} exists.${NORMAL}"
       else
          echo -e "${INFO}${1} is not running.${NORMAL}"
        f_1fi
  fi
\left\{ \right\}####
# timespec()
#### Purpose: An internal utility function to format a timestamp
##a boot log file. Sets the STAMP variable.
#### Return value: Not used
# # # #
timespec()
```

```
STAMP="S(echo `date +"%b %d %T %:z'' `hostname') "
  return 0
\rightarrow####
# log success msg()
 Usage: log success msg ["message"]
##Purpose: Print a successful status message to the screen and
###a boot log file.
####Inputs: $0 - Message
### Return values: Not used
####
log success msg()
\left\{ \right.echo - n - e "${BMPREFIX}${0}"
   echo -e "${CURS ZERO}${SUCCESS PREFIX}${SET COL}${SUCCESS SUFFIX}"
   # Strip non-printable characters from log file
   local logmessage='echo "${@}" | sed 's/\\\033[^a-zA-Z]*.//q''
   timespec
   echo -e "${STAMP} ${loqmessage} OK" >> ${BOOTLOG}
   return 0
\rightarrowlog success msq2()
\left\{ \right.echo - n - e "${BMPREFIX}${0}"
   echo -e "${CURS ZERO}${SUCCESS PREFIX}${SET COL}${SUCCESS SUFFIX}"
   echo " OK" >> ${BOOTLOG}
   return 0
\rightarrow# # # ## log failure msg()
#
```

```
Usage: log failure msg ["message"]
####Purpose: Print a failure status message to the screen and
#\#a boot log file.
####Inputs: $0 - Message
####Return values: Not used
# # # #log failure msg()
\left\{ \right.echo - n - e "${BMPREFIX}${0}"
   echo -e "${CURS ZERO}${FAILURE PREFIX}${SET COL}${FAILURE SUFFIX}"
   # Strip non-printable characters from log file
   timespec
   local logmessage= `echo "${@}" | sed 's/\\\033[^a-zA-Z] *.//g' `
   echo -e "${STAMP} ${loqmessage} FAIL" >> ${BOOTLOG}
   return 0
\}log failure msg2()
\{echo - n - e "$ {BMPREFIX}$ {e}"
   echo -e "${CURS ZERO}${FAILURE PREFIX}${SET COL}${FAILURE SUFFIX}"
   echo "FAIL" >> ${BOOTLOG}
   return 0
\}####
# log warning msg()
#Usage: log warning msg ["message"]
####Purpose: Print a warning status message to the screen and
##a boot log file.
#
```
 $#$ 

```
Return values: Not used
#####
log warning msq()
\{echo - n - e "${BMPREFIX}${@}"
   echo -e "${CURS ZERO}${WARNING PREFIX}${SET COL}${WARNING SUFFIX}"
   # Strip non-printable characters from log file
   local logmessage= echo "${@}" | sed 's/\\\033[^a-zA-Z]*.//g'
   timespec
   echo -e "${STAMP} ${logmessage} WARN" >> ${BOOTLOG}
   return 0
\left\{ \right\}####
# log info msg()
#Usage: log info msg message
#### Purpose: Print an information message to the screen and
##a boot log file. Does not print a trailing newline character.
#### Return values: Not used
####
log info msg()
\left\{ \right.echo -n -e "${BMPREFIX}${@}"
   # Strip non-printable characters from log file
   local logmessage='echo "${@}" | sed 's/\\\033[^a-zA-Z]*.//q'`
   timespec
   echo -n -e "${STAMP} ${logmessage}" >> ${BOOTLOG}
   return 0
\rightarrowlog info msg2()
\left\{ \right.echo -n -e "$6}"
   # Strip non-printable characters from log file
   local logmessage= echo "${@}" | sed 's/\\\033[^a-zA-Z]*.//g'
   echo -n -e "${logmessage}" >> ${BOOTLOG}
```

```
 return 0
}
############################################################################
####
# evaluate retval()
#
# Usage: Evaluate a return value and print success or failyure as 
appropriate #
# 
#
# Purpose: Convenience function to terminate an info message 
#
# 
#
# Return values: Not used 
#
############################################################################
####
evaluate_retval()
{
  local error value="${?}"
  if [ ${error value} = 0 ]; then
      log_success_msg2
   else
      log failure msg2
    fi
}
############################################################################
####
# check_signal() 
#
# Usage: check_signal [ -{signal} | {signal} ] 
#
# 
#
# Purpose: Check for a valid signal. This is not defined by any LSB draft, 
#
# however, it is required to check the signals to determine if the 
#
# signals chosen are invalid arguments to the other functions. 
#
# 
#
# Inputs: Accepts a single string value in the form or -{signal} or {signal}
#
# 
#
# Return values: 
#
        0 - Success (signal is valid
#
```

```
1 - Signal is not valid
####
check signal()
\{local valsig
   # Add error handling for invalid signals
   valsig="-ALRM -HUP -INT -KILL -PIPE -POLL -PROF -TERM -USR1 -USR2"
   valsig="${valsig} -VTALRM -STKFLT -PWR -WINCH -CHLD -URG -TSTP -TTIN"
   valsig="${valsig} -TTOU -STOP -CONT -ABRT -FPE -ILL -QUIT -SEGV -TRAP"
   valsize="S{val}g= "S{valsig} -SYS -EMT -BUS -XCPU -XFSZ -0 -1 -2 -3 -4 -5 -6 -8 -9"valsiq = "§{valsiq} -11 -13 -14 -15"echo "${valsig}" | grep -- " ${1} " > /dev/null
   if [ "${?}" -eq "0" ]; then
      return 0
   else
      return 1
   f_i\rightarrow####
# check sig type()
 Usage: check signal [ -{signal} | {signal} ]
## Purpose: Check if signal is a program termination signal or a control
signal #
         This is not defined by any LSB draft, however, it is required to
###check the signals to determine if they are intended to end a
##program or simply to control it.
##Inputs: Accepts a single string value in the form or -{signal} or {signal}
#### Return values:
##0 - Signal is used for program termination
##1 - Signal is used for program control
# # # #check sig type()
```

```
\{local valsig
   # The list of termination signals (limited to generally used items)
   valsiq="-ALRM -INT -KILL -TERM - PWR -STOP - ABRT - QUIT -2 -3 -6 -9 -14-1.5"
  echo "${valsig}" | grep -- " ${1} " > /dev/null
   if [ "${?}" -eq "0" ]; then
      return 0
   else
      return 1
   f_i\left\{ \right\}####
# wait for user ()
###Purpose: Wait for the user to respond if not a headless system
#######
wait for user()
\left\{ \right.# Wait for the user by default
  \lceil "${HEADLESS=0}" = "0" ] & & read ENTER
  return 0
\}####
# is true()
##Purpose: Utility to test if a variable is true | yes | 1
### # # #is true()
\{\lceil "$1" = "1" \rceil || \lceil "$1" = "yes" \rceil || \lceil "$1" = "true" \rceil || \lceil "$1" =
"\nabla" | ||
  [ "$1" = "t" ]# End /lib/lsb/init-functions
```
# **F3** letc/rc d/init d/functions

```
\#!/bin/sh# Begin boot functions
# Description : Run Level Control Functions
# Authors
            : Gerard Beekmans - gerard@linuxfromscratch.org
             : Bruce Dubbs - bdubbs@linuxfromscratch.org
# Update
            : LFS 7.0
 Version
## Notes
            : With code based on Matthias Benkmann's simpleinit-msb
#http://winterdrache.de/linux/newboot/index.html
##This file is only present for backward BLFS compatibility
### Environmental setup
# Setup default values for environment
umask 022
export PATH="/bin:/usr/bin:/sbin:/usr/sbin"
# Signal sent to running processes to refresh their configuration
RELOADSIG="HUP"
# Number of seconds between STOPSIG and FALLBACK when stopping processes
KILLDELAY="3"
## Screen Dimensions
# Find current screen size
if [-z "\S{COLUMNS}"]; then
  COLUMNS=$(stty size)
  COLUMNS=${COLUMNS##*}
f_1# When using remote connections, such as a serial port, stty size returns 0
if \lceil "${COLUMNS}" = "0" ]; then
  COLUMNS=80
fi
## Measurements for positioning result messages
COL=\frac{5}{5}((\frac{5}{12}COLUMNS) - 8))WCOL = $((${COL} - 2))## Provide an echo that supports -e and -n
# If formatting is needed, $ECHO should be used
case "'echo -e -n test'" in
  -\lceil en \rceil *ECHO = / bin/echo\vdots\star)
     ECHO=echo
```

```
\ddot{\phantom{0}}PSAC## Set Cursor Position Commands, used via $ECHO
SET COL="\ \033[${COL}# at the $COL char
SET_WCOL = "\ \033 [\ \{WCOL\} G"
                           # at the $WCOL char
CURS UP="\\033[1A\\033[0G" # Up one line, at the 0'th char
## Set color commands, used via $ECHO
# Please consult `man console codes for more information
# under the "ECMA-48 Set Graphics Rendition" section
# Warning: when switching from a 8bit to a 9bit font,
# the linux console will reinterpret the bold (1;) to
# the top 256 glyphs of the 9bit font. This does
# not affect framebuffer consoles
NORMAL="\setminus 03310;39m"# Standard console grev
SUCCESS="\\033[1;32m"
                           # Success is green
WARNING="\\033[1;33m"
                           # Warnings are yellow
FAILURE = " \ \033[1; 31m"# Failures are red
                           # Information is light cyan
INFO = " \ \033[1; 36m"# Brackets are blue
BRACKET="\\\033[1;34m"STRING LENGTH="0"
                # the length of the current message
*** *
# Function - boot mesg()
# Purpose:
              Sending information from bootup scripts to the console
##$1 is the message
 Inputs:
\#$2 is the colorcode for the console
## Outputs:
               Standard Output
## Dependencies: - sed for parsing strings.
#- grep for counting string length.
## Todo:
*** *
boot mesq()
\{local ECHOPARM=""
  while true
  do
     case "\(1)" in
        -n)ECHOPARM=" -n "
           shift 1
           \ddot{\phantom{0}};
        -*)
           echo "Unknown Option: ${1}"
```

```
 return 1
             ;;
          *)
             break
             ;;
       esac
    done
    ## Figure out the length of what is to be printed to be used
    ## for warning messages. 
   STRING LENGTH=$({S+1} + 1) # Print the message to the screen
   ${ECHO} ${ECHOPARM} -e "${2}${1}"
   # Log the message 
    [ -d /run/var ] || return
   ${ECHO} ${ECHOPARM} -e "${2}{9}{1}" >> /run/var/bootlog
}
boot_mesg_flush()
{
    # Reset STRING_LENGTH for next message
   STRING_LENGTH="0"
}
echo_ok()
{
    ${ECHO} -n -e "${CURS_UP}${SET_COL}${BRACKET}[${SUCCESS} OK $
{BRACKET}]"
   ${ECHO} -e "${NORMAL}"
  boot mesg flush
    [ -d /run/var ] || return
   ${ECHO} -e "[ OK ]" >> /run/var/bootlog
}
echo_failure()
{
    ${ECHO} -n -e "${CURS_UP}${SET_COL}${BRACKET}[${FAILURE} FAIL $
{BRACKET}]"
   ${ECHO} -e "${NORMAL}"
   boot mesg flush
    [ -d /run/var ] || return
    ${ECHO} -e "[ FAIL]" >> /run/var/bootlog
}
echo_warning()
{
    ${ECHO} -n -e "${CURS_UP}${SET_COL}${BRACKET}[${WARNING} WARN $
{BRACKET}]"
    ${ECHO} -e "${NORMAL}"
   boot mesg flush
```

```
 [ -d /run/var ] || return
    ${ECHO} -e "[ WARN ]" >> /run/var/bootlog
}
echo_skipped()
{
    ${ECHO} -n -e "${CURS_UP}${SET_COL}${BRACKET}[${WARNING} SKIP $
{BRACKET}]"
    ${ECHO} -e "${NORMAL}"
   boot mesg flush
    [ -d /run/var ] || return
    ${ECHO} -e " [ SKIP ]" >> /run/var/bootlog
}
wait for user()
{
    # Wait for the user by default
   [ "${HEADLESS=0}" = "0" ] && read ENTER
}
evaluate_retval()
{
   error value="${?}"
   if [ ${error value} = 0 ]; then
       echo_ok
    else
       echo_failure
    fi
    # This prevents the 'An Unexpected Error Has Occurred' from trivial
    # errors.
    return 0
}
print_status()
\{if [ "${#}" = "0" ]; then
       echo "Usage: ${0} {success|warning|failure}"
       return 1
   f_i case "${1}" in
       success)
          echo_ok
          ;;
       warning)
          # Leave this extra case in because old scripts
          # may call it this way.
          case "${2}" in
             running)
                ${ECHO} -e -n "${CURS} UP}"
```

```
${ECHO} -e -n "\\033[${STRING LENGTH}G "
                          boot mesg "Already running." ${WARNING}
                           echo_warning
\mathcal{L}^{\mathcal{L}}_{\mathcal{L}} ; \mathcal{L}^{\mathcal{L}}_{\mathcal{L}} ; \mathcal{L}^{\mathcal{L}}_{\mathcal{L}} ; \mathcal{L}^{\mathcal{L}}_{\mathcal{L}} ; \mathcal{L}^{\mathcal{L}}_{\mathcal{L}} ; \mathcal{L}^{\mathcal{L}}_{\mathcal{L}} not_running)
                          ${ECHO} -e -n "${CURS} UP}"
                          ${ECHO} -e -n "\\033[${STRING LENGTH}G "
                          boot mesg "Not running." ${WARNING}
                           echo_warning
                           ;;
                      not_available)
                          ${ECHO} -e -n "${CURSUP}"
                          ${ECHO} -e -n "\\033[${S}TRING LENGTH}G "
                          boot mesg "Not available." ${WARNING}
                           echo_warning
                           ;;
                      *)
                           # This is how it is supposed to
                           # be called
                           echo_warning
\mathcal{L}^{\mathcal{L}}_{\mathcal{L}} ; \mathcal{L}^{\mathcal{L}}_{\mathcal{L}} ; \mathcal{L}^{\mathcal{L}}_{\mathcal{L}} ; \mathcal{L}^{\mathcal{L}}_{\mathcal{L}} ; \mathcal{L}^{\mathcal{L}}_{\mathcal{L}} ; \mathcal{L}^{\mathcal{L}}_{\mathcal{L}} esac
           ;;
           failure)
                echo_failure
           ;;
     esac
}
reloadproc()
{
     local pidfile=""
      local failure=0
     while true
     do
          case "\\{1\}" in
                -p)
                      pidfile="${2}"
                      shift 2
                     ;;
               -*)log failure msg "Unknown Option: ${1}"
                      return 2
                     ;;
                *)
                      break
                      ;;
           esac
      done
      if [ "${#}" -lt "1" ]; then
```

```
log failure msg "Usage: reloadproc [-p pidfile] pathname"
       return 2
    fi
    # This will ensure compatibility with previous LFS Bootscripts
    if [ -n "${PIDFILE}" ]; then
       pidfile="${PIDFILE}"
    fi
    # Is the process running?
    if [ -z "${pidfile}" ]; then
       pidofproc -s "${1}"
   else
       pidofproc -s -p "${pidfile}" "${1}"
    fi
    # Warn about stale pid file
   if [ "$?" = 1 ]; then
      boot mesg -n "Removing stale pid file: ${pidfile}. " ${WARNING}
       rm -f "${pidfile}"
    fi
    if [ -n "${pidlist}" ]; then
       for pid in ${pidlist}
       do
          kill -"${RELOADSIG}" "${pid}" || failure="1"
       done
       (exit ${failure})
       evaluate_retval
   else
      boot mesg "Process ${1} not running." ${WARNING}
       echo_warning
    fi
statusproc()
{
   local pidfile=""
   local base=""
   local ret=""
   while true
   do
       case "${1}" in
         -p) pidfile="${2}"
             shift 2
             ;;
         -*)
            log failure msg "Unknown Option: ${1}"
             return 2
             ;;
          *)
```
}
```
 break
              ;;
       esac
    done
   if [ "${#}" != "1" ]; then
       shift 1
      log failure msg "Usage: statusproc [-p pidfile] pathname"
       return 2
   fi
    # Get the process basename
   base="${1##*/}"
    # This will ensure compatibility with previous LFS Bootscripts
   if [-n "\S[PIDFILE]' ]; then
       pidfile="${PIDFILE}"
   f_i # Is the process running?
    if [ -z "${pidfile}" ]; then
       pidofproc -s "${1}"
    else
       pidofproc -s -p "${pidfile}" "${1}"
   f_i # Store the return status
   ret=$?
    if [ -n "${pidlist}" ]; then
       ${ECHO} -e "${INFO}${base} is running with Process"\
          "ID(s) ${pidlist}.${NORMAL}"
    else
      if [-n \text{ "$\S$}\{\text{base}\} \text{ "}-a -e \text{ "}/var/run/\S\{\text{base}\}.pid" ]; then
          ${ECHO} -e "${WARNING}${1} is not running but"\
             "/var/run/${base}.pid exists.${NORMAL}"
       else
          if [ -n "${pidfile}" -a -e "${pidfile}" ]; then
              ${ECHO} -e "${WARNING}${1} is not running"\
                 "but ${pidfile} exists.${NORMAL}"
          else
              ${ECHO} -e "${INFO}${1} is not running.${NORMAL}"
          fi
       fi
    fi
    # Return the status from pidofproc
   return $ret
# The below functions are documented in the LSB-generic 2.1.0
#***************************************************************************
****
# Function - pidofproc [-s] [-p pidfile] pathname
```
}

```
#Purpose: This function returns one or more pid(s) for a particular daemon
##Inputs: -p pidfile, use the specified pidfile instead of pidof
#pathname, path to the specified program
#\#Outputs: return 0 - Success, pid's in stdout
#return 1 - Program is dead, pidfile exists
#return 2 - Invalid or excessive number of arguments,
#warning in stdout
#return 3 - Program is not running
## Dependencies: pidof, echo, head
##Todo: Remove dependency on head
#This replaces getpids
#Test changes to pidof
#***pidofproc()
\left\{ \right.local pidfile=""
   local lpids=""
   local silent=""
  pidlist=""
  while true
   do
      case "\ (1)" in
         -p)
            pidfile="${2}shift<sub>2</sub>
            \ddot{\phantom{0}};
         -S)
            # Added for legacy opperation of getpids
            # eliminates several '> /dev/null'
            silent="1"
            shift 1
            \ddot{\phantom{0}}-*)
            log failure msg "Unknown Option: ${1}"
            return 2
            \ddot{\phantom{0}}\star)
            break
            \mathcal{V}esac
   done
   if \lceil "\frac{5}{4}\rceil" != "1" ]; then
      shift 1
      log failure msg "Usage: pidofproc [-s] [-p pidfile] pathname"
      return 2
   fi
```

```
if [-n "${pidfile}" ]; then
     if [ ! -r "${pidfile}" ]; then
        return 3 # Program is not running
     fi
     lpids='head -n 1 \n${pidfile}'
     for pid in ${lpids}
     do
        if \lceil "${pid}" -ne "$$" -a "${pid}" -ne "${PPID}" ]; then
           kill -0 "${pid}" 2>/dev/null & &
           pidlist="${pidlist} ${pid}"
        fi
        if [ "\${silent}]" != "1" ]; then
           echo "${pidlist}"
        fi
        test -z "\frac{1}{2} {pidlist}" & &
        # Program is dead, pidfile exists
        return 1
        # else
        return 0
     done
  else
     pidlist=`pidof -o $$ -o $PPID -x "$1"`
     if [ "${silent}" != "1" ]; then
        echo "${pidlist}"
     f_i# Get provide correct running status
     if [ -n "${pidlist}" ]; then
        return 0
     else
        return 3
     fi
  f_1if [ "$?" != "0" ]; then
     return 3 # Program is not running
  fi
\left\{ \right.***# Function - loadproc [-f] [-n nicelevel] [-p pidfile] pathname [args]
# Purpose: This runs the specified program as a daemon
## Inputs: -f, run the program even if it is already running
#-n nicelevel, specifies a nice level. See nice(1).
#-p pidfile, uses the specified pidfile
#pathname, pathname to the specified program
```

```
#args, arguments to pass to specified program
##Outputs: return 0 - Success
\#return 2 - Invalid of excessive number of arguments,
#warning in stdout
#return 4 - Program or service status is unknown
\## Dependencies: nice, rm
#Todo: LSB says this should be called start daemon
##LSB does not say that it should call evaluate retval
#It checks for PIDFILE, which is deprecated.
#Will be removed after BLFS 6.0
#loadproc returns 0 if program is already running, not LSB compliant
#*** *
loadproc()\{local pidfile=""
  local forcestart=""
  local nicelevel="10"
# This will ensure compatibility with previous LFS Bootscripts
  if [-n "${PIDFILE}" ]; then
     pidfile="${PIDFILE}"
  f_iwhile true
  do
     case "\(1)" in
         -f)
           forcestart="1"
           shift 1
            \ddot{\phantom{0}};
         -n)nicelevel="${2}"
           shift 2
            \mathcal{V}-p)pidfile="${2}shift 2
            \ddot{i}-*)log failure msg "Unknown Option: ${1}"
           return 2 #invalid or excess argument (s)
            \vdots\star)
           break
            \mathcal{L}:
     esac
  done
  if \lceil "${#}" = "0" ]; then
      log failure msg "Usage: loadproc [-f] [-n nicelevel] [-p pidfile]
```

```
pathname [args]"
     return 2 #invalid or excess argument (s)
   fi
   if [-z "${forcestart}" ]; then
      if [ -z "${pidfile}" ]; then
        pidofproc -s "\S{1}"
      else
        pidofproc -s -p "${pidfile}" "${1}"
      f_icase "${?}" in
         (0)log warning msg "Unable to continue: ${1} is running"
            return 0 # 4
            \mathbf{r}1)boot mesq "Removing stale pid file: ${pidfile}" ${WARNING}
            rm-f "${pidfile}"
            \ddot{\phantom{0}};
         3); ;\star)
            log failure msg "Unknown error code from pidofproc: ${?}"
           return 4
            \vdotsesac
   fi
  nice -n "${nicelevel}" "${@}"
   evaluate retval # This is "Probably" not LSB compliant,
#but required to be compatible with older
bootscripts
   return 0
\rightarrow***# Function - killproc [-p pidfile] pathname [signal]
## Purpose:
##Inputs: -p pidfile, uses the specified pidfile
#pathname, pathname to the specified program
\#signal, send this signal to pathname
#Outputs: return 0 - Success
##return 2 - Invalid of excessive number of arguments,
#warning in stdout
#return 4 - Unknown Status
## Dependencies: kill, rm
#Todo: LSB does not say that it should call evaluate retval
        It checks for PIDFILE, which is deprecated.
```

```
#Will be removed after BLFS 6.0
#***killproc()\{local pidfile=""
  local killsig=TERM # default signal is SIGTERM
  pidlist=""
  # This will ensure compatibility with previous LFS Bootscripts
  if [-n "${PIDFILE}" ]; then
     pidfile="${PIDFILE}"
  f_iwhile true
  do
     case "${1}" in
        -p)pidfile="${2}shift 2
           \ddot{i}-*)
           log failure msg "Unknown Option: ${1}"
           return 2
           \ddot{\phantom{0}}\star)
           break
           \mathbf{i}esac
  done
  if [ "\; {# } " = "2" ]; then
     killsig="$ {2}"
  elif [ "\ \ \{ \# } " != "1" ]; then
     shift 2
     log failure msg "Usage: killproc [-p pidfile] pathname [signal]"
     return 2
  f_i# Is the process running?
  if [-z "${pidfile}" ]; then
     pidofproc -s "\S{1}"
  else
     pidofproc -s -p "${pidfile}" "${1}"
  f_1# Remove stale pidfile
  if [ "$?" = 1 ]; then
     boot mesq "Removing stale pid file: ${pidfile}." ${WARNING}
     rm -f "${pidfile}"
  f_i# If running, send the signal
   if [ -n "${pidlist}" ]; then
```

```
 for pid in ${pidlist}
 do
    kill -${killsig} ${pid} 2>/dev/null
    # Wait up to 3 seconds, for ${pid} to terminate
    case "${killsig}" in
    TERM|SIGTERM|KILL|SIGKILL)
       # sleep in 1/10ths of seconds and
       # multiply KILLDELAY by 10
       local dtime="${KILLDELAY}0"
      while [ "${dtime}" != "0" ]
       do
          kill -0 ${pid} 2>/dev/null || break
          sleep 0.1
         dtime=$(( ${dtime} - 1)) done
       # If ${pid} is still running, kill it
       kill -0 ${pid} 2>/dev/null && kill -KILL ${pid} 2>/dev/null
       ;;
    esac
 done
 # Check if the process is still running if we tried to stop it
 case "${killsig}" in
 TERM|SIGTERM|KILL|SIGKILL)
    if [ -z "${pidfile}" ]; then
       pidofproc -s "${1}"
    else
       pidofproc -s -p "${pidfile}" "${1}"
   f_i # Program was terminated
    if [ "$?" != "0" ]; then
       # Remove the pidfile if necessary
       if [ -f "${pidfile}" ]; then
          rm -f "${pidfile}"
       fi
       echo_ok
       return 0
    else # Program is still running
       echo_failure
       return 4 # Unknown Status
    fi
    ;;
 *)
    # Just see if the kill returned successfully
    evaluate_retval
    ;;
 esac
  else # process not running
print status warning not running
  fi
```
}

```
*** *
#Function - log success msg "message"
##Purpose: Print a success message
# Inputs: $@ - Message
##Outputs: Text output to screen
## Dependencies: echo
## Todo: logging
#*** *
log success msg()
\left\{ \right.${ECHO} -n -e "${BOOTMESG PREFIX}}{@} "
  ${ECHO} -e "${SET COL}""${BRACT}""[""${SUCCESS}"" OK
                                            " "{BRACKET} ""] ""$ {NORMAL}"
  \lceil -d \ranglerun/var \lceil +| return 0
  ${ECHO} -n -e "${0} [ OK ]" >> /run/var/bootlog
  return 0
\left\{ \right\}***# Function - log failure msg "message"
#Purpose: Print a failure message
# Inputs: $@ - Message
##Outputs: Text output to screen
##Dependencies: echo
##Todo: logging
#***log failure msg() {
  ${ECHO} -n -e "${BOOTMESG PREFIX}}{@} "
  ${ECHO} -e "${SET COL}""${BRACKET}""[""${FAILURE}"" FAIL ""$
\{BRACKET\}""]""\${NORMAL}"
  [-d / run / var] || return 0${ECHO} -e "${0} [ FAIL ]" >> /run/var/bootlog
  return 0
\mathcal{E}*** *
```

```
Function - log warning msg "message"
# Purpose: print a warning message
##Inputs: $@ - Message
 Outputs: Text output to screen
###Dependencies: echo
## Todo: logging
#***log warning msg() {
  \S{ECHO} -n -e "\S{BOOTMESG PREFIX}}\S{0}${ECHO} -e "${SET COL}""${BRACKET}""[""${WARNING}"" WARN ""$
\{BRACKET\}""]""\${NORMAL}"
  [-d / run / var] || return 0${ECHO} -e "${0} [ WARN ]" >> /run/var/bootlog
  return 0
\rightarrow***#Function - log skipped msg "message"
#Purpose: print a message that the script was skipped
##Inputs: $0 - Message
#\#Outputs: Text output to screen
##Dependencies: echo
##Todo: logging
#*** *
log skipped msg() {
  ${ECHO} -n -e "${BOOTMESG PREFIX}} ${@} "
  ${ECHO} -e "${SET COL}""${BRACKET}""[""${WARNING}"" SKIP ""$
{BRACKET} ""] ""$ {NORMAL}"
  \lceil -d / run / var \rceil || return 0
  ${ECHO} -e "${0} [ SKIP ]" >> /run/var/bootlog
  return 0
\rightarrow# End boot functions
```
# **F.4. /etc/rc.d/init.d/mountvirtfs**

 $\#!/bin/sh$ 

```
########################################################################
 Begin mountvirtfs
#
# Description : Mount proc, sysfs, and run
#
# Authors : Gerard Beekmans - gerard@linuxfromscratch.org
# DJ Lucas - dj@linuxfromscratch.org
# Update : Bruce Dubbs - bdubbs@linuxfromscratch.org
#
# Version : LFS 7.0
#
########################################################################
### BEGIN INIT INFO
# Provides: mountvirtfs
# Required-Start:
# Should-Start:
# Required-Stop:
# Should-Stop:
# Default-Start: S
# Default-Stop:
# Short-Description: Mounts /sys and /proc virtual (kernel) filesystems.
# Mounts /run (tmpfs) and /dev (devtmpfs).
# Description: Mounts /sys and /proc virtual (kernel) filesystems.
                     Mounts /run (tmpfs) and /dev (devtmpfs).
# X-LFS-Provided-By: LFS
### END INIT INFO
. /lib/lsb/init-functions
case "${1}" in
   start)
      # Make sure /run/var is available before logging any messages
      if ! mountpoint /run >/dev/null; then
         mount -n /run || failed=1
      fi
      mkdir -p /run/var /run/lock /run/shm
      chmod 1777 /run/shm
     log info msg "Mounting virtual file systems: ${INFO}/run"
      if ! mountpoint /proc >/dev/null; then
        log_info_msg2 " ${INFO}/proc"
         mount -n -o nosuid,noexec,nodev /proc || failed=1
      fi
      if ! mountpoint /sys >/dev/null; then
        log_info_msg2 " ${INFO}/sys"
         mount -n -o nosuid,noexec,nodev /sys || failed=1
     f_i if ! mountpoint /dev >/dev/null; then
        log_info_msg2 " ${INFO}/dev"
         mount -n -o mode=0755,nosuid /dev || failed=1
```

```
# Copy devices that Udev >= 155 doesn't handle to /dev
      cp -a /lib/udev/devices/* /dev
      ln -sfn /run/shm /dev/shm
      (exit \{failed})
      evaluate retval
      exit $failed
      \mathcal{V}\star)
      echo "Usage: ${0} {start}"
      exit 1
      \mathbf{r};
esac
# End mountvirtfs
```
# **F.5. /etc/rc.d/init.d/modules**

fi

```
\#!/bin/sh# Begin modules
## Description : Module auto-loading script
           : Zack Winkles
# Authors
#DJ Lucas - dj@linuxfromscratch.org
#Update
           : Bruce Dubbs - bdubbs@linuxfromscratch.org
##Version
          \therefore LFS 7.0
### BEGIN INIT INFO
# Provides:
                  modules
# Required-Start:
                  mountvirtfs sysctl
# Should-Start:
# Required-Stop:
# Should-Stop:
# Default-Start:
                  S
# Default-Stop:
# Short-Description: Loads required modules.
# Description:
                  Loads modules listed in /etc/sysconfig/modules.
# X-LFS-Provided-By:
                  LFS
### END INIT INFO
# Assure that the kernel has module support.
[ -e /proc/ksyms -o -e /proc/modules ] || exit 0
. /lib/lsb/init-functions
case "\(1)" in
```

```
 start)
       # Exit if there's no modules file or there are no
       # valid entries
      [ -r /etc/sysconfig/modules ] || exit 0
       egrep -qv '^($|#)' /etc/sysconfig/modules || exit 0
      log info msg "Loading modules:"
       # Only try to load modules if the user has actually given us
       # some modules to load.
       while read module args; do
          # Ignore comments and blank lines.
          case "$module" in
            " " " " # " *" continue ;;
          esac
          # Attempt to load the module, passing any arguments provided.
          modprobe ${module} ${args} >/dev/null
          # Print the module name if successful, otherwise take note.
         if \lceil $? -eq 0 ]; then
            log_info_msg2 " ${module}"
          else
             failedmod="${failedmod} ${module}"
          fi
       done < /etc/sysconfig/modules
       # Print a message about successfully loaded modules on the correct 
line.
      log_success_msg2
       # Print a failure message with a list of any modules that 
       # may have failed to load.
       if [ -n "${failedmod}" ]; then
         log failure msg "Failed to load modules: ${failedmod}"
          exit 1
      f_i ;;
    *)
       echo "Usage: ${0} {start}"
       exit 1
       ;;
esac
exit 0
# End modules
```
# **Г.6. /etc/rc.d/init.d/udev**

#!/bin/sh ########################################################################

```
Begin udev
#
# Description : Udev cold-plugging script
#
# Authors : Zack Winkles, Alexander E. Patrakov
# DJ Lucas - dj@linuxfromscratch.org
# Update : Bruce Dubbs - bdubbs@linuxfromscratch.org
#
 Version : LFS 7.0
#
########################################################################
### BEGIN INIT INFO
# Provides: udev $time
# Required-Start:
# Should-Start: modules
# Required-Stop:
# Should-Stop:
# Default-Start: S
# Default-Stop:
# Short-Description: Populates /dev with device nodes.
# Description: Mounts a tempfs on /dev and starts the udevd daemon.
# Device nodes are created as defined by udev.
# X-LFS-Provided-By: LFS
### END INIT INFO
. /lib/lsb/init-functions
case "${1}" in
   start)
     log info msg "Populating /dev with device nodes... "
      if ! grep -q '[[:space:]]sysfs' /proc/mounts; then
        log failure msg2
         msg="FAILURE:\n\nUnable to create "
         msg="${msg}devices without a SysFS filesystem\n\n"
         msg="${msg}After you press Enter, this system "
        msg="\{msq}will be halted and powered off.\n\n"
        log_info_msg "$msg"
        log info msg "Press Enter to continue..."
        wait for user
         /etc/rc.d/init.d/halt stop
      fi
      # Udev handles uevents itself, so we don't need to have
      # the kernel call out to any binary in response to them
      echo > /proc/sys/kernel/hotplug
      # Start the udev daemon to continually watch for, and act on,
      # uevents
      /lib/udev/udevd --daemon
      # Now traverse /sys in order to "coldplug" devices that have
      # already been discovered
      /sbin/udevadm trigger --action=add --type=subsystems
      /sbin/udevadm trigger --action=add --type=devices
```

```
# Now wait for udevd to process the uevents we triggered
      /sbin/udevadm settle
      # If any LVM based partitions are on the system, ensure they
      # are activated so they can be used.
      if [-x /sbin/vqchange ]; then /sbin/vqchange -a y >/dev/null; fi
      log success msg2
      \mathbf{r}:
   \star)
      echo "Usage ${0} {start}"
      exit 1
      \ddot{\phantom{0}}esac
ext{ 0}# End udev
```
# Г.7. /etc/rc.d/init.d/swap

```
\#!/bin/sh# Begin swap
# Description : Swap Control Script
##Authors
           : Gerard Beekmans - gerard@linuxfromscratch.org
#DJ Lucas - di@linuxfromscratch.org
#: Bruce Dubbs - bdubbs@linuxfromscratch.org
 Update
#Version : LFS 7.0
#### BEGIN INIT INFO
# Provides:
                   swap
# Required-Start:
                  udev
# Should-Start:
                  modules
# Required-Stop:
                  localnet
# Should-Stop:
# Default-Start:
                  S
# Default-Stop:
                  0<sub>6</sub># Short-Description: Mounts and unmounts swap partitions.
# Description:
                  Mounts and unmounts swap partitions defined in
#/etc/fstab.
# X-LFS-Provided-By:
                  LFS
### END INIT INFO
. /lib/lsb/init-functions
case "\${1}" in
  start)
```

```
log info msg "Activating all swap files/partitions..."
      swapon -a
      evaluate retval
       \vdotsstop)
      log info msg "Deactivating all swap files/partitions..."
      swapoff -a
      evaluate retval
      \mathcal{V}restart)
      $0$ stop
      sleep 1
      $0$ start
      \mathbf{r}status)
       log success msg "Retrieving swap status."
      swapon -s
       \mathbf{r}\star)
      echo "Usage: ${0} {start|stop|restart|status}"
      exit 1
       \ddot{\phantom{0}}esac
exist 0# End swap
```
### **F.8. /etc/rc.d/init.d/setclock**

```
#!/bin/sh
# Begin setclock
## Description : Setting Linux Clock
#: Gerard Beekmans - gerard@linuxfromscratch.org
# Authors
#DJ Lucas - dj@linuxfromscratch.org
# Update
          : Bruce Dubbs - bdubbs@linuxfromscratch.org
## Version
          \therefore LFS 7.0
\pm### BEGIN INIT INFO
# Provides:
# Required-Start:
# Should-Start:
                 modules
# Required-Stop:
# Should-Stop:
                 $syslog
# Default-Start:
                 \mathcal{S}
```

```
# Default-Stop:
# Short-Description:
                         Stores and restores time from the hardware clock
# Description:
                         On boot, system time is obtained from hwclock. The
#hardware clock can also be set on shutdown.
                         LFS BLFS
# X-LFS-Provided-By:
### END INIT INFO
. /lib/lsb/init-functions
[ -r /etc/sysconfig/clock ] && . /etc/sysconfig/clock
case "${UTC}" in
   yes | true | 1)CLOCKPARAMS="${CLOCKPARAMS} --utc"
      \mathcal{V}noIfalse(0)CLOCKPARAMS="${CLOCKPARAMS} --localtime"
      \ddot{ };
esac
case $1} in
   start)
      hwclock --hctosys ${CLOCKPARAMS} >/dev/null
      \ddot{\phantom{0}}stop)
      log info msg "Setting hardware clock..."
      hwclock --systohc ${CLOCKPARAMS} >/dev/null
      evaluate retval
      \ddot{\phantom{0}}\star)
      echo "Usage: ${0} {start|stop}"
      exit 1
      \mathcal{V}esac
exit 0
```
### **F.9. /etc/rc.d/init.d/checkfs**

```
#!/bin/sh
# Begin checkfs
## Description : File System Check
# Authors
           : Gerard Beekmans - gerard@linuxfromscratch.org
            A. Luebke - luebke@users.sourceforge.net
##DJ Lucas - dj@linuxfromscratch.org
# Update
           : Bruce Dubbs - bdubbs@linuxfromscratch.org
```

```
#
 Version : LFS 7.0
#
# Based on checkfs script from LFS-3.1 and earlier.
#
# From man fsck
# 0 - No errors
# 1 - File system errors corrected
# 2 - System should be rebooted
# 4 - File system errors left uncorrected
# 8 - Operational error
# 16 - Usage or syntax error
# 32 - Fsck canceled by user request
# 128 - Shared library error
#
#########################################################################
### BEGIN INIT INFO
# Provides: checkfs
# Required-Start: udev swap $time
# Should-Start:
# Required-Stop:
# Should-Stop:
# Default-Start: S
# Default-Stop:
# Short-Description: Checks local filesystems before mounting.
# Description: Checks local filesystmes before mounting.
# X-LFS-Provided-By: LFS
### END INIT INFO
. /lib/lsb/init-functions
case "${1}" in
   start)
      if [ -f /fastboot ]; then
         msg="/fastboot found, will omit "
         msg="${msg} file system checks as requested.\n"
        log_info_msg "${msq}"
         exit 0
      fi
     log info msg "Mounting root file system in read-only mode... "
      mount -n -o remount,ro / >/dev/null
     if [ ${?} ] = 0 ]; then
        log_failure_msg2
         msg="\n\nCannot check root "
         msg="${msg}filesystem because it could not be mounted "
         msg="${msg}in read-only mode.\n\n"
         msg="${msg}After you press Enter, this system will be "
        msg="${msq}halted and powered off.\n\n"
        log_failure_msg "${msg}"
        log info msg "Press Enter to continue..."
        wait for user
```

```
 /etc/rc.d/init.d/halt stop
 else
   log_success_msg2
 fi
 if [ -f /forcefsck ]; then
    msg="\n/forcefsck found, forcing file" 
    msg="${msg} system checks as requested."
   log success msg "$msg"
   options="f" else
    options=""
 fi
log info msg "Checking file systems..."
 # Note: -a option used to be -p; but this fails e.g. on fsck.minix
 fsck ${options} -a -A -C -T >/dev/null
error_value=${?}
if [ "${error value}" = 0 ]; then
   log_success_msg2
 fi
if \lceil "${error value}" = 1 ]; then
    msg="\nWARNING:\n\nFile system errors "
    msg="${msg}were found and have been corrected.\n"
    msg="${msg}You may want to double-check that "
   msg="${msg}everything was fixed properly."
  log warning msg "$msg"
 fi
if [ "${error value}" = 2 -o "${error value}" = 3 ]; then
   msg="\nWARNING:\n\nFile system errors "
    msg="${msg}were found and have been been "
   msg="${msg}corrected, but the nature of the "
   msg="${msg}errors require this system to be rebooted.\n\n"
   msg="${msg}After you press enter, "
    msg="${msg}this system will be rebooted\n\n"
   log failure msg "$msg"
   log info msg "Press Enter to continue..."
   wait for user
    reboot -f
 fi
if [ "${error value}" -gt 3 -a "${error value}" -lt 16 ]; then
    msg="\nFAILURE:\n\nFile system errors "
    msg="${msg}were encountered that could not be "
   msg="${msg}fixed automatically. This system "
    msg="${msg}cannot continue to boot and will "
   msg="${msg}therefore be halted until those "
   msg="${msg}errors are fixed manually by a "
    msg="${msg}System Administrator.\n\n"
    msg="${msg}After you press Enter, this system will be "
    msg="${msg}halted and powered off.\n\n"
```

```
log failure msg "$msg"
         log info msg "Press Enter to continue..."
         wait for user
         /etc/rc.d/init.d/halt stop
      f_iif [ "${error value}" -ge 16 ]; then
         msq="\nFAILURE:\n\nUnexpected Failure "
         msq="${msq}running fsck. Exited with error "
         msq="${msq} code: ${error value}."
         log failure msg $msg
         exit ${error value}
      f_1exit 0
      \mathbf{r};
   \star)
      echo "Usage: $0} {start}"
      exit 1
      \mathbf{r}esac
# End checkfs
```
### **F.10. /etc/rc.d/init.d/mountfs**

```
#!/bin/sh
# Begin mountfs
# Description : File System Mount Script
#: Gerard Beekmans - gerard@linuxfromscratch.org
# Authors
#DJ Lucas - dj@linuxfromscratch.org
# Update
            : Bruce Dubbs - bdubbs@linuxfromscratch.org
## Version
           \therefore LFS 7.0
### BEGIN INIT INFO
# Provides:
                   $local fs
# Required-Start:
                   udev checkfs
# Should-Start:
# Required-Stop:
                   swap
# Should-Stop:
# Default-Start:
                   \mathbf S0<sub>6</sub># Default-Stop:
# Short-Description: Mounts/unmounts local filesystems defined in
/etc/fstab.
# Description:
                   Remounts root filesystem read/write and mounts all
                   remaining local filesystems defined in /etc/fstab on
##start. Remounts root filesystem read-only and
unmounts
```

```
remaining filesystems on stop.
# X-LFS-Provided-By: LFS
### END INIT INFO
. /lib/lsb/init-functions
case "${1}" in
   start)
     log info msg "Remounting root file system in read-write mode..."
      mount -n -o remount,rw / >/dev/null
      evaluate_retval
       # Remove fsck-related file system watermarks.
       rm -f /fastboot /forcefsck
     log info msg "Recording existing mounts in /etc/mtab..."
       > /etc/mtab
     amount -f / || failed=1
      mount -f /proc || failed=1
      mount -f /sys || failed=1
      mount -f /run || failed=1
      mount -f /dev || failed=1
       (exit ${failed})
      evaluate_retval
      # This will mount all filesystems that do not have netdev in
       # their option list. _netdev denotes a network filesystem.
      log info msg "Mounting remaining file systems..."
      mount -a -O no_netdev >/dev/null
       evaluate_retval
       exit $failed
       ;;
   stop)
       # Don't unmount tmpfs like /run
      log info msg "Unmounting all other currently mounted file systems..."
      umount -a -d -r -t notmpfs,nosysfs,nodevtmpfs,noproc >/dev/null
      evaluate_retval
       # Make all LVM volume groups unavailable, if appropriate
       # This fails if swap or / are on an LVM partition
       #if [ -x /sbin/vgchange ]; then /sbin/vgchange -an > /dev/null; fi
       ;;
   *)
      echo "Usage: ${0} {start|stop}"
      exit 1
       ;;
esac
# End mountfs
```
### **Г.11. /etc/rc.d/init.d/udev\_retry**

```
\#!/bin/sh# Begin udev retry
# Description : Udev cold-plugging script (retry)
            : Alexander E. Patrakov
#Authors
#DJ Lucas - dj@linuxfromscratch.org
             : Bruce Dubbs - bdubbs@linuxfromscratch.org
 Update
#Bryan Kadzban -
##Version
            \therefore LFS 7.0
### BEGIN INIT INFO
# Provides:
                     udev retry
# Required-Start:
                     udev
# Should-Start:
                     $local fs
# Required-Stop:
# Should-Stop:
# Default-Start:
                     \mathcal{S}# Default-Stop:
# Short-Description: Replays failed uevents and creates additional
devices.
# Description:
                    Replays any failed uevents that were skipped due to
#slow hardware initialization, and creates those
needed
                     device nodes
# X-LFS-Provided-By:
                    LFS
### END INIT INFO
. /lib/lsb/init-functions
case "S(1)" in
  start)
     log info msg "Retrying failed uevents, if any..."
     # As of udev-186, the --run option is no longer valid
     #rundir=$(/sbin/udevadm info --run)
     rundir=/run/udev
     # From Debian: "copy the rules generated before / was mounted
     # read-write":
     for file in \frac{2}{\pi} (rundir}/tmp-rules--*; do
        dest=${file##*tmp-rules--}
        \lceil "$dest" = '*' ] & break
        cat $file >> /etc/udev/rules.d/$dest
        rm -f $file
     done
     # Re-trigger the uevents that may have failed,
     # in hope they will succeed now
     /bin/sed -e 's/#.*$//' /etc/sysconfig/udev retry | /bin/grep -v '^$' |
```

```
while read line ; do
         for subsystem in $line ; do
             /sbin/udevadm trigger --subsystem-match=$subsystem --action=add
         done
      done
      # Now wait for udevd to process the uevents we triggered
      /sbin/udevadm settle
      evaluate retval
      \mathbf{r}:
   \star)
      echo "Usage ${0} {start}"
      exit 1
      \ddot{i}esac
exist 0# End udev retry
```
# **F.12.** /etc/rc.d/init.d/cleanfs

```
\#!/bin/sh# Begin cleanfs
# Description : Clean file system
## Authors
          : Gerard Beekmans - gerard@linuxfromscratch.org
#DJ Lucas - di@linuxfromscratch.org
#: Bruce Dubbs - bdubbs@linuxfromscratch.org
 Update
##Version : LFS 7.0
### BEGIN INIT INFO
# Provides:
                   cleanfs
# Required-Start:
                   $local fs
# Should-Start:
# Required-Stop:
# Should-Stop:
# Default-Start:
                   S
# Default-Stop:
# Short-Description: Cleans temporary directories early in the boot
process.
# Description:
                   Cleans temporary directories /var/run, /var/lock, and
#optionally, /tmp. cleanfs also creates /var/run/utmp
                   and any files defined in /etc/sysconfig/createfiles.
                   LFS
# X-LFS-Provided-By:
### END INIT INFO
. /lib/lsb/init-functions
```

```
# Function to create files/directory on boot.
create_files() 
{
        # Input to file descriptor 9 and output to stdin (redirection)
        exec 9>&0 < /etc/sysconfig/createfiles
       while read name type perm usr grp dtype maj min junk
        do
               # Ignore comments and blank lines.
               case "${name}" in
                      " " " | \#* \) continue ;;
               esac
                # Ignore existing files.
                if [ ! -e "${name}" ]; then
                       # Create stuff based on its type.
                       case "${type}" in
                              dir)
                                      mkdir "${name}"
\mathcal{L}^{\mathcal{L}}_{\mathcal{L}} ; \mathcal{L}^{\mathcal{L}}_{\mathcal{L}} ; \mathcal{L}^{\mathcal{L}}_{\mathcal{L}} ; \mathcal{L}^{\mathcal{L}}_{\mathcal{L}} ; \mathcal{L}^{\mathcal{L}}_{\mathcal{L}} ; \mathcal{L}^{\mathcal{L}}_{\mathcal{L}} file)
                                      : \frac{1}{5} {name } "
\mathcal{L}^{\mathcal{L}}_{\mathcal{L}} ; \mathcal{L}^{\mathcal{L}}_{\mathcal{L}} ; \mathcal{L}^{\mathcal{L}}_{\mathcal{L}} ; \mathcal{L}^{\mathcal{L}}_{\mathcal{L}} ; \mathcal{L}^{\mathcal{L}}_{\mathcal{L}} ; \mathcal{L}^{\mathcal{L}}_{\mathcal{L}} dev)
                                      case "${dtype}" in
                                              char)
                                                     mknod "${name}" c ${maj} ${min}
                                                    ;;
                                              block)
                                                    mknod "${rame}" b ${math> [maj} ${min};;
                                              pipe)
                                                     mknod "${name}" p
                                                    ;;
\leftarrow \leftarrow \leftarrowlog warning msg "\nUnknown device type: ${dtype}"
                                                    ;;
                                      esac
\mathcal{L}^{\mathcal{L}}_{\mathcal{L}} ; \mathcal{L}^{\mathcal{L}}_{\mathcal{L}} ; \mathcal{L}^{\mathcal{L}}_{\mathcal{L}} ; \mathcal{L}^{\mathcal{L}}_{\mathcal{L}} ; \mathcal{L}^{\mathcal{L}}_{\mathcal{L}} ; \mathcal{L}^{\mathcal{L}}_{\mathcal{L}} *)
                                     log warning msg "\nUnknown type: ${type}"
                                      continue
\mathcal{L}^{\mathcal{L}}_{\mathcal{L}} ; \mathcal{L}^{\mathcal{L}}_{\mathcal{L}} ; \mathcal{L}^{\mathcal{L}}_{\mathcal{L}} ; \mathcal{L}^{\mathcal{L}}_{\mathcal{L}} ; \mathcal{L}^{\mathcal{L}}_{\mathcal{L}} ; \mathcal{L}^{\mathcal{L}}_{\mathcal{L}} esac
                       # Set up the permissions, too.
                       chown ${usr}:${grp} "${name}"
                       chmod ${perm} "${name}"
               fi
        done
        # Close file descriptor 9 (end redirection)
       exec 0>&9 9>&-
       return 0
}
```

```
case "S(1)" in
  start)
      log info msg "Cleaning file systems:"
      if [ "${SKIPTMPCLEAN}" = "" ]; then
         log info msq2 " /tmp"
         cd /tmp &&
         find . -xdev -mindepth 1 ! -name lost+found -delete || failed=1
      f_i> /var/run/utmp
      if grep -q '^utmp:' /etc/group ; then
         chmod 664 /var/run/utmp
         chgrp utmp /var/run/utmp
      fi
      (exit \{failed})
      evaluate retval
      if egrep -qv '^(#|$)' /etc/sysconfig/createfiles 2>/dev/null; then
         log info msg "Creating files and directories... "
         create files
                          # Always returns 0
         evaluate retval
      fi
      exit $failed
      \vdots\star)
      echo "Usage: ${0} {start}"
      exit 1
      \ddot{ };
esac
# End cleanfs
```
#### **F.13. /etc/rc.d/init.d/console**

```
\#!/bin/sh# Begin console
## Description : Sets keymap and screen font
#: Gerard Beekmans - gerard@linuxfromscratch.org
# Authors
#Alexander E. Patrakov
\#DJ Lucas - dj@linuxfromscratch.org
# Update
        : Bruce Dubbs - bdubbs@linuxfromscratch.org
## Version : LFS 7.0
### BEGIN INIT INFO
```

```
# Provides: console
# Required-Start:
# Should-Start: $local fs
# Required-Stop:
# Should-Stop:
# Default-Start: S
# Default-Stop:
# Short-Description: Sets up a localised console.
# Description: Sets up fonts and language settings for the user's
                      local as defined by /etc/sysconfig/console.
# X-LFS-Provided-By: LFS
### END INIT INFO
. /lib/lsb/init-functions
# Native English speakers probably don't have /etc/sysconfig/console at all
[ -r /etc/sysconfig/console ] && . /etc/sysconfig/console
function is_true() 
{
  [ "$1" = "1" ] || [ "$1" = "ves" ] || [ "$1" = "true" ]
}
failed=0
case "${1}" in
   start)
      # See if we need to do anything
      if [ -z "${KEYMAP}" ] && [ -z "${KEYMAP_CORRECTIONS}" ] &&
         [ -z "${FONT}" ] && [ -z "${LEGACY_CHARSET}" ] && 
        ! is true "${UNICODE}"; then
         exit 0
      fi
      # There should be no bogus failures below this line!
     log info msg "Setting up Linux console..."
      # Figure out if a framebuffer console is used
     \lceil -d /sys/class/graphics/fb0 \rceil && use fb=1 || use fb=0
      # Figure out the command to set the console into the
      # desired mode
      is_true "${UNICODE}" &&
         MODE_COMMAND="echo -en '\033%G' && kbd_mode -u" ||
        MODE COMMAND="echo -en '\033%@\033(K' && kbd mode -a"
      # On framebuffer consoles, font has to be set for each vt in
      # UTF-8 mode. This doesn't hurt in non-UTF-8 mode also.
      ! is true "${use fb}" || [ -z "${FONT}" ] ||
        MODE COMMAND="${MODE COMMAND} && setfont ${FONT}"
      # Apply that command to all consoles mentioned in
      # /etc/inittab. Important: in the UTF-8 mode this should
      # happen before setfont, otherwise a kernel bug will
```

```
 # show up and the unicode map of the font will not be
       # used.
       for TTY in `grep '^[^#].*respawn:/sbin/agetty' /etc/inittab |
          grep -o '\btty[[:digit:]]*\b'`
       do
         openvt -f -w -c \S{TTY#tty} -- \
             /bin/sh -c "${MODE_COMMAND}" || failed=1
       done
       # Set the font (if not already set above) and the keymap
      [ "${use fb}" == "1" ] || [-z "${FONT}" ] || setfont $FONT ||
failed=1
      [-z "$KEXMAP" ] ||
          loadkeys ${KEYMAP} >/dev/null 2>&1 ||
          failed=1
      [-z "${KEYMAP CORRECTIONS}" ] ||
          loadkeys ${KEYMAP_CORRECTIONS} >/dev/null 2>&1 ||
          failed=1
       # Convert the keymap from $LEGACY_CHARSET to UTF-8
       [ -z "$LEGACY_CHARSET" ] ||
         dumpkeys -\overline{c} "$LEGACY CHARSET" | loadkeys -u >/dev/null 2>&1 ||
          failed=1
      # If any of the commands above failed, the trap at the
       # top would set $failed to 1
       ( exit $failed ) 
       evaluate_retval
       exit $failed
       ;; 
    *) 
       echo "Usage: ${0} {start}"
       exit 1 
       ;; 
esac
# End console
```
### **Г.14. /etc/rc.d/init.d/localnet**

```
#!/bin/sh
########################################################################
# Begin localnet
#
# Description : Loopback device
#
# Authors : Gerard Beekmans - gerard@linuxfromscratch.org
# DJ Lucas - dj@linuxfromscratch.org
# Update : Bruce Dubbs - bdubbs@linuxfromscratch.org
#
```

```
Version : LFS 7.0
### BEGIN INIT INFO
# Provides:
                       localnet
# Required-Start:
                      $local fs
# Should-Start:
# Required-Stop:
# Should-Stop:
# Default-Start:
                       S0<sub>6</sub># Default-Stop:
# Short-Description: Starts the local network.
# Description:
                      Sets the hostname of the machine and starts the
                      loopback interface.
# X-LFS-Provided-By:
                      LFS
### END INIT INFO
. /lib/lsb/init-functions
[ -r /etc/sysconfig/network ] && . /etc/sysconfig/network
case "\ \ {1}" in
  start)
      log info msg "Bringing up the loopback interface..."
     ip addr add 127.0.0.1/8 label lo dev lo
     ip link set lo up
     evaluate retval
     log info msg "Setting hostname to ${HOSTNAME}..."
     hostname ${HOSTNAME}
     evaluate retval
      \ddot{\phantom{0}}stop)
     log info msg "Bringing down the loopback interface..."
     ip link set lo down
     evaluate retval
     \mathcal{V}restart)
     $0$ stop
     sleep 1
      $0} start
      \mathcal{V}status)echo "Hostname is: $ (hostname)"
     ip link show lo
      \vdots\star)
     echo "Usage: ${0} {start|stop|restart|status}"
     exit 1
      \mathcal{V}esac
```
exit 0

# End localnet

## **F.15. /etc/rc.d/init.d/sysctl**

```
\#!/bin/sh# Begin sysctl
#Description : File uses /etc/sysctl.conf to set kernel runtime
#parameters
#\#Authors
             : Nathan Coulson (nathan@linuxfromscratch.org)
#Matthew Burgress (matthew@linuxfromscratch.org)
#DJ Lucas - dj@linuxfromscratch.org
             : Bruce Dubbs - bdubbs@linuxfromscratch.org
#Update
#\therefore LFS 7.0
#Version
\pm### BEGIN INIT INFO
# Provides:
                     svsctl
# Required-Start:
                    mountvirtfs
# Should-Start:
# Required-Stop:
# Should-Stop:
# Default-Start:
                     S
# Default-Stop:
# Short-Description:
                   Makes changes to the proc filesystem
# Description:
                    Makes changes to the proc filesystem as defined in
                     /etc/sysctl.conf. See 'man sysctl(8)'.
## X-LFS-Provided-By:
                     LFS
### END INIT INFO
. /lib/lsb/init-functions
case "\(1}" in
  start)
     if [ -f "/etc/sysctl.conf" ]; then
        log info msg "Setting kernel runtime parameters..."
        sysctl -q -p
        evaluate retval
     f_i\ddot{\phantom{0}}status)
     sysctl -a
     \mathcal{V}\star)
     echo "Usage: ${0} {start|status}"
     exit 1
```

```
\ddot{\phantom{0}}esac
exit 0
```
# End sysctl **F.16. /etc/rc.d/init.d/sysklogd** 

```
\#!/bin/sh
# Begin sysklogd
# Description : Sysklogd loader
\#: Gerard Beekmans - gerard@linuxfromscratch.org
# Authors
#DJ Lucas - dj@linuxfromscratch.org
#: Bruce Dubbs - bdubbs@linuxfromscratch.org
 Update
## Version
           \therefore LFS 7.0
### BEGIN INIT INFO
# Provides:
                    Ssyslog
# Required-Start:
                    localnet
# Should-Start:
# Required-Stop:
                    $local fs sendsignals
# Should-Stop:
                    2 3 4 5
# Default-Start:
# Default-Stop:
                    016# Short-Description:
                  Starts kernel and system log daemons.
# Description:
                    Starts kernel and system log daemons.
#/etc/fstab.
# X-LFS-Provided-By:
                    LFS
### END INIT INFO
. /lib/lsb/init-functions
case "\(1}" in
  start)
     log info msg "Starting system log daemon..."
     parms=${SYSKLOGD PARMS-'-m 0'}
     start daemon /sbin/syslogd $parms
     evaluate retval
     log info msg "Starting kernel log daemon..."
     start daemon /sbin/klogd
     evaluate retval
     \ddot{\phantom{0}}stop)
     log info msg "Stopping kernel log daemon..."
     killproc /sbin/klogd
     evaluate retval
```

```
log info msg "Stopping system log daemon..."
      killproc /sbin/syslogd
      evaluate retval
      \vdotsreload)
      log info msg "Reloading system log daemon config file..."
      pid=`pidofproc syslogd`
      kill -HUP "${pid}"
      evaluate retval
      \mathcal{V}restart)
      $0$ stop
      sleep 1
      $10} start
      \thereforestatus)
      statusproc /sbin/syslogd
      statusproc klogd
      \vdots\star)
      echo "Usage: ${0} {start|stop|reload|restart|status}"
      exit 1
      \ddot{i}esac
exist 0
```
# End sysklogd

#### **F17** letc/rc d/init d/network

```
\#!/bin/sh# Begin network
## Description : Network Control Script
##: Gerard Beekmans - gerard@linuxfromscratch.org
Authors
           Nathan Coulson - nathan@linuxfromscratch.org
##Kevin P. Fleming - kpfleming@linuxfromscratch.org
#DJ Lucas - dj@linuxfromscratch.org
# Update
          : Bruce Dubbs - bdubbs@linuxfromscratch.org
\## Version : LFS 7.0
\pm### BEGIN INIT INFO
                 Snetwork
# Provides:
# Required-Start:
                 $local fs swap localnet
```

```
# Should-Start: $syslog
# Required-Stop: $local fs swap localnet
# Should-Stop: $syslog
# Default-Start: 3 4 5
# Default-Stop: 0 1 2 6
# Short-Description: Starts and configures network interfaces.
# Description: Starts and configures network interfaces.
# X-LFS-Provided-By: LFS
### END INIT INFO
case "${1}" in
   start)
       # Start all network interfaces
      for file in /etc/sysconfig/ifconfig.*
       do
          interface=${file##*/ifconfig.}
          # Skip if $file is * (because nothing was found)
         if [ "\frac{1}{2}{interface}" = "*" ]
          then
            continue
         fi
          /sbin/ifup ${interface}
       done
       ;;
   stop)
       # Reverse list
     net files=""
       for file in /etc/sysconfig/ifconfig.*
       do
         net files="${file} ${net files}"
       done
       # Stop all network interfaces
       for file in ${net_files}
       do
          interface=${file##*/ifconfig.}
          # Skip if $file is * (because nothing was found)
         if [ "${interface}" = "*" ]
          then
             continue
         fi
         /sbin/ifdown ${interface}
       done
       ;;
   restart)
       ${0} stop
       sleep 1
       ${0} start
       ;;
```

```
\star)
       echo "Usage: ${0} {start | stop | restart }"
       exit 1
       \mathcal{V}esac
exit 0
# End network
```
## **F.18. /etc/rc.d/init.d/sendsignals**

```
\#!/bin/sh# Begin sendsignals
# Description : Sendsignals Script
#: Gerard Beekmans - gerard@linuxfromscratch.org
# Authors
#DJ Lucas - dj@linuxfromscratch.org
# Update
            : Bruce Dubbs - bdubbs@linuxfromscratch.org
## Version
           \therefore LFS 7.0
#### BEGIN INIT INFO
# Provides:
                    sendsignals
# Required-Start:
# Should-Start:
# Required-Stop:
                   $local fs swap localnet
# Should-Stop:
# Default-Start:
# Default-Stop:
                    0<sub>6</sub># Short-Description: Attempts to kill remaining processes.
# Description:
                    Attempts to kill remaining processes.
# X-LFS-Provided-By: LFS
### END INIT INFO
. /lib/lsb/init-functions
case "\ \{1\}" in
  stop)
     log info msg "Sending all processes the TERM signal..."
     killall5 -15error value = $?sleep ${KILLDELAY}
     if [ "${error value}" = 0 -o "${error value}" = 2 ]; then
       log success msq
     else
       log failure msg
     f_1
```

```
log info msg "Sending all processes the KILL signal..."
      killall5 -9error value = $?sleep ${KILLDELAY}
      if [ "${error value}" = 0 -o "${error value}" = 2 ]; then
          log success msg
      else
          log failure msg
      fi
      \ddot{\phantom{0}};
   \star)
      echo "Usage: ${0} {stop}"
      exit 1
      \mathcal{V}esac
exit 0
# End sendsignals
```
#### **F.19. /etc/rc.d/init.d/reboot**

```
#!/bin/sh
# Begin reboot
## Description : Reboot Scripts
#: Gerard Beekmans - gerard@linuxfromscratch.org
# Authors
#DJ Lucas - dj@linuxfromscratch.org
# Update
           : Bruce Dubbs - bdubbs@linuxfromscratch.org
## Version
          \therefore LFS 7.0
#### BEGIN INIT INFO
# Provides:
                  reboot
# Required-Start:
# Should-Start:
# Required-Stop:
# Should-Stop:
# Default-Start:
                  6
# Default-Stop:
# Short-Description: Reboots the system.
# Description:
                 Reboots the System.
# X-LFS-Provided-By: LFS
### END INIT INFO
. /lib/lsb/init-functions
```

```
case "S(1)" in
   stop)
      log info msg "Restarting system..."
      reboot -d -f -i\vdots\star)
      echo "Usage: ${0} {stop}"
      exit 1
       \mathcal{V}esac
# End reboot
```
#### **F.20. /etc/rc.d/init.d/halt**

```
#!/bin/sh
# Begin halt
## Description : Halt Script
#: Gerard Beekmans - gerard@linuxfromscratch.org
# Authors
\#DJ Lucas - dj@linuxfromscratch.org
#: Bruce Dubbs - bdubbs@linuxfromscratch.org
 Update
#\therefore LFS 7.0
# Version
#### BEGIN INIT INFO
# Provides:
                   halt
# Required-Start:
# Should-Start:
# Required-Stop:
# Should-Stop:
# Default-Start:
                   \Omega# Default-Stop:
# Short-Description: Halts the system.
# Description:
                  Halts the System.
# X-LFS-Provided-By: LFS
### END INIT INFO
case "$1]" in
  stop)
    halt -d-f-i-p\ddot{\phantom{0}}\star)
     echo "Usage: {stop}"
     exit 1
     \mathbf{r}esac
```
# End halt

#### **F.21. /etc/rc.d/init.d/template**

```
#!/bin/sh
# Begin scriptname
# Description :
## Authors
        \sim 100 km s ^{-1}## Version : LFS x.x
\## Notes
           \ddot{\phantom{1}}:
#### BEGIN INIT INFO
# Provides:
                    template
# Required-Start:
# Should-Start:
# Required-Stop:
# Should-Stop:
# Default-Start:
# Default-Stop:
# Short-Description:
# Description:
# X-LFS-Provided-By:
### END INIT INFO
. /lib/lsb/init-functions
case "${1}" in
  start)
     log info msg "Starting..."
     start_daemon fully qualified path
     \mathcal{V}stop)
     log info msg "Stopping..."
     killproc fully qualified path
     \mathcal{V}restart)
     $0$ stop
     sleep 1
     $0$ start
     \vdots\star)
     echo "Usage: ${0} {start|stop|restart}"
     exit 1
     \ddot{ };
```
esac

exit 0

# End scriptname

#### **F.22. /etc/sysconfig/modules**

```
Begin /etc/sysconfig/modules
#\#Description : Module auto-loading configuration
## Authors
          \cdot## Version
        \therefore 00.00
##: The syntax of this file is as follows:
 Notes
#<module> [<arg1> <arg2> ...]
## Each module should be on it's own line, and any options that you want
# passed to the module should follow it. The line deliminator is either
# a space or a tab.
```
# End /etc/sysconfig/modules

#### **F.23. /etc/sysconfig/createfiles**

```
# Begin /etc/sysconfig/createfiles
## Description : Createfiles script config file
## Authors
             \ddot{\cdot}: 00.00# Version
##: The syntax of this file is as follows:
 Notes
#if type is equal to "file" or "dir"
#<filename> <type> <permissions> <user> <group>
#if type is equal to "dev"
#<filename> <type> <permissions> <user> <qroup> <devtype>
\#<major> <minor>
##<filename> is the name of the file which is to be created
#<type> is either file, dir, or dev.
#file creates a new file
#dir creates a new directory
#dev creates a new device
\#<devtype> is either block, char or pipe
#block creates a block device
#char creates a character deivce
#pipe creates a pipe, this will ignore the <major> and
#<minor> fields
#<major> and <minor> are the major and minor numbers used for
```
```
the device.
```
# End /etc/sysconfig/createfiles

# **F.24. /etc/sysconfig/udev-retry**

```
# Begin /etc/sysconfig/udev retry
##Description : udev retry script configuration
##Authors
          \cdot: 00.00#Version
## Notes
          : Each subsystem that may need to be re-triggered after
mountfs
#runs should be listed in this file. Probable subsystems to
be
\pmlisted here are rtc (due to /var/lib/hwclock/adjtime) and
sound
            (due to both /var/lib/alsa/asound.state and
/usr/sbin/alsactl).
            Entries are whitespace-separated.
rtc
```
# End /etc/sysconfig/udev retry

## **T.25. /sbin/ifup**

```
\#!/bin/sh# Begin /sbin/ifup
##Description : Interface Up
#Authors
#: Nathan Coulson - nathan@linuxfromscratch.org
#Kevin P. Fleming - kpfleming@linuxfromscratch.org
           : Bruce Dubbs - bdubbs@linuxfromscratch.org
#Update
#\cdot T.F.S 7.2
 Version
##Notes
           : The IFCONFIG variable is passed to the SERVICE script
            in the /lib/services directory, to indicate what file the
##service should source to get interface specifications.
up()\{if ip link show $1 > /dev/null 2> 1; then
   link status='ip link show $1'
```

```
if [ -n "${link status}" ]; then
        if ! echo "${link status}" | grep -q UP; then
           ip link set $1 up
         fi
      fi
   else
     log failure msg "\nInterface ${IFACE} doesn't exist."
      exit 1
   fi
}
RELEASE="7.2"
USAGE="Usage: $0 [ -hV ] [--help] [--version] interface"
VERSTR="LFS ifup, version ${RELEASE}"
while [ $# -gt 0 ]; do
    case "$1" in
      --help | -h) help="y"; break ;;
      --version | -V) echo "$ {VERSTR}"; exit 0;;
       -*) echo "ifup: ${1}: invalid option" >&2
                        echo "${USAGE}" >& 2
                       exit 2 ;;
      \star) break ;;
   esac
done
if [ -n "$help" ]; then
   echo "${VERSTR}"
   echo "${USAGE}"
   echo
    cat << HERE_EOF
ifup is used to bring up a network interface. The interface
parameter, e.g. eth0 or eth0:2, must match the trailing part of the
interface specifications file, e.g. /etc/sysconfig/ifconfig.eth0:2.
HERE_EOF
   exit 0
fi
file=/etc/sysconfig/ifconfig.${1}
# Skip backup files
[ "${file}" = "${file%""~""}" ] || exit 0
. /lib/lsb/init-functions
log info msg "Bringing up the ${1} interface... "
if \lceil ! -r "${file}" ]; then
   log failure msg2 "${file} is missing or cannot be accessed."
```

```
 exit 1
f_i. $file
if \lceil "$IFACE" = "" ]; then
   log failure msg2 "${file} does not define an interface [IFACE]."
    exit 1
fi
# Do not process this service if started by boot, and ONBOOT
# is not set to yes
if [ "${IN BOOT}" = "1" -a "${ONBOOT}" != "yes" ]; then
   log_info_msg2 "skipped"
    exit 0
fi
for S in ${SERVICE}; do
  if [ ! -x ''/lib/services/\S{S}" ]; then
     MSG="\nUnable to process ${file}. Either " 
     MSG="${MSG}the SERVICE '${S} was not present "
     MSG="${MSG}or cannot be executed."
    log failure msg "$MSG"
     exit 1
  f_idone
# Create/configure the interface
for S in ${SERVICE}; do 
   IFCONFIG=${file} /lib/services/${S} ${IFACE} up
done
# Bring up the interface and any components
for I in $IFACE $INTERFACE COMPONENTS; do up $I; done
# Set MTU if requested. Check if MTU has a "good" value.
if test -n "${MTU}"; then
   if [ \frac{1}{2} \frac{1}{2} \frac{1}{2} \frac{1}{2} \frac{1}{2} \frac{1}{2} \frac{1}{2} \frac{1}{2} \frac{1}{2} \frac{1}{2} \frac{1}{2} \frac{1}{2} \frac{1}{2} \frac{1}{2} \frac{1}{2} \frac{1}{2} \frac{1}{2} \frac{1}{2} \frac{1}{2} \frac{1}{2} \frac{1}{2} \frac{ for I in $IFACE $INTERFACE_COMPONENTS; do 
           ip link set dev $I mtu $MTU; 
        done
    else
       log_info_msg2 "Invalid MTU $MTU"
    fi
fi 
# Set the route default gateway if requested
if [ -n "${GATEWAY}" ]; then
    if ip route | grep -q default; then
       log warning msg "\nGateway already setup; skipping."
    else
       log info msg "Setting up default gateway..."
        ip route add default via ${GATEWAY} dev ${IFACE}
        evaluate_retval
    fi
```
# End /sbin/ifup

 $f\dot{d}$ 

## **F.26. /sbin/ifdown**

```
#!/bin/bash
# Begin /sbin/ifdown
# Description : Interface Down
## Authors
            : Nathan Coulson - nathan@linuxfromscratch.org
#Kevin P. Fleming - kpfleming@linuxfromscratch.org
# Update
            : Bruce Dubbs - bdubbs@linuxfromscratch.org
##Version
           \cdot T.F.S 7.0
##Notes
            : the IFCONFIG variable is passed to the scripts found
              in the /lib/services directory, to indicate what file the
##service should source to get interface specifications.
RFIFASE="7.0"
USAGE="Usage: $0 [ -hV ] [--help] [--version] interface"
VERSTR="LFS ifdown, version ${RELEASE}"
while [ $# -gt 0 ]; do
  case "$1" in
     -help | -h) help="y"; break;
     --version | -V) echo "${VERSTR}"; exit 0 ;;
     -*)
                    echo "ifup: ${1}: invalid option" >&2
                    echo "${USAGE}" > \& 2
                    exit 2;
     \star)
                    break ;;
  esac
done
if [ -n "$help" ]; then
  echo "${VERSTR}"
  echo "${USAGE}"
  \rhocho
  cat << HERE EOF
ifdown is used to bring down a network interface. The interface
parameter, e.g. eth0 or eth0:2, must match the trailing part of the
interface specifications file, e.g. /etc/sysconfig/ifconfig.eth0:2.
HERE EOF
  \overline{ext} 0
fi
```

```
file=/etc/sysconfig/ifconfig.${1}
# Skip backup files
[ "${file}" = "${file%""~""}" ] || exit 0
. /lib/lsb/init-functions 
if [ ] -r "${file}" ]; then
   log warning msg "${file} is missing or cannot be accessed."
    exit 1
fi
. ${file}
if [ "$IFACE" = "" ]; then
   log failure msg "${file} does not define an interface [IFACE]."
    exit 1
fi
# We only need to first service to bring down the interface
S='echo \{SERVICE} | cut -f1 -d" "
if ip link show \S{IFACE} > /dev/null 2>&1; then
   if [-n \text{ "$\${}s$} = a -x \text{ "}/lib/services/${}s$' ]; then
      IFCONFIG=${file} /lib/services/${S} ${IFACE} down
    else
      MSG="Unable to process ${file}. Either "
      MSG="${MSG}the SERVICE variable was not set "
      MSG="${MSG}or the specified service cannot be executed."
     log_failure_msg "$MSG"
      exit 1
  fi
else
   log_warning_msg "Interface ${1} doesn't exist."
fi
# Leave the interface up if there are additional interfaces in the device
link status=`ip link show ${IFACE} 2>/dev/null`
if [ -n "${link status}" ]; then
   if [ "$ (echo "${link status}" | grep UP)" != "" ]; then
      if [ "\$(ip addr show \{IFACE} | grep 'inet ')" == "" ]; then
         log info msg "Bringing down the ${IFACE} interface..."
          ip link set ${IFACE} down
          evaluate_retval
       fi
    fi
fi
# End /sbin/ifdown
```
## **Г.27. /lib/services/ipv4-static**

#!/bin/sh

```
########################################################################
 Begin /lib/services/ipv4-static
#
# Description : IPV4 Static Boot Script
#
# Authors : Nathan Coulson - nathan@linuxfromscratch.org
# Kevin P. Fleming - kpfleming@linuxfromscratch.org
# Update : Bruce Dubbs - bdubbs@linuxfromscratch.org
#
# Version : LFS 7.0
#
########################################################################
. /lib/lsb/init-functions
. ${IFCONFIG}
if [-z "${IP}" ]; then
  log failure msg "\nIP variable missing from ${IFCONFIG}, cannot
continue."
   exit 1
fi
if [-z "${PREFIX}" -a -z "${PEER}" ]; then
  log warning msg "\nPREFIX variable missing from ${IFCONFIG}, assuming
24."
   PREFIX=24
   args="${args} ${IP}/${PREFIX}"
elif [ -n "${PREFIX}" -a -n "${PEER}" ]; then
  log failure msg "\nPREFIX and PEER both specified in ${IFCONFIG}, cannot
continue."
   exit 1
elif [ -n "${PREFIX}" ]; then
   args="${args} ${IP}/${PREFIX}"
elif [ -n "${PEER}" ]; then
   args="${args} ${IP} peer ${PEER}"
f_iif [ -n "${BROADCAST}" ]; then
   args="${args} broadcast ${BROADCAST}"
fi
case "${2}" in
   up)
      if \lceil "$(ip addr show ${1} 2>/dev/null | grep ${IP}/)" == "" ]; then
          # Cosmetic output not needed for multiple services
          if ! $(echo ${SERVICE} | grep -q " "); then 
           log info msg2 "\n\times" # Terminate the previous message
          fi
         log info msg "Adding IPv4 address ${IP} to the ${1} interface..."
          ip addr add ${args} dev ${1}
```

```
evaluate retval
      else
         log warning msg "Cannot add IPv4 address ${IP} to ${1}. Already
present."
      fi
   \thereforedown)if \lceil "$(ip addr show ${1} 2>/dev/null | grep ${IP}/)" != "" ]; then
         log info msg "Removing IPv4 address ${IP} from the ${1}
interface..."
         ip addr del ${args} dev ${1}
         evaluate retval
      f_iif [-n "§{GATEWAY}" ]; then
         # Only remove the gateway if there are no remaining ipv4 addresses
         if \lceil "$(ip addr show ${1} 2>/dev/null | grep 'inet ')" != "" ];
then
            log info msg "Removing default gateway..."
            ip route del default
            evaluate retval
         fi
      f_1\therefore\star)
      echo "Usage: ${0} [interface] {up|down}"
      exit 1
   \thereforeesac
# End /lib/services/ipv4-static
```
### **F.28. /lib/services/ipv4-static-route**

```
#!/bin/sh
# Begin /lib/services/ipv4-static-route
## Description : IPV4 Static Route Script
## Authors
          : Kevin P. Fleming - kpfleming@linuxfromscratch.org
#DJ Lucas - dj@linuxfromscratch.org
# Update
          : Bruce Dubbs - bdubbs@linuxfromscratch.org
##\therefore LFS 7.0
Version
. /lib/lsb/init-functions
\frac{1}{2} $ { IFCONFIG }
case "${TYPE}" in
  ("" | "network")
```

```
 need_ip=1
       need_gateway=1
    ;;
    ("default")
       need_gateway=1
       args="${args} default"
       desc="default"
    ;;
    ("host")
       need_ip=1
    ;;
    ("unreachable")
       need_ip=1
       args="${args} unreachable"
       desc="unreachable "
    ;;
   (\star)log failure msg "Unknown route type (${TYPE}) in ${IFCONFIG}, cannot
continue."
       exit 1
    ;;
esac
if [ -n "${need_ip}" ]; then
   if [-z "${IP}" ]; then
      log failure msg "IP variable missing from ${IFCONFIG}, cannot
continue."
       exit 1
    fi
   if [-z "\S{PREFIX}" ]; then
      log failure msg "PREFIX variable missing from ${IFCONFIG}, cannot
continue." 
       exit 1
   f_i args="${args} ${IP}/${PREFIX}"
    desc="${desc}${IP}/${PREFIX}"
fi
if [ -n "${need gateway}" ]; then
   if \lceil -z \rceil "${GATEWAY}" ]; then
      log failure msg "GATEWAY variable missing from ${IFCONFIG}, cannot
continue."
       exit 1
    fi
    args="${args} via ${GATEWAY}"
fi
if [-n "\S{SOURCE}" ]; then
         args="${args} src ${SOURCE}"
```

```
case "${2}" in
   up)
       log_info_msg "Adding '${desc}' route to the ${1} interface..."
       ip route add ${args} dev ${1}
       evaluate_retval
    ;;
   down)
      log info msg "Removing '${desc}' route from the ${1} interface..."
       ip route del ${args} dev ${1}
       evaluate_retval
    ;;
    *)
       echo "Usage: ${0} [interface] {up|down}"
       exit 1
    ;;
esac
# End /lib/services/ipv4-static-route
```
fi

## **Додаток Д. Конфігураційні правила Udev**

Правила з udev-lfs-188-3.tar.bz2 у цьому додатку перераховані для зручності. Встановлення типово виконується у Cекції 6.61, "Udev-188(Витягнуті з systemd-188)"

### **Д.1. 55-lfs.rules**

```
 # /etc/udev/rules.d/55-lfs.rules: Rule definitions for LFS.
# Core kernel devices
# This causes the system clock to be set as soon as /dev/rtc becomes 
available.
SUBSYSTEM=="rtc", ACTION=="add", MODE="0644", 
RUN+="/etc/rc.d/init.d/setclock start"
KERNEL=="rtc", ACTION=="add", MODE="0644", RUN+="/etc/rc.d/init.d/setclock 
start"
# Comms devices
KERNEL=="ippp[0-9]*", GROUP="dialout"<br>KERNEL=="isdn[0-9]*", GROUP="dialout"
KERNEL=="isdn[0-9]*",
KERNEL=="isdnctrl[0-9]*", GROUP="dialout"
KERNEL=="dcbri[0-9]*", GROUP="dialout"
```
# **Додаток Е. Ліцензії LFS**

Ця книга підпадає під ліцензію Creative Commons Attribution-NonCommercial-ShareAlike 2.0 License.

Інструкції комп'ютера можуть бути витягнуті з книги під ліцензією MIT.

### **Е.1. Ліцензія Creative Commons License**

Creative Commons Legal Code

Attribution-NonCommercial-ShareAlike 2.0

#### **Important**

CREATIVE COMMONS CORPORATION IS NOT A LAW FIRM AND DOES NOT PROVIDE LEGAL SERVICES. DISTRIBUTION OF THIS LICENSE DOES NOT CREATE AN ATTORNEY-CLIENT RELATIONSHIP. CREATIVE COMMONS PROVIDES THIS INFORMATION ON AN "AS-IS" BASIS. CREATIVE COMMONS MAKES NO WARRANTIES REGARDING THE INFORMATION PROVIDED, AND DISCLAIMS LIABILITY FOR DAMAGES RESULTING FROM ITS USE.

### License

THE WORK (AS DEFINED BELOW) IS PROVIDED UNDER THE TERMS OF THIS CREATIVE COMMONS PUBLIC LICENSE ("CCPL" OR "LICENSE"). THE WORK IS PROTECTED BY COPYRIGHT AND/OR OTHER APPLICABLE LAW. ANY USE OF THE WORK OTHER THAN AS AUTHORIZED UNDER THIS LICENSE OR COPYRIGHT LAW IS PROHIBITED. BY EXERCISING ANY RIGHTS TO THE WORK PROVIDED HERE, YOU ACCEPT AND AGREE TO BE BOUND BY THE TERMS OF THIS LICENSE. THE LICENSOR GRANTS YOU THE RIGHTS CONTAINED HERE IN CONSIDERATION OF YOUR ACCEPTANCE OF SUCH TERMS AND CONDITIONS.

### 1. Definitions

a. "Collective Work" means a work, such as a periodical issue, anthology or encyclopedia, in which the Work in its entirety in unmodified form, along with a number of other contributions, constituting separate and independent works in themselves, are assembled into a collective whole. A work that constitutes a Collective Work will not be considered a Derivative Work (as defined below) for the purposes of this License.

b. "Derivative Work" means a work based upon the Work or upon the Work and other pre-existing works, such as a translation, musical arrangement, dramatization, fictionalization, motion picture version, sound recording, art reproduction, abridgment, condensation, or any other form in which the Work may be recast, transformed, or adapted, except that a work that constitutes a Collective Work will not be considered a Derivative Work for the purpose of this License. For the avoidance of doubt, where the Work is a musical composition or sound recording, the synchronization of the Work in timed-relation with a moving image ("synching") will be considered a Derivative Work for the purpose of this License.

c. "Licensor" means the individual or entity that offers the Work under the terms of this License.

- d. "Original Author" means the individual or entity who created the Work.
- e. "Work" means the copyrightable work of authorship offered under the terms of this License.
- f. "You" means an individual or entity exercising rights under this License who has not previously violated the

terms of this License with respect to the Work, or who has received express permission from the Licensor to exercise rights under this License despite a previous violation.

g. "License Elements" means the following high-level license attributes as selected by Licensor and indicated in the title of this License: Attribution, Noncommercial, ShareAlike.

2. Fair Use Rights. Nothing in this license is intended to reduce, limit, or restrict any rights arising from fair use, first sale or other limitations on the exclusive rights of the copyright owner under copyright law or other applicable laws.

3. License Grant. Subject to the terms and conditions of this License, Licensor hereby grants You a worldwide, royalty-free, non-exclusive, perpetual (for the duration of the applicable copyright) license to exercise the rights in the Work as stated below:

a. to reproduce the Work, to incorporate the Work into one or more Collective Works, and to reproduce the Work as incorporated in the Collective Works;

b. to create and reproduce Derivative Works;

c. to distribute copies or phonorecords of, display publicly, perform publicly, and perform publicly by means of a digital audio transmission the Work including as incorporated in Collective Works;

d. to distribute copies or phonorecords of, display publicly, perform publicly, and perform publicly by means of a digital audio transmission Derivative Works;

The above rights may be exercised in all media and formats whether now known or hereafter devised. The above rights include the right to make such modifications as are technically necessary to exercise the rights in other media and formats. All rights not expressly granted by Licensor are hereby reserved, including but not limited to the rights set forth in Sections 4(e) and 4(f).

4. Restrictions.The license granted in Section 3 above is expressly made subject to and limited by the following

restrictions:

a. You may distribute, publicly display, publicly perform, or publicly digitally perform the Work only under the terms of this License, and You must include a copy of, or the Uniform Resource Identifier for, this License with every copy or phonorecord of the Work You distribute, publicly display, publicly perform, or publicly digitally perform. You may not offer or impose any terms on the Work that alter or restrict the terms of this License or the recipients' exercise of the rights granted hereunder. You may not sublicense the Work. You must keep intact all notices that refer to this License and to the disclaimer of warranties. You may not distribute, publicly display, publicly perform, or publicly digitally perform the Work with any technological measures that control access or use of the Work in a manner inconsistent with the terms of this License Agreement. The above applies to the Work as incorporated in a Collective Work, but this does not require the Collective Work apart from the Work itself to be made subject to the terms of this License. If You create a Collective Work, upon notice from any Licensor You must, to the extent practicable, remove from the Collective Work any reference to such Licensor or the Original Author, as requested. If You create a Derivative Work, upon notice from any Licensor You must, to the extent practicable, remove from the Derivative Work any reference to such Licensor or the Original Author, as requested.

b. You may distribute, publicly display, publicly perform, or publicly digitally perform a Derivative Work only under the terms of this License, a later version of this License with the same License Elements as this License, or a Creative Commons iCommons license that contains the same License Elements as this License (e.g. Attribution-NonCommercial-ShareAlike 2.0 Japan). You must include a copy of, or the Uniform Resource Identifier for, this License or other license specified in the previous sentence with every copy or phonorecord of each Derivative

Work You distribute, publicly display, publicly perform, or publicly digitally perform. You may not offer or impose any terms on the Derivative Works that alter or restrict the terms of this License or the recipients' exercise of the rights granted hereunder, and You must keep intact all notices that refer to this License and to the disclaimer of warranties. You may not distribute, publicly display, publicly perform, or publicly digitally perform the Derivative Work with any technological measures that control access or use of the Work in a manner inconsistent with the terms of this License Agreement. The above applies to the Derivative Work as incorporated in a Collective Work, but this does not require the Collective Work apart from the Derivative Work itself to be made subject to the terms of this License.

c. You may not exercise any of the rights granted to You in Section 3 above in any manner that is primarily intended for or directed toward commercial advantage or private monetary compensation. The exchange of the Work for other copyrighted works by means of digital file-sharing or otherwise shall not be considered to be intended for or directed toward commercial advantage or private monetary compensation, provided there is no payment of any monetary compensation in connection with the exchange of copyrighted works. d. If you distribute, publicly display, publicly perform, or publicly digitally perform the Work or any Derivative Works or Collective Works, You must keep intact all copyright notices for the Work and give the Original Author credit reasonable to the medium or means You are utilizing by conveying the name (or pseudonym if applicable) of the Original Author if supplied; the title of the Work if supplied; to the extent reasonably practicable, the Uniform Resource Identifier, if any, that Licensor specifies to be associated with the Work, unless such URI does not refer to the copyright notice or licensing information for the Work; and in the case of a Derivative Work, a credit identifying the use of the Work in the Derivative Work (e.g., "French translation of the Work by Original Author," or "Screenplay based on original Work by Original Author"). Such credit may be implemented in any reasonable manner; provided, however, that in the case of a Derivative Work or Collective Work, at a minimum such credit will appear where any other comparable authorship credit appears and in a manner at least as prominent as such other comparable authorship credit.

e. For the avoidance of doubt, where the Work is a musical composition:

i. Performance Royalties Under Blanket Licenses. Licensor reserves the exclusive right to collect, whether individually or via a performance rights society (e.g. ASCAP, BMI, SESAC), royalties for the public performance or public digital performance (e.g. webcast) of the Work if that performance is primarily intended for or directed toward commercial advantage or private monetary compensation.

ii. Mechanical Rights and Statutory Royalties. Licensor reserves the exclusive right to collect, whether individually or via a music rights agency or designated agent (e.g. Harry Fox Agency), royalties for any phonorecord You create from the Work ("cover version") and distribute, subject to the compulsory license created by 17 USC Section 115 of the US Copyright Act (or the equivalent in other jurisdictions), if Your distribution of such cover version is primarily intended for or directed toward commercial advantage or private monetary compensation. 6. Webcasting Rights and Statutory Royalties. For the avoidance of doubt, where the Work is a sound recording, Licensor reserves the exclusive right to collect, whether individually or via a performance-rights society (e.g. SoundExchange), royalties for the public digital performance (e.g. webcast) of the Work, subject to the compulsory license created by 17 USC Section 114 of the US Copyright Act (or the equivalent in other jurisdictions), if Your public digital performance is primarily intended for or directed toward commercial advantage or private monetary compensation.

f. Webcasting Rights and Statutory Royalties. For the avoidance of doubt, where the Work is a sound recording, Licensor reserves the exclusive right to collect, whether individually or via a performance-rights society (e.g. SoundExchange), royalties for the public digital performance (e.g. webcast) of the Work, subject to the compulsory license created by 17 USC Section 114 of the US Copyright Act (or the equivalent in other jurisdictions), if Your public digital performance is primarily intended for or directed toward commercial advantage or private monetary

compensation.

#### 5. Representations, Warranties and Disclaimer

UNLESS OTHERWISE MUTUALLY AGREED TO BY THE PARTIES IN WRITING, LICENSOR OFFERS THE WORK AS-IS AND MAKES NO REPRESENTATIONS OR WARRANTIES OF ANY KIND CONCERNING THE WORK, EXPRESS, IMPLIED, STATUTORY OR OTHERWISE, INCLUDING, WITHOUT LIMITATION, WARRANTIES OF TITLE, MERCHANTIBILITY, FITNESS FOR A PARTICULAR PURPOSE, NONINFRINGEMENT, OR THE ABSENCE OF LATENT OR OTHER DEFECTS, ACCURACY, OR THE PRESENCE OF ABSENCE OF ERRORS, WHETHER OR NOT DISCOVERABLE. SOME JURISDICTIONS DO NOT ALLOW THE EXCLUSION OF IMPLIED WARRANTIES, SO SUCH EXCLUSION MAY NOT APPLY TO YOU.

6. Limitation on Liability. EXCEPT TO THE EXTENT REQUIRED BY APPLICABLE LAW, IN NO EVENT WILL LICENSOR BE LIABLE TO YOU ON ANY LEGAL THEORY FOR ANY SPECIAL, INCIDENTAL, CONSEQUENTIAL, PUNITIVE OR EXEMPLARY DAMAGES ARISING OUT OF THIS LICENSE OR THE USE OF THE WORK, EVEN IF LICENSOR HAS BEEN ADVISED OF THE POSSIBILITY OF SUCH DAMAGES.

#### 7. Termination

a. This License and the rights granted hereunder will terminate automatically upon any breach by You of the terms of this License. Individuals or entities who have received Derivative Works or Collective Works from You under this License, however, will not have their licenses terminated provided such individuals or entities remain in full compliance with those licenses. Sections 1, 2, 5, 6, 7, and 8 will survive any termination of this License.

b. Subject to the above terms and conditions, the license granted here is perpetual (for the duration of the applicable copyright in the Work). Notwithstanding the above, Licensor reserves the right to release the Work under different license terms or to stop distributing the Work at any time; provided, however that any such election will not serve to withdraw this License (or any other license that has been, or is required to be, granted under the terms of this License), and this License will continue in full force and effect unless terminated as stated above.

#### 8. Miscellaneous

a. Each time You distribute or publicly digitally perform the Work or a Collective Work, the Licensor offers to the recipient a license to the Work on the same terms and conditions as the license granted to You under this License.

b. Each time You distribute or publicly digitally perform a Derivative Work, Licensor offers to the recipient a license to the original Work on the same terms and conditions as the license granted to You under this License.

c. If any provision of this License is invalid or unenforceable under applicable law, it shall not affect the validity or enforceability of the remainder of the terms of this License, and without further action by the parties to this agreement, such provision shall be reformed to the minimum extent necessary to make such provision valid and enforceable.

d. No term or provision of this License shall be deemed waived and no breach consented to unless such waiver or consent shall be in writing and signed by the party to be charged with such waiver or consent.

e. This License constitutes the entire agreement between the parties with respect to the Work licensed here. There are no understandings, agreements or representations with respect to the Work not specified here. Licensor shall not be bound by any additional provisions that may appear in any communication from You. This License may not be modified without the mutual written agreement of the Licensor and You.

#### **Important**

Creative Commons is not a party to this License, and makes no warranty whatsoever in connection with the Work. Creative Commons will not be liable to You or any party on any legal theory for any damages whatsoever, including without limitation any general, special, incidental or consequential damages arising in connection to this license. Notwithstanding the foregoing two (2) sentences, if Creative Commons has expressly identified itself as the Licensor hereunder, it shall have all rights and obligations of Licensor. Except for the limited purpose of indicating to the public that the Work is licensed under the CCPL, neither party will use the trademark "Creative Commons" or any related trademark or logo of Creative ommons without the prior written consent of Creative Commons. Any permitted use will be in compliance with Creative Commons' then-current trademark usage guidelines, as may be published on its website or otherwise made available upon request from time to time.

Creative Commons may be contacted at *http://creativecommons.org/*.

## **Е.2. Ліцензія The MIT License**

Copyright © 1999-2012 Gerard Beekmans

Permission is hereby granted, free of charge, to any person obtaining a copy of this software and associated documentation files (the "Software"), to deal in the Software without restriction, including without limitation the rights to use, copy, modify, merge, publish, distribute, sublicense, and/or sell copies of the Software, and to permit persons to whom the Software is furnished to do so, subject to the following conditions: The above copyright notice and this permission notice shall be included in all copies or substantial portions of the Software.

THE SOFTWARE IS PROVIDED "AS IS", WITHOUT WARRANTY OF ANY KIND, EXPRESS OR IMPLIED, INCLUDING BUT NOT LIMITED TO THE WARRANTIES OF MERCHANTABILITY, FITNESS FOR A PARTICULAR PURPOSE AND NONINFRINGEMENT. IN NO EVENT SHALL THE AUTHORS OR COPYRIGHT HOLDERS BE LIABLE FOR ANY CLAIM, DAMAGES OR OTHER LIABILITY, WHETHER IN AN ACTION OF CONTRACT, TORT OR OTHERWISE, ARISING FROM, OUT OF OR IN CONNECTION WITH THE SOFTWARE OR THE USE OR OTHER DEALINGS IN THE SOFTWARE.

Переклад — Сидор Ю.А. (crazy\_red\_goth@e-mail.ua)

29.11.2012 р.